### *TMS320C54x Chip Support Library API Reference Guide*

SPRU420D May 2003

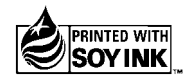

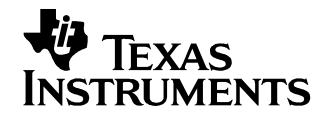

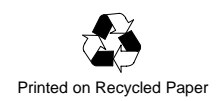

#### **IMPORTANT NOTICE**

Texas Instruments Incorporated and its subsidiaries (TI) reserve the right to make corrections, modifications, enhancements, improvements, and other changes to its products and services at any time and to discontinue any product or service without notice. Customers should obtain the latest relevant information before placing orders and should verify that such information is current and complete. All products are sold subject to TI's terms and conditions of sale supplied at the time of order acknowledgment.

TI warrants performance of its hardware products to the specifications applicable at the time of sale in accordance with TI's standard warranty. Testing and other quality control techniques are used to the extent TI deems necessary to support this warranty. Except where mandated by government requirements, testing of all parameters of each product is not necessarily performed.

TI assumes no liability for applications assistance or customer product design. Customers are responsible for their products and applications using TI components. To minimize the risks associated with customer products and applications, customers should provide adequate design and operating safeguards.

TI does not warrant or represent that any license, either express or implied, is granted under any TI patent right, copyright, mask work right, or other TI intellectual property right relating to any combination, machine, or process in which TI products or services are used. Information published by TI regarding third party products or services does not constitute a license from TI to use such products or services or a warranty or endorsement thereof. Use of such information may require a license from a third party under the patents or other intellectual property of that third party, or a license from TI under the patents or other intellectual property of TI.

Reproduction of information in TI data books or data sheets is permissible only if reproduction is without alteration and is accompanied by all associated warranties, conditions, limitations, and notices. Reproduction of this information with alteration is an unfair and deceptive business practice. TI is not responsible or liable for such altered documentation.

Resale of TI products or services with statements different from or beyond the parameters stated by TI for that product or service voids all express and any implied warranties for the associated TI product or service and is an unfair and deceptive business practice. TI is not responsible or liable for any such statements.

Mailing Address:

Texas Instruments Post Office Box 655303 Dallas, Texas 75265

### **Preface**

### **Read This First**

#### **About This Manual**

The TMS320C54x<sup>™</sup> DSP Chip Support Library (CSL) provides C-program functions to configure and control on-chip peripherals, which makes it easier for algorithms to run in a real system. The CSL provides peripheral ease of use, shortened development time, portability, and hardware abstraction, along with some level of standardization and compatibility among devices. A version of the CSL is available for all TMS320C54x<sup>™</sup> DSP devices.

#### **How to Use This Manual**

The contents of the TMS320C5000™ DSP Chip Support Library (CSL) are as follows:

- Chapter 1, CSL Overview, provides an overview of the CSL, includes tables showing CSL module support for various C5000 devices, and lists the CSL modules.
- □ Chapter 2, How To Use CSL, provides basic examples of how to use CSL functions with or without using the DSP/BIOS™ Configuration Tool, and shows how to define Build options for the CSL in the Code Composer Studio<sup>™</sup> environment.
- □ Chapters 3-16 provide basic examples, functions, macros, and CSL GUI configurations for the individual CSL modules.
- □ Appendix A provides examples of how to use CSL C5000 Registers.

#### **Notational Conventions**

This document uses the following conventions:

- □ Program listings, program examples, and interactive displays are shown in a special typeface.
- □ In syntax descriptions, the function or macro appears in a **bold typeface** and the parameters appear in plainface within parentheses. Portions of a syntax that are in **bold** should be entered as shown; portions of a syntax that are within parentheses describe the type of information that should be entered.
- □ Macro names are written in uppercase text; function names are written in lowercase.
- □ TMS320C54x<sup>™</sup> DSP devices are referred to throughout this reference guide as C5401, C5402, etc.

#### **Related Documentation From Texas Instruments**

The following books describe the  $TMS320C54x^{TM}$  DSP and related support tools. To obtain a copy of any of these TI documents, call the Texas Instruments Literature Response Center at (800) 477-8924. When ordering, please identify the book by its title and literature number. Many of these documents are located on the internet at http://www.ti.com.

- **TMS320C54x Assembly Language Tools User's Guide** (literature number SPRU102) describes the assembly language tools (assembler, linker, and other tools used to develop assembly language code), assembler directives, macros, common object file format, and symbolic debugging directives for the C54x generation of devices.
- **TMS320C54x Optimizing C Compiler User's Guide** (literature number SPRU103) describes the C54x C compiler. This C compiler accepts ANSI standard C source code and produces TMS320 assembly language source code for the C54x generation of devices.
- **TMS320C54x Simulator Getting Started** (literature number SPRU137) describes how to install the TMS320C54x simulator and the C source debugger for the C54x. The installation for MS-DOS<sup>TM</sup>, PC-DOS<sup>TM</sup>, SunOS™, Solaris™, and HP-UX™ systems is covered.
- **TMS320C54x Evaluation Module Technical Reference** (literature number SPRU135) describes the C54x evaluation module, its features, design details and external interfaces.
- **TMS320C54x Simulator Getting Started Guide** (literature number SPRU137) describes how to install the TMS320C54x simulator and the C source debugger for the C54x. The installation for Windows 3.1, SunOS™, and HP-UX™ systems is covered.
- **TMS320C54x Code Generation Tools Getting Started Guide** (literature number SPRU147) describes how to install the TMS320C54x assembly language tools and the C compiler for the C54x devices. The installation for MS-DOS™, OS/2™, SunOS™, Solaris™, and HP-UX™ 9.0x systems is covered.
- **TMS320C54x Simulator Addendum** (literature number SPRU170) tells you how to define and use a memory map to simulate ports for the C54x. This addendum to the TMS320C5xx C Source Debugger User's Guide discusses standard serial ports, buffered serial ports, and time division multiplexed (TDM) serial ports.

#### **Trademarks**

The Texas Instruments logo and Texas Instruments are registered trademarks of Texas Instruments. Trademarks of Texas Instruments include: TI, Code Composer, DSP/BIOS, and TMS320C5000.

All other brand or product names are trademarks or registered trademarks of their respective companies or organizations.

### **Contents**

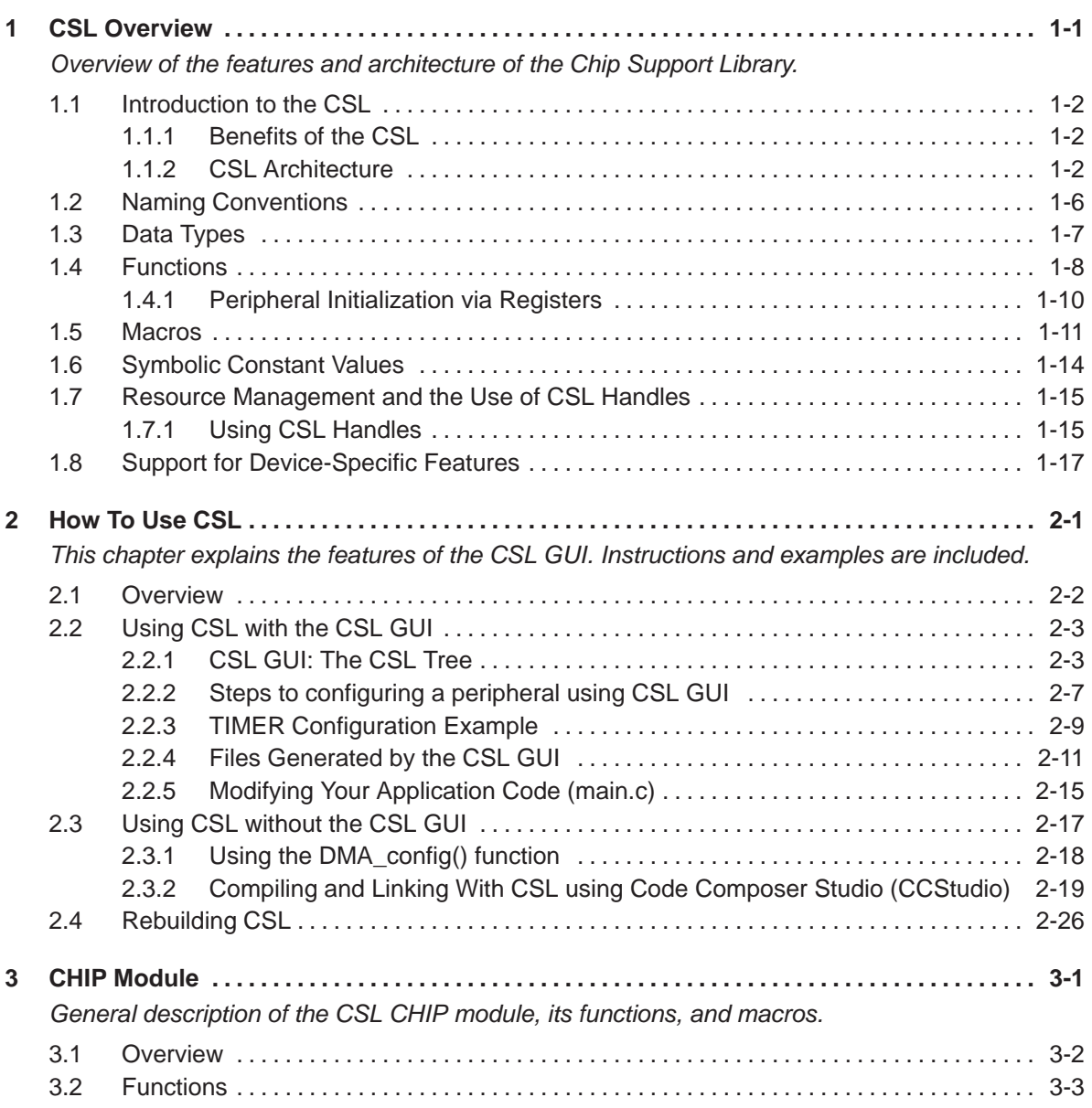

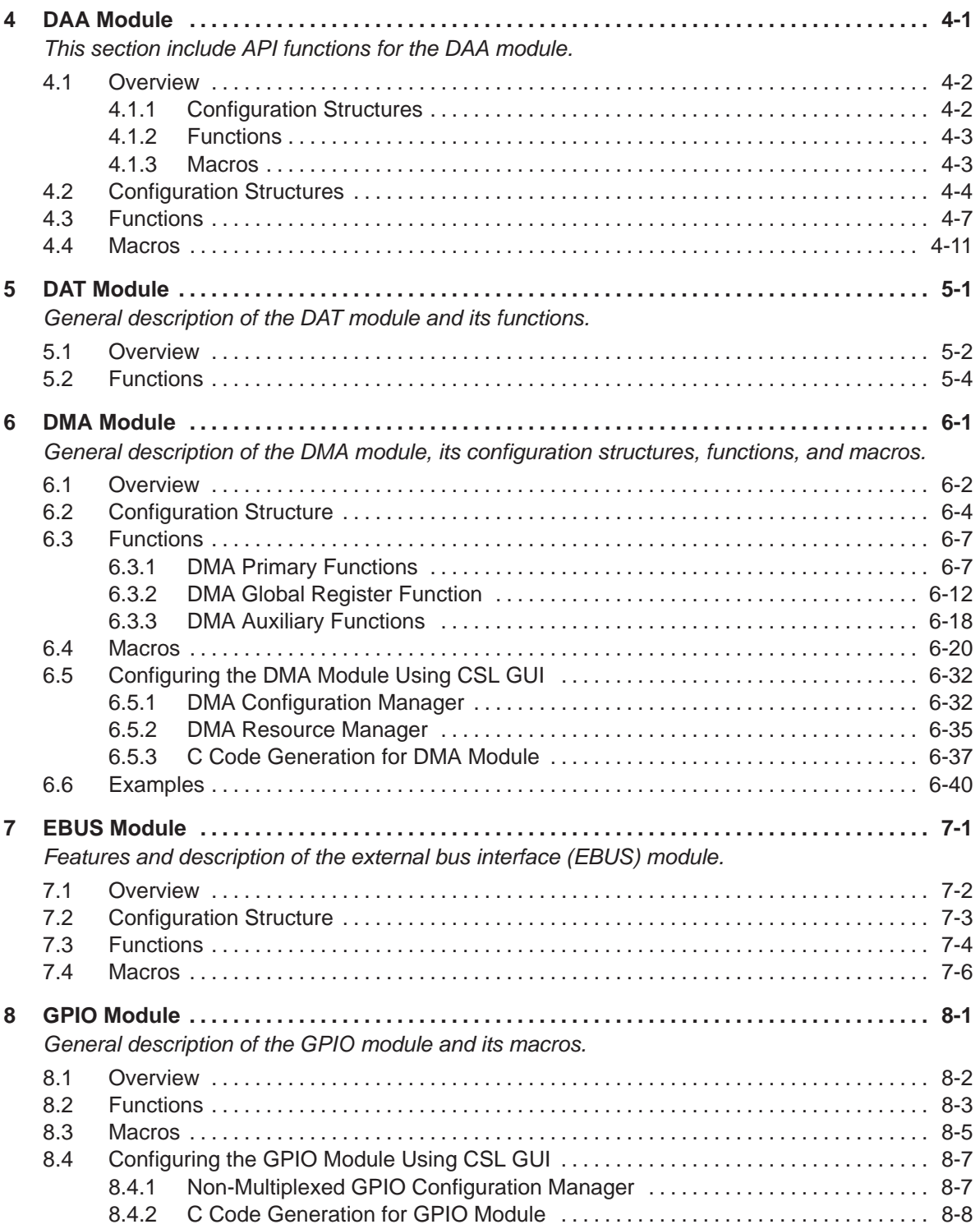

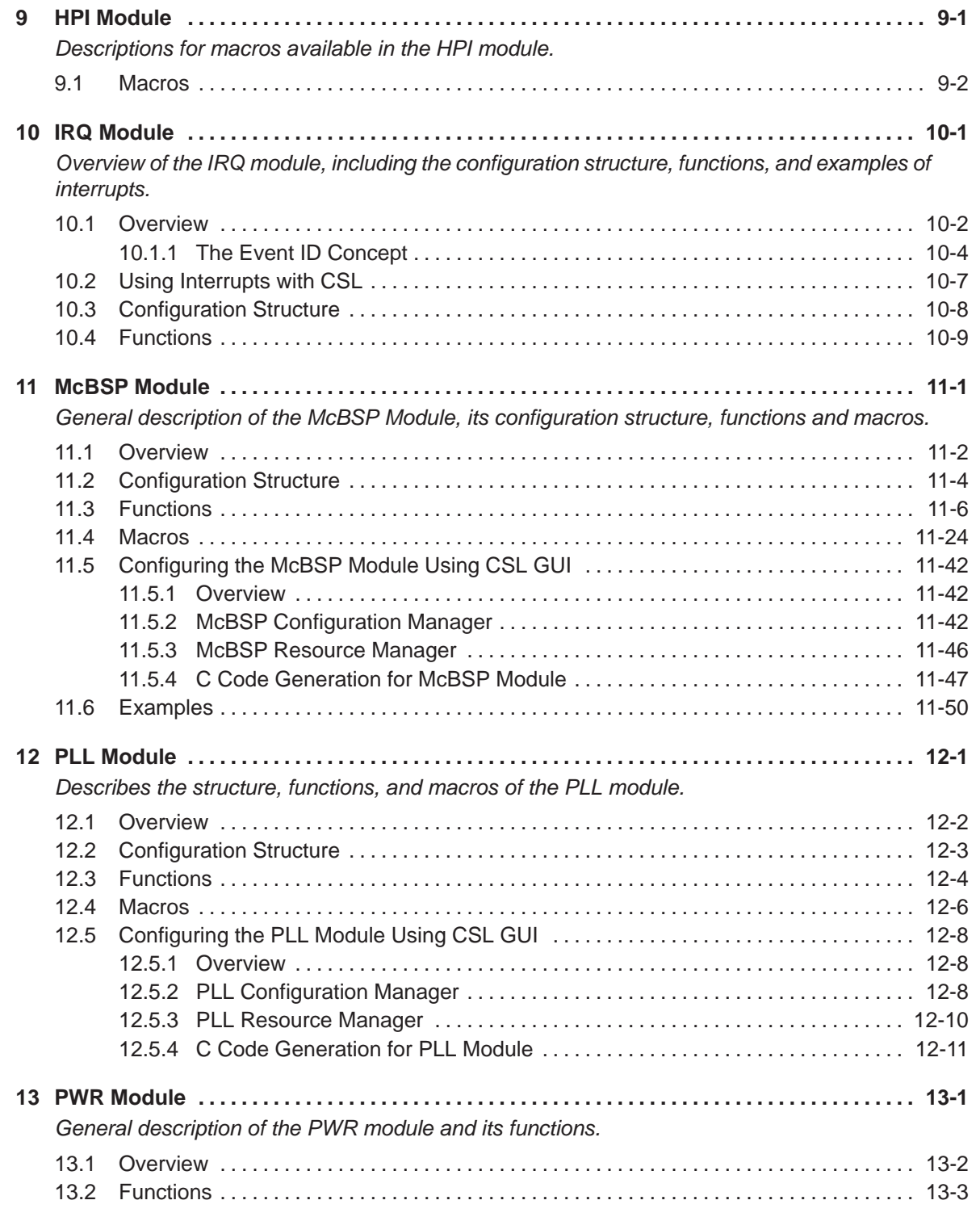

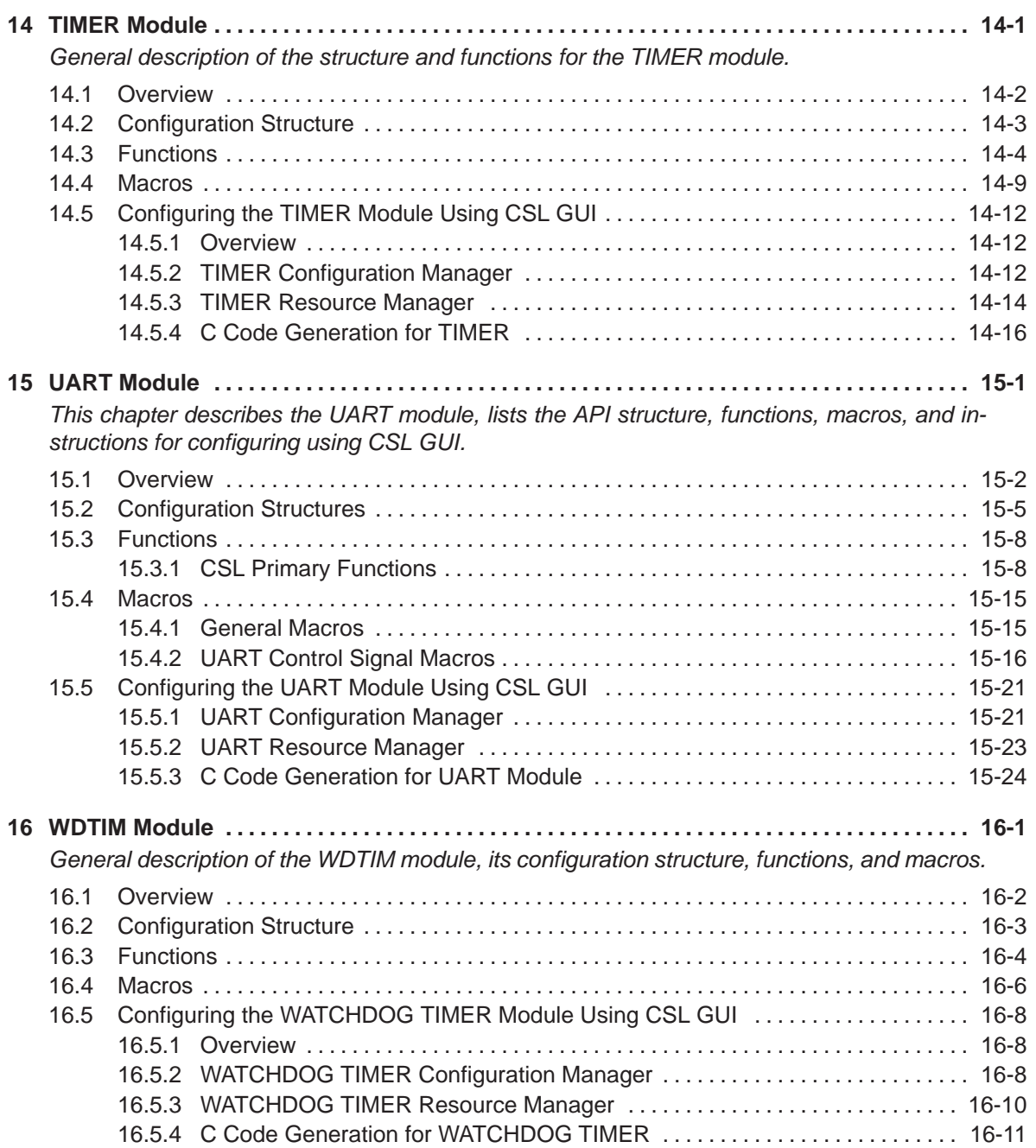

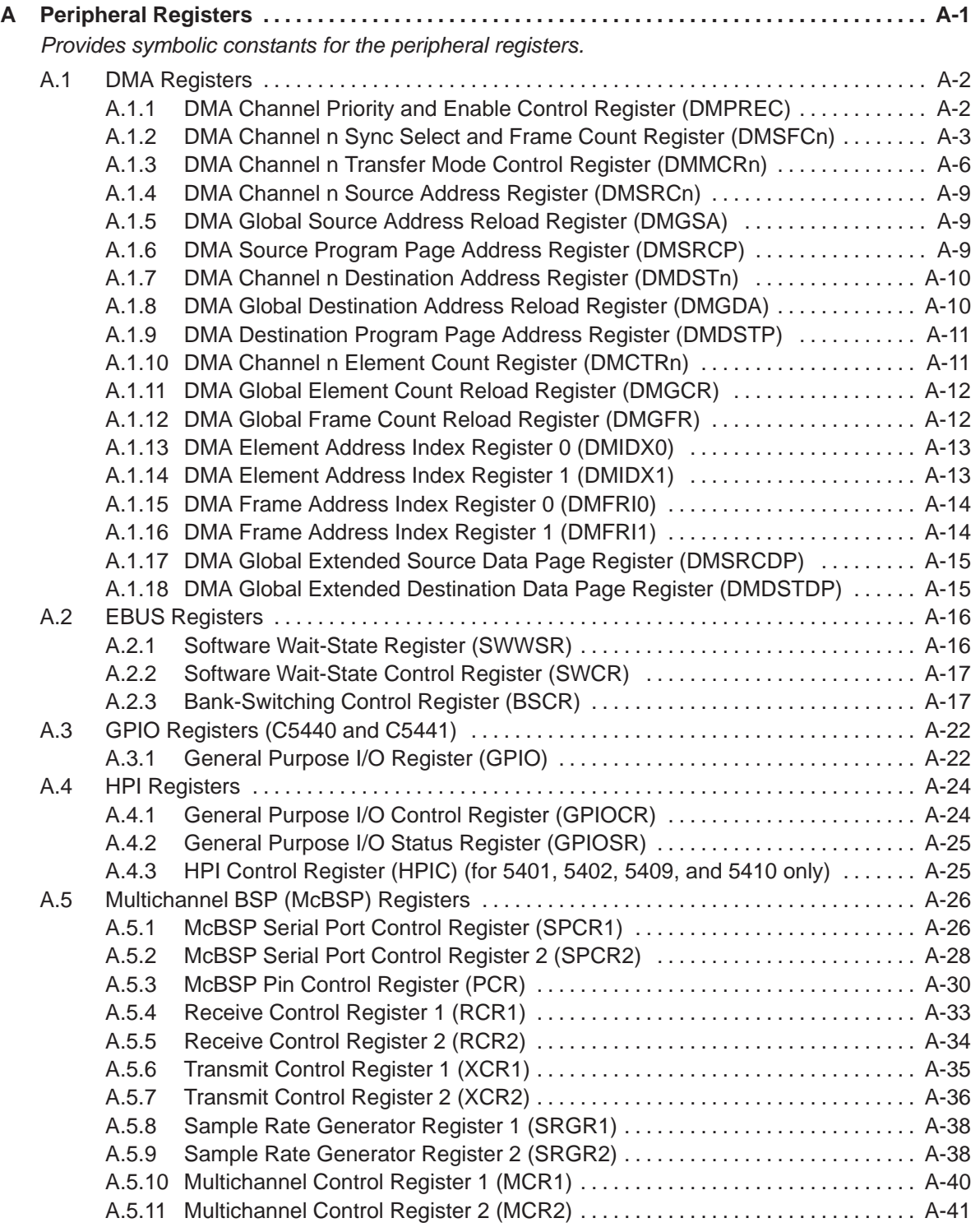

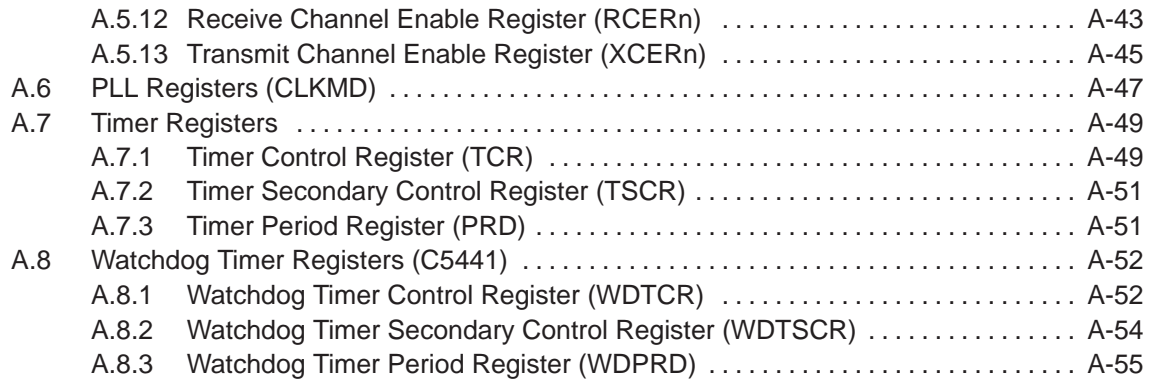

# **Figures**

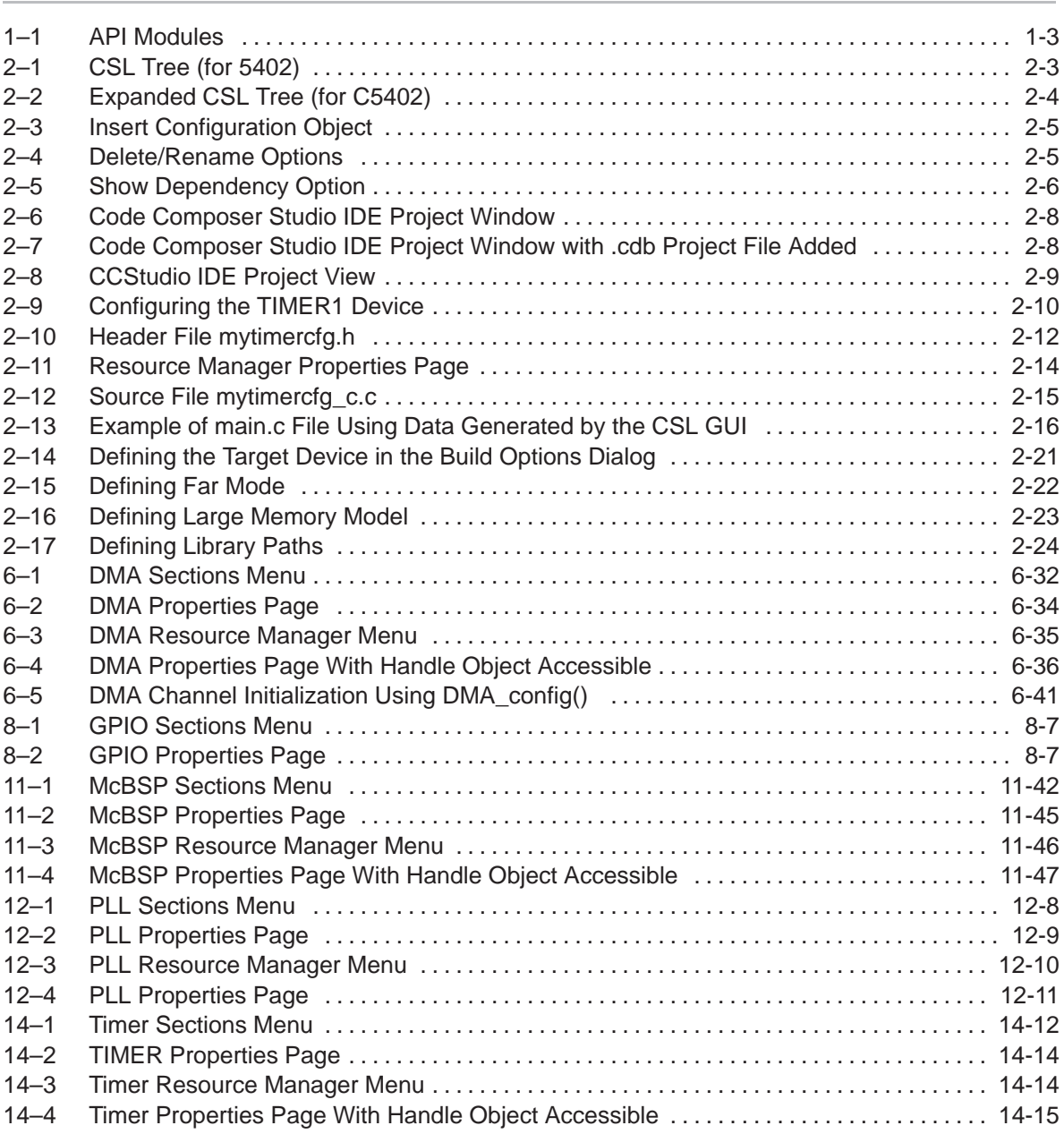

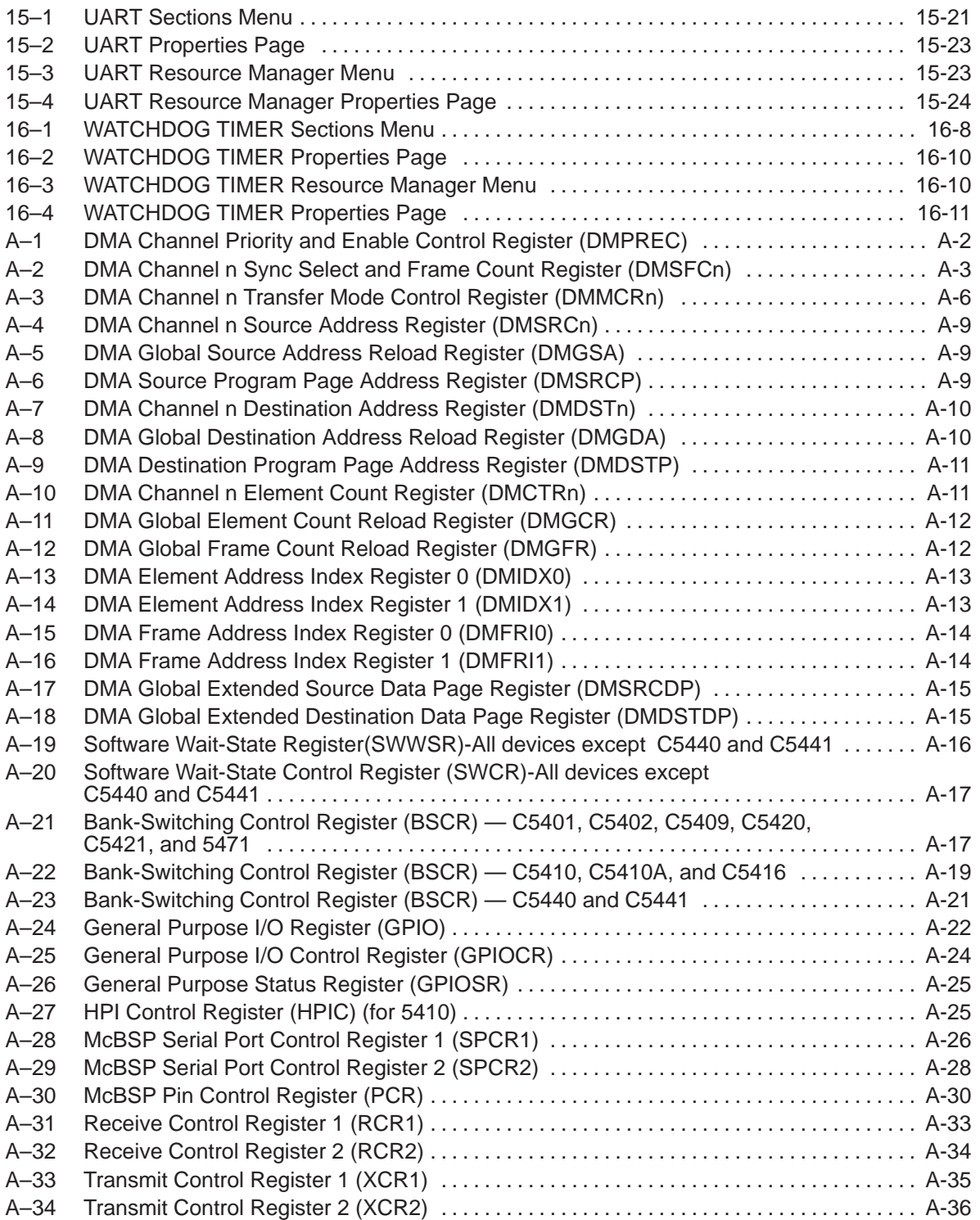

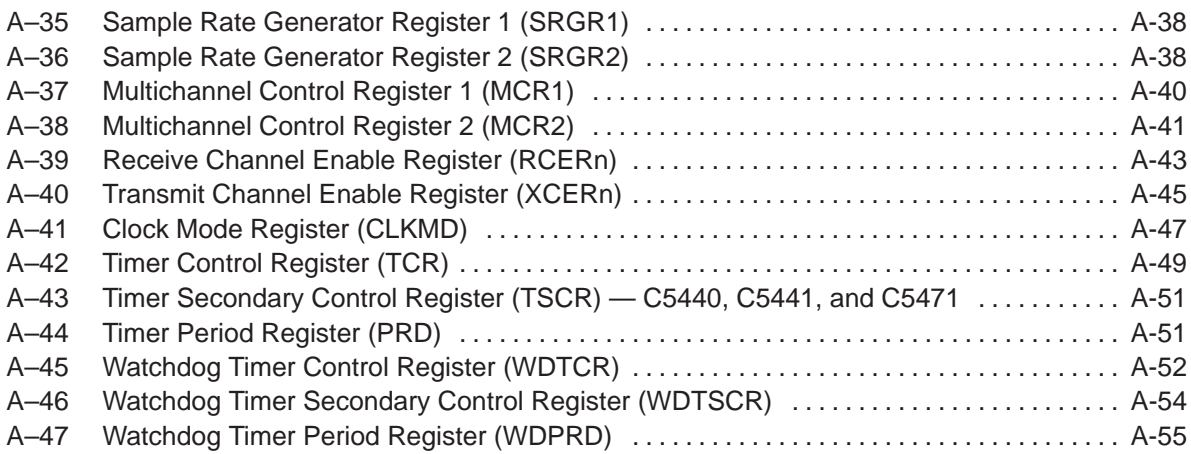

### **Tables**

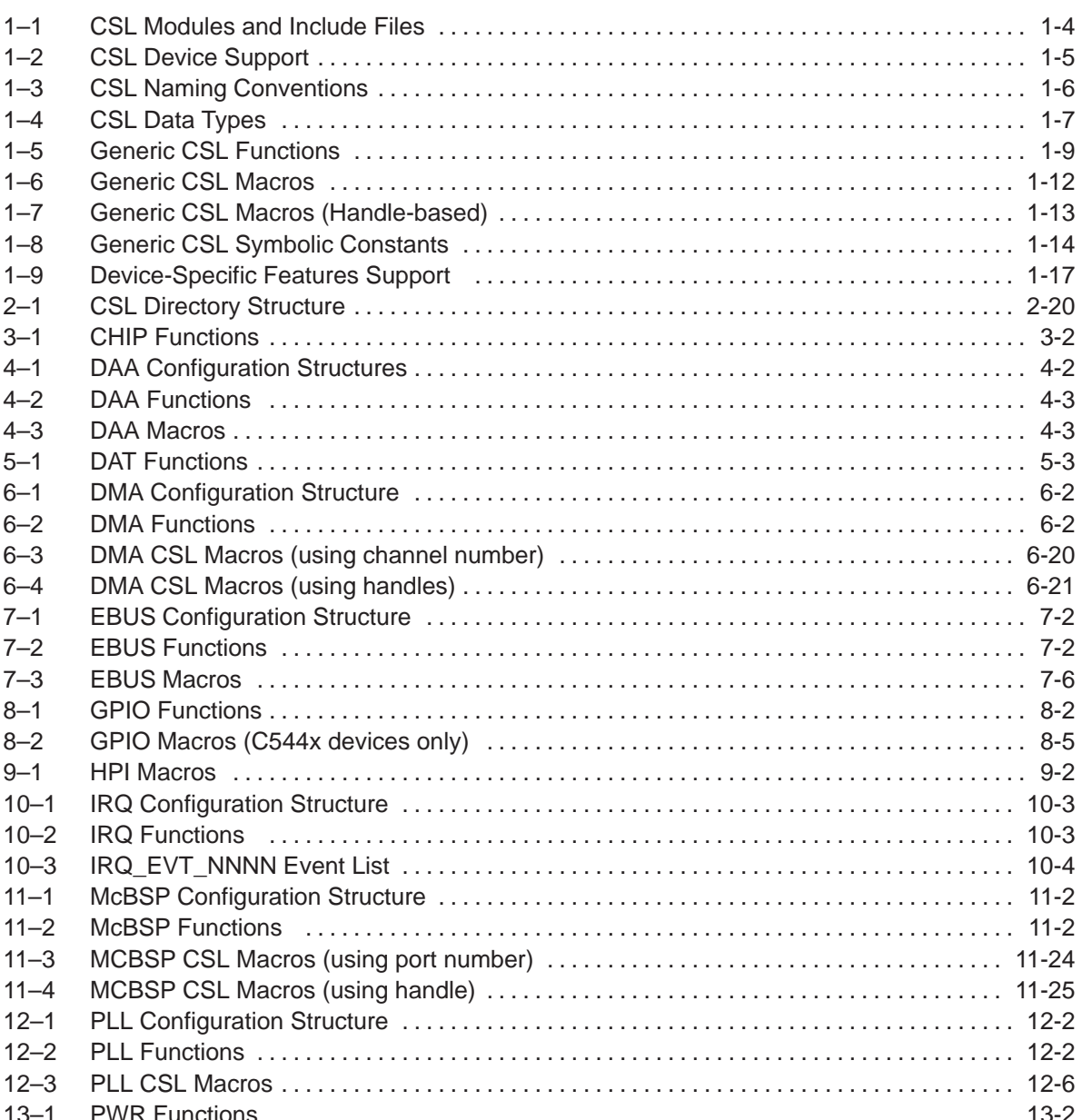

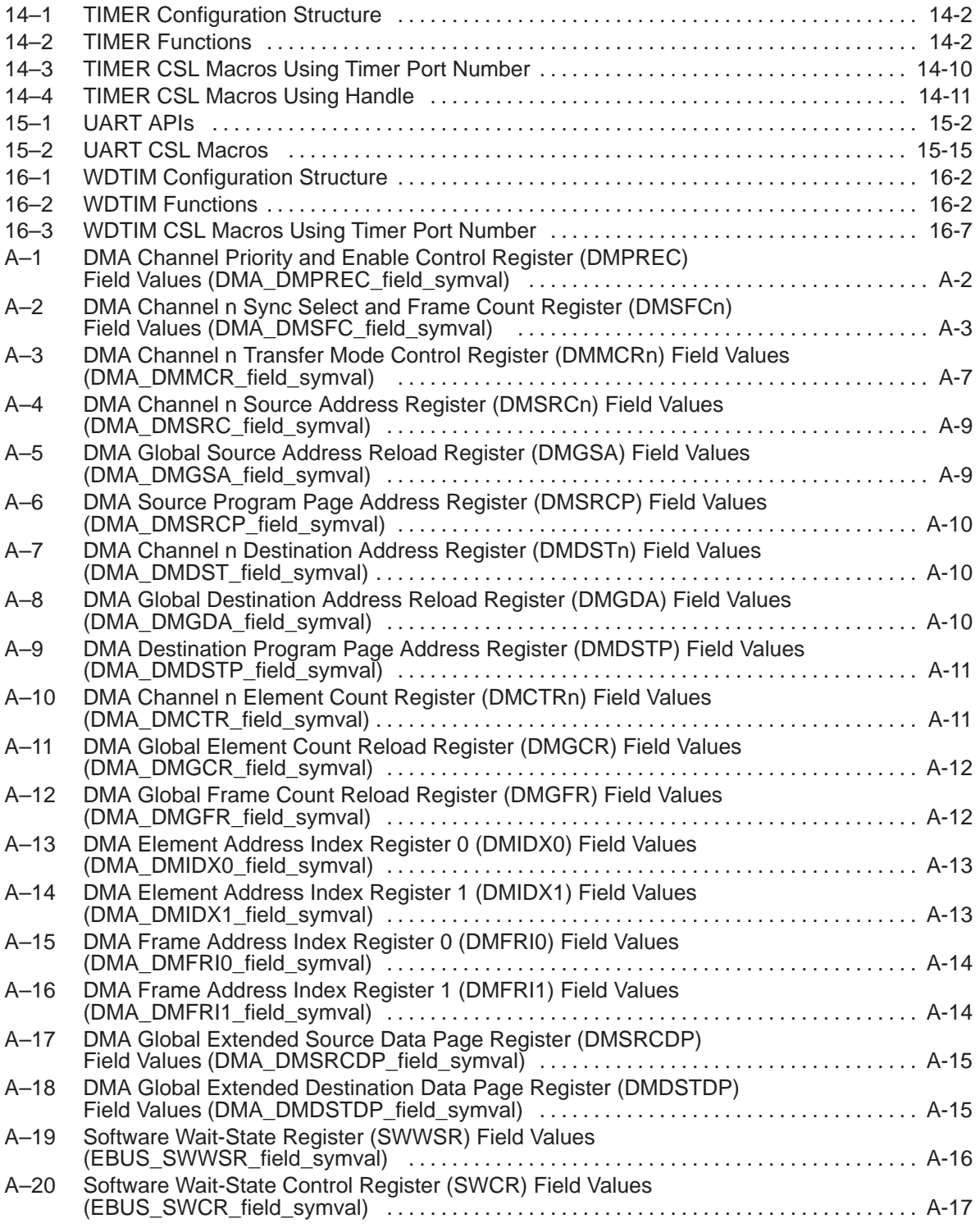

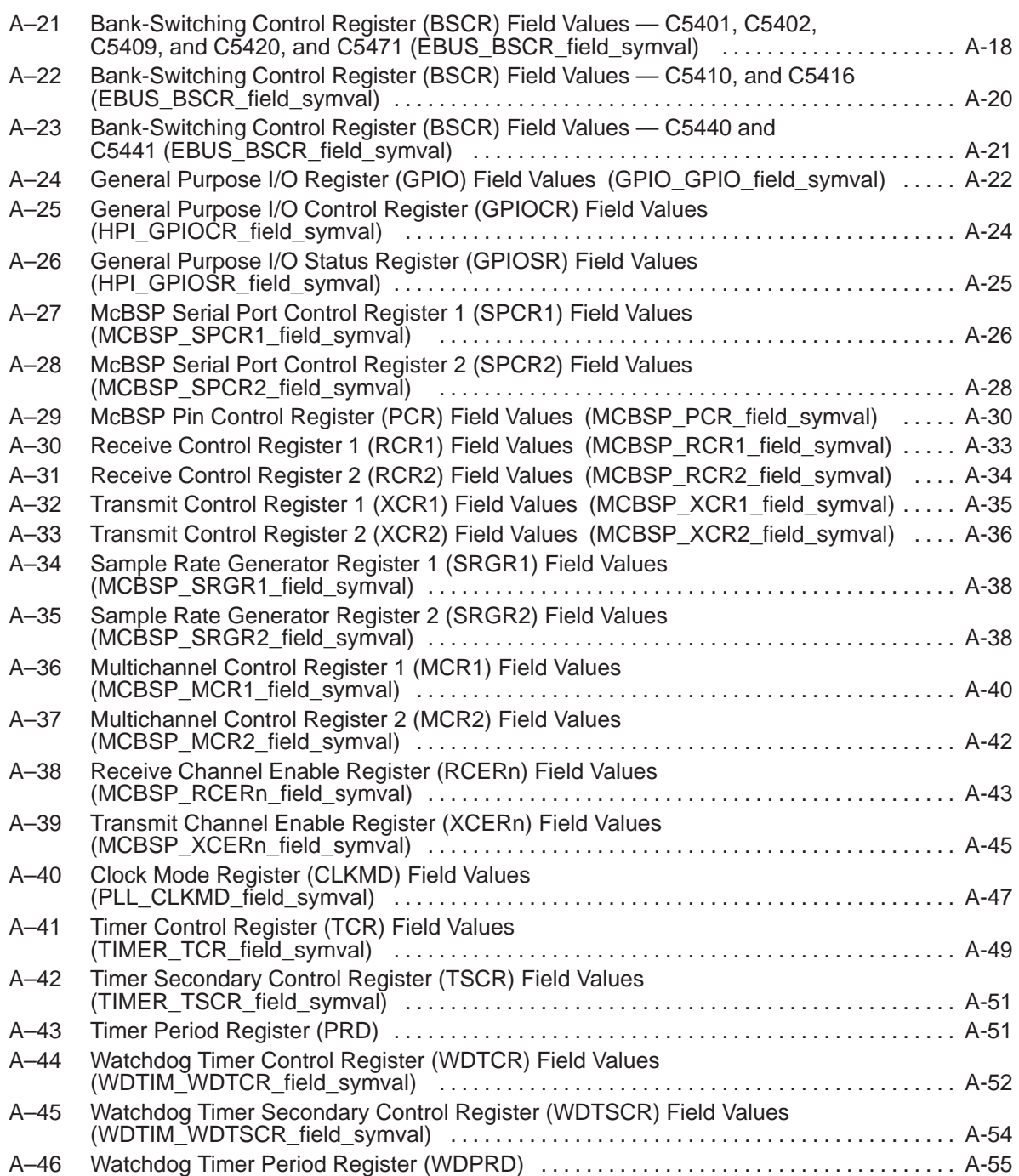

## **Examples**

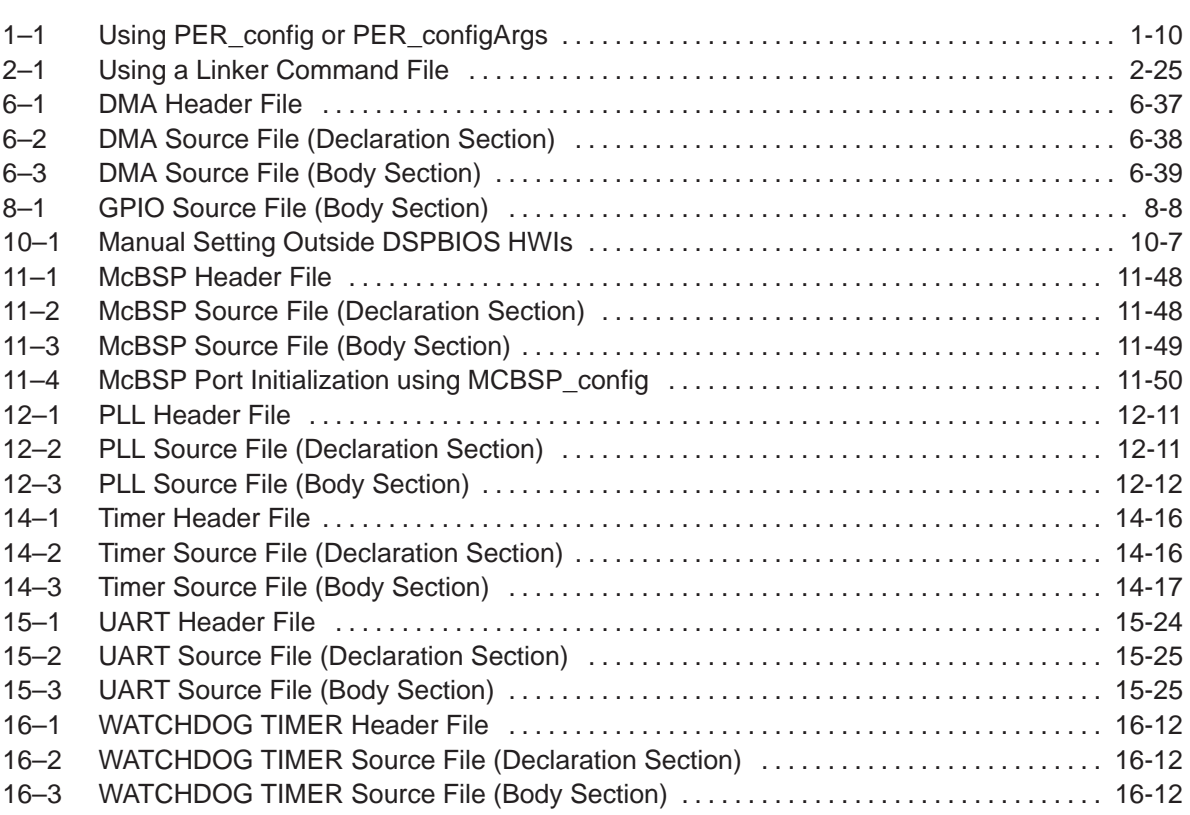

### **Chapter 1**

### **CSL Overview**

<span id="page-19-0"></span>This chapter introduces the Chip Support Library(CSL), briefly describes its architecture, and provides a generic overview of the collection of functions, macros, and constants that are needed to program DSP peripherals.

#### **Topic Page**

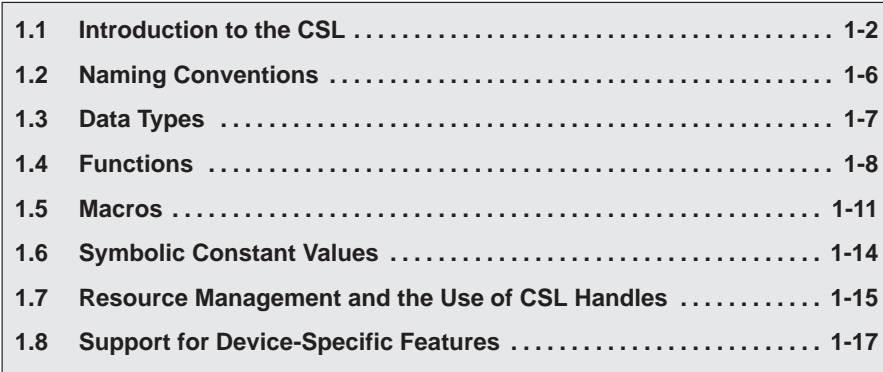

#### <span id="page-20-0"></span>**1.1 Introduction to the CSL**

The Chip Support Library(CSL) is a collection of functions, macros, and symbols used to configure and control on-chip peripherals. The goal is peripheral ease of use, shortened development time, portability, hardware abstraction, and some level of standardization and compatibility among TI devices.

The CSL is a fully scalable component of  $DSP/BIOS^M$ , however, it does not require the use of other DSP/BIOS components to operate.

#### **1.1.1 Benefits of the CSL**

#### - **Standard Protocol to Program Peripherals**

The CSL provides you with a standard protocol to use each time you program on-chip peripherals. This protocol includes specific data types and macros to define peripheral configurations, and standard functions to implement the various operations of each peripheral.

- **Automated Peripheral Pre-initialization via the CSL GUI**

The CSL integrates a graphical user interface (GUI) into the DSP/BIOS configuration tool. The CSL GUI pre-initializes peripherals by generating correct peripheral register values and C files. The C files initialize peripherals by using functions provided in the CSL.

Section 2.2, Using CSL with the CSL GUI, details the available CSL modules found in the CSL DSP/BIOS Configuration Tool.

#### - **Basic Resource Management**

Basic resource management is provided through the use of open and close functions for many of the peripherals. This is especially helpful for peripherals that support multiple channels.

#### - **Symbol Peripheral Descriptions**

As a side benefit to the creation of CSL, a complete symbolic description of all peripheral registers and register fields has been created. It is suggested that you use the higher level protocols described in the first two benefits, as these are less device specific, thus making it easier to migrate your code to newer versions of DSPs.

#### **1.1.2 CSL Architecture**

The CSL consists of modules that are built and archived into a library file. Each peripheral is covered by a single module while additional modules provide general programming support.

Figure 1–1 illustrates the individual CSL modules. This architecture allows for future expansion because new modules can be added as new peripherals emerge.

#### <span id="page-21-0"></span>Figure 1–1. API Modules

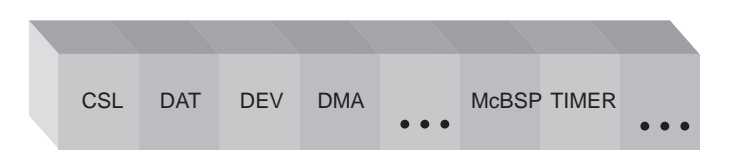

Although each CSL module provides a unique set of functions, some interdependency exists between the modules. For example, the DMA module depends on the IRQ module because of DMA interrupts; as a result, when you link code that uses the DMA module, a portion of the IRQ module is linked automatically.

Each module has a compile-time support symbol that denotes whether or not the module is supported for a given device. For example, the symbol DMA SUPPORT has a value of 1 if the current device supports it and a value of 0 otherwise. The available symbols are located in Table 1–1. You can use these support symbols in your application code to make decisions.

Table 1–1 lists general and peripheral modules with their associated include file, the module support symbol, and a column that specifies which modules are/are not supported by the CSL GUI. These components must be included in your application.

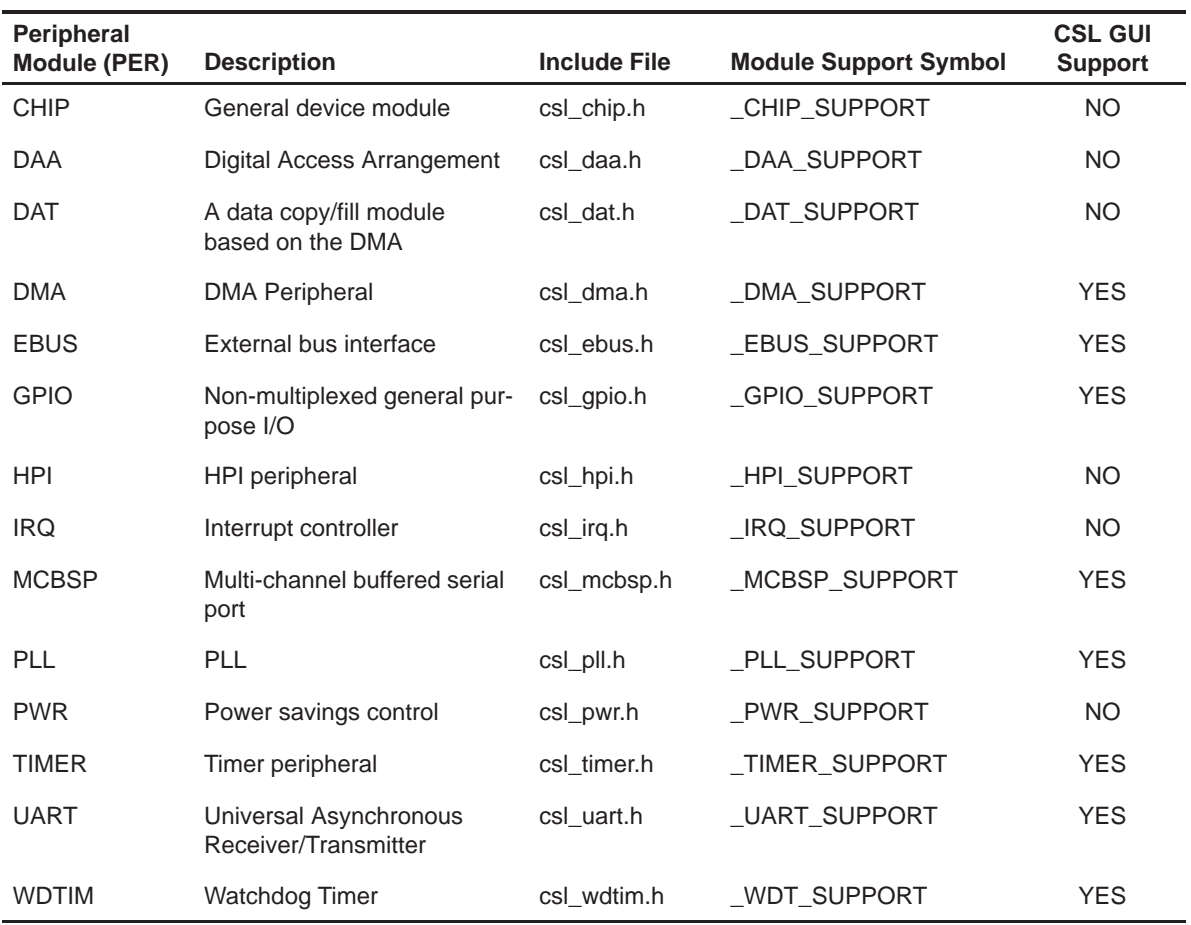

#### <span id="page-22-0"></span>Table 1–1. CSL Modules and Include Files

Table 1–2 lists the C54x devices that the CSL supports and the far and nearmode libraries included in the CSL. The device support symbol must be used with the compiler (–d option), for the correct peripheral configuration to be used in your code.

#### **Note:**

Devices C541 to C549 are NOT supported by CSL.

#### <span id="page-23-0"></span>Table 1–2. CSL Device Support

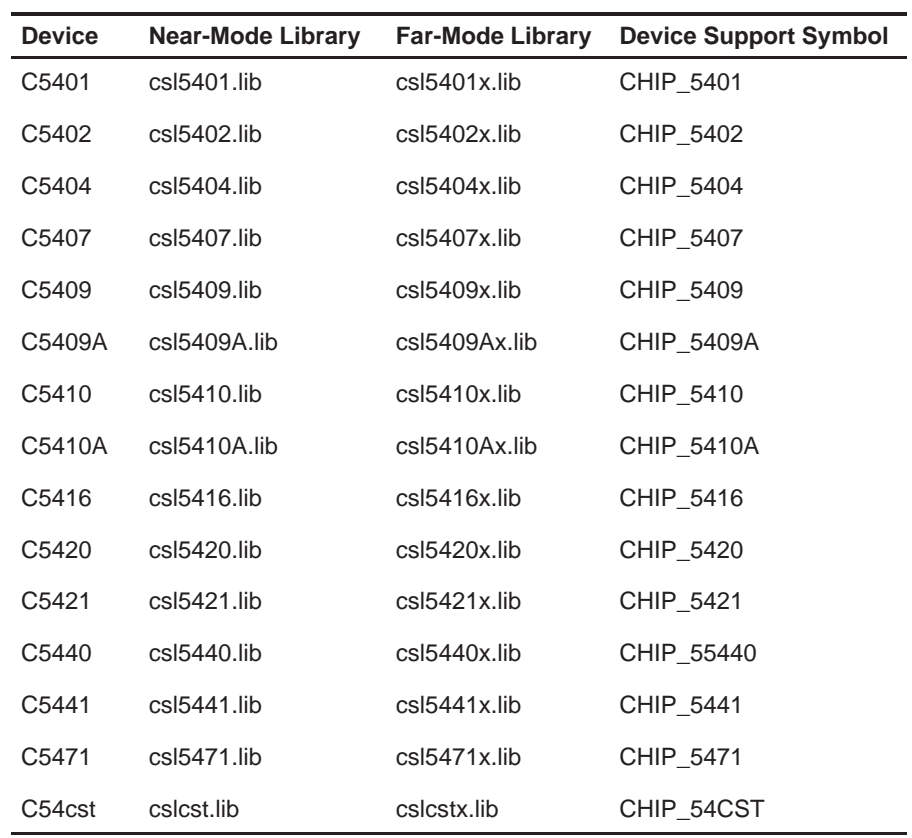

#### <span id="page-24-0"></span>**1.2 Naming Conventions**

The following conventions are used when naming CSL functions, macros and data types.

Table 1–3. CSL Naming Conventions

| <b>Object Type</b>       | <b>Naming Convention</b>    |
|--------------------------|-----------------------------|
| <b>Function</b>          | PER_funcName() <sup>+</sup> |
| Variable                 | PER_varName() <sup>+</sup>  |
| Macro                    | PER MACRO NAME <sup>+</sup> |
| <b>Typedef</b>           | PER_Typename <sup>†</sup>   |
| <b>Function Argument</b> | funcArg                     |
| <b>Structure Member</b>  | memberName                  |

† PER is the placeholder for the module name.

- □ All functions, macros and data types start with PER\_ (where PER—all in capital letters—is the Peripheral module name listed in Table 1–1).
- □ Function names use all small letters. Capital letters are used only if the function name consists of two separate words (e.g., PER\_getConfig()).
- □ Macro names use all capital letters (e.g., DMA\_DMPREC\_RMK).
- Data types begin with a capital letter, followed by small letters (e.g., DMA\_Handle).

#### <span id="page-25-0"></span>**1.3 Data Types**

The CSL provides its own set of data types. Table 1–4 lists the CSL data types as defined in the stdinc.h file.

Table 1–4. CSL Data Types

| Data Type          | <b>Description</b>                                 |
|--------------------|----------------------------------------------------|
| <b>CSLBool</b>     | unsigned short                                     |
| <b>PER Handle</b>  | void *                                             |
| Int16              | short                                              |
| Int32              | long                                               |
| Uchar              | unsigned char                                      |
| Uint16             | unsigned short                                     |
| Uint <sub>32</sub> | unsigned long                                      |
| DMA AdrPtr         | void (*DMA_AdrPtr)()<br>pointer to a void function |

#### <span id="page-26-0"></span>**1.4 Functions**

Table 1–5 provides a generic description of the most common CSL functions where PER indicates a peripheral module as listed in Table 1–1.

#### **Note:**

Not all of the peripheral functions are available for all the modules. See the specific module chapter for specific module information. Also, each peripheral module may offer additional peripheral specific functions.

The following conventions are used in Table 1–5:

- Italics indicate variable names.
- □ Brackets [...] indicate optional parameters.
	- $\blacksquare$  [handle] is required only for the handle-based peripherals: DAT, DMA, MCBSP, and TIMER. See section 1.7.1.
	- $\Box$  [priority] is required only for the DAT peripheral module.

CSL functions provide a way to program peripherals by direct register initialization using the PER\_config() or PER\_configArgs() functions (see section 1.4.1). This method is used by the CSL GUI.

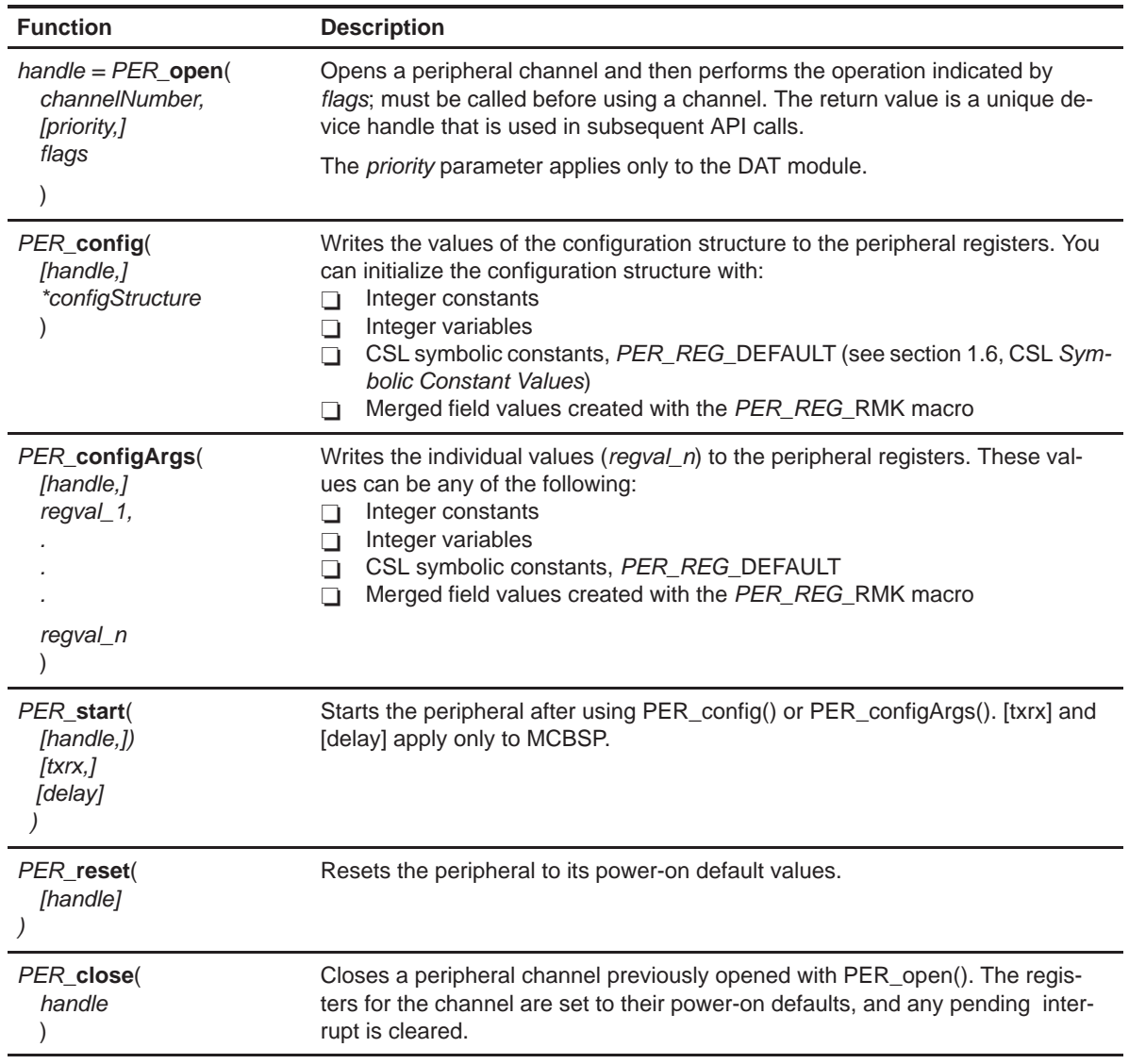

#### <span id="page-27-0"></span>Table 1–5. Generic CSL Functions

#### <span id="page-28-0"></span>**1.4.1 Peripheral Initialization via Registers**

The CSL provides two generic functions for initializing the registers of a peripheral: PER\_config and PER\_configArgs (where PER is the peripheral as listed in Table 1–1).

- **PER\_config** allows you to initialize a configuration structure with the appropriate register values and pass the address of that structure to the function, which then writes the values to the register. The CSL GUI uses this function to initialize peripherals. Example 1–1 shows an example of this method.
- **PER\_configArgs** allows you to pass the individual register values as arguments to the function, which then writes those individual values to the register. Example 1–1 shows an example of this method.

You can use these two initialization functions interchangeably, but you still need to generate the register values. To simplify the process of defining the values to write to the peripheral registers, the CSL offers you a GUI that produces these register values. CSL also provides the PER\_REG\_RMK (make) macros, which form merged values from a list of field arguments. Macros are covered in section 1.5, CSL Macros.

#### Example 1–1. Using PER\_config or PER\_configArgs

```
PER Config MyConfig = \{ reg0,
   reg1,
};
main() {
…
PER_config(&MyConfig);
…
; or \ldots;PER_configArgs (reg0, reg1, ...);
}
```
#### <span id="page-29-0"></span>**1.5 Macros**

Table 1–6 provides a generic description of the most common CSL macros. The following naming conventions are used:

- $\Box$  PER indicates a peripheral module as listed in Table 1-1.
- $\Box$  REG indicates a register name (without the channel number).
- $\Box$  REG# indicates, if applicable, a register with the channel number. (e.g., DMPREC, DMSRC1, ...)
- FIELD indicates a field in a register.
- regval indicates an integer constant, an integer variable, a symbolic constant (PER\_REG\_DEFAULT), or a merged field value created with the PER\_REG\_RMK() macro.
- □ fieldval indicates an integer constant, integer variable, macro, or symbolic constant (PER\_REG\_FIELD\_SYMVAL) as explained in section 1.6; all field values are right justified.

CSL also offers equivalent macros to those listed in Table 1–6, but instead of using REG# to identify which channel the register belongs to, it uses the Handle value. The Handle value is returned by the PER\_open() function. The equivalent macros are shown in Table 1–7. Please note that REG is the register name without the channel number.

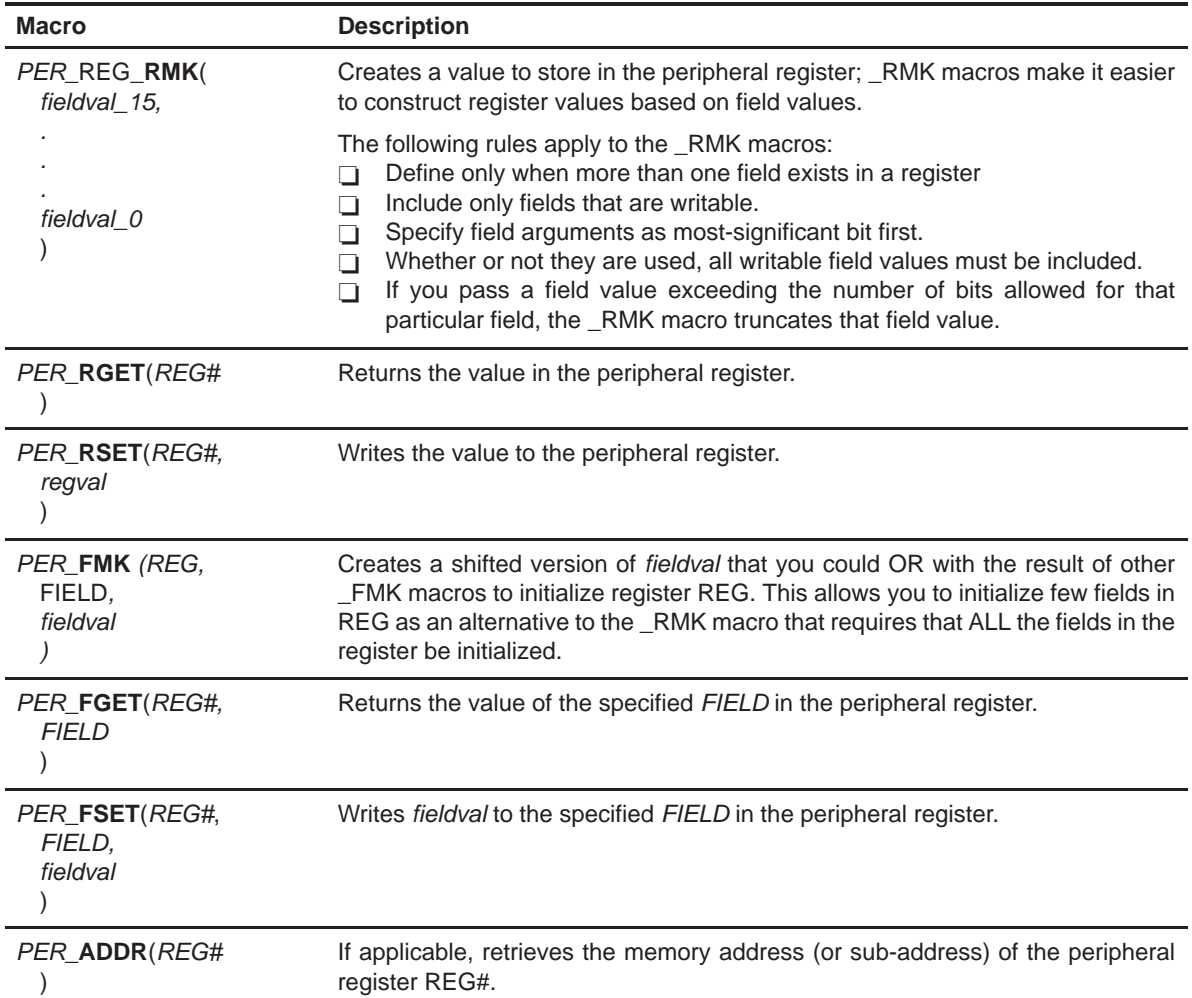

#### <span id="page-30-0"></span>Table 1–6. Generic CSL Macros

| <b>Macro</b>                                           | <b>Description</b>                                                                                                    |
|--------------------------------------------------------|----------------------------------------------------------------------------------------------------|
| PER RGETH(handle,<br><b>RFG</b>                        | Returns the value of the peripheral register REG associated with Handle.                                               |
| PER_RSETH(handle,<br>REG.<br>regval                    | Writes the value to the peripheral register REG associated with Handle.                                                |
| PER ADDRH(handle,<br><b>RFG</b>                        | If applicable, retrieves the memory address (or sub-address) of the peripheral<br>register REG associated with Handle. |
| PER_FGETH(handle,<br>REG.<br><b>FIFI</b> D             | Returns the value of the specified <i>FIELD</i> in the peripheral register REG<br>associated with Handle.              |
| PER FSETH(handle,<br>REG.<br><i>FIELD.</i><br>fieldval | Sets the value of the specified FIELD in the peripheral register REG to fieldval.                                      |

<span id="page-31-0"></span>Table 1–7. Generic CSL Macros (Handle-based)

#### <span id="page-32-0"></span>**1.6 Symbolic Constant Values**

To initialize values in your application code, the CSL provides symbolic constants for registers and writable field values as described in Table 1–8. The following naming conventions are used:

- $\Box$ PER indicates a peripheral module as listed in Table 1–1.
- $\Box$  REG indicates a peripheral register.
- FIELD indicates a field in the register.
- □ SYMVAL indicates the symbolic value of a register field as listed in Appendix A.

#### Table 1–8. Generic CSL Symbolic Constants

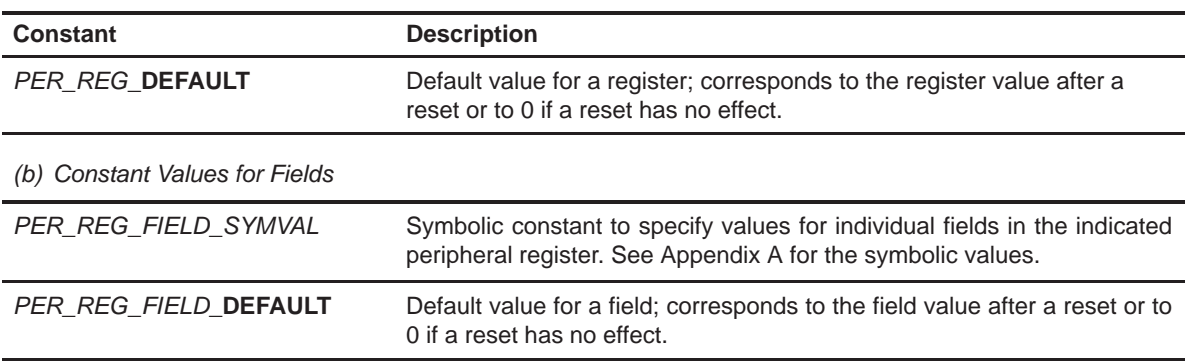

(a) Constant Values for Registers

#### <span id="page-33-0"></span>**1.7 Resource Management and the Use of CSL Handles**

The CSL provides limited support for resource management in applications that involve multiple threads, reusing the same multichannel peripheral device.

Resource management in the CSL is achieved through calls to the PER\_open and PER\_close functions. The PER\_open function normally takes a channel/ port number as the primary argument. It then returns a pointer to a Handle structure that contains information about which channel (DMA) or port (MCBSP) was opened.

When given a specific channel/port number, the open function checks a global flag to determine its availability. If the port/channel is available, it returns a pointer to a predefined Handle structure for this device.

If the device has already been opened by another process, an invalid Handle is returned with a value equal to the CSL symbolic constant, INV.

Calling PER close frees a port/channel for use by other processes. PER close clears the in use flag and resets the port/channel.

**Note:**

.

All CSL modules that support multiple ports or channels, such as MCBSP, TIMER, DAT, and DMA, require a device Handle as primary argument to most functions. For these functions, the definition of a PER\_Handle object is required.

#### **1.7.1 Using CSL Handles**

CSL Handle objects are used to uniquely identify an opened peripheral channel/port or device. Handle objects must be declared in the C source, and initialized by a call to a PER\_open function before calling any other API functions that require a handle object as argument. For example:

DMA\_Handle myDma; /\* Defines a DMA\_Handle object, myDma \*/

Once defined, the CSL Handle object is initialized by a call to PER\_open:

. myDma = DMA\_open(DMA\_CHA0,DMA\_OPEN\_RESET);

/\* Open DMA channel 0 \*/

The call to DMA\_open initializes the handle, myDma. This handle can then be used in calls to other API functions:

```
DMA_start(myDma); /* Begin transfer */
.
.
.
DMA_close(myDma); /* Free DMA channel */
```
#### <span id="page-35-0"></span>**1.8 Support for Device-Specific Features**

Not all C54x peripherals offer the same type of features across the C54x devices. Table 1–9 lists specific features that are not common across the C54x family and the devices that support these features. References to Table 1–9 will be found across the CSL documentation.

#### Table 1–9. Device-Specific Features Support

(a) DMA Module-Channel Reload

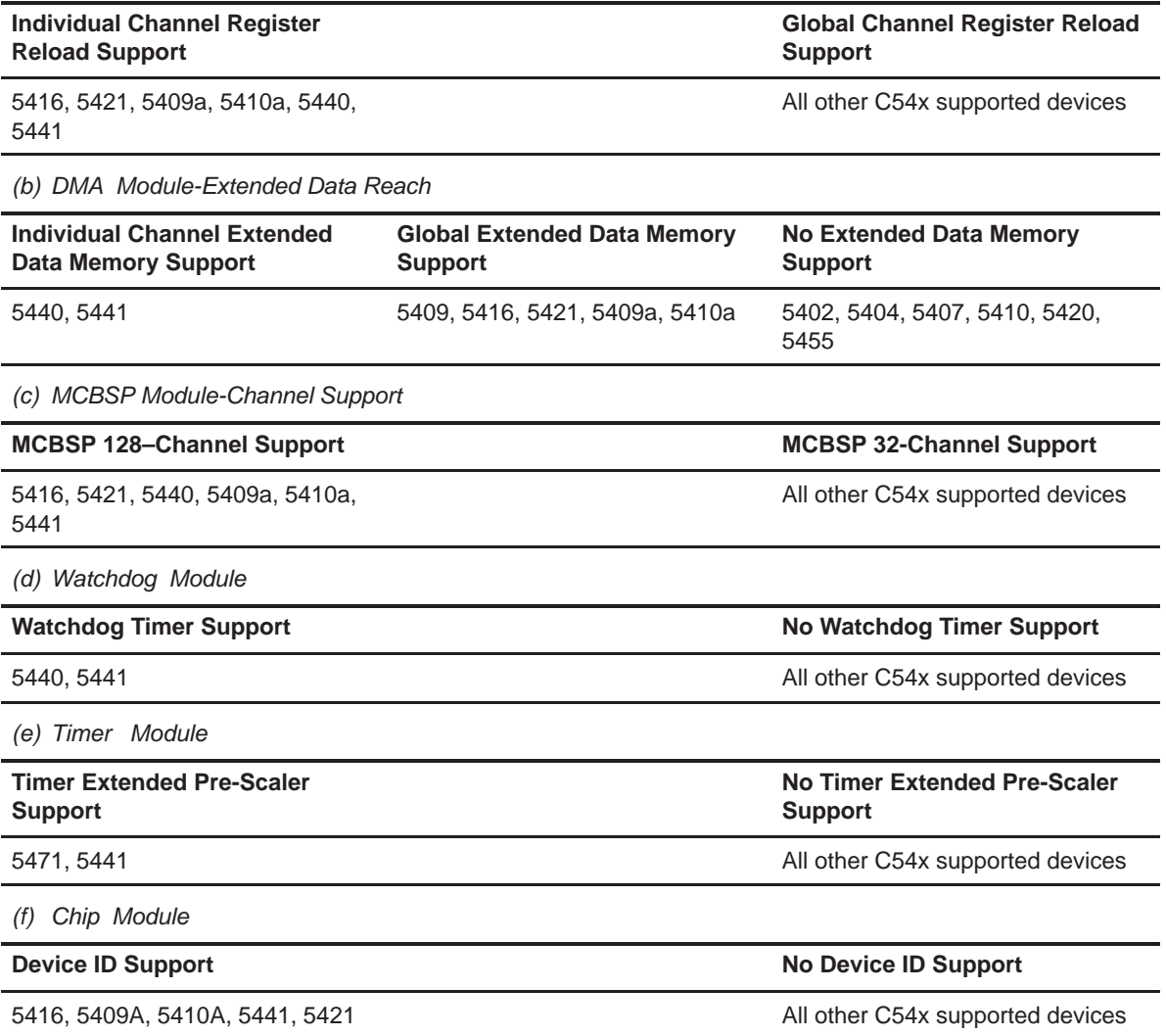
# **Chapter 2**

# **How To Use CSL**

This chapter provides instructions on how to:

- □ Use the TMS320C54x CSL Graphic User Interface (GUI) integrated into the DSP/BIOS Configuration Tool. It describes a detailed work-flow for setting and accessing the CSL GUI data via the generation of C code files. The examples shown in this chapter include a complete procedure for creating configuration objects and generating peripheral pre-initialization.
- □ Use the CSL library without the use of the CSL GUI (see section 2.3).

#### **Topic Page**

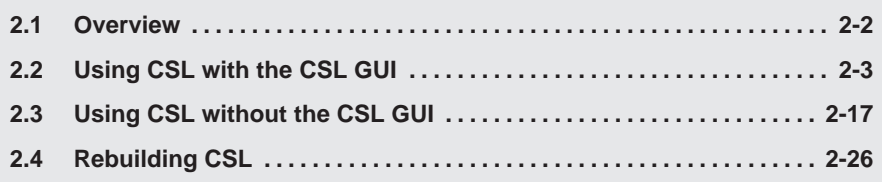

# <span id="page-37-0"></span>**2.1 Overview**

There are two methods to configure peripherals when using CSL:

- □ Manually configure the peripherals by declaring/initializing objects and invoking the CSL functions inside your C source code.
- □ Configure peripherals by using the CSL GUI.

The CSL GUI, integrated under the DSP/BIOS configuration tool, provides the benefit of a visual tool that allows you to view the chosen register settings, and determine which flags/options have been set by a particular mode selection. With CSL GUI, code for the configuration settings is automatically created and stored in a C source file that is integrated directly into your application.

It is not possible to configure all peripherals via the CSL GUI. Only peripherals requiring initial static configurations are supported. Please refer to Table 1–1, on page [1-4,](#page-22-0) for the list of peripherals supported by the CSL GUI.

# <span id="page-38-0"></span>**2.2 Using CSL with the CSL GUI**

### **2.2.1 CSL GUI: The CSL Tree**

The CSL GUI, integrated under the DSP/BIOS Configuration tool tree, allows you to configure some, but not all, of the on-chip peripherals. Each peripheral is represented as a subdirectory of the CSL Tree as shown in Figure 2–1.

Figure 2–1. CSL Tree (for 5402)

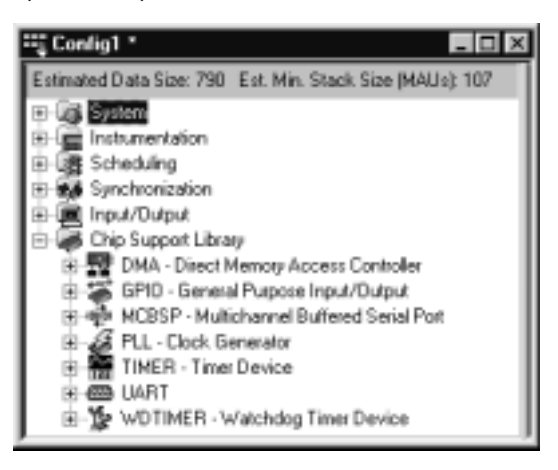

Figure 2–2 shows an example of the expanded CSL Tree.

Figure 2–2. Expanded CSL Tree (for C5402)

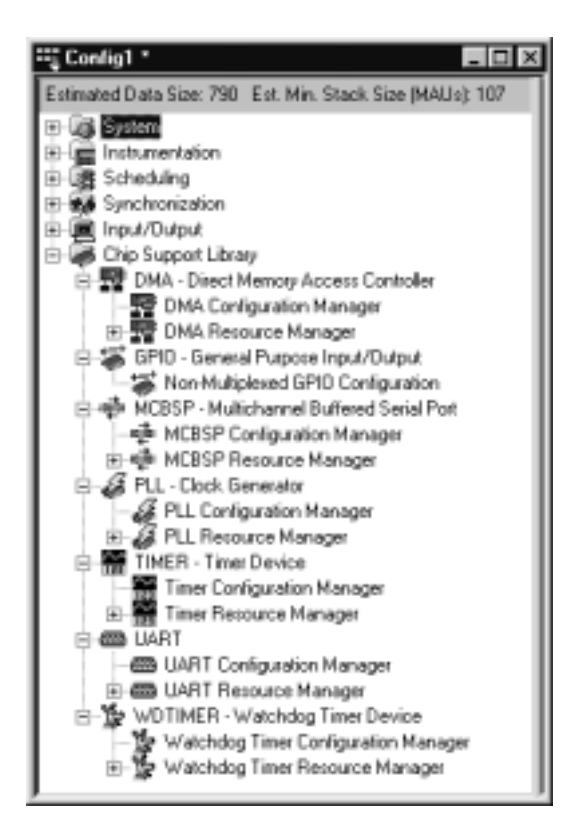

Each peripheral is organized into two sections (see Figure 2–2):

- **T** PERIPHERAL **Configuration Manager** allows you to build and configure peripheral objects using the CSL PER\_Config structure (see Table 1–5 on page [1-9\).](#page-27-0) You can set the peripheral register values by selecting the options through the Properties pages. Several configuration objects can be created by selecting the Insert PERCfg option from the right-click menu (see Figure 2–3). The menu options allow you to rename and delete the configuration object (see Figure 2–4), and to display the Dependency Dialog box that allows you to determine which peripheral is using the configuration (see Figure 2–5).
- **D** PERIPHERAL Resource Manager allows you to bind a peripheral configuration to a specific on-chip device, i.e., a DMA channel, a MCBSP port , or a TIMER device. The devices are displayed as pre-defined objects and cannot be deleted or renamed. However, the Handles to these objects can be renamed.

Figure 2–3. Insert Configuration Object

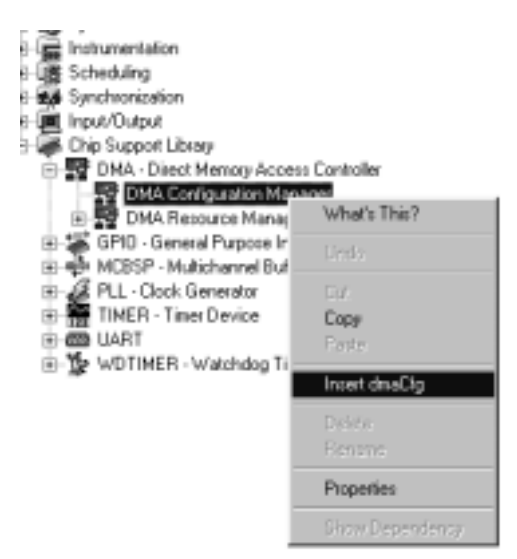

The Insert option allows the user to create the configuration objects. Once the object is created, you can access the Properties Page of this configuration, which allows you to set the register values.

Figure 2–4. Delete/Rename Options

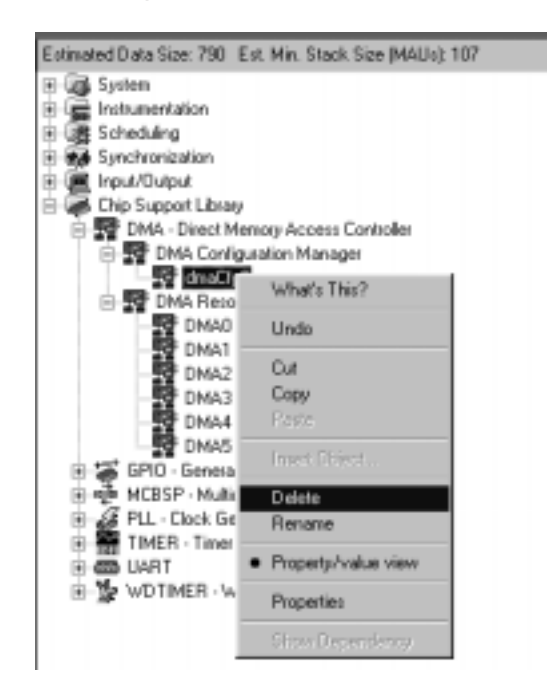

The Delete option allows you to delete a configuration object. The Delete option is not accessible if the configuration is used by a physical peripheral of the associated Resource manager.

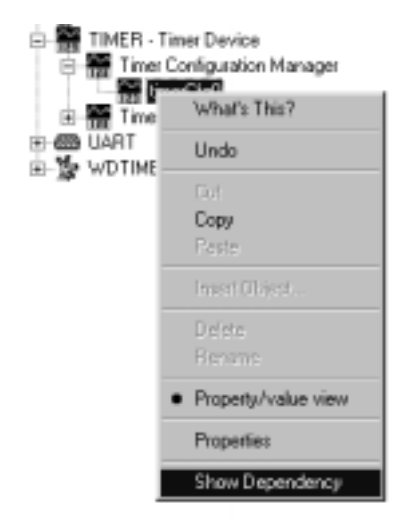

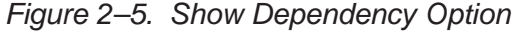

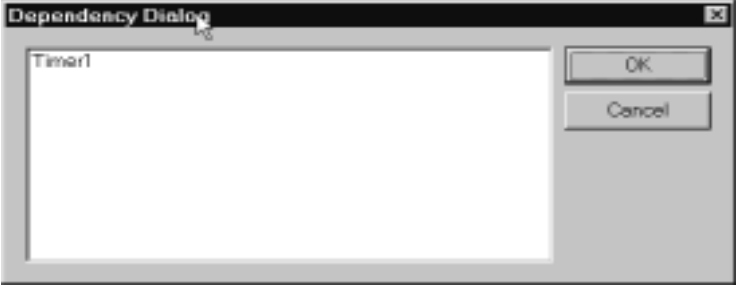

The Show Dependency menu option shows which device/channel is using what specific configuration. Once a configuration has been bound to a peripheral, the Show Dependency option can be used to indicate which peripheral is using what particular configuration. In Figure 2–5, the "timerCfg0" configuration is bound to the physical timer device "Timer1" at design time (in the configuration tool).

#### **Note:**

A configuration object cannot be deleted if there is a dependency present.

### **2.2.2 Steps to configuring a peripheral using CSL GUI**

This section provides an example using the 5402 device that demonstrates how to create, open and define a configuration for a TIMER device using the CSL GUI.

When configuring a peripheral using the CSL GUI, the steps below must be followed:

- **Step 1:** Create the DSP/BIOS configuration file (.cdb file). In Code Composer Studio, select File  $\rightarrow$  New  $\rightarrow$  DSP/BIOS Configuration (select template.cdb). Default name, Config1.cdb.
- **Step 2:** Configure the on-chip peripherals using the CSL hierarchy tree. (see section 2.2.3)
- **Step 3:** Save the configuration file (.cdb file). Select File  $\rightarrow$  Save as: enter the .cdb name; for example, *mytimer.cdb*. This automatically generates several files requested to build your project. (see section 2.2.4)
- **Step 4:** Add the .cdb file to your project:

Click on Project  $\rightarrow$  Add Files to Project. Select the mytimer.cdb file.

**Step 5:** Add the linker command file associated with the .cdb file:

Click on Project  $\rightarrow$  Add Files to Project. Select the mytimer. cmd file.

Figure 2–6 shows the project layout before and Figure 2–7 shows the project layout after a .cdb file is created and the *mytimer.cmd*, mytimer.s54, and mytimer\_c.c files have been added to the project.

**Step 6:** Modify your application code (main.c) (see section 2.2.5)

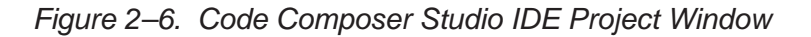

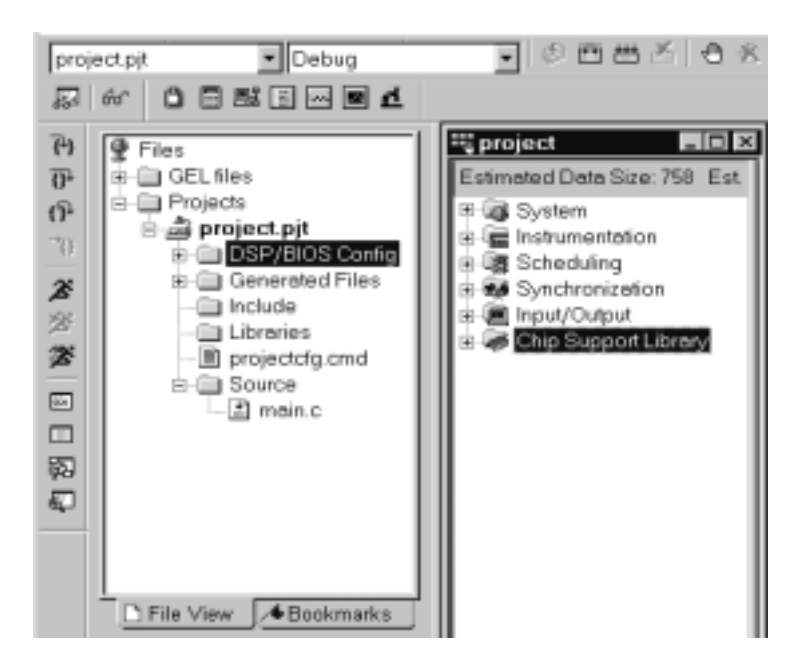

Figure 2–7. Code Composer Studio IDE Project Window with .cdb Project File Added

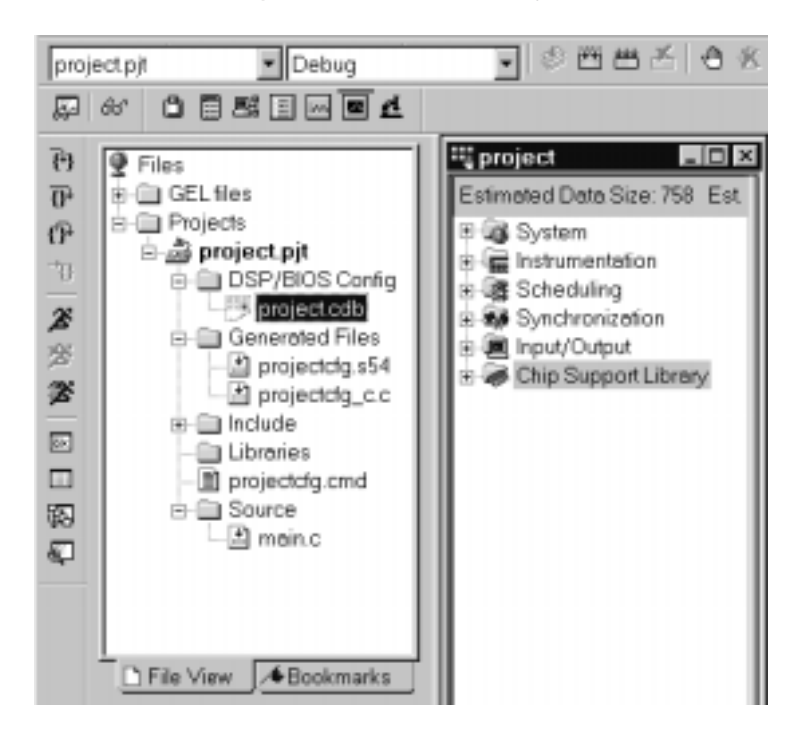

## **2.2.3 TIMER Configuration Example**

**Because the default values (device power-on reset) are different from one chip to another, it is recommended that you delete any existing config objects before changing the chip type under the Global Setting (system). This ensures that you get the right reset value when you want to use the default setting of the registers.**

The configuration file *mytimer.cdb* is assumed to be created previously and opened (see section 2.2.2).

In the CCStudio Project View window (see Figure 2–8) open mytimer.cdb, and go to the sub-folder TIMER module (CSL Folder).

Figure 2–8. CCStudio IDE Project View

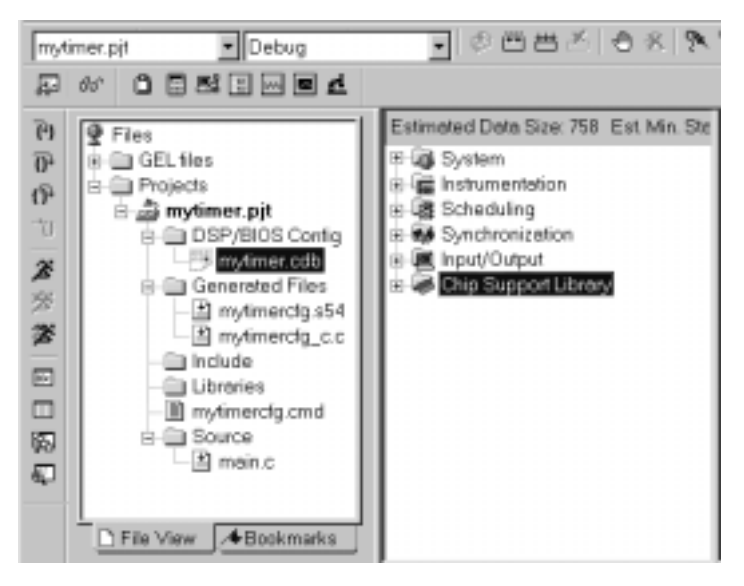

Using Figure 2–9 follow these steps:

- **Step 1:** Right-click on the TIMER Configuration Manager, insert a new configuration object.
- **Step 2:** Right-click on timerCfg0 and select Properties to open the timerCfg0 Properties window (as shown in Figure 2–9). Set the configuration by clicking on any of the tabs.
- **Step 3:** Under the Timer Resource Manager, right-click on Timer1 and select Properties to open the Timer1 Properties window (see Figure 2–9).
	- Check the Open Handle to Timer and Enable pre-initialization

 From the pre-initialize drop-down list, select the configuration, timerCfg0.

Figure 2–9. Configuring the TIMER1 Device

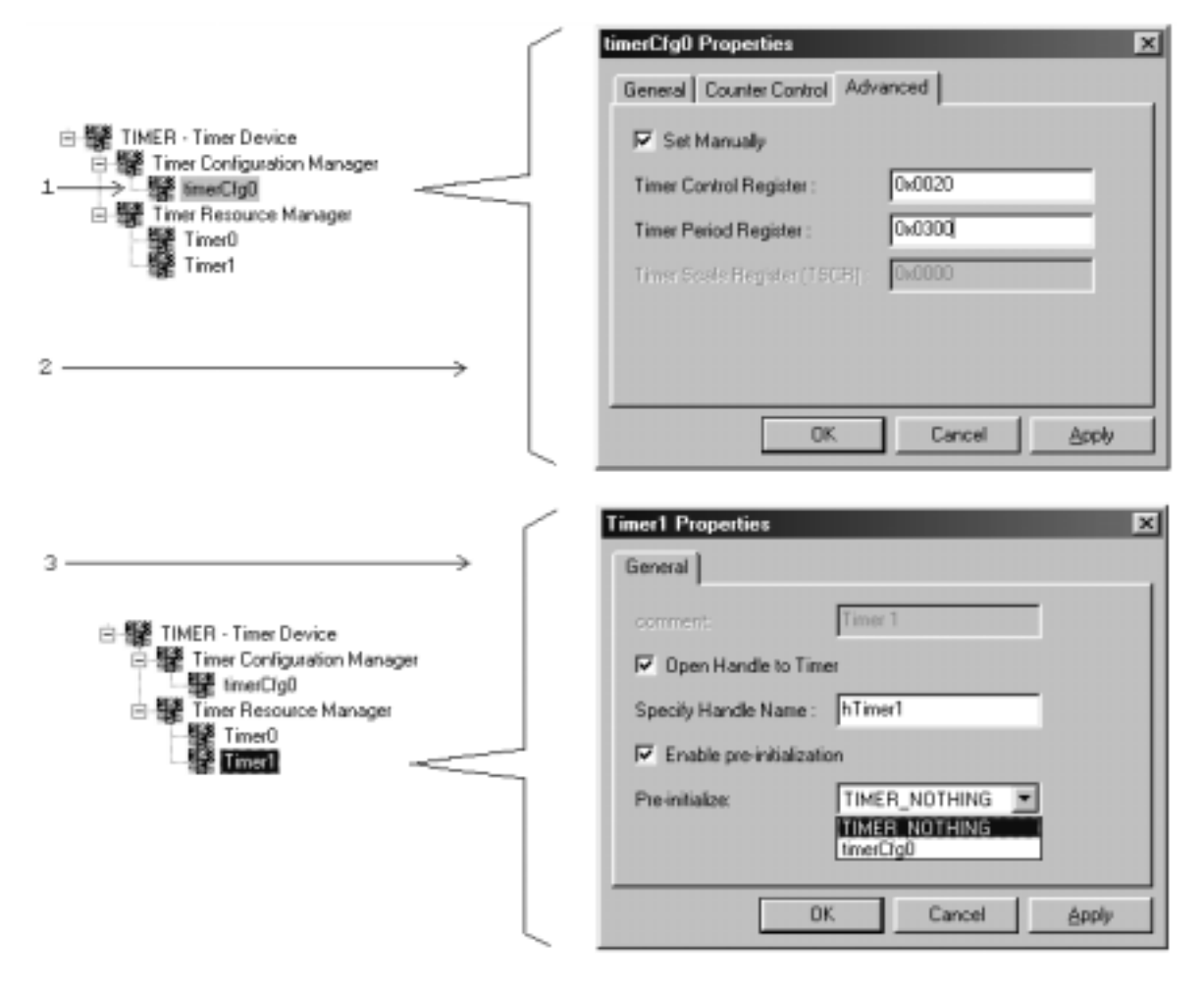

### **2.2.4 Files Generated by the CSL GUI**

After saving the configuration file mytimer**.cdb**, there are a number of files generated by the configuration tool:

- □ mytimer.cdb An updated configuration database containing all inserted objects and all current property settings.
- □ mytimercfg.h An extern declaration of all created objects, definition of CHIP\_XXXX, plus #include of CSL module headers.
- □ *mytimercfg\_c.c* Definition and initialization of created objects. Contains function calls to TIMER\_open and TIMER\_config for pre-opened/pre-initialized objects.
- □ mytimercfg.sXX Defines which DSP/BIOS elements are present and provides initialization for those elements.
- □ mytimercfg.cmd A Linker command file. Includes the CSL library and .csldata placements.

Two of these files are dedicated to the CSL and use the CSL API:

- Header file: mytimer**cfg.h**
- Source file: mytimer**cfg\_c.c**

In this example, mytimer is your .cdb file name. The bold characters are attached automatically.

#### **2.2.4.1 Header File: mytimercfg.h**

This header file must be added to one of the user's source files in order to access the CSL functions and/or objects predefined in the DSP/BIOS configuration tool.

This header file contains several elements:

 $\Box$  The definition of the chip:

#define CHIP\_5402 1

- The csl header files used by the CSL tree
- □ The declaration list of the CSL handle objects and configuration names defined in the *mytimer* c.c.

These are declared external, and can be applied in the user's code:

extern TIMER Config timerCfg1; extern TIMER Handle hTimer1;

#include <projectcfg.h>

Figure 2–10 illustrates the setup of mytimer**cfg\_c.c**

Figure 2–10. Header File mytimercfg.h

```
/* Do *not* directly modify this file. It was */
/* generated by the Configuration Tool; any */
/* changes risk being overwritten. */
/* INPUT mytimer.cdb */
#define CHIP_5402 1
/* Include Header Files */
#include <std.h>
#include <hst.h>
#include <swi.h>
#include <tsk.h>
#include <log.h>
#include <sts.h>
#include <csl_timer.h>
#ifdef __cplusplus
extern "C" {
#endif
extern far HST Obj RTA fromHost;
extern far HST Obj RTA toHost;
extern far SWI_Obj KNL_swi;
extern far TSK_Obj TSK_idle;
extern far LOG_Obj LOG_system;
extern far STS_Obj IDL_busyObj;
extern far TIMER_Config timerCfg0;
extern far TIMER Handle htimer1;
extern far void CSL_cfgInit();
#ifdef __cplusplus
}
#endif /* extern "C" */
                           csl header files of the peripherals
                           implemented under the CSL tree
                           The Handle and Configuration objects are
                           defined and can be used by other C files
                           (user's files).
```
#### **2.2.4.2 Source File: mytimercfg\_c.c**

This source file consists of the Include section, the Declaration section, and the Code section:

**nclude** section

This section defines the project header file. This allows mytimer**cfg\_c.c** access to the data declared in the header file.

```
#include <mytimercfg.h>
```
#### **Note:**

This line is added before the other CSL header files (csl emif.h, csl timer.h, ...). This is done so that you are not required to specify the device number under the Project option (that –dCHIP\_54xx is not required).

#### **Declaration** section

This section defines the peripheral registration configuration structures and the Handle objects previously defined in the CSL GUI.

#### - **Code** section

The code section is composed of a unique function, **CSL\_cfgInit()**, as shown in Figure 2–11, which is automatically called by the DSP/BIOS boot routine if the project.cdb is added to your project. Otherwise, you can call it later in your main.c file.

CSL\_cfgInit() prompts the tool to implement the open and configuration options you specify in the CSL GUI, via calls to the TIMER\_open and TIM-ER\_config functions.

Calls to TIMER\_open() and TIMER\_config() are generated when the Open Handle to Peripheral and Enable pre-initialization options are checked in the Properties page of the related Resource Manager (see the timer example illustrated in Figure 2–11).

#### **Note:**

A device can be allocated/opened without being configured.

In the example shown in Figure 2–11,

- If Enable pre-initialization is checked, a call to the TIMER config() function is generated.
- If Enable Pre-initialization is unchecked, a call to the  $TIMER$  config() is not generated, but the configuration structure timerCfg1 is created and available for you to use at a later time.

Figure 2–11.Resource Manager Properties Page

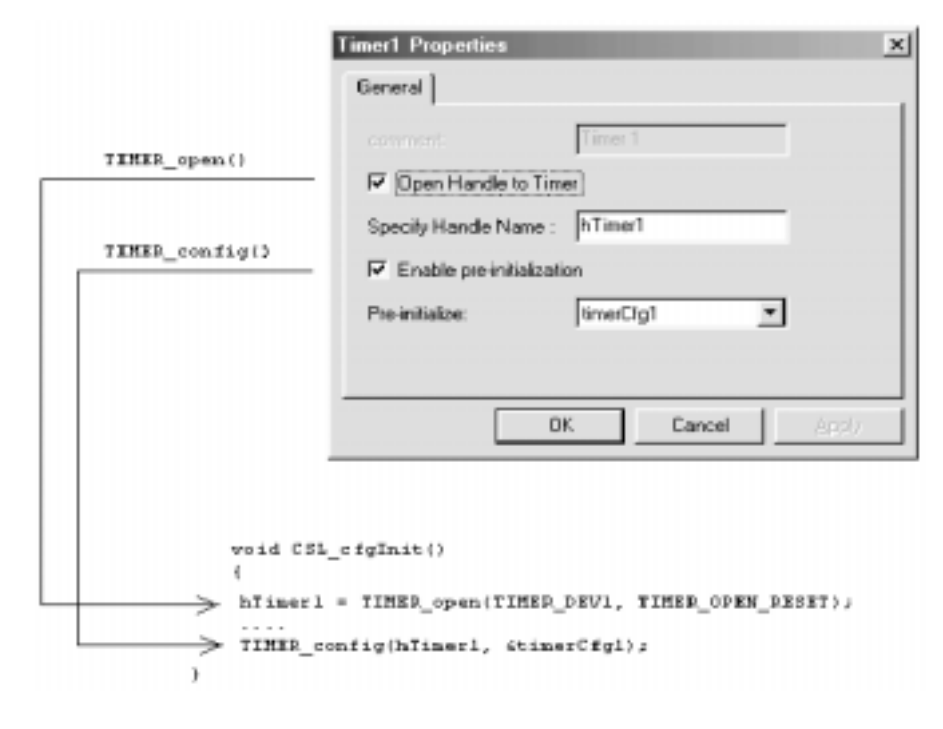

Figure 2–12 illustrates the mytimercfg c.c file.

Figure 2-12. Source File mytimercfg c.c.

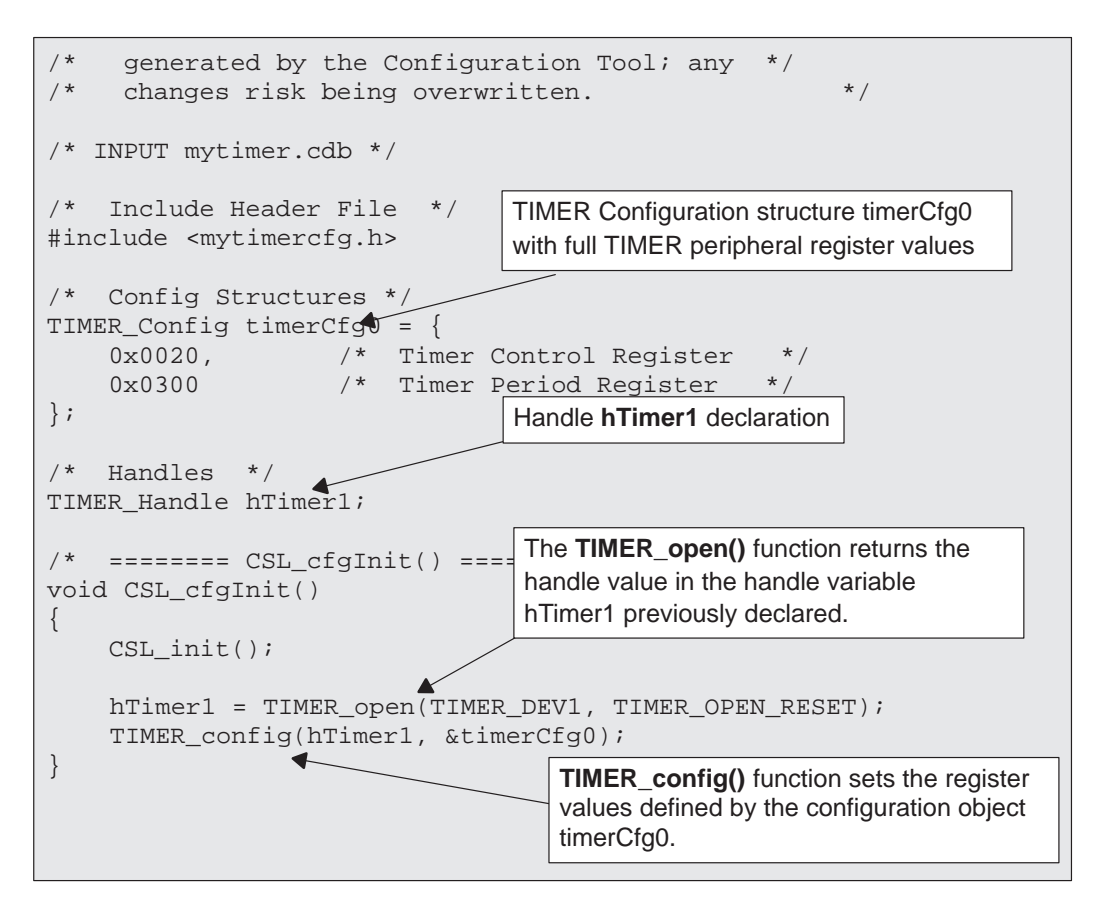

## **2.2.5 Modifying Your Application Code (main.c)**

The following line of code is required to access the CSL objects you predefined with the CSL GUI:

#include "mytimercfg.h"

This includes CSL handle and configuration declarations to your code.

mytimercfg.h automatically includes the required csl.h and csl timer.h files.

This header file must be included before other CSL files are added.

Figure 2–13 illustrates how to access the files generated by the CSL GUI in your application code (main.c)

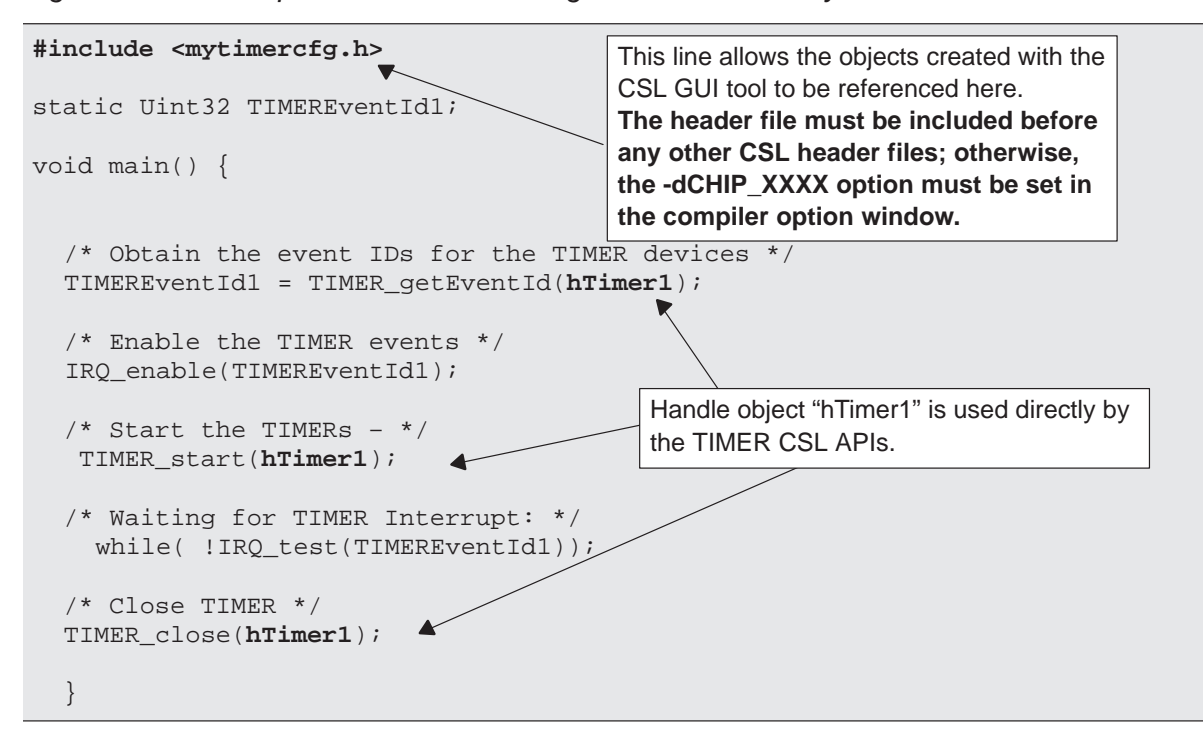

Figure 2–13. Example of main.c File Using Data Generated by the CSL GUI

# <span id="page-52-0"></span>**2.3 Using CSL without the CSL GUI**

You may choose to manually declare and initialize the peripheral configuration objects within the C source. This means that you are not required to use the CSL GUI when working with the CSL library. However, it is highly recommended that you use the CSL GUI, particularly if your application involves interrupt management, and there are other components of DSP/BIOS present.

This section provides an example of using CSL without the CSL GUI and without a .cdb file. The CSL GUI merely assists in generation of the CSL configuration structures and provides the option to open and configure peripherals. This can equally be done using the CSL macros and functions directly.

There are two ways to program peripherals using CSL:

- **Register-based configuration (PER\_config())**: Configures peripherals by setting the full values of memory-map registers. Compared to functional parameter-based configurations, register-based configurations require less cycles and code size, but are not abstracted.
- **Functional parameter-based configuration (PER\_setup())**: Configures peripherals via a set of parameters. Compared to register-based configurations, functional parameter-based configurations require more cycles and code size, but are more abstracted.

The following example illustrates the use of CSL to initialize DMA channel 0 and to copy a table from address 0x3000 to address 0x2000 using the register based configuration (DMA\_config())

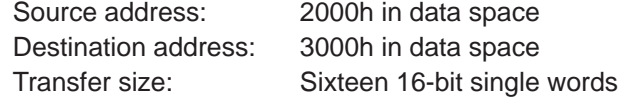

### **2.3.1 Using the DMA\_config() function**

The steps below use the DMA\_config() function to initialize the registers:

**Step 1:** Include the csl.h and the header file of the module/peripheral you will use <csl\_dma.h>. The different header files are shown in Table 1–1.

```
#include <csl.h>
#include <csl_dma.h>
// Example-specific initialization
#define N 16 // block size to transfer
#pragma DATA_SECTION(src,"table1") 
/* scr data table address */
Uint16 src[N] = \{ 0xBEEFu, 0xBEEFu, 0xBEEFu, 0xBEEFu, 
       0xBEEFu, 0xBEEFu, 0xBEEFu, 0xBEEFu, 
       0xBEEFu, 0xBEEFu, 0xBEEFu, 0xBEEFu, 
       0xBEEFu, 0xBEEFu, 0xBEEFu, 0xBEEFu 
};
#pragma DATA_SECTION(dst, "table2")
/* dst data table address */
Uint16 dst[N];
```
**Step 2:** Define and initialize the DMA channel configuration structure.

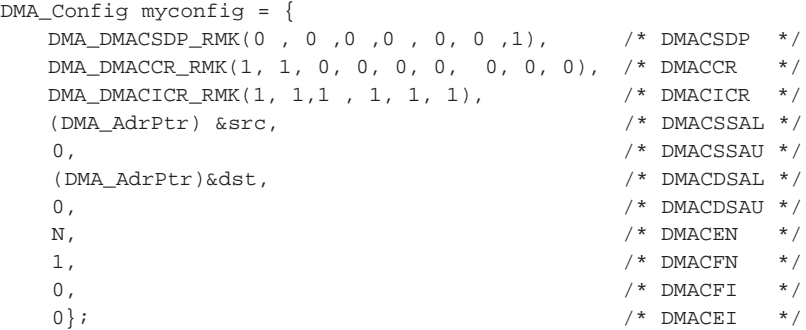

**Step 3:** Define a DMA\_Handle pointer. DMA\_open will initialize this handle when a DMA channel is opened.

```
DMA_Handle myhDma;
void main(void) {
// .....
```
**Step 4:** Initialize the CSL Library. A one-time only initialization of the CSL library must be done before calling any CSL module API:

CSL init();  $/*$  Init CSL  $*/$ 

**Step 5:** For multi-resource peripherals such as McBSP and DMA, call PER\_open to reserve resources (MCBSP\_open(), DMA\_open()...):

```
myhDma = DMA open(DMA CHA0, 0);/* Open DMA Channel 0 */
```
By default, the TMS320C54xx compiler assigns all data symbols word addresses. The DMA however, expects all addresses to be byte addresses. Therefore, you must shift the address by 2 in order to change the word address to a byte address for the DMA transfer.

**Step 6:** Configure the DMA channel by calling DMA\_config() function:

```
myconfig.dmacssal = 
(DMA_AdrPtr)(((Uint16)(myconfig.dmacssal)<<1)&0xFFFF); 
myconfig.dmacdsal = 
( DMA_AdrPtr)(((Uint16)(myconfig.dmacdsal)<<1)&0xFFFF); 
DMA_config(myhDma, &myConfig); /* Configure Channel */
```
#### **Step 7:** Call DMA start() to begin DMA transfers:

DMA start(myhDma); /\* Begin Transfer \*/

#### **Step 8:** Close DMA channel

```
 DMA_close(myhDma); /* Close channel (Optional) */
 }
```
#### **2.3.2 Compiling and Linking With CSL using Code Composer Studio (CCStudio)**

To compile and link with CSL, you must configure the CCStudio project environment. To complete this process, follow these steps:

- **Step 1:** Specify the target device. (Refer to section 2.3.2.1)
- **Step 2:** Determine whether or not you are using small or large memory model and specify the CSL and RTS libraries you require. (Refer to section 2.3.2.3)
- **Step 3:** Create the linker command file (with a special .csldata section) and add the file to the project. (Refer to section 2.3.2.4)
- **Step 4:** Determine if you must enable inlining. (Refer to section 2.3.2.5)

The remaining sections in this chapter will provide more details and explanations for the steps above.

#### **Note:**

í.

CCStudio will automatically define the search paths for include files and libraries as defined in Table 2–1. You are not required to set the –i option.

Table 2–1. CSL Directory Structure

| This CSL component | Is located in this directory          |
|--------------------|---------------------------------------|
| Libraries          | c:\ti\c5400\bios\lib                  |
| Source Library     | $c$ :\ti\ $c$ 5400\bios\lib           |
| Include files      | c:\ti\c5400\bios\include              |
| Examples           | c:\ti\examples\ <target>\csl</target> |
| Documentation      | c:\ti\docs                            |

### **2.3.2.1 Specifying Your Target Device**

Use the following steps to specify the target device you are configuring:

- **Step 1:** In Code Composer Studio, select Project → Options.
- **Step 2:** In the Build Options dialog box, select the Compiler tab (see Figure 2–14).
- **Step 3:** In the Category list box, highlight Preprocessor.
- **Step 4:** In the Define Symbols field, enter one of the device support symbols in Table 1–2, on page [1-5.](#page-23-0)

For example, if you are using the 5402PG1.2 device, enter CHIP\_5402PG1\_2.

**Step 5:** Click OK.

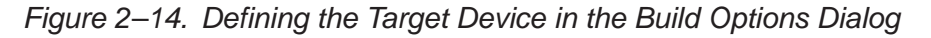

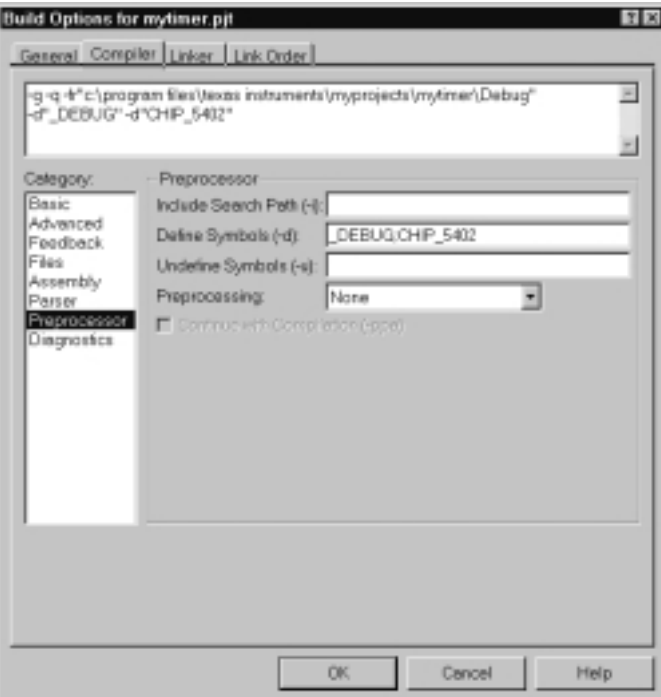

#### **2.3.2.2 Selecting Far/Near Mode**

If you use an far-mode libraries, define far-mode for the compiler, and link with the far-mode library (rts\_ext.lib), use the following steps. Use Figure 2–15 to complete these steps.

- **Step 1:** In Code Composer Studio, select Project → Options
- **Step 2:** In the Build Options dialog box, select the Compiler Tab.
- **Step 3:** In the Category list box, highlight advanced.
- **Step 4:** Select Use Far Calls.
- **Step 5:** In the Processor Version (-v) field, type 548.
- **Step 6:** Click OK.

## Figure 2–15. Defining Far Mode

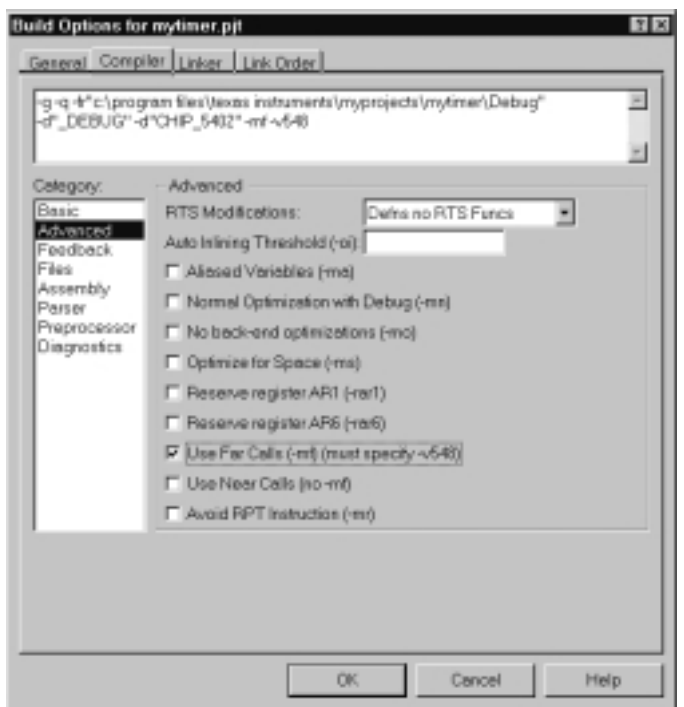

- **Step 7:** If you use any far-mode libraries, define far mode for the compiler and link with the far mode runtime library (rts\_ext.lib). Then, you must specify which CSL and RTS libraries will be linked in your project.
- **Step 8:** In Code Composer Studio, select Project → Options
- **Step 9:** In the Build Options dialog box, Select the Linker Tab (see Figure 2–17).
- **Step 10:** In the Category list, highlight Basic.

The Library search Path field (-l), should show: c:\ti\c5400\bios\lib (automatically configured by CCS)

**Step 11:** In the Include Libraries (-I) field, enter the correct library from Table 1–2, on page [1-5.](#page-23-0)

> For example, if you are using the 5402 device, enter csl5402.lib for near mode or csl5402x.lib for far mode. In addition, you must include the corresponding rts.lib or rts\_ext.lib compiler runtime support libraries.

**Step 12:** Click OK.

#### **2.3.2.3 Large/Small Memory Model Selection**

If you use any large memory model libraries, define the -ml option for the compiler and link with the large memory model runtime library (rts54x.lib) using the following steps:

- **Step 1:** In Code Composer Studio, select Project → Options.
- **Step 2:** In the Build Options dialog box, select the Compiler Tab (Figure 2–16).
- **Step 3:** In the Category list box, highlight advanced.
- **Step 4:** Select Use Large memory model (-ml).
- **Step 5:** Click OK.

#### Figure 2–16. Defining Large Memory Model

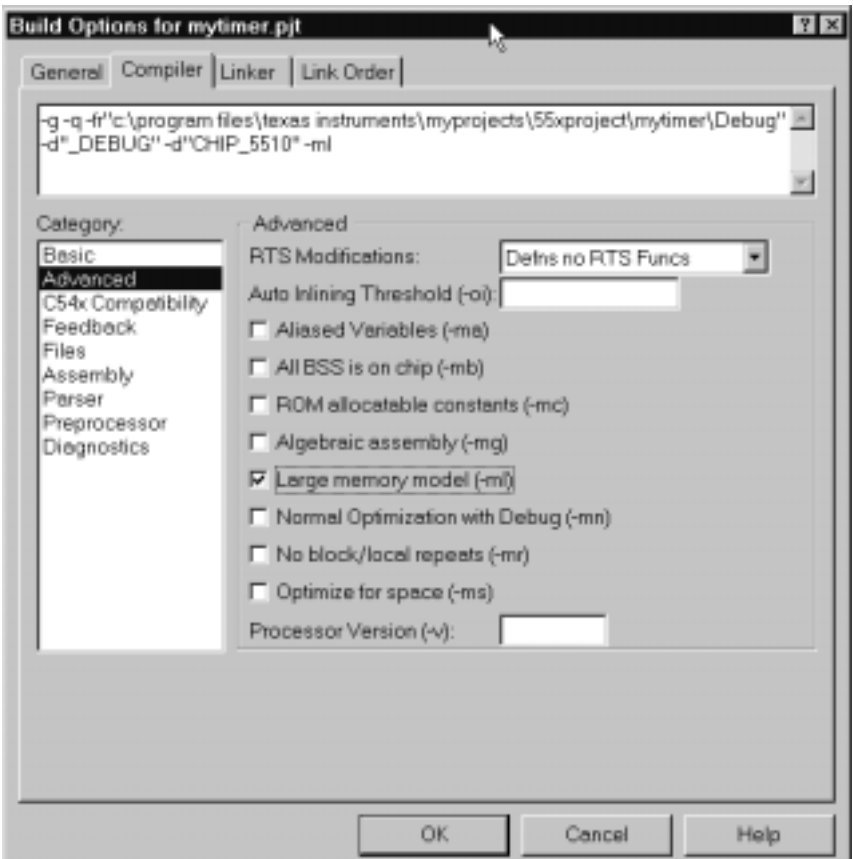

Then, you must specify which CSL and RTS libraries will be linked in your project.

- $\Box$  In Code Composer Studio, select Project  $\rightarrow$  Options
- **□** In the Build Options dialog box, Select the Linker Tab (see Figure 2–17).
- □ In the Category list, highlight Basic.
- □ The Library search Path field (-I), should show: c:\ti\c5400\bios\lib (automatically configured by CCStudio)
- □ In the Include Libraries (-I) field, enter the correct library from Table 1–2, on page [1-5.](#page-23-0)
- □ For example, if you are using the 5402 device, enter csl5402.lib for near mode or csl5402x.lib for far mode. In addition, you must include the corresponding rts54.lib or rts54x.lib compiler runtime support libraries.
- □ Click OK.

Figure 2–17. Defining Library Paths

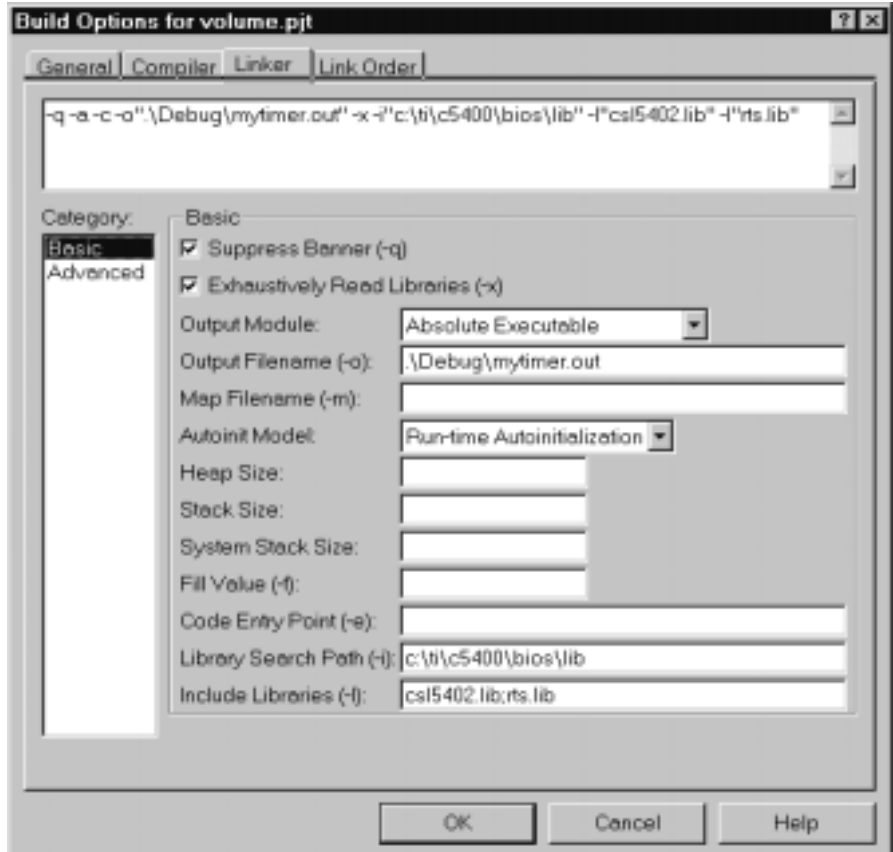

#### **2.3.2.4 Creating a Linker Command File**

The CSL has two requirements for the linker command file:

#### - **You must allocate the .csldata section.**

CSL creates a .csl data section to maintain global data that CSL uses to implement functions with configurable data. You must allocate this section within the base 64K address space of the data space.

#### - **You must reserve address 0x7b in scratch pad memory**

The CSL uses address 0x7b in the data space as a pointer to the .csldata section, which is initialized during the execution of CSL init(). For this reason, you must call CSL\_init() before calling any other CSL functions. Overwriting memory location 0x7b can cause the CSL functions to fail.

Example 2–1 illustrates these requirements which must be included in the linker command file.

#### Example 2–1. Using a Linker Command File

```
MEMORY
{
      PROG0: origin = 8000h, length = 0D000h
      PROG1: origin = 18000h, length = 08000h
     DATA: origin = 1000h, length = 04000h
}
SECTIONS
{
   .text > PROG0
   .cinit > PROG0
   .switch > PROG0
   .data > DATA
   .bss > DATA
  .const > DATA
   .sysmem > DATA
   .stack > DATA
   .csldata > DATA
   table1: load = 6000htable2: load = 4000h}
```
#### **2.3.2.5 Using Function Inlining**

Because some CSL functions are short (they may set only a single bit field), incurring the overhead of a C function call is not always necessary. If you enable inline, the CSL declares these functions as static inline. Using this technique helps you improve code performance.

# <span id="page-61-0"></span>**2.4 Rebuilding CSL**

All CSL source code is archived in the file csl54xx.src located in the \C5400\bios\lib\ folder. For example, to rebuild csl5402x.lib, type the following on the command line:

mk500 csl54xx.src -dCHIP\_5402 -v548 -mf

# **Chapter 3**

# **CHIP Module**

The CSL CHIP module offers general CPU functions and macros for C54x register accesses. The CHIP module is not handle-based.

# **Topic Page 3.1 Overview [3-2](#page-63-0) . . . . . . . . . . . . . . . . . . . . . . . . . . . . . . . . . . . . . . . . . . . . . . . . . . . . . 3.2 Functions [3-3](#page-64-0) . . . . . . . . . . . . . . . . . . . . . . . . . . . . . . . . . . . . . . . . . . . . . . . . . . . .**

# <span id="page-63-0"></span>**3.1 Overview**

The CSL CHIP module offers general CPU functions. The CHIP module is not handle-based.

Table 3–1 lists the functions available as part of the CHIP module.

Table 3–1. CHIP Functions

| <b>Function</b>  | <b>Purpose</b>                                           | See page |
|------------------|----------------------------------------------------------|----------|
| CHIP_getCpuld    | Returns the CPU ID field of the CSIDR register.          | $3 - 3$  |
| CHIP_getMapMode  | Returns the current MAP mode of the device.              | $3-3$    |
| CHIP_getRevId    | Returns the CPU revision ID.                             | $3 - 4$  |
| CHIP_getSubsysId | Returns sub-system ID (or core) for a multi-core device. | $3 - 4$  |

# <span id="page-64-0"></span>**3.2 Functions**

This section lists the functions in the CHIP module.

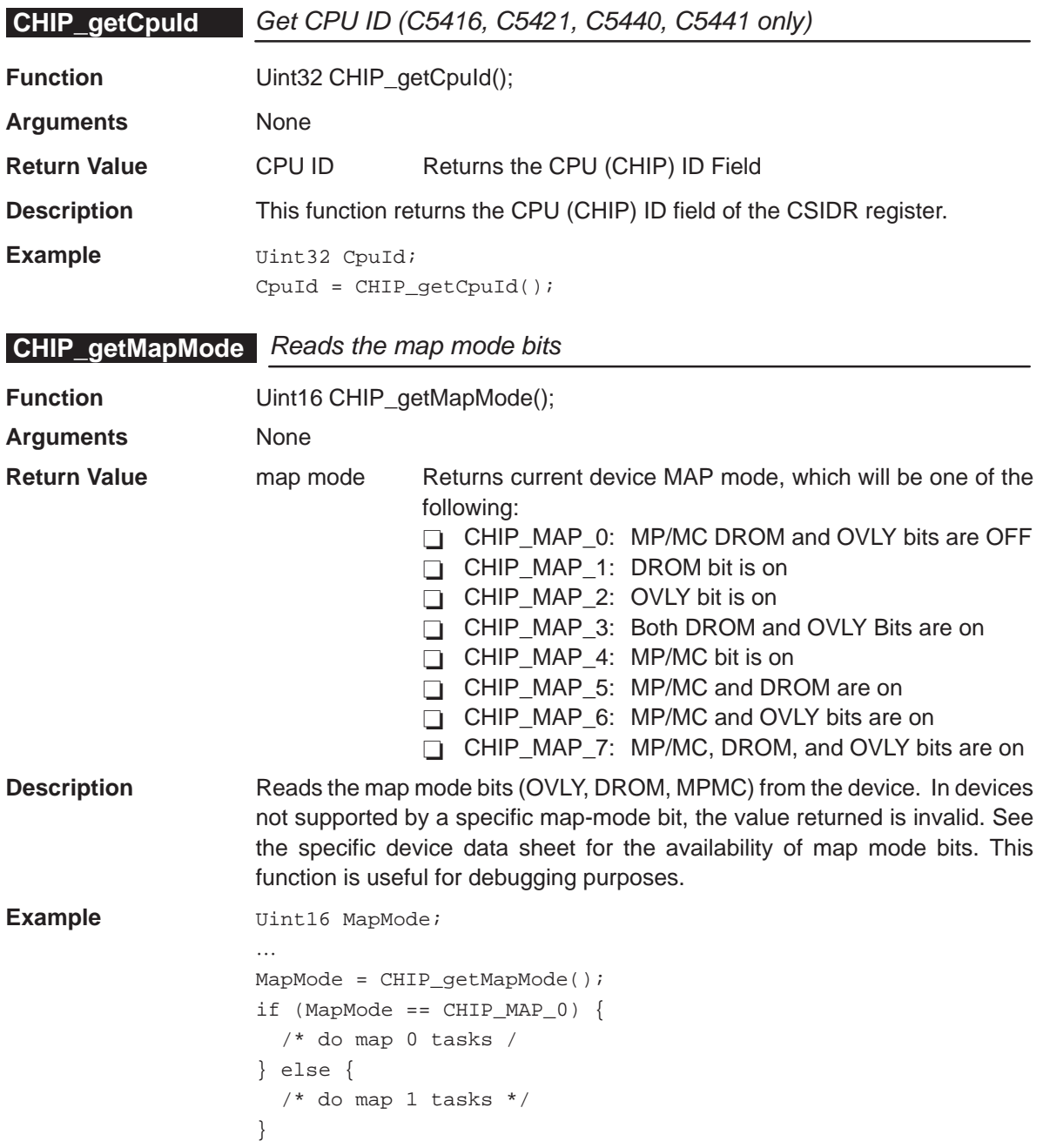

# <span id="page-65-0"></span>**CHIP\_getRevId**

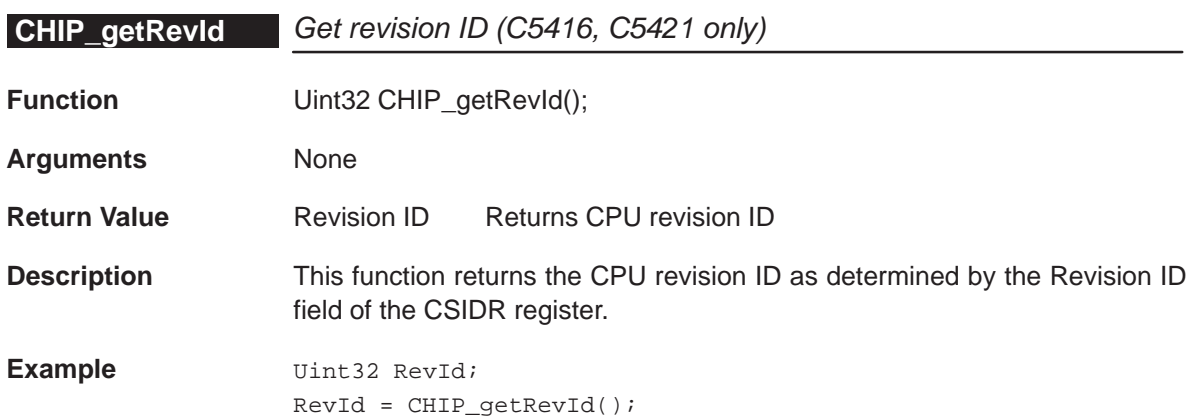

# **CHIP\_getSubsysId** Get subsystem ID (C5421, C5440, C5441 only)

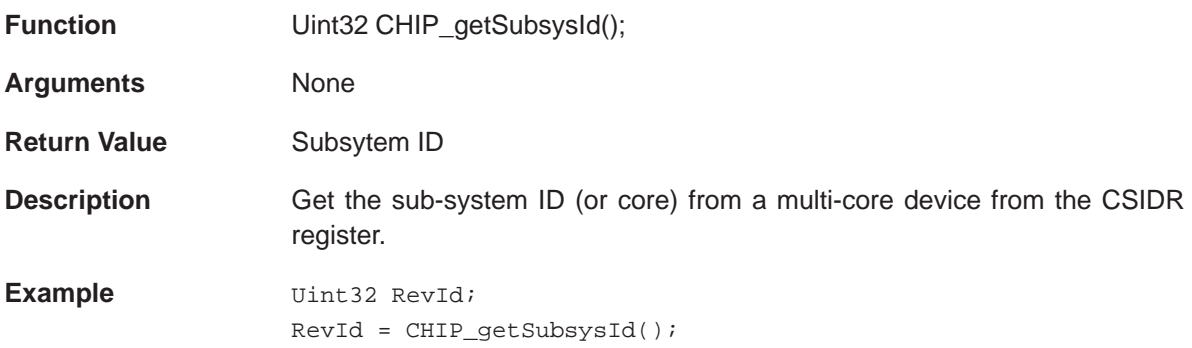

# **Chapter 4**

# **DAA Module**

This chapter contains general descriptions for the DAA (Data Access Arrangement) configuration structures, functions, and macros.

# **Topic Page 4.1 Overview [4-2](#page-67-0) . . . . . . . . . . . . . . . . . . . . . . . . . . . . . . . . . . . . . . . . . . . . . . . . . . . . . 4.2 Configuration Structures [4-4](#page-69-0) . . . . . . . . . . . . . . . . . . . . . . . . . . . . . . . . . . . . . . 4.3 Functions [4-7](#page-72-0) . . . . . . . . . . . . . . . . . . . . . . . . . . . . . . . . . . . . . . . . . . . . . . . . . . . . 4.4 Macros [4-11](#page-76-0) . . . . . . . . . . . . . . . . . . . . . . . . . . . . . . . . . . . . . . . . . . . . . . . . . . . . . .**

## <span id="page-67-0"></span>**4.1 Overview**

The on-chip DAA (Data Access Arrangement) is the system (digital) side of a two-chip integrated DAA solution that provides a programmable line interface to meet global telephone line requirements. The DAA has built in A/D and D/A converters for telephone line data and these converters interface to the DSP core through a dedicated DSP serial port (McBSP #2).

Programming of the DAA registers is implemented through the same serial port. This eliminates the need for an isolation transformer, relays, opto–isolators, and a 2 to 4-wire hybrid, and reduces the cost of discrete components required to achieve compliance with global regulatory requirements.

#### **Note:**

This DAA chip requires the line (analog) side DAA (Silicon Labs Si3016) for operation.

### **4.1.1Configuration Structures**

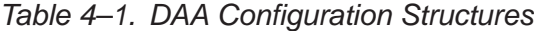

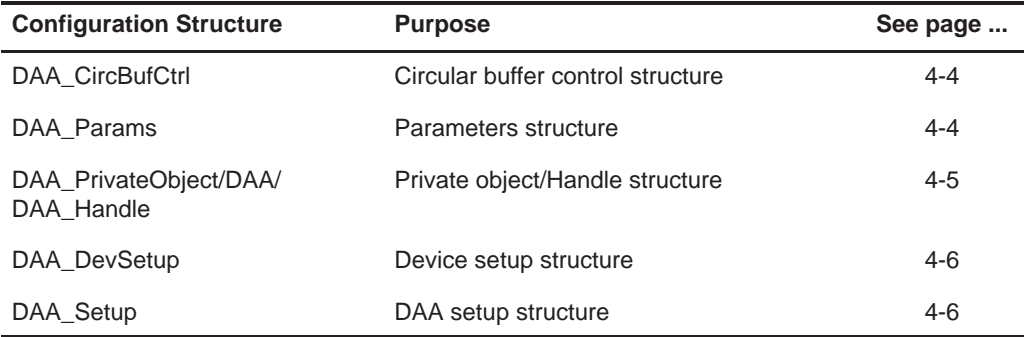

# **4.1.2 Functions**

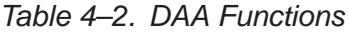

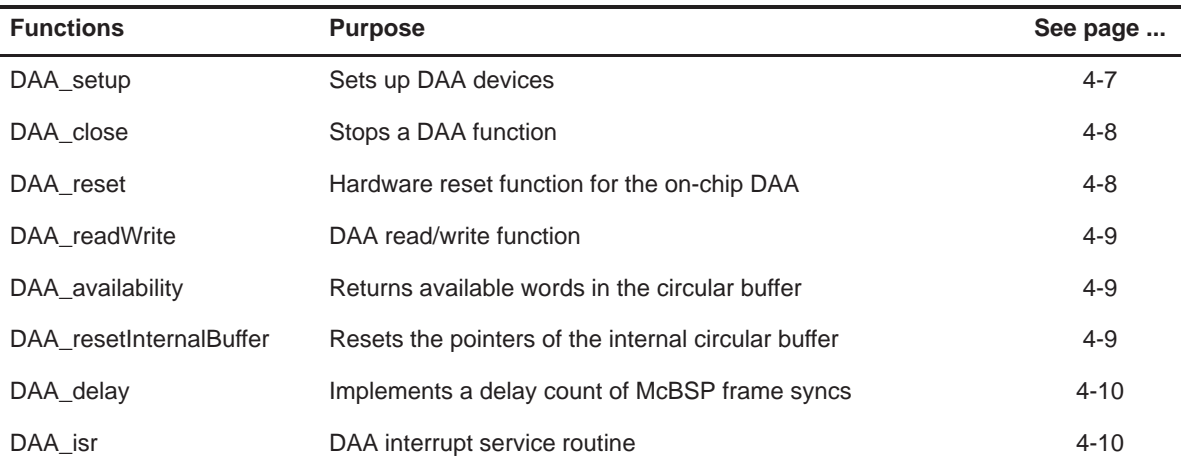

# **4.1.3 Macros**

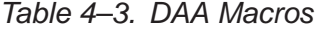

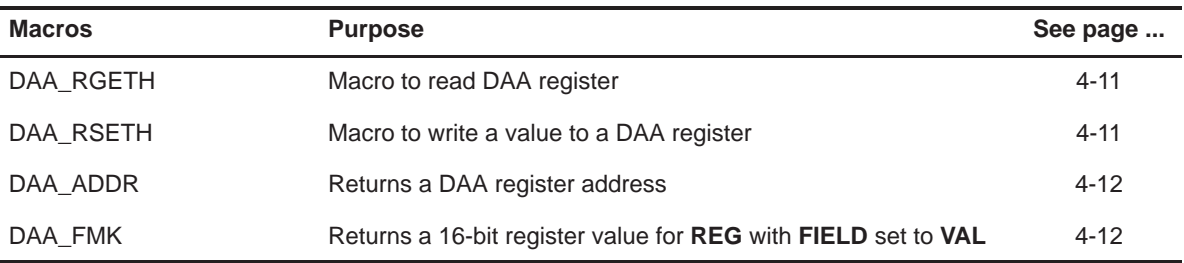

## <span id="page-69-0"></span>**4.2 Configuration Structures**

(Example of structures are included in the Functions section)

**DAA\_CircBufCtrl DAA Circular Buffer Control Structure** 

#### **Members**

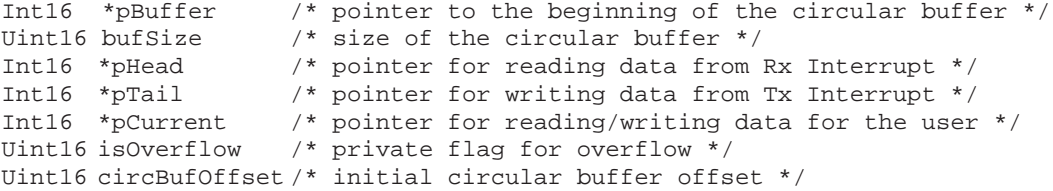

**Description** The user must create this circular buffer control structure, and include it in the DAA private object structure (DAA\_PrivateObject). The structure is initialized by the DAA setup(...) function. One circular buffer control structure must be created for each DAA device.

#### **DAA\_Params** DAA Parameters Structure

#### **Members**

```
Uint16 txAttenuation /* analog transmit attenuation, valid attenuation
                          /* values are: */
DAA_GCR_ATX_ATT_0db
DAA_GCR_ATX_ATT_3db
DAA_GCR_ATX_ATT_6db
DAA_GCR_ATX_ATT_9db
DAA_GCR_ATX_ATT_12db
Uint16 rxGain /* cid receive attenuation/analog receive gain,
                          /* valid *//* attenuation/gain values are: */
DAA_GCR_ARX_ATT_0db
DAA_GCR_ARX_ATT_1db
DAA_GCR_ARX_ATT_2.2db
DAA_GCR_ARX_ATT_3.5db
DAA_GCR_ARX_ATT_5db
DAA_GCR_ARX_GAIN_0db
DAA_GCR_ARX_GAIN_3db
DAA_GCR_ARX_GAIN_6db
DAA_GCR_ARX_GAIN_9db
DAA_GCR_ARX_GAIN_12db
Uint16 sampleRateReg7 /* sample rate control – register 7,
                          /* valid values are: */
DAA_SRCTRL_SRC_7200
```
<span id="page-70-0"></span>DAA\_SRCTRL\_SRC\_8000 DAA\_SRCTRL\_SRC\_8229 DAA\_SRCTRL\_SRC\_8400 DAA\_SRCTRL\_SRC\_9000 DAA\_SRCTRL\_SRC\_9600 DAA\_SRCTRL\_SRC\_10286 Uint16 sampleRateReg8 /\* sample rate control – register 8 \*/ Uint16 sampleRateReg9 /\* sample rate control – register 9 \*/ Uint16 sampleRateReg10 /\* sample rate control – register 10\*/ Uint16 ictrl1 /\* international control register 1 value \*/ Uint16 ictrl2 /\* international control register 2 value \*/ Uint16 ictrl3 /\* international control register 3 value \*/ /\* pre-defined country-specific macros for the three \*/ /\* international control registers are: \*/ DAA\_AUSTRALIA DAA\_BULGARIA DAA\_CHINA DAA\_CTR21 (Europe) DAA\_ CZECH\_REPUBLIC DAA\_FCC (same as DAA\_USA) DAA\_ HUNGARY DAA\_JAPAN DAA\_ MALAYSIA DAA\_ NEW\_ZEALAND DAA\_ PHILIPPINES DAA\_ POLAND DAA\_ SINGAPORE DAA\_ SLOVAKIA DAA\_SLOVENIA DAA\_SOUTH\_AFRICA DAA\_SOUTH\_KOREA DAA\_USA

**Description** The user must create this DAA parameters structure, initialize all members, and include it in the DAA single device setup structure (DAA\_DevSetup). One parameter structure may be used for multiple DAA devices.

#### **DAA\_PrivateObject/DAA\_Handle** Private Object/Handle Structure

#### **Members**

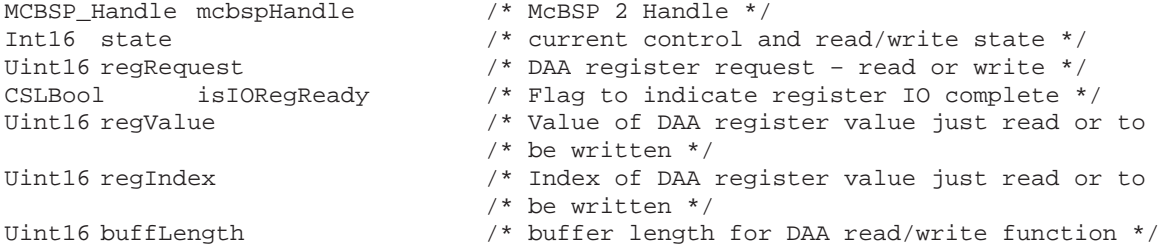

<span id="page-71-0"></span>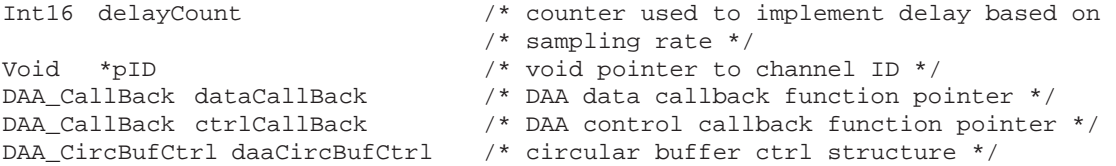

**Description** The user must create this private object/handle structure, initialize all members, and include it in the DAA single device setup structure (DAA\_DevSetup). One private object structure must be created for each DAA device. This private object/handle serves as the state machine for the DAA device.

#### **DAA\_DevSetup** DAA Single Device Setup Structure

#### **Members**

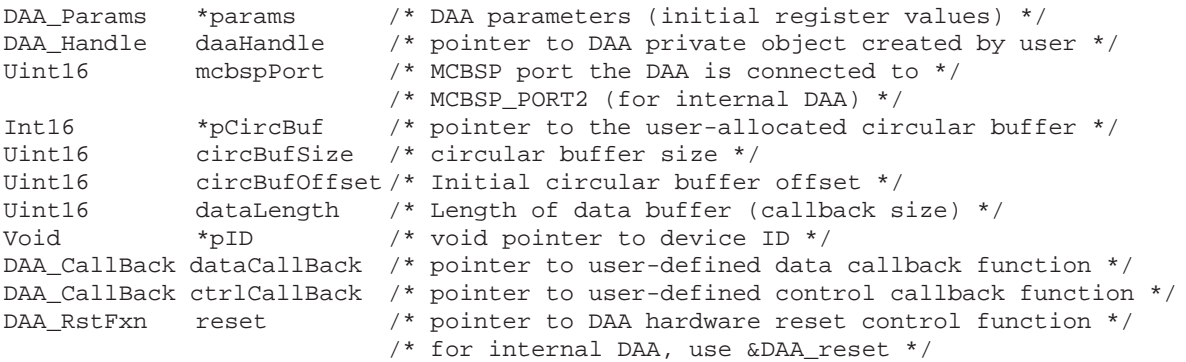

**Description** The user must create this single device setup structure, initialize all members, and include it in the DAA setup structure (DAA\_Setup). One device structure must be created for each DAA device. The DAA setup structure is passed to the function DAA\_setup(..).

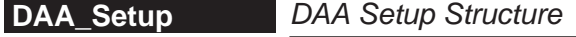

#### **Members**

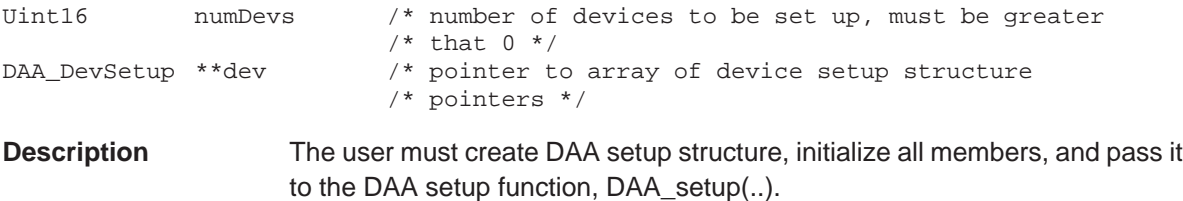
# **4.3 Functions**

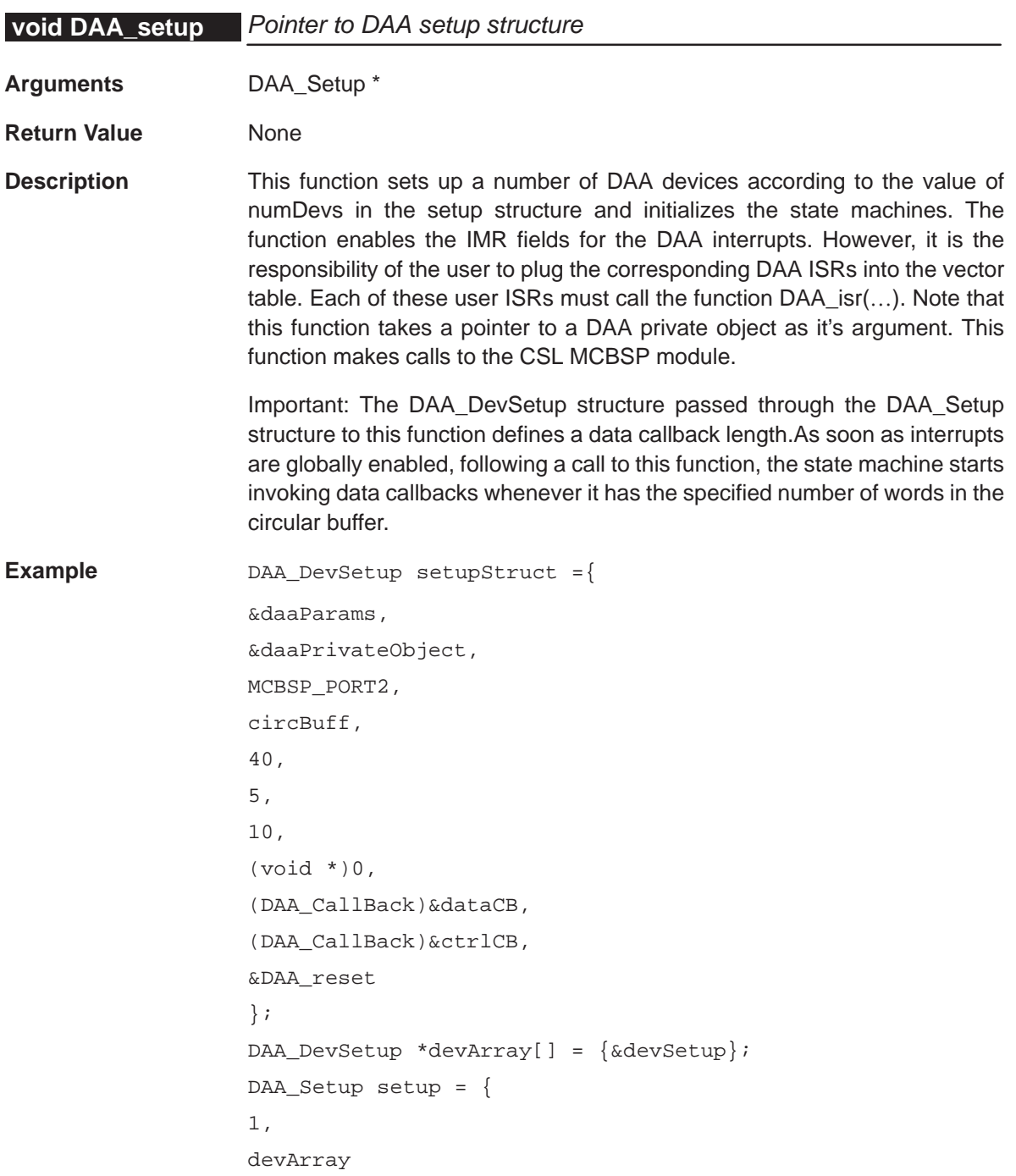

```
};
   DAA_setup(&setup);
void dataCB(void* pID, Arg task, Uns result)
{
/* submit next readwrite request */
DAA_readWrite(handle, dataBuff, 10);
/* Post buffer processing function */
}
```
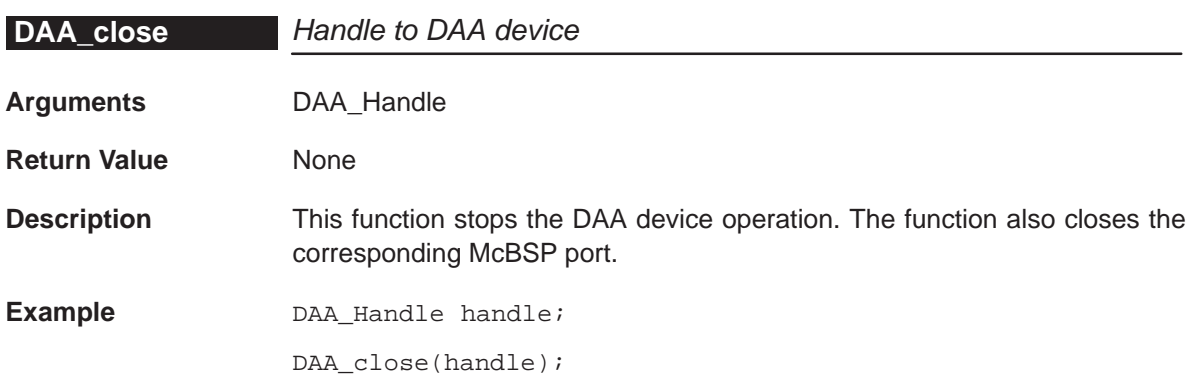

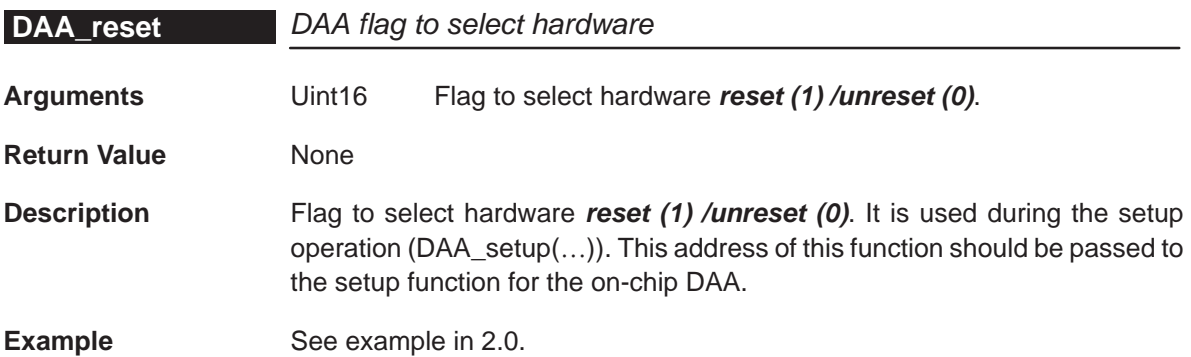

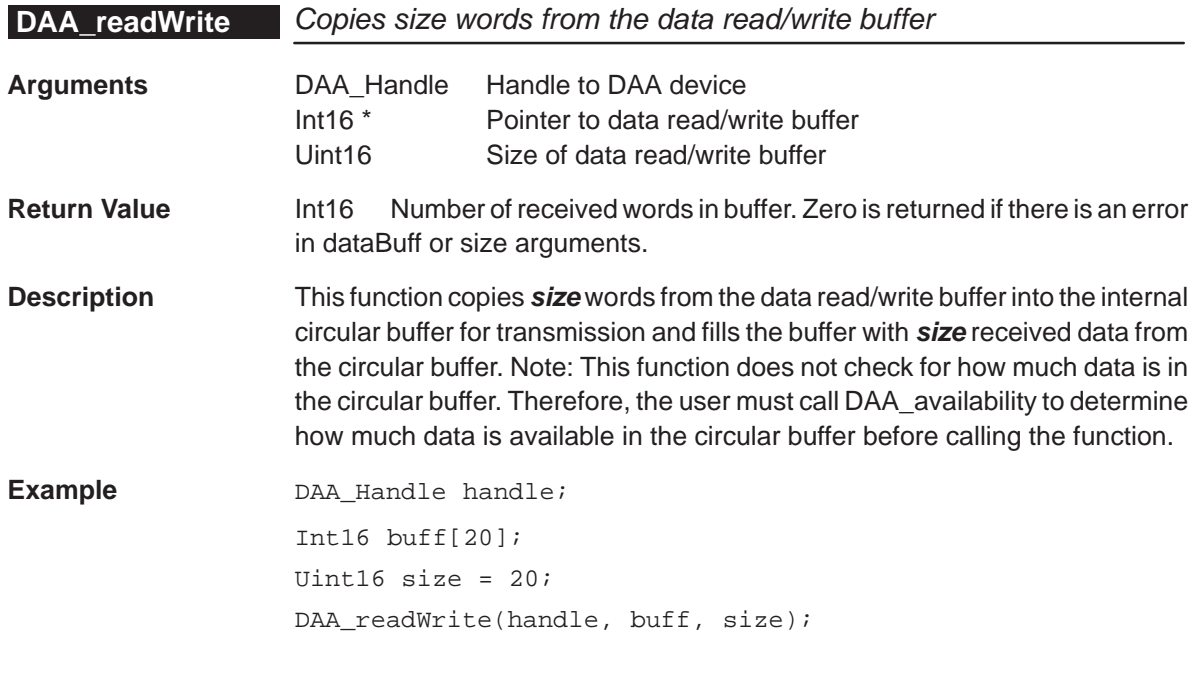

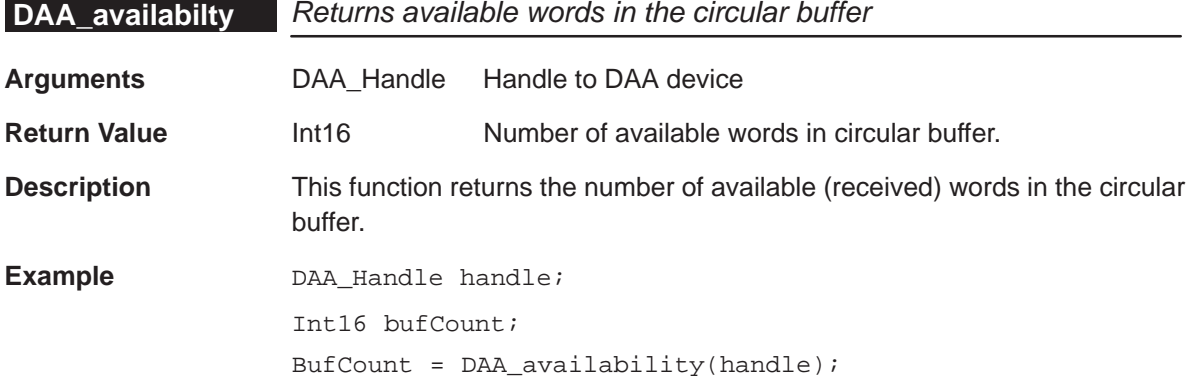

# **DAA\_resetInternalBuffer** Resets the pointers of the internal circular buffer

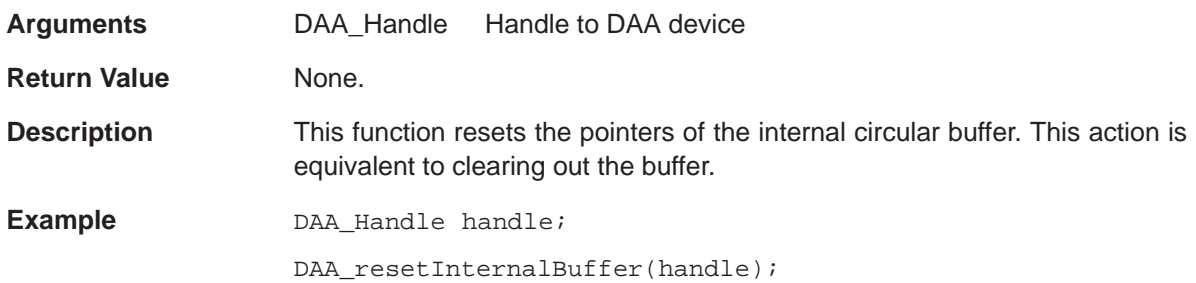

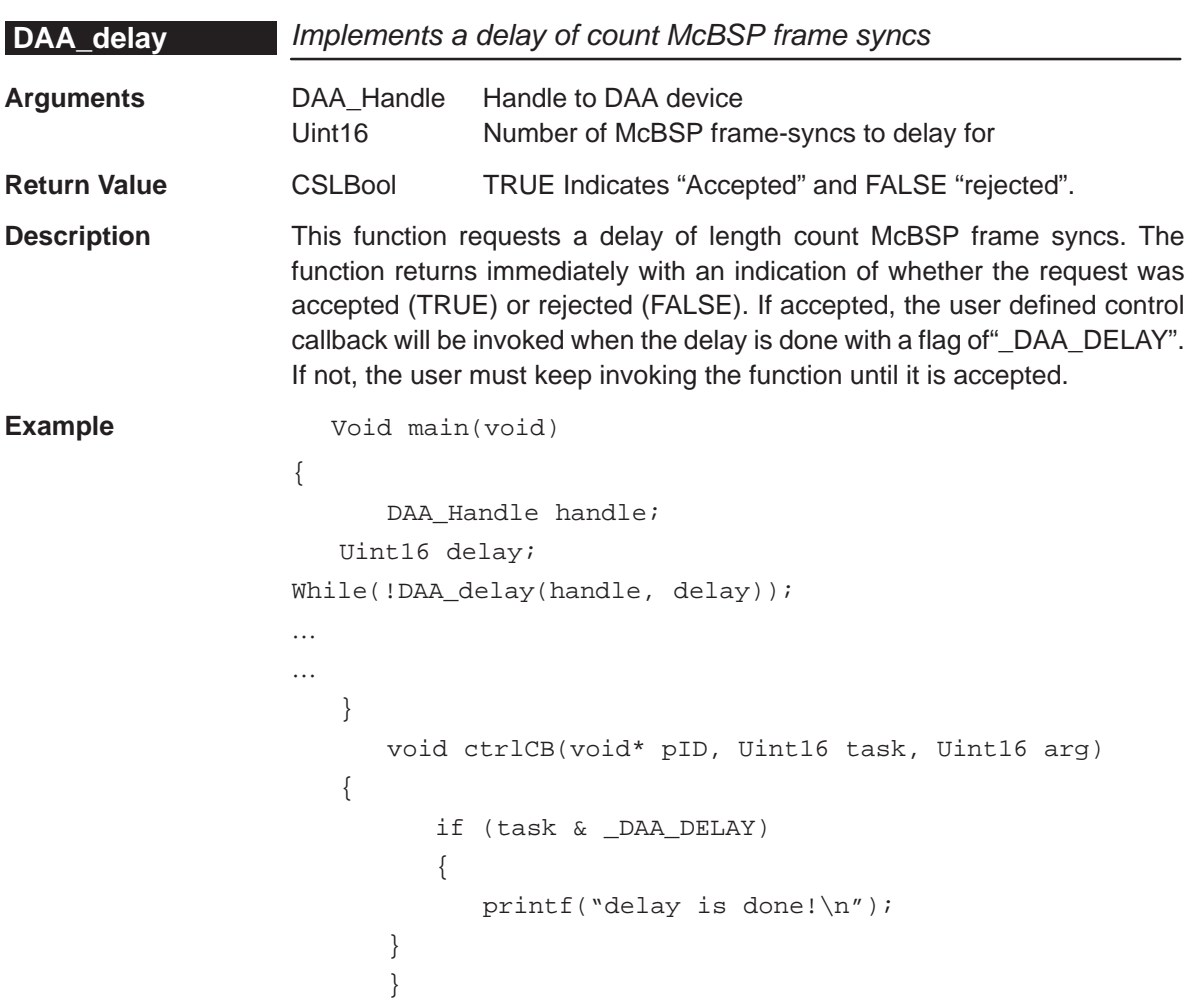

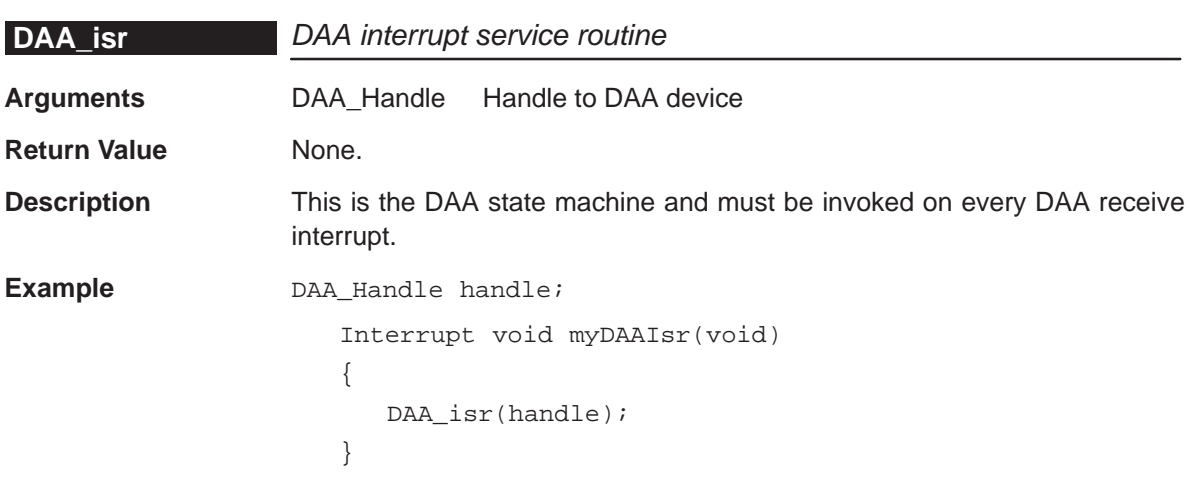

## **4.4 Macros**

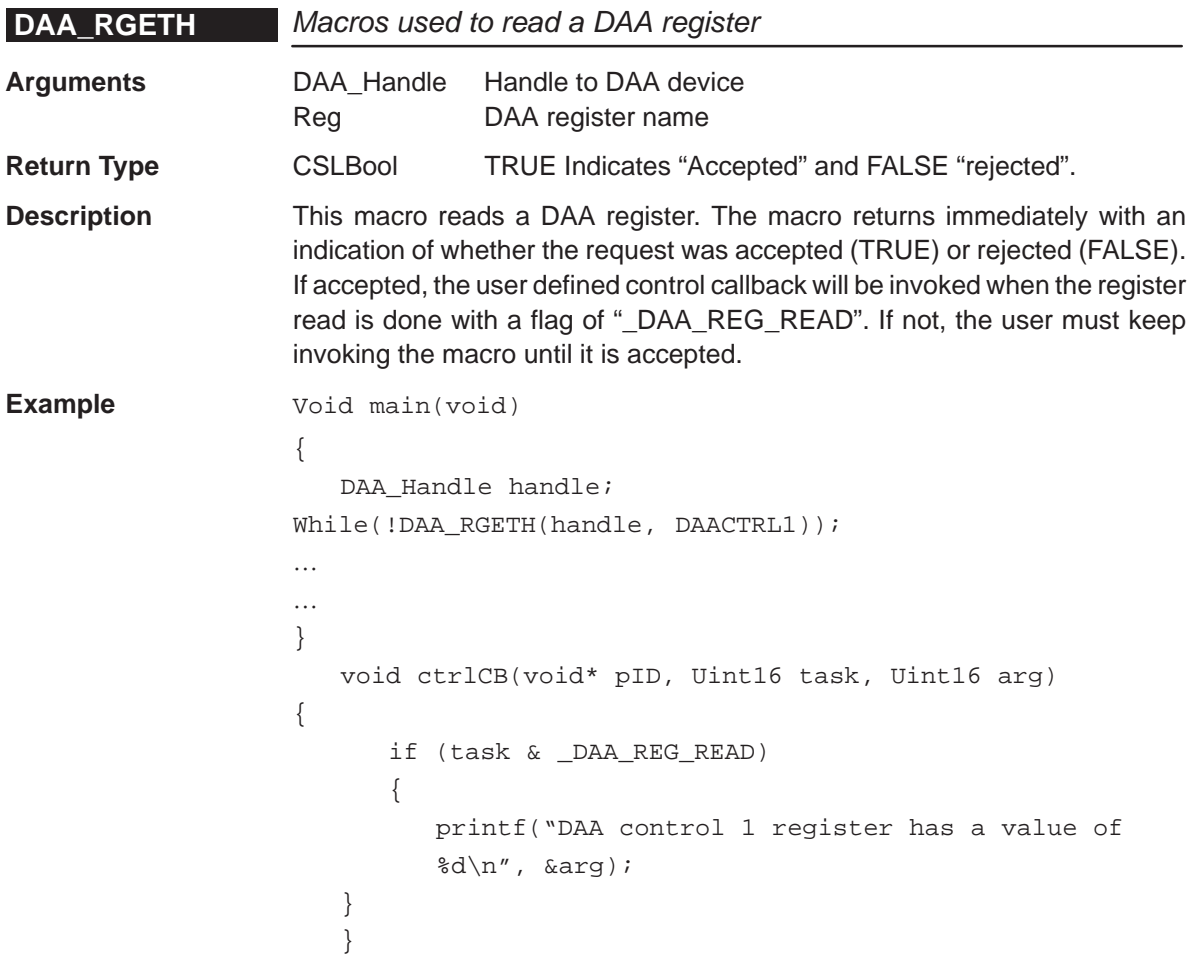

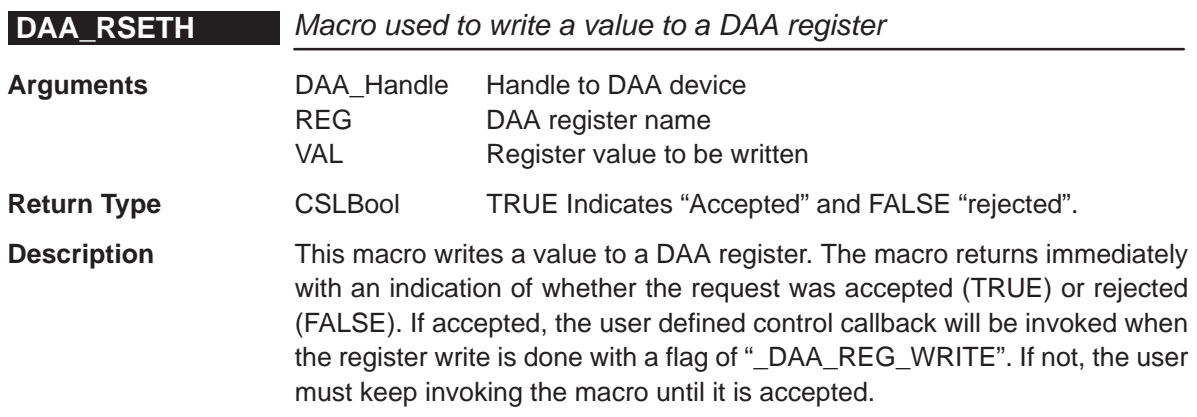

```
Example Void main(void)
                  {
                     DAA_Handle handle;
                     Uint16 val = DAA_DAACTRL1_OH_OFFHOOK;
                  /* Take DAA off-hook */
                  While(!DAA_RSETH(handle, DAACTRL1, val));
                  …
                  …
                  }
                     void ctrlCB(void* pID, Uint16 task, Uint16 arg)
                  {
                        if (task & _DAA_REG_WRITE)
                         {
                           printf("DAA control 1 register write
                           complete!\n");
                     }
                     }
```
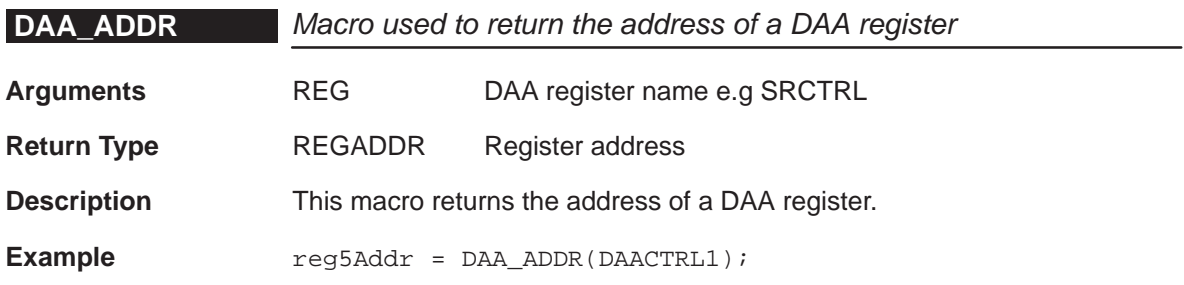

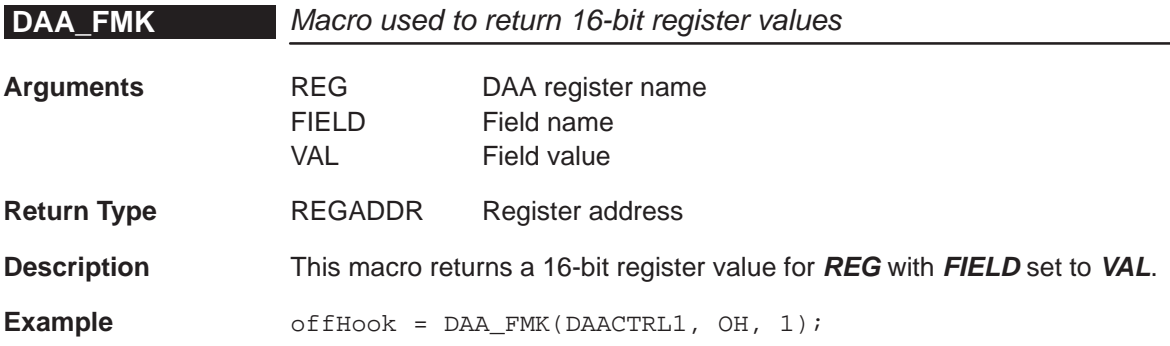

# **Chapter 5**

# **DAT Module**

The handle-based DAT (data) module allows you to use DMA hardware to move data.

# **Topic Page 5.1 Overview [5-2](#page-79-0) . . . . . . . . . . . . . . . . . . . . . . . . . . . . . . . . . . . . . . . . . . . . . . . . . . . . . 5.2 Functions [5-4](#page-81-0) . . . . . . . . . . . . . . . . . . . . . . . . . . . . . . . . . . . . . . . . . . . . . . . . . . . .**

#### <span id="page-79-0"></span>**5.1 Overview**

The handle-based DAT (data) module allows you to use DMA hardware to move data. This module works the same for all devices that support DMA regardless of the type of DMA controller; therefore, any application code using the DAT module is compatible across all devices as long as the DMA supports the specific address reach and memory space.

The DAT copy operations occur on dedicated DMA hardware independent of the CPU. Because of this asynchronous nature, you can submit an operation to be performed in the background while the CPU performs other tasks in the foreground. Then you can use the DAT\_wait() function to block completion of the operation before moving to the next task.

Since the DAT module uses the DMA peripheral, it cannot use a DMA channel that is already allocated by the application. To ensure this does not happen, you must call the DAT\_open() function to allocate a DMA channel for exclusive use. When the module is no longer needed, you can free the DMA resource by calling DAT close().

Table 5–1 lists the functions for use with the DAT modules. The functions are presented in the order that they will typically be used in an application.

#### **Note:**

#### 1) **Multiplexing Across Different Devices:**

To simplify the Interrupt multiplexing across different devices, the C54x DAT module uses only DMA channels 2 and 3.

#### 2) **Memory Spaces:**

The DAT module contains functions to copy data from one location to another and to fill a region of memory in program, data, or I/O space valid for the specific device (Refer to the C54x data sheets). CSL does not perform any searches for invalid memory addresses.

Table 5–1. DAT Functions

| <b>Function</b>    | <b>Purpose</b>                                                                     | See page |
|--------------------|------------------------------------------------------------------------------------|----------|
| DAT close()        | Closes a DAT channel                                                               | $5 - 4$  |
| $DAT\_copy()$      | Copies a linear block of data from src to dst using DMA hardware                   | $5 - 4$  |
| $DAT_{\_}copy2D()$ | Copies 2D data from src to dst using DMA hardware                                  | $5-6$    |
| $DAT_fill()$       | Fills a linear block of memory with the specified fill value using DMA<br>hardware | $5 - 8$  |
| $DAT$ open $()$    | Opens a DAT channel                                                                | $5-9$    |
| DAT wait()         | Waits for a previous transfer to complete                                          | $5 - 10$ |

# <span id="page-81-0"></span>**5.2 Functions**

This section describes, in alphabetical order, the functions in the DAT module.

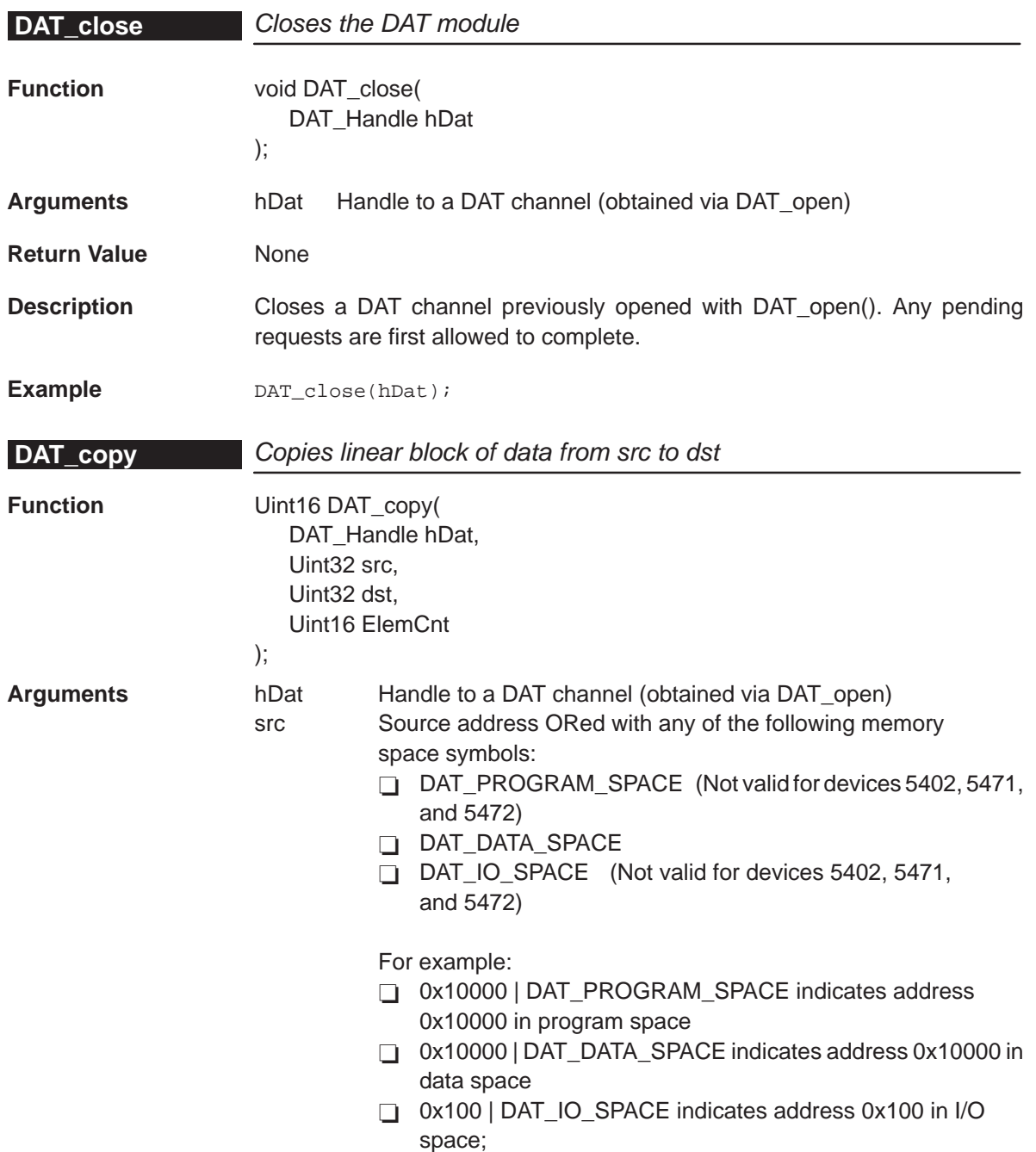

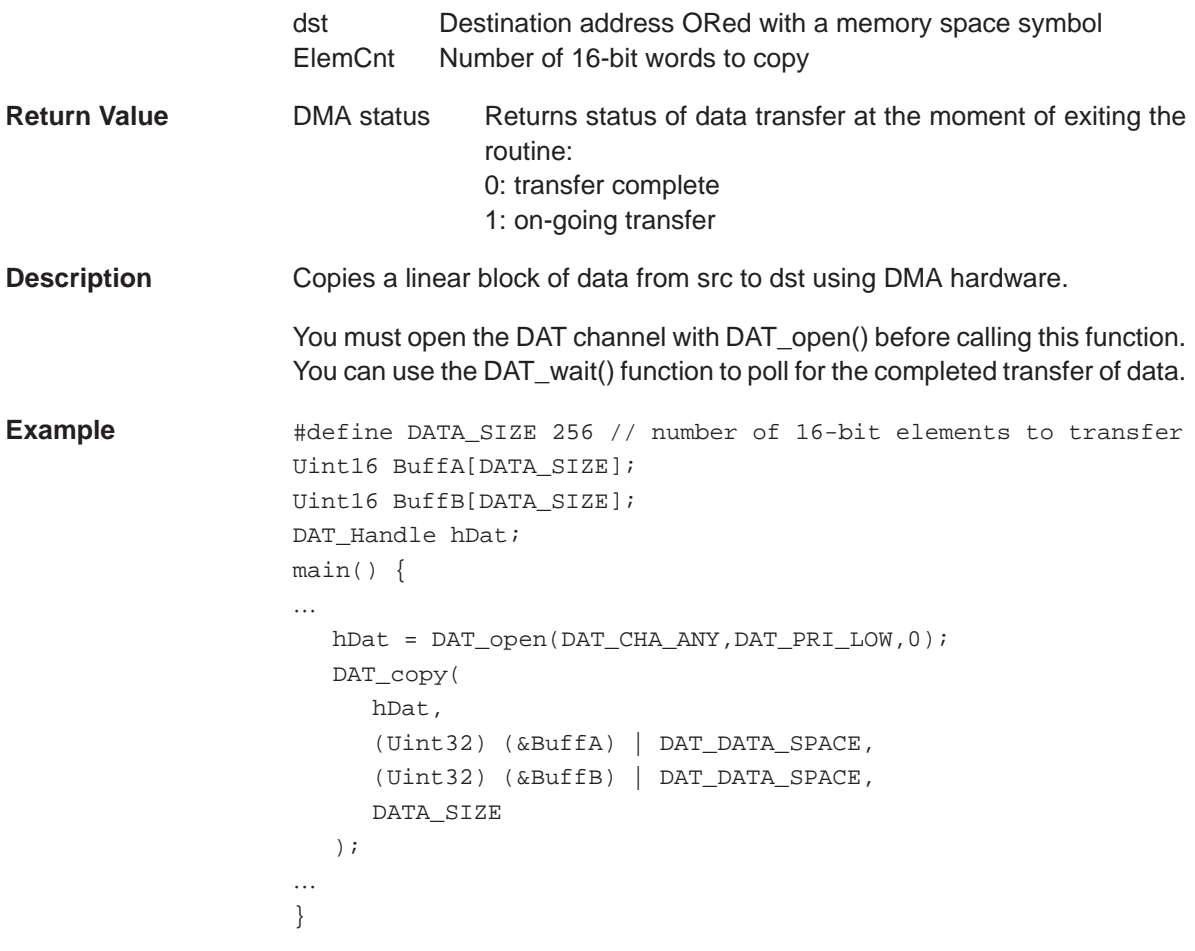

# <span id="page-83-0"></span>**DAT\_copy2D**

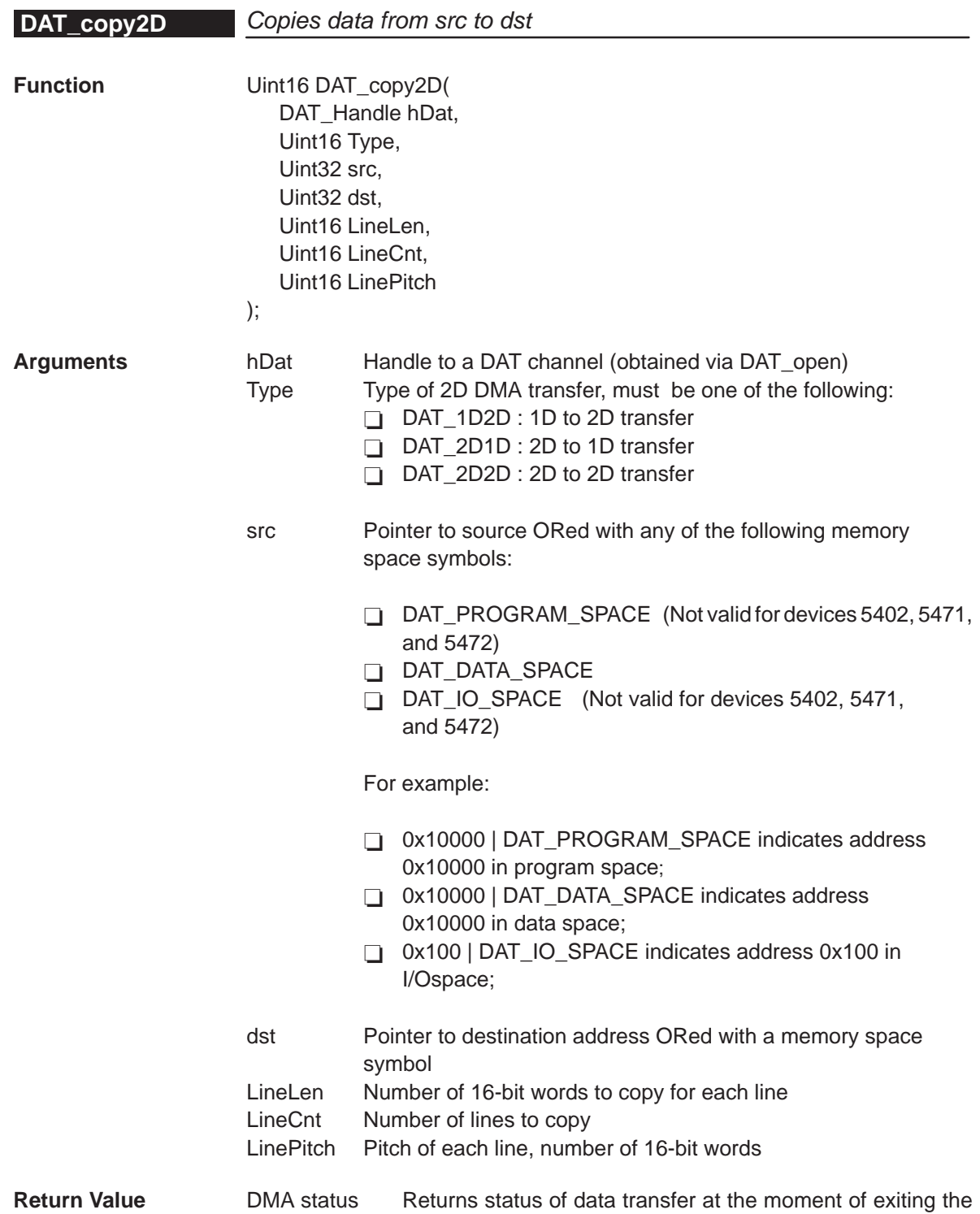

routine: 0: transfer complete 1: on-going transfer

```
Description This function copies 2D data from src to dst using DMA hardware.
                     You must open the DAT channel with DAT_open() before calling this function.
                     You can use the DAT_wait() function to poll for the completed transfer of data.
Example #define DATA_SIZE 256
                     Uint16 BuffA[DATA_SIZE];
                     Uint16 BuffB[DATA_SIZE];
                     DAT Handle hDat;
                     main(){
                     …
                        hDat = DAT_open(DAT_CHA_ANY,DAT_PRI_LOW,0);
                        DAT_copy2D(
                           hDat,
                           DAT_2D2D, 
                           (Uint32) (&BuffA) | DAT_DATA_SPACE, 
                           (Uint32) (&BuffB) | DAT_DATA_SPACE, 
                           10,20,10
                        );
                     …
                     }
```
<span id="page-85-0"></span>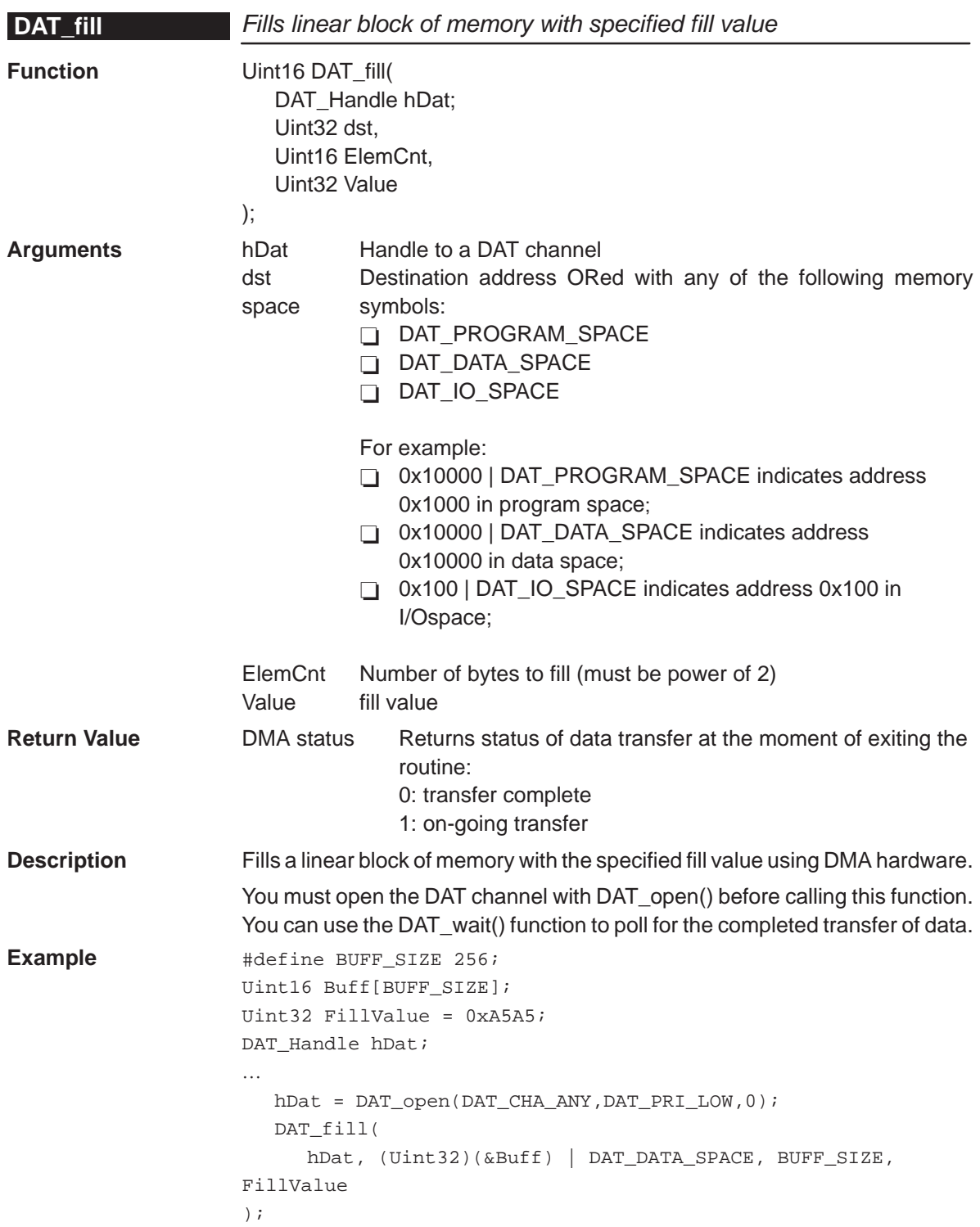

<span id="page-86-0"></span>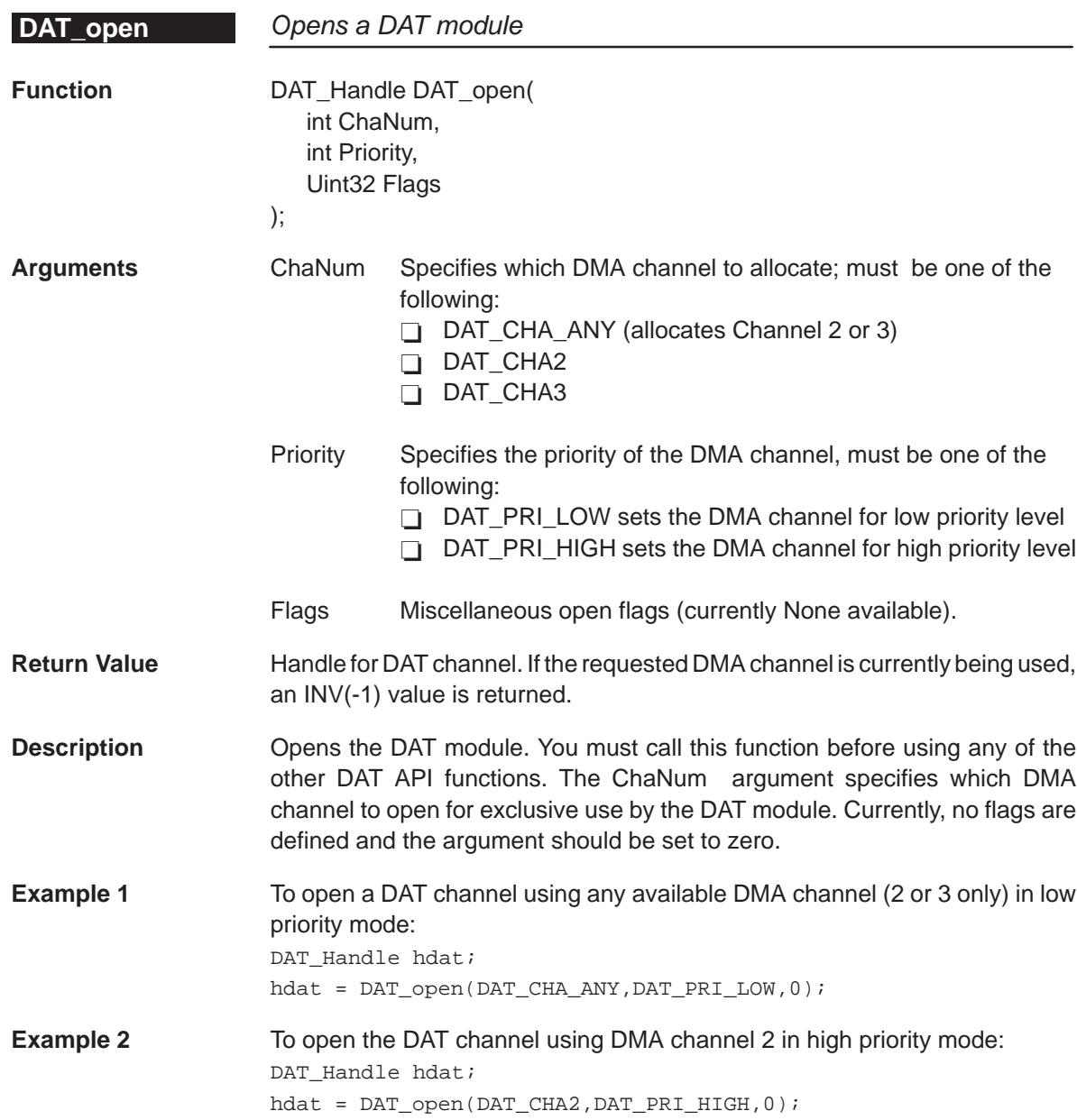

### <span id="page-87-0"></span>**DAT\_wait**

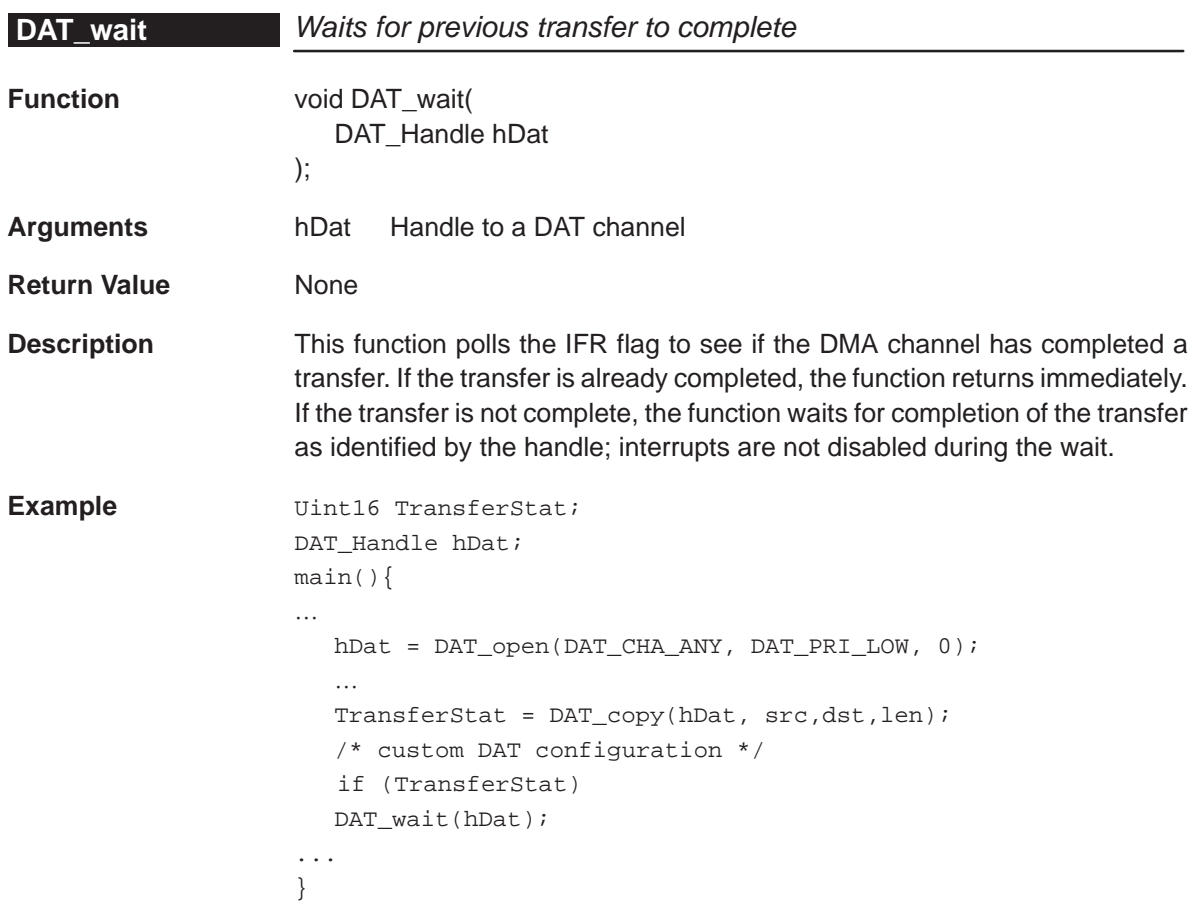

# **Chapter 6**

# **DMA Module**

This chapter describes the structure, functions, and macros of the DMA module.

#### **Topic Page**

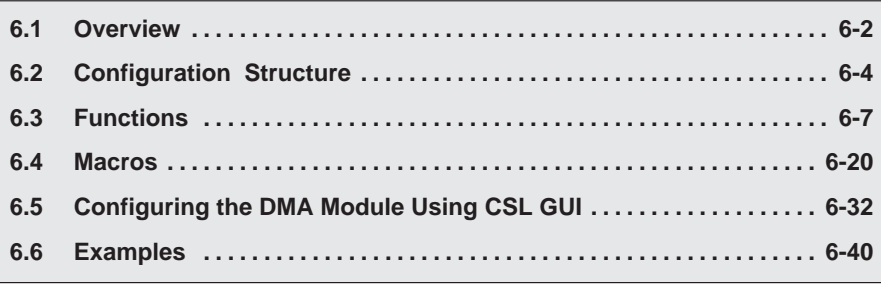

#### <span id="page-89-0"></span>**6.1 Overview**

The DMA module is a handle-based module that requires a call to DMA\_open() to obtain a handle before any other functions are called.

The CSL module is not the same for all C54x devices. The differences mainly relate to:

- □ Individual channel register reload support
- □ Extended Data Memory Support

For more information regarding the DMA support in the C54x family, refer to Table 1–9 on pag[e 1-17.](#page-35-0)

Table 6–1 lists the configuration structure for use with the DMA functions. Table 6–2 lists the functions available in the CSL DMA module.

Table 6–1. DMA Configuration Structure

| <b>Structure</b> | <b>Purpose</b>                                                                                           | See page |
|------------------|----------------------------------------------------------------------------------------------------|----------|
| DMA Config       | DMA structure that contains all local registers required to set up a<br>specific DMA channel.            | $6 - 4$  |
| DMA GblConfig    | Global DMA structure that contains all global registers that you may<br>need to initialize a DMA channel | $6 - 5$  |

#### Table 6–2. DMA Functions

#### (a) DMA Primary Functions

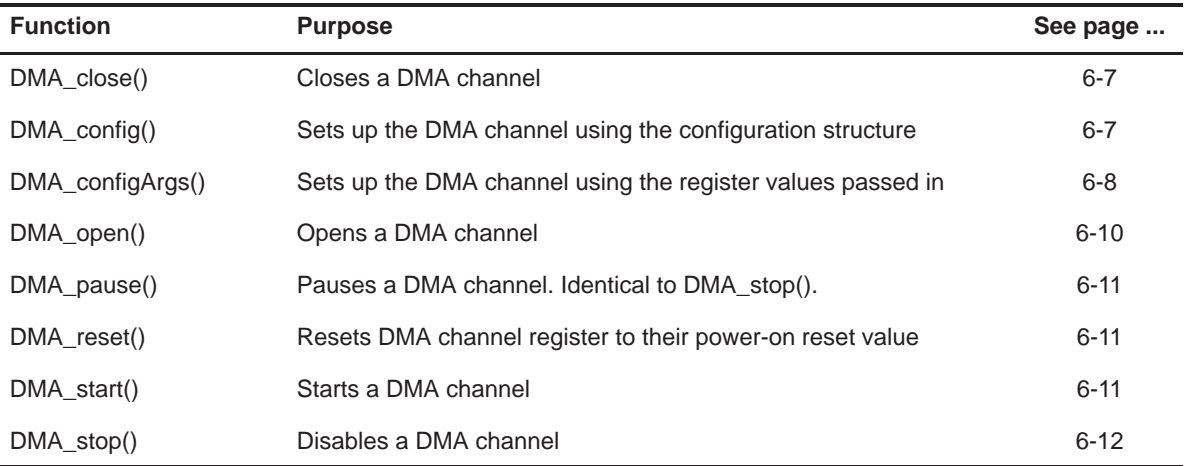

### Table 6–2. DMA Functions (Continued)

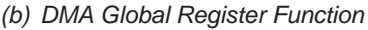

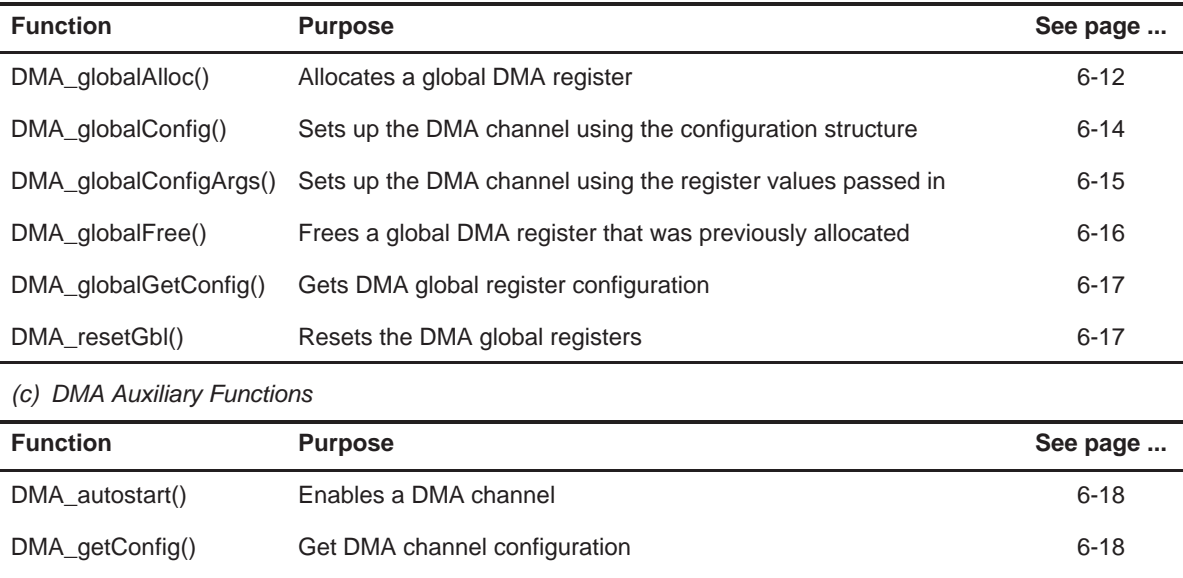

DMA\_getEventId() Returns the IRQ Event ID for the DMA completion interrupt [6-19](#page-106-0)

### <span id="page-91-0"></span>**6.2 Configuration Structure**

Because the DMA has both local and global registers to each channel, the CSL DMA Module has two configuration structures:

- **DMA\_Config (channel configuration structure)** contains all the local registers required to set up a specific DMA channel.
- **DMA\_GblConfig (global configuration structure)** contains all the global registers that you may need to initialize a DMA channel. These global registers are resources shared across the different DMA channels and include element/frame indexes, reload registers, as well as src/dst page registers.

You can use literal values or the \_RMK macros to create the structure member values.

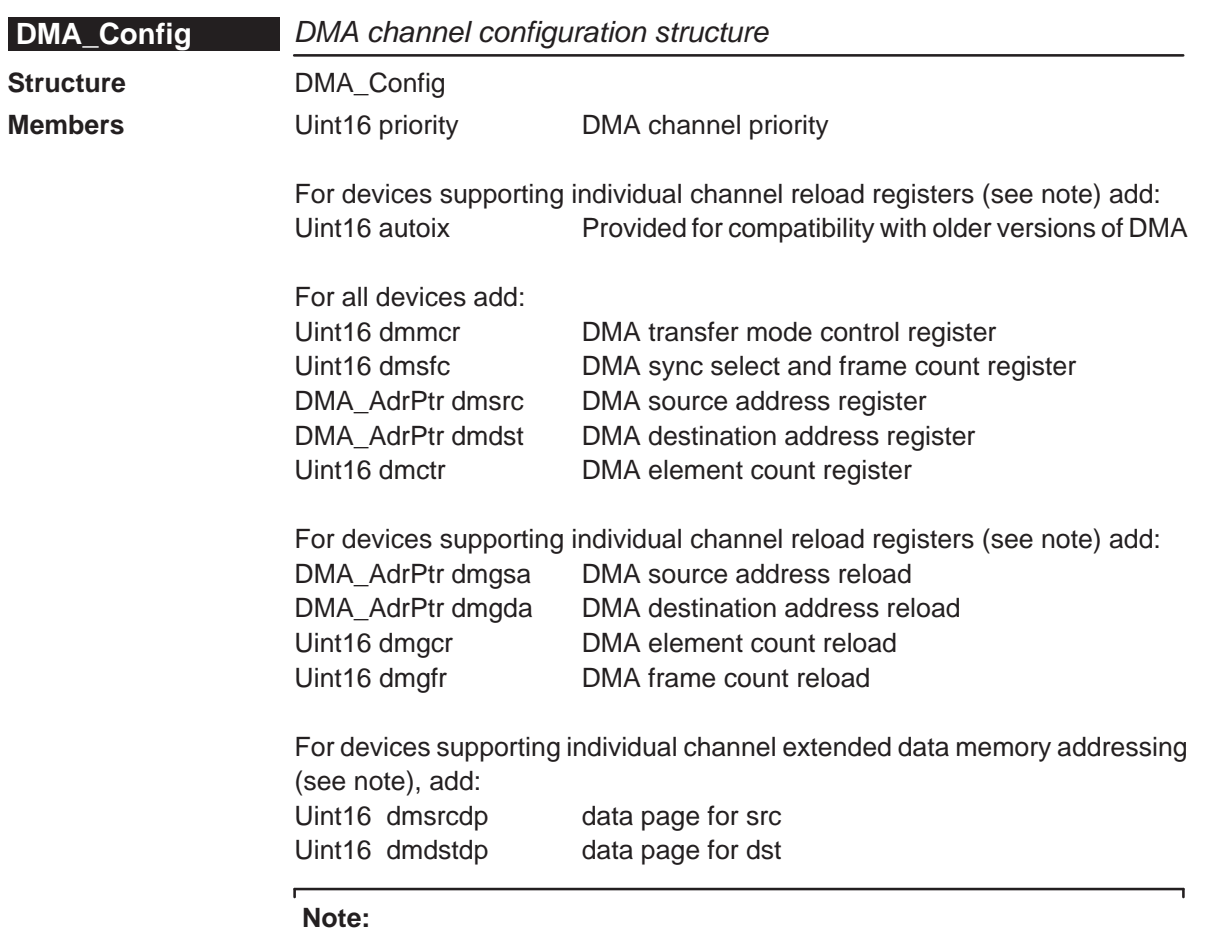

For more information concerning these devices, see section 1.8 Device-Specific Features Support.

<span id="page-92-0"></span>**Description** This DMA configuration structure is used to set up a DMA channel. You create and initialize this structure then pass its address to the DMA\_config() function. You can use literal values or the DMA\_REG\_RMK macros to create the structure member values.

```
Example DMA_Config MyConfig = {
               0, /* priority */0x0000, /* xfrctrl */0x0000, /* syncframe */(DMA_AdrPtr) 0x0300, /* src */
               (DMA_AdrPtr) 0x0400, /* dst */
               0 \times 00FF /* xfrcnt *};
```
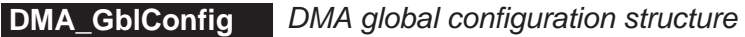

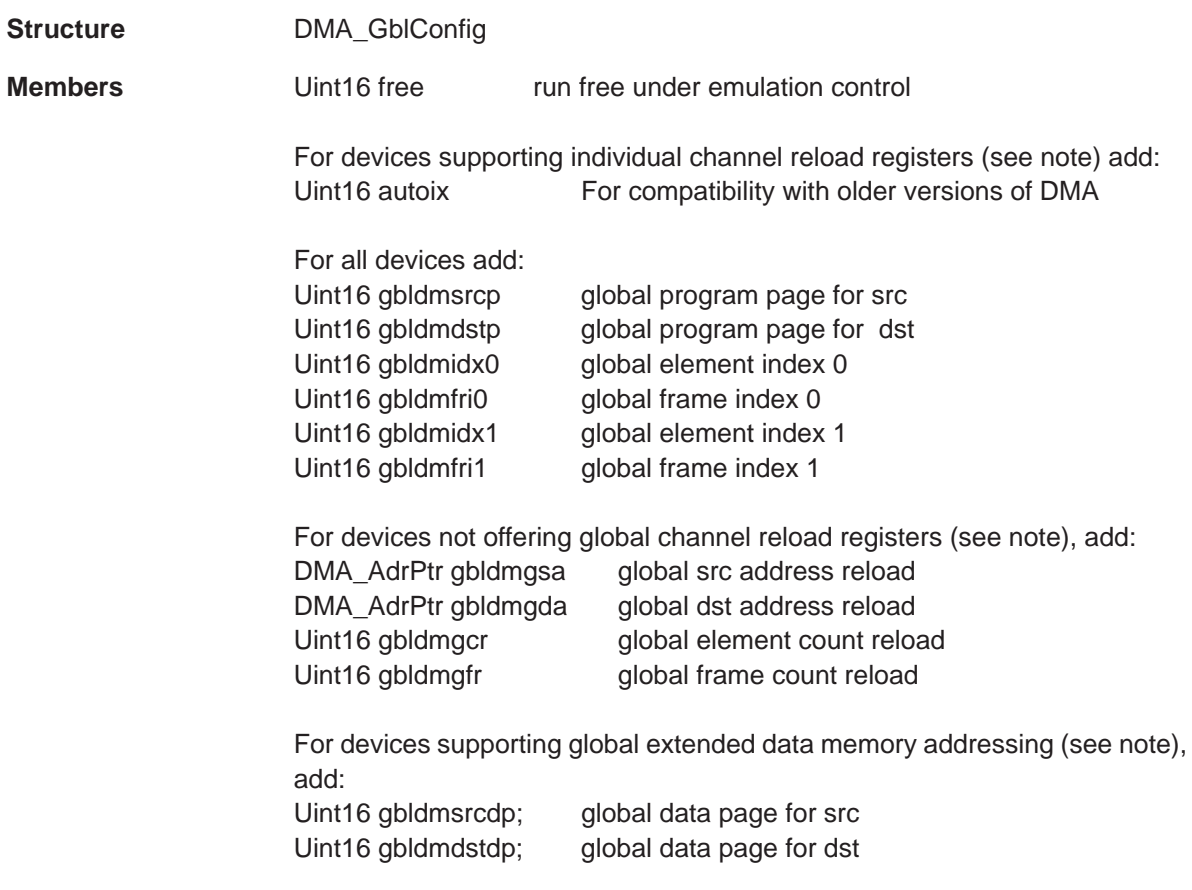

```
Note:
```
For more information concerning these devices, see section 1.8, Device-Specific Features Support.

```
Description You can use literal values or the DMA_REG_RMK macros to create the
                   structure member values.
```

```
Example 1 DMA_GblConfig MyGblConfig = \{
```

```
0, /* stop under emulation control */
             10, /* src program page */
             20, /* dst program page */
             0x1, /* index 0 */
             0x4 /* frame index 0 *0, /* index 1 */
             0, /* frame index 1 *0, /* src data page *0 /* dst data page * /
}
```
In this example, source and destination pages are hard-coded.

For a complete example, see Example 2 in section 6.6.

```
Example 2 extern DMA_AdrPtr mySrc;
                   extern myDst;
                   DMA_gblConfig myGblConfig = {
                                         0,0,0,0x1,
                                         0x4
                                         0,0
                                     };
                   ....
                   myGblConfig.gbldmsrcp = (((Uint32)(&mySrc)>>16)&0xFFFFu);
                   myGblConfig.gbldmdstp = (((Uint32)(&myDst)>>16)&0xFFFFu);
```
# <span id="page-94-0"></span>**6.3 Functions**

This section describes the functions in the DMA CSL module.

# **6.3.1 DMA Primary Functions**

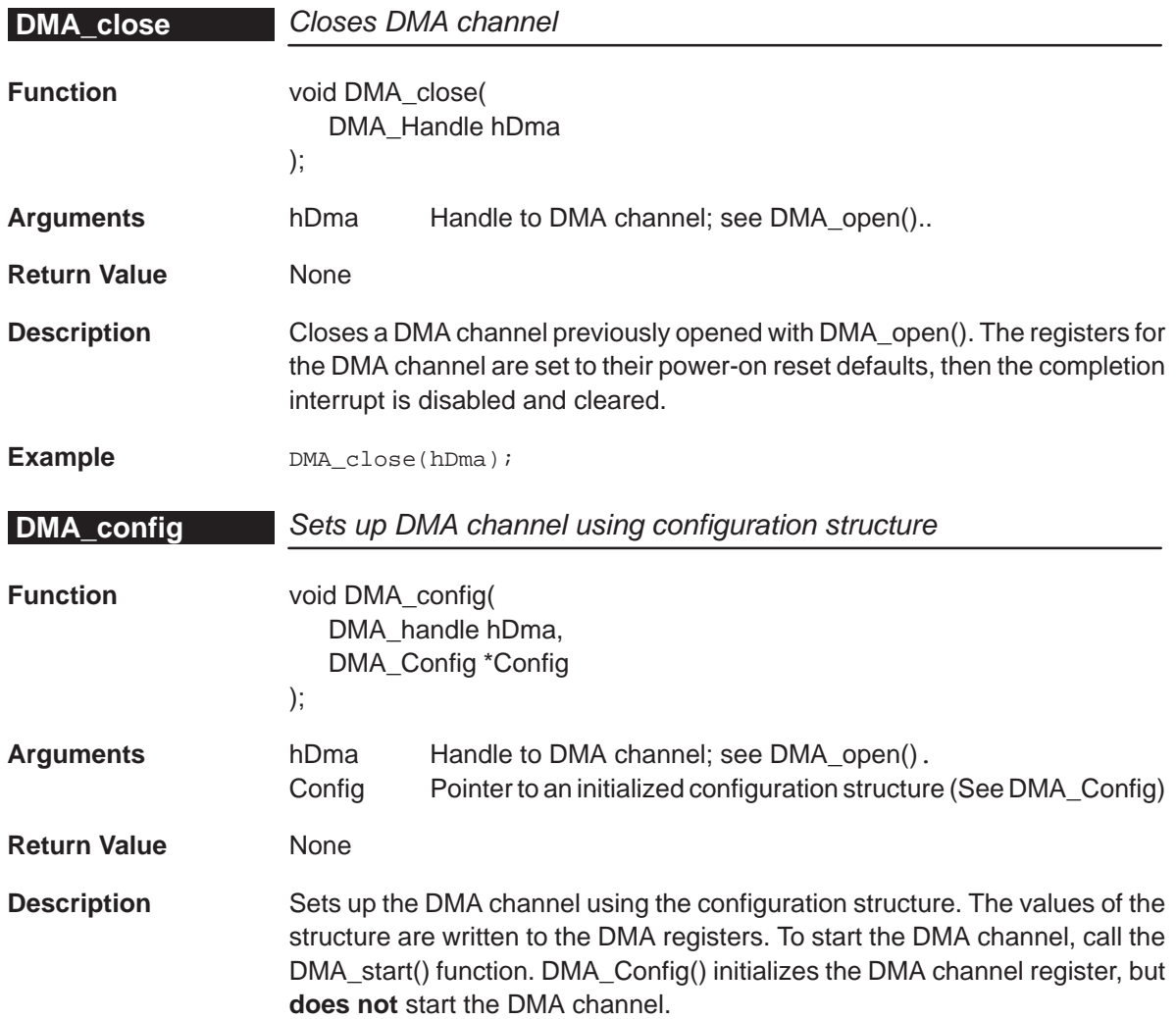

<span id="page-95-0"></span>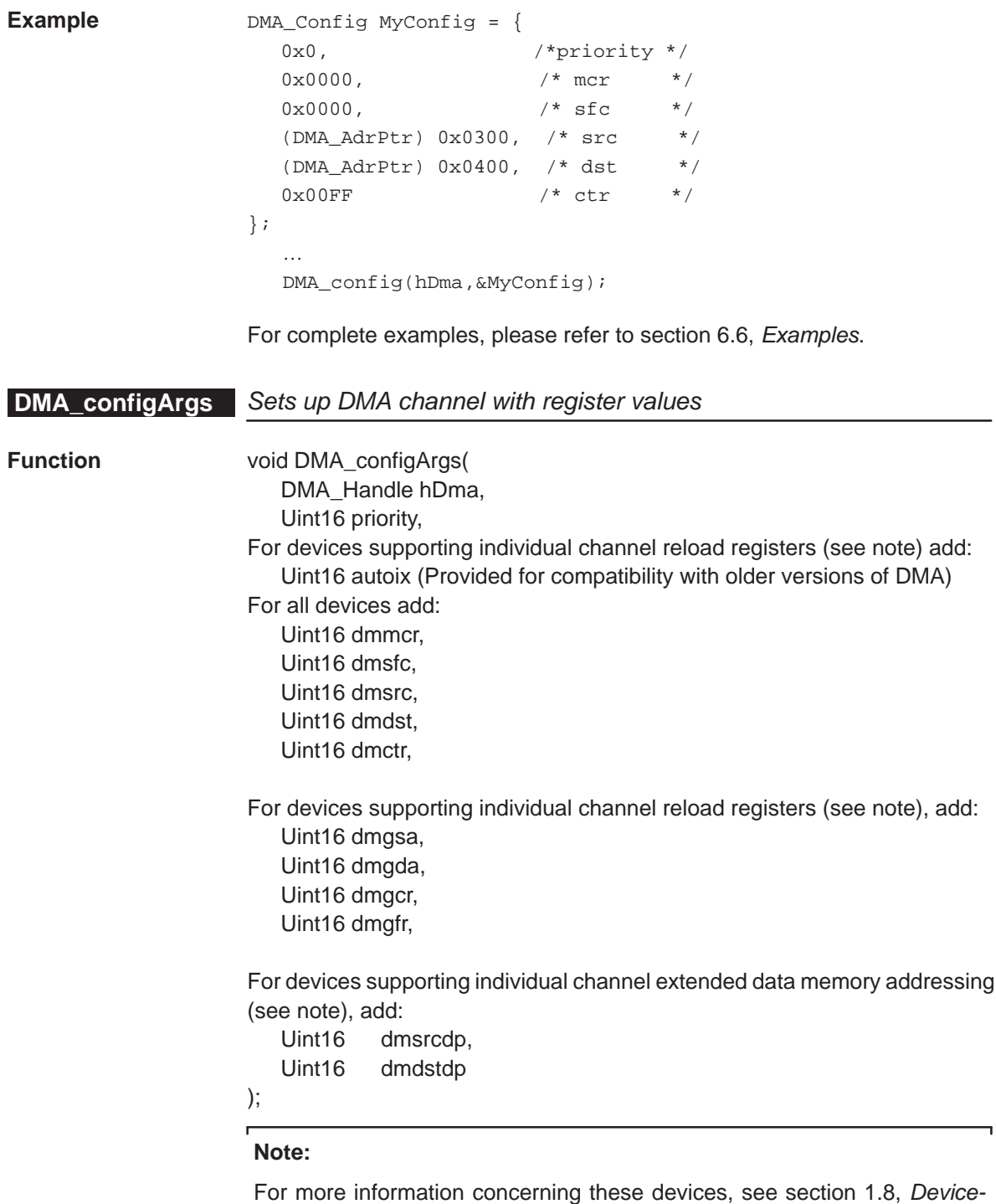

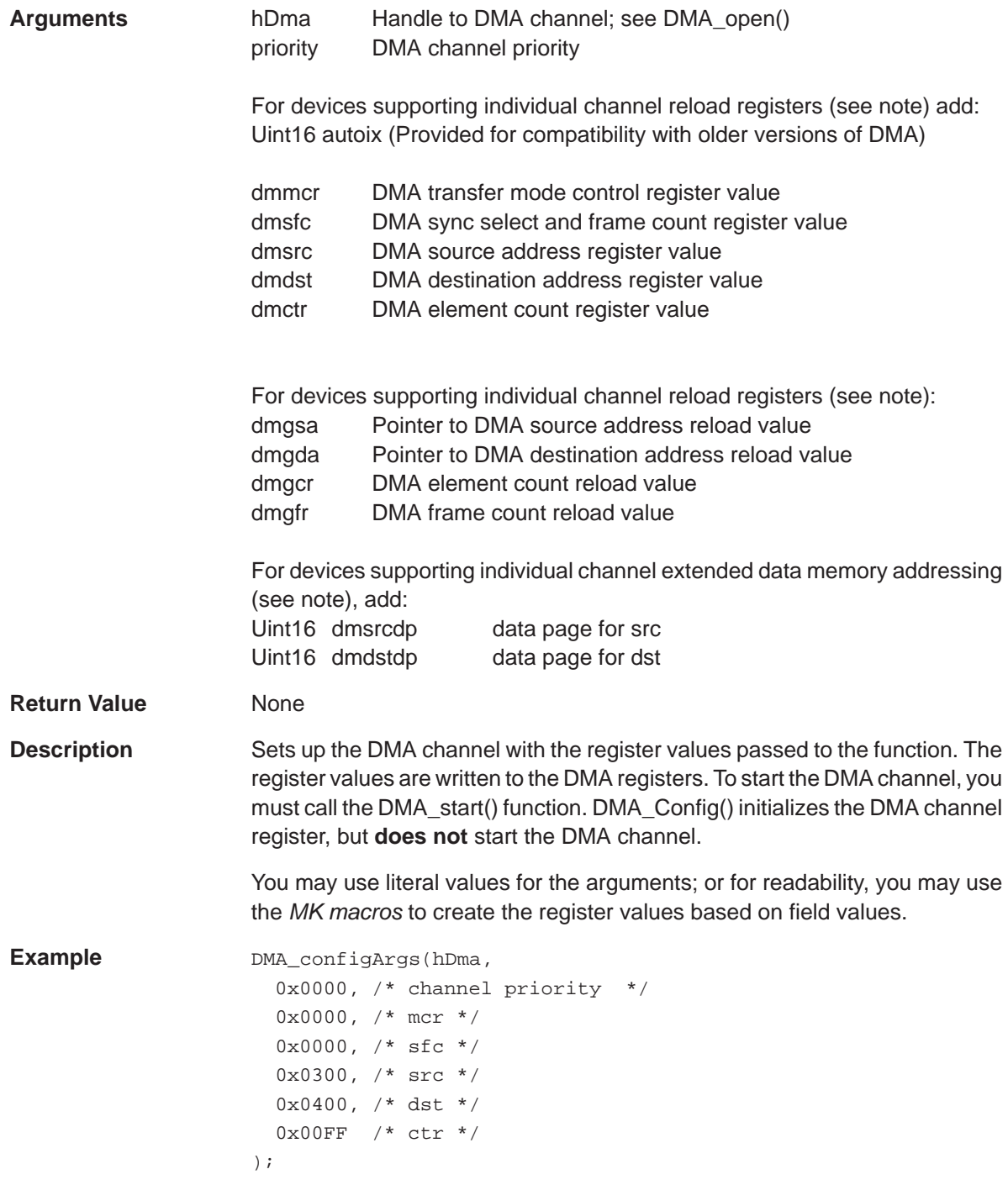

For a complete example, see Section 5.4, Example 1B.

<span id="page-97-0"></span>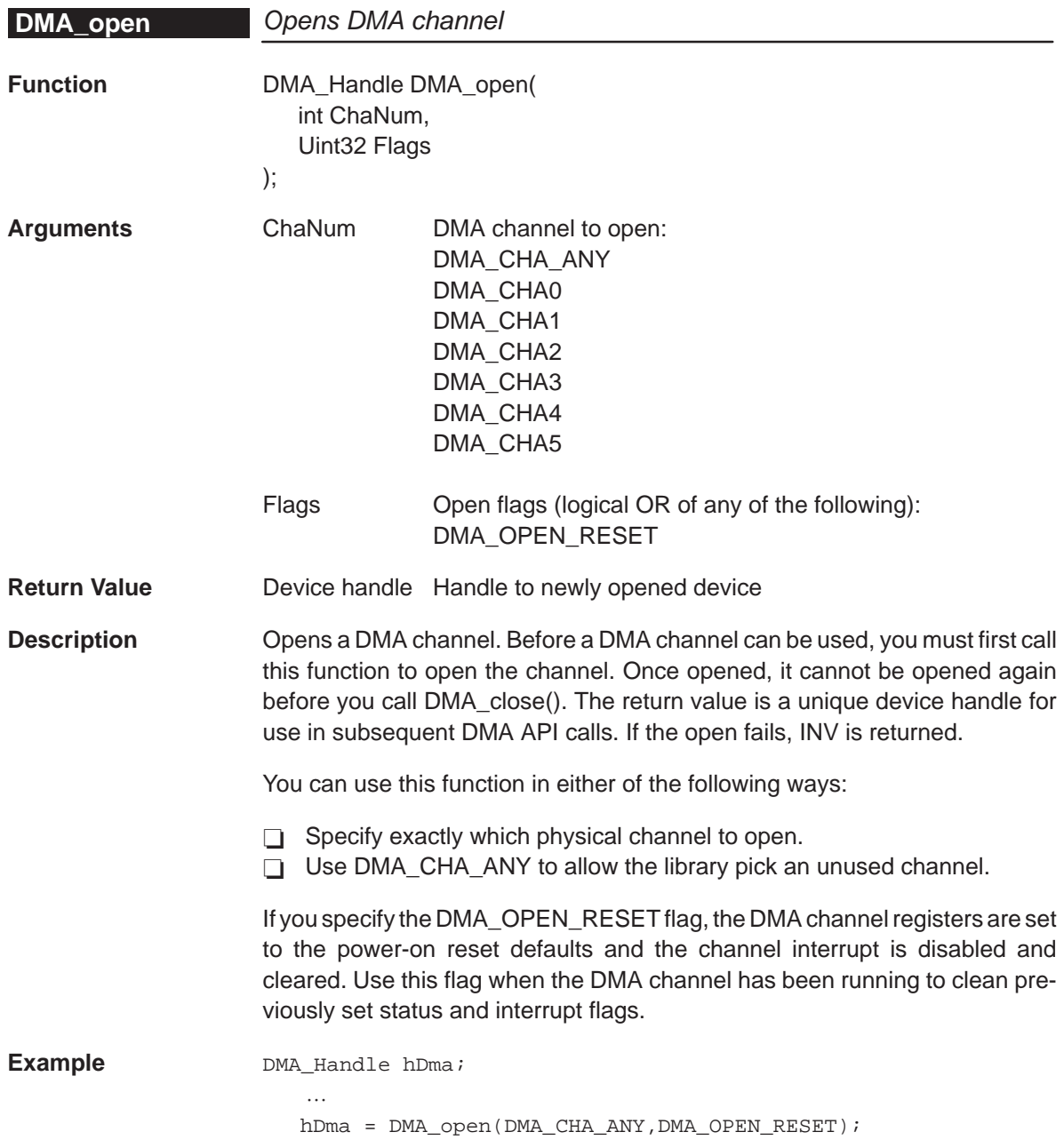

<span id="page-98-0"></span>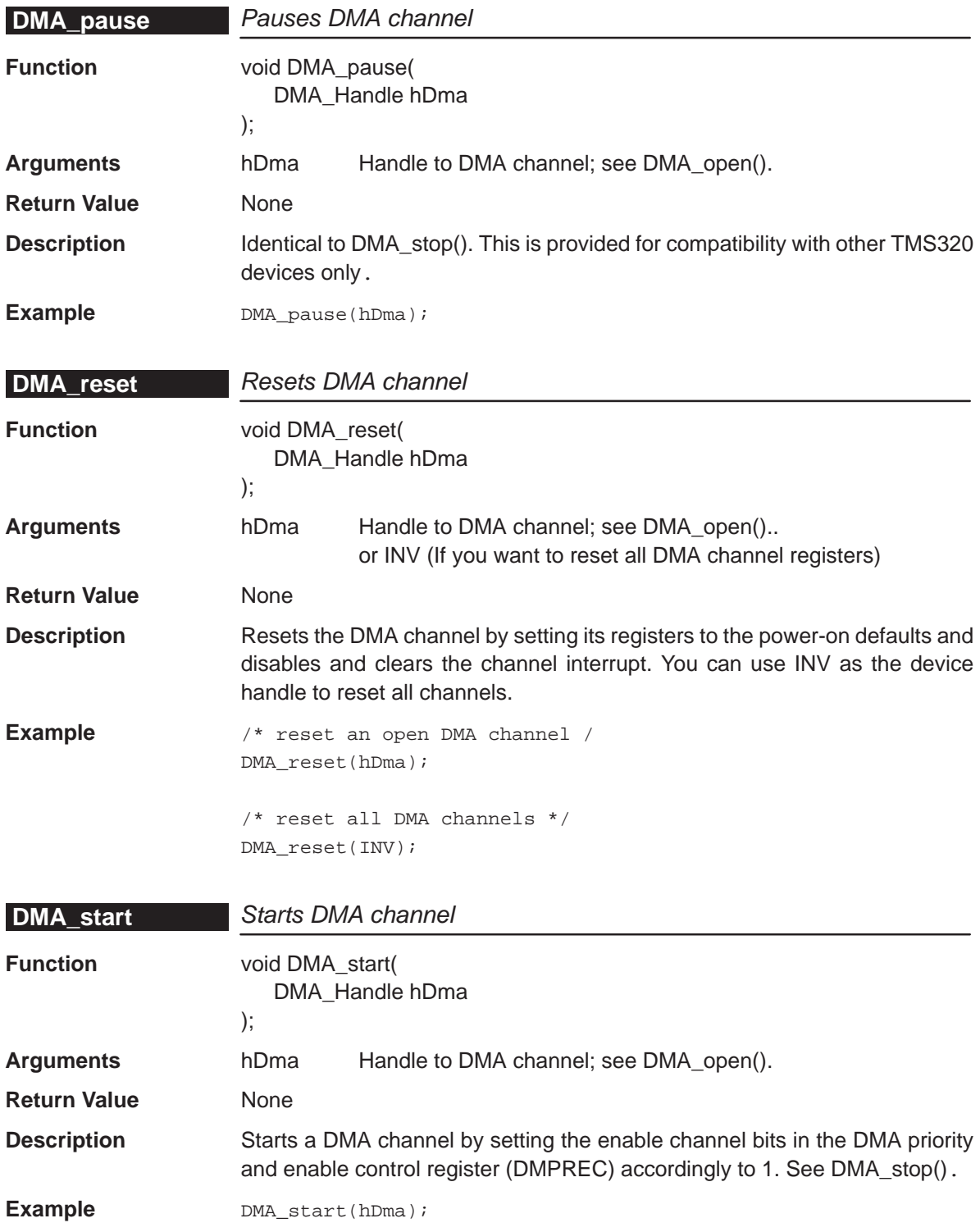

<span id="page-99-0"></span>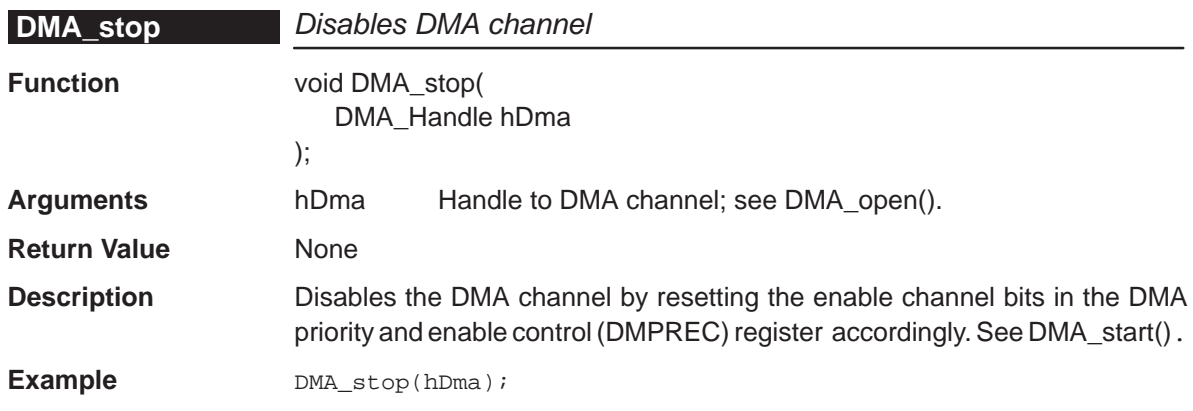

#### **6.3.2 DMA Global Register Function**

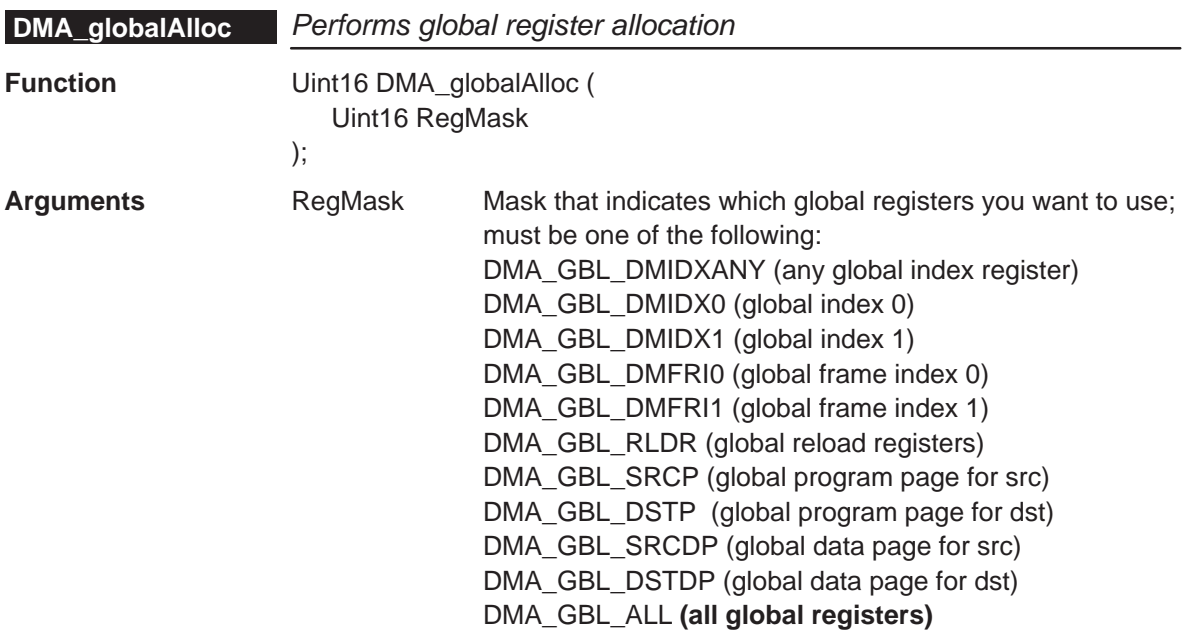

#### **Note:**

In the C54x, the DMA\_GBL\_DMFRIx and DMA\_GBL\_DMIDXx masks should used in pairs. For example, when you use DMA\_GBL\_DMFRI0, you should also use DMA\_GBL\_DMIDX0. Similarly both DMA\_GBL\_DMFRI1 and DMA\_GBL\_DMIDX1 should be used. If you do not follow this guideline, the function allocates all registers (DMA\_GBL\_DMFRI0, DMA\_GBL\_DMFRI1, DMA\_GBL\_DMIDX0, DMA\_GBL\_DMIDX1). If you use DMA\_GBL\_DMIDXANY, the function allocates any of the available DMA\_GBL\_DMFRIx/DMA\_GBL\_DMIDXx pairs.

**Return Value** RegMaskalloc Mask that indicates the global registers that are being allocated as a response to the current RegMask requests. This mask does NOT include registers requested via previous calls to DMA\_globalAlloc().

> If ANY of the RegMask requests cannot be fulfilled, then RegMaskAlloc equals zero.

**Description** Performs Global register allocation. This function returns a mask that indicates to the DMA\_global Config/ConfigArgs functions which global registers are being allocated for the DMA channel. If you request via RegMask a global register that has been previously allocated the function returns a zero.

> The use of this function is considered optional. It can be used to prevent double allocation of registers to DMA channels. If not used, you can pass off the DMA\_GBL\_ALL (0xffff value) as the RegMaskAlloc parameter for the DMA\_global Config/Args functions.

**Example**  $\qquad$  #define NOTUSED 0

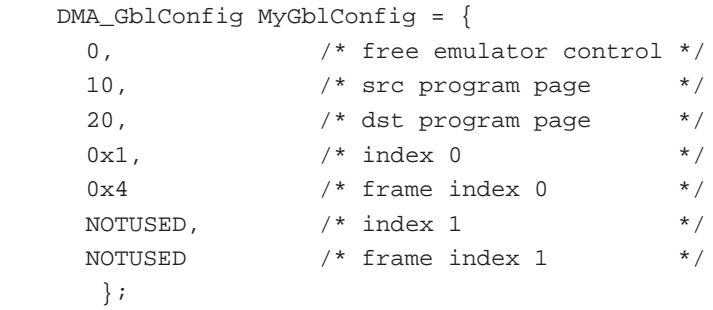

.....

 mask = DMA\_globalAlloc (DMA\_GBL\_DMIDX1|DMA\_GBL\_DMFRI1); DMA globalConfig (mask, &MyGblConfig);

For a complete example, see Section 6.6, Example 2.

### <span id="page-101-0"></span>**DMA\_globalConfig**

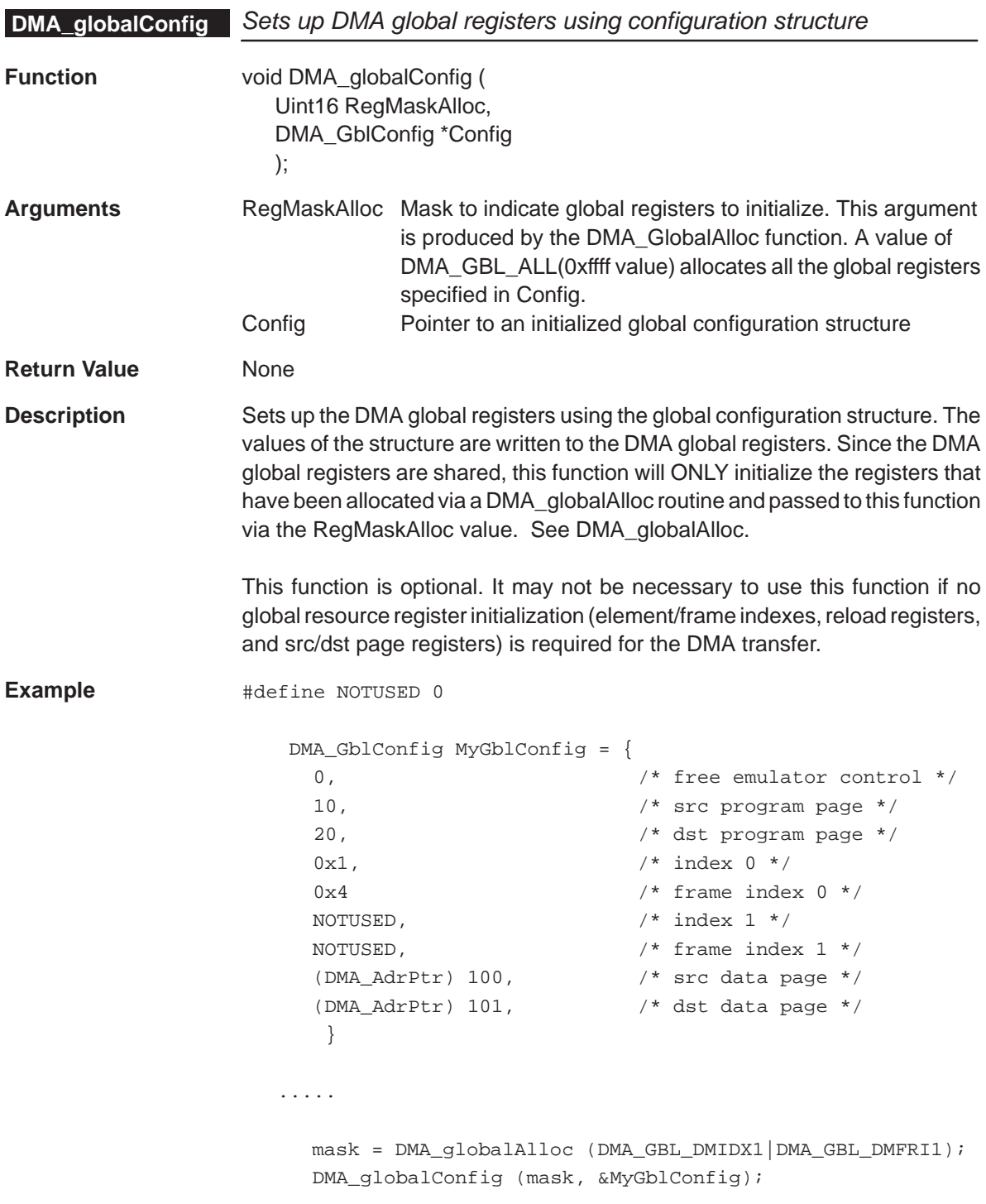

For a complete example, see Section 6.6, Example 2.

<span id="page-102-0"></span>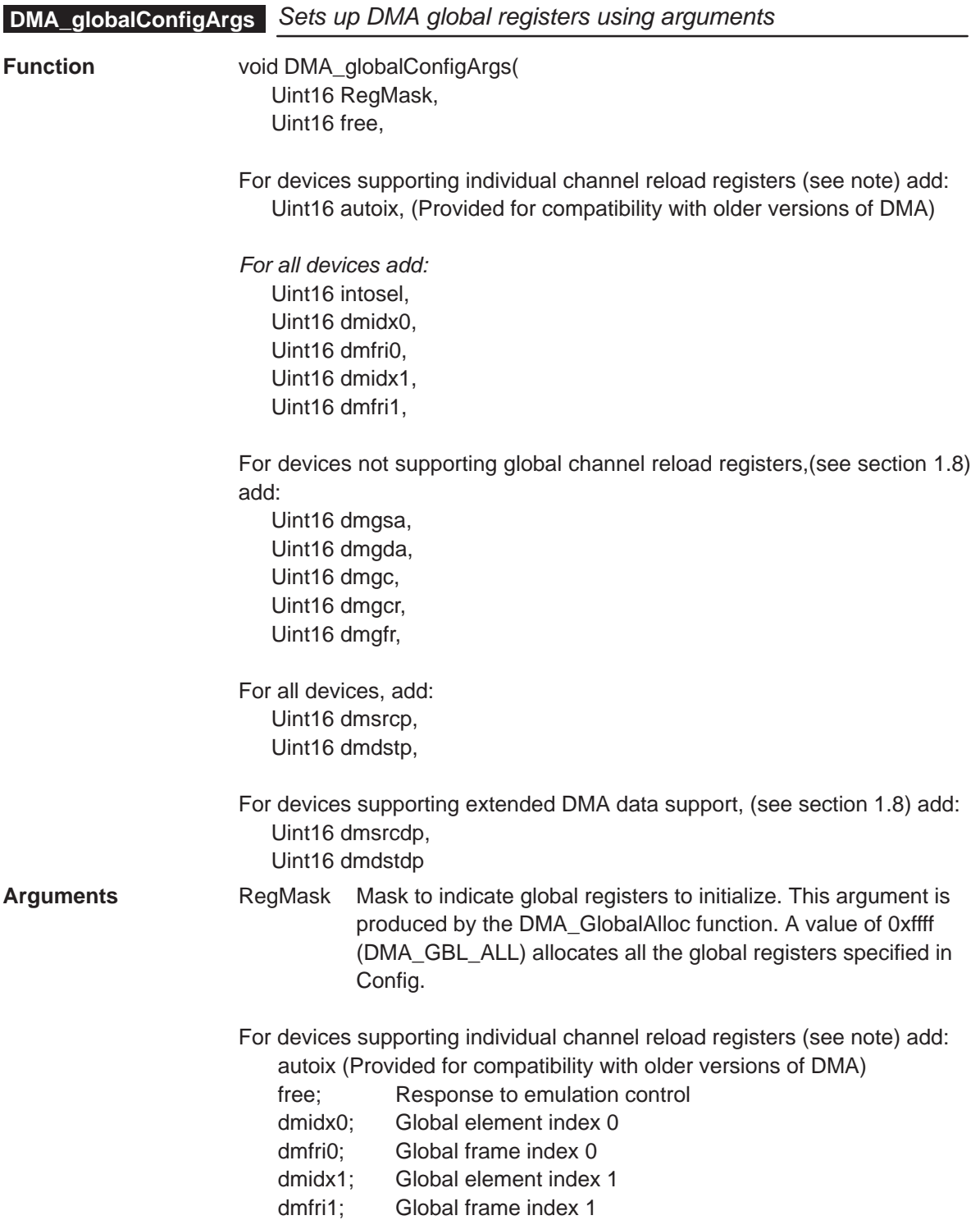

<span id="page-103-0"></span>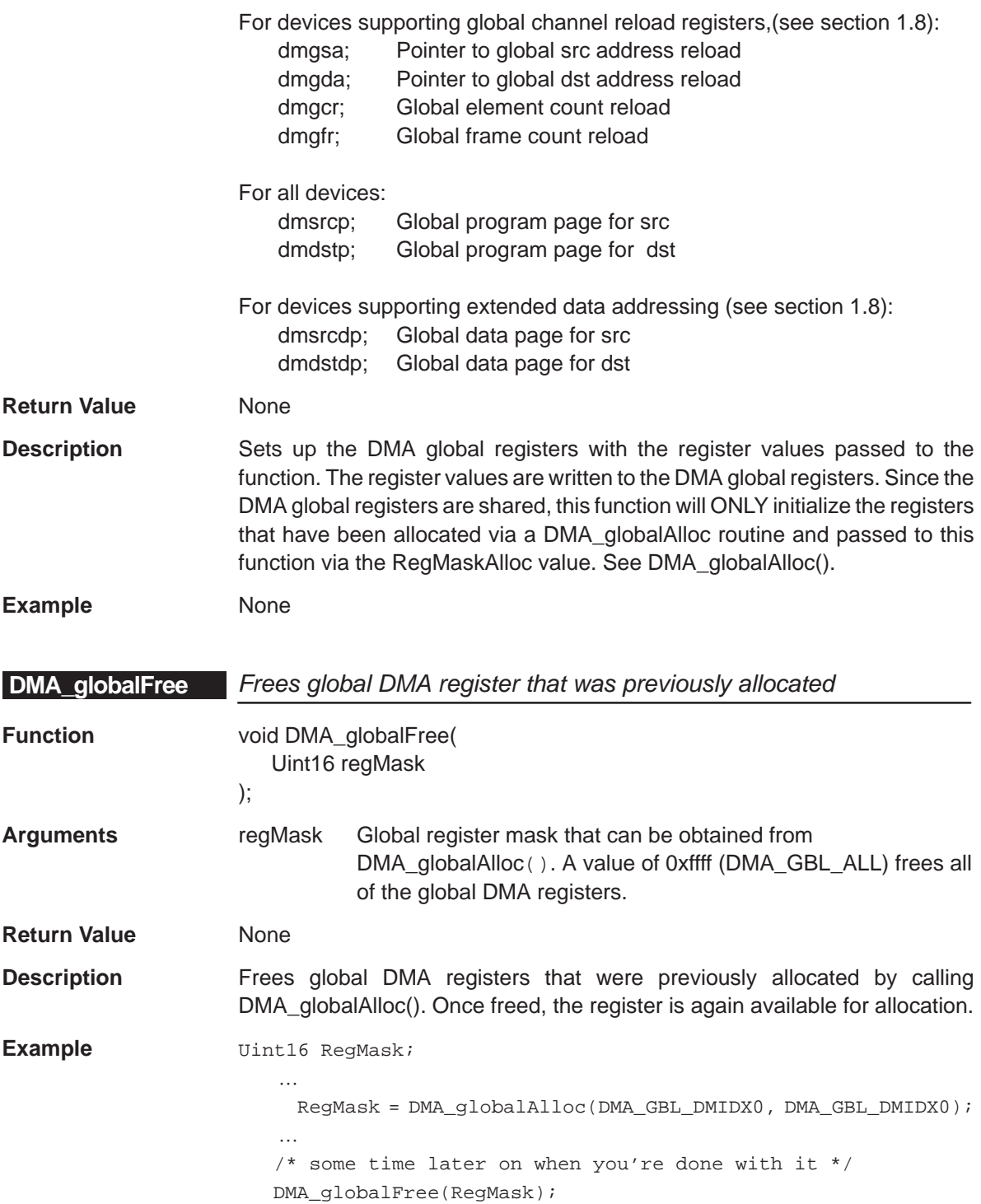

<span id="page-104-0"></span>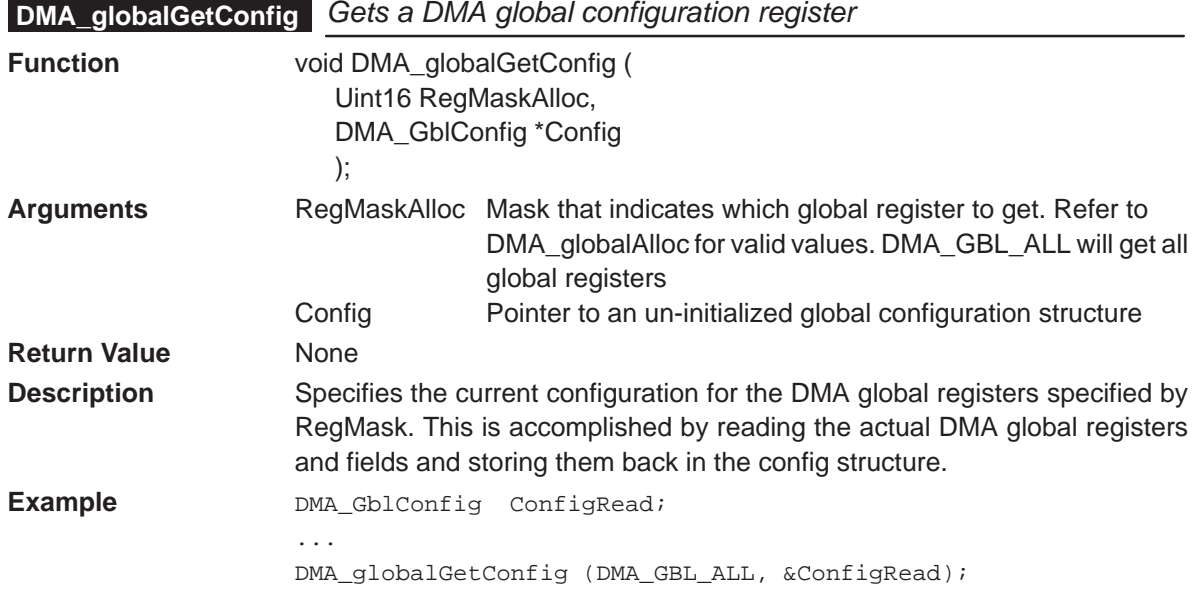

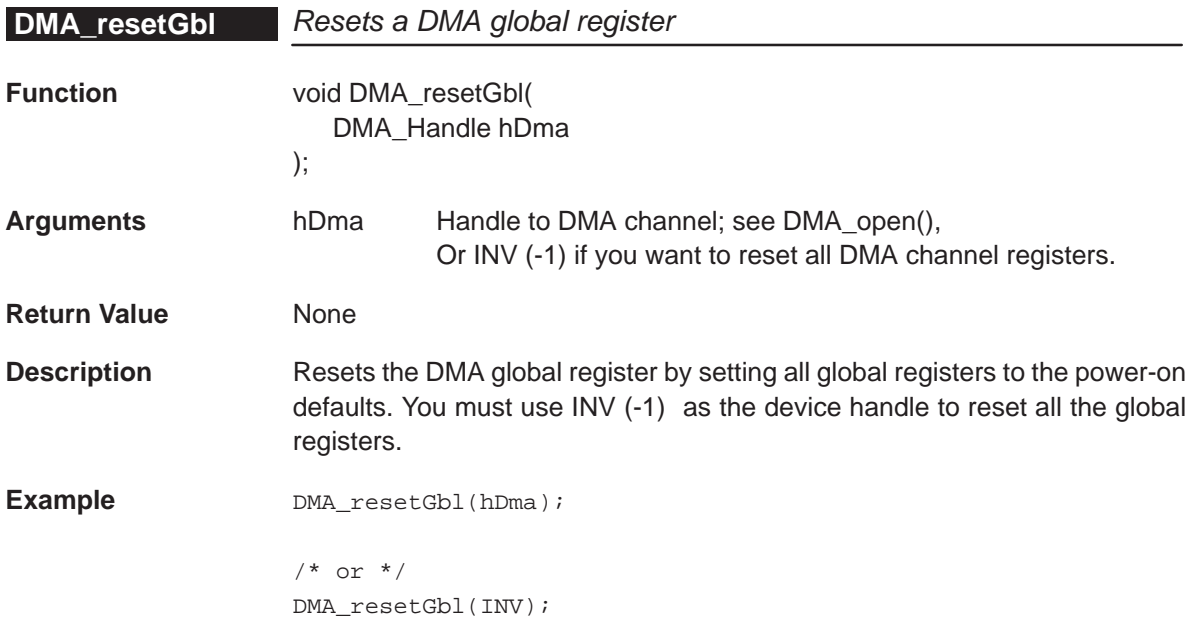

# <span id="page-105-0"></span>**6.3.3 DMA Auxiliary Functions**

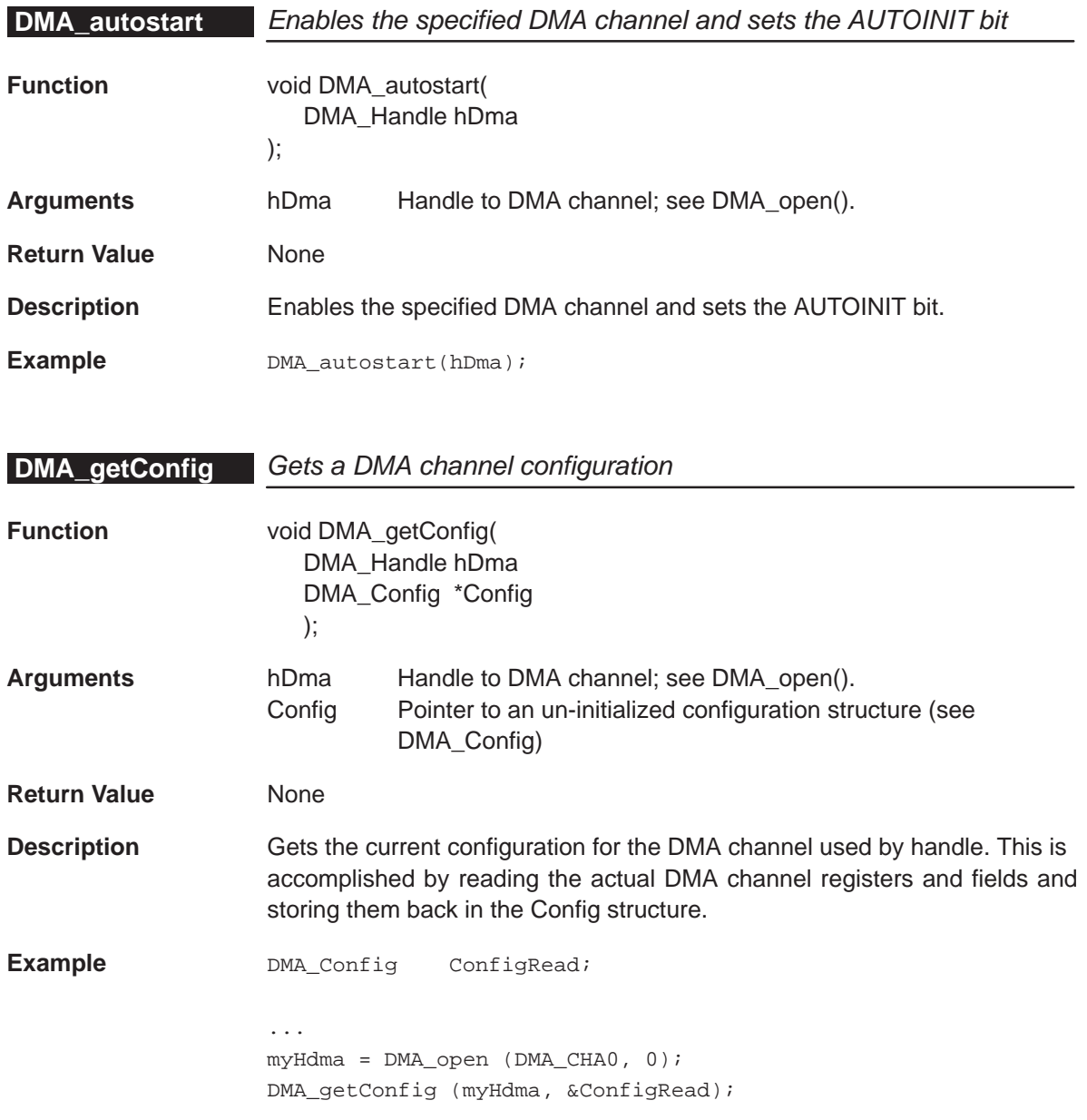

<span id="page-106-0"></span>**DMA\_getEventId** Returns IRQ Event ID for DMA completion interrupt

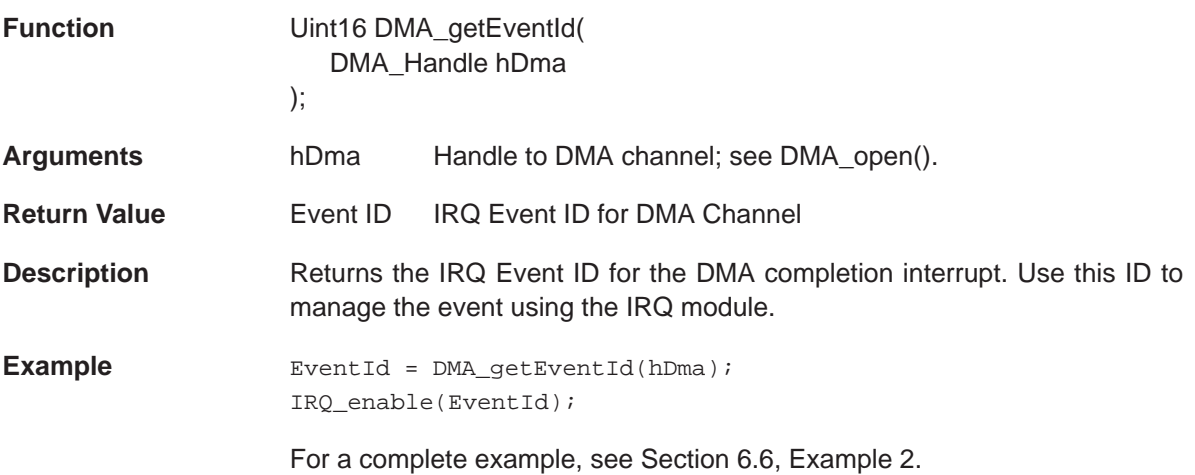

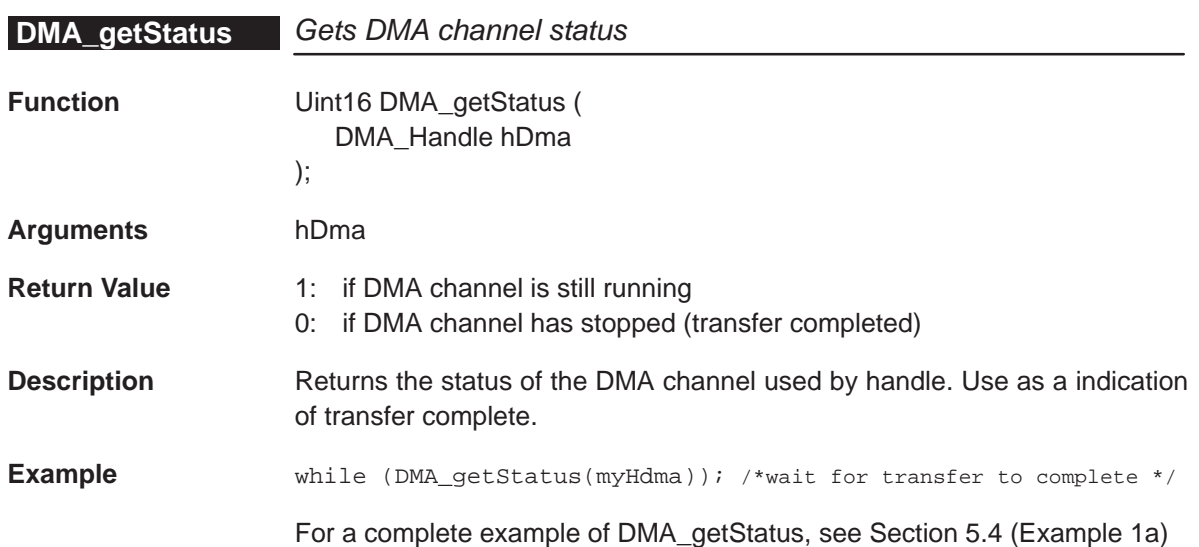

#### <span id="page-107-0"></span>**6.4 Macros**

As covered in section 1.5, the CSL offers a collection of macros that allow individual access to the peripheral registers and fields. To use the DMA macros include "csl\_dma.h" in your project.

Because the DMA has several channels, the macros identify the channel used by either the channel number or the handle used. Table 6–3 lists the macros available for a DMA channel, using the channel number as part of the register name. Table 6–4 lists the macros available for a DMA channel using its corresponding handle.

Table 6–3. DMA CSL Macros (using channel number)

(a) Macros to read/write DMA register values

#### DMA\_RGET()

#### DMA\_RSET()

(b) Macros to read/write DMA register field values(Applicable only to registers with more than one field)

#### DMA\_FGET()

#### DMA\_FSET()

(c) Macros to create value to write to a DMA register and fields (Applicable only to registers with more than one field)

#### DMA\_REG\_RMK()

DMA\_FMK()

(d) Macros to read a register address

DMA\_ADDR()
### Table 6–4. DMA CSL Macros (using handles)

(a) Macros to read/write DMA register values

DMA\_RGETH()

DMA\_RSETH()

(b) Macros to read/write DMA register field values(Applicable only to registers with more than 1-field)

DMA\_FGETH()

DMA\_FSETH()

(c) Macros to read a register address

DMA\_ADDRH()

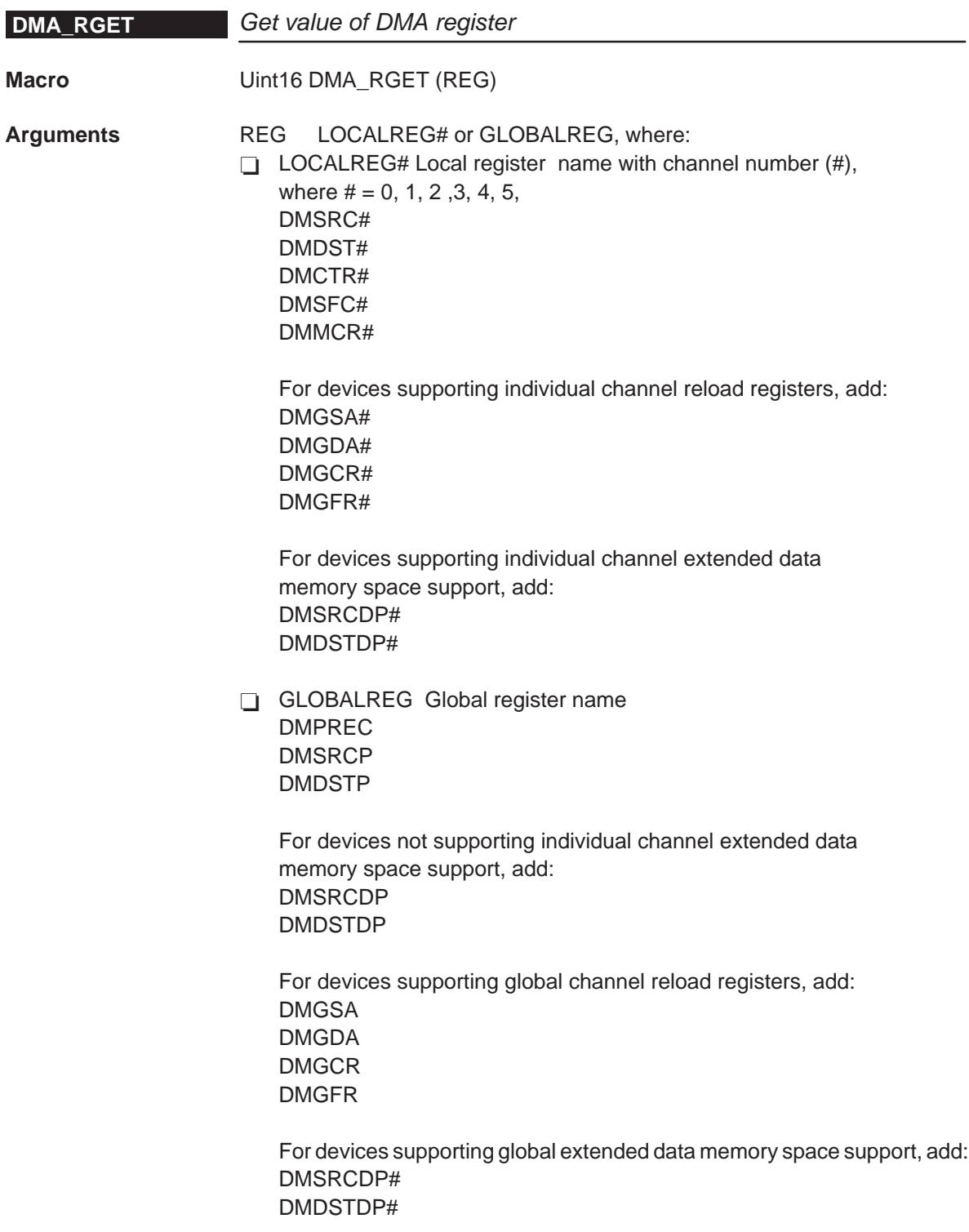

**Return Value** value of register **Description** Returns the DMA register value **Example 1** For local registers: Uint16 myvar; myVar = DMA\_RGET(DMSRC1); /\* read DMSRC for channel  $1$  \*/ **Example 2** For global registers: Uint16 myVar; ... myVar = DMA\_RGET(DMPREC);

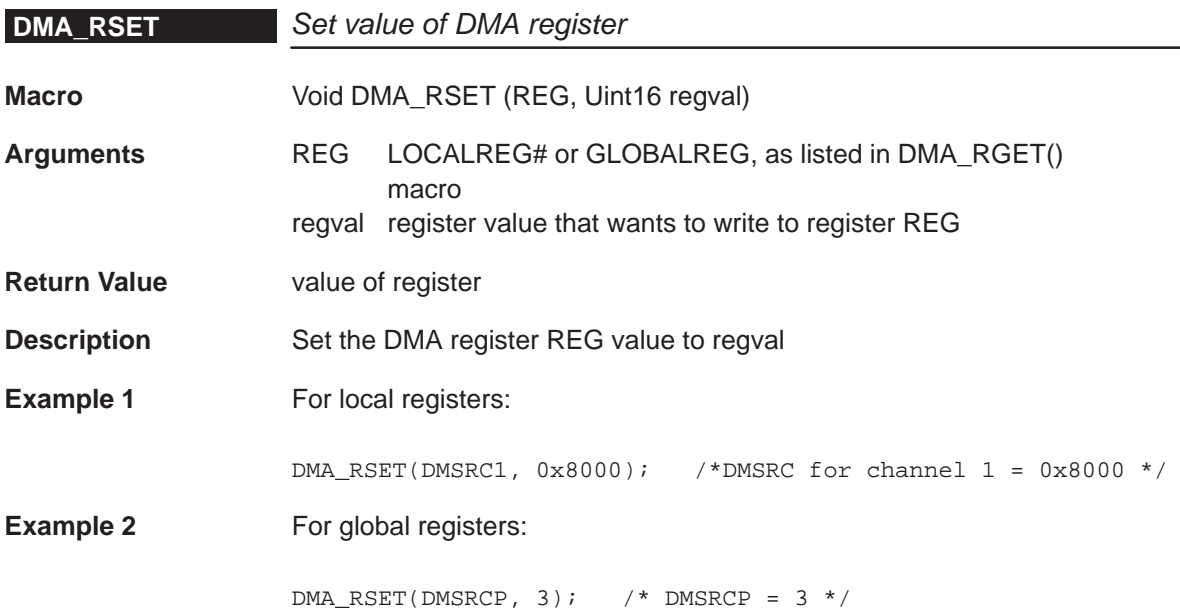

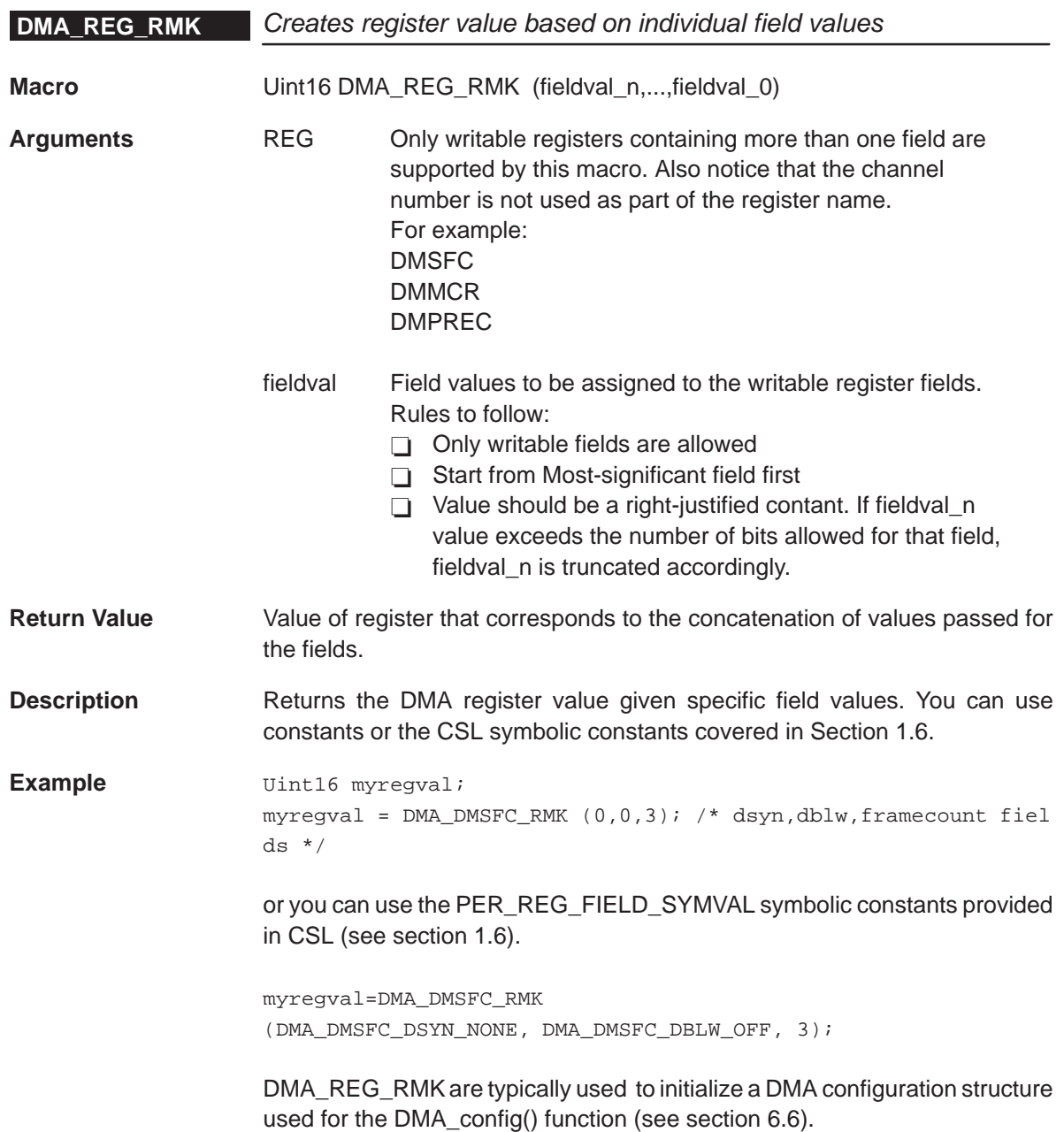

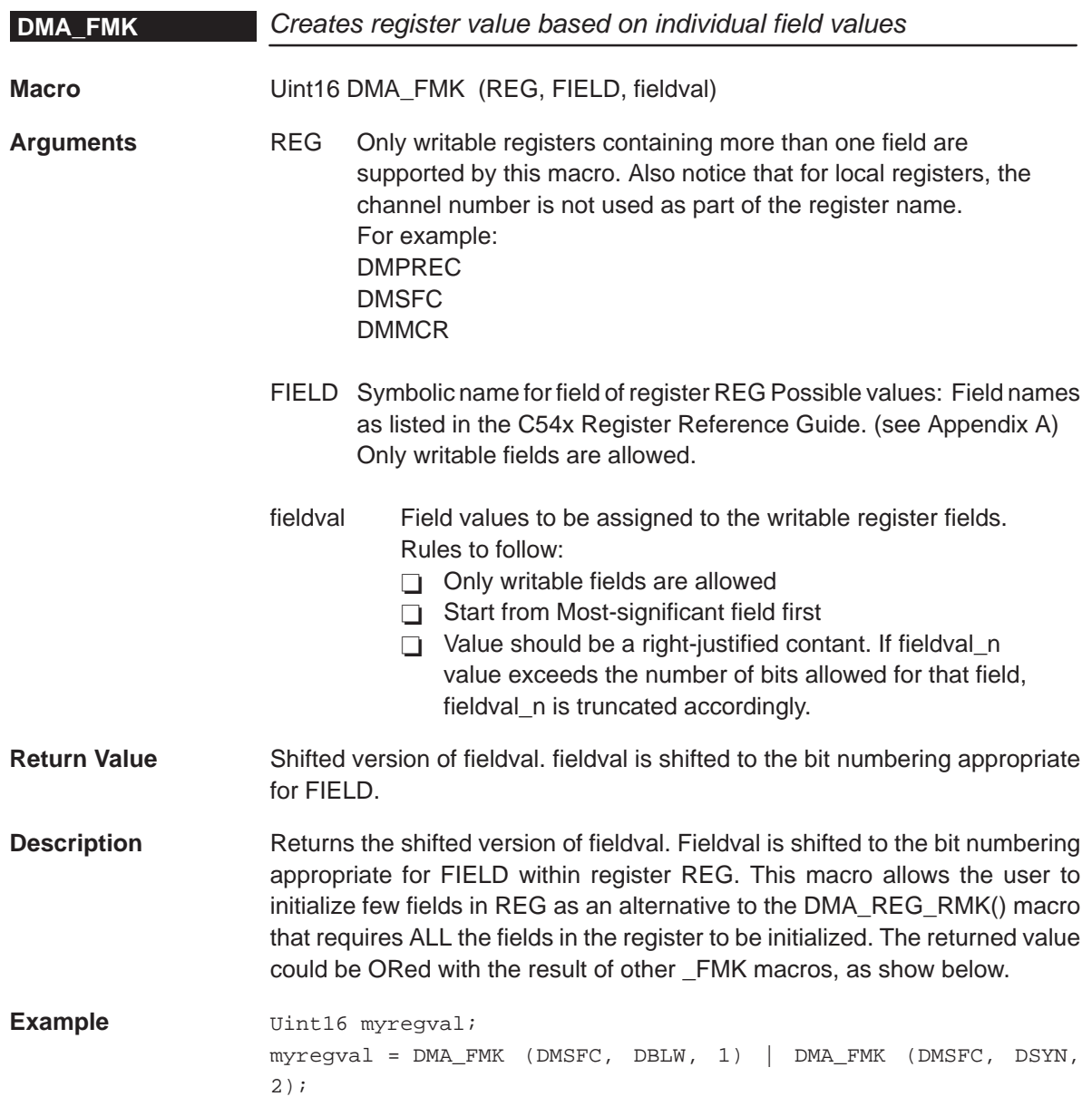

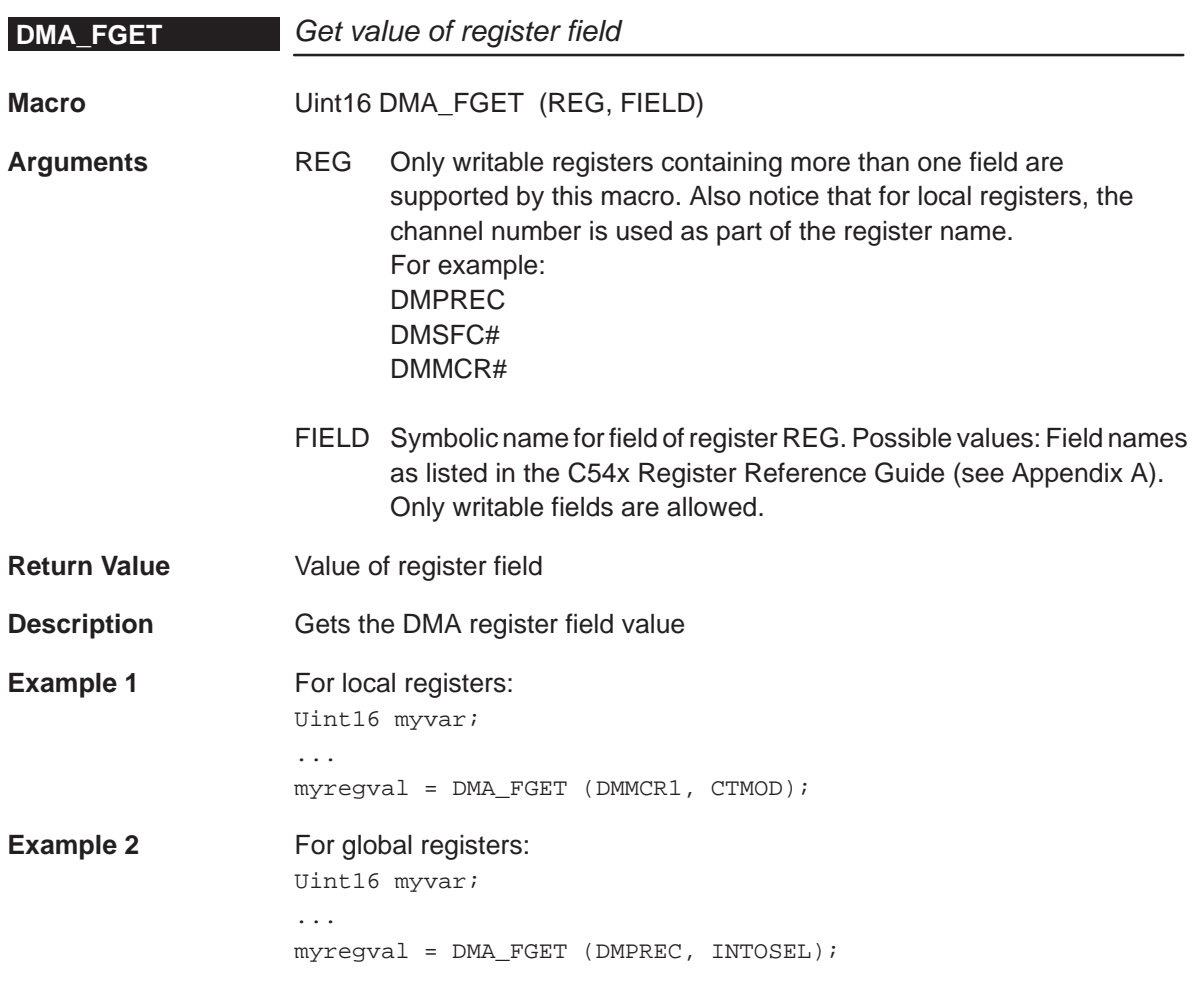

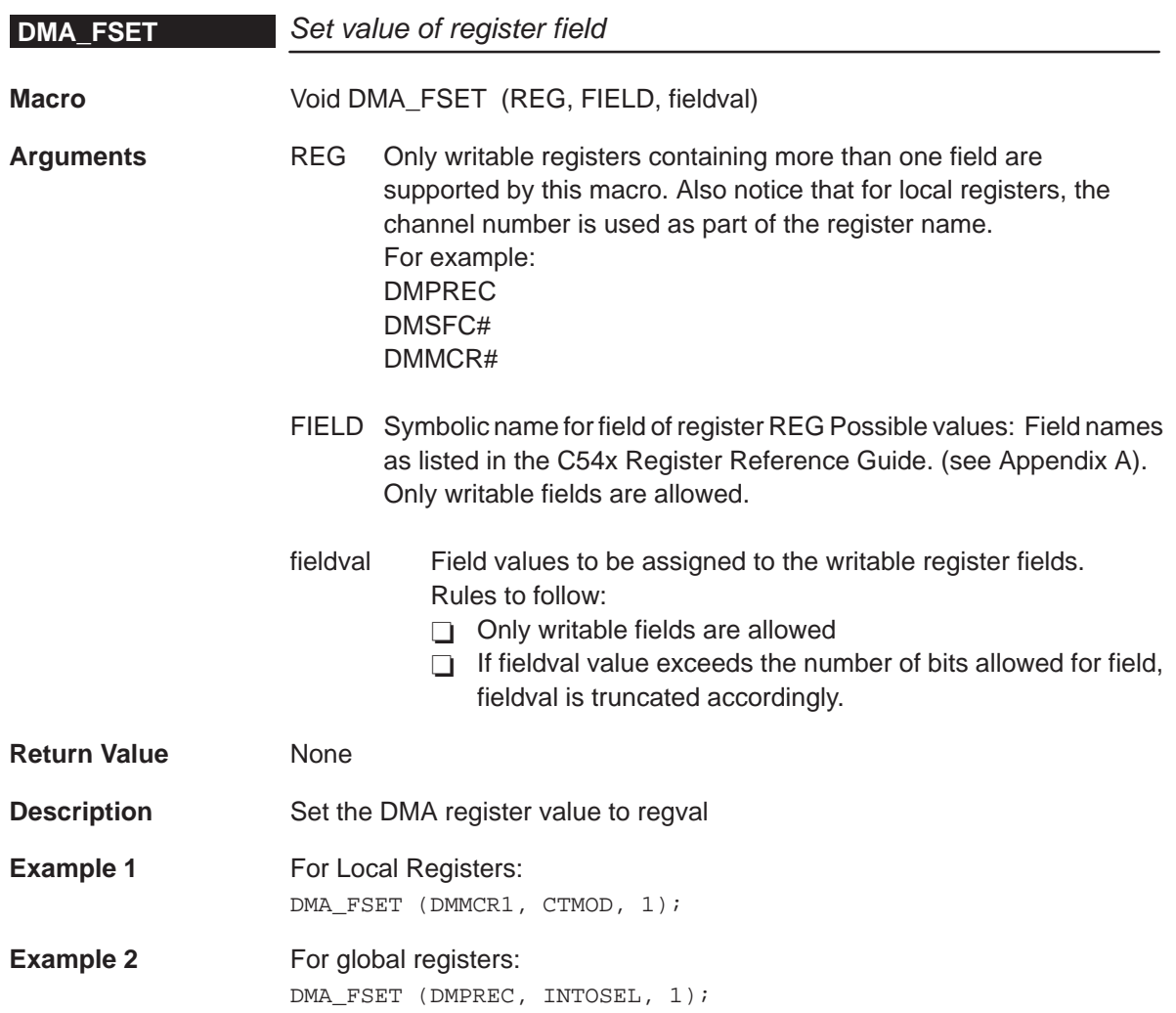

### **DMA\_ADDR**

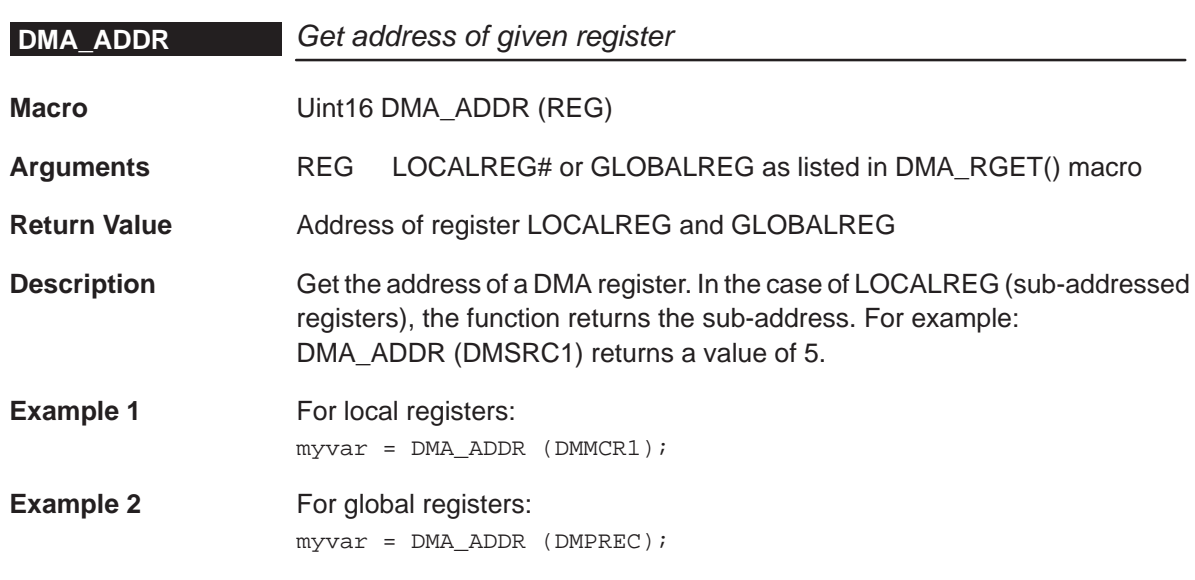

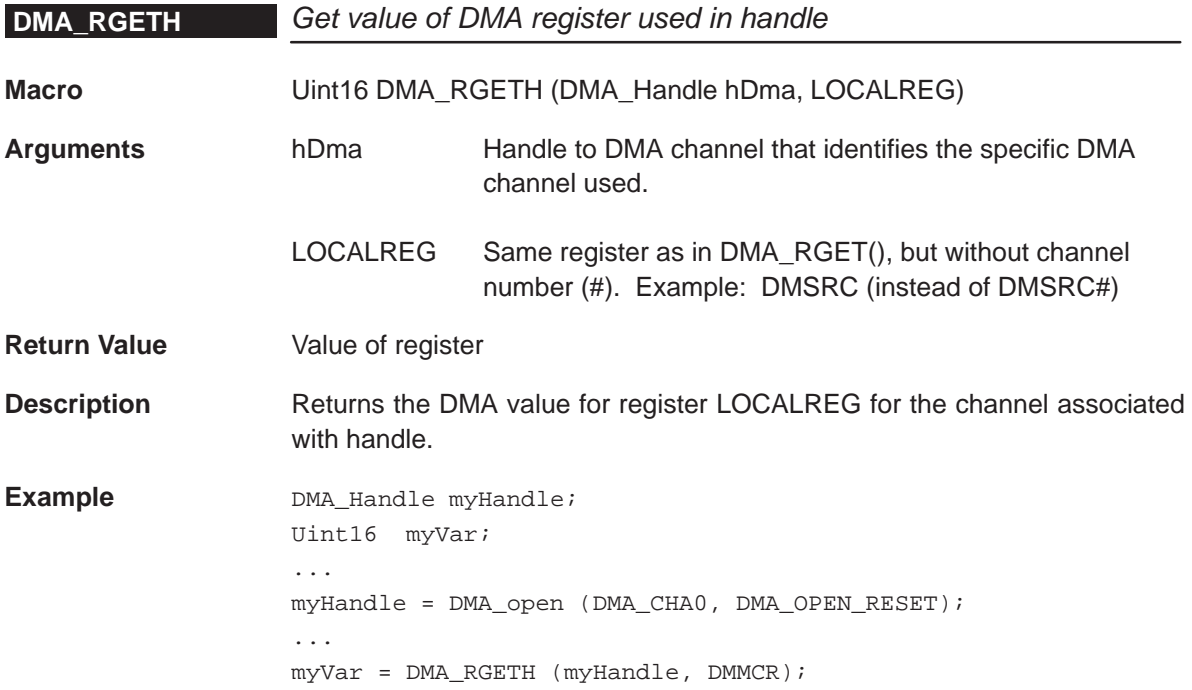

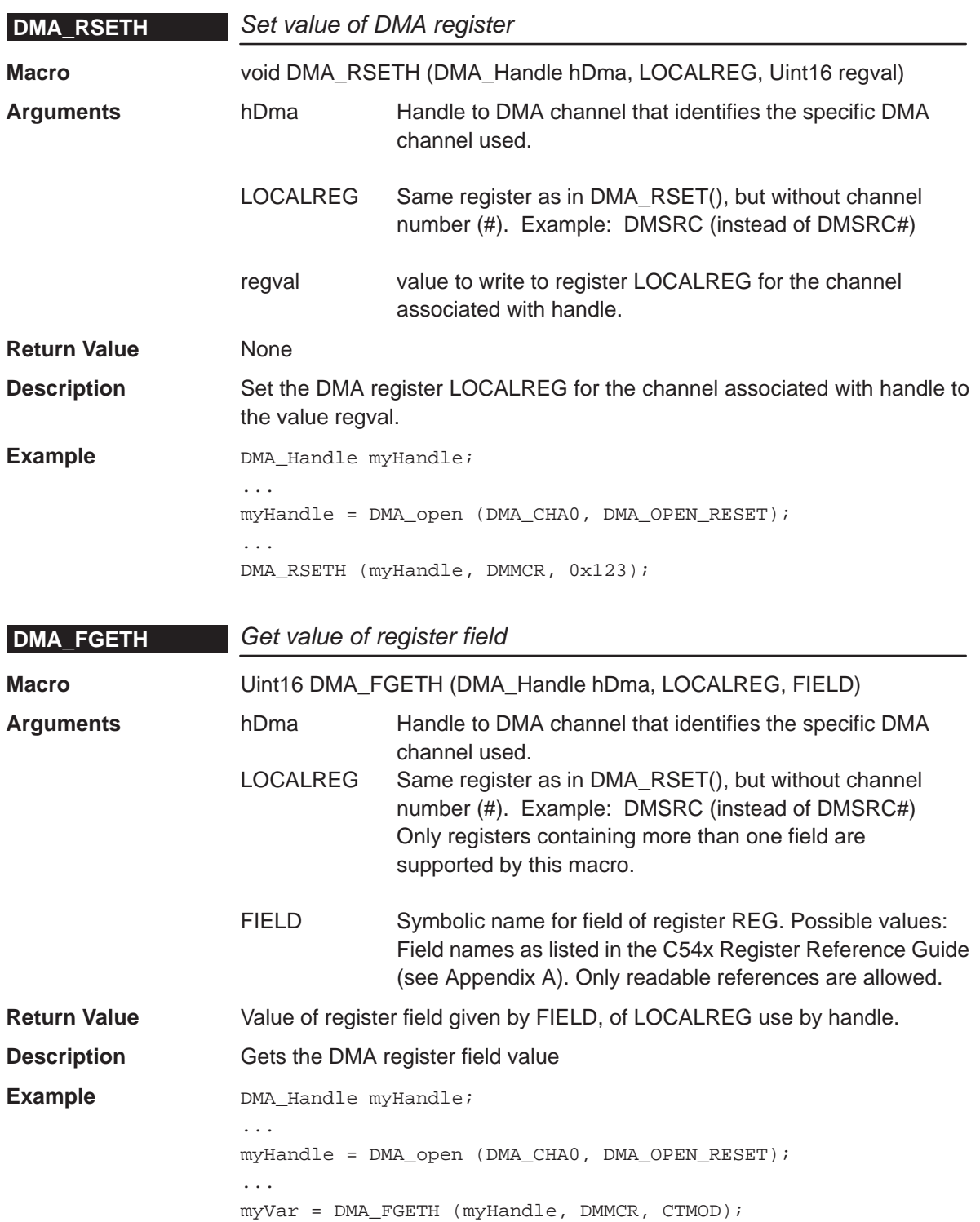

### **DMA\_FSETH**

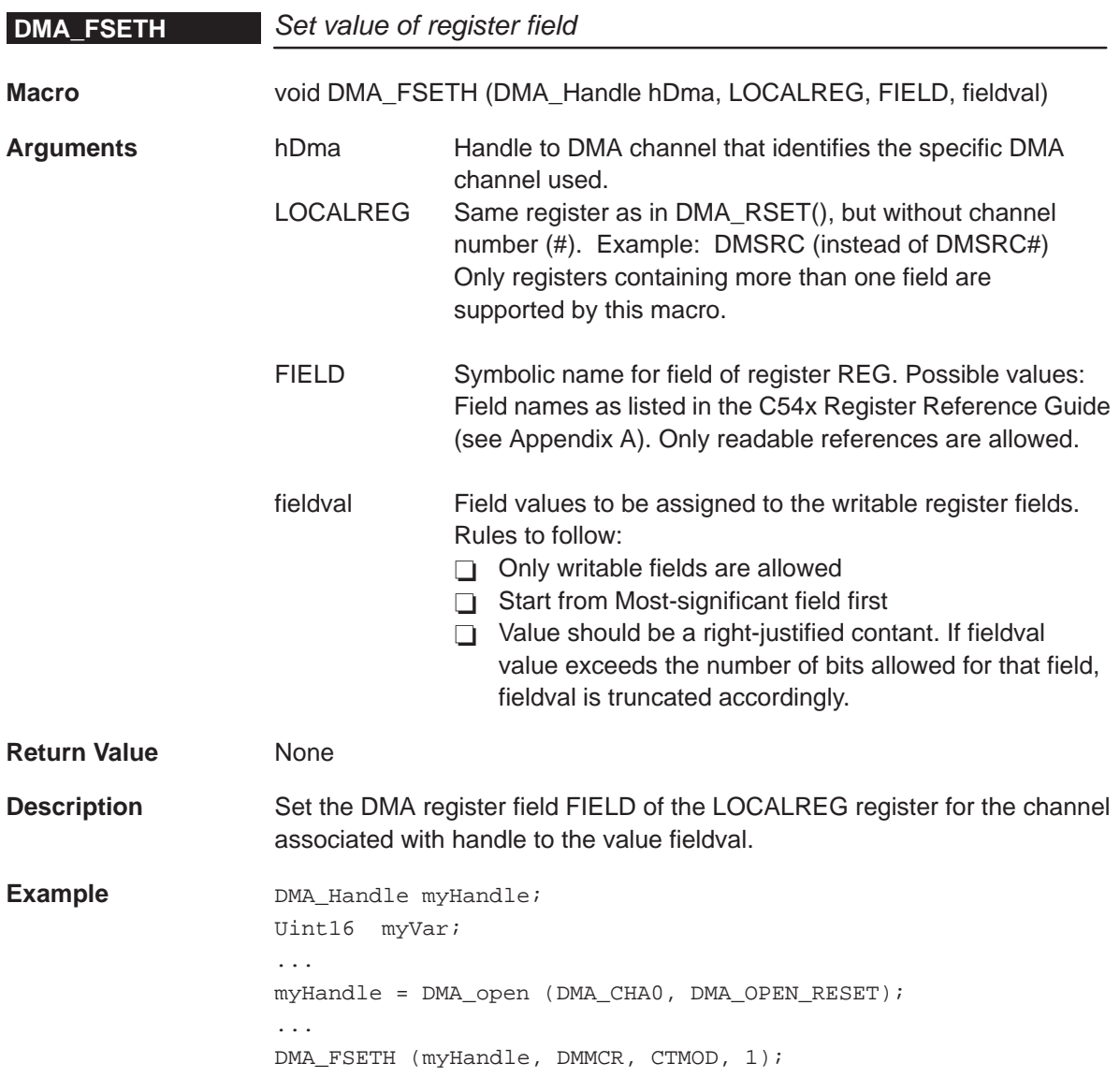

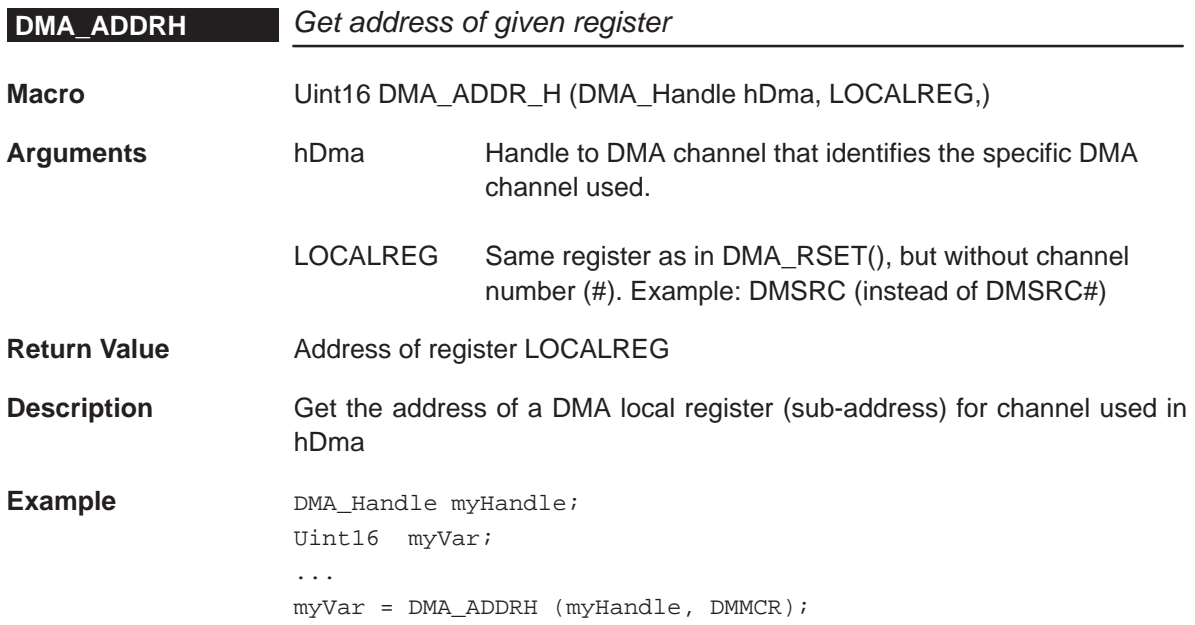

### **6.5 Configuring the DMA Module Using CSL GUI**

The DMA module facilitates configuration of the Direct Memory Access (DMA) controller. The DMA module consists of a configuration manager and a resource manager.

The configuration manager allows creation of an object that contains the complete set of register values needed to configure a DMA channel. The resource manager associates a configuration object with a specific DMA channel.

Figure 6–1 illustrates the DMA sections menu on the CSL graphical user interface (GUI).

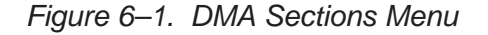

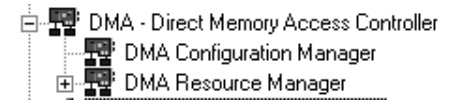

The DMA includes the following sections:

- **DMA Configuration Manager** allows you to create configuration objects by setting the peripheral registers related to the DMA.
- **DMA Resource Manager** allows you to select a DMA channel and to associate a configuration object to this channel. The six channel handle objects are predefined.

### **6.5.1 DMA Configuration Manager**

The DMA Configuration Manager allows you to create DMA Channel configurations through the Properties page and to generate the configuration objects.

### **6.5.1.1 Creating/Inserting a Configuration**

There is no predefined configuration object available.

- **Step 1:** To configure a DMA channel through the Peripheral Registers, you must insert a new configuration object.
- **Step 2:** To insert a new configuration object, right-click on the DMA Configuration Manager and select insert dmaCfg from the drop-down menu. The configuration objects can be renamed. Their use depends on the on-chip device resources. Because six channels are available, a maximum of six configurations can be used simultaneously.

#### **Note:**

A maximum of six configurations may be inserted. This is due to the association that each configuration has with a pre-defined global configuration. The global configuration is dynamically updated with changes made to the associated DMA configuration. One DMA configuration (and its associated global configuration) can be used by more than one DMA channel.

#### **6.5.1.2 Deleting/Renaming an Object**

To delete or rename an object, right-click on the configuration object you want to delete or rename. Select Delete to delete a configuration object. Select Rename to rename the object.

If a configuration object is used by one of the predefined handle objects of the DMA Resource Manager, the Delete and Rename options are grayed-out and non-usable. The Show Dependency option is accessible and shows which device is using the configuration object (see Figure 2–1, The CSL Tree, on page [2-3\).](#page-38-0)

#### **6.5.1.3 Configuring the Object Properties**

You can configure object properties through the Properties dialog box. (See Figure 6–2). To access the Properties dialog box, right-click on a configuration object and select Properties. By default, the General page of the Properties dialog box is displayed.

The Properties pages allow you to set the Peripheral registers related to the DMA. You can set the configuration options through the following Tab pages:

- General: Breakpoint emulation behavior.
- Transfer Modes: Allows you to configure the Priority, Sync Events, ABU/Multi-frame
- Source/Destination: Allows you to configure the Address, Index, Element/Frame Count
- □ Autoinit: Allows you to configure the Reload Registers
- Advanced A and B Pages: These pages contains the full hexadecimal register values and reflects the option setting of the previous pages. Also, the full register values can be entered directly and the new options are mirrored in the related pages automatically.

Figure 6–2. DMA Properties Page

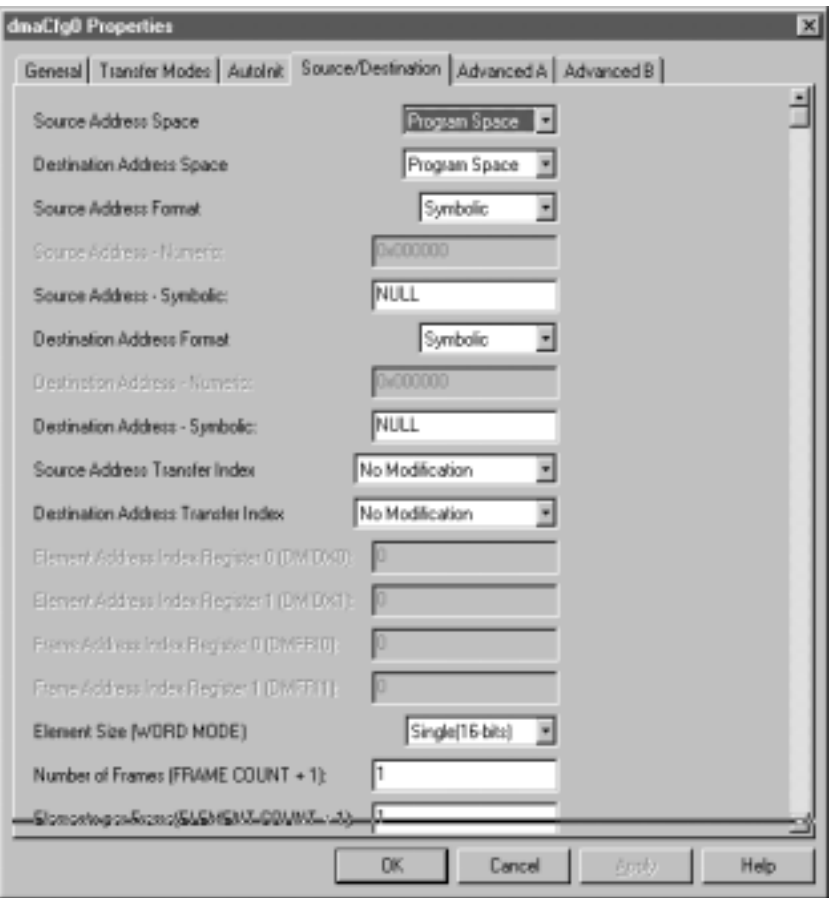

Each page is composed of several options that are set to a default value (at device reset).

### **6.5.1.4 Specifying Address Formats**

The source, destination, and addresses can be specified in either a numeric format (hard coded address) or a symbolic format. Before setting any addresses, ensure that the right format is selected in the Source Address Format and Destination Address Format pull-down menus located on the Source and Destination tabs of the Properties page.

### **6.5.2 DMA Resource Manager**

The DMA Resource Manager allows you to generate the DMA\_open() and DMA\_config() CSL functions.

Figure 6–3 illustrates the DMA Resource Manager menu on the CSL graphical user interface (GUI).

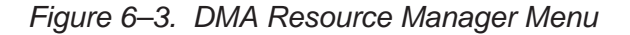

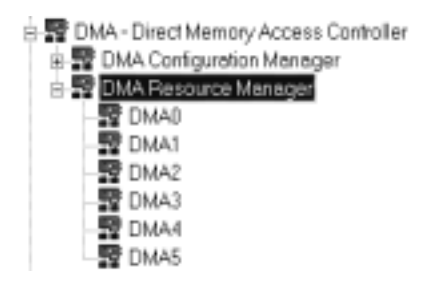

### **6.5.2.1 Predefined Objects**

The six channel handle objects are predefined and each is associated with a supported on-chip DMA channel as follows:

- **DMA0** Default handle name: hDma0
- **DMA1** Default handle name: hDma1
- **DMA2** Default handle name: hDma2
- **DMA3** Default handle name: hDma3
- **DMA4** Default handle name: hDma4
- **DMA5** Default handle name: hDma5

### **6.5.2.2 Properties Page**

You can generate the DMA\_open() and DMA\_config() CSL functions through the Properties page.

To access the Properties page, right-click on a predefined DMA channel and select Properties from the drop-down menu (see Figure 6–4).

The first time the Properties page appears, only the Open Handle to DMA check-box can be selected. Select this to open the DMA channel, allowing preinitialization.

DMA\_NOTHING is used to indicate that there is no configuration object selected for this DMA.

To pre-initialize the DMA channel, check the Enable pre-initialization checkbox. You can then select one of the available configuration objects (see section 6.5.1 , DMA Configuration Manager) for this channel through the pre-initialize drop-down list.

If DMA\_NOTHING is selected, no configuration object is generated for the related DMA handle (see section 6.5.3, C Code Generation for DMA Module).

In the example shown in Figure 6–4, the Open DMA Channel option is checked and the handle object hDma1 is now accessible (The handle object can be renamed by typing the new name in the box provided). The DMA\_open() function is now generated with hDma1 containing the returned handle address.

Figure 6–4. DMA Properties Page With Handle Object Accessible

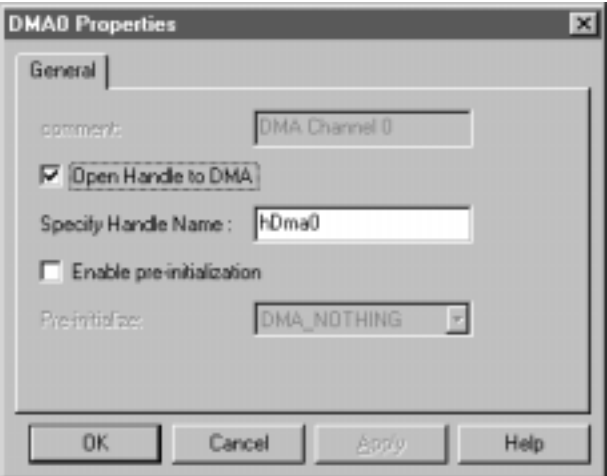

### **6.5.3 C Code Generation for DMA Module**

Two C files are generated from the configuration tool:

- Header file
- □ Source file

### **6.5.3.1 Header File**

The header file includes all the CSL header files of the modules and contains the DMA handles, and configuration objects generated by the configuration tool (see Example 6–1).

Example 6–1. DMA Header File

extern DMA\_Config dmaCfg0; extern DMA GblConfig qDMAConfig0;; extern DMA\_Handle hDma1;

### **6.5.3.2 Source File**

The source file includes the declaration of the channel handle objects and the configuration structures (see Example 6–2).

Example 6–2. DMA Source File (Declaration Section)

```
/* Config Structures */
DMA_Config dmaCfg0 = { 0x0000, /* Channel Priority (0x0000 or 0x0001 */
    0x0000, /* Global Reload Register Usage in Autoinit Mode (AUTO
                  IX : 0x0000 or 0x0001) */
    0x0000, /* Transfer Mode Control Register (DMMCR) */
    0x0000, /* Sync Event and Frame Count Register (DMSFC) */
    NULL, /* Source Address Register (DMSRC) - Symbolic */
    NULL, /* Destination Address Register (DMDST) - Symbolic */
    0x0000 /* Element Count Register (DMCTR) */
};
DMA_GblConfig gDMAConfig0 = {
    0x0, /* Breakpoint Emulation Behavior (FREE) */
    0x0000, /* Global Reload Register Usage in Autoinit Mode (AUTO
                   IX : 0x0000 or 0x0001) */
    NULL, /* Source Program Page Address Register (DMSRCP) - Symbolic */
    NULL, /* Destination Program Page Address Register (DMDSTP) - Symbolic
*/
    0x0000, /* Element Address Index Register 0 (DMIDX0) */
    0x0000, /* Frame Address Index Register 0 (DMFRI0) */
    0x0000, /* Element Address Index Register 1 (DMIDX1)
    0x0000, /* Frame Address Index Register 1 (DMFRI1)
    NULL, /* Global Source Address Reload Register (DMGSA) - Symbolic */
    NULL, /* Global Destination Address Reload Register (DMGDA) - Symbolic
*/
    0x0000, /* Global Element Count Reload Register (DMGCR) */
    0x0000 /* Global Frame Count Reload Register B (DMGFR) */
};
/* Handles */
DMA_Handle hDma1;
```
The source file contains the Handle and Configuration Pre-Initialization using the CSL DMA API functions, DMA\_open() and DMA\_config() (see Example 6–3).

These two functions are encapsulated in a unique function, CSL\_cfgInit(), which is called from your main C file. DMA\_open() and DMA\_config() are generated only if Open Handle to DMA and Enable pre-initialization (with a selected configuration other than DMA\_NOTHING) are checked under the DMA Resource Manager Properties page.

Example 6–3. DMA Source File (Body Section)

```
void CSL_cfgInit()
{
   hDma1 = DMA_open(DMA_CHA1, DMA_OPEN_RESET);
   DMA_config(hDma1, &dmaCfg0);
   DMA_globalConfig(0x0FFFF, &gDMAConfig0);
}
```
### **6.6 Examples**

The following CSL DMA initialization examples are provided under the directories:

c:\ti\examples\<target>\csl\manual\_config\dma1a, dma1b, dma2, dma3, dma4

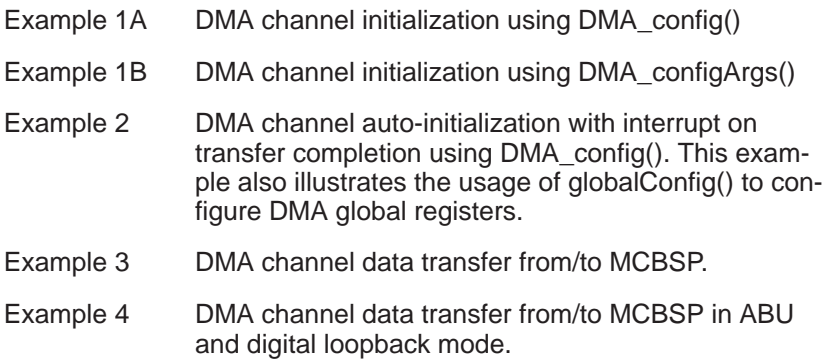

For illustration purposes, Example 1A is covered in detail below, and is illustrated in Figure 6–5.

Example 1A explains how DMA Channel 0 is initialized to transfer the data table at 0x3000@data space to 0x2000@data space. This example does not use any DMA global registers resources. Basic initialization values are as follows:

- Source address: 2000h in data space
- □ Destination address: 3000h in data space
- □ Transfer size: 10h words single words

The following two macros are used to create the initialization values for DMMCR and DMSFC respectively:

DMA\_DMMCR\_RMK(autoinit, dinm, imod, ctmod, sind, dms, dind, dmd) 0 0 0 0 1 1 1 1

DMA\_DMSFC\_RMK(dsyn, dblw, framecount)

0 0 0 (single-frame, Nframes-1)

The settings needed for the DMMCR are:

```
DMMCR0 = 0x0145u#0000000100000101b
```
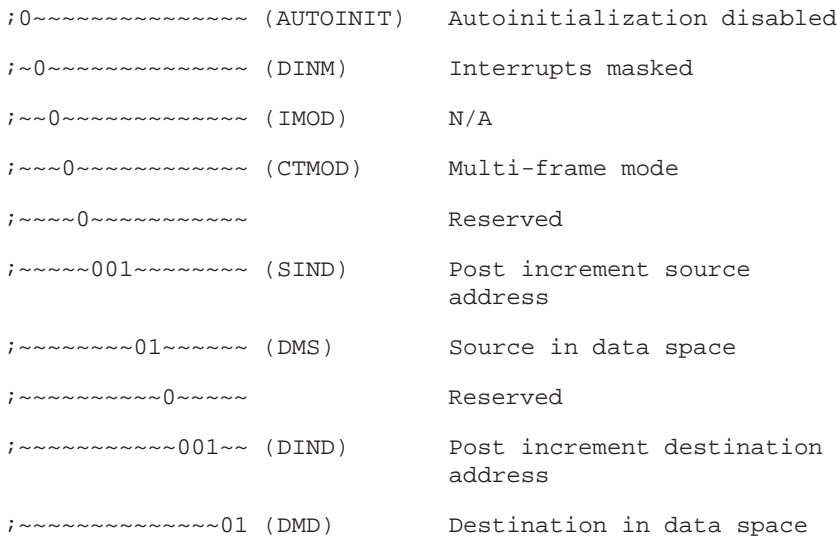

The settings needed for the DMSFC are:

 $DMSFC0 = 0x0000u$ #0000000000000000b ;0000~~~~~~~~~~~~ (DSYN) No sync event ;~~~~0~~~~~~~~~~~ (DBLW) Single-word mode ;~~~~~000~~~~~~~~ Reserved ;~~~~~~~~00000000 (Frame Count) FrameCount = 0h (one frame)

### Figure 6–5. DMA Channel Initialization Using DMA\_config()

#include <csl\_dma.h> /\*––––––––––––––––––––––––––––––––––––––––––––––––––––––––––––––––––––––––––––\*/ /\* create a data from DMA transfer \*/ #define N 16 /\* Place data in separate section to ensure placement \*/ /\* within the DMA memory space defined for the device.\*/  $/*$  The address ranges chosen for this example in the  $*/$ /\* linker command file place src and dst within the \*/ /\* DMA memory map for the TMS320C5402. When modifying \*/ /\* this example to run on a different C54x target, \*/  $/*$  please check the datasheet for your specific  $*$ /\* device to make sure that the src and dst addresses \*/ /\* for your transfer are assigned to a valid DMA \*/  $\frac{1}{2}$  memory space.

### Figure 6–5. DMA Channel Initialization Using DMA\_config() (Continued)

```
#pragma DATA_SECTION(src,"dmaMem")
Uint16 src[N];
#pragma DATA_SECTION(dst, "dmaMem")
Uint16 dst[N];
/* In this example, we will be effecting a DMA */
/* transfer from DATA to DATA space in internal */
/* memory. The DMA will operate in multi–frame */
/* mode and we will poll for DMA operation */
/* complete. */* These are the settings we need for the DMA */* mode control register, DMMCR, in order to */
/* perform the transfer */* DMMCR0 = 0x0145u */
   /* #0000000101000101b */
/* ; 0~~~~~~~~~~~~~~~~ (AUTOINIT) No Autoinit * //* ;~0~~~~~~~~~~~~~~ (DINM) No Interrupts */
\gamma^* ; \sim 0~~~~~~~~~~~~~~ (IMOD) N/A */
/* ;~~~0~~~~~~~~~~~~ (CTMOD) Multi–frame on */
/* ;~~~~0~~~~~~~~~~~ (SLAXS) Src not in extended mem */ 
/* ; ~\sim~001 ~\sim~001 ~\sim~001 ~\sim~001 ~\sim~001 ~\sim~001 ~\sim~001 ~\sim~001 ~\sim~001 ~\sim~001 ~\sim~001 ~\sim~001 ~\sim~001 ~\sim~001 ~\sim~001 ~\sim~001 ~\sim~001 ~\sim~001 ~\sim~001 ~\sim~001 ~\sim~001 ~\sim~/* ; ~\sim~\sim~\sim~01~\sim~\sim~\sim~ (DMS) Src in data space ~ */
/* ;~~~~~~~~~~0~~~~~ (DLAXS) Dst not in extended mem */
/* ; ~\sim~\sim~\sim~\sim~\sim~001~\sim~ (DIND) Dst addr Post-incr *//* ; \sim \sim \sim \sim \sim \sim \sim 01 (DMD) Dst in data space *//* These are the settings required for DMA sync and */
/* frame count register, DMSFC *\frac{1}{2} DMSFC0 = 0x0000u
/* #0000000000000000b */
\gamma^* ; 0000~~~~~~~~~~~~~~~~~~ (DSYN) No sync event \gamma/* ; \sim \sim 0\sim \sim \sim \sim \sim \sim (DBLW) Single–word mode */\gamma^* ;~~~~~000~~~~~~~~ N/A \gamma^* i
/* ;~~~~~~~~00000000 (Frame Count) = 0 (one frame) */
/* Create a DMA configuration structure for the transfer */
/* using predefined CSL macros and symbolic constants */
```
Figure 6–5. DMA Channel Initialization Using DMA\_config() (Continued)

```
DMA_Config myconfig = { 
   1, /* Set Priority */
  \frac{1}{2}, 0, \frac{1}{2} and \frac{1}{2} and \frac{1}{2} and \frac{1}{2} and \frac{1}{2} and \frac{1}{2} and \frac{1}{2} and \frac{1}{2} and \frac{1}{2} and \frac{1}{2} and \frac{1}{2} and \frac{1}{2} and \frac{1}{2} and \frac{1}{2} and \frac{1}{2} a
   DMA_DMMCR_RMK(
     DMA_DMMCR_AUTOINIT_OFF,
     DMA_DMMCR_DINM_OFF,
     DMA_DMMCR_IMOD_FULL_ONLY,
     DMA_DMMCR_CTMOD_MULTIFRAME,
     DMA_DMMCR_SLAXS_OFF,
     DMA_DMMCR_SIND_POSTINC,
     DMA_DMMCR_DMS_DATA, 
     DMA_DMMCR_DLAXS_OFF, 
     DMA_DMMCR_DIND_POSTINC,
     DMA_DMMCR_DMD_DATA
  ), / DMMCR ^*/ DMA_DMSFC_RMK(
     DMA_DMSFC_DSYN_NONE,
    DMA_DMSFC_DBLW_OFF,
     DMA_DMSFC_FRAMECNT_OF(0)
  ), / DMSFC \star /
   (DMA_AdrPtr) &src[0], /* DMSRC */
   (DMA_AdrPtr) &dst[0], /* DMDST */
  (\text{Unit16})(N-1), / DMCTR */0, \qquad \qquad 
  0, / \blacksquare DMGDA \star /
  0, /* DMGCR */
  0, / DMGFR */};
/*––––––––––––––––––––––––––––––––––––––––––––––––––––––––––––––––––––––––––––*/
void main() {
   Uint16 i;
   /* Initialize CSL library, this step is required */
   CSL_init();
   /* Set Src values and Clear destination */
  for (i=0; i<= N-1; i++) {
    src[i] = 0xBEEF;dst[i] = 0; }
}
/*––––––––––––––––––––––––––––––––––––––––––––––––––––––––––––––––––––––––––––*/
void taskFunc() {
```
### Figure 6–5. DMA Channel Initialization Using DMA\_config() (Continued)

```
 DMA_Handle myhDma;
   /* Create a DMA handle pointer */
   Uint16 err = 0;
   Uint16 i;
  LOG_printf(&LogMain,"<DMA1A>");
  /* Open DMA channel 0, to use for this transfer */
  myhDma = DMA_open(DMA_CHA0, 0); 
  /* Call DMA_config function to write your configuration */
  /* values to DMA channel control registers */ 
  DMA_config(myhDma, &myconfig); 
  /* Call DMA_start to begin the data transfer */
  DMA_start(myhDma); 
  /* Poll DMA status too see if its done */ 
  while(DMA_getStatus(myhDma)); 
  /* Check the values to make sure DMA transfer is */
 \frac{1}{2} /* correct.
 for (i = 0; i <= N-1; i++) {
   if (dst[i] != 0xBEEFu) {
      ++err;
    }
  }
  /* We are done, so close DMA channel */
  DMA_close(myhDma); 
 LOG_printf(&LogMain,"%s",err?"DMA Example 1A FAILED":"DMA Example 1A PASSED");
  LOG_printf(&LogMain,"<DONE>");
}
```
# **Chapter 7**

# **EBUS Module**

This chapter describes the configuration structure, functions, and macros used in the external bus interface (EBUS) module.

# **Topic Page 7.1 Overview [7-2](#page-133-0) . . . . . . . . . . . . . . . . . . . . . . . . . . . . . . . . . . . . . . . . . . . . . . . . . . . . . 7.2 Configuration Structure [7-3](#page-134-0) . . . . . . . . . . . . . . . . . . . . . . . . . . . . . . . . . . . . . . . 7.3 Functions [7-4](#page-135-0) . . . . . . . . . . . . . . . . . . . . . . . . . . . . . . . . . . . . . . . . . . . . . . . . . . . . 7.4 Macros [7-6](#page-137-0) . . . . . . . . . . . . . . . . . . . . . . . . . . . . . . . . . . . . . . . . . . . . . . . . . . . . . . .**

### <span id="page-133-0"></span>**7.1 Overview**

The EBUS module provides a configuration structure, functions, macros, and constants that allow you to control the external bus interface through the CSL.

Table 7–1 summarizes the configuration structure. Table 7–2 lists the EBUS functions.

Use the following guidelines for the EBUS functions:

- You can perform configuration by calling either EBUS\_config(), EBUS\_configArgs(), or any of the SET register macros.
- □ Because EBUS\_config() and EBUS\_configArgs() initialize all three external bus control registers, macros are provided to enable efficient access to individual registers when you need to set only one or two.
- $\Box$  The recommended approach is to initialize the external bus by using EBUS\_config() with the EBUS\_Config structure.

Table 7–1. EBUS Configuration Structure

| Structure   | <b>Purpose</b>                                                | See page |
|-------------|---------------------------------------------------------------|----------|
| EBUS_Config | EBUS configuration structure used to setup the EBUS interface | 7-3      |

### Table 7–2. EBUS Functions

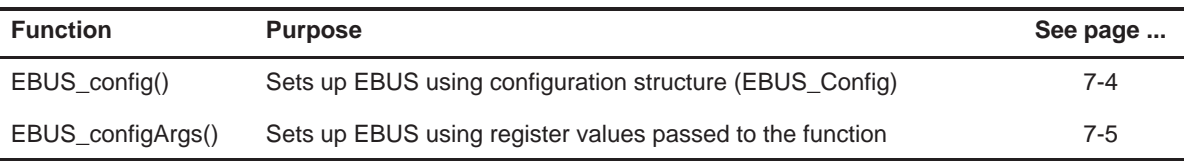

### <span id="page-134-0"></span>**7.2 Configuration Structure**

This section describes the configuration structure that you can use to set up the EBUS interface.

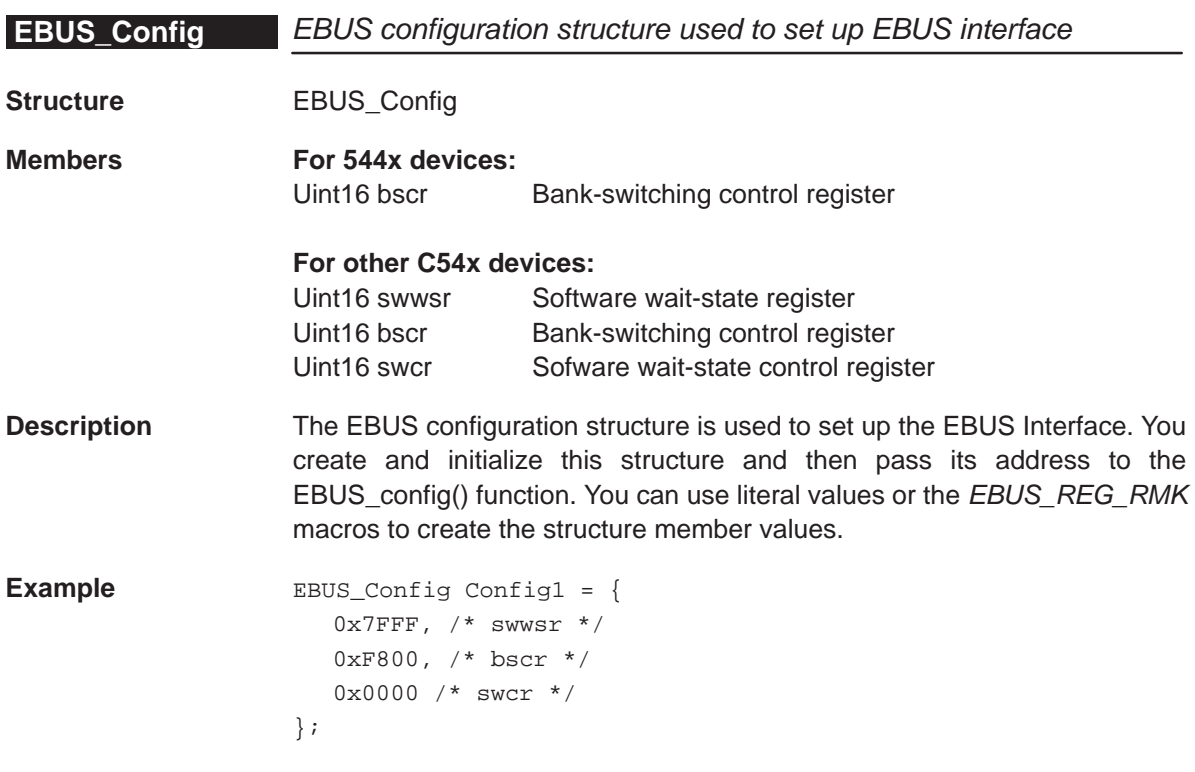

# <span id="page-135-0"></span>**7.3 Functions**

This section describes the EBUS API functions.

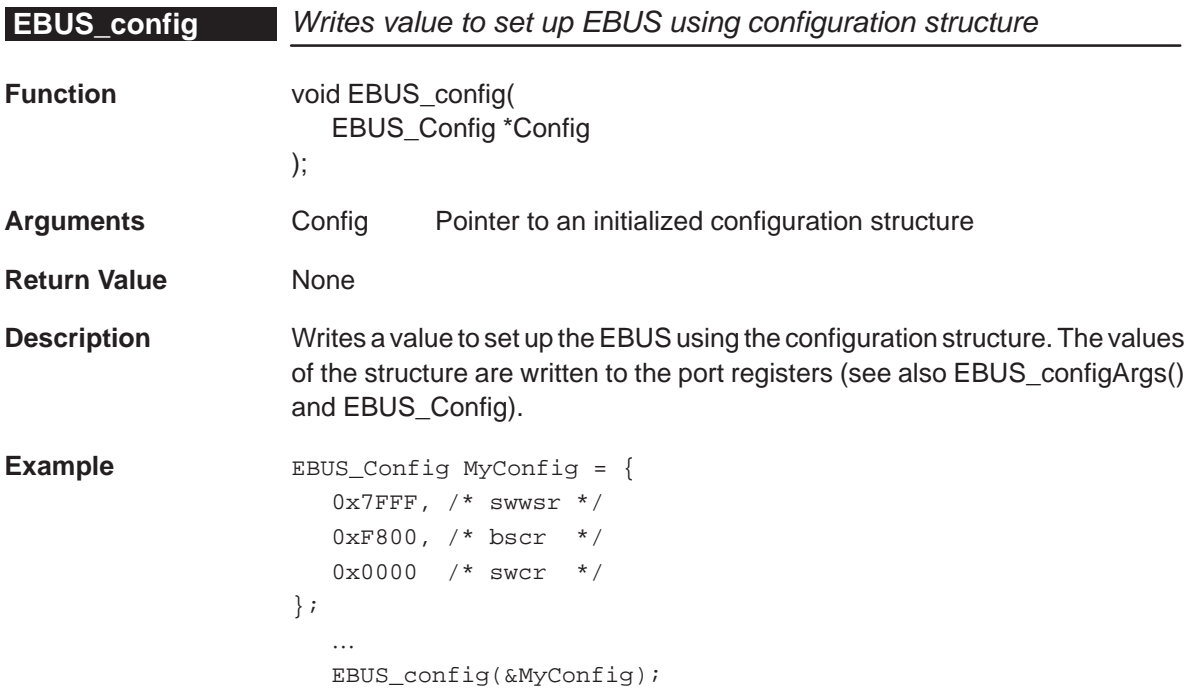

<span id="page-136-0"></span>**EBUS\_configArgs** Writes to EBUS using register values passed to the function

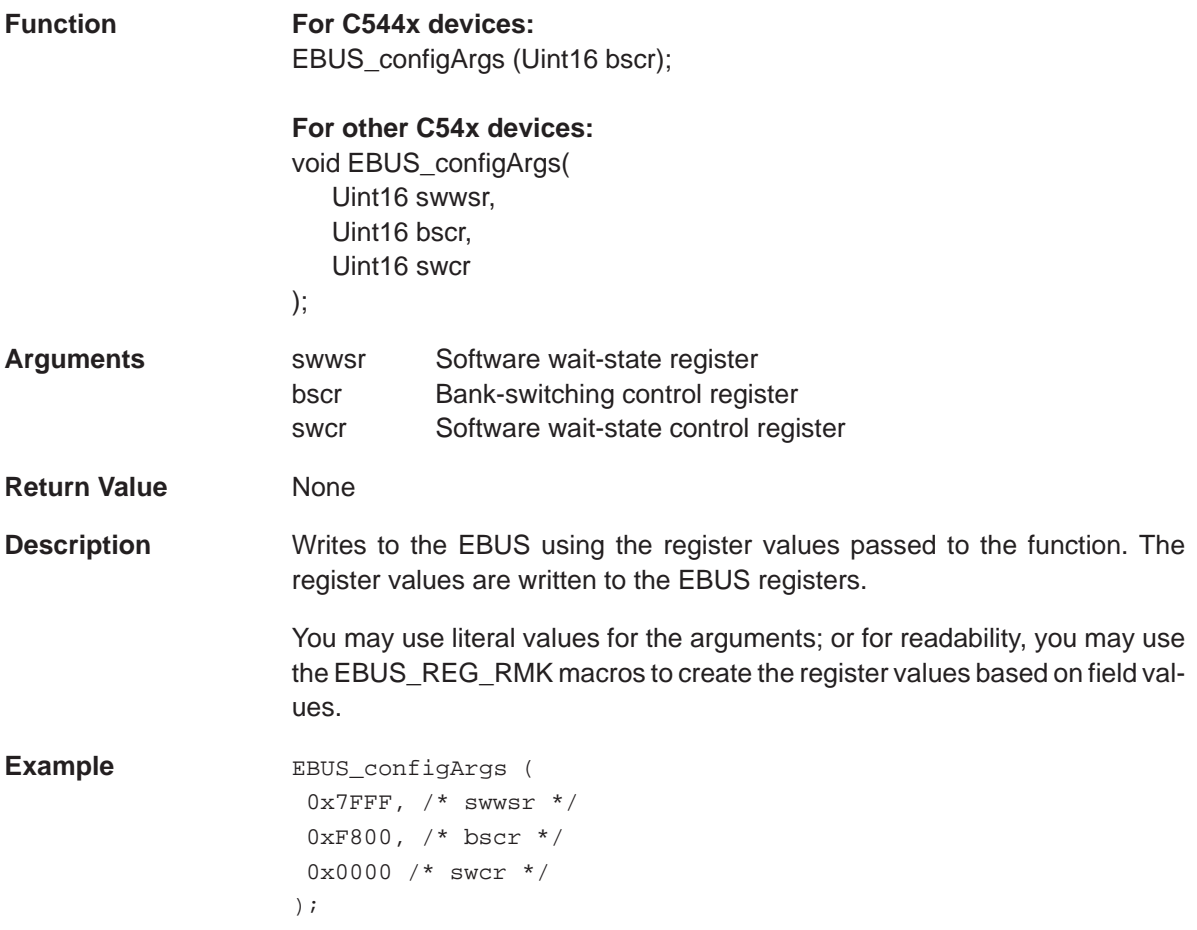

### <span id="page-137-0"></span>**7.4 Macros**

As covered in section 1.3, CSL offers a collection of macros to gain individual access to the EBUS peripheral registers and fields.

Table 7–3 contains a list of macros available for the EBUS module. To use them, include "csl\_ebus.h."

### Table 7–3. EBUS Macros

(a) Macros to read/write EBUS register values

| <b>Macro</b>                                                                                                | <b>Syntax</b>                                                                                                    |  |  |  |
|----------------------------------------------------------------------------------------------------|----------------------------------------------------------------------------------------------------|--|--|--|
| EBUS_RGET()                                                                                                 | Uint16 EBUS_RGET(REG)                                                                                                    |  |  |  |
| EBUS_RSET()                                                                                                 | void EBUS_RSET(REG, Uint16 regval)                                                                                                    |  |  |  |
| (b) Macros to read/write EBUS register field values (Applicable only to registers with more than one field) |                                                                                                    |  |  |  |
| <b>Macro</b>                                                                                                | <b>Syntax</b>                                                                                                    |  |  |  |
| EBUS FGET()                                                                                                 | Uint16 EBUS FGET(REG, FIELD)                                                                                                    |  |  |  |
| EBUS_FSET()                                                                                                 | Void EBUS_FSET(REG,FIELD, Uint16 fieldval)                                                                                                    |  |  |  |
| (c) Macros to read/write EBUS register field values (Applicable only to registers with more than one field) |                                                                                                    |  |  |  |
| <b>Macro</b>                                                                                                | <b>Syntax</b>                                                                                                    |  |  |  |
| EBUS REG RMK()                                                                                              | Uint16 EBUS_REG_RMK(fieldval_n,fieldval_0)                                                                                                    |  |  |  |
|                                                                                                    | *Start with field values with most significant field<br>Note:<br>positions:<br>field n: MSB field<br>field 0: LSB field<br>* only writeable fields allowed |  |  |  |
| EBUS_FMK()                                                                                                  | Uint16 EBUS_FMK(REG, FIELD, fieldval)                                                                                                    |  |  |  |
| (d) Macros to read a register address                                                                       |                                                                                                    |  |  |  |
| <b>Macro</b>                                                                                                | <b>Syntax</b>                                                                                                    |  |  |  |
| EBUS ADDR()                                                                                                 | Uint16 EBUS_ADDR(REG)                                                                                                    |  |  |  |

Where:

- **REG**: SWWSR (except in C544x), SWCR (except in C544x), BSCR
- **FIELD**: register field name as specified in Appendix A.
	- □ For \_FSET and \_FMK, field should be a writable field.
	- **T** \_FGET, this field should, at least, be readable.
- **regVal**: value to write in register REG
- **fieldVal**: value to write in field FIELD of register REG. Rules to follow:
	- Only writable fields are allowed.
	- □ Value should be a right-justified constant. If fieldval\_n value exceeds the number of bits allowed for that field, fieldval\_n is truncated accordingly.

For examples on how to use macros, refer to macro sections 6.4 (DMA) and 11.4 (McBSP).

# **Chapter 8**

# **GPIO Module**

The GPIO module is designed to allow central control of non-multiplexed GPIO pins available in the C54x devices. (C544x devices only)

### **Topic Page**

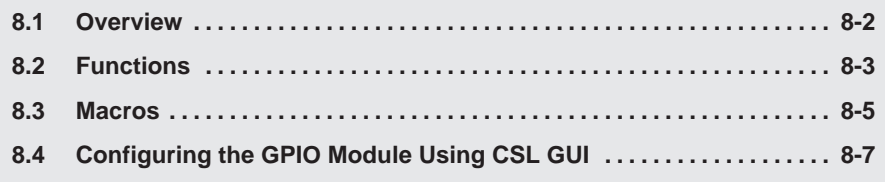

### <span id="page-140-0"></span>**8.1 Overview**

The GPIO module is designed to allow central control of the four non-multiplexed GPIO pins (GPIO 0 to GPIO 3) available in each of the C54x core devices (C544x devices only).

Functions that allow you to manipulate the C54x GPIO pins are listed in Table 8–1.

Macros that allows access to registers have been provided on page [8-5 \(](#page-143-0)see Table 8–2).

Table 8–1. GPIO Functions

| <b>Function</b>   | <b>Description</b>                                  | See page |
|-------------------|-----------------------------------------------------|----------|
| GPIO pinDirection | Sets the GPIO pins as either an input or output pin | 8-3      |
| GPIO_pinRead      | Reads the GPIO pin value                            | $8 - 3$  |
| GPIO_pinWrite     | Writes a value to a GPIO pin                        | $8 - 4$  |

# <span id="page-141-0"></span>**8.2 Functions**

The following are functions available for use with the GPIO module.

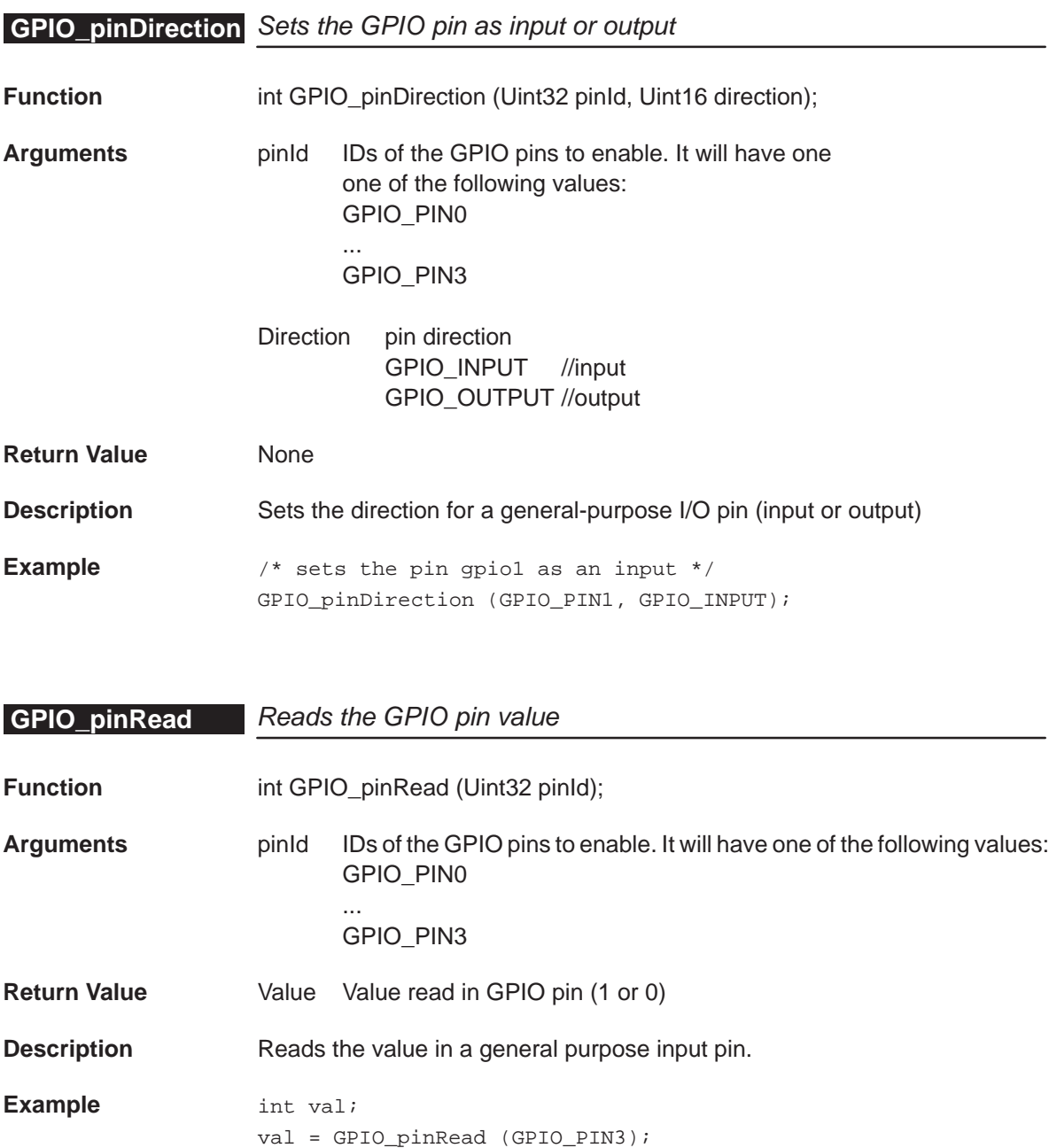

## <span id="page-142-0"></span>**GPIO\_pinWrite**

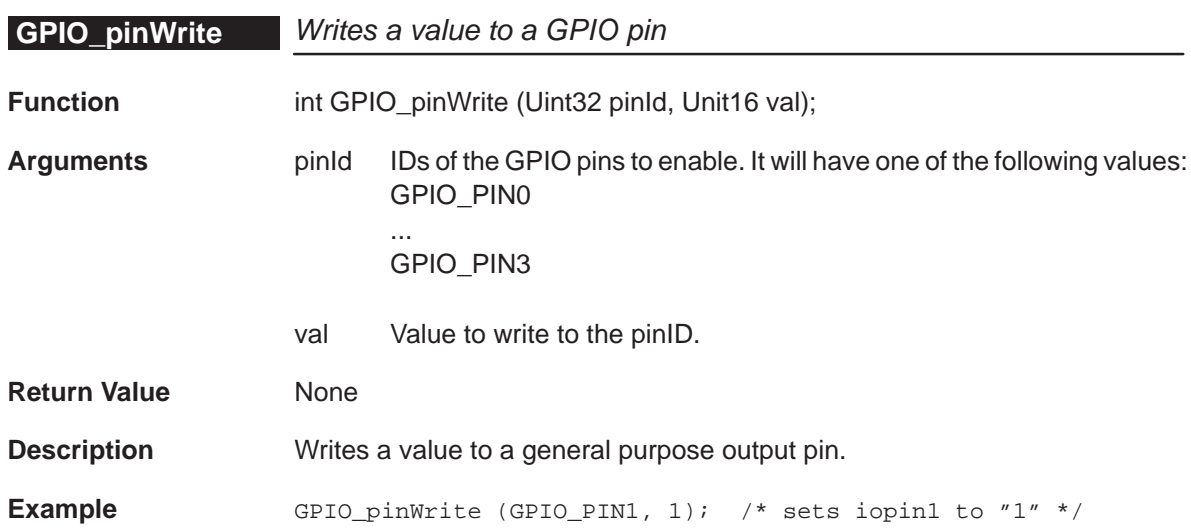

### <span id="page-143-0"></span>**8.3 Macros**

As covered in section 1.3, CSL offers a collection of macros to gain individual access to a GPIO specific register (GPIO) in C544x devices.

Table 8–2 contains a list of macros available for the GPIO module. To use them, include "csl\_gpio.h."

### Table 8–2. GPIO Macros (C544x devices only)

| <b>Macro</b>                                                                                                | <b>Syntax</b>                                                                                                    |  |  |
|----------------------------------------------------------------------------------------------------|----------------------------------------------------------------------------------------------------|--|--|
| GPIO RGET()                                                                                                 | Uint16 GPIO_RGET(REG)                                                                                                    |  |  |
| GPIO_RSET()                                                                                                 | void GPIO_RSET(REG, Uint16 regval)                                                                                                    |  |  |
| (b) Macros to read/write GPIO register field values (Applicable only to registers with more than one field) |                                                                                                    |  |  |
| <b>Macro</b>                                                                                                | <b>Syntax</b>                                                                                                    |  |  |
| GPIO FGET()                                                                                                 | Uint16 GPIO_FGET(REG, FIELD)                                                                                                    |  |  |
| GPIO FSET()                                                                                                 | Void GPIO_FSET(REG,FIELD, Uint16 fieldval)                                                                                                    |  |  |
| (c) Macros to read/write GPIO register field values (Applicable only to registers with more than one field) |                                                                                                    |  |  |
| <b>Macro</b>                                                                                                | <b>Syntax</b>                                                                                                    |  |  |
| GPIO REG RMK()                                                                                              | Uint16 GPIO_REG_RMK(fieldval_n,fieldval_0)                                                                                                    |  |  |
|                                                                                                    | Note: *Start with field values with most significant field<br>positions:<br>field n: MSB field<br>field 0: LSB field<br>* only writable fields allowed |  |  |
| GPIO_FMK()                                                                                                  | Uint16 GPIO_FMK(REG, FIELD, fieldval)                                                                                                    |  |  |
| (d) Macros to read a register address                                                                       |                                                                                                    |  |  |
| <b>Macro</b>                                                                                                | <b>Syntax</b>                                                                                                    |  |  |
| GPIO_ADDR()                                                                                                 | Uint16 GPIO_ADDR(REG)                                                                                                    |  |  |
|                                                                                                    |                                                                                                    |  |  |

(a) Macros to read/write GPIO register values
Where: **REG**: GPIO **FIELD**: register field name as specified in Appendix A. □ For \_FSET and \_FMK, field should be a writable field. **T** \_FGET, this field should, at least, be readable. **regVal**: value to write in register REG **fieldVal**: value to write in field FIELD of register REG. Rules to follow: Only writable fields are allowed. □ Value should be a right-justified constant. If fieldval\_n value exceeds the number of bits allowed for that field, fieldval\_n is truncated accordingly.

For examples on how to use macros, refer to the macro sections 6.4 (DMA) and 11.4 (McBSP).

## **8.4 Configuring the GPIO Module Using CSL GUI**

The GPIO module facilitates configuration/control of the General-Purpose I/O on the C54x. The module consists of a configuration manager. The configuration manager allows you to configure the directions to either the input or output of the GPIO pins.

Figure 8–1 illustrates the GPIO sections menu on the CSL graphical user interface (GUI)

Figure 8–1. GPIO Sections Menu

GPIO - General Purpose Input/Output Non-Multiplexed GPIO Configuration

The Non-Multiplexed GPIO includes the following section:

**Non-Multiplexed GPIO Configuration Manager** allows you to configure the GPIO Pin directions.

#### **8.4.1 Non-Multiplexed GPIO Configuration Manager**

The Non-Multiplexed GPIO Configuration Manager allows you to configure the GPIO pin directions.

#### **8.4.1.1 Properties Pages of the Non-Multiplexed GPIO Configuration**

The Properties pages allow you to set the Peripheral registers related to the GPIO. The configuration options are divided into the following Tab page:

**Settings** allows you to configure the Input/Output settings of GPIO Pins.

Figure 8–2 depicts the Properties Page dialog box.

Figure 8–2. GPIO Properties Page

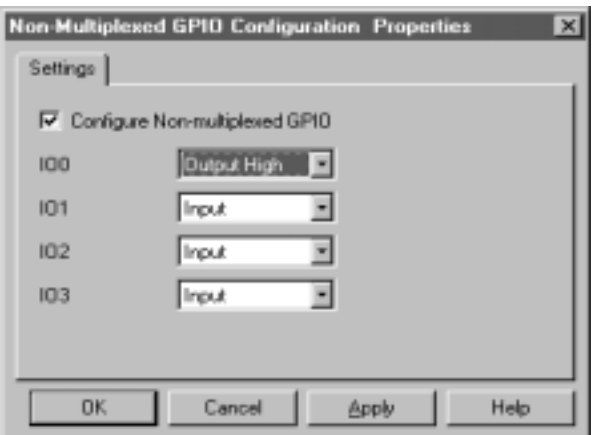

The Settings Tab is composed of several options that are set to a default value (at device reset).

The options represent the fields of the GPIO register direction. For further details of the fields and registers, refer to the GPIO section of the TMS320C54x DSP Enhanced Peripherals Reference Set (literature number SPRU302).

### **8.4.2 C Code Generation for GPIO Module**

Two C files are generated from the configuration tool:

- Header file
- □ Source file

#### **8.4.2.1 Header File**

The header file includes all the csl header files of the modules.

#### **8.4.2.2 Source File**

The source file contains the GPIO Register set macro invocation. This macro invocation is encapsulated in a unique function, CSL\_cfgInit(), which is called from your main C file.

GPIO\_RSET() will be generated only if Configure Non-Multiplexed GPIO is checked under the Non-multiplexed GPIO Configuration Properties page. See Figure 8–2.

Example 8–1. GPIO Source File (Body Section)

```
void CSL_cfgInit()
{
    GPIO_RSET(GPIO, 3840);
}
```
# **Chapter 9**

# **HPI Module**

This chapter contains descriptions for macros available in the HPI module.

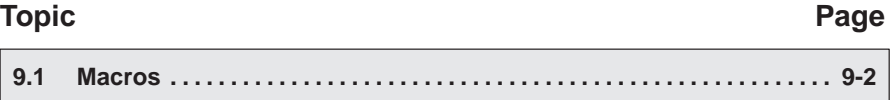

### <span id="page-148-0"></span>**9.1 Macros**

As covered in section 1.3, the CSL offers a collection of macros to gain individual access to the peripheral registers and fields.

Table 9–1 contains a list of macros available for the HPI module. To use them, include "csl\_hpi.h."

### Table 9–1. HPI Macros

(a) Macros to read/write HPI register values

| <b>Macro</b>                                                                                               | <b>Syntax</b>                                                                                                   |  |  |  |
|----------------------------------------------------------------------------------------------------|----------------------------------------------------------------------------------------------------|--|--|--|
| HPI RGET()                                                                                                 | Uint16 HPI_RGET(REG)                                                                                            |  |  |  |
| HPI_RSET()                                                                                                 | void HPI_RSET(REG, Uint16 regval)                                                                               |  |  |  |
|                                                                                                    | (b) Macros to read/write HPI register field values (Applicable only to registers with more than one field)      |  |  |  |
| <b>Macro</b>                                                                                               | <b>Syntax</b>                                                                                                   |  |  |  |
| HPI_FGET()                                                                                                 | Uint16 HPI_FGET(REG, FIELD)                                                                                     |  |  |  |
| HPI_FSET()                                                                                                 | Void HPI_FSET(REG,FIELD, Uint16 fieldval)                                                                       |  |  |  |
| (c) Macros to read/write HPI register field values (Applicable only to registers with more than one field) |                                                                                                    |  |  |  |
| <b>Macro</b>                                                                                               | <b>Syntax</b>                                                                                                   |  |  |  |
| HPI REG_RMK()                                                                                              | Uint16 HPI_REG_RMK(fieldval_n,fieldval_0)                                                                       |  |  |  |
|                                                                                                    | Note:                                                                                                    |  |  |  |
|                                                                                                    | Start with field values with most significant field positions:<br>H<br>field n: MSB field<br>field 0: LSB field |  |  |  |
|                                                                                                    | only writable fields allowed                                                                                    |  |  |  |
| $HPI_FMK()$                                                                                                | Uint16 HPI_FMK(REG, FIELD, fieldval)                                                                            |  |  |  |
| (d) Macros to read a register address                                                                      |                                                                                                    |  |  |  |
| <b>Macro</b>                                                                                               | <b>Syntax</b>                                                                                                   |  |  |  |
| HPI_ADDR()                                                                                                 | Uint16 HPI_ADDR(REG)                                                                                            |  |  |  |

Where:

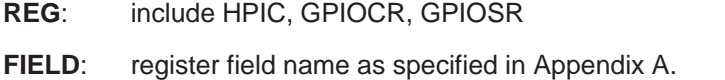

- □ For \_FSET and \_FMK, field should be a writable field.
- □ For \_FGET, this field should, at least, be readable.
- **regVal**: value to write in register REG
- **fieldVal**: value to write in field FIELD of register REG. Rules to follow:
	- □ Only writable fields are allowed
	- □ Value should be a right-justified constant. If fieldval\_n value exceeds the number of bits allowed for that field, fieldval\_n is truncated accordingly.

For examples on how to use macros, refer to macro sections 6.4 (DMA) and 11.4 (McBSP).

# **Chapter 10**

# **IRQ Module**

The IRQ module provides an easy to use interface for enabling/disabling and managing interrupts.

# **Topic Page 10.1 Overview [10-2](#page-151-0) . . . . . . . . . . . . . . . . . . . . . . . . . . . . . . . . . . . . . . . . . . . . . . . . . . . . 10.2 Using Interrupts with CSL [10-7](#page-156-0) . . . . . . . . . . . . . . . . . . . . . . . . . . . . . . . . . . . . 10.3 Configuration Structure [10-8](#page-157-0) . . . . . . . . . . . . . . . . . . . . . . . . . . . . . . . . . . . . . . 10.4 Functions [10-9](#page-158-0) . . . . . . . . . . . . . . . . . . . . . . . . . . . . . . . . . . . . . . . . . . . . . . . . . . .**

### <span id="page-151-0"></span>**10.1 Overview**

The IRQ module provides an interface for managing peripheral interrupts to the CPU. This module provides the following functionality:

- $\Box$ Masking an interrupt in the  $IMR<sub>x</sub>$  register.
- $\Box$  Polling for the interrupt status from the IFR<sub>x</sub> register.
- □ Setting the interrupt vector table address and placing the necessary code in the interrupt vector table to branch to a user-defined interrupt service routine (ISR).
- □ Enabling/Disabling Global Interrupts in the ST1 (INTM) bit.
- □ Reading and writing to parameters in the DSP/BIOS dispatch table. (When the DPS BIOS dispatcher option is enabled in DSP BIOS.)

The DSP BIOS dispatcher is responsible for dynamically handling interrupts and maintains a table of ISRs to be executed for specific interrupts. The IRQ module has a set of APIs that update the dispatch table.

Table 10–1 lists the IRQ configuration structure.

Table 10–2 lists the functions available in the IRQ module.

Table 10–2(a) and (b) list the primary and auxiliary IRQ functions.

Table 10–2(c) lists the API functions that enable DSP/BIOS dispatcher communication.

The IRQ functions in Table 10–2(a) can be used with or without DSP/BIOS; however, if DSP/BIOS is present, do not disable interrupts for long periods of time, as this could disrupt the DSP/BIOS environment.

Table 10–2(b) lists the only API functions that cannot be used when DSP/BIOS dispatcher is present or DSP/BIOS HWI module is used to configure the interrupt vectors. This function, IRQ\_plug(), dynamically places code at the interrupt vector location to branch to a user-defined ISR for a specified event. If you call IRQ\_plug() when DSP/BIOS dispatcher is present or HWI module has been used to configure interrupt vectors, this could disrupt the DSP/BIOS operating environment.

Table 10–2(c) lists the API functions that enable DSP/BIOS dispatcher communications. These functions should be used only when DSP/BIOS is present **and** the DSP/BIOS dispatcher is enabled.

Table 10–3 lists all IRQ logical interrupt events for this module.

| <b>Structure</b> | <b>Purpose</b>                                                                                | See page |
|------------------|-----------------------------------------------------------------------------------------------|----------|
| IRQ_Config       | IRQ structure that contains all local registers required to set up a<br>specific IRQ channel. | $10 - 8$ |

Table 10-1. IRQ Configuration Structure

## Table 10–2. IRQ Functions

#### (a) Primary Functions

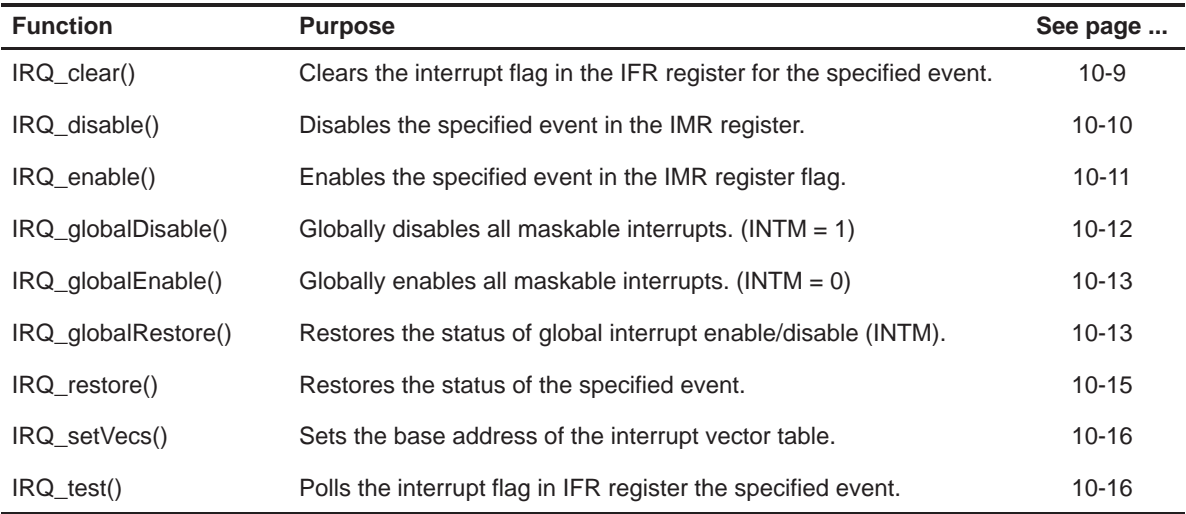

#### (b) Auxiliary Functions

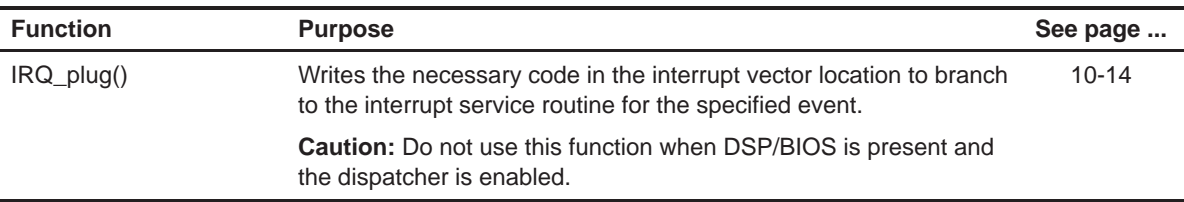

### Table 10–2. IRQ Functions (Continued)

| <b>Function</b>  | <b>Purpose</b>                                                                                                    | See page  |
|------------------|----------------------------------------------------------------------------------------------------|-----------|
| $IRQ_{contig()}$ | Updates the DSP/BIOS dispatch table with a new configuration for<br>the specified event.                                         | $10-9$    |
| IRQ configArgs() | Updates the DSP/BIOS dispatch table with a new configuration for<br>the specified event.                                         | $10 - 10$ |
| IRQ getArg()     | Returns value of the argument to the interrupt service routine that<br>the DSP/BIOS dispatcher passes when the interrupt occurs. | $10 - 11$ |
| IRQ_getConfig()  | Returns current DSP/BIOS dispatch table entries for the specified<br>event.                                                      | 10-12     |
| $IRQ$ map()      | Maps a logical event to its physical interrupt.                                                                                  | $10 - 14$ |
| IRQ_setArg()     | Sets the value of the argument for DSP/BIOS dispatch to pass to<br>the interrupt service routine for the specified event.        | $10 - 15$ |

(c) DSP/BIOS Dispatcher Communication Functions

#### **10.1.1 The Event ID Concept**

The IRQ module assigns an event ID to each of the possible physical interrupts. Because there are more events possible than can be masked in the IMR register, many of the events share a common physical interrupt. Therefore, it is necessary in some cases to map the logical events to the corresponding physical interrupt. The IRQ module defines a set of constants IRQ\_EVT\_NNNN that uniquely identify each of the possible logical interrupts. A list of these event IDs is listed in Table 10–3. All of the IRQ APIs operate on logical events.

Table 10–3. IRQ\_EVT\_NNNN Event List

| Constant       | <b>Purpose</b>               |
|----------------|------------------------------|
| IRQ EVT RS     | Reset                        |
| IRQ EVT SINTR  | Software Interrupt           |
| IRQ EVT NMI    | Non-Maskable Interrupt (NMI) |
| IRQ EVT SINT16 | Software Interrupt #16       |
| IRQ EVT SINT17 | Software Interrupt #17       |
| IRQ EVT SINT18 | Software Interrupt #18       |

Table 10–3. IRQ\_EVT\_NNNN Event List (Continued)

| Constant       | <b>Purpose</b>         |
|----------------|------------------------|
| IRQ_EVT_SINT19 | Software Interrupt #19 |
| IRQ_EVT_SINT20 | Software Interrupt #20 |
| IRQ_EVT_SINT21 | Software Interrupt #21 |
| IRQ_EVT_SINT22 | Software Interrupt #22 |
| IRQ_EVT_SINT23 | Software Interrupt #23 |
| IRQ_EVT_SINT24 | Software Interrupt #24 |
| IRQ_EVT_SINT25 | Software Interrupt #25 |
| IRQ_EVT_SINT26 | Software Interrupt #26 |
| IRQ_EVT_SINT27 | Software Interrupt #27 |
| IRQ_EVT_SINT28 | Software Interrupt #28 |
| IRQ_EVT_SINT29 | Software Interrupt #29 |
| IRQ_EVT_SINT30 | Software Interrupt #30 |
| IRQ_EVT_SINT0  | Software Interrupt #0  |
| IRQ_EVT_SINT1  | Software Interrupt #1  |
| IRQ_EVT_SINT2  | Software Interrupt #2  |
| IRQ_EVT_SINT3  | Software Interrupt #3  |
| IRQ_EVT_SINT4  | Software Interrupt #4  |
| IRQ_EVT_SINT5  | Software Interrupt #5  |
| IRQ_EVT_SINT6  | Software Interrupt #6  |
| IRQ_EVT_SINT7  | Software Interrupt #7  |
| IRQ_EVT_SINT8  | Software Interrupt #8  |
| IRQ_EVT_SINT9  | Software Interrupt #9  |
| IRQ_EVT_SINT10 | Software Interrupt #10 |
| IRQ EVT_SINT11 | Software Interrupt #11 |
| IRQ_EVT_SINT12 | Software Interrupt #12 |
| IRQ_EVT_SINT13 | Software Interrupt #13 |

| Constant       | <b>Purpose</b>                   |
|----------------|----------------------------------|
| IRQ_EVT_INT0   | External User Interrupt #0       |
| IRQ_EVT_INT1   | External User Interrupt #1       |
| IRQ_EVT_INT2   | External User Interrupt #2       |
| IRQ_EVT_INT3   | External User Interrupt #3       |
| IRQ_EVT_TINT0  | Timer 0 Interrupt                |
| IRQ_EVT_HINT   | Host Interrupt (HPI)             |
| IRQ_EVT_DMA0   | DMA Channel 0 Interrupt          |
| IRQ_EVT_DMA1   | DMA Channel 1 Interrupt          |
| IRQ_EVT_DMA2   | DMA Channel 2 Interrupt          |
| IRQ_EVT_DMA3   | DMA Channel 3 Interrupt          |
| IRQ_EVT_DMA4   | DMA Channel 4 Interrupt          |
| IRQ_EVT_DMA5   | DMA Channel 5 Interrupt          |
| IRQ_EVT_RINT0  | MCBSP Port #0 Receive Interrupt  |
| IRQ_EVT_XINT0  | MCBSP Port #0 Transmit Interrupt |
| IRQ_EVT_RINT2  | MCBSP Port #2 Receive Interrupt  |
| IRQ_EVT_XINT2  | MCBSP Port #2 Transmit Interrupt |
| IRQ_EVT_TINT1  | Timer #1 Interrupt               |
| IRQ_EVT_HPINT  | Host Interrupt (HPI)             |
| IRQ_EVT_RINT1  | MCBSP Port #1 Receive Interrupt  |
| IRQ_EVT_XINT1  | MCBSP Port #1 Transmit Interrupt |
| IRQ_EVT_IPINT  | FIFO Full Interrupt              |
| IRQ_EVT_SINT14 | Software Interrupt #14           |
| IRQ_EVT_WDTINT | Watchdog Timer Interrupt         |
| IRQ_EVT_UART   | <b>UART</b> Interrupt            |
| IRQ_EVT_DAARCV | <b>DAA Receive Interrupt</b>     |
| IRQ_EVT_DAAXMT | DAA Transmit Interrupt           |

Table 10–3. IRQ\_EVT\_NNNN Event List (Continued)

### <span id="page-156-0"></span>**10.2 Using Interrupts with CSL**

Interrupts within CSL can be managed in the following methods:

- □ Manual setting outside DSPBIOS HWIs
- □ Using DSPBIOS HWIs
- □ Using DSPBIOS Dispatcher

Example 10–1. Manual Setting Outside DSPBIOS HWIs

```
#define NVECTORS 256
#pragma DATA_SECTION (myIvtTable, "myvec")
int myIvtTable[NVECTORS];
; ...
interrupt void myIsr();
; ...
main (){
; ...
; Option 1: use Event IDs directly
; ...
IRQ_setVecs ((Uint16)myIvtTable);
IRQ_plug (IRQ_EVT_TINT0,&myIsr);
IRQ_enable(IRQ_EVT_TINT0);
IRQ_globalEnable();
; ...
; Option 2: Use the PER_getEventId() function (TIMER as an example)
for a better abstraction
; ...
IRQ_setVecs ((Uint16)myIvtTable);
eventId = TIMER_getEventId (hTimer);
IRQ_plug (eventId,&myIsr);
IRQ_enable (eventId);
IRQ_globalEnable();
; ...
}
interrupt void myISR()
{
//....;
}
```
# <span id="page-157-0"></span>**10.3 Configuration Structure**

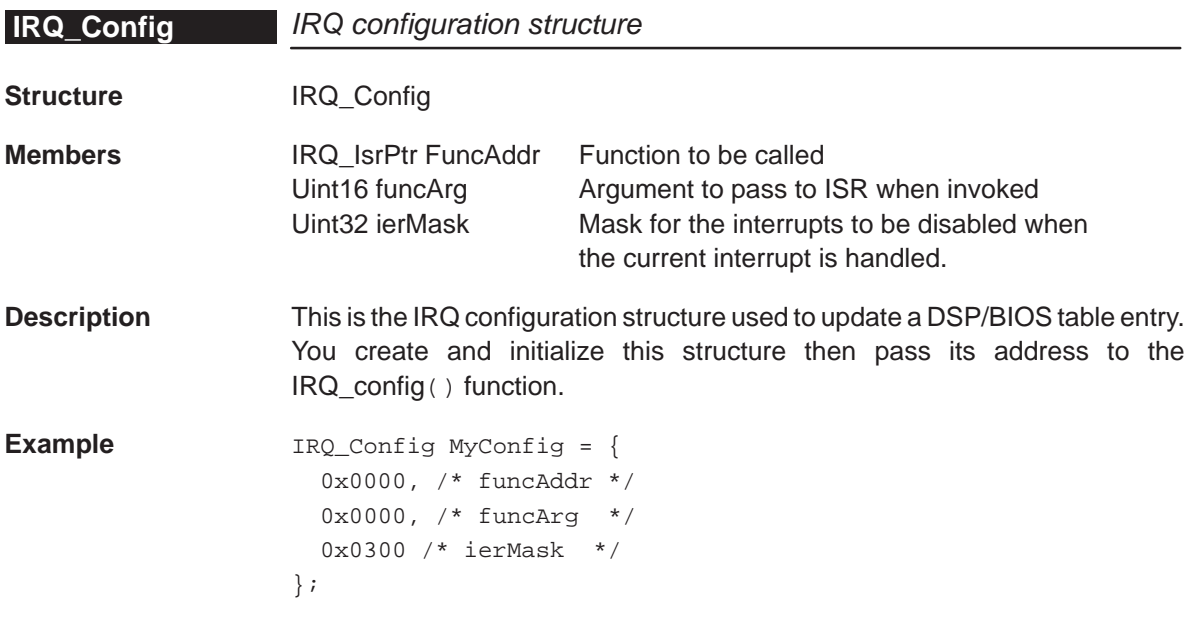

# <span id="page-158-0"></span>**10.4 Functions**

This section describes the primary, auxiliary, and DSP/BIOS Dispatcher Communications IRQ functions.

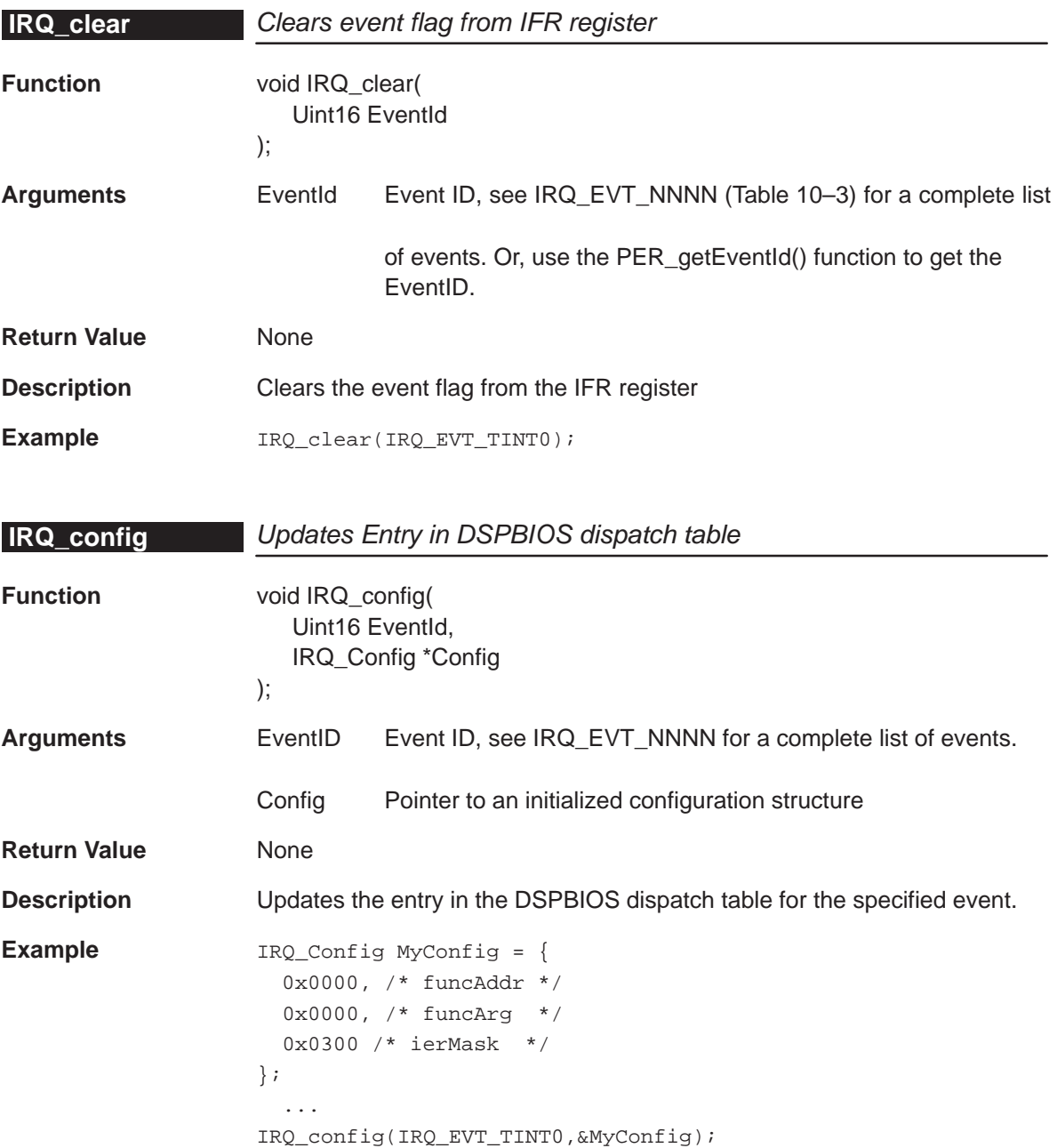

# <span id="page-159-0"></span>**IRQ\_configArgs**

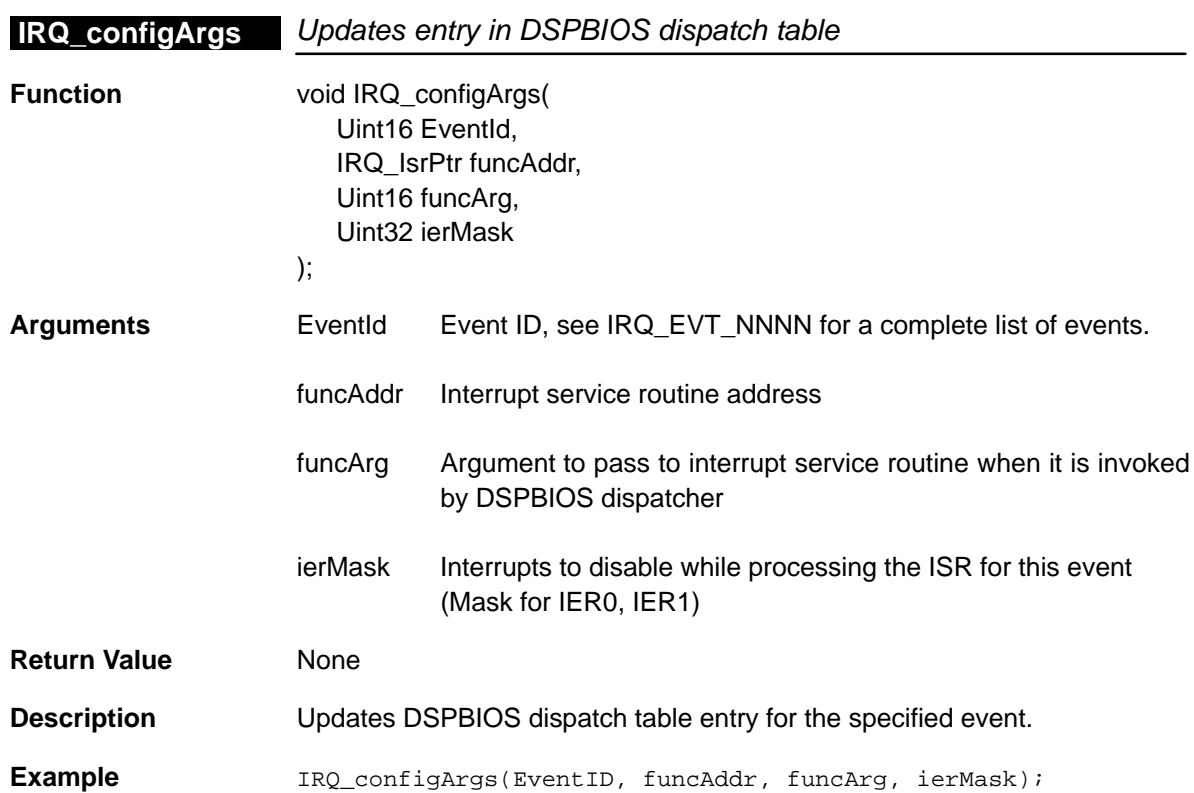

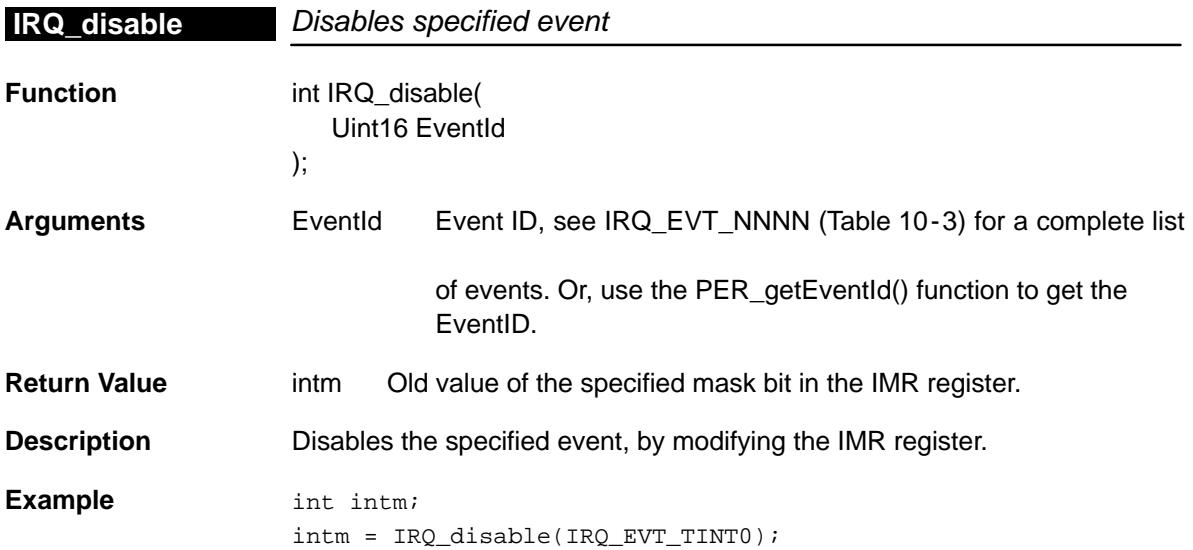

<span id="page-160-0"></span>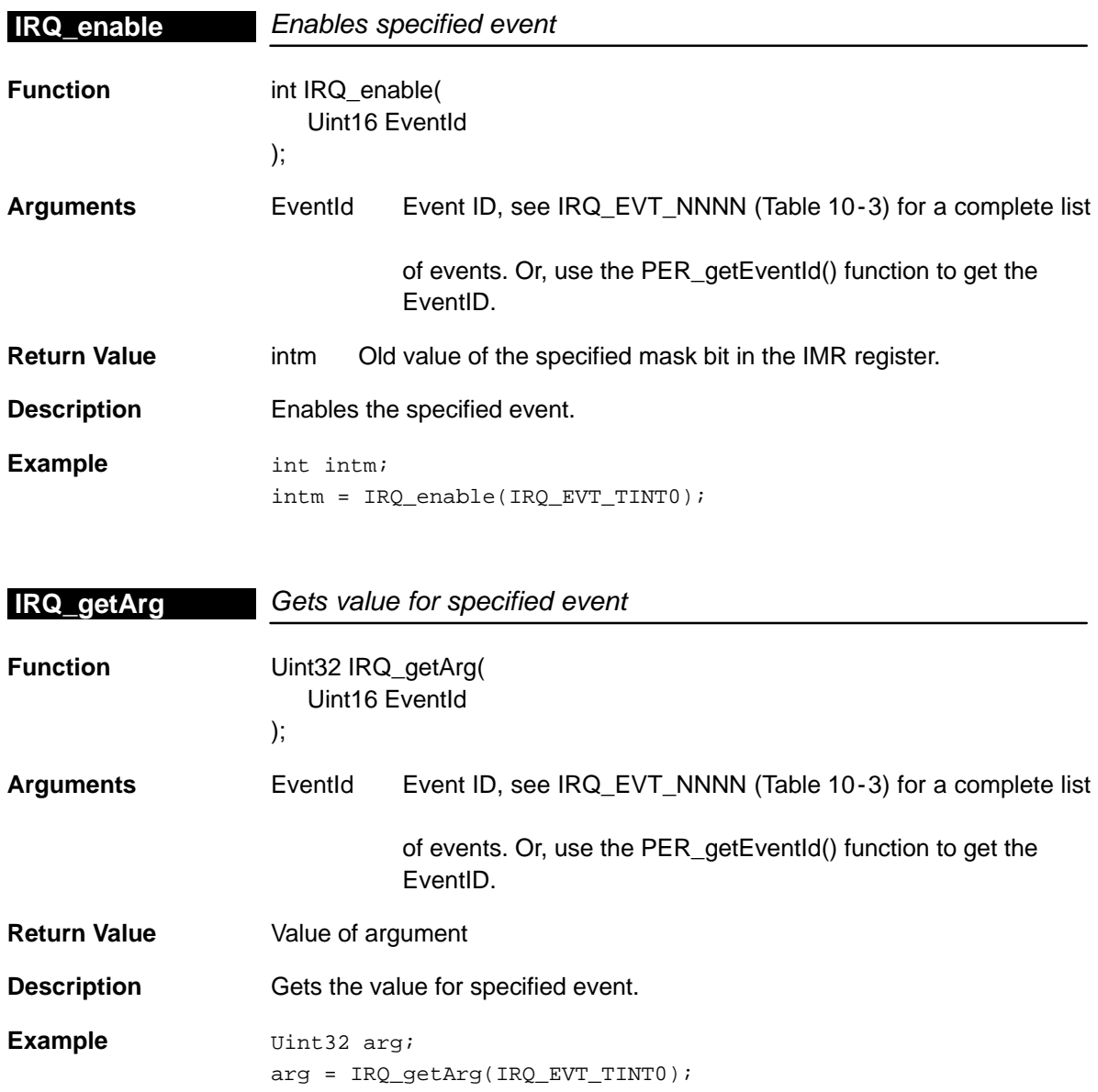

# <span id="page-161-0"></span>**IRQ\_getConfig**

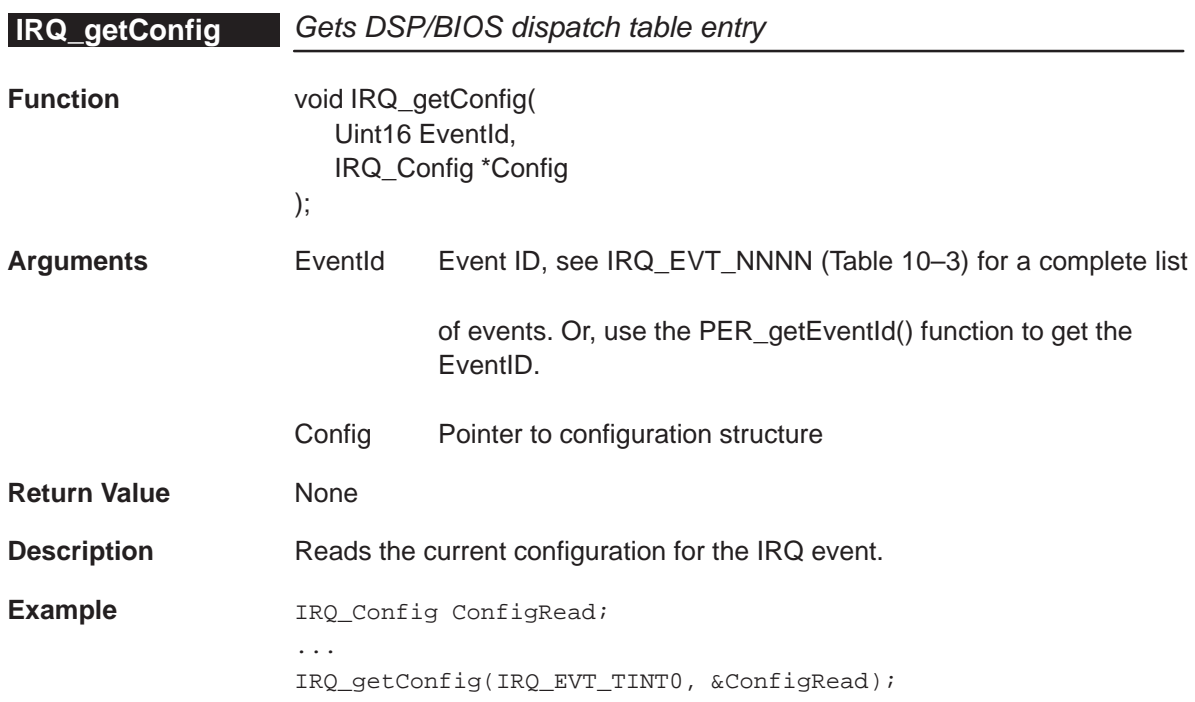

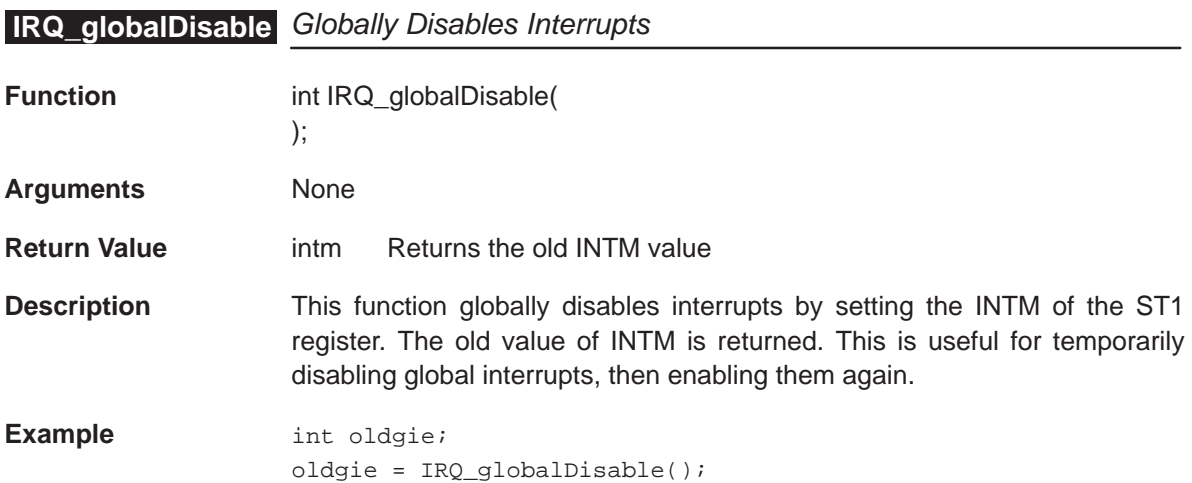

# <span id="page-162-0"></span>**IRQ\_globalEnable** Globally enables all events

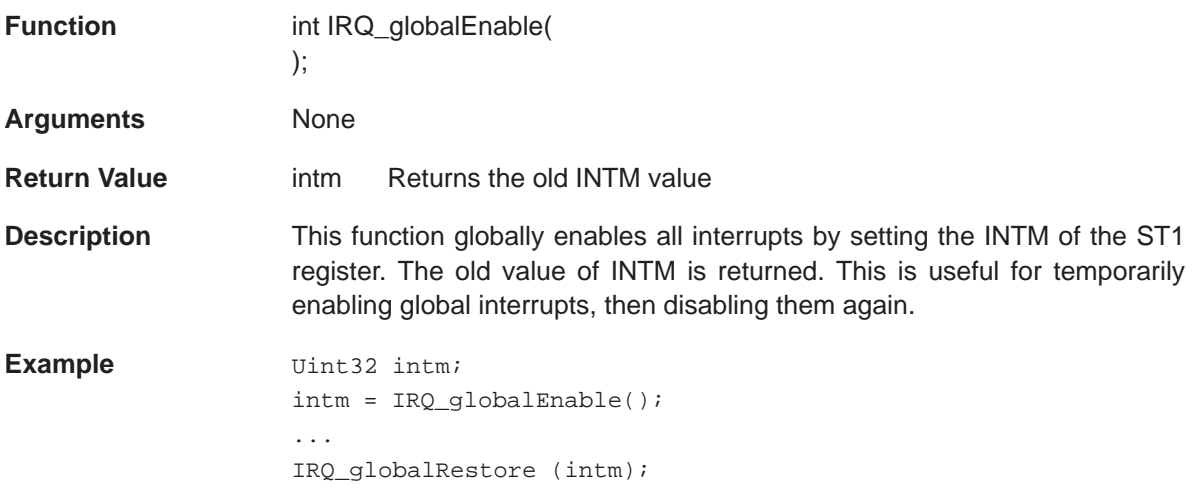

# **IRQ\_globalRestore** Restores The Global Interrupt Mask State

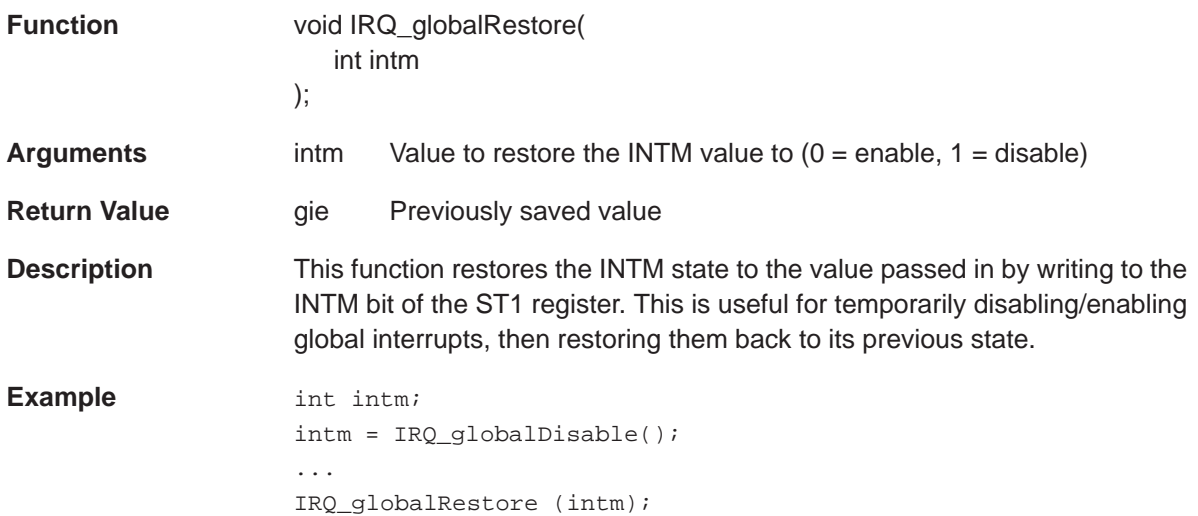

# <span id="page-163-0"></span>**IRQ\_map**

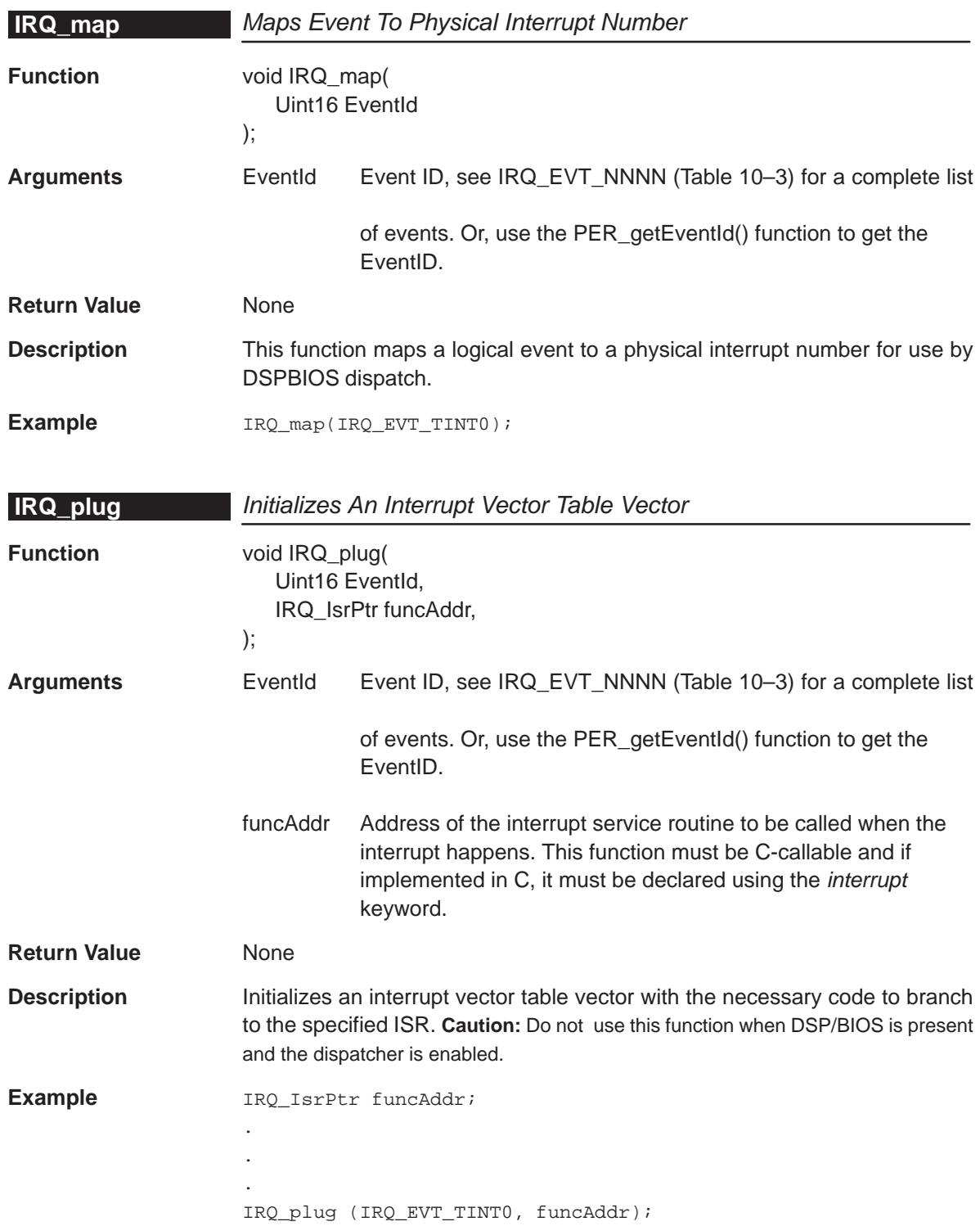

<span id="page-164-0"></span>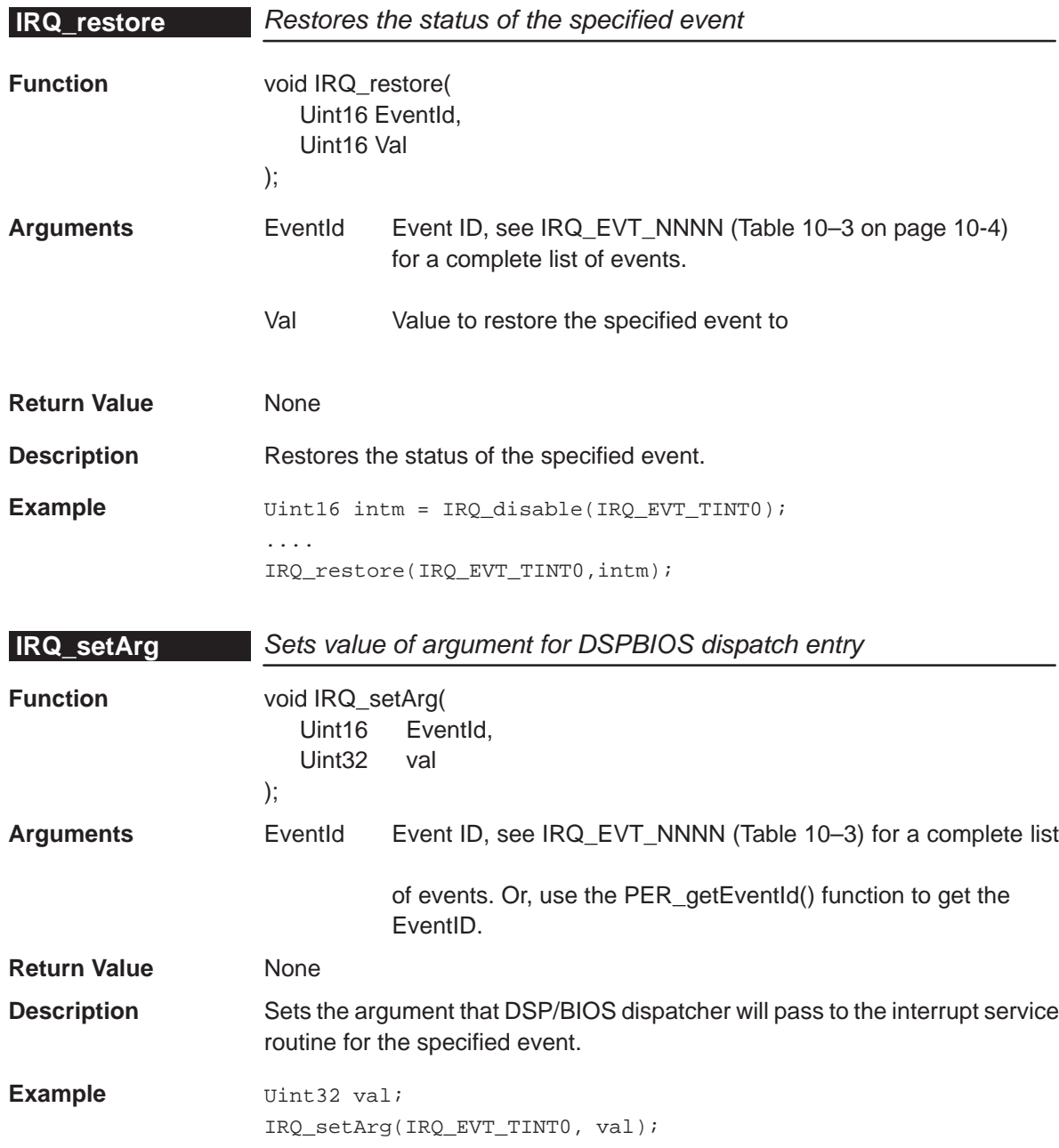

## <span id="page-165-0"></span>**IRQ\_setVecs**

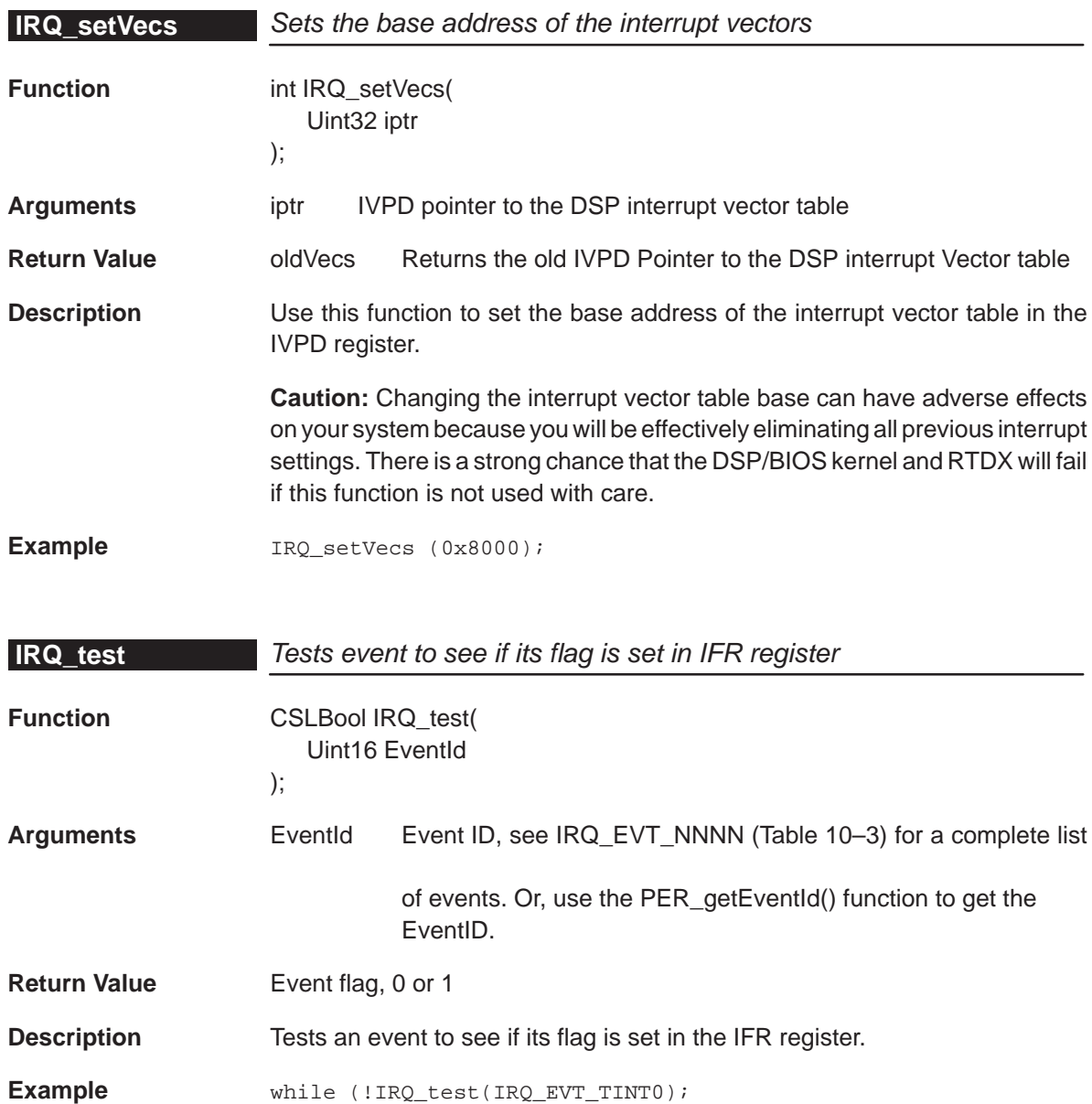

# **Chapter 11**

# **McBSP Module**

The chapter describes the structure, functions, and macros of the McBSP module.

#### **Topic Page**

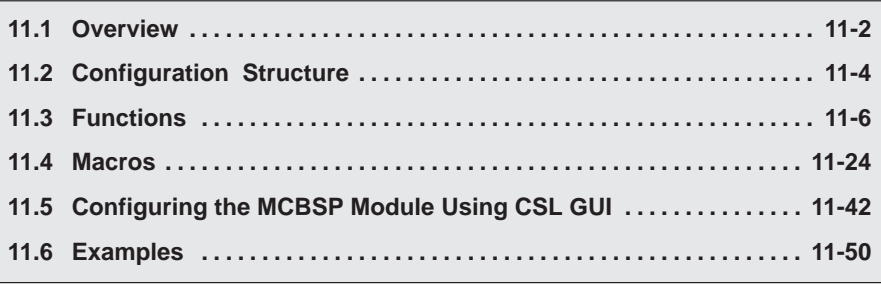

# <span id="page-167-0"></span>**11.1 Overview**

THE McBSP is a handle-based module that requires you to call MCBSP\_open() to obtain a handle before calling any other functions. Table 11–1 lists the structure for use with the McBSP modules. Table 11–2 lists the functions for use with the McBSP modules.

Table 11-1. McBSP Configuration Structure

| Structure    | <b>Purpose</b>                                           | See page |
|--------------|----------------------------------------------------------|----------|
| MCBSP Config | McBSP configuration structure used to setup a McBSP port | $11 - 4$ |

### Table 11–2. McBSP Functions

#### (a) Primary Functions

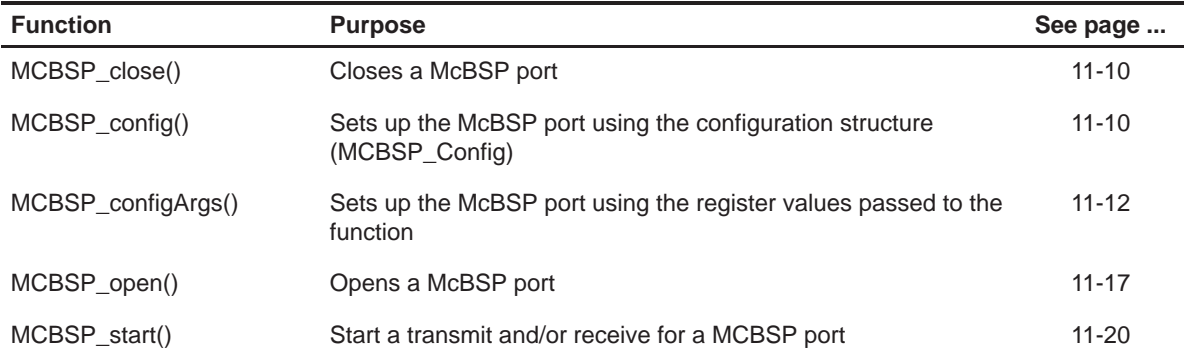

# Table 11–2. McBSP Functions (Continued)

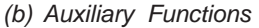

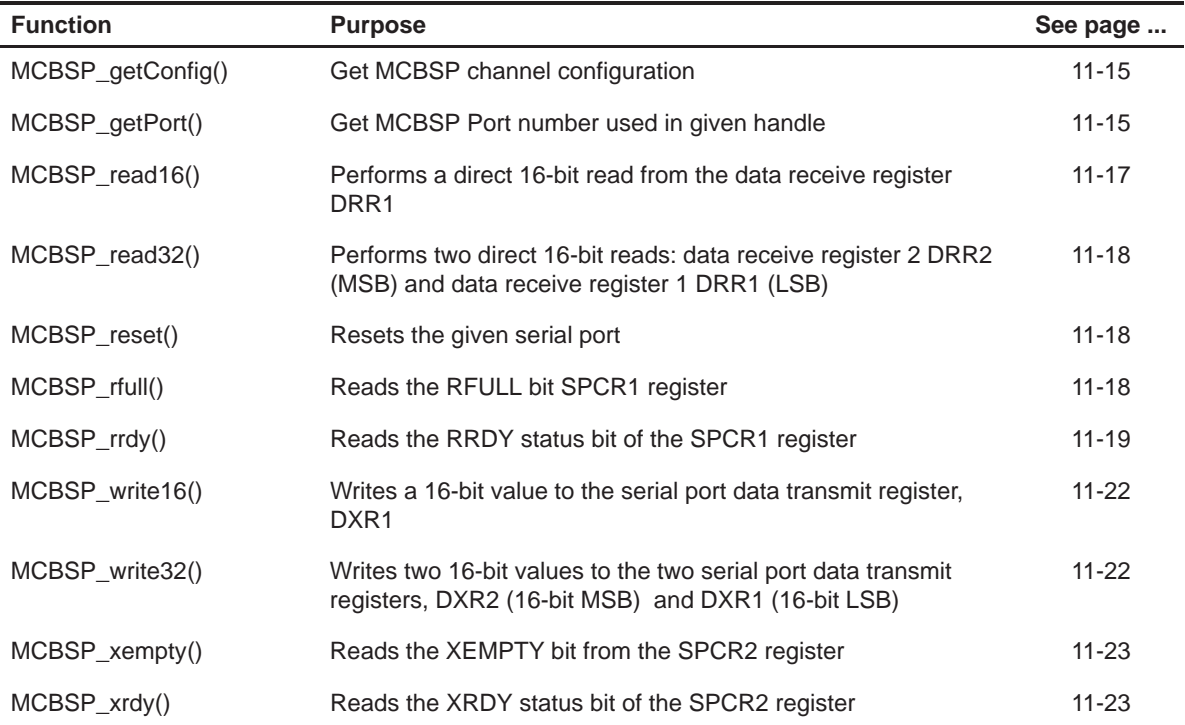

#### (c) Interrupt Control Functions

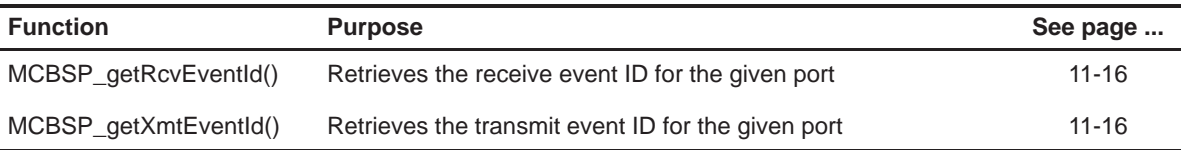

#### (d) Multichannel Control Functions

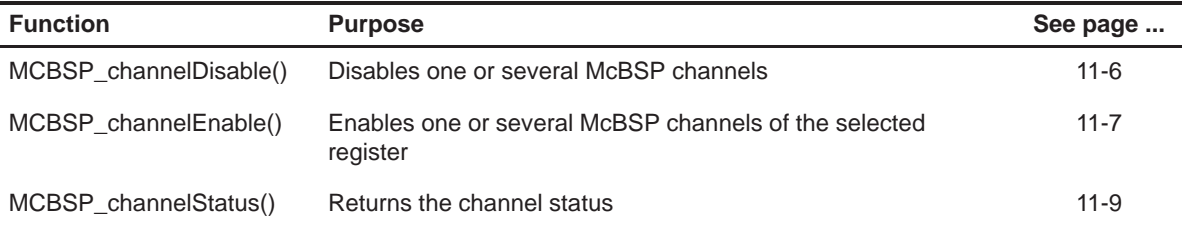

# <span id="page-169-0"></span>**11.2 Configuration Structure**

This section lists the configuration structure for the McBSP module.

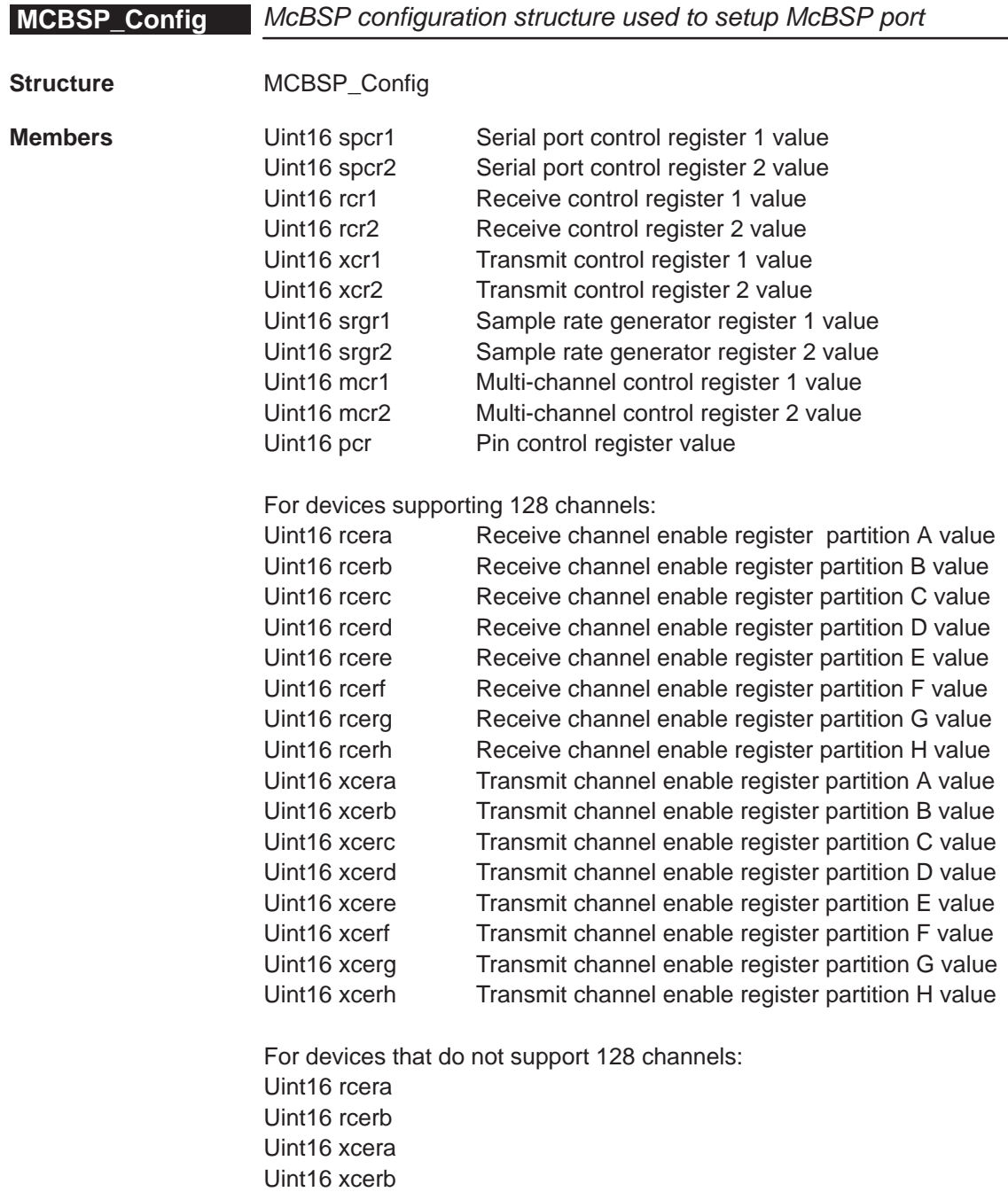

**Description** McBSP configuration structure used to setup a McBSP port. You create and initialize this structure then pass its address to the MCBSP\_config() function. You can use literal values or the MCBSP\_RMK macros to create the structure member values.

```
Example MCBSP_Config MyConfig = {
                     0x8001, /* spcr1 */
                     0x0001, /* spcr2 */
                    0x0000, /* rcr1 */
                    0x0000, /* rcr2 */
                    0x0000, /* xcrl */0x0000, /* xcr2 */
                     0x0001, /* srgr1 */
                    0x2000, /* srqr2 */
                    0x0000, /* mcr1 */0x0000, /* mcr2 */
                    0x0000, /* pcr */ 0x0000, /* rcera */
                    0x0000, /* rcerb */0x0000, /* xcera */ 0x0000, /* xcerb */
                  };
                   ...
                  hMcbsp = MCBSP_open(MCBSP_PORT0, MCBSP_OPEN_RESET)
                   ...
                  MCBSP_config(hMcbsp,&MyConfig);
```
# <span id="page-171-0"></span>**11.3 Functions**

This section lists the primary, auxiliary, interrupt control, and multi-channel functions available for use in the McBSP module.

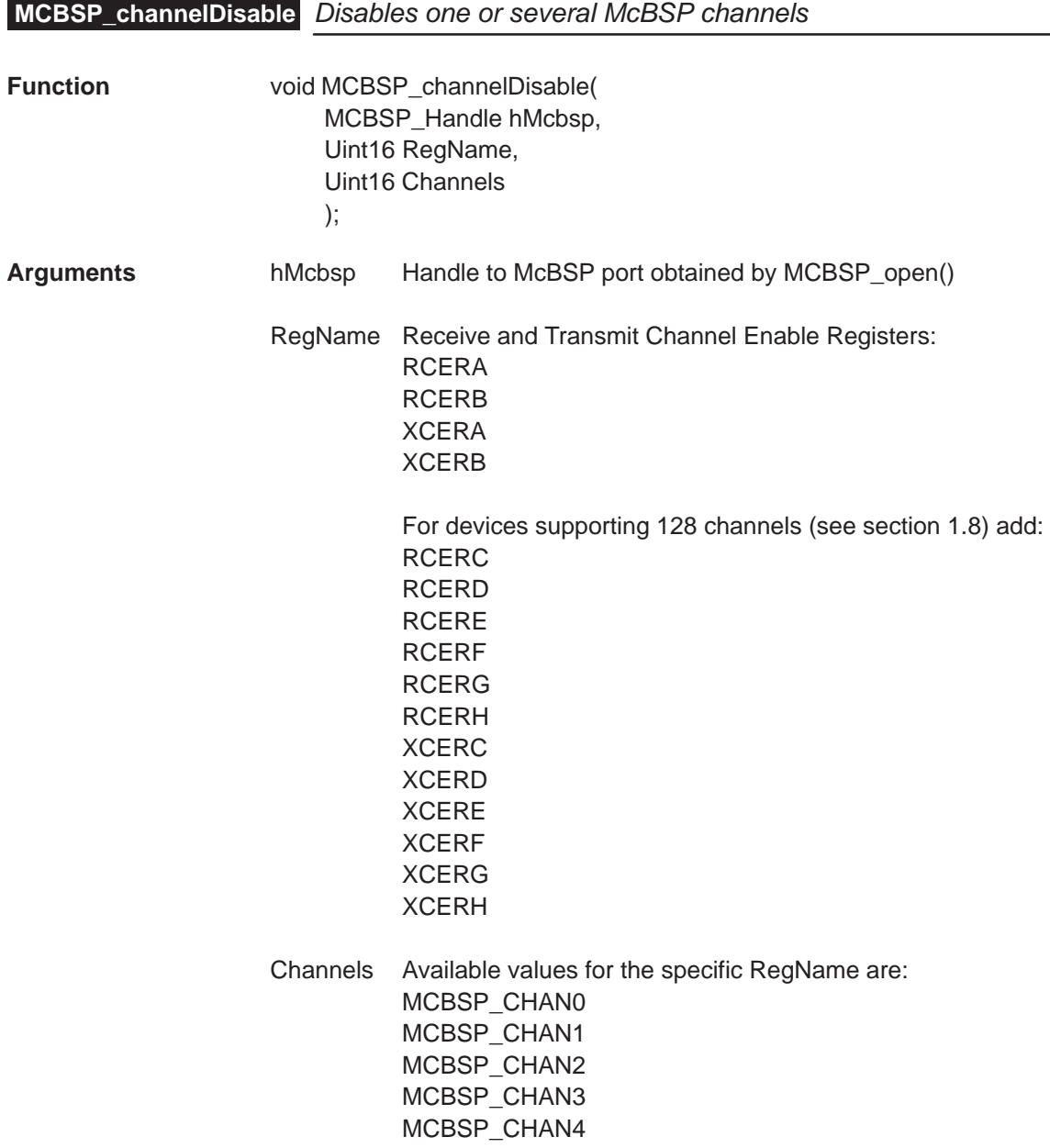

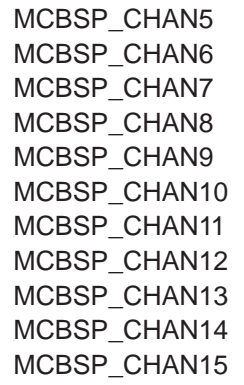

<span id="page-172-0"></span>**Return Value** None

**Description** Disables one or several McBSP channels of the selected register. To disable several channels at the same time,the sign "|" OR has to be added in between.

> **To see if there is pending data in the receive or transmit buffers before disabling a channel, use MCBSP\_rrdy() or MCBSP\_xrdy().**

**Example** /\* Disables Channel 0 of the partition A \*/ MCBSP\_channelDisable(hMcbsp,RCERA, MCBSP\_CHAN0);

> /\* Disables Channels 1, 2 and 8 of the partition B with "|"\*/ MCBSP\_channelDisable(hMcbsp,RCERB,(MCBSP\_CHAN1 | MCBSP\_CHAN2 | MCBSP\_CHAN8));

#### **MCBSP\_channelEnable** Enables one or several McBSP channels of selected register

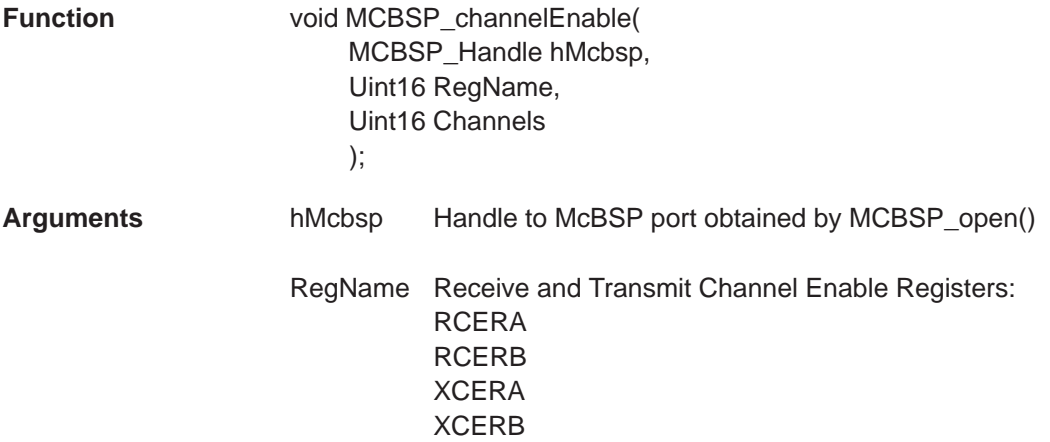

For devices supporting 128 channels (see section 1.8) add: RCERC RCERD RCERE RCERF RCERG RCERH XCERC XCERD XCERE XCERF XCERG XCERH Channels Available values for the specificReg Addr are: MCBSP\_CHAN0 MCBSP\_CHAN1 MCBSP\_CHAN2 MCBSP\_CHAN3 MCBSP\_CHAN4 MCBSP\_CHAN5 MCBSP\_CHAN6 MCBSP\_CHAN7 MCBSP\_CHAN8 MCBSP\_CHAN9 MCBSP\_CHAN10 MCBSP\_CHAN11 MCBSP\_CHAN12 MCBSP\_CHAN13 MCBSP\_CHAN14 MCBSP\_CHAN15 **Return Value** None **Description** Enables one or several McBSP channels of the selected register. To enabling several channels at the same time, the sign "|" OR has to be added in between. **Example**  $\frac{1}{4}$   $\frac{1}{4}$  Enables Channel 0 of the partition A  $\frac{1}{4}$ MCBSP\_channelEnable(hMcbsp,RCERA, MCBSP\_CHAN0); /\* Enables Channel 1, 4 and 6 of the partition B with  $N/m \nmid n \nmid N$ MCBSP\_channelEnable(hMcbsp,RCERB,(MCBSP\_CHAN1| MCBSP\_CHAN4 | MCBSP\_CHAN6));

# <span id="page-174-0"></span>**MCBSP\_channelStatus** Returns channel status

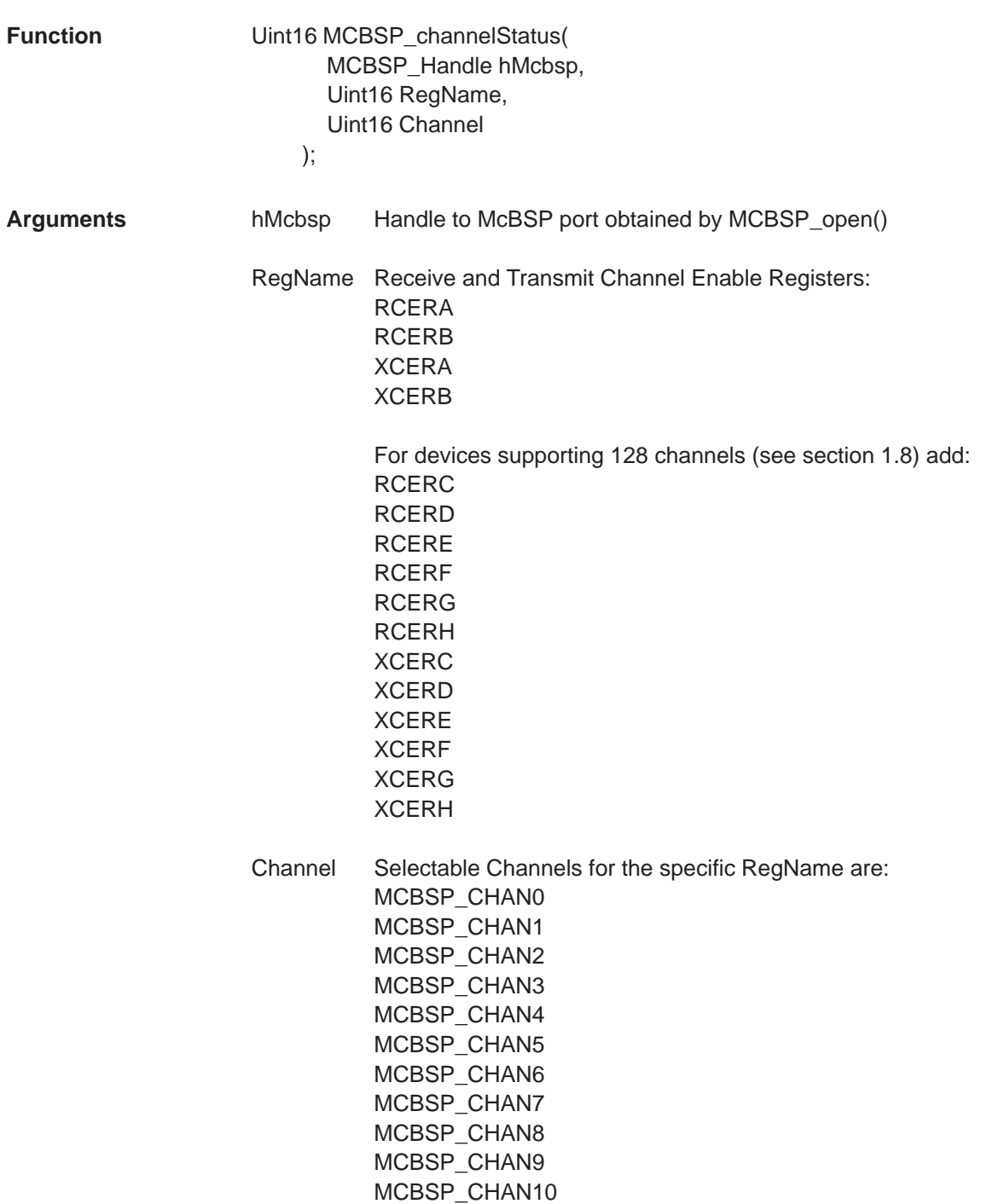

<span id="page-175-0"></span>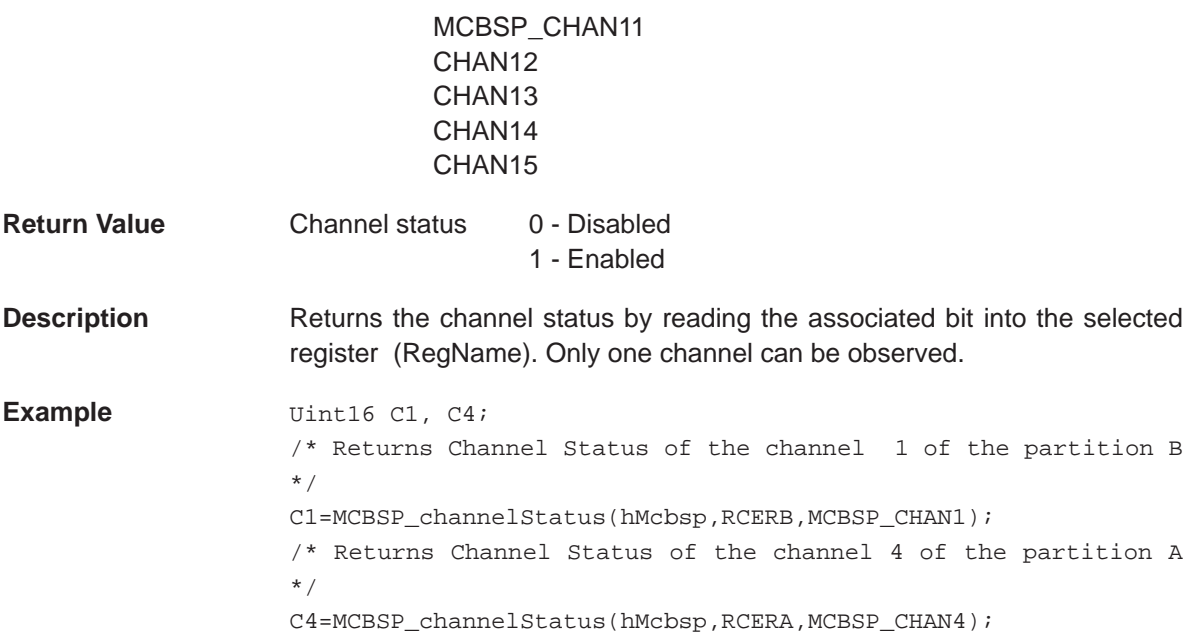

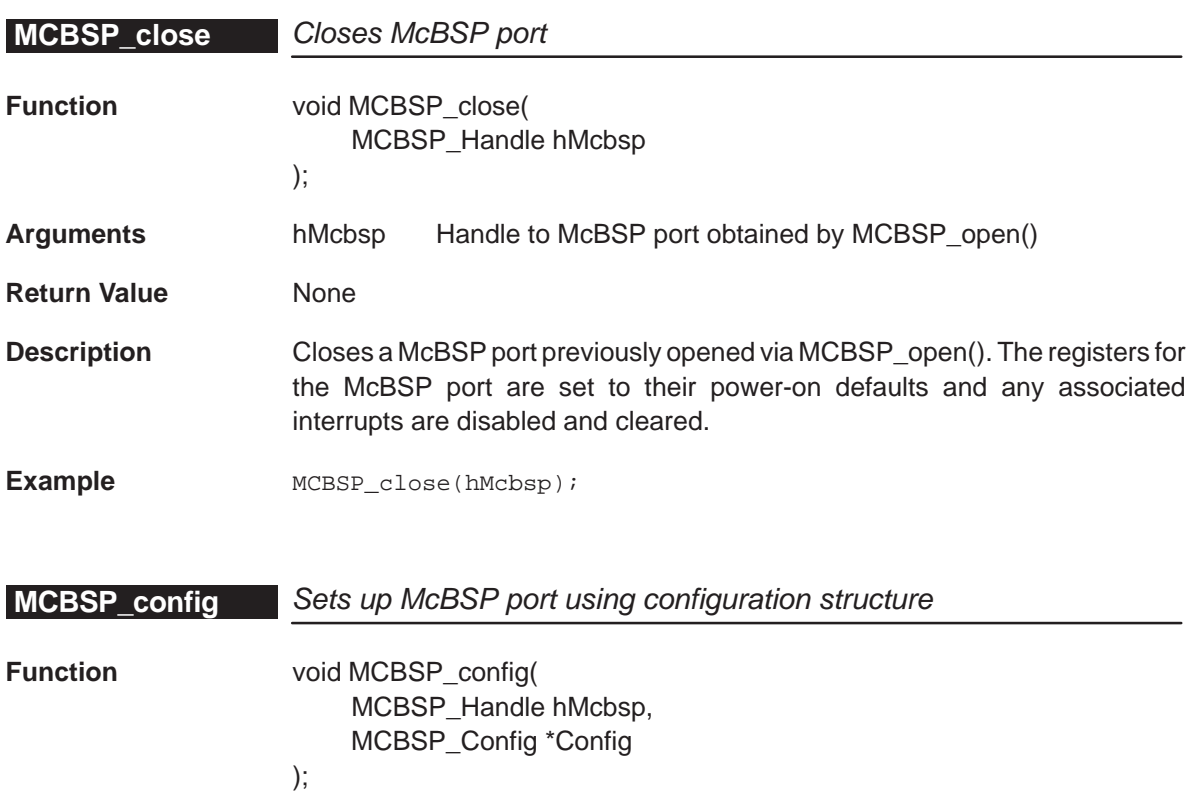

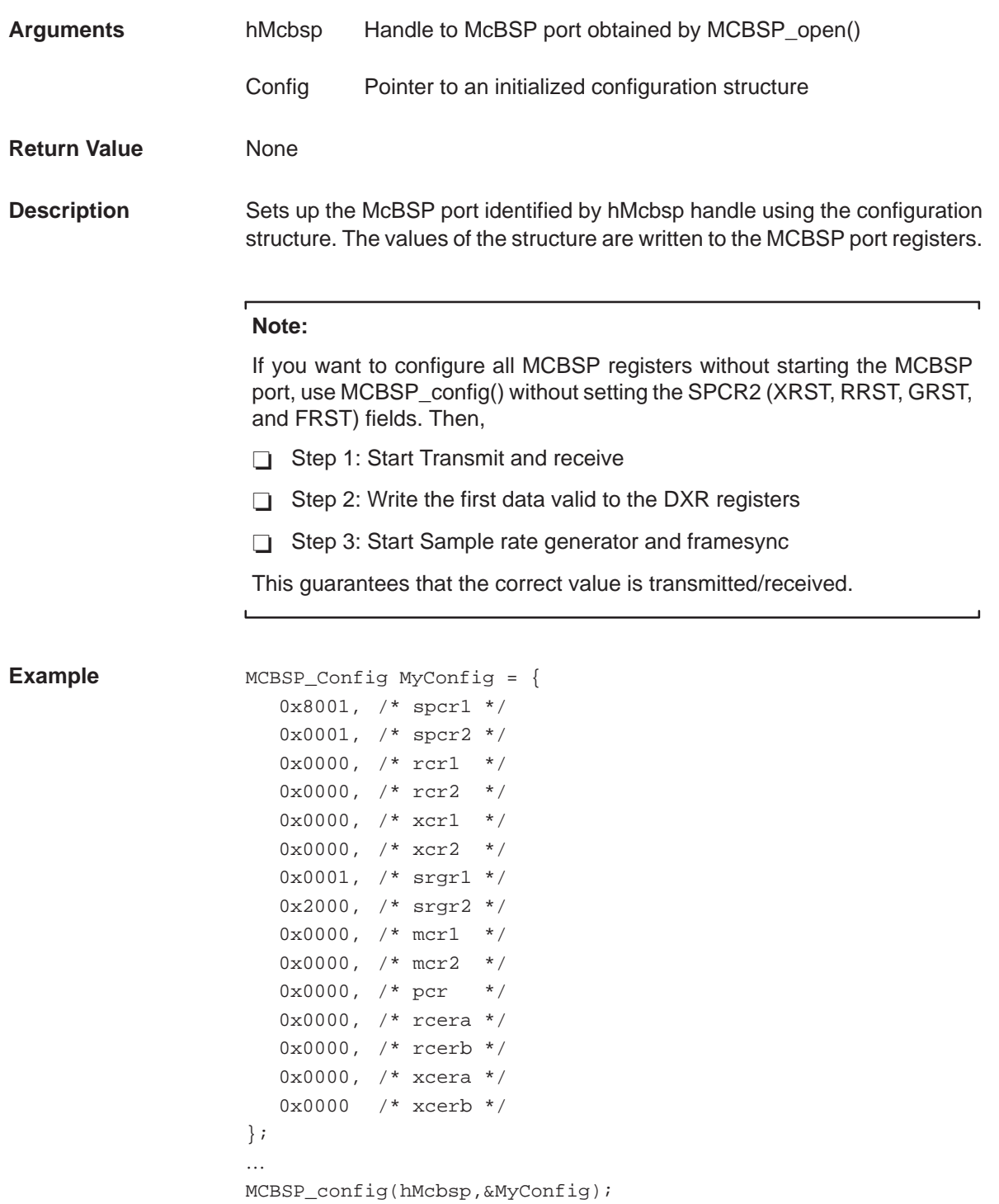

For complete examples, refer to section 11.4.

# <span id="page-177-0"></span>**MCBSP\_configArgs** Sets up McBSP port using register values passed in

**Function** void MCBSP\_configArgs( MCBSP\_Handle hMcbsp, Uint16 spcr1, Uint16 spcr2, Uint16 rcr1, Uint16 rcr2, Uint16 xcr1, Uint16 xcr2, Uint16 srgr1, Uint16 srgr2, Uint16 mcr1, Uint16 mcr2, Uint16 pcr, For devices that support 128 channels: Uint16 rcera, Uint16 rcerb, Uint16 rcerc, Uint16 rcerd, Uint16 rcere, Uint16 rcerf, Uint16 rcerg, Uint16 rcerh, Uint16 xcera, Uint16 xcerb, Uint16 xcerc, Uint16 xcerd, Uint16 xcere, Uint16 xcerf, Uint16 xcerg, Uint16 xcerh, For devices that do not support 128 channels: Uint16 rcera, Uint16 rcerb, Uint16 xcera,

Uint16 xcerb

);

**Arguments** hMcbsp Handle to McBSP port obtained by MCBSP\_open()

- spcr1 Serial port control register 1 value
- spcr2 Serial port control register 2 value
- rcr1 Receive control register 1 value
- rcr2 Receive control register 2 value
- xcr1 Transmit control register 1 value
- xcr2 Transmit control register 2 value
- srgr1 Sample rate generator register 1 value
- srgr2 Sample rate generator register 2 value
- mcr1 Multi-channel control register 1 value
- mcr2 Multi-channel control register 2 value
- pcr Pin control register value
- rcerx Receive channel enable register partition x value
- xcerx Transmit channel enable register partition x value

Where  $x= A$ , B, C, D, E, F, G, H

**Return Value** None

**Description** Sets up the McBSP port using the register values that are passed. The register values are written to the port registers.

#### **Note:**

If you want to configure all MCBSP registers without starting the MCBSP port, use MCBSP\_config() without setting the SPCR2 (XRST, RRST, GRST, and FRST) fields. Then,

- Step 1: Start Transmit and receive
- $\Box$ Step 2: Write the first data valid to the DXR registers
- □ Step 3: Start Sample rate generator and framesync

This guarantees that the correct value is transmitted/received.

You may use literal values for the arguments or for readability, you may use the MCBSP\_RMK macros to create the register values based on field values. **Example** MCBSP configArgs(hMcbsp,

```
0x8001, /* spcr1 */
0x0001, /* spcr2 */
0x0000, /* rcr1 */
0x0000, /* rcr2 */
0x0000, /* xcrl */0x0000, /* xcr2 */0x0001, /* srgr1 */
0x2000, /* srgr2 */
0x0000, /* mcrl */
0x0000, /* mcr2 */
0x0000 /* pcr */
0x0000, /* rcera*/
0x0000, /* rcerb*/
0x0000, /* xcera*/
0x0000 /* xcerb*/
```
);
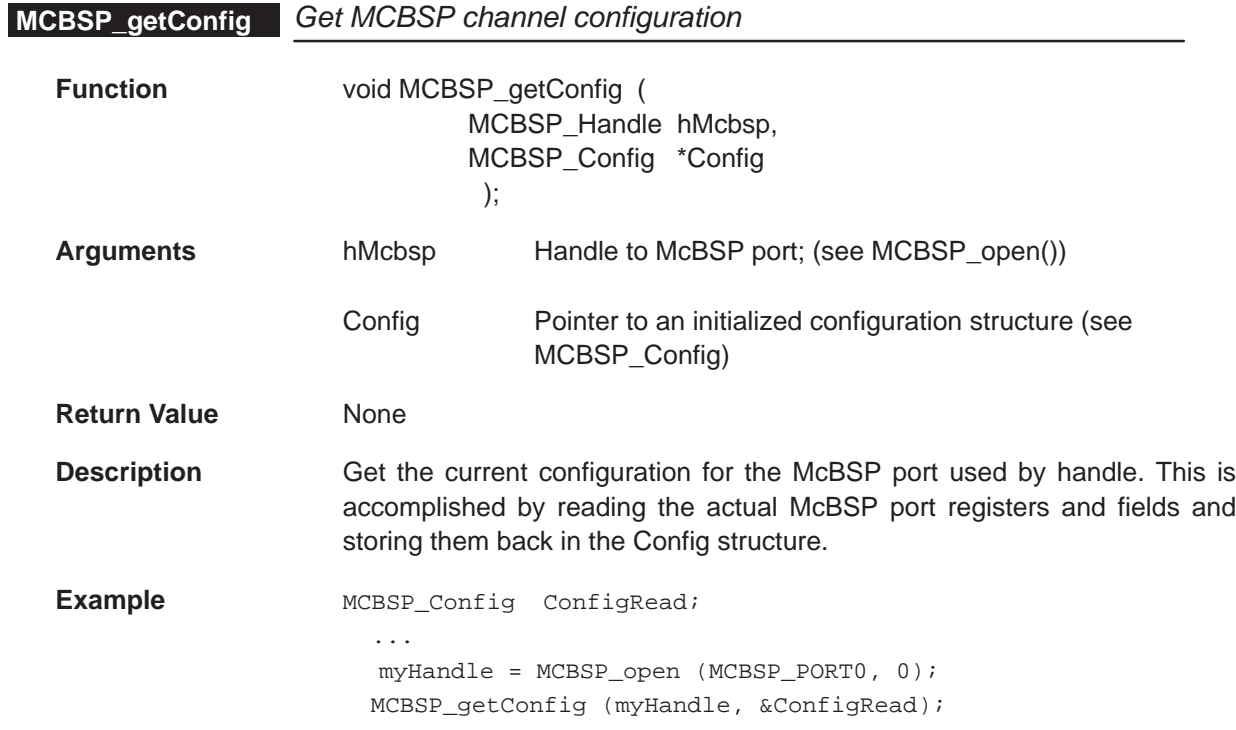

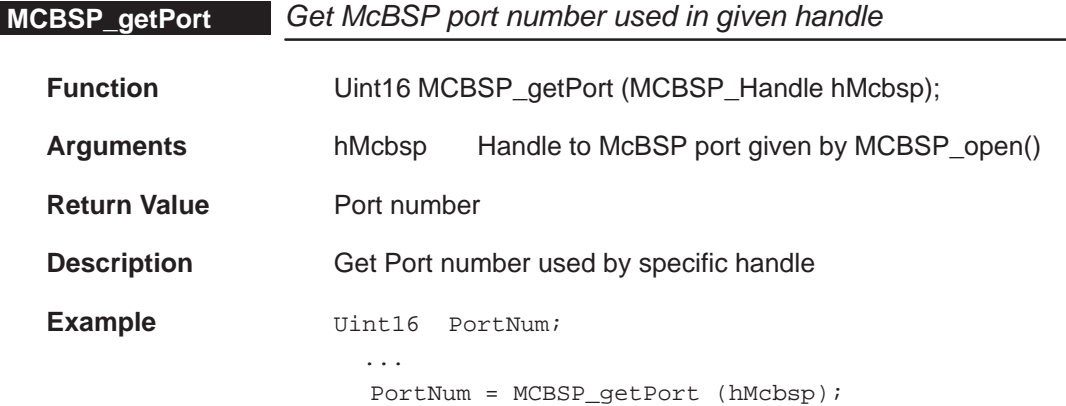

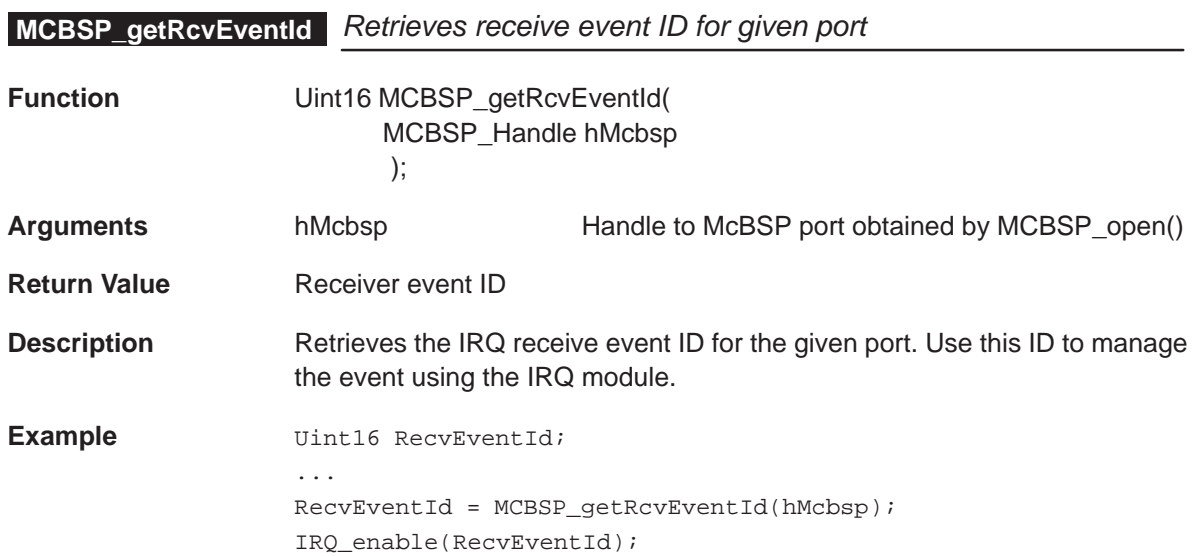

# **MCBSP\_getXmt EventID** Retrieves transmit event ID for given port

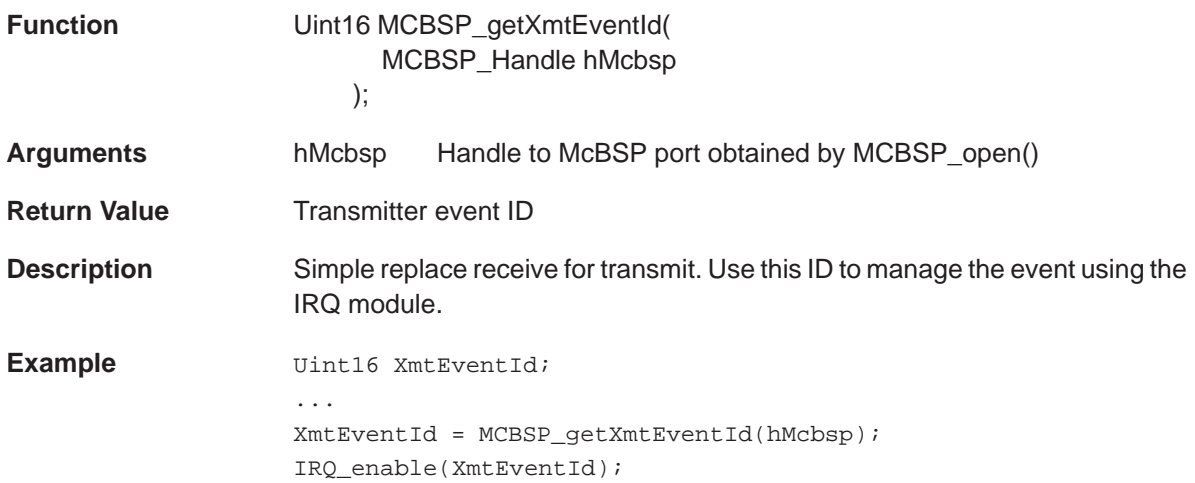

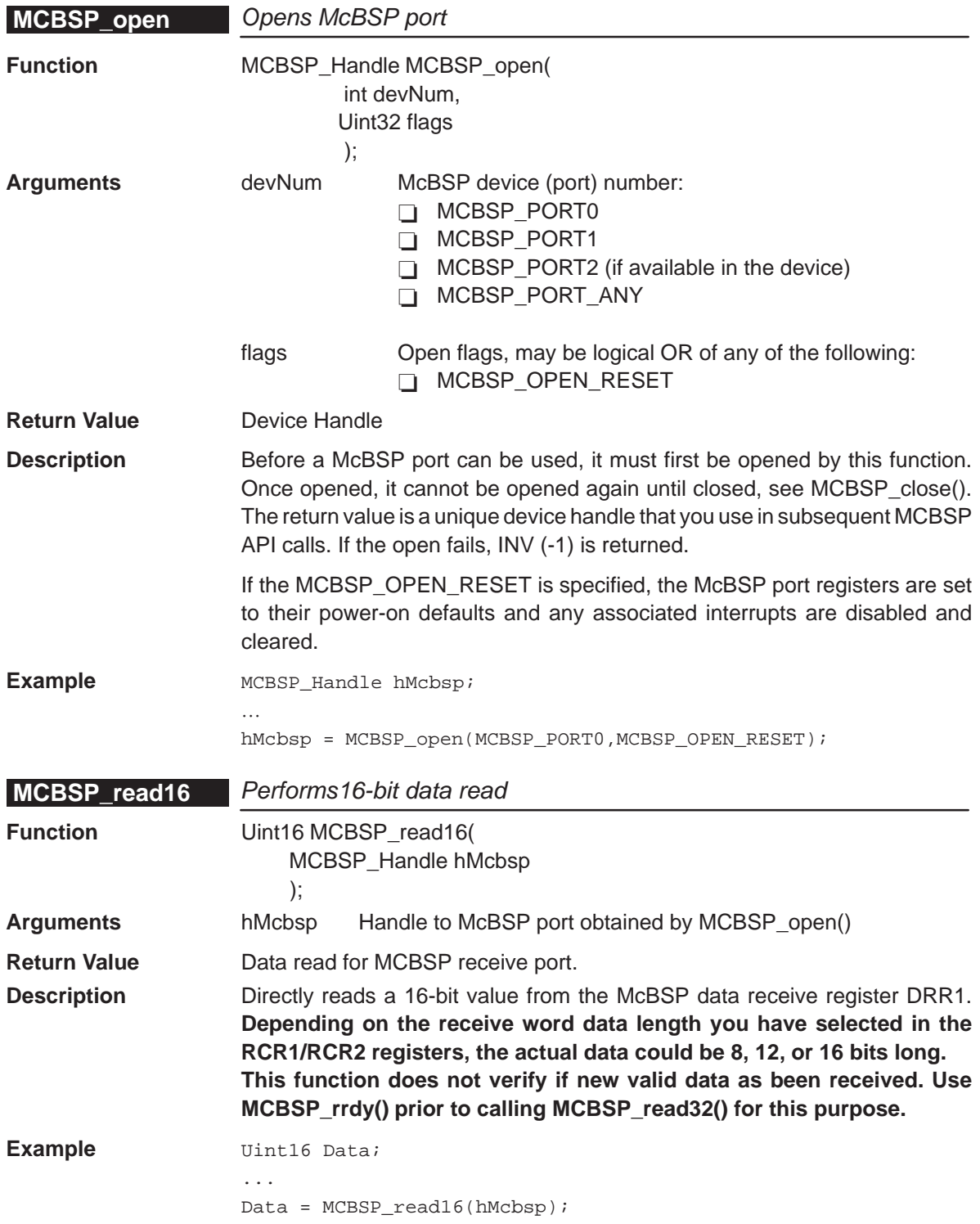

# **MCBSP\_read32**

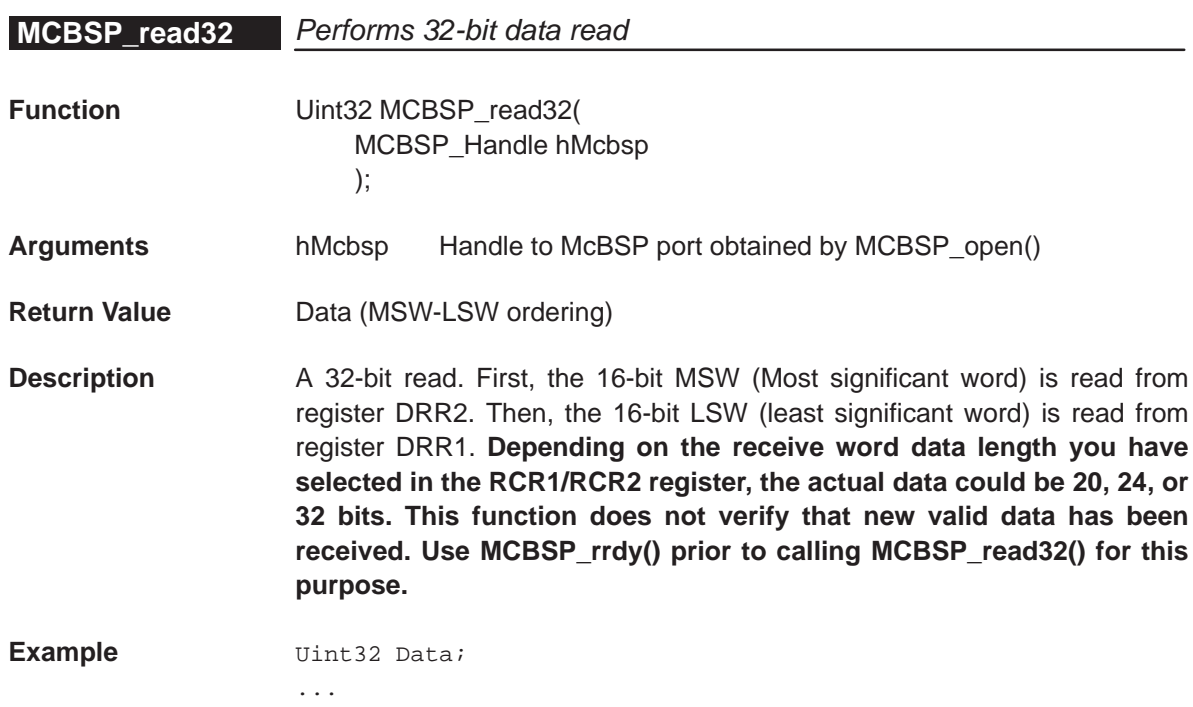

Data = MCBSP\_read32(hMcbsp);

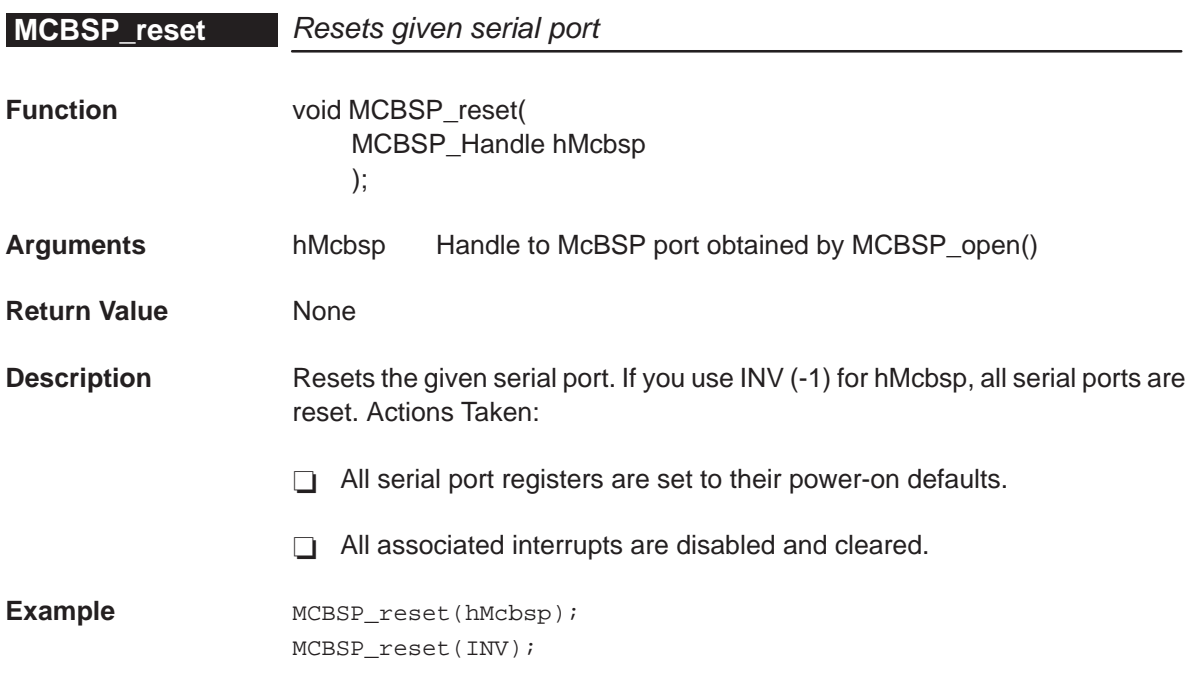

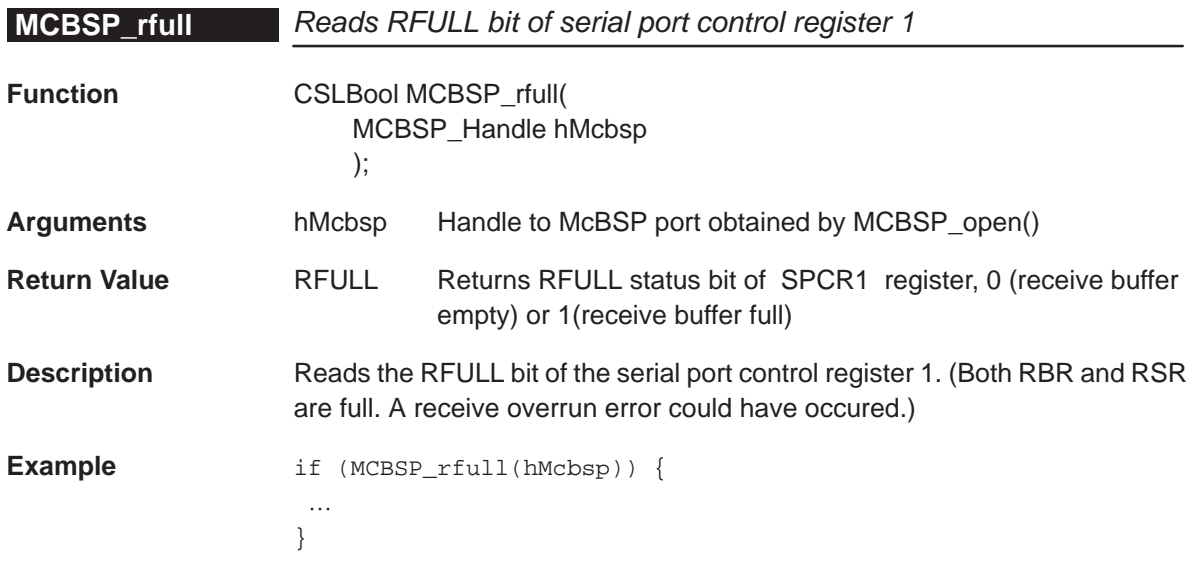

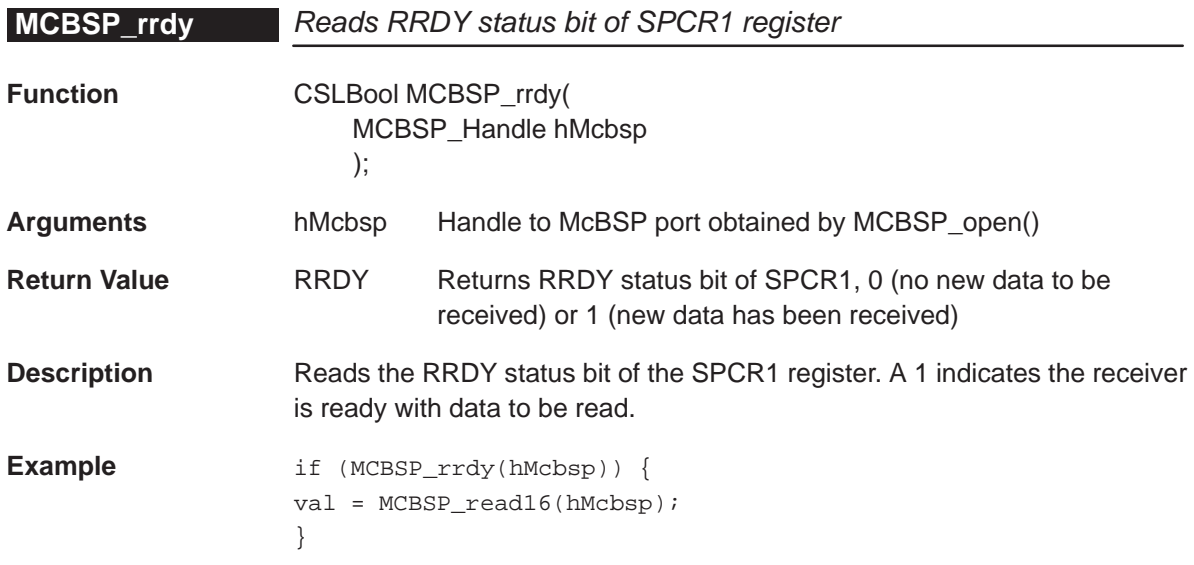

## **MCBSP\_start**

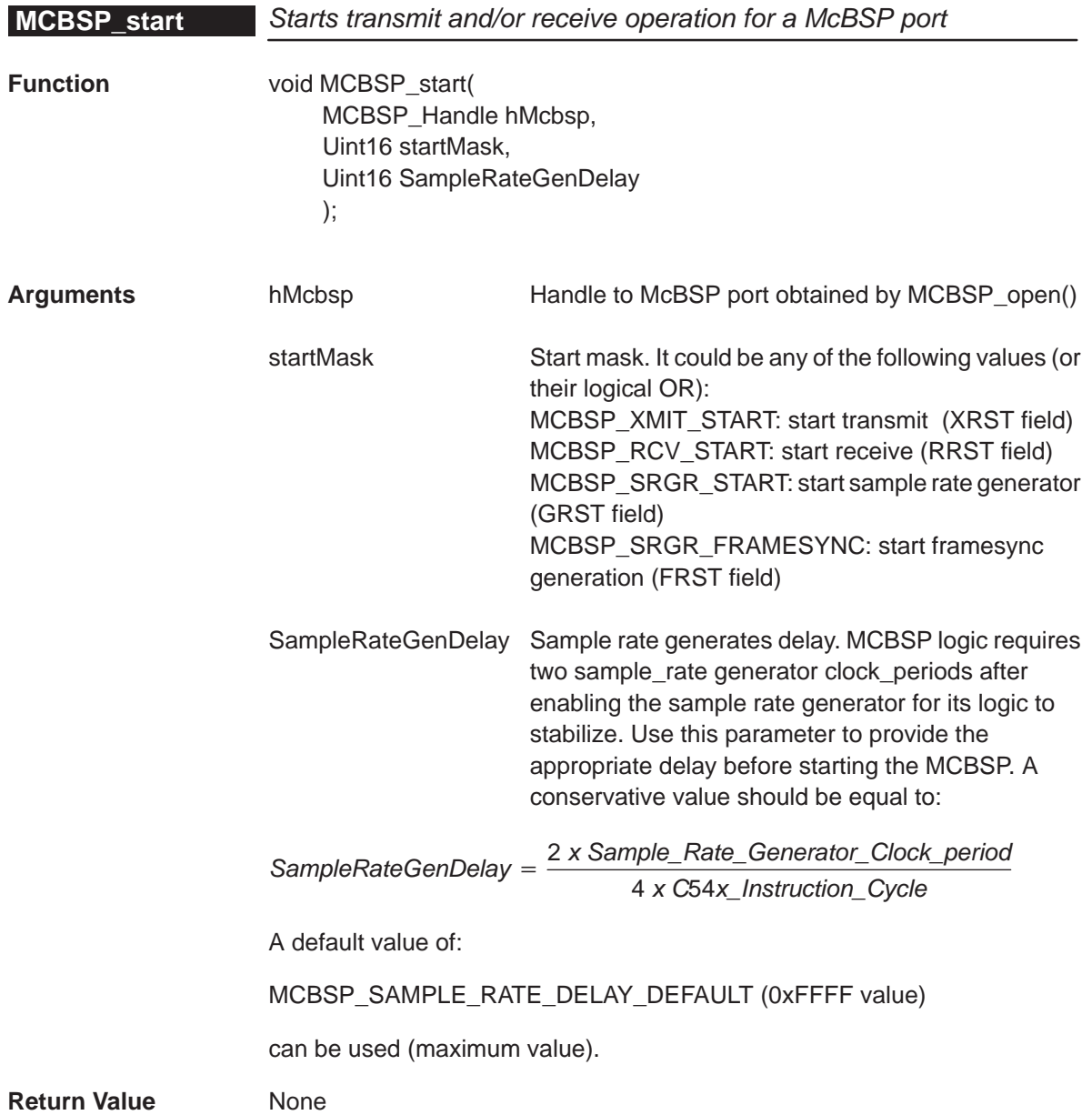

٦

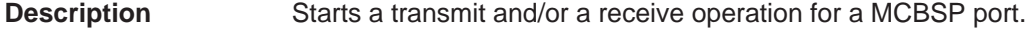

#### **Note:**

 $\mathbf{r}$ 

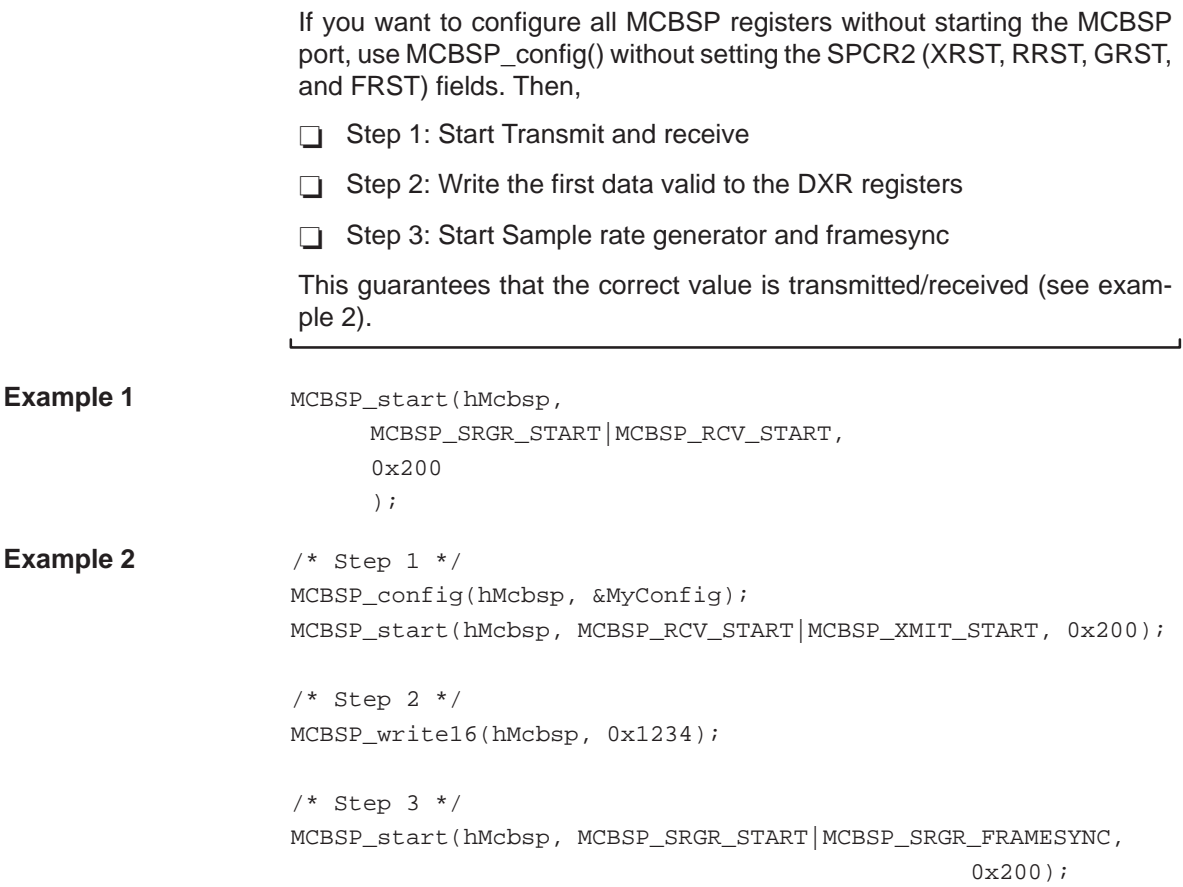

# **MCBSP\_write16**

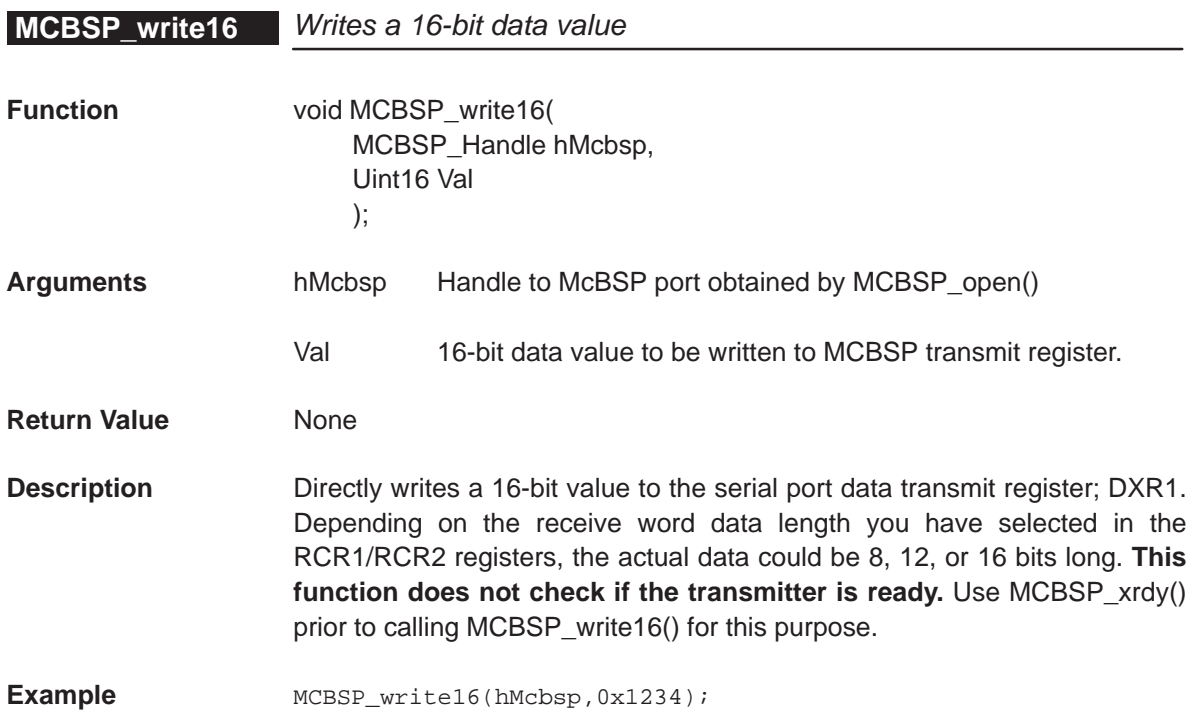

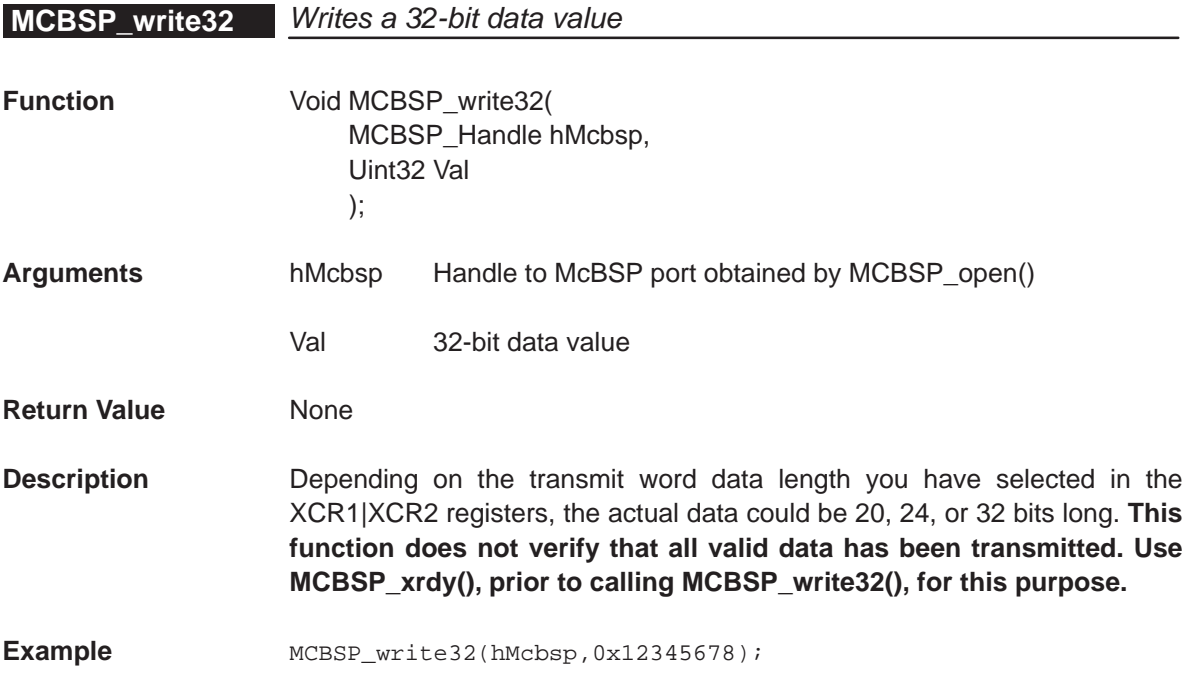

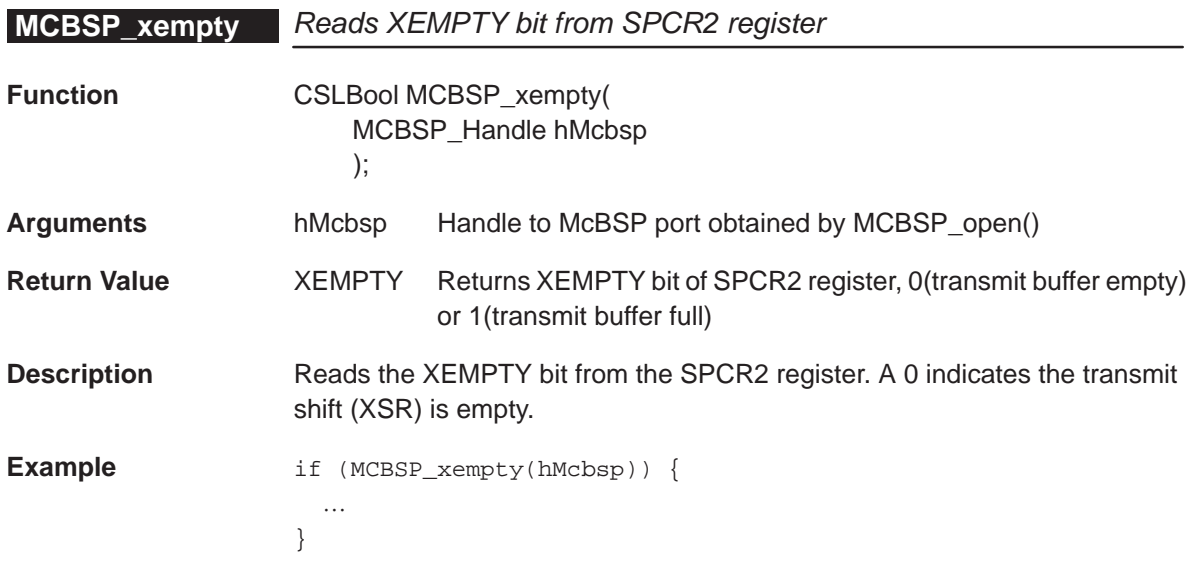

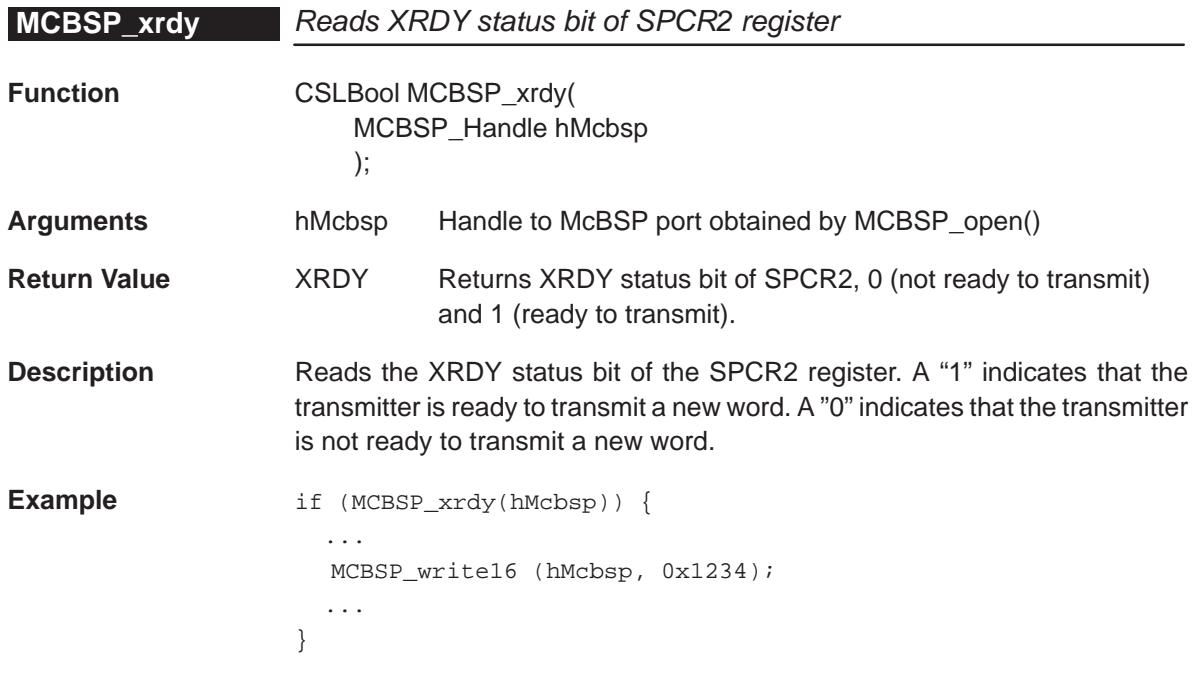

# **11.4 Macros**

As covered in section 1.5, the CSL offers a collection of macros to get individual access to the peripheral registers and fields.

The following are the list of macros available for the MCBSP. To use these macros, include "csl\_mcbsp.h".

Because the MCBSP has several channels, macros identify the channel by either the channel number or the handle used.

Table 11–3 lists the macros available for a MCBSP channel using the channel number as part of the register name.

Table 11–4 lists the macros available for a MCBSP channel using its corresponding handle.

Table 11–3. MCBSP CSL Macros (using port number)

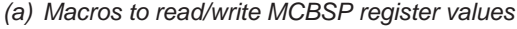

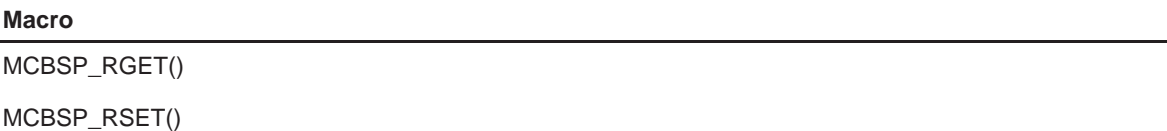

(b) Macros to read/write MCBSP register field values (Applicable only to registers with more than one field)

### **Macro**

MCBSP\_FGET()

MCBSP\_FSET()

(c) Macros to read/write MCBSP register field values (Applicable only to registers with more than one field)

#### **Macro**

MCBSP\_REG\_RMK()

MCBSP\_FMK()

(d) Macros to read a register address

### **Macro**

MCBSP\_ADDR()

# Table 11–4. MCBSP CSL Macros (using handle)

## (a) Macros to read/write MCBSP register values

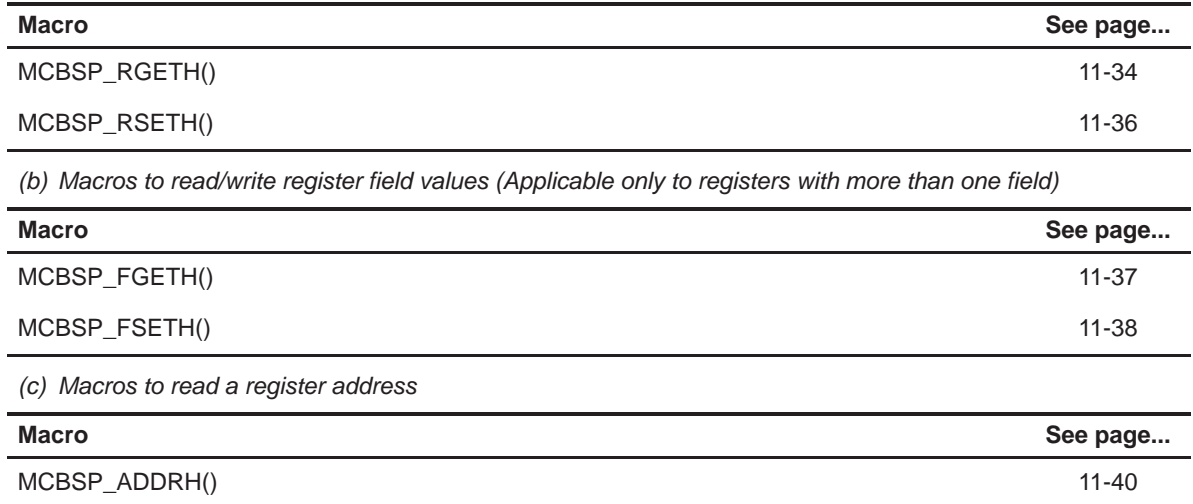

# **MCBSP\_RGET** Get the value of a MCBSP register

**Macro** Uint16 MCBSP\_RGET (REG#)

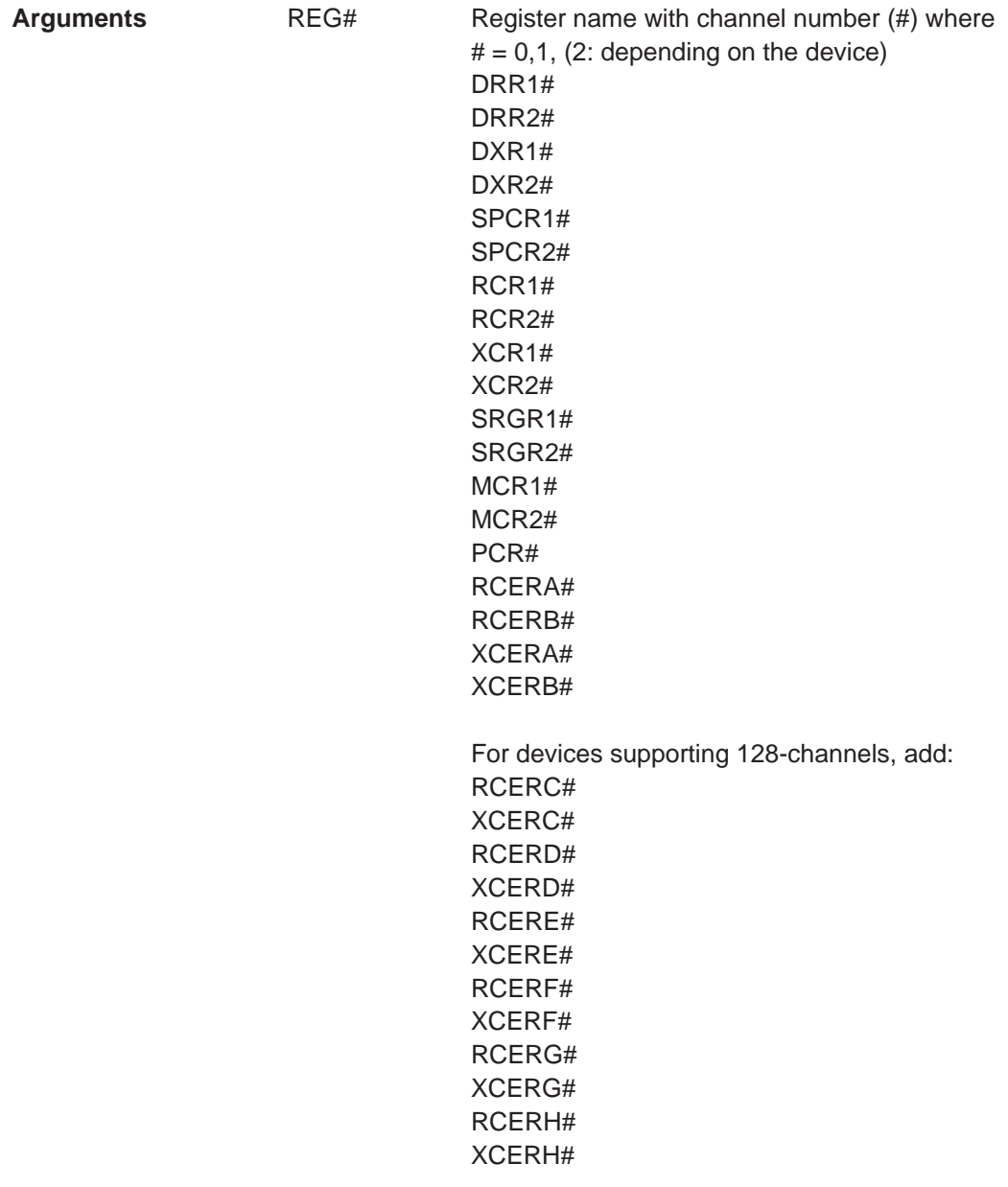

**Return Value** value of register

**Description** Returns the MCBSP register value **Example Uint16** myVar; ... myVar = MCBSP\_RGET(RCR10); /\*get register RCR1 of channel 0 \*/

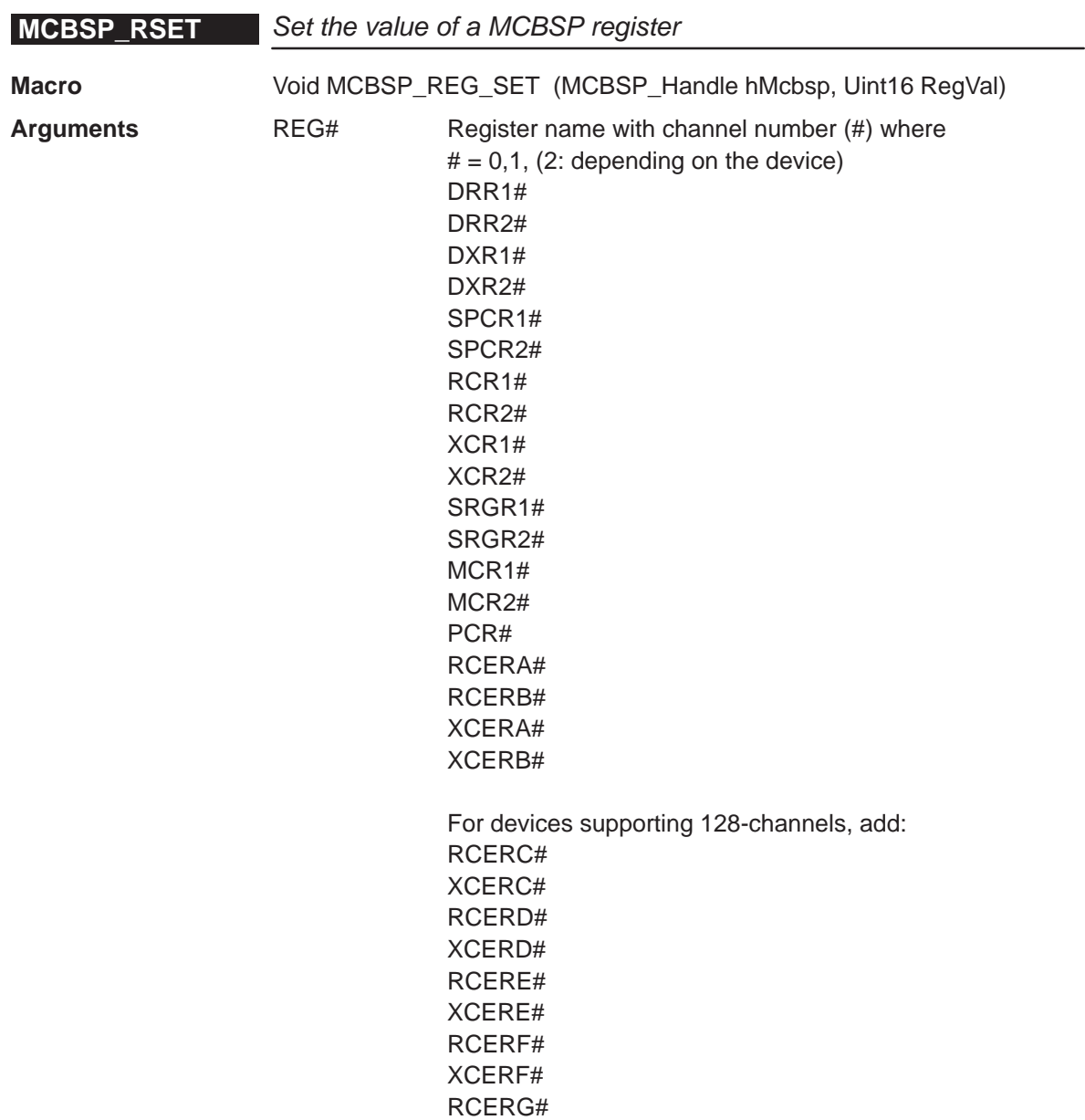

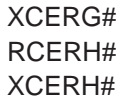

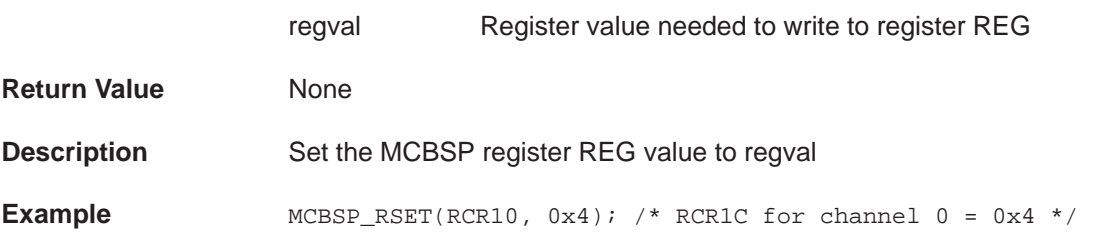

**MCBSP\_REG\_RMK** Creates a register value based on individual field values

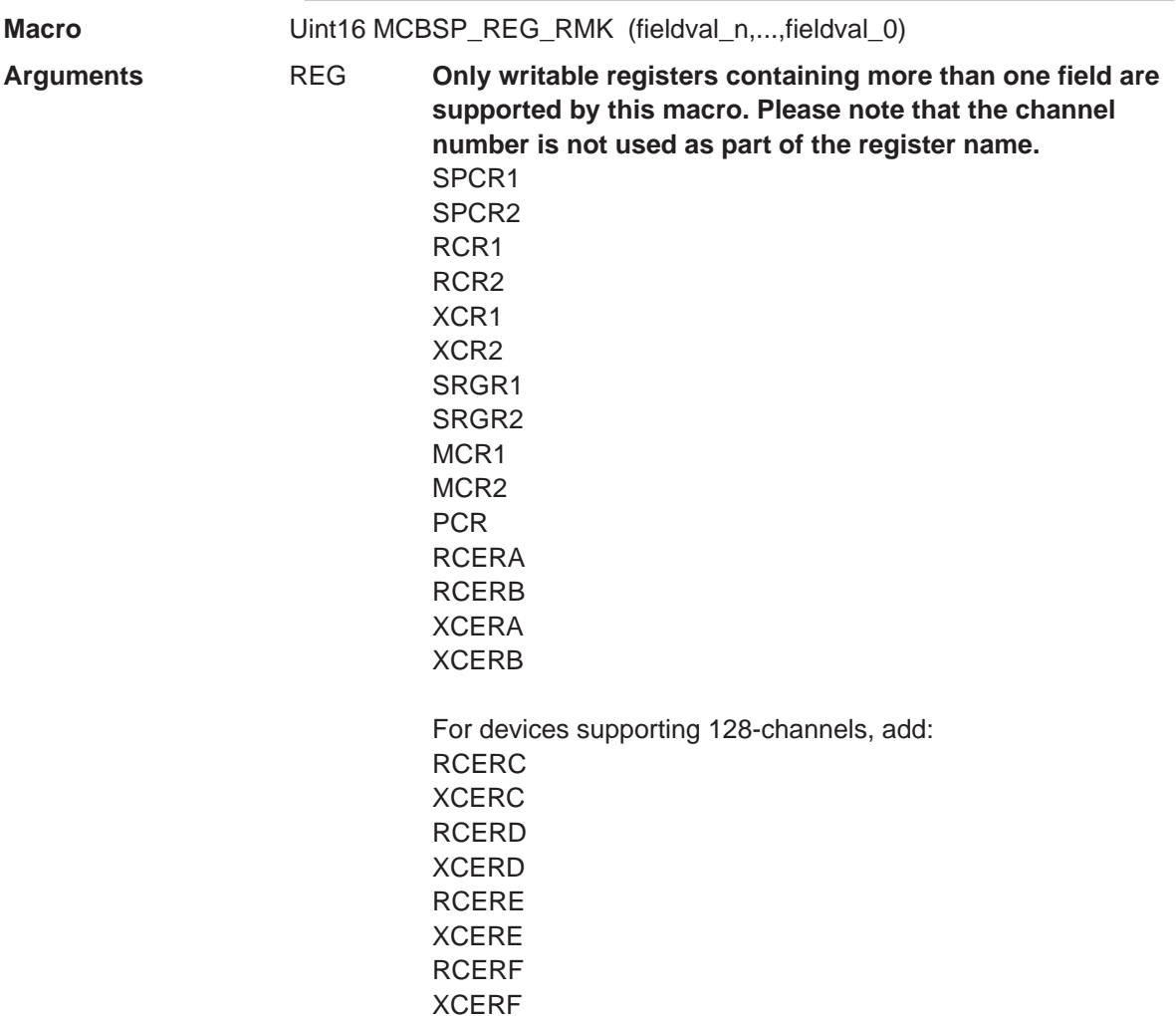

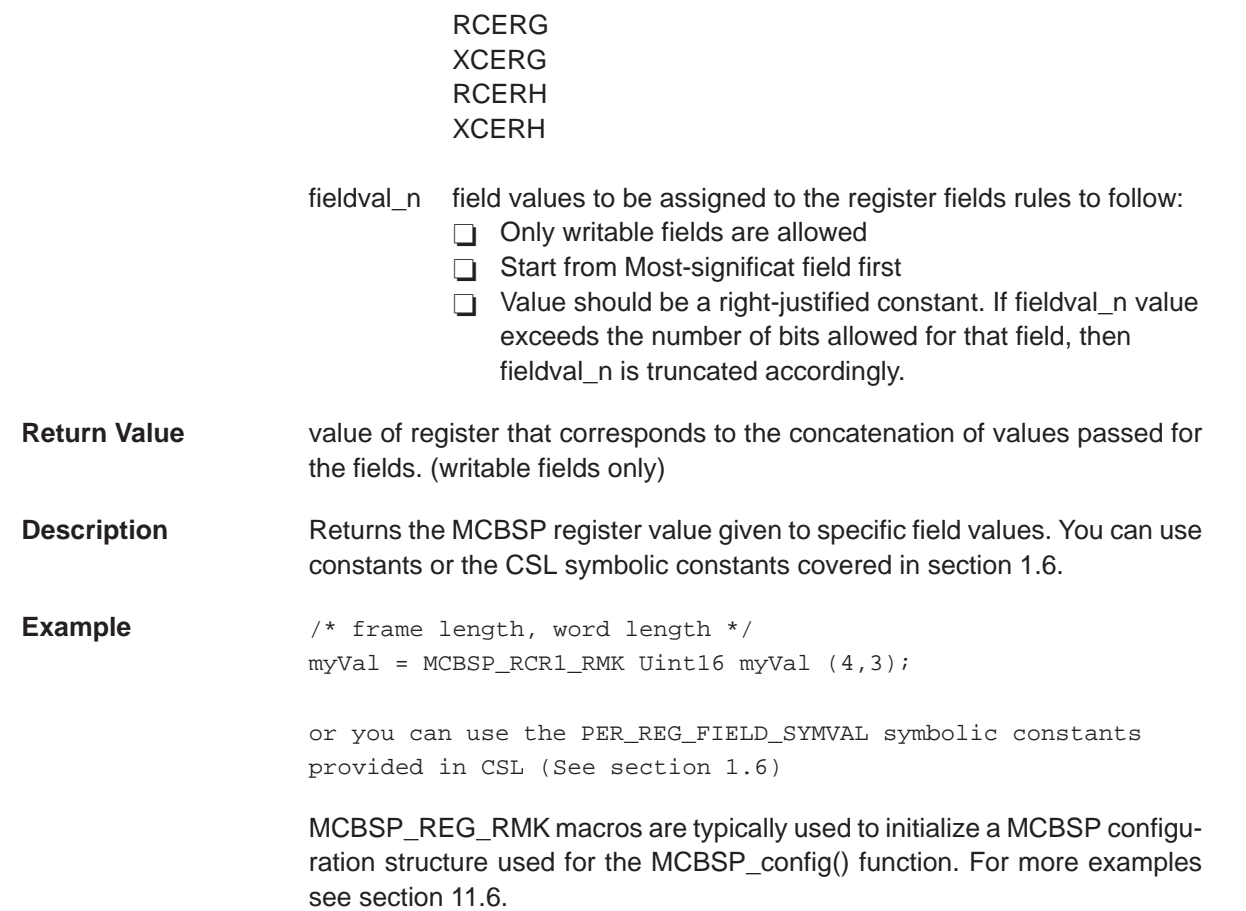

## **MCBSP\_FMK** Creates a register value based on individual field values

**Macro** Uint16 MCBSP\_FMK (REG, FIELD, fieldval)

**Arguments** REG **Only writable registers containing more than one field are supported by this macro. Please note that the channel number is not used as part of the register name.** SPCR1 SPCR2 RCR1 RCR2 XCR1 XCR2 SRGR1

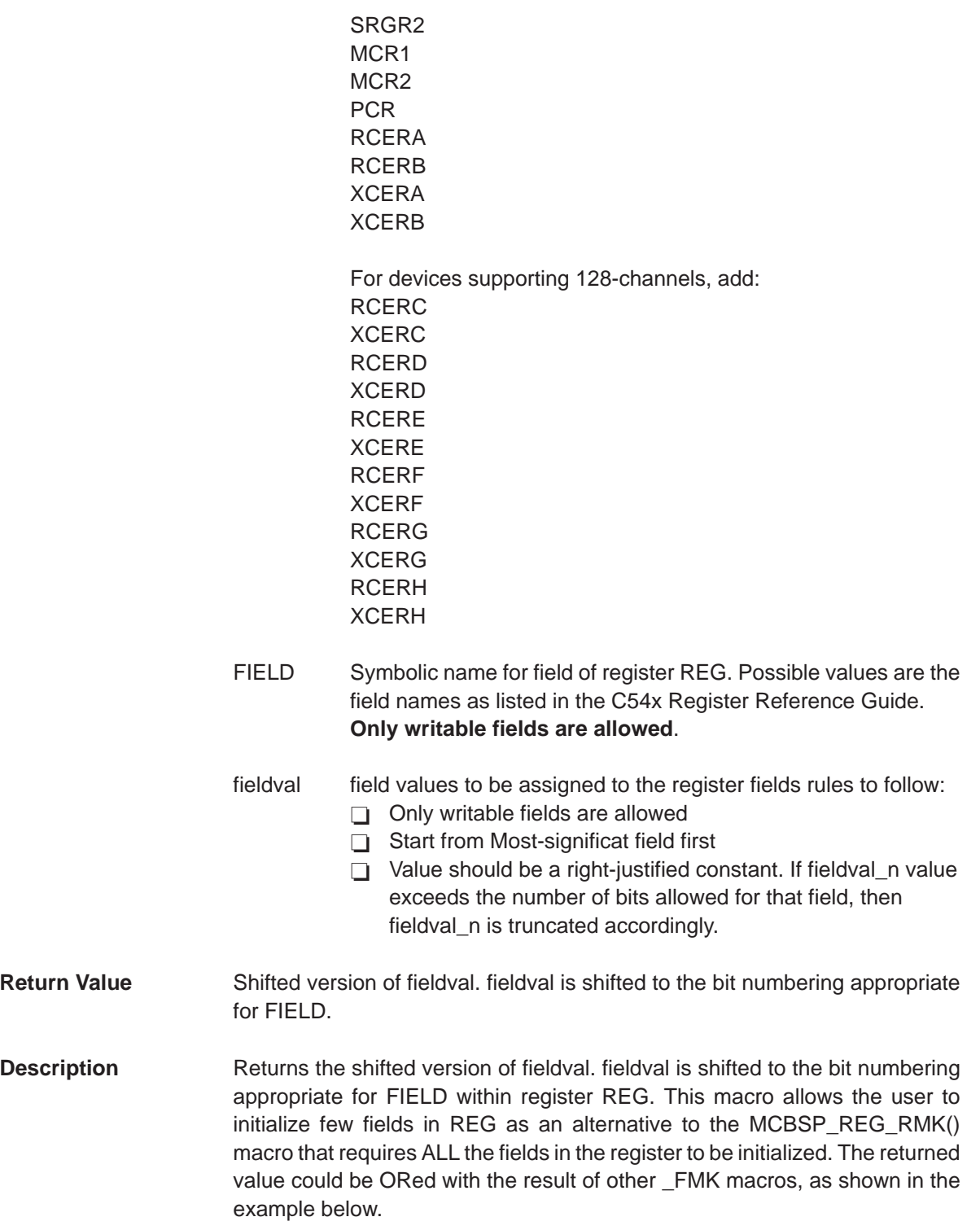

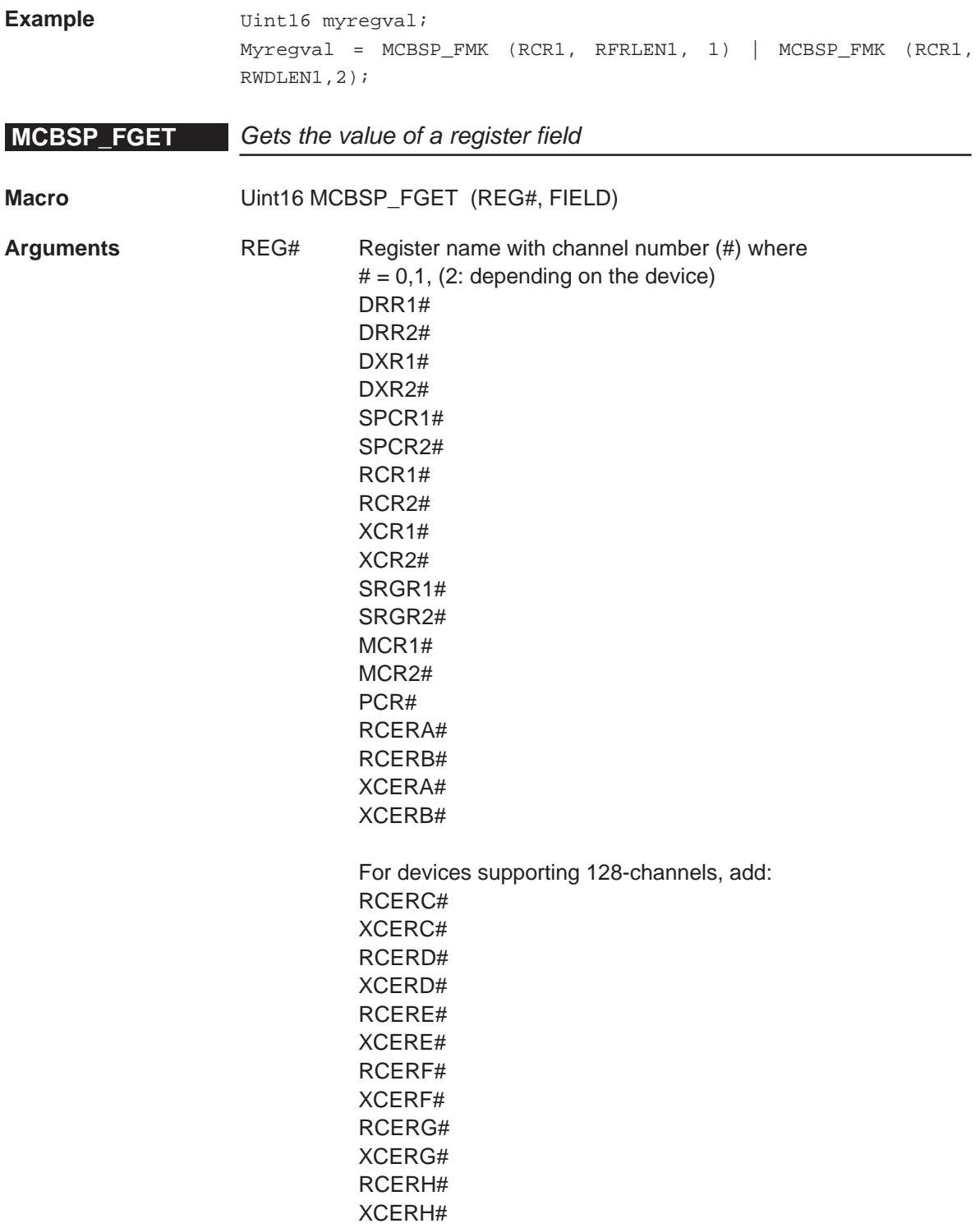

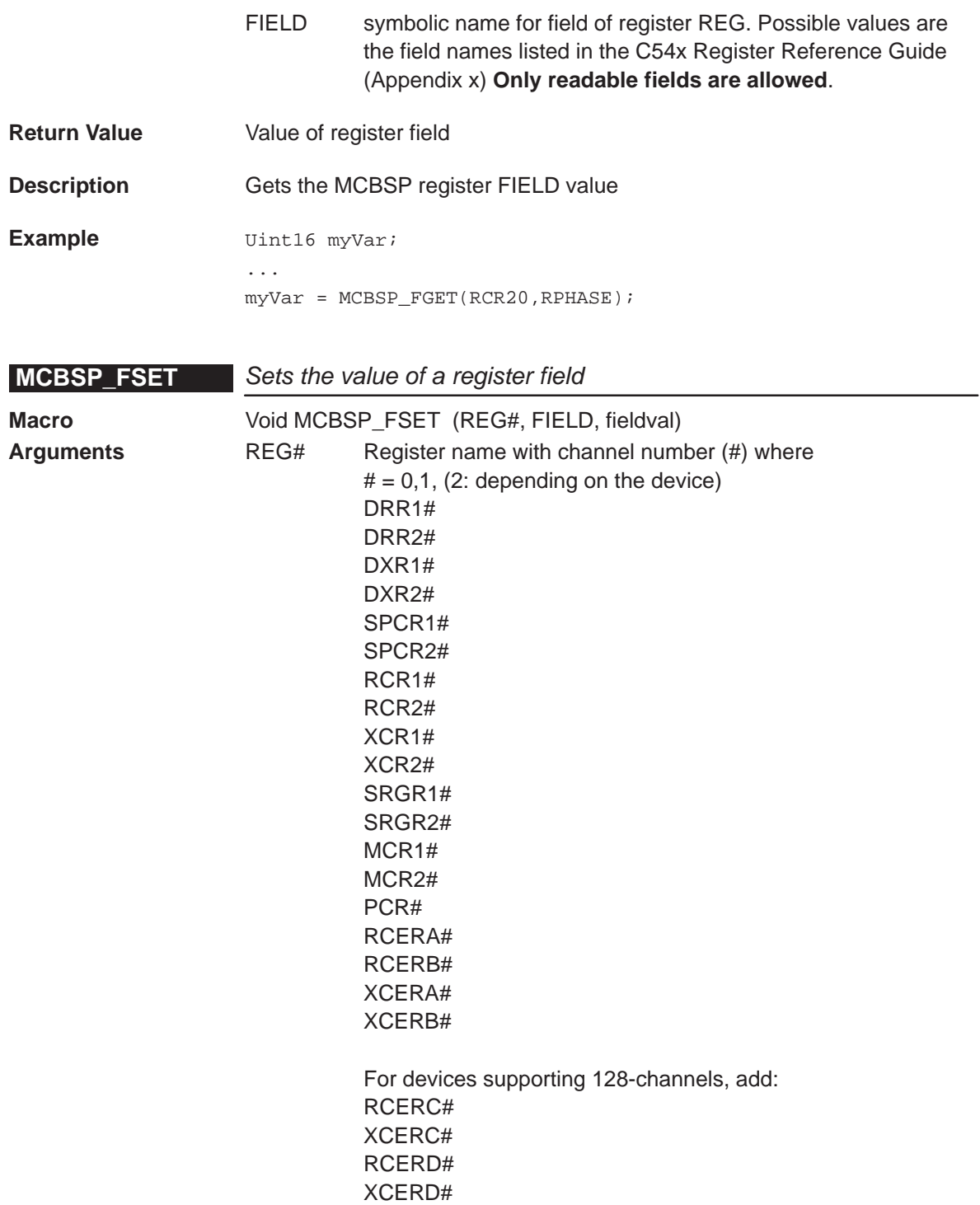

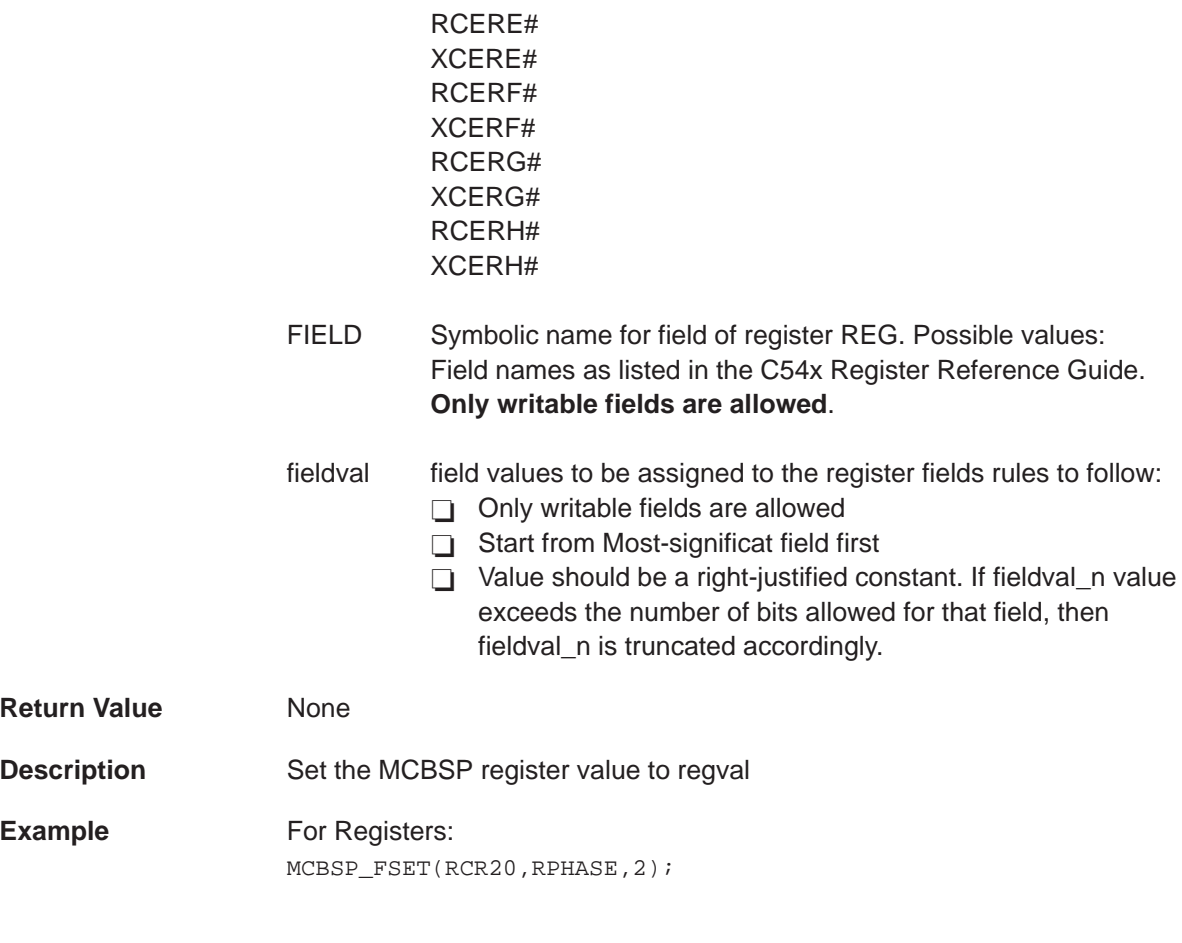

# **MCBSP\_ADDR** Get the address of a given register

**Macro** Uint16 MCBSP\_ADDR (REG#)

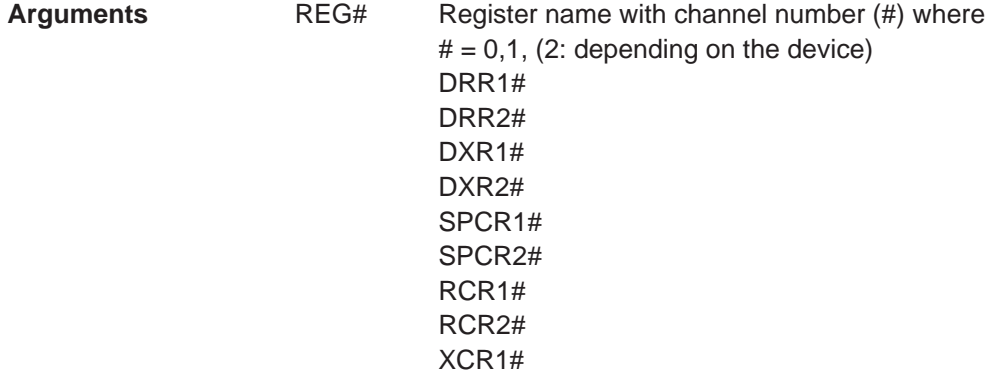

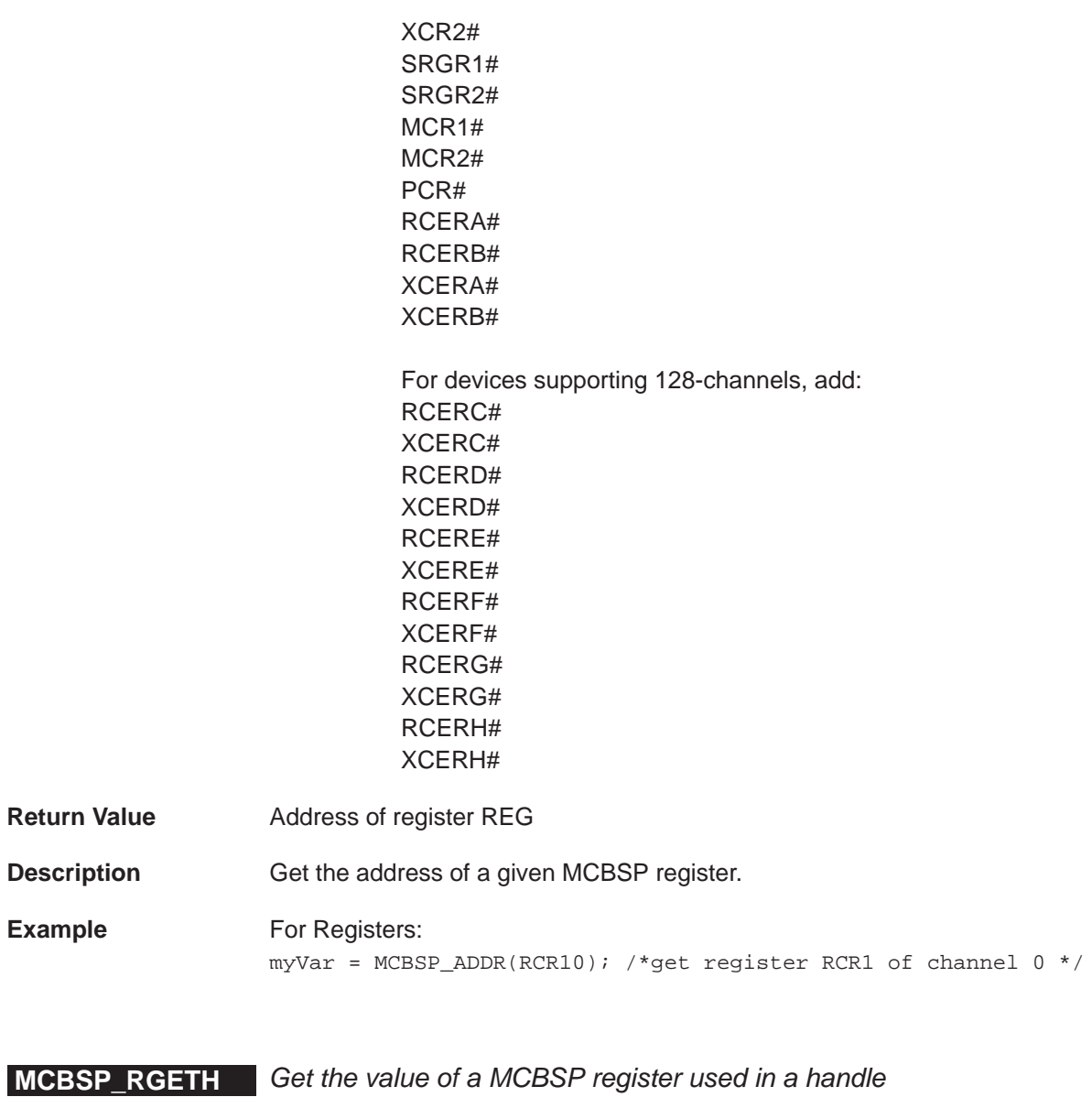

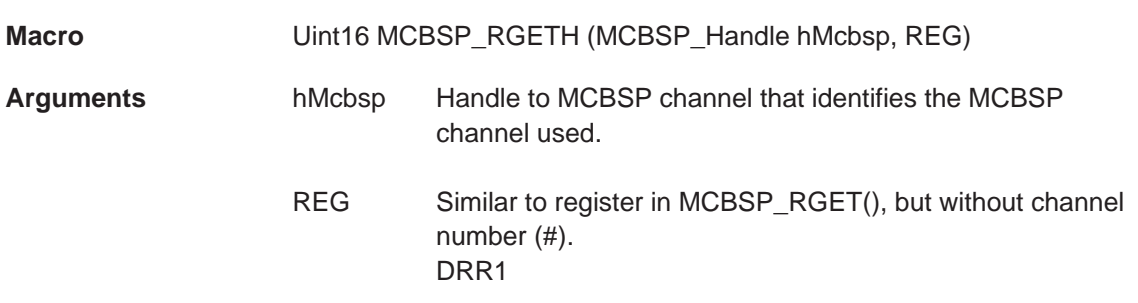

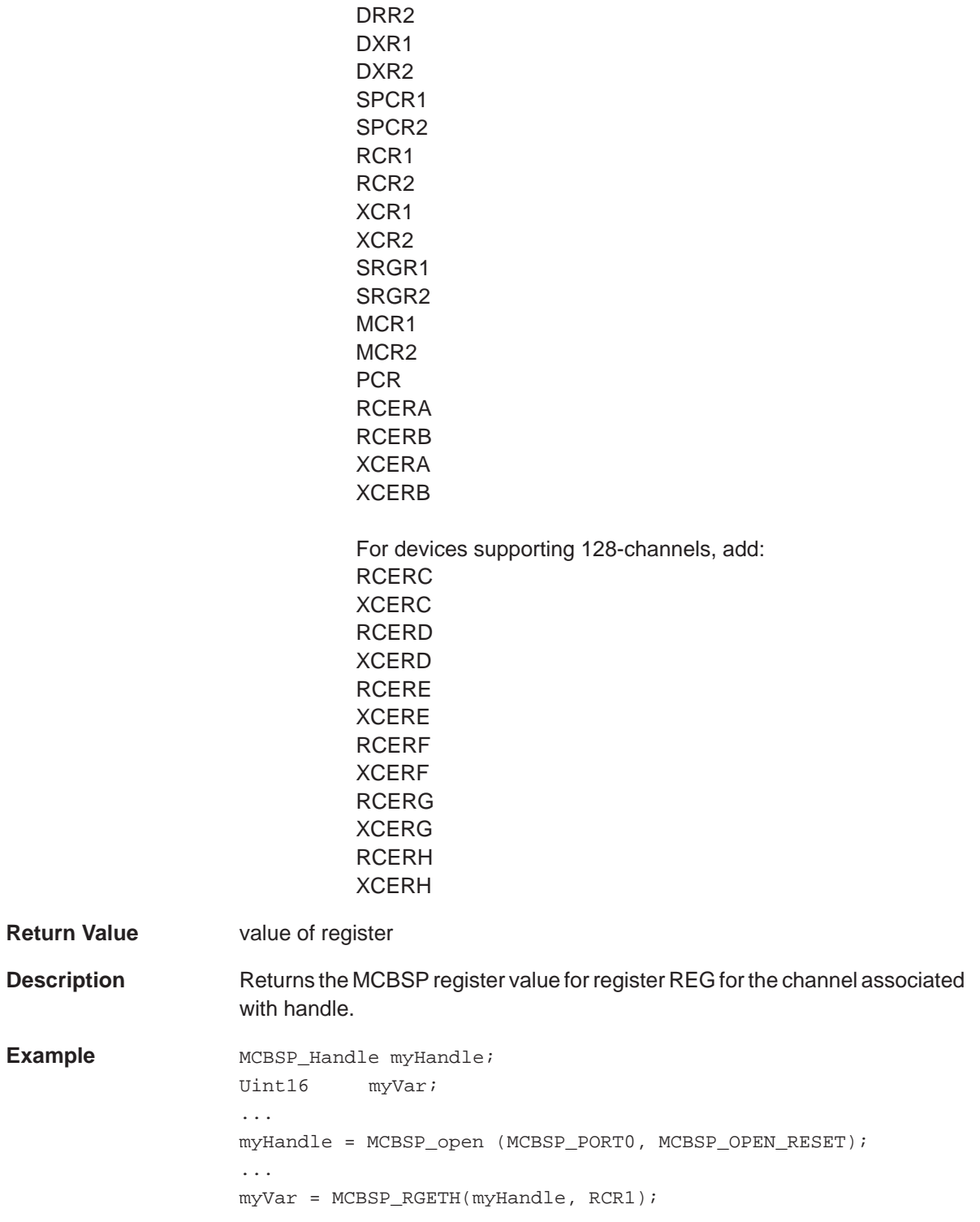

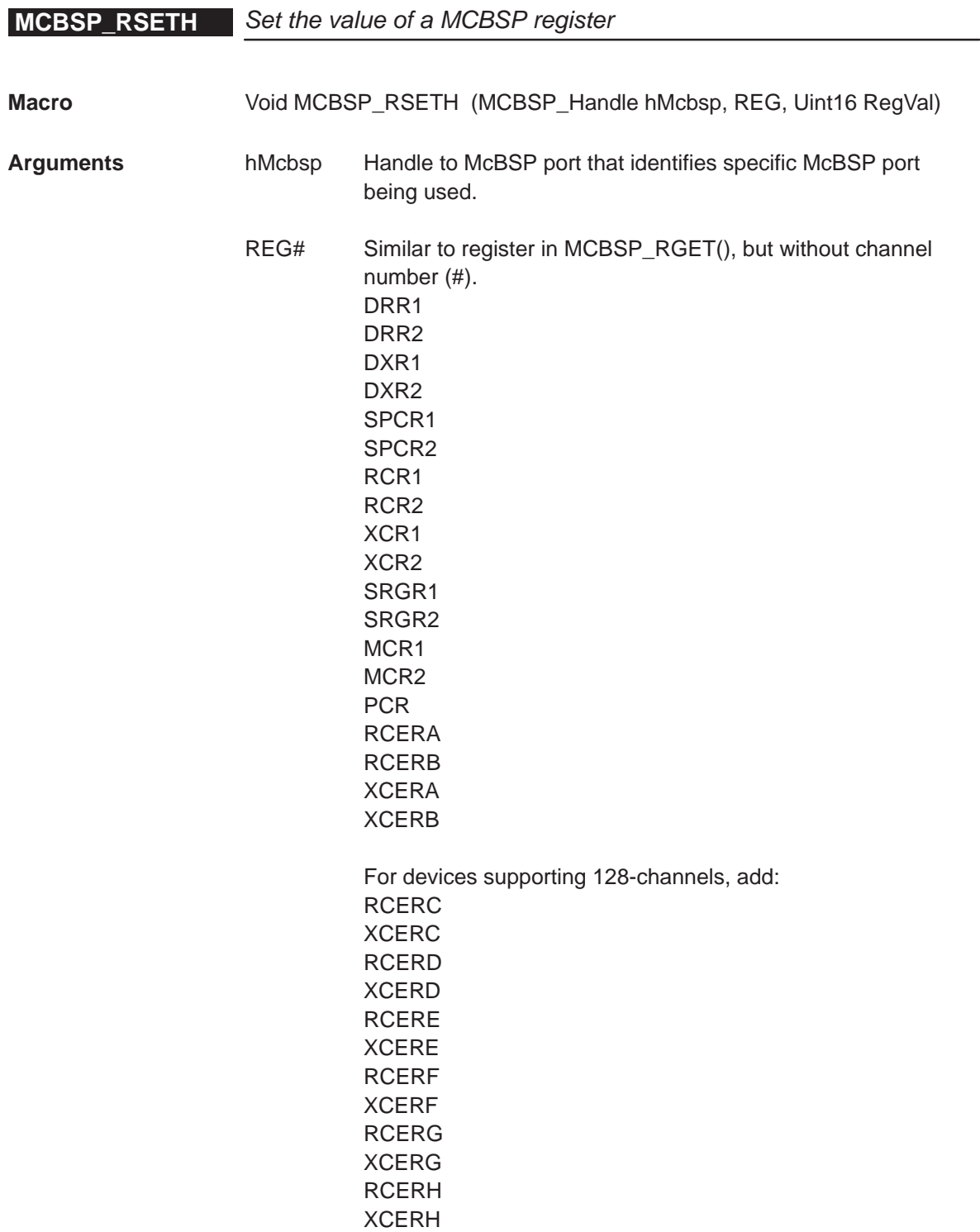

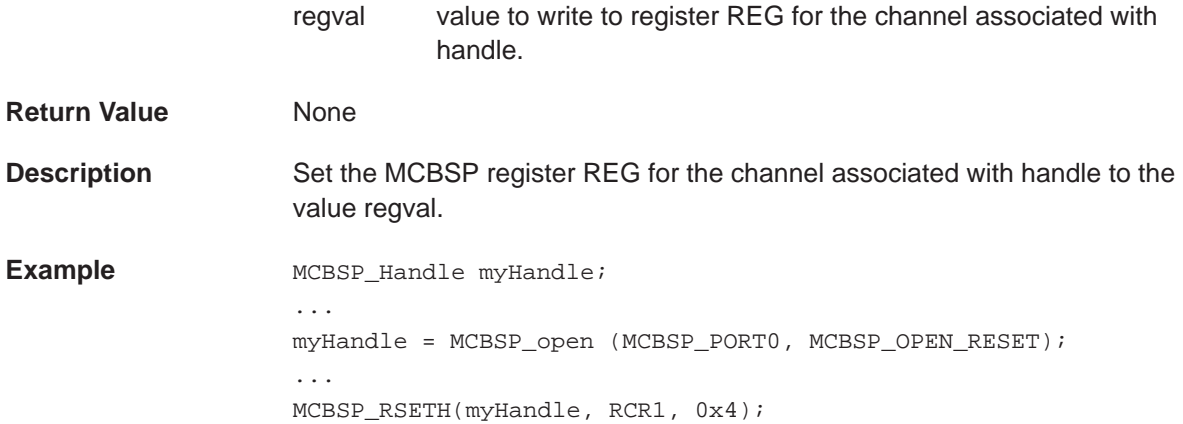

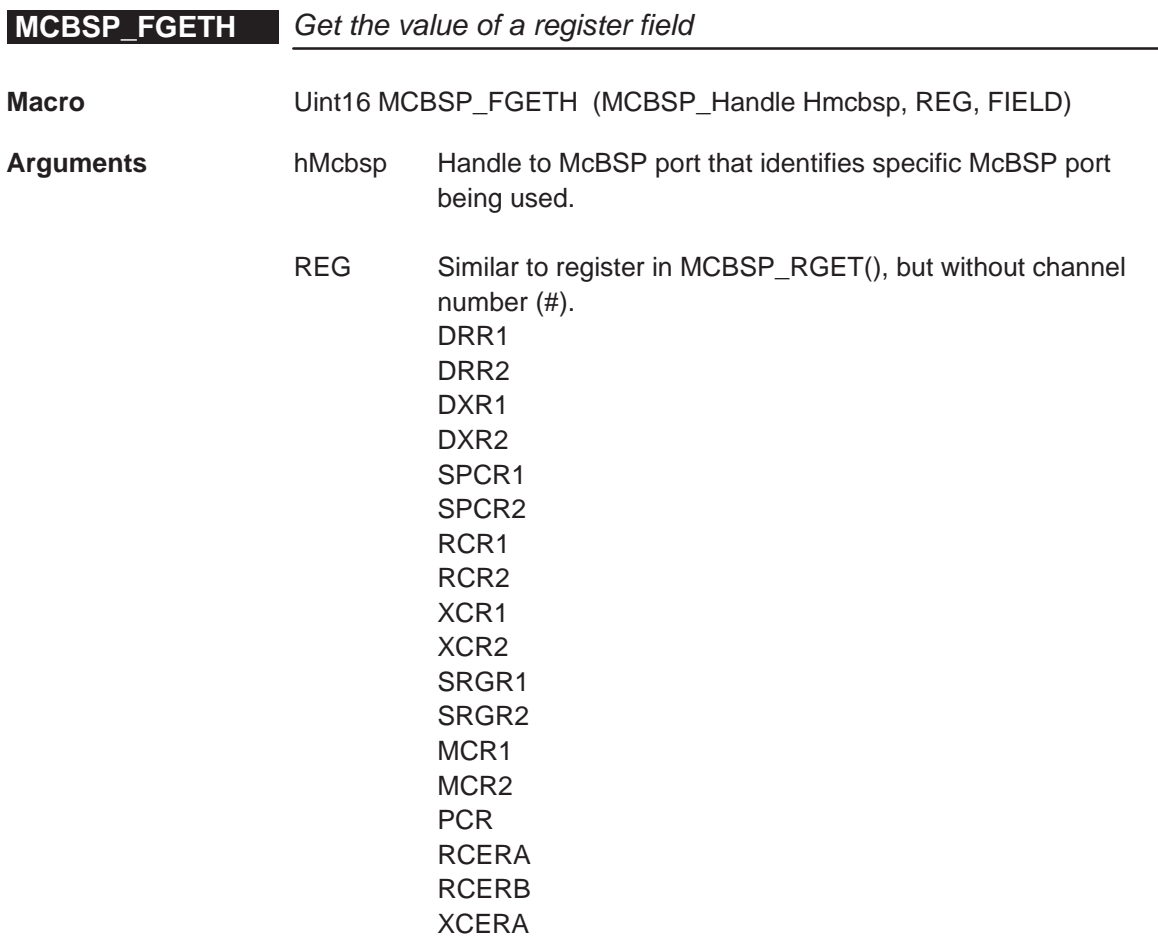

**Return Value** 

**Description** 

**Example** 

XCERB

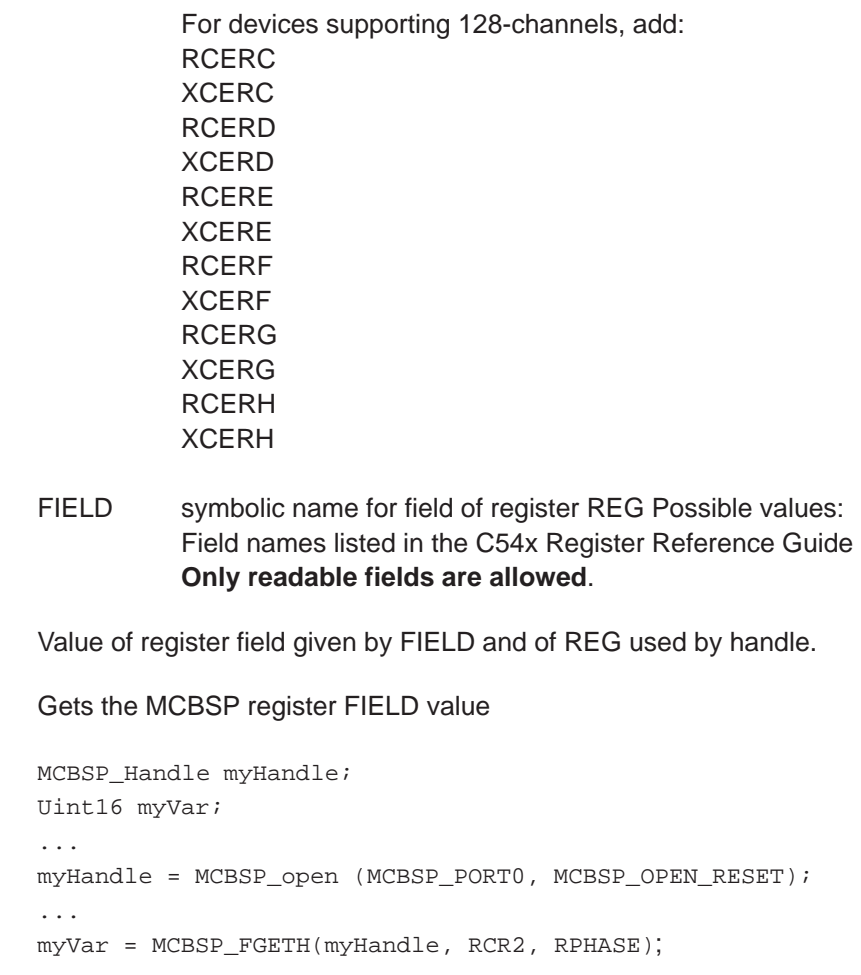

**MCBSP\_FSETH** Set the value of a register field

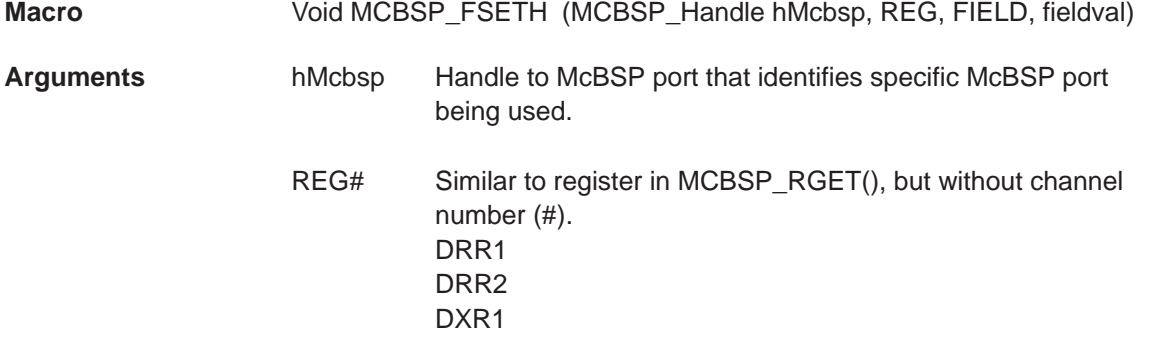

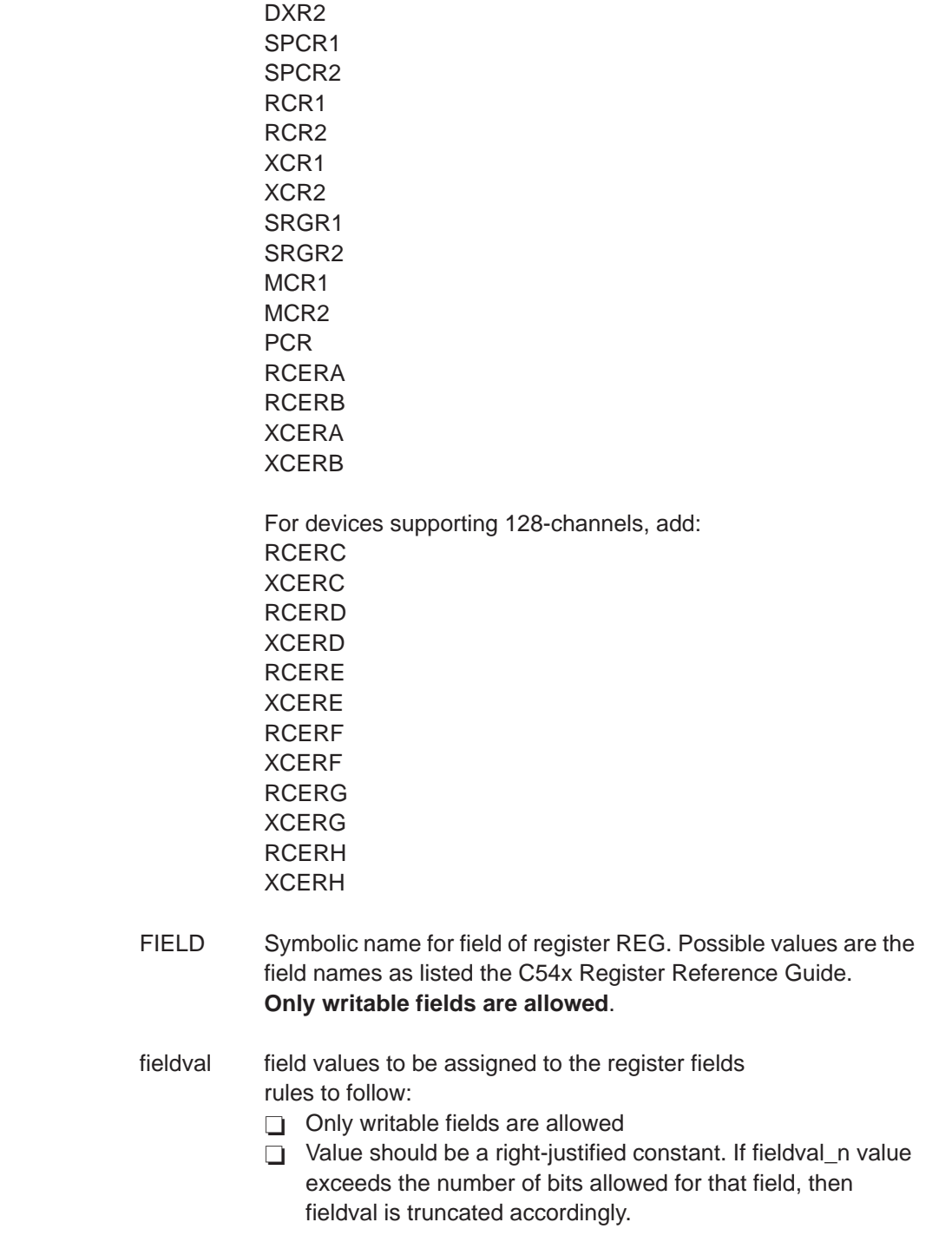

## **MCBSP\_ADDRH**

**Description** Set the MCBSP register field FIELD of the REG register for the channel associated with handle to the value fieldval.

**Example** MCBSP Handle myHandle; ... myHandle = MCBSP\_open (MCBSP\_PORT0, MCBSP\_OPEN\_RESET); ...

MCBSP\_FSETH(myHandle, RCR2, RPHASE,1);

## **MCBSP\_ADDRH** Get the address of a given register

- **Macro Uint16 MCBSP** ADDR (REG#)
- **Arguments** hMcbsp Handle to MCBSP channel that identifies the MCBSP channel used. Use only for MCBSP channel registers. Registers are listed as part of the MCBSP\_RGETH macro description.
	- REG Similar to register in MCBSP\_RGET(), but without channel number (#). DRR1 DRR2 DXR1 DXR2 SPCR1 SPCR2

RCR2 XCR1 XCR2

RCR1

SRGR1 SRGR2 MCR<sub>1</sub> M<sub>CR2</sub> PCR RCERA RCERB XCERA

XCERB

For devices supporting 128-channels, add: RCERC

XCERC RCERD XCERD RCERE XCERE RCERF XCERF RCERG XCERG RCERH XCERH

**Return Value** Address of register REG **Description** Gets the address of the MCBSP register associated with handle hMCBSP **Example 1** MCBSP\_Handle myHandle; Uint16 myVar; ... myVar = MCBSP\_ADDRH(myHandle, RCR1);

# **11.5 Configuring the McBSP Module Using CSL GUI**

## **11.5.1 Overview**

The McBSP module facilitates configuration/control of the Multichannel Buffered Serial Port (McBSP). The module consists of a configuration manager and a resource manager. The configuration manager allows creation of one or more configuration objects. The configuration objects contain all of the data necessary to set the McBSP Control Registers. The resource manager associates a configuration object with a specified port.

Figure 11–1 illustrates the GPIO sections menu on the CSL graphical user interface (GUI).

Figure 11–1.McBSP Sections Menu

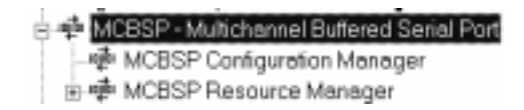

The McBSP includes the following two sections:

- **McBSP Configuration Manager** allows you to create configuration objects. No predefined configuration objects.
- **McBSP Resource Manager** allows you to select a device and to associate a configuration object to that device. Three handle objects are predefined.

## **11.5.2 McBSP Configuration Manager**

The McBSP Configuration Manager allows you to create device configurations through the Properties page and to generate the configuration objects.

### **11.5.2.1 Creating/Inserting a Configuration Object**

There is no predefined configuration object available.

To configure a McBSP port through the peripheral registers, you must insert a new configuration object.

To insert a new configuration object, right-click on the McBSP Configuration Manager and select insert mcbspCfg from the drop-down menu. The configuration objects can be renamed. Their use depends upon the on-chip device resources.

#### **Note:**

The number of configuration objects is unlimited. Several configurations can be created and the user can select the right one for a specific port and can change the configuration later just by selecting a new one under the McBSP Resource Manager. The goal is to provide more flexibility and to reduce the time required to modify register values.

### **11.5.2.2 Deleting/Renaming an Object**

To delete or to rename an object, right-click on the configuration object you want to delete or rename. Select Delete to delete a configuration object. Select Rename to rename the object.

If a configuration object is used by one of the predefined handle objects of the McBSP Resource Manager, the Delete and Rename options are grayed out and non-usable. The Show Dependency option is accessible and shows which device is using the configuration object (see Figure 2–1, The CSL Tree, on page [2-3\).](#page-38-0)

#### **11.5.2.3 Configuring the Object Properties**

The Properties pages allow you to set the Peripheral registers related to the McBSP Port (see Figure 11–2). To access the Properties dialog box, right-click on a configuration object and select Properties. By default, the General page of the Properties dialog box is displayed.

The Properties pages allow you to set the Peripheral registers related to the McBSP. You can set the configuration options through the following pages:

- General: Allows you to configure the Digital Loopback, ABIS Mode, Breakpoint Emulation.
- Transmit Modes: Allows you to configure the Transmit Interrupt mode, Frame Sync, Clock control.
- **Transmit Lengths: Allows you to configure the Transmit Phase,** elements-per-word, elements per frame.
- Receive Modes: Allows you to configure the Receive Interrupt mode, Frame Sync, Clock control.
- **Receive Lengths: Allows you to configure the Receive Phase,** elements-per-word, elements per frame.
- **Sample-Rate Generator: Allows you to configure the Sample-Rate** Generator (Frame Setup).
- □ Receive Multichannel: Allows you to configure the Receive Element and Block partitioning.
- □ Transmit Multichannel: Allows you to configure the Transmit Element and Block partitioning.
- GPIO: General Purpose I/O pin configuration.
- ABIS: Allows you to configure the McBSP ABIS mode.
- □ Some fields are activated according to the setup of the Transmitter, Receiver, and Sample-rate generator options.
- Advanced A and B: Summary of the previous pages. These pages contain the full hexadecimal register values and reflects the setting of the options done under the previous pages.
- $\Box$  The full register values can be entered directly and the new options will be mirrored on the corresponding pages automatically.

Figure 11–2 depicts the Properties Page.

Figure 11–2.McBSP Properties Page

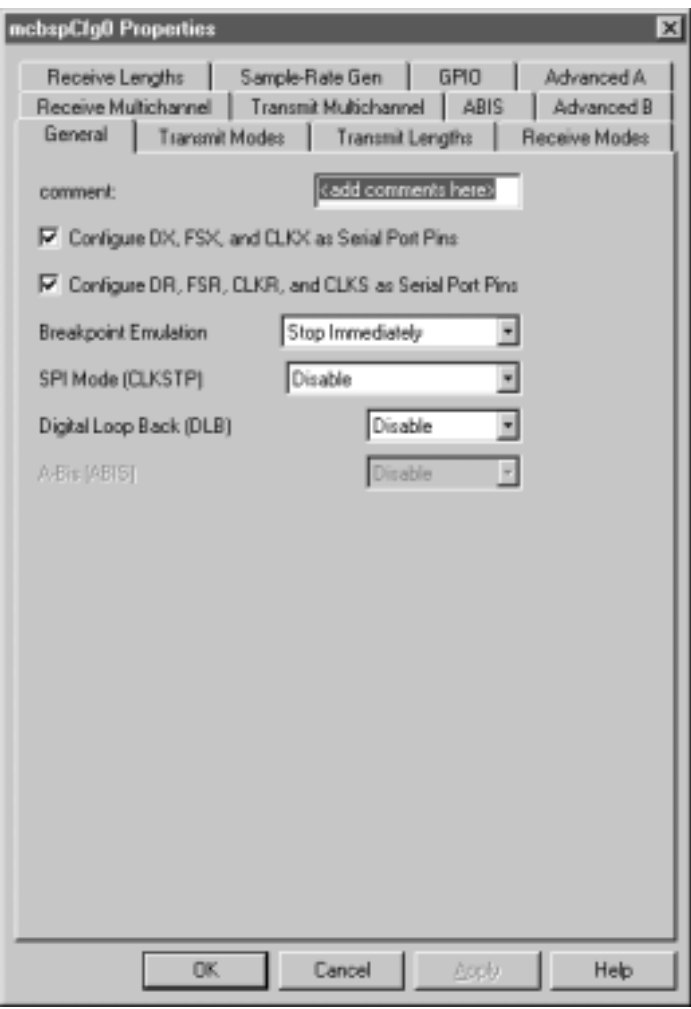

Each Tab page is composed of several options that are set to a default value (at device reset).

## **11.5.3 McBSP Resource Manager**

The McBSP Resource Manager allows you to generate the MCBSP\_open() and the MCBSP\_config() CSL functions.

Figure 11–3 illustrates the McBSP Resource Manager menu on the CSL graphical user interface (GUI).

Figure 11–3.McBSP Resource Manager Menu

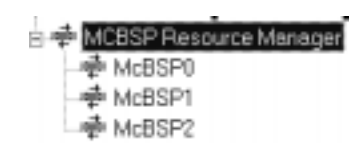

## **11.5.3.1 Predefined Objects**

Three handle objects are predefined and each of them is associated with a supported on-chip McBSP port.

- **McBSP0** Default handle name: hMcbsp0
- **McBSP1** Default handle name: hMcbsp1
- **McBSP2** Default handle name: hMcbsp2

### **Note:**

The above objects cannot be deleted. They can be renamed only.

A configuration can be enabled if at least one configuration object was defined previously. See section 11.5.2, McBSP Configuration Manager.

### **11.5.3.2 Properties Page**

You can generate the MCBSP\_open() and MCBSP\_config() CSL functions through the Properties page.

To access the Properties page, right-click on a predefined McBSP channel and select Properties from the drop-down menu (see Figure 11–4).

The first time the Properties page appears, only the Open Handle to McBSP check-box can be selected. Select this to open the McBSP channel, allowing pre-initialization.

MCBSP\_NOTHING is used to indicate that there is no configuration object selected for this serial port.

To pre-initialize a McBSP port, check the Enable Pre-Initialization box. You can then select one of the available configuration objects (see section 11.5.2, McBSP Configuration Manager) for this channel through the pre-initialize drop-down list.

If MCBSP\_NOTHING is selected, no configuration object is generated for the related McBSP handle. (see section 11.5.4, C Code Generation for McBSP Module).

In the example shown in Figure 11–4, the Open Handle to McBSP option is checked and the handle object hMcbsp1 is now accessible (The handle object can be renamed by typing the new name in the box provided). The MCBSP\_open() function is now generated with hMcbsp0 containing the returned handle address.

Figure 11–4.McBSP Properties Page With Handle Object Accessible

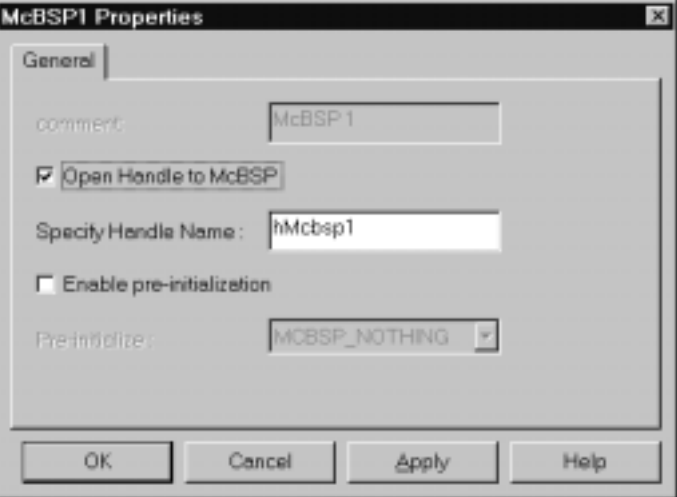

## **11.5.4 C Code Generation for McBSP Module**

Two C files are generated from the configuration tool:

- **E** Header file
- Source file.

### **11.5.4.1 Header File**

The header file includes all the csl header files of the modules and contains the McBSP handle and configuration objects defined from the configuration tool (see Example 11–1).

Example 11–1. McBSP Header File

extern MCBSP\_Config mcbsCfg0; extern MCBSP\_Handle hMcbsp1;

**11.5.4.2 Source File**

The source file includes the declaration of the handle object and the configuration structures (see Example 11–2).

Example 11–2. McBSP Source File (Declaration Section)

```
/* Config Structures */
MCBSP Config mcbspCfg0 = \{0x0000, /* Serial Port Control Register 1 */0x0000, /* Serial Port Control Register 2 */
  0x0000, /* Receive Control Register 1 */
  0x0000, /* Receive Control Register 2 */
  0x0000, /* Transmit Control Register 1 */
  0x0000, /* Transmit Control Register 2 */
  0x0000, /* Sample Rate Generator Register 1 */
  0x0000, /* Sample Rate Generator Register 2 */
  0x0000, /* Multi–channel Control Register 1 */
  0x0000, /* Multi–channel Control Register 2 */
  0x0000, /* Pin Control Register */
  0x0000, /* Receive Channel Enable Register Partition A */
  0x0000, /* Receive Channel Enable Register Partition B */
  0x0000, /* Transmit Channel Enable Register Partition A */
  0x0000 /* Transmit Channel Enable Register Partition B */
};
  /* Handles */
MCBSP_Handle hMcbsp1;
```
The source file contains the Handle and Configuration Pre-Initialization using the CSL McBSP functions, MCBSP\_open() and MCBSP\_config() (see Example 11–3).

These two functions are encapsulated in a unique function, CSL cfgInit(), which is called from your main C file. MCBSP\_open() and MCBSP\_config() are generated only if Open Handle to McBSP and Enable pre-initialization (with a selected configuration other than MCBSP\_NOTHING) are, respectively, checked under the McBSP Resource Manager Properties page.

**You must use MCBSP\_start() in your code to start the McBSP. The MCBSP\_Config structure generated by the CSL GUI does not start the McBSP port transmit or receive operations (unless you force this behavior through the McBSP GUI Advance Tab settings). In the case of a write, this is typically done after you write your first data to the DXR register(s) to guarantee a valid data transfer** (see note in MCBSP\_start() description on page 11-20).

Example 11–3. McBSP Source File (Body Section)

```
void CSL_cfgInit()
{
     hMcbsp1 = MCBSP_open(MCBSP_PORT1, MCBSP_OPEN_RESET);
     MCBSP_config(hMcbsp1, &mcbspCfg0);
}
```
# **11.6 Examples**

Examples for the McBSP module are found in the CCS examples\<target>\csl directory.

Example 11–4 illustrates the McBSP port initialization using MCBSP config(). The example also explains how to set the McBSP into digital loopback mode and perform 32-bit reads/writes from/to the serial port.

Example 11–4. McBSP Port Initialization using MCBSP\_config

```
#include <csl.h>
#include <csl_mcbsp.h>
/* Step 0: This is your MCBSP register configuration */
static MCBSP_Config ConfigLoopBack32= {
 ....
};
void main(void) {
  MCBSP_Handle mhMcbsp;
  Uint32 xmt[n], rcv[n];
   ....
/* Step 1: Initialize CSL */
   CSL_init();
/* Step 2: Open and configure the MCBSP port */
    mhMcbsp = MCBSP_open(MCBSP_PORT0, MCBSP_OPEN_RESET);
  MCBSP_config(mhMcbsp, &ConfigLoopBack32);
/* Step 3: Write the first data value and start */
/* the sample rate genterator in the MCBSP
   MCBSP_write32(mhMcbsp, xmt[0];
  MCBSP_start(mhMcbsp,MCBSP_SRGR_START|MCBSP_SRGR_FRAMESYNC,0x300u);
......
  while (!MCBSP_rrdy((mhMcbsp));
   rcv[0] = MCBSP\_read32(mhMcbsp);
```
Example 11–4. McBSP Port Initialization using MCBSP\_config (Continued)

```
/* Begin the data transfer loop of the remaining (N-1) values. */
for (i=1; i < N-1; i++) {
/* Wait for XRDY signal before writing data to DXR */
    while (!MCBSP_xrdy(mhMcbsp));
/* Write 32 bit data value to DXR */
   MCBSP_write32(mhMcbsp,xmt[i]);
/* Wait for RRDY signal to read data from DRR */
   while (!MCBSP_rrdy(mhMcbsp));
/* Read 32 bit value from DRR */
   rcv[i] = MCBSP\_read32(mhMcbsp);}
   MCBSP_close(mhMcbsp);
} /* main */
```
## **Chapter 12**

# **PLL Module**

This chapter describes the structure, functions, and macros of the PLL module.

### **Topic Page**

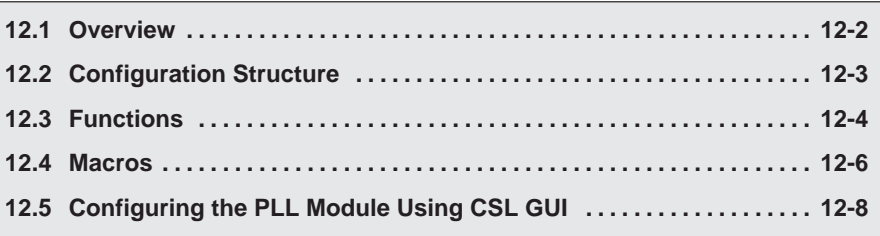

## <span id="page-218-0"></span>**12.1 Overview**

The CSL PLL module offers functions and macros to control the Phase Locked Loop fo the C54xx clock.

The PLL module is not handle-based.

Table 12–1 lists the configuration structure to use with the PLL functions.

Table 12–2 lists the functions available as part of the PLL module.

Section 12.4 includes a description of available PLL macros.

Table 12–1. PLL Configuration Structure

| <b>Structure</b> | <b>Purpose</b>                                                         | See page |
|------------------|------------------------------------------------------------------------|----------|
| PLL_Config       | PLL structure that contains the register required to setup the<br>PLL. | $12 - 3$ |

Table 12–2. PLL Functions

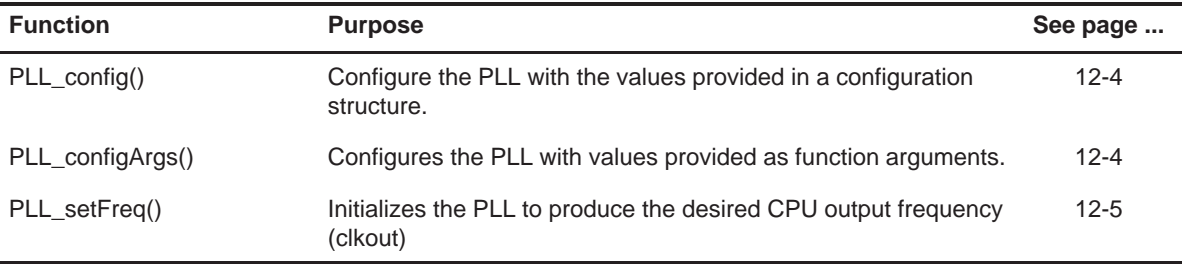

## <span id="page-219-0"></span>**12.2 Configuration Structure**

This section describes the structure in the PLL module.

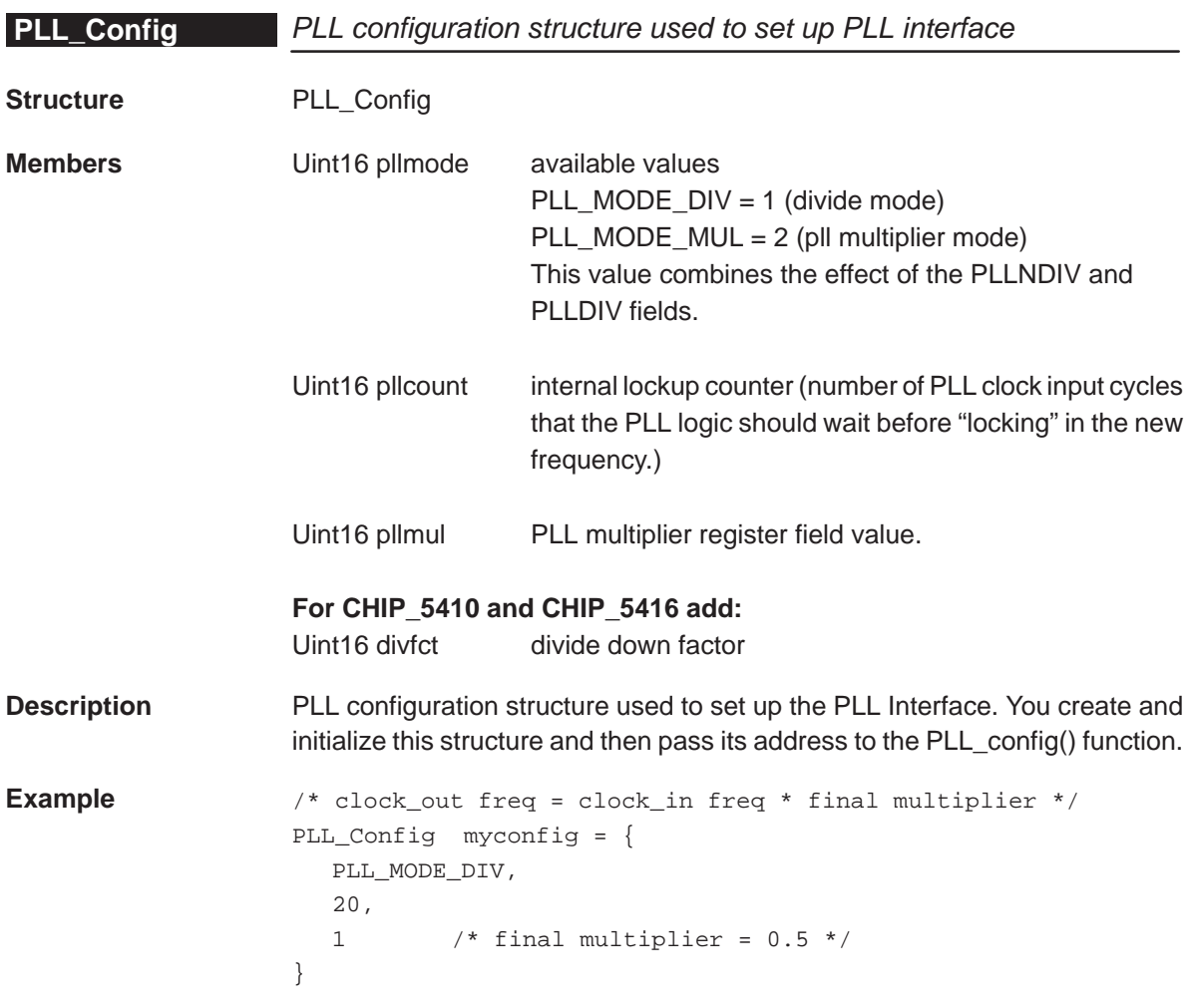

## <span id="page-220-0"></span>**12.3 Functions**

This section describes the functions in the PLL module.

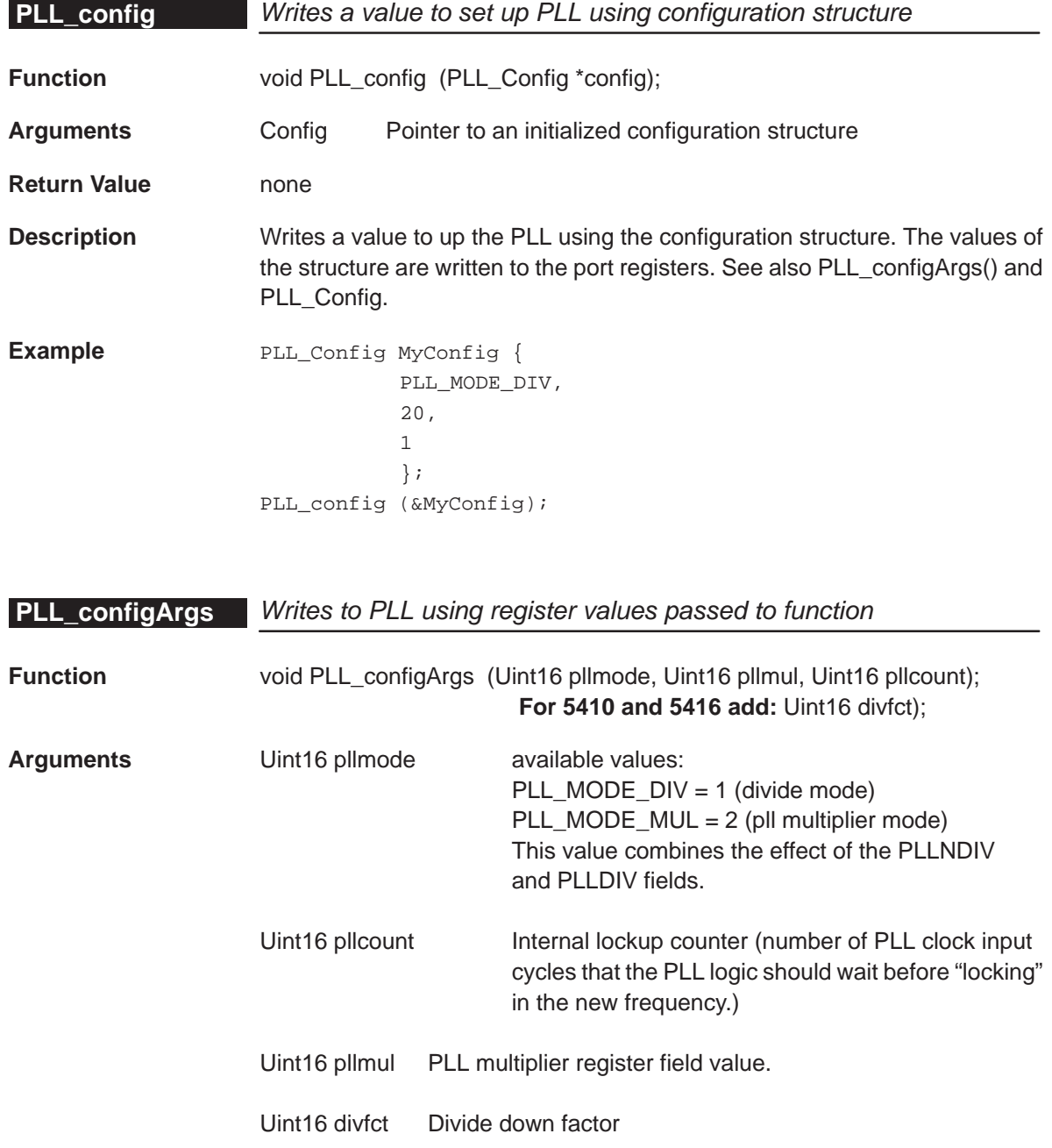

<span id="page-221-0"></span>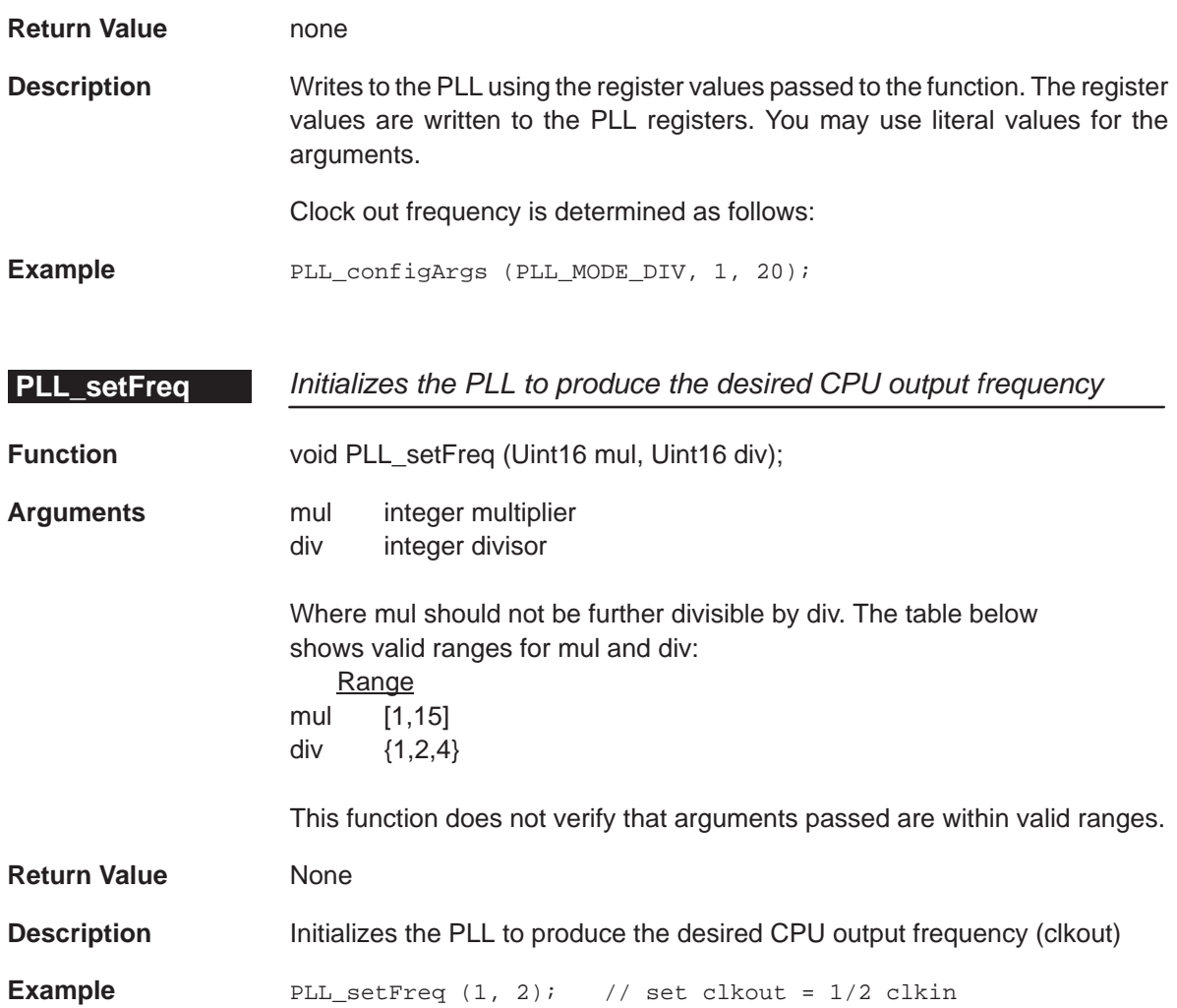

## <span id="page-222-0"></span>**12.4 Macros**

As covered in section 1.5, CSL offers a collection of macros to get individual access to the peripheral registers (CLKMD) and fields.

The following is a list of macros available for the PLL module. To use them, include "csl\_pll.h".

## Table 12–3. PLL CSL Macros

(a) Macros to read/write PLL register values

| <b>Macro</b>                          |               | <b>Syntax</b>                                                                                                    |
|---------------------------------------|---------------|----------------------------------------------------------------------------------------------------|
| PLL_RGET()                            |               | Uint16 PLL_RGET(REG)                                                                                                    |
| PLL_RSET()                            |               | Void PLL_RSET(REG, Uint16 regval)                                                                                                    |
|                                       |               | (b) Macros to read/write PLL register field values (Applicable only to registers with more than one field)                                            |
| <b>Macro</b>                          |               | <b>Syntax</b>                                                                                                    |
| PLL_FGET()                            |               | Uint16 PLL_FGET(REG, FIELD)                                                                                                    |
| PLL_FSET()                            |               | Void PLL_FSET(REG, FIELD, Uint16 fieldval)                                                                                                    |
|                                       |               | (c) Macros to create value to PLL registers and fields (Applies only to registers with more than one field)                                           |
| <b>Macro</b>                          |               | <b>Syntax</b>                                                                                                    |
| PLL_REG_RMK()                         |               | Uint16 PLL_REG_RMK(fieldval_n,fieldval_0)                                                                                                    |
|                                       |               | *Start with field values with most significant field positions:<br>Note:<br>field n: MSB field<br>field_0: LSB field<br>*only writable fields allowed |
| PLL_FMK()                             |               | Uint16 PLL_FMK(REG, FIELD, fieldval)                                                                                                    |
| (d) Macros to read a register address |               |                                                                                                    |
| <b>Macro</b>                          |               | <b>Syntax</b>                                                                                                    |
| PLL_ADDR()                            |               | Uint16 PLL_ADDR(REG)                                                                                                    |
|                                       | Where:        |                                                                                                    |
|                                       | REG:          | <b>CLKMD</b>                                                                                                    |
|                                       | <b>FIELD:</b> | register field name as specified in Appendix A.                                                                                                    |
|                                       |               | For REG_FSET and REG_FMK, FIELD should be a writable<br>ū<br>field.                                                                                   |
|                                       |               | REG FGET, the field must be a readable field.<br>Ù                                                                                                    |

**regVal**: value to write in register (REG)

**fieldVal**: value to write in field (FIELD)

For examples on how to use macros, refer macro sections 6.4 (DMA) and 11.4 (McBSP).

## <span id="page-224-0"></span>**12.5 Configuring the PLL Module Using CSL GUI**

## **12.5.1 Overview**

The PLL module facilitates programming of the Phase Locked Loop controlling C54xx clock. The PLL module consists of a configuration manager and a resource manager. The configuration manager allows creation of one or more configuration objects. A configuration object consists of the necessary register settings to control the PLL. The resource manager associates a selected configuration with the PLL.

Figure 12–1 illustrates the PLL sections menu on the CSL graphical user interface (GUI).

Figure 12–1. PLL Sections Menu

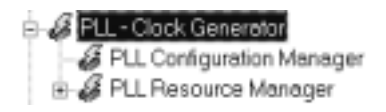

The PLL includes the following two sections:

- **T** PLL Configuration Manager allows you to create configuration objects by setting the Peripheral registers related to the PLL.
- **T** PLL Resource Manager allows you to associate a configuration object to the PLL.

### **12.5.2 PLL Configuration Manager**

The PLL Configuration Manager allows you to create PLL configurations through the Properties page and to generate the configuration objects.

#### **12.5.2.1 Creating/Inserting a configuration**

There is no predefined configuration object.

To configure a PLL setting through the Peripheral Registers, you must insert a new configuration object.

To insert a new configuration object, right-click on the PLL Configuration Manager and select Insert pllCfg. The configuration objects can be renamed.

#### **Note:**

The number of configuration objects is unlimited. Several configurations can be created. You user can select one for the PLL and can change the configuration later just by selecting another configuration under the PLL Resource Manager. This feature allows you more flexibility and reduces the time required to modify register values.

#### **12.5.2.2 Deleting/Renaming and Object**

To delete or rename an object, right-click on the configuration object you want to delete or rename. Select Delete to delete a configuration object. Select Rename to rename the object.

If a configuration object is used by the predefined object of the PLL Resource Manager, the Delete and Rename options are grayed out and non-usable. The Show Dependency option is accessible and shows which device is using the configuration object (see Figure 2–1, The CSL Tree, on page [2-3\).](#page-38-0)

#### **12.5.2.3 Configuring the Object Properties**

You can configure object properties through the Properties dialog box (see Figure 12–2). To access the Properties dialog box, right-click on a configuration object and select Properties. By default, the General page of the Properties dialog box is displayed.

The Properties pages allow you to set the Peripheral registers related to the PLL. You can set the configuration options through the following tab page:

□ Settings: Allows you to configure the Counter Value, Multiplier, Divide Factor

Figure 12–2 depicts the Properties Page dialog box.

Figure 12–2. PLL Properties Page

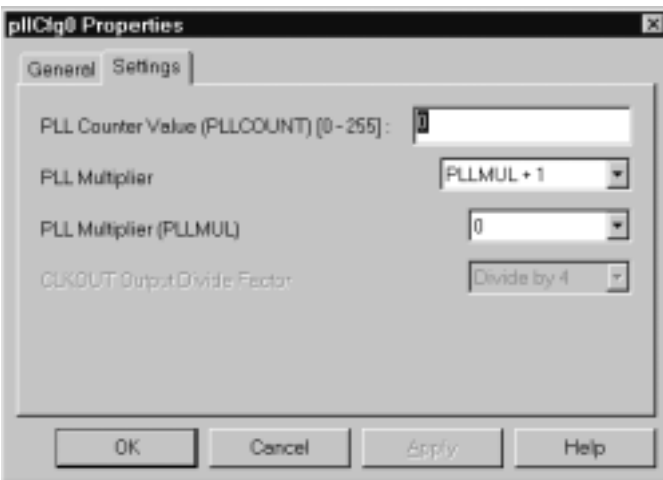

Each Tab page is composed of several options that are set to a default value (at device reset).

The options represent the fields of the PLL registers; the associated field name is shown in parenthesis. For further details concerning the fields and registers for 5416, refer to the Expansion Bus chapter of the TMS320C54x DSP CPU and Peripherals References Set (SPRU131F).

## **12.5.3 PLL Resource Manager**

The PLL Resource Manager allows you to generate the PLL\_config() CSL function.

Because only one PLL is supported, only one resource is available and used as the default.

Figure 12–3 illustrates the PLL Resource Manager menu on the CSL graphical user interface (GUI).

Figure 12–3. PLL Resource Manager Menu

**E. 2** PLL Resource Manager GE PLLO

#### **12.5.3.1 Properties Page**

You can generate the PLL\_config() CSL function through the Properties page.

To access the Properties page, right-click on a predefined PLL channel and select Properties from the drop-down menu (see Figure 12–4).

The first time the properties page appears, only the Enable Configuration of PLL check box can be selected. Select this to enable the PLL configuration.

PLL\_NOTHING is used to indicate that there is no configuration object selected for this peripheral.

To pre-initialize the PLL channel, check the Enable Configuration of PLL box. One of the available configuration objects (see section 6.5.1, PLL Configuration Manager) can then be selected for this channel through the Pre-Initialize drop-down list.

If PLL\_NOTHING remains selected, The PLL\_config() function will not be generated for the PLL.

In Figure 12–4, the Enable Configuration of PLL option is checked and the PLL\_config function will be generated (See section 12.5.4, C Code Generation for PLL Module).

Figure 12–4. PLL Properties Page

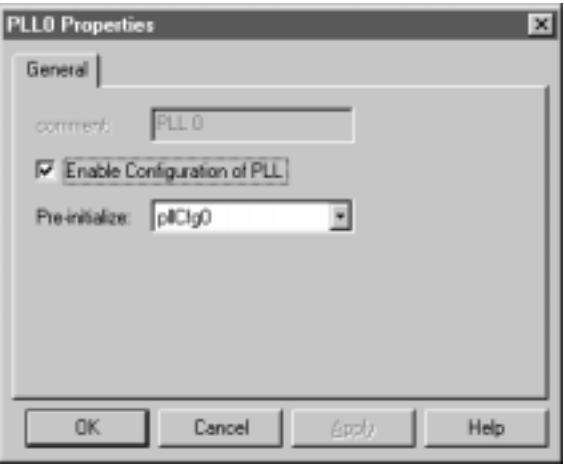

### **12.5.4 C Code Generation for PLL Module**

Two C files are generated from the configuration tool:

- Header file
- Source file.

### **12.5.4.1 Header File**

The header file includes all the csl header files of the modules and contains the PLL configuration objects defined from the configuration tool (see Example 12–1).

Example 12–1. PLL Header File

extern PLL Config pllCfg0;

### **12.5.4.2 Source File**

The source file includes the declaration of the configuration structures (values of the peripheral registers) (see Example 12–2).

Example 12–2. PLL Source File (Declaration Section)

```
/* Config Structures */
PLL Config pllCfg0 = \{ 0x2, /* PLL Multiplier/Divider Mode */
     0x0, /* PLL Counter Value (PLLCOUNT) */
     0x0, /* PLL Multiplier Value (PLLMUL) */
};
```
The source file contains the Pre-Initialization PLL API function, PLL config(). This function is encapsulated into a unique function, CSL\_cfgInit(), which is called from your main C file (see Example 12–3).

PLL config() is generated only if Enable Configuration of PLL is checked under the PLL Resource Manager Properties page (with a selected configuration other than PLL\_NOTHING) (see Figure 12–4).

Example 12–3. PLL Source File (Body Section)

```
void CSL_cfgInit()
{
   PLL_config(&pllCfg0);
}
```
## **Chapter 13**

## **PWR Module**

The CSL PWR module offers functions to control the power consumption of different sections in the C54x device.

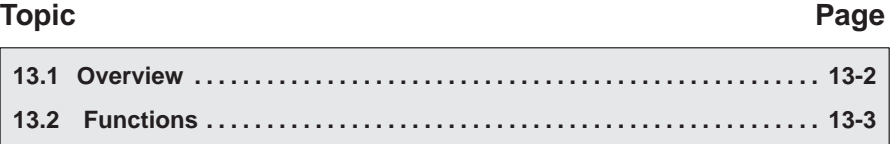

## <span id="page-230-0"></span>**13.1 Overview**

The CSL PWR module offers functions to control the power consumption of different sections in the C54x device. The PWR module is not handle-based.

Currently, there are no macros available for the power-down module.

Table 13–1 lists the functions for use with the PWR modules that order specific parts of the C54x to power down.

Table 13–1. PWR Functions

| Function      | <b>Purpose</b>                                   | See page |
|---------------|--------------------------------------------------|----------|
| PWR powerDown | Forces the DSP to enter a power-down(IDLE) state | $13 - 3$ |

## <span id="page-231-0"></span>**13.2 Functions**

This section lists the functions in the PWR module.

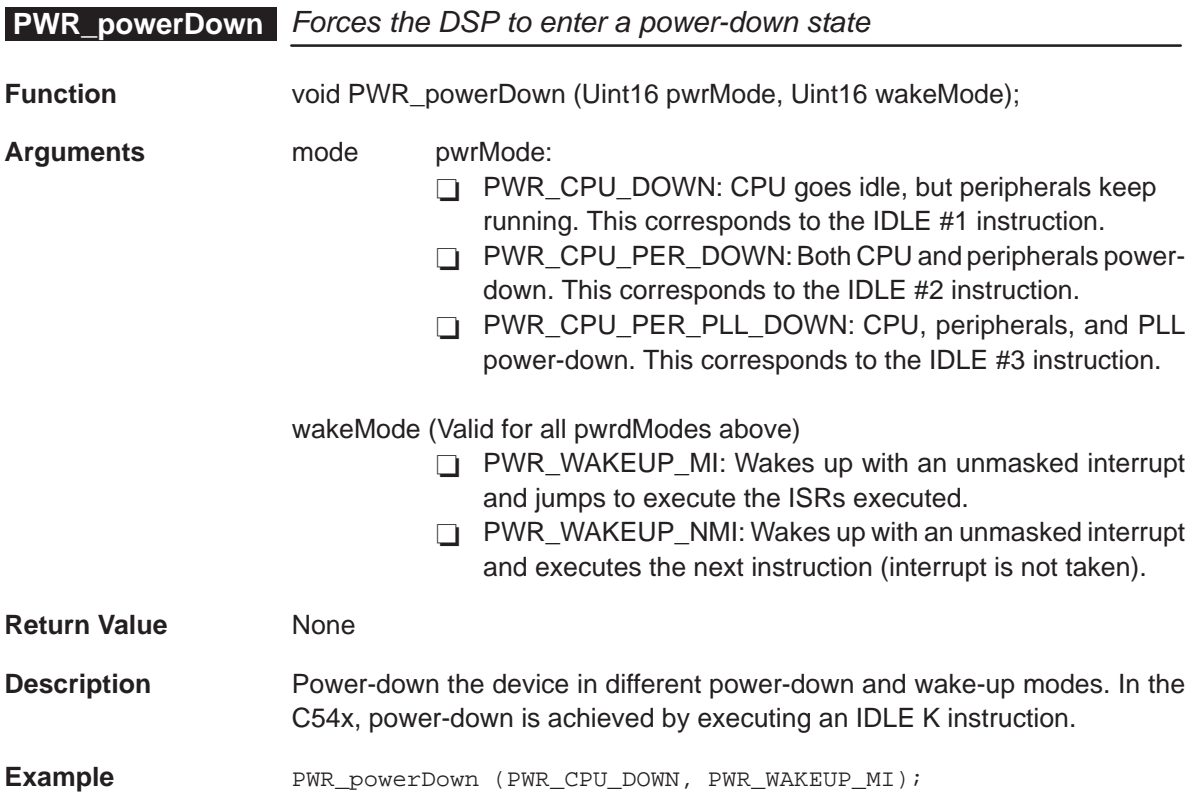

## **Chapter 14**

## **TIMER Module**

This chapter describes the structure and functions for the TIMER Module.

## **Topic Page 14.1 Overview [14-2](#page-233-0) . . . . . . . . . . . . . . . . . . . . . . . . . . . . . . . . . . . . . . . . . . . . . . . . . . . . 14.2 Configuration Structure [14-3](#page-234-0) . . . . . . . . . . . . . . . . . . . . . . . . . . . . . . . . . . . . . . 14.3 Functions [14-4](#page-235-0) . . . . . . . . . . . . . . . . . . . . . . . . . . . . . . . . . . . . . . . . . . . . . . . . . . . 14.4 Macros [14-9](#page-240-0) . . . . . . . . . . . . . . . . . . . . . . . . . . . . . . . . . . . . . . . . . . . . . . . . . . . . . .**  14.5 Configuring the TIMER Module Using CSL GUI ................. [14-12](#page-243-0)

## <span id="page-233-0"></span>**14.1 Overview**

Table 14–1 lists the configuration structure for the TIMER module.

Table 14–2 lists, in the order in which they are typically called, the functions available for use with the TIMER modules.

Section 14.4 includes descriptions for available TIMER macros.

Table 14–1. TIMER Configuration Structure

| Structure           | <b>Purpose</b>                                             | See page |
|---------------------|------------------------------------------------------------|----------|
| <b>TIMER Config</b> | TIMER configuration structure used to setup a timer device | 14-3     |

Table 14–2. TIMER Functions

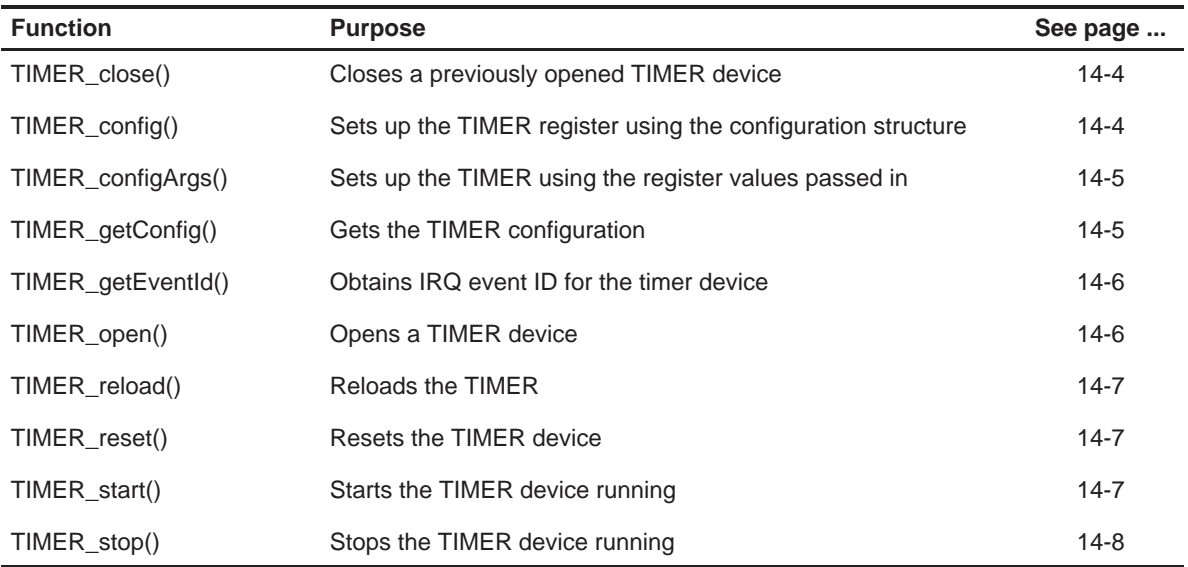

## <span id="page-234-0"></span>**14.2 Configuration Structure**

This section lists the structure in the TIMER module.

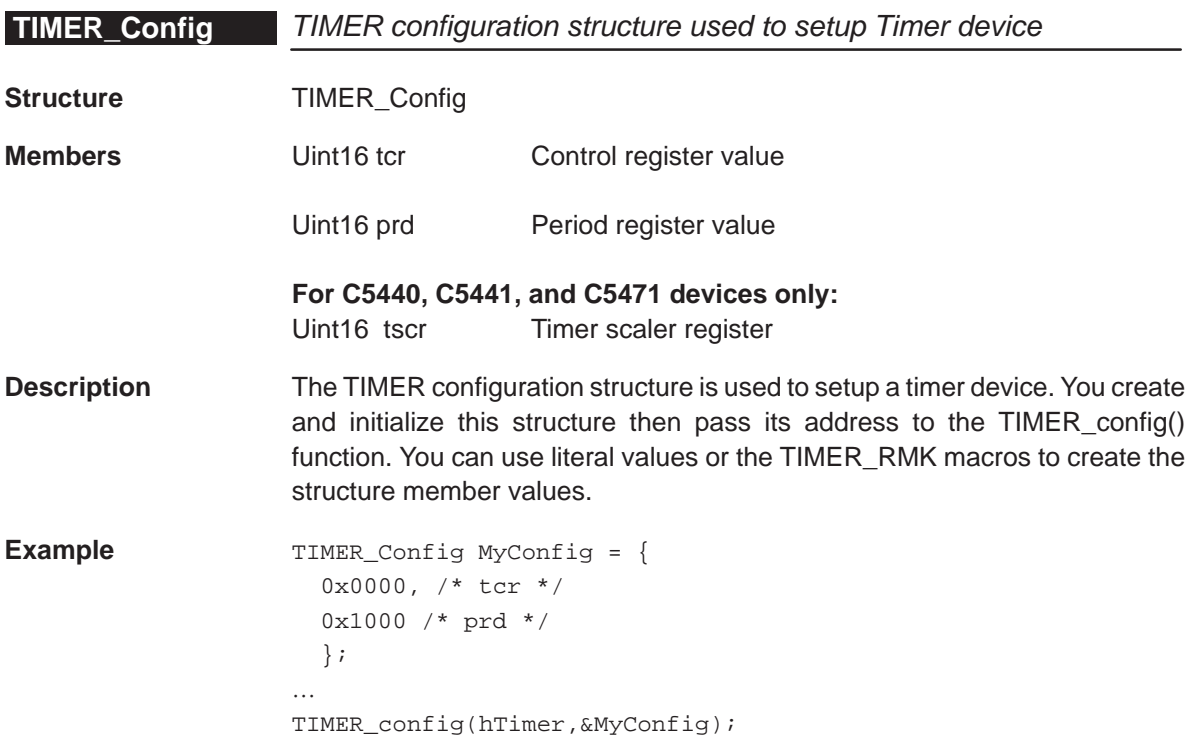

## <span id="page-235-0"></span>**14.3 Functions**

This section lists the functions in the TIMER module.

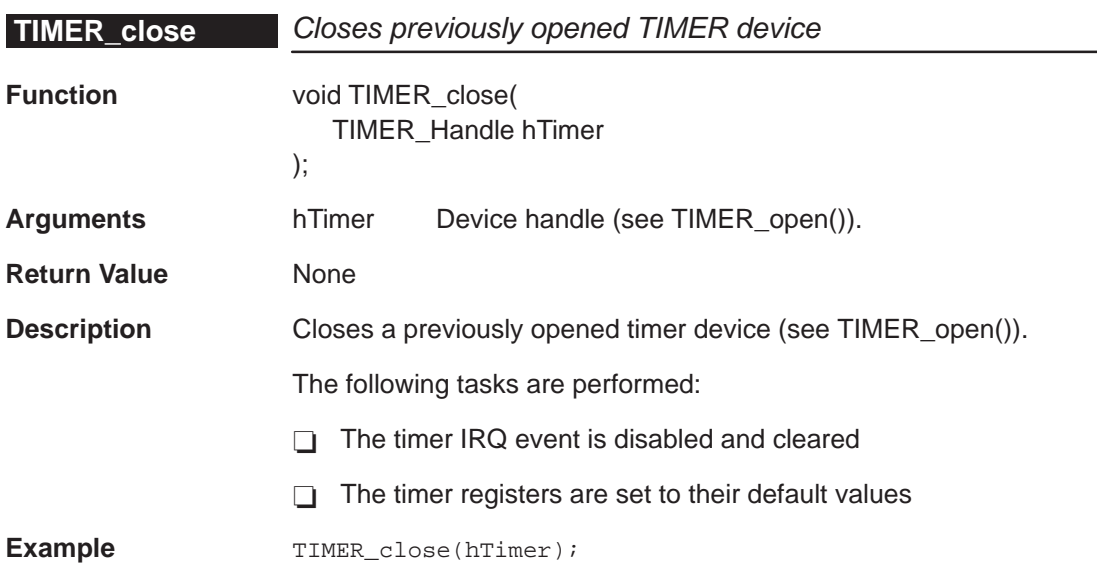

## **TIMER\_config** Sets up TIMER register using configuration structure

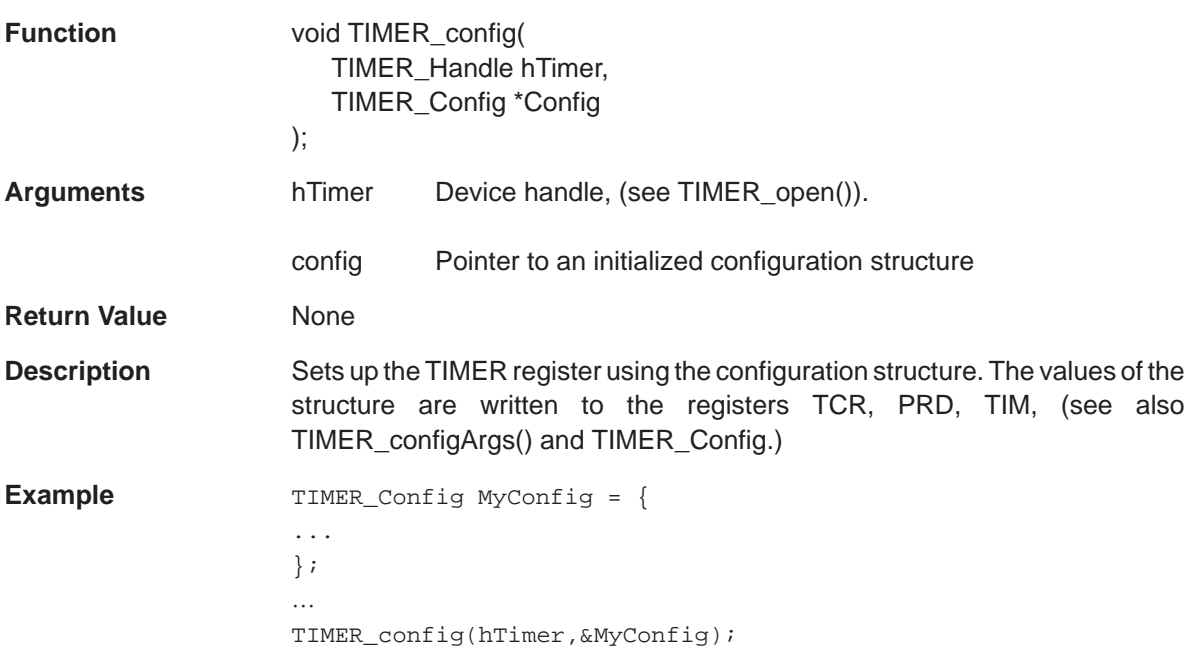

<span id="page-236-0"></span>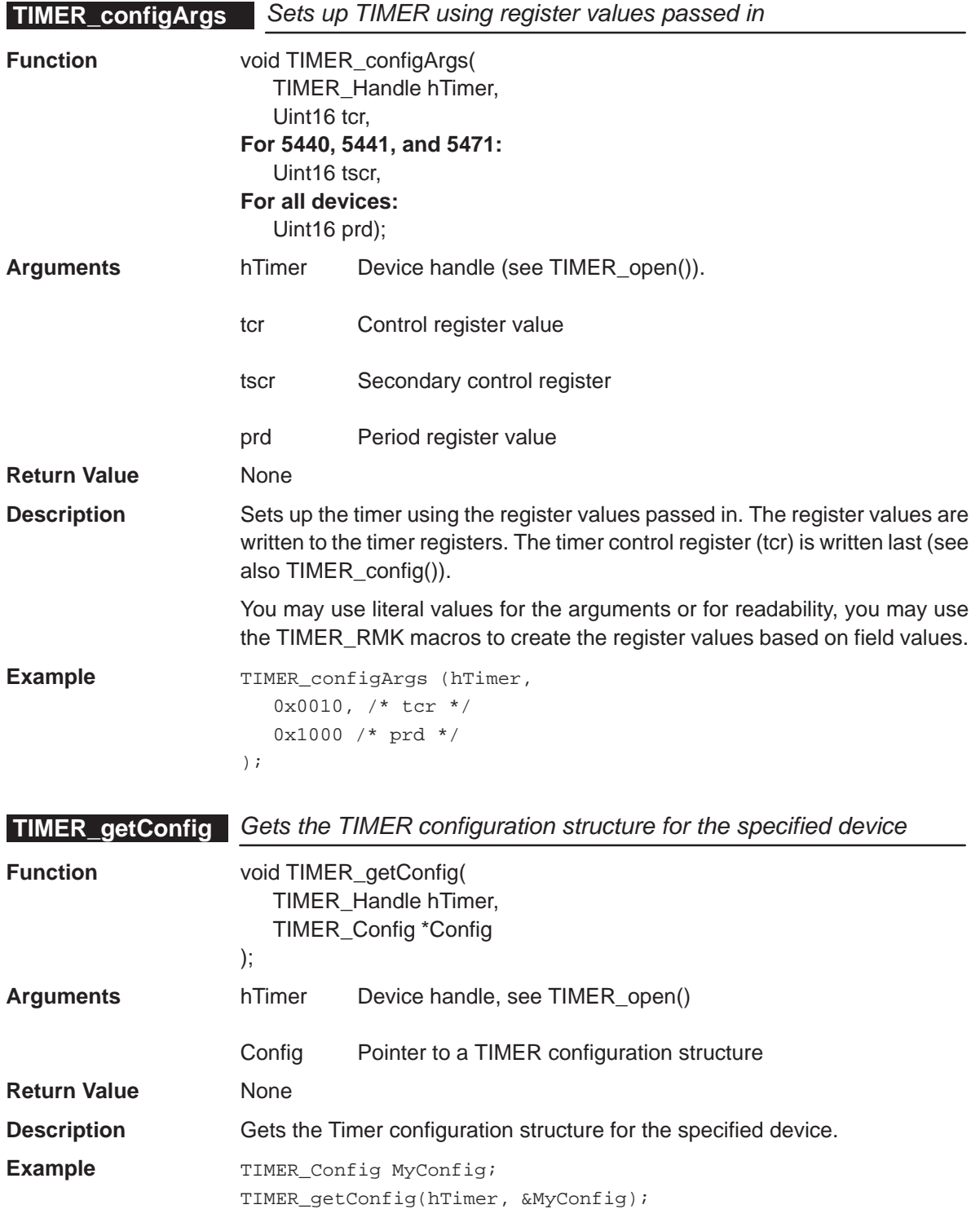

## <span id="page-237-0"></span>**TIMER\_getEventId**

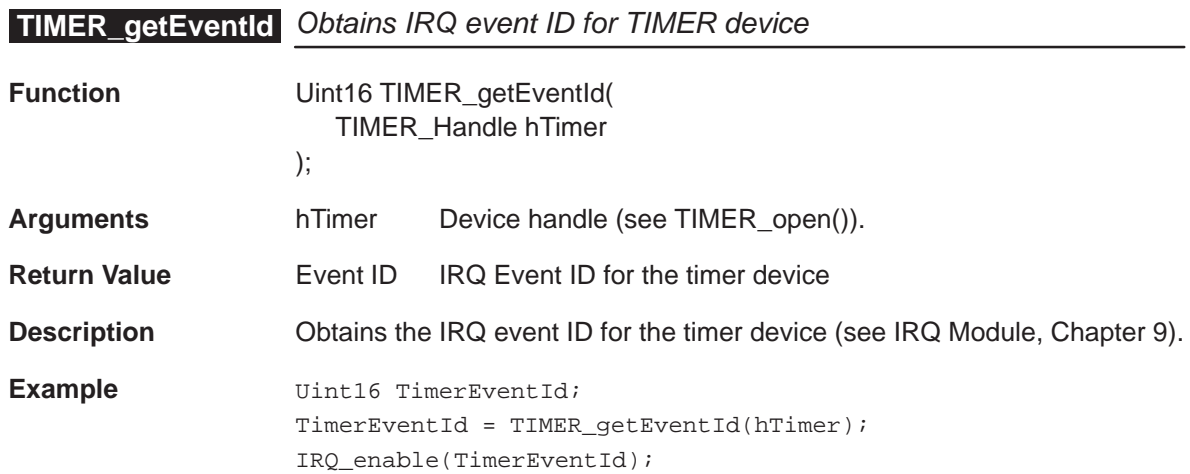

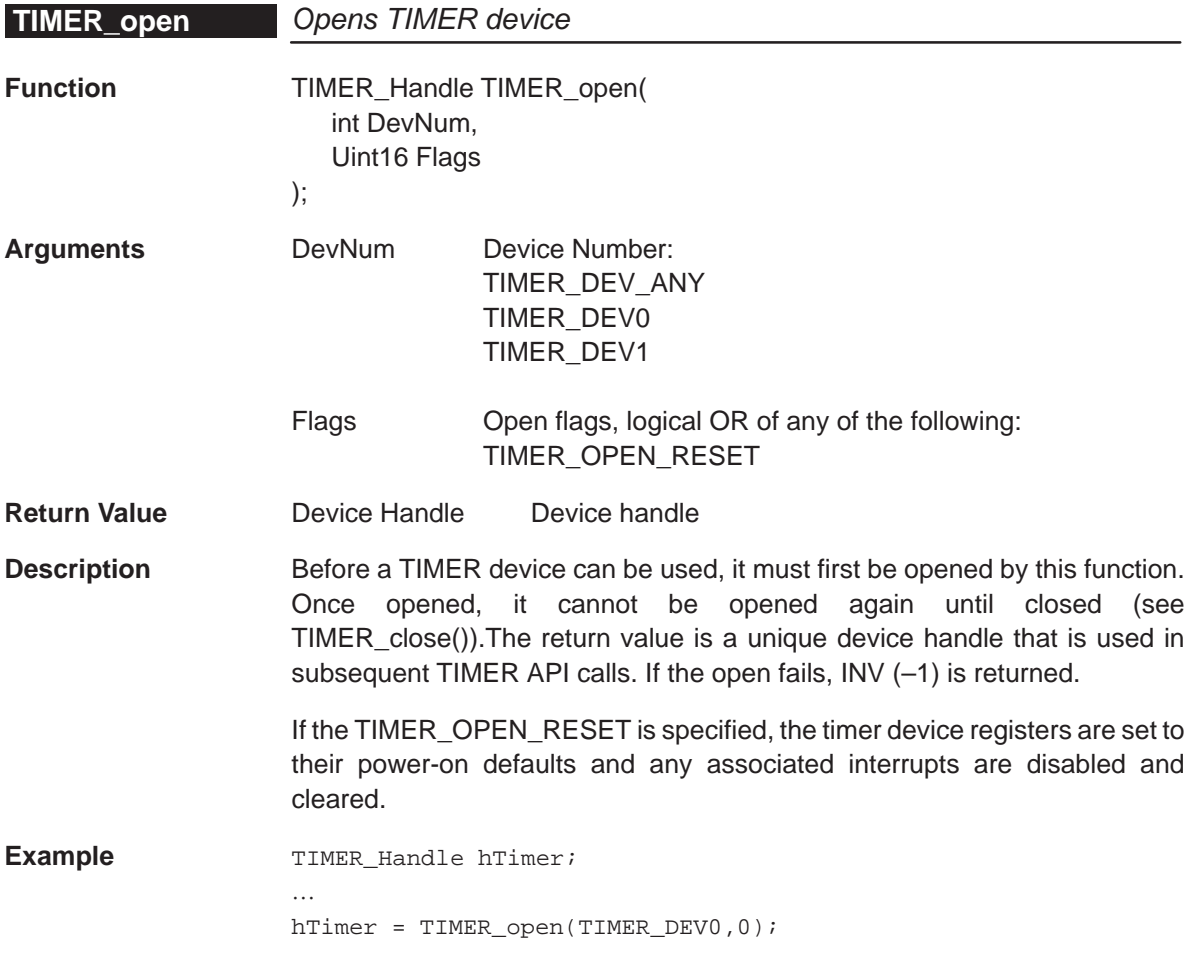

<span id="page-238-0"></span>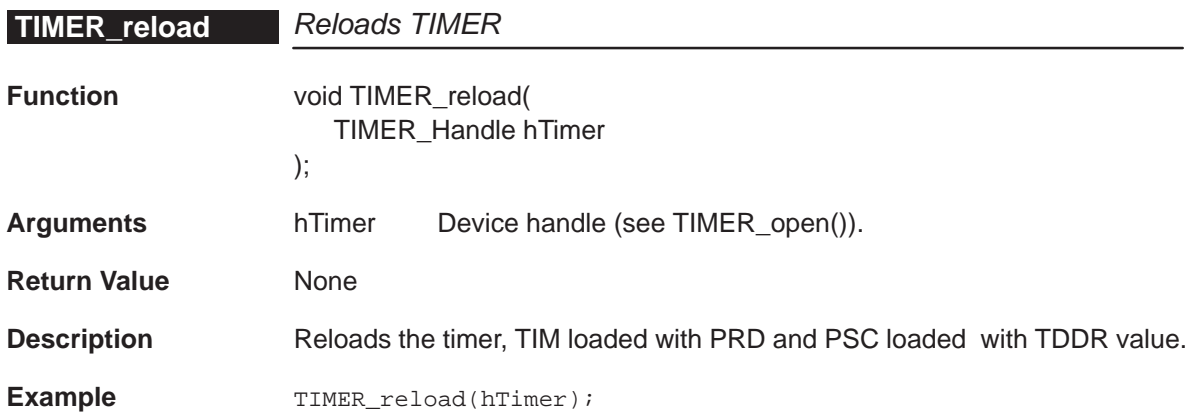

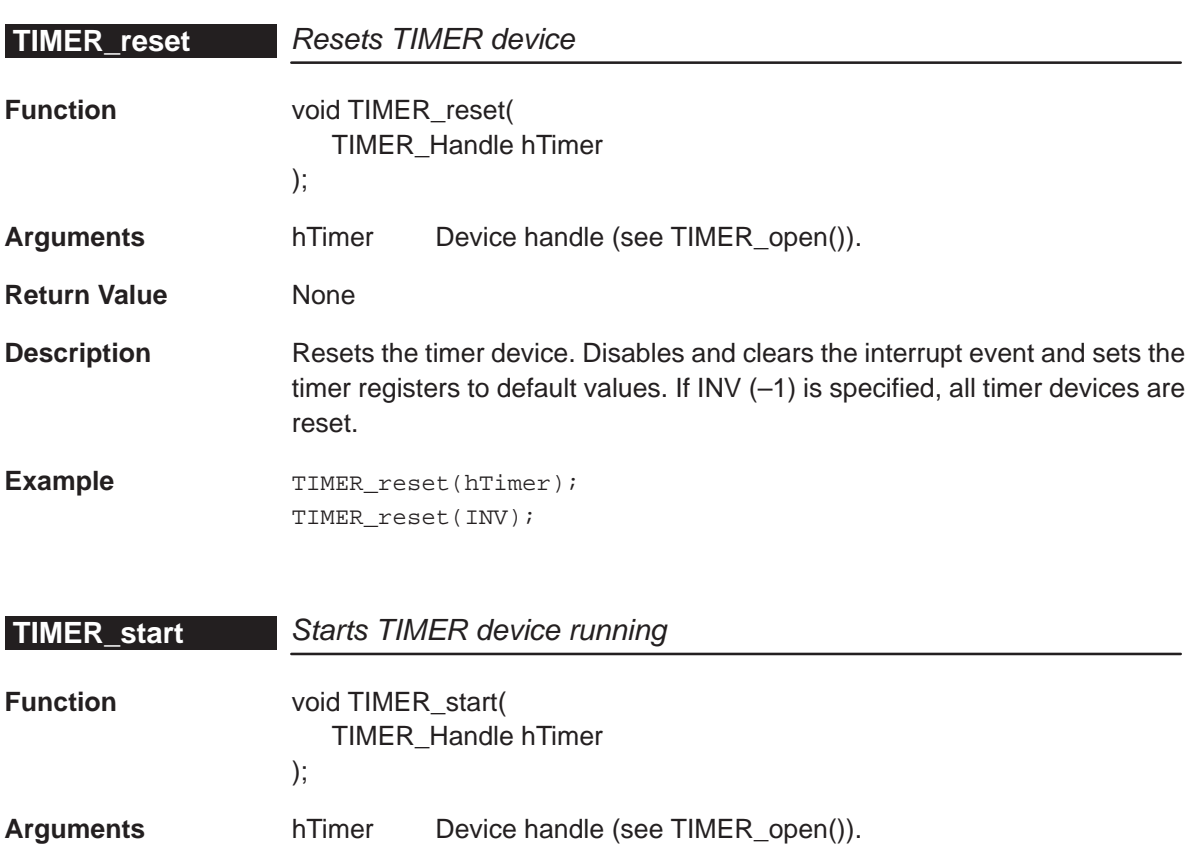

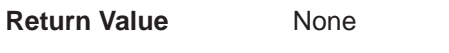

**Description** Starts the timer device running. TSS field =0.

**Example** TIMER\_start(hTimer);

## <span id="page-239-0"></span>**TIMER\_stop**

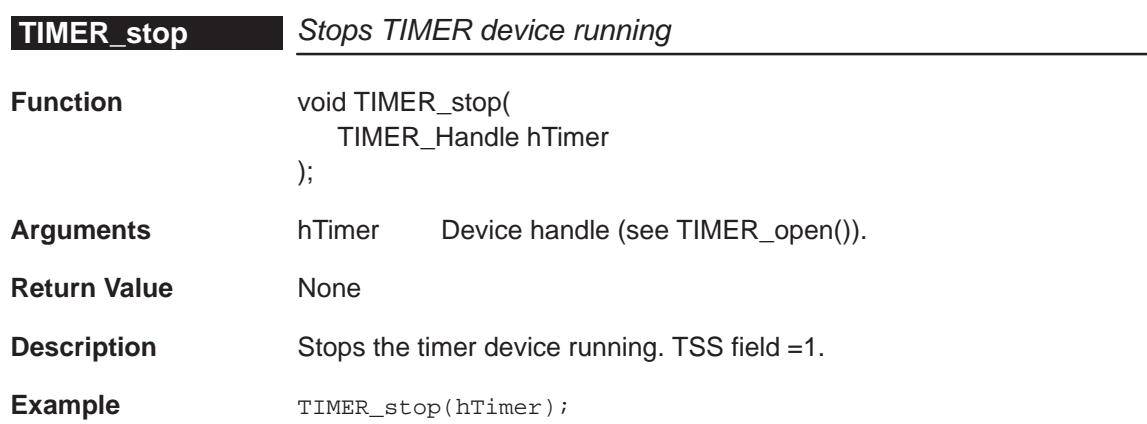

## <span id="page-240-0"></span>**14.4 Macros**

CSL offers a collection of macros to access CPU control registers and fields. For additional details, see section 1.5.

Because the TIMER peripheral typically has two independent timers in some, but not all C54x devices, the macros identify the correct timer through either the device number or the handle.

- □ Table 14–3 lists the TIMER macros available that use the device number as part of the register name.
- □ Table 14–4 lists the TIMER macros available that use a handle.

Both Table 14–3 and Table 14–4 use the following conventions:

To use the TIMER macros, include csl\_timer.h and follow these restrictions:

- □ Only writable fields are allowed
- □ Values should be a right-justified constants.
- **T** If fieldval\_n value exceeds the number of bits allowed for that field, fieldval n is truncated accordingly

For examples that are similar to the TIMER macros, see section 6.4 in the DMA chapter or section 11.4 in the McBSP chapter.

## Table 14–3. TIMER CSL Macros Using Timer Port Number

(a) Macros to read/write TIMER register values

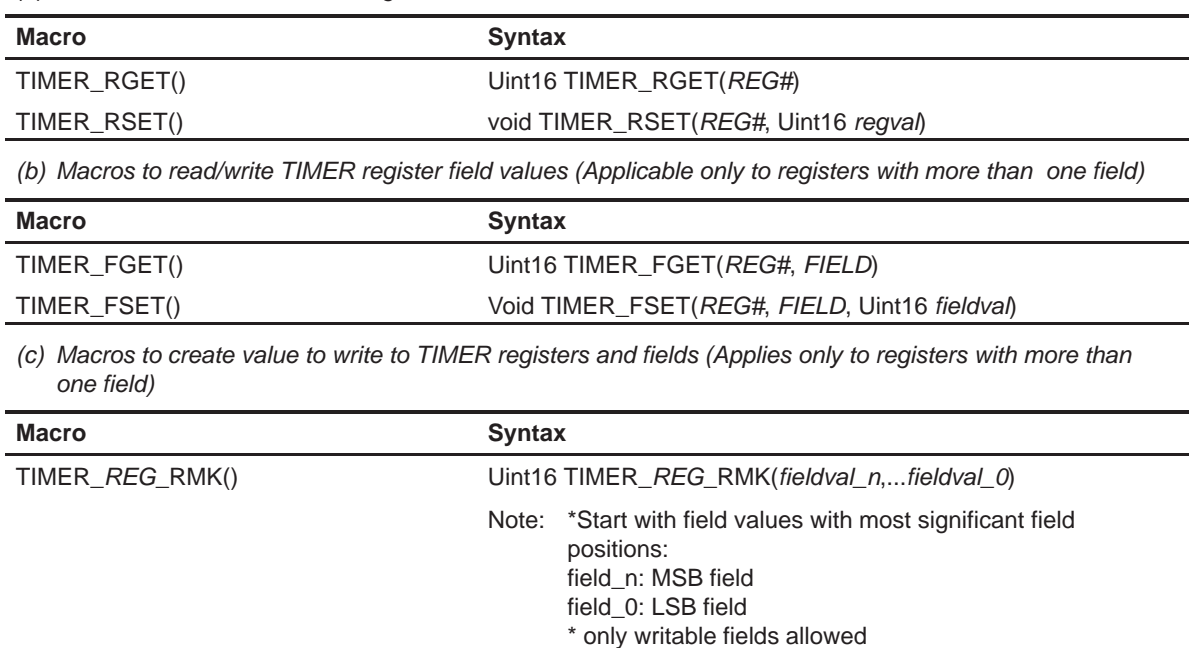

TIMER\_FMK() Uint16 TIMER\_FMK(REG, FIELD, fieldval)

(d) Macros to read a register address

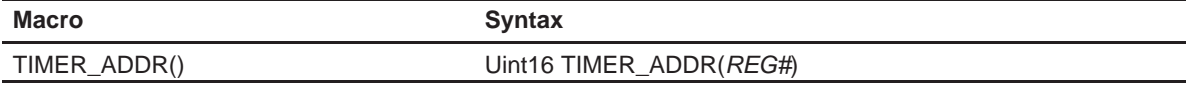

**Notes:** 1) REG indicates the register, TCR, PRD, TSCR (C5440, C5441, C5471 only), or TIM.

2) REG# indicates, if applicable, a register name with the channel number (example: TCR0)

3) FIELD indicates the register field name as specified in Appendix A.

For REG\_FSET and REG\_FMK, FIELD must be a writable field.

For REG\_FGET, the field must be a readable field.

4) regval indicates the value to write in the register (REG)

5) fieldval indicates the value to write in the field (FIELD)

## Table 14–4. TIMER CSL Macros Using Handle

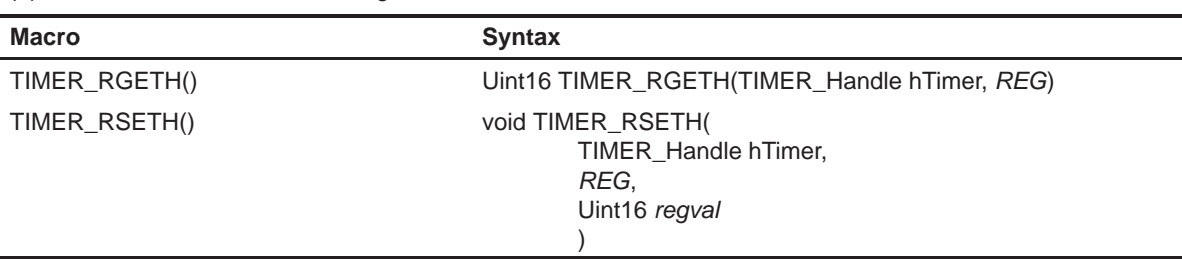

(a) Macros to read/write TIMER register values

(b) Macros to read/write TIMER register field values (Applicable only to registers with more than one field)

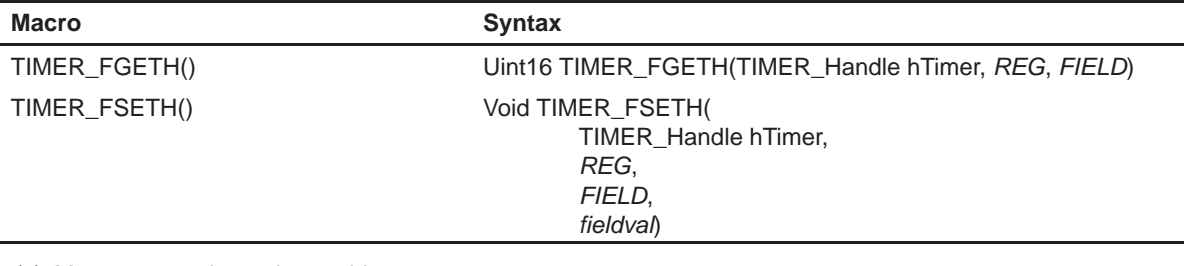

(c) Macros to read a register address

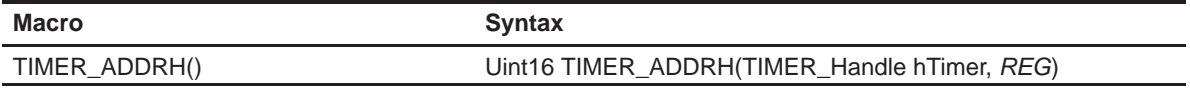

**Notes:** 1) REG indicates the register, TCR, PRD, TSCR (C5440, C5441, C5471 only), or TIM.

2) FIELD indicates the register field name as specified in Appendix A.

For REG\_FSET and REG\_FMK, FIELD must be a writable field.

For REG\_FGET, the field must be a readable field.

3) regVal indicates the value to write in the register (REG)

4) fieldVal indicates the value to write in the field (FIELD)

## <span id="page-243-0"></span>**14.5 Configuring the TIMER Module Using CSL GUI**

## **14.5.1 Overview**

The Timer module facilitates configuration/control of the on-chip Timer. The timer module consists of a configuration manager and a resource manager. The configuration manager allows the creation of one or more configuration objects. The configuration object consists of the necessary data to set the Timer control registers. The resource manager associates a selected configuration with a timer.

Figure 14–1 illustrates the Timer sections menu on the CSL graphical user interface (GUI).

Figure 14–1. Timer Sections Menu

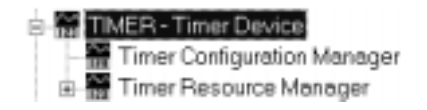

The TIMER includes the following two sections:

- **TIMER Configuration Manager** allows you to create configuration objects. There are no predefined configuration objects.
- **TIMER Resource Manager** allows you to select a device that will be used and to associate a configuration object with that device. Two handle objects are predefined for some devices and just one for other devices.

## **14.5.2 TIMER Configuration Manager**

The TIMER Configuration Manager allows you to create device configurations through the Properties page and generate the configuration objects.

#### **14.5.2.1 Creating/Inserting a configuration**

There are no predefined configuration objects available.

To configure a TIMER device through the peripheral, you must insert a new configuration object.

To insert a new configuration object, right-click on the TIMER Configuration Manager and select Insert timerCfg from the drop-down menu. The configuration objects can be renamed. Their use depends on the on-chip device resources.

#### **Note:**

The number of configuration objects is unlimited. Several configurations can be created and you can select the right one for a specific device and change the configuration later just by selecting a new one under the TIMER Resource Manager. This feature provides you with more flexibility and reduces the time required to modify register values.

#### **14.5.2.2 Deleting/Renaming an Object**

To delete or to rename an object, right-click on the configuration object you want to delete or rename. Select Delete to delete a configuration object. Select Rename to rename the object.

If a configuration object is used by one of the predefined handle objects of the TIMER Resource Manager (see section 14.5.3, Timer Resource Manager), the Delete and Rename options are grayed out and non-usable. The Show Dependency option is accessible and shows which device is using the configuration object (see Figure 2–1, The CSL Tree, on page [2-3\).](#page-38-0)

#### **14.5.2.3 Configuring the Object Properties**

You can configure object properties through the Properties dialog box (see Figure 14–2). To access the Properties dialog box, right-click on a configuration object and select Properties. By default, the General page of the Properties dialog box is displayed.

The Properties pages allow you to set the Peripheral registers related to the TIMER. You can set the configuration options through the following tab pages:

- □ General: Allows you to configure the Breakpoint Emulation
- **C** Counter Control: Allows you to configure the Counter configuration
- GPIO: General Purpose I/O pin configuration
- **T** Advanced Page: Allows you to configure the Summary of the previous pages
- □ This page contains the full hexadecimal register values and reflects the setting of the previous pages
- $\Box$  The full register values can be entered directly and the new options will be mirrored on the previous three pages automatically

Figure 14–2 depicts the Properties Page dialog box.

Figure 14–2. TIMER Properties Page

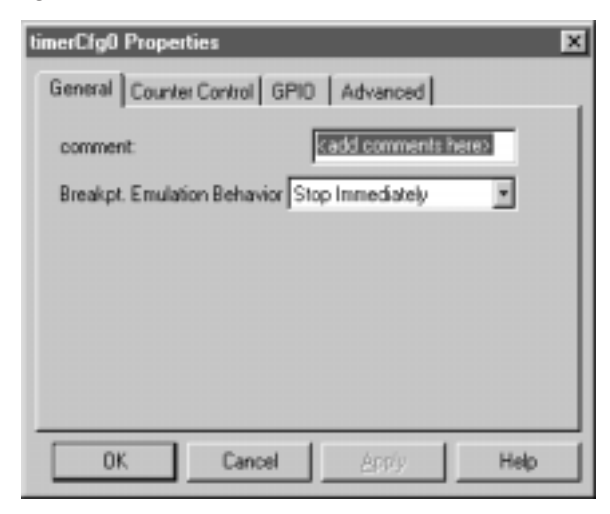

Each Tab page is composed of several options that are set to a default value (at device reset).

The options represent the fields of the TIMER registers; the associated field name is shown in parenthesis.

### **14.5.3 TIMER Resource Manager**

The TIMER Resource Manager allows you to generate the TIMER\_open() and the TIMER\_config() CSL functions.

Figure 14–3 illustrates the DMA Resource Manager menu.

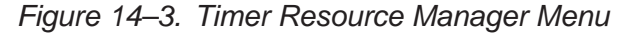

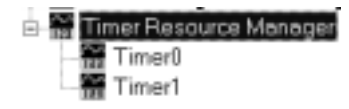

#### **14.5.3.1 Predefined Objects**

Two handle objects are predefined and each of them is associated with a supported on-chip TIMER device.

- **TIMER0** Default handle name: hTimer0
- $\Box$ **TIMER1** – Default handle name: hTimer1

#### **Note:**

The above objects can neither be deleted nor renamed.

A configuration is enabled if at least one configuration object is defined previously in section 14.5.2.

#### **14.5.3.2 Properties Page**

You can generate the TIMER\_config and TIMER\_open CSL functions through the Properties page.

To access the Properties page, right-click on a predefined TIMER handle object and select Properties from the drop-down menu (see Figure 14–4).

The first time the properties page appears, only the Open Handle to Timer check-box can be selected. Select this to open the TIMER configuration, allowing pre-initialization.

TIMER\_NOTHING is used to indicate that there is no configuration object selected for this device.

To pre-initialize the TIMER channel, check the Enable Pre-Initialization box. One of the available configuration objects (see section 14.5.2 , TIMER Configuration Manager) can then be selected for this channel through the Pre-initialize drop-down list.

If TIMER\_NOTHING is selected, no configuration object will be generated for the related TIMER handle (see section 14.5.4, C Code Generation for TIM-ER.)

In Figure 14–4, the Open Handle to TIMER option is checked and the handle object hTimer1 is now accessible (renaming allowed). The TIMER\_open() function will be generated with hTimer1 containing the return handle address.

### Figure 14–4. Timer Properties Page With Handle Object Accessible

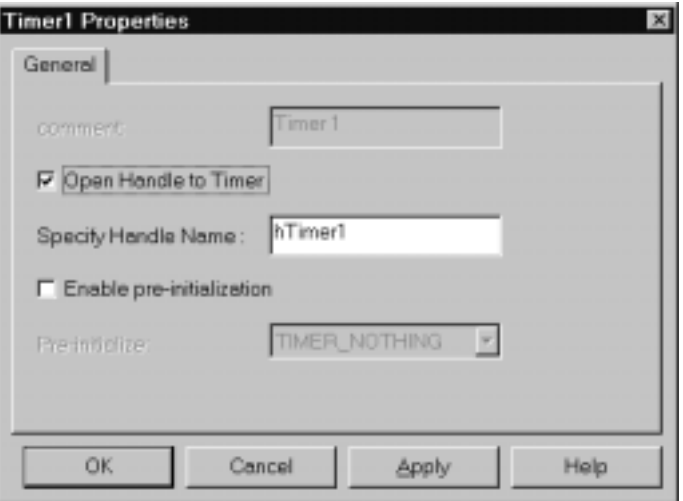

### **14.5.4 C Code Generation for TIMER**

Two C files are generated from the configuration tool:

- □ Header file
- □ Source file.

#### **14.5.4.1 Header File**

The header file includes all the csl header files of the modules and contains the TIMER handle and configuration objects defined from the configuration tool (see Example 14–1).

Example 14–1. Timer Header File

extern TIMER\_Config timerCfg0; extern TIMER\_Handle hTimer1;

### **14.5.4.2 Source File**

The source file includes the declaration of the handle object and the configuration structures (see Example 14–2).

Example 14–2. Timer Source File (Declaration Section)

```
/* Config Structures */
TIMER_Config timerCfg1 = {
   0x0000, /* Timer Control Register */ 0x0000 /* Timer Period Register */
};
/* Handles */
TIMER_Handle hTimer1;
```
The source file contains the Handle and Configuration Pre-Initialization using CSL TIMER API functions TIMER\_open() and TIMER\_config() (see Example 14–3). These two functions are encapsulated into a unique function, CSL\_cfgInit(), which is called from your main C file.

TIMER\_open() and TIMER\_config() will be generated only if Open Handle to TIMER and Enable-Pre-Initialization (with timerCfg0) are, respectively, checked on the TIMER Resource Manager Properties page.

**Note:**

You must use TIMER\_start() in your code to start the TIMER. The TIMER\_Config structure generated by the CSL GUI does not start the TIMER port.

Example 14–3. Timer Source File (Body Section)

```
 void CSL_cfgInit()
 {
  hTimer1 = TIMER_open(TIMER_DEV1, TIMER_OPEN_RESET);
    TIMER_config(hTimer1, &timerCfg1);
 }
```
## **Chapter 15**

## **UART Module**

This chapter describes the UART module, lists the API structure, functions, and macros within the module, and provides a UART API reference section.

## **Topic Page 15.1 Overview [15-2](#page-250-0) . . . . . . . . . . . . . . . . . . . . . . . . . . . . . . . . . . . . . . . . . . . . . . . . . . . . 15.2 Configuration Structures [15-5](#page-252-0) . . . . . . . . . . . . . . . . . . . . . . . . . . . . . . . . . . . . . 15.3 Functions [15-8](#page-255-0) . . . . . . . . . . . . . . . . . . . . . . . . . . . . . . . . . . . . . . . . . . . . . . . . . . . 15.4 Macros [15-15](#page-262-0) . . . . . . . . . . . . . . . . . . . . . . . . . . . . . . . . . . . . . . . . . . . . . . . . . . . . .**  15.5 Configuring the UART Module Using CSL GUI .................. [15-21](#page-267-0)

## <span id="page-250-0"></span>**15.1 Overview**

The Universal Asynchronous Receiver/Transmitter (UART) controller is the key component of the serial communications subsystem of a computer. Asynchronous transmission allows data to be transmitted without a clock signal to the receiver. Instead, the sender and receiver must agree on timing parameters in advance. Special bits are added to each word that is used to synchronize the sending and receiving units.

The configuration of UART can be performed by using one of the following methods:

1) Register-based configuration

A register-based configuration can be performed by calling either UART config(), UART configArgs(), or any of the SET register field macros.

2) Parameter-based configuration (Recommended)

A parameter-based configuration can be performed by calling UART\_setup(). Compared to the register-based approach, this method provides a higher level of abstraction.

Table 15–1 lists the configuration structures and functions used with the UART module.

| <b>Structure</b>  |    | <b>Type Purpose</b>                                 | See page  |
|-------------------|----|-----------------------------------------------------|-----------|
| UART_Config       | S  | UART configuration structure used to setup the UART | $15 - 5$  |
| UART config       | F  | Sets up the UART using the configuration structure  | 15-8      |
| UART_configArgs   | F. | Sets up the UART using regsiter values              | $15 - 8$  |
| UART eventDisable | F  | Disable UART interrupts                             | $15 - 9$  |
| UART eventEnable  | F  | Enable UART interrupts                              | $15 - 9$  |
| UART_fgetc        | F  | Read a character from UART by polling               | $15 - 11$ |
| UART_fgets        | F  | This routine reads a string from the uart           | $15 - 12$ |
| UART fputc        | F  | Write a character from UART by polling              | $15 - 12$ |
| UART fputs        | F  | This routine writes a string from the uart          | $15 - 12$ |
| UART getConfig    | F  | Reads the UART configuration                        | $15 - 12$ |

Table 15–1. UART APIs

**Note:** F = Function; S = Structure

| <b>Structure</b>  |   | <b>Type Purpose</b>                                                | See page  |
|-------------------|---|--------------------------------------------------------------------|-----------|
| UART read         | F | Read a buffer of data from UART by polling                         | $15 - 13$ |
| UART setCallback  | F | Plugs UART interrupt routines into UART dispatcher<br>table        | $15 - 13$ |
| <b>UART</b> Setup | S | UART configuration structure used to setup the UART                | $15 - 5$  |
| UART setup        | F | Sets up the UART using the register values passed into<br>the code | $15 - 14$ |
| UART write        | F | Write a buffer of data to UART by polling                          | $15 - 14$ |

Table 15–1. UART APIs (Continued)

**Note:** F = Function; S = Structure
# **15.2 Configuration Structures**

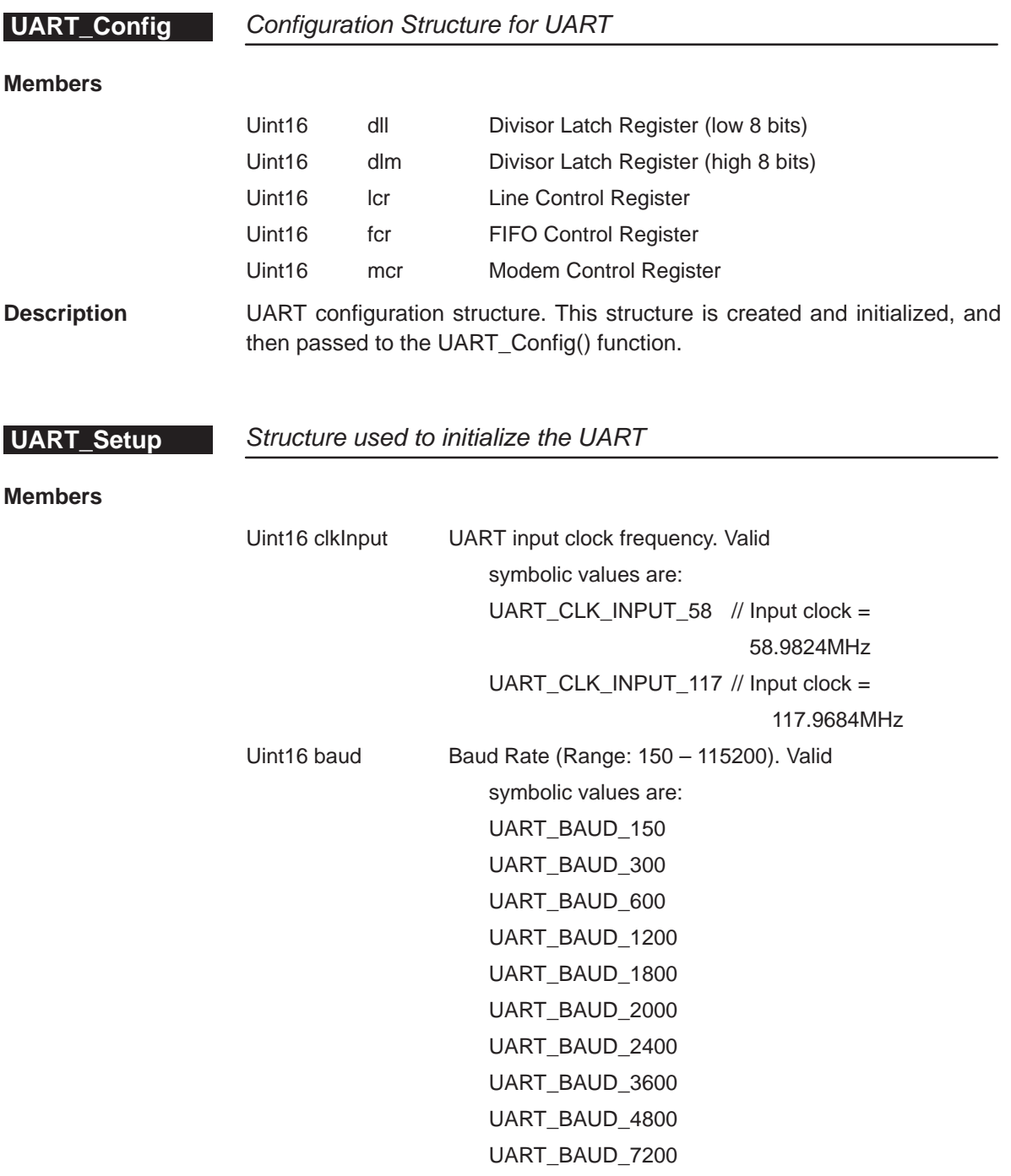

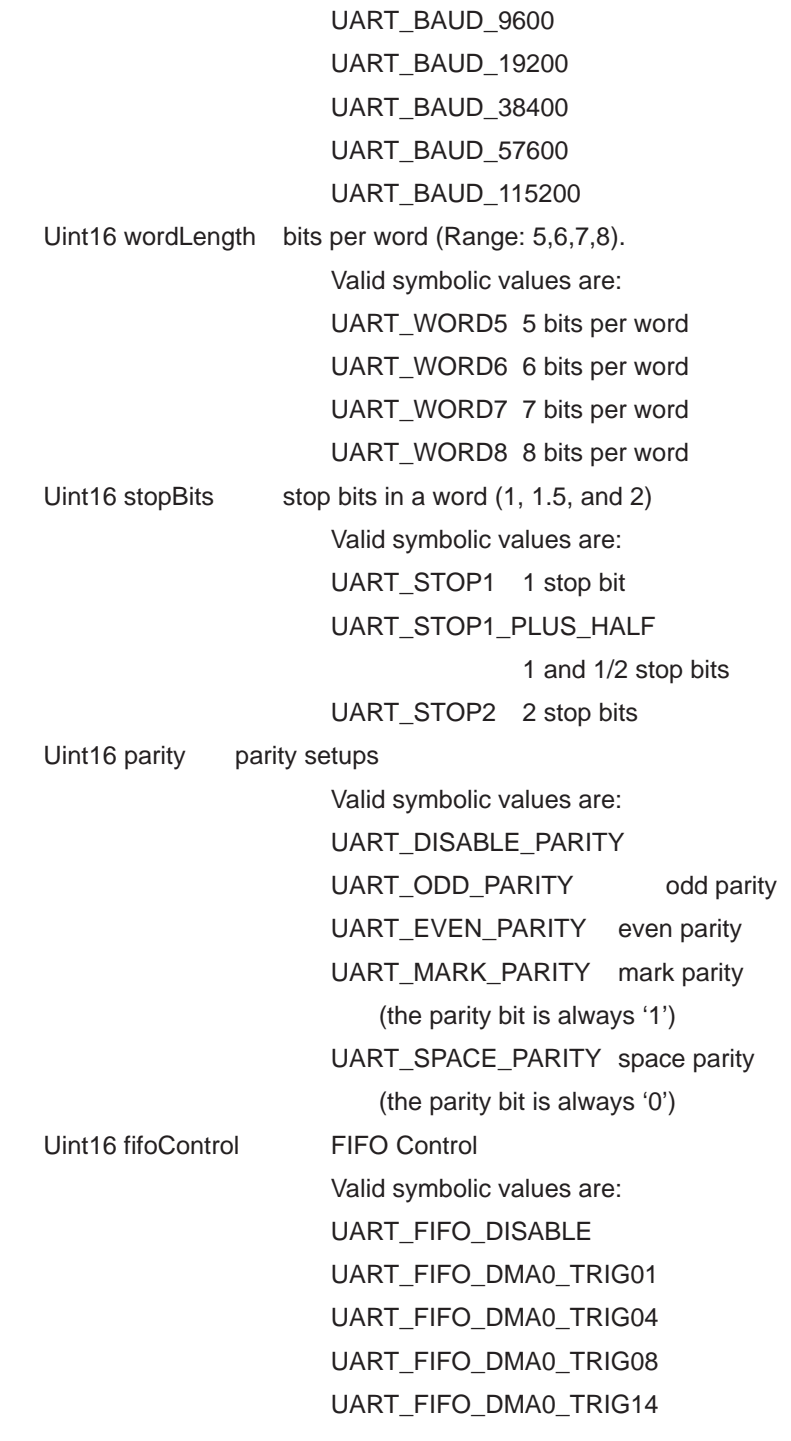

DMA mode0: always be 0

RCVR FIFO trigger level: There are four trigger levels for the RCVR FIFO interrupt. TRIG01 – 1 byte TRIG04 – 4 bytes TRIG08 – 8 byte TRIG14 – 14 bytes Uint16 loopbackEnable loopback Enable Valid Symbolic values are: UART\_NO\_LOOPBACK UART\_LOOPBACK **Description** Structure used to init the UART. After created and initialized, it is passed to the UART\_init() function.

# **15.3 Functions**

# **15.3.1 CSL Primary Functions**

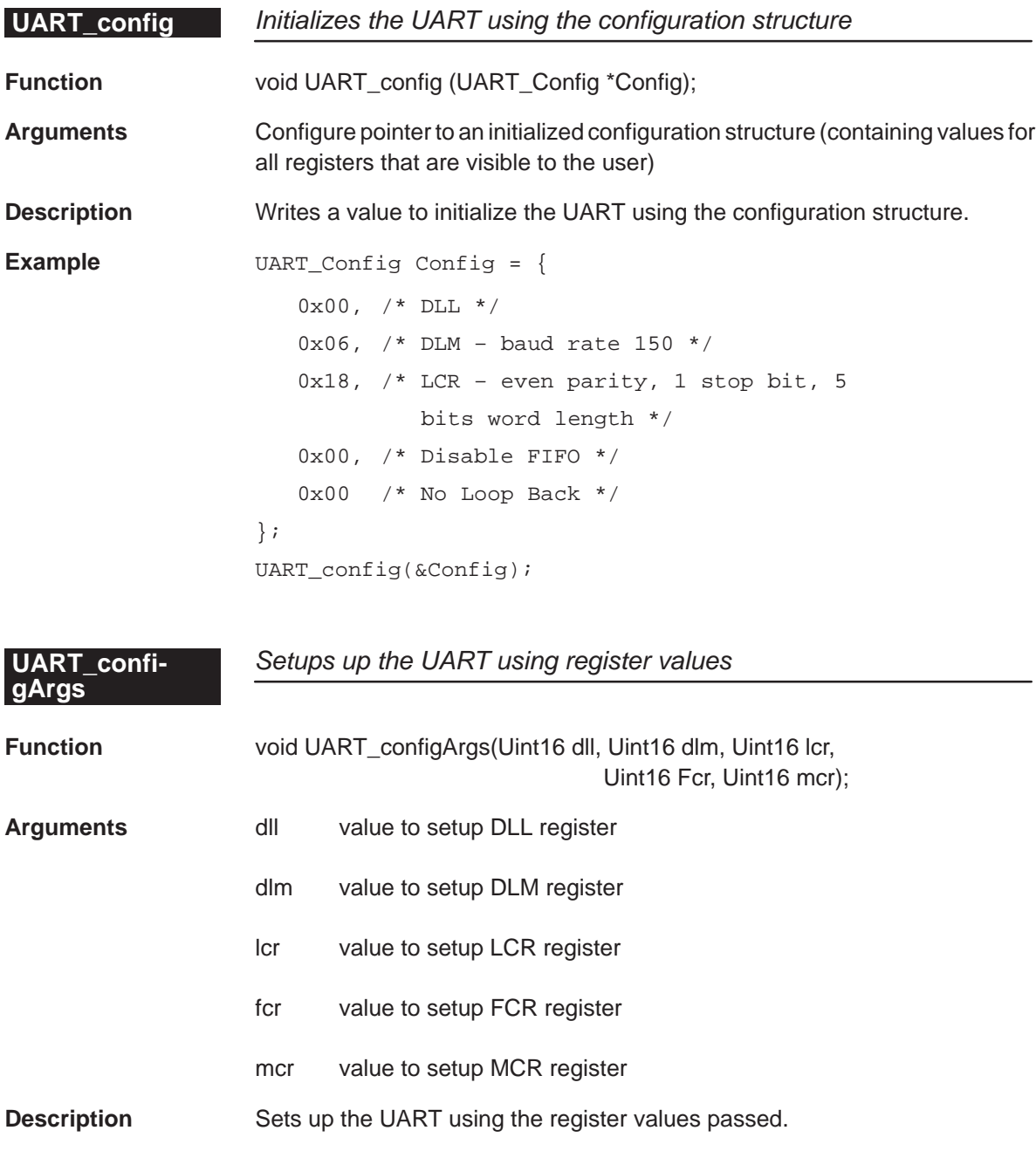

**Example** Uint16 tDll = 0x00 /\* DLL \*/ Uint16 tDlm =  $0x06$  /\* DLM \*/ Uint16 tLcrl =  $0x18$  /\* LCR \*/ Uint16 tFcr =  $0x00$  /\* FCR \*/ Uint16 tMcr =  $0x00$  /\* MCR \*/ UART\_configArgs(tDLL, tDlm, tLcr, tFcr, tMcr);

## **UART\_eventDisable** Disables UART interrupts

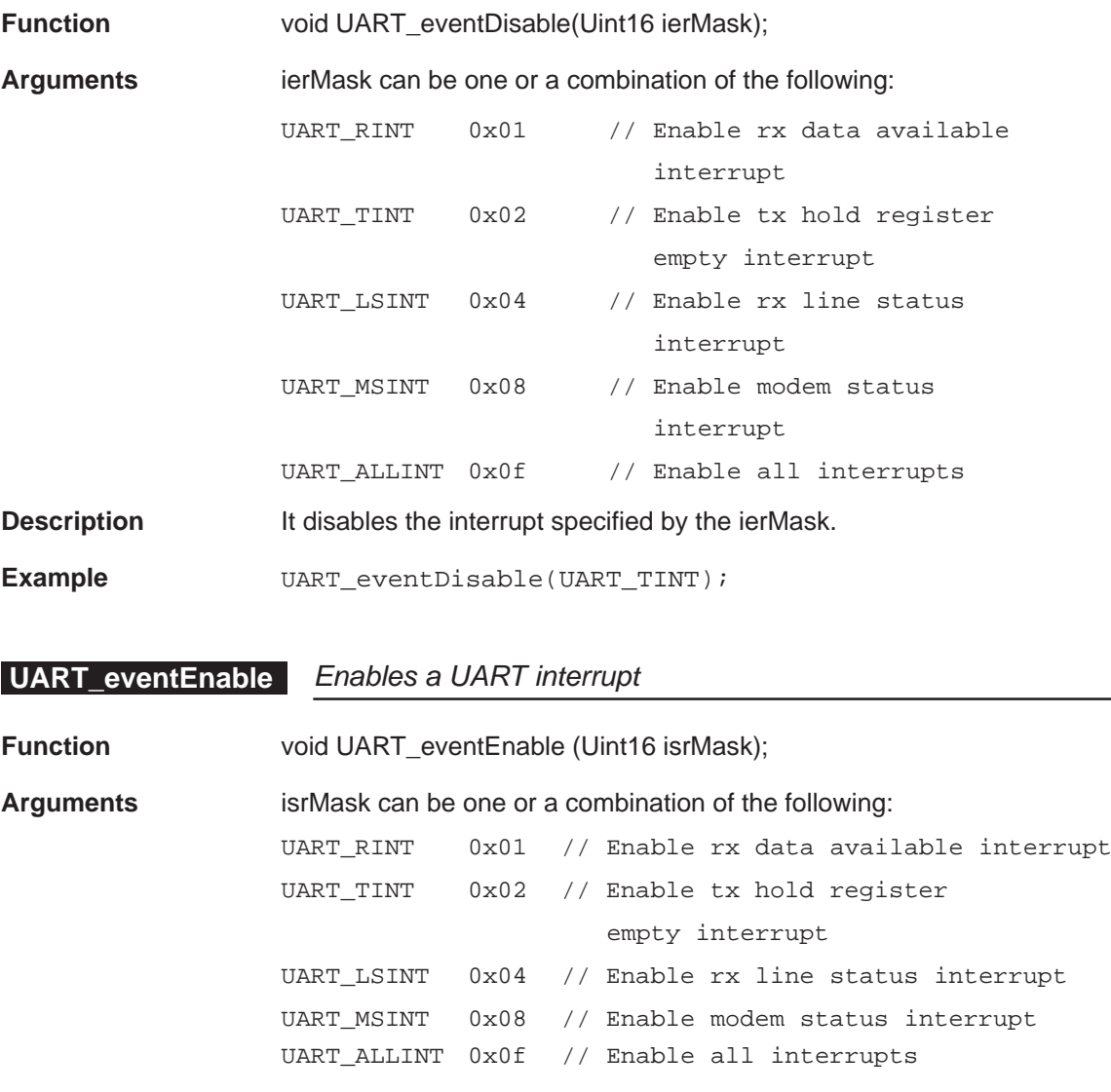

**Description** It enables the UART interrupt specified by the isrMask.

**Example** UART\_eventEnable(UART\_RINT|UART\_TINT);

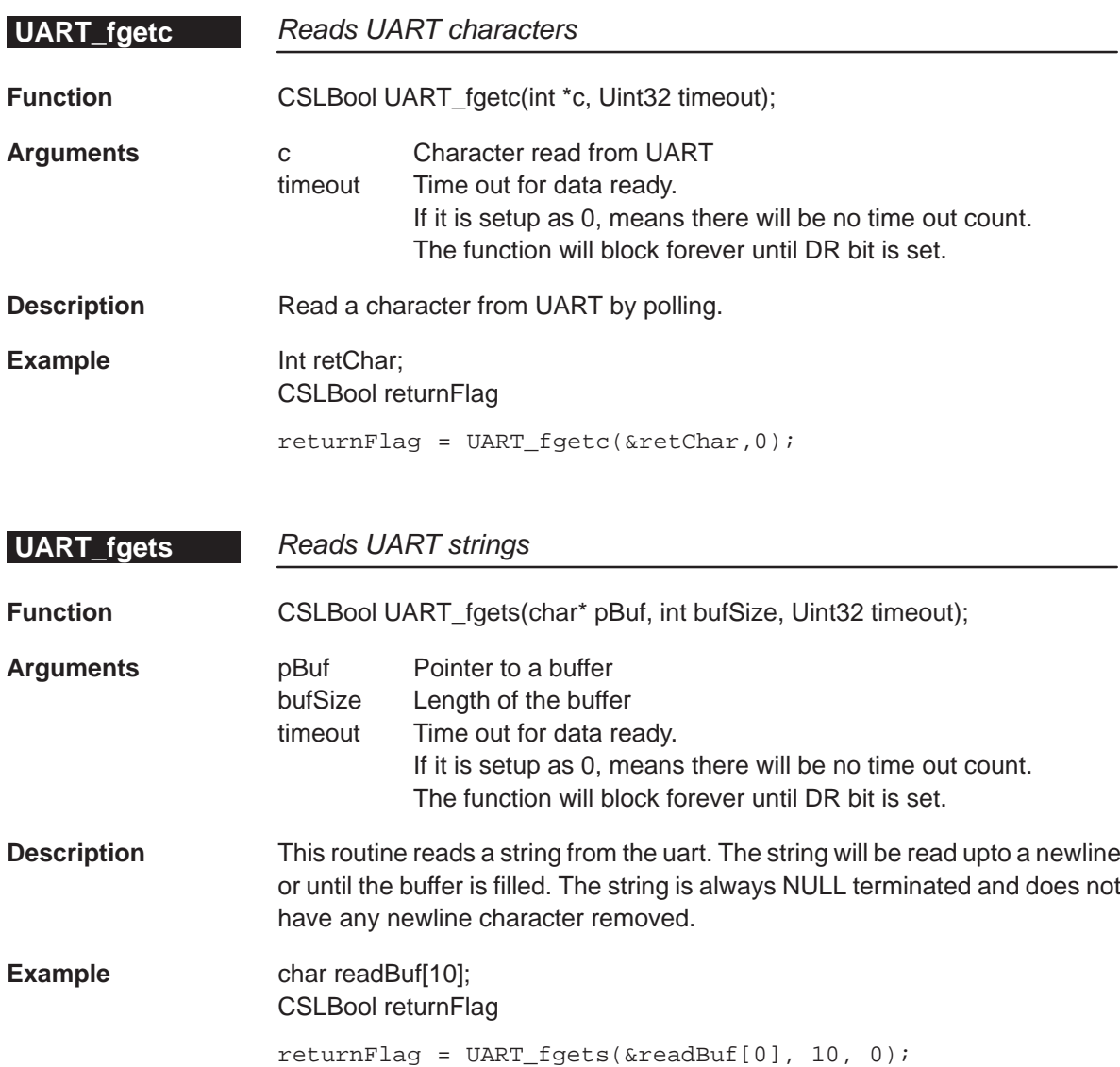

# **UART\_fputc**

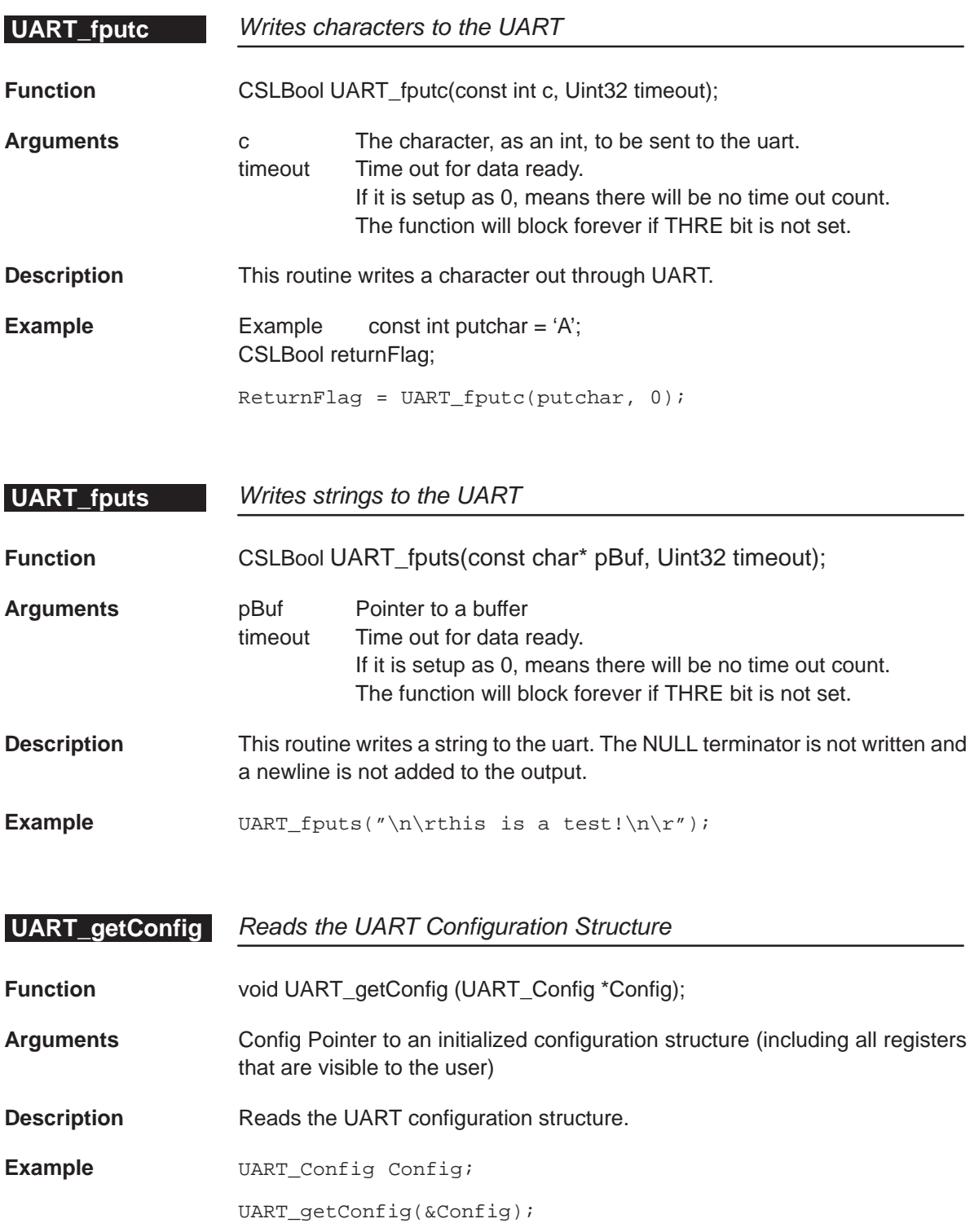

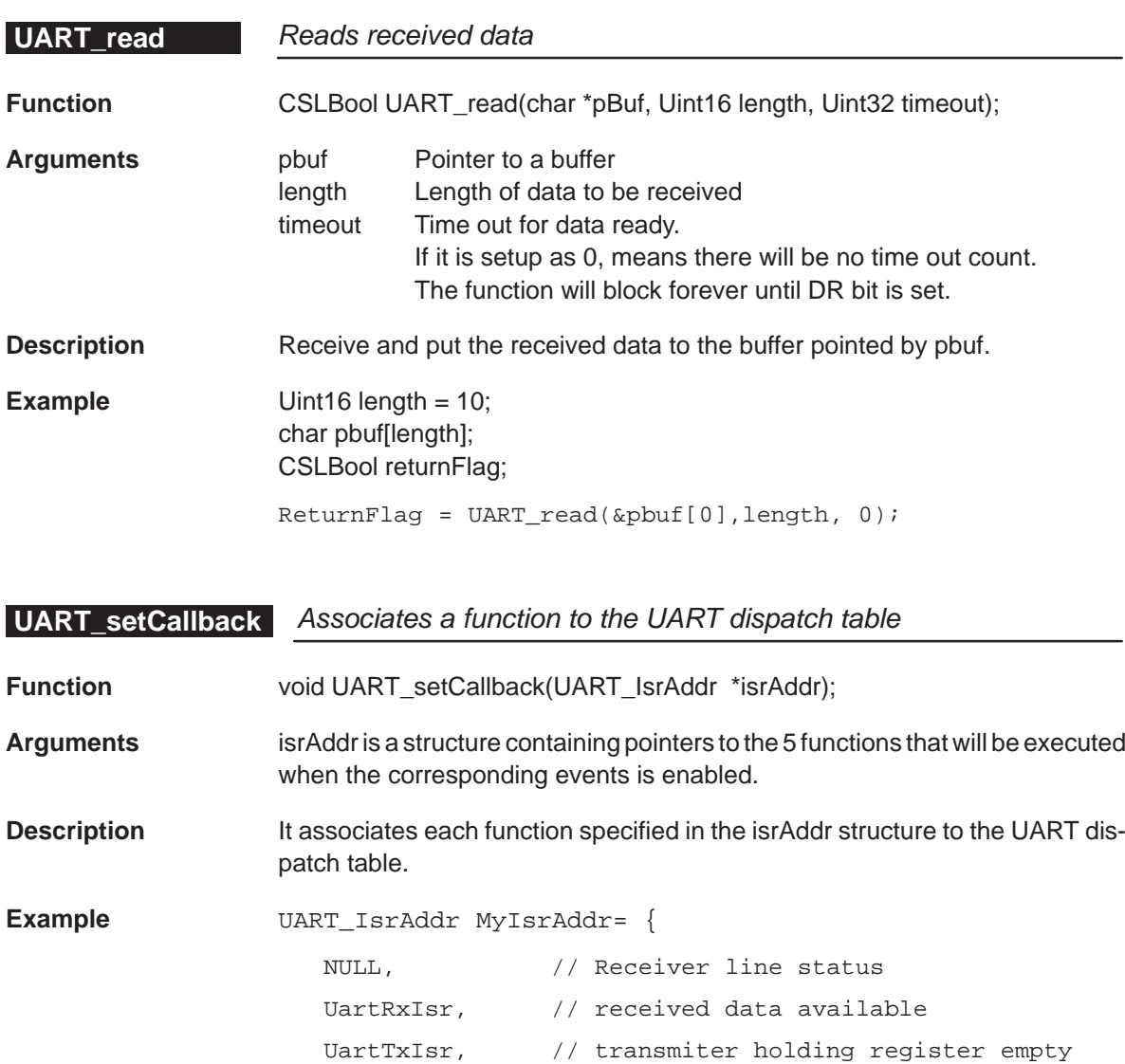

NULL // character time-out indication

UART\_setCallback(&MyIsrAddr);

};

UART Module 15-13

## **UART\_setup**

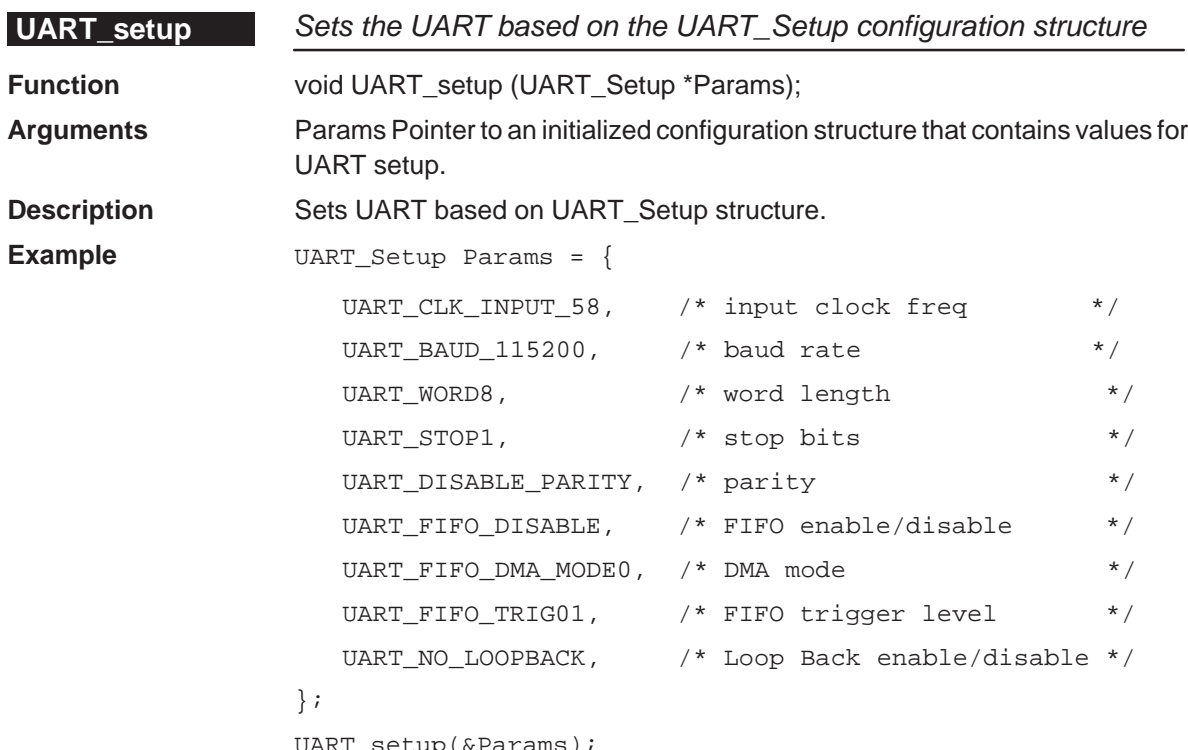

UART\_setup(&Params);

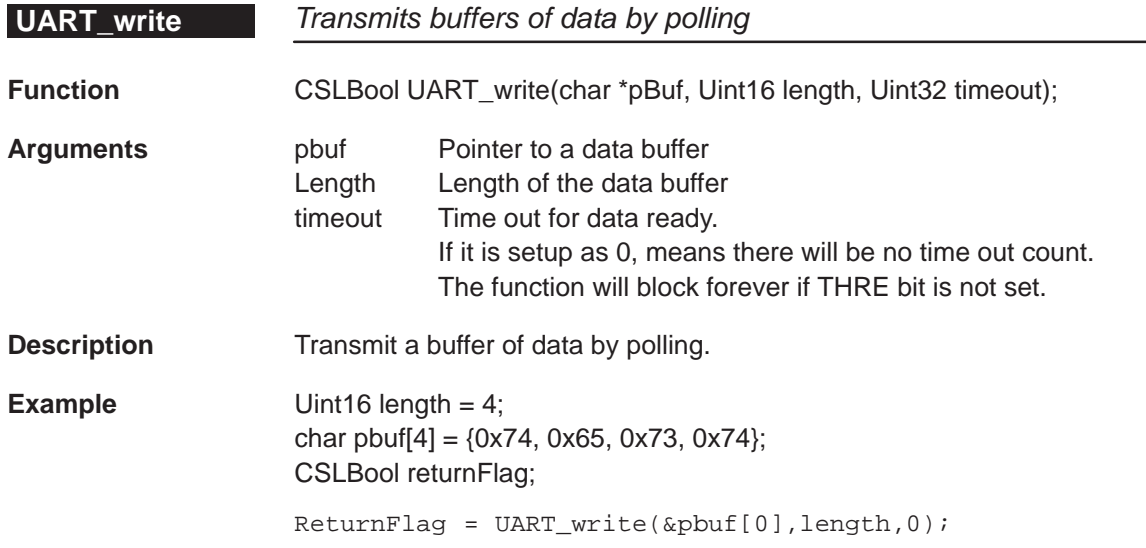

# **15.4 Macros**

L.

#### **15.4.1 General Macros**

Table 15–2. UART CSL Macros

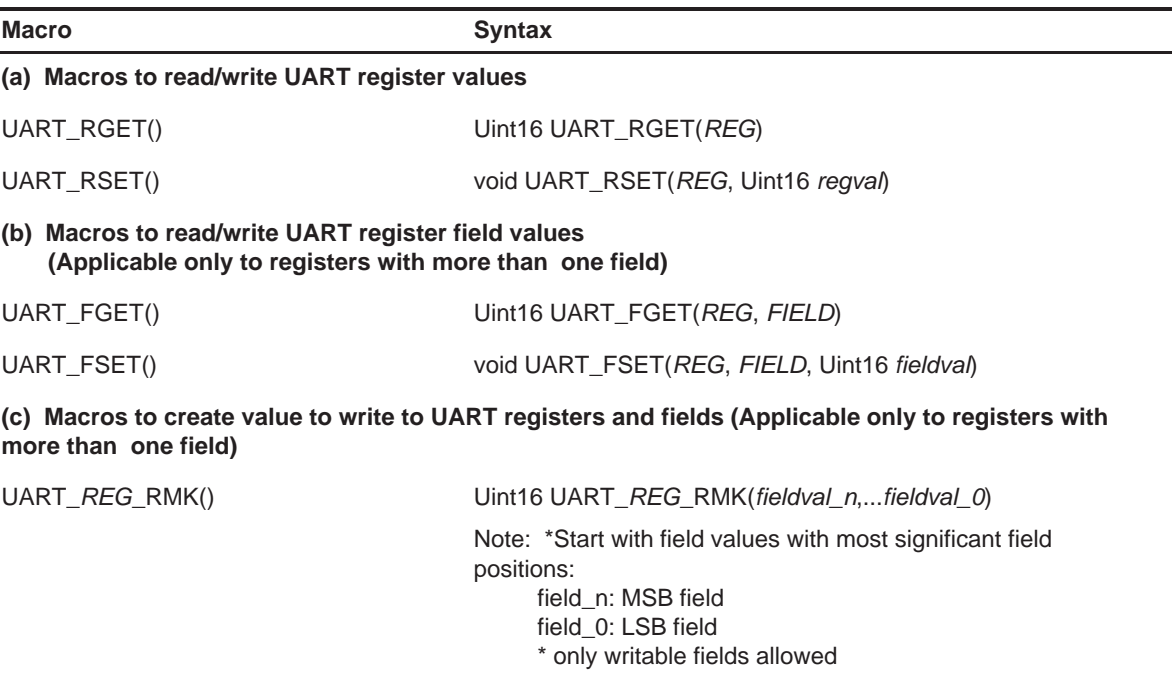

UART\_FMK() Uint16 UART\_FMK(REG, FIELD, fieldval)

- **Notes:** 1) REG indicates the registers: URIER, URIIR, URBRB, URTHR, URFCR, URLCR, URMCR, URLSR, URMSR, URDLL or URDLM.
	- 2) FIELD indicates the register field name.
	- 3) or REG\_FSET and REG\_\_FMK, FIELD must be a writable field.
	- 4) For REG\_FGET, the field must be a readable field.
	- 5) regval indicates the value to write in the register (REG)
	- 6) fieldval indicates the value to write in the field (FIELD)

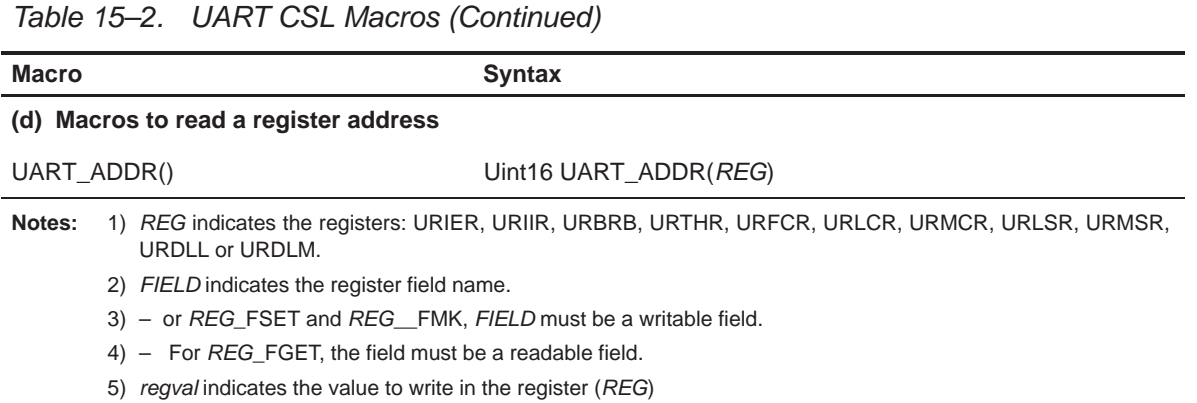

6) fieldval indicates the value to write in the field (FIELD)

#### **15.4.2 UART Control Signal Macros**

All the UART control signals are mapped through HPIGPIO pins. They are configurable through GPIOCR and GPIOSR registers. Since C54x DSP are commonly used as DCE (Data Communication Equipment), these signals are configured as following:

HD0 – DTR – Input HD1 – RTS – Input HD2 – CTS – Output HD3 – DSR – Output HD4 – DCD – Output HD5 – RI – Output

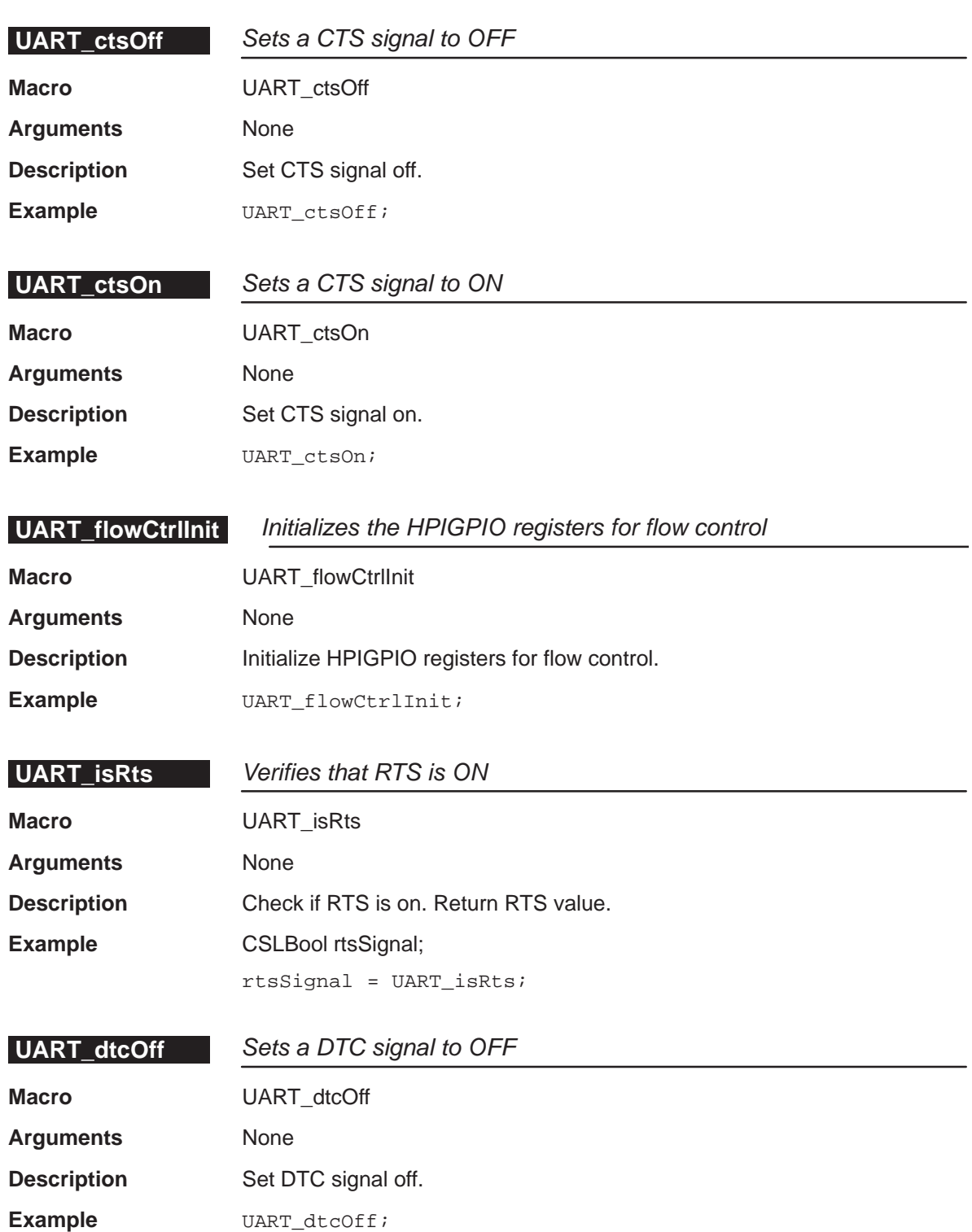

### **UART\_dtcOn**

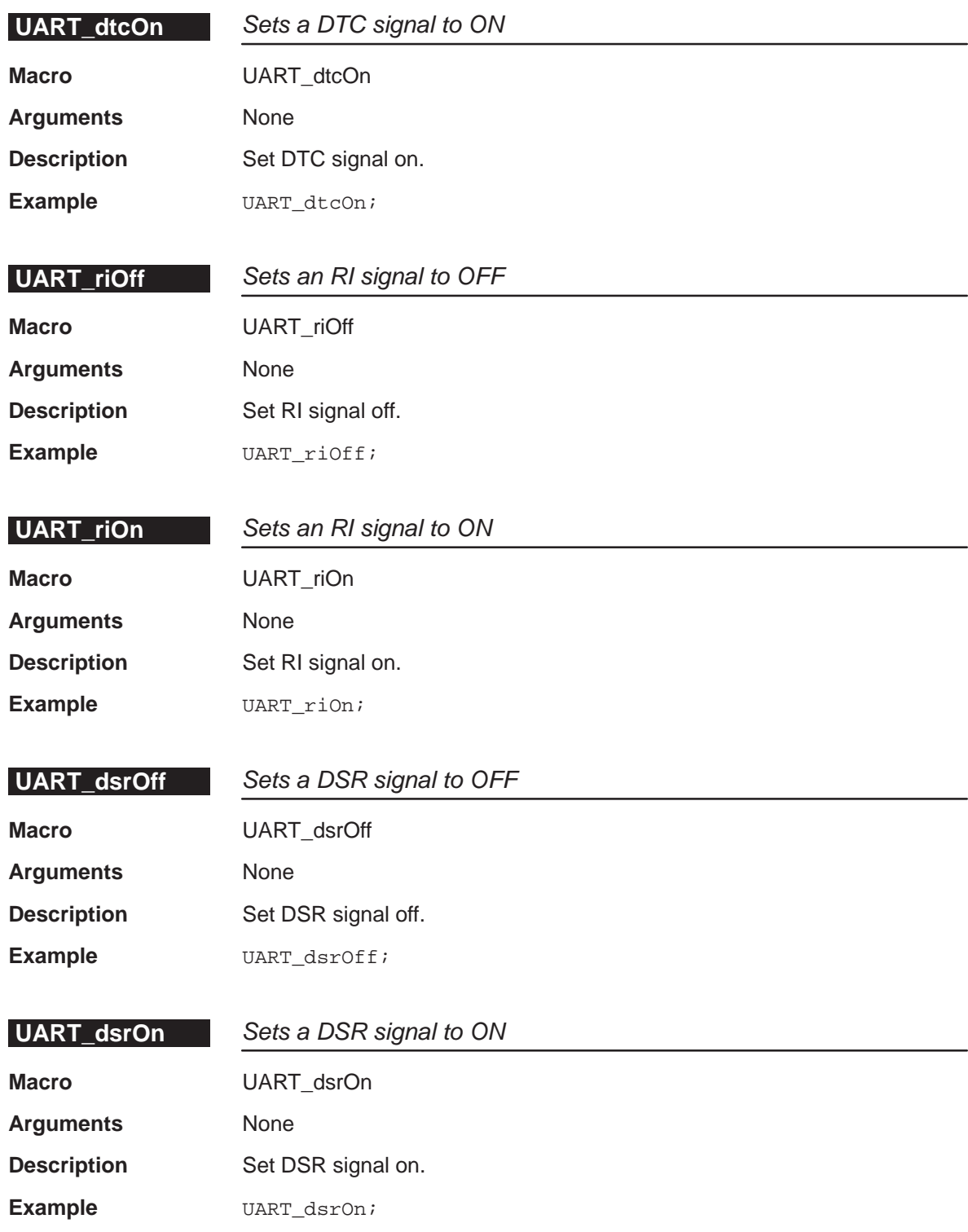

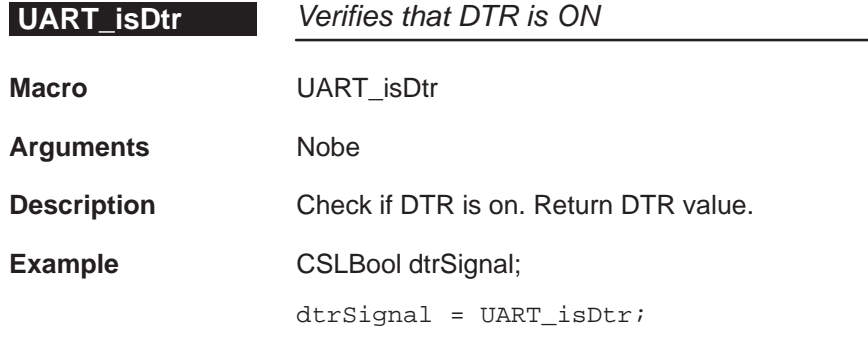

### **15.5 Configuring the UART Module Using CSL GUI**

The Universal Asynchronous Receiver/Transmitter (UART) controller is the key component of the serial communications subsystem of a computer. Asynchronous transmission allows data to be transmitted without a clock signal to the receiver.

The configuration manager allows creation of one or more configuration objects. The configuration objects contain all of the data necessary to set the UART Control Registers.

The resource manager allows the user to choose a configuration object to to use in configuring the UART.

Figure 15–1 illustrates the UART sections menu on the CSL graphical user interface (GUI)

#### Figure 15–1. UART Sections Menu

#### **B LART**

in 68 UART Configuration Manager E **B** UART Resource Manager

The UART includes the following two sections:

- **UART Configuration Manager** allows you to create configuration objects. No predefined configuration objects.
- **UART Resource Manager** allows you to select a configuration and enable that configuration within the object.

#### **15.5.1 UART Configuration Manager**

The UART Configuration Manager allows you to create UART configurations through the Properties page and to generate the configuration objects.

#### **15.5.1.1 Inserting a Configuration Object**

There is no predefined configuration object available.

To configure the UART registers, you must insert a new configuration object.

To insert a new configuration object, right-click on the UART Configuration Manager and select insert uartCfg from the drop-down menu. The configuration objects can be renamed. Their use depends upon the on-chip device resources.

#### **Note:**

The number of configuration objects is unlimited. Several configurations can be created and the user can select the right one for this application and can change the configuration later just by selecting a new one under the UART Resource Manager. The goal is to provide more flexibility and to reduce the time required to modify register values.

#### **15.5.1.2 Deleting/Renaming a Configuration Object**

To delete or to rename an object, right-click on the configuration object you want to delete or rename. Select Delete to delete a configuration object. Select Rename to rename the object.

If the Delete and Rename options are grayed out and non-usable, use the UART Resource Manager to configure the UART. The Show Dependency option is accessible and shows which device is using the configuration object (see Figure 2–1, The CSL Tree, on page [2-3\).](#page-38-0)

#### **15.5.1.3 Configuring the Object Properties**

The Properties pages allow you to set the UART registers (see Figure 15–2). To access the Properties dialog box, right-click on a configuration object and select Properties. By default, the General page of the Properties dialog box is displayed.

The Properties pages allow you to set the time, date, and alarm registers of the UART. You can set the configuration options through the following pages:

- $\Box$  Setup: Allows you to configure the UART based on a set of parameters.
- $\Box$  Advanced: Allows you to configure the values of the previous pages by directly setting the UART registers.

This page contains the full 8-bit register values; the full register values can be entered directly and the new options will be mirrored on the previous page automatically.

Figure 15–2 depicts the properties page.

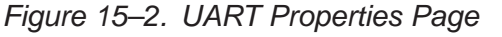

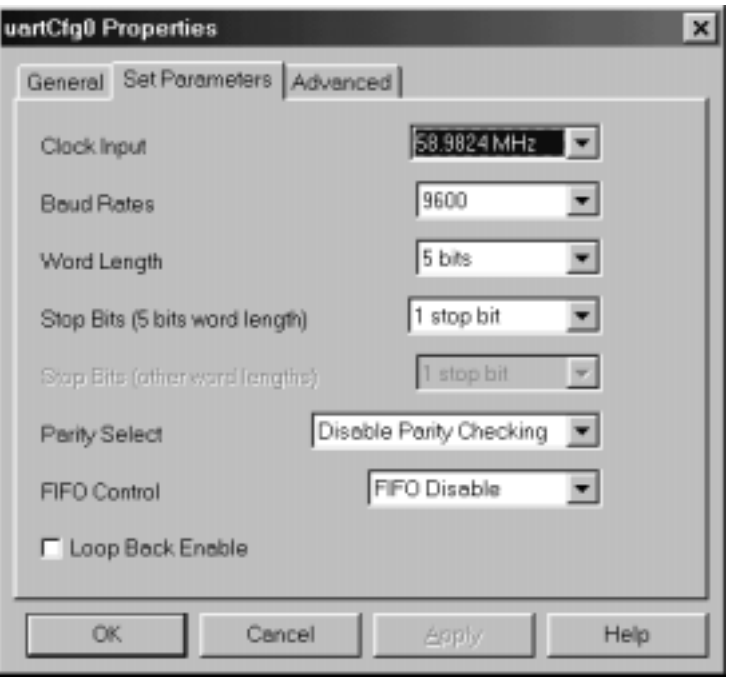

Each Tab page is composed of several options that are set to a default value (at device reset).

#### **15.5.2 UART Resource Manager**

The UART Resource Manager allows you to generate the UART\_config() CSL function.

Figure 15–3 illustrates the UART Resource Manager menu on the CSL graphical user interface (GUI).

#### Figure 15–3. UART Resource Manager Menu

**B** UART Resource Manager Lea UART

#### **15.5.2.1 Properties Page**

You can generate the UART\_Config() CSL function through the Properties page.

To access the Properties page, right-click on the predefined UART peripheral and select Properties from the drop-down menu (see Figure 15–4).

The first time the Properties page appears, only the Enable UART Configuration check-box can be selected. Select this to enable the UART configuration. UART NOTHING is used to indicate that there is no configuration object selected for this serial port.

To pre-initialize the UART peripheral, check the Enable UART Configuration box. You can then select one of the available configuration objects (see section 15.5.1) for this peripheral through the pre-initialize drop-down list.

If UART\_NOTHING remains selected, the UART\_config() function will not be generated for the UART. (see section 15.5.3).

In the example shown in Figure 15–4, the uartCfg0 is selected, UART and the UART config() function will be generated, thereby setting the UART to UARTfg0 configuration settings.

Figure 15–4. UART Resource Manager Properties Page

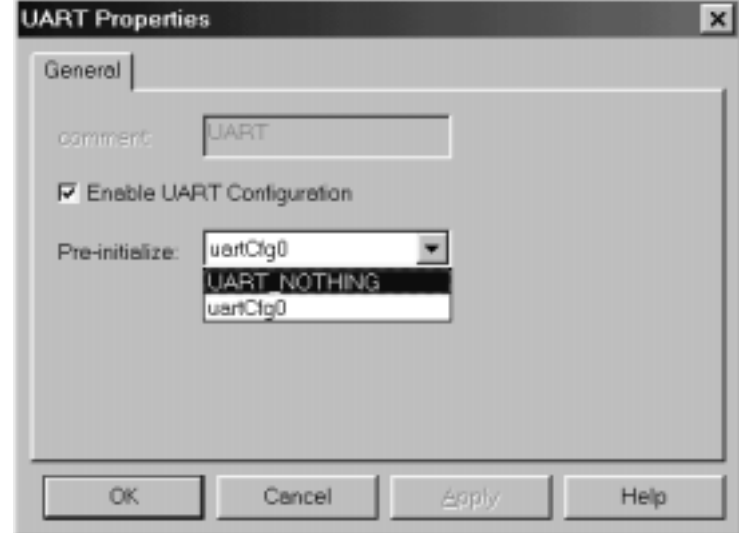

#### **15.5.3 C Code Generation for UART Module**

The two C files generated from the configuration tool are a header file and a source file.

#### **15.5.3.1 Header File**

The header file includes all the csl header files of the modules and contains the configuration objects defined from the configuration tool (see Example 15–1).

Example 15–1. UART Header File

extern UART\_Config uartCfg0;

#### **15.5.3.2 Source File**

The source file includes the declaration of the handle object and the configuration structures (see Example 15–2).

Example 15–2. UART Source File (Declaration Section)

```
/* Config Structures */
UART_Config uartCfg0 = \{0x80, \frac{1}{x} Divisor Latch (URDLL – LSB) */<br>0x01, \frac{1}{x} Divisor Latch (URDLL – MSB) */
    0x01, \frac{1}{x} Divisor Latch (URDLL - MSB) */<br>0x00. \frac{1}{x} Line Control Register (URLCR) */
                /* Line Control Register (URLCR) */
    0x00, /* FIFO Control Register (URFCR) */
    0x00 /* Modem Control Register (URMCR) */
};
```
The source file contains the Configuration Pre-Initialization using the CSL UART API function UART\_config() (see Example 15–3).

This function is encapsulated into a unique function, CSL\_cfgInit(), which is called from your main C file. UART\_config() is generated only if Enable UART configuration (with a selected configuration other than UART\_NOTHING) is checked under the UART Resource Manager Properties page.

Example 15–3. UART Source File (Body Section)

```
void CSL_cfgInit()
{
   UART_config(&uartCfg0);
}
```
# **Chapter 16**

# **WDTIM Module**

This chapter lists the configuration structure, functions, and macros available for use with the WDTIM modules.

#### **Topic Page**

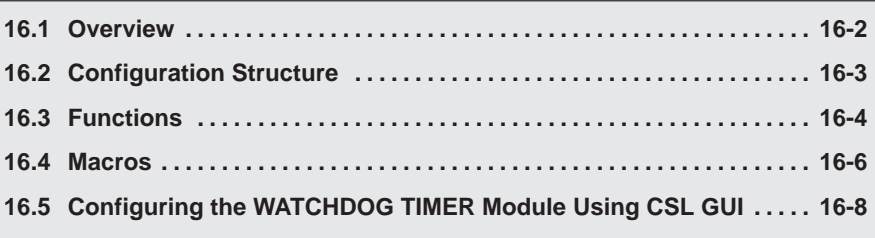

# <span id="page-273-0"></span>**16.1 Overview**

Table 16–1 and Table 16–2 list the configuration structures and functions used with the WDTIM module.

Table 16-1. WDTIM Configuration Structure

| <b>Structure</b>    | <b>Purpose</b>                                                         | See page |
|---------------------|------------------------------------------------------------------------|----------|
| <b>WDTIM Config</b> | WDTIM configuration structure used to setup a watchdog timer<br>device | $16 - 3$ |

Table 16–2. WDTIM Functions

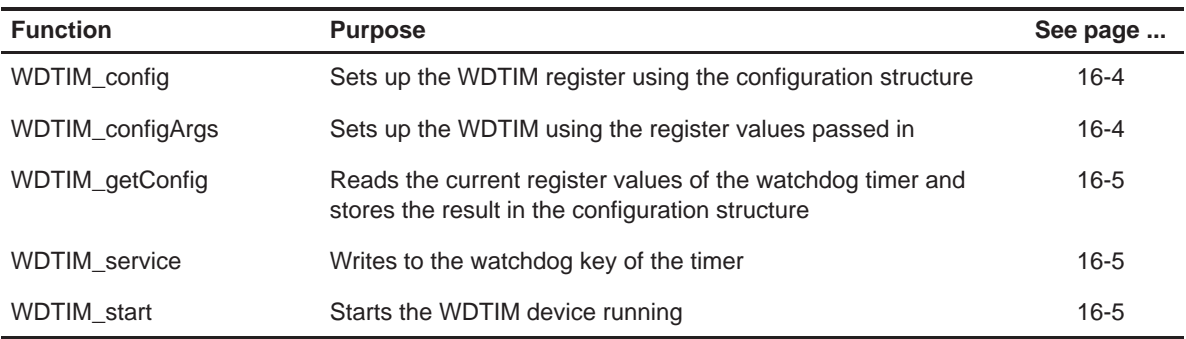

# <span id="page-274-0"></span>**16.2 Configuration Structure**

This section lists the structure in the WDTIM module.

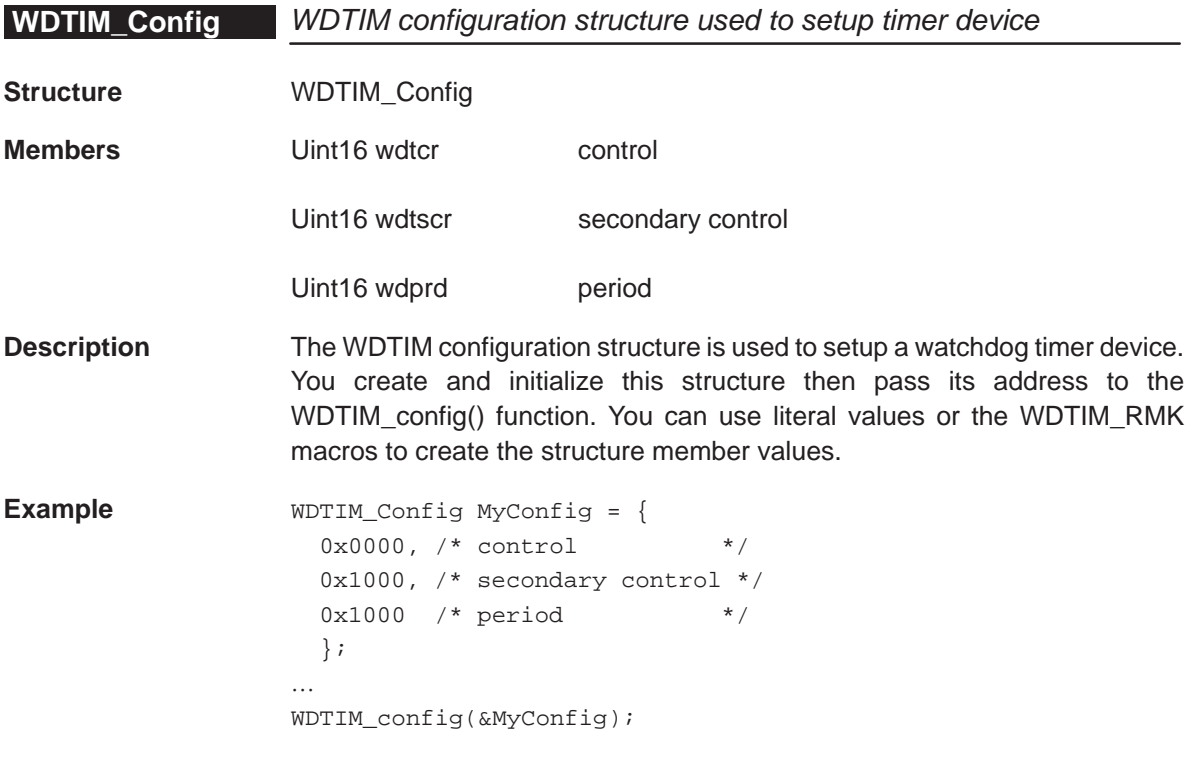

# <span id="page-275-0"></span>**16.3 Functions**

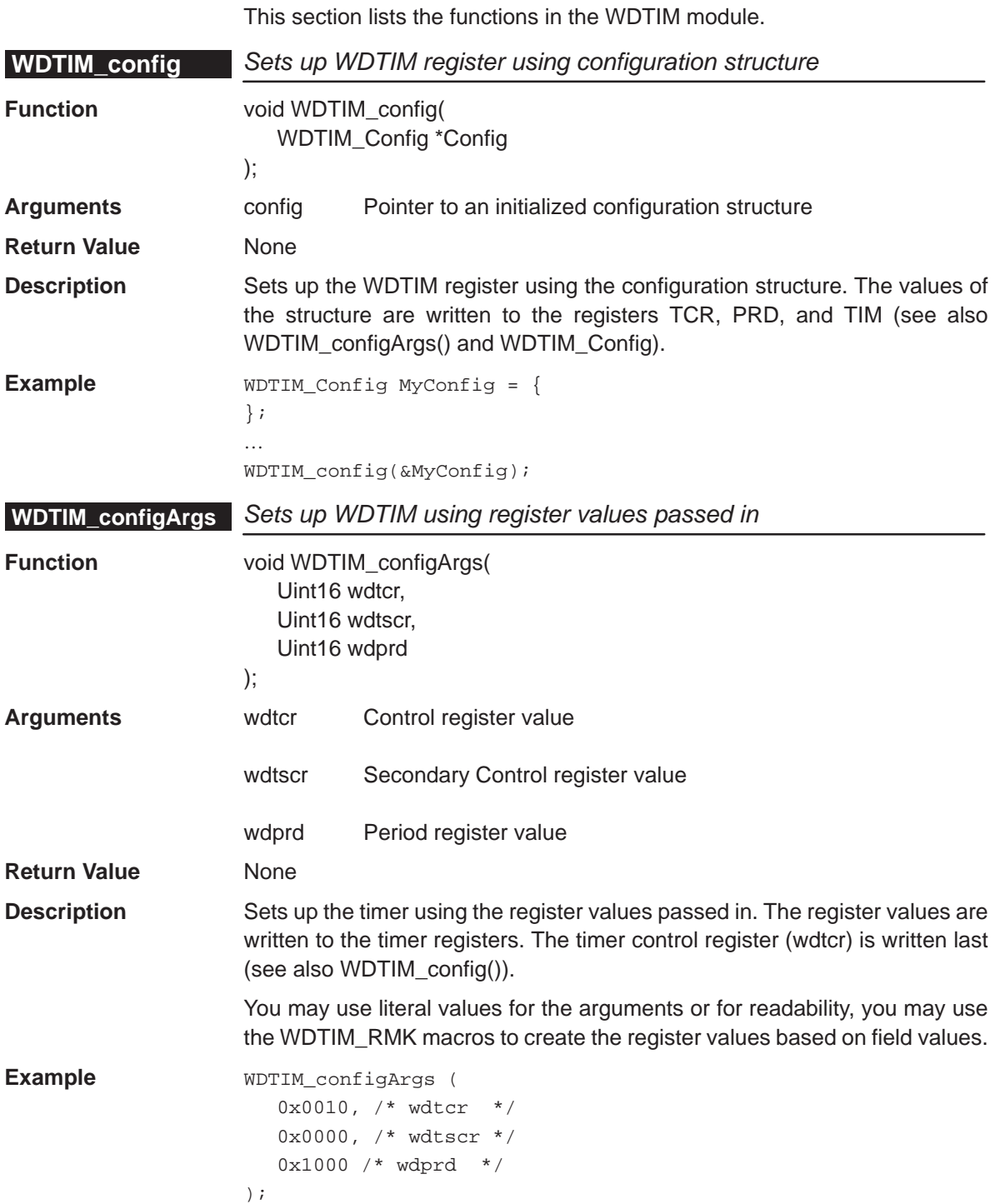

<span id="page-276-0"></span>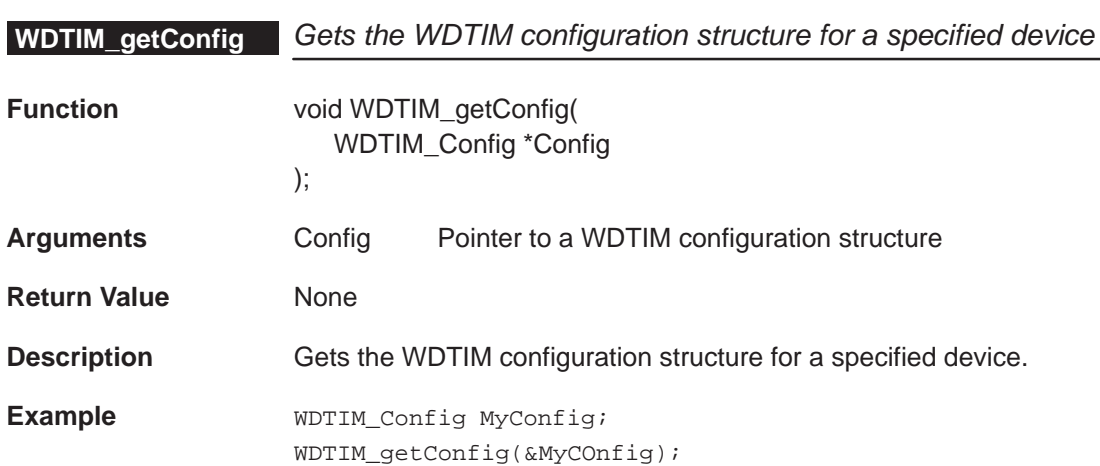

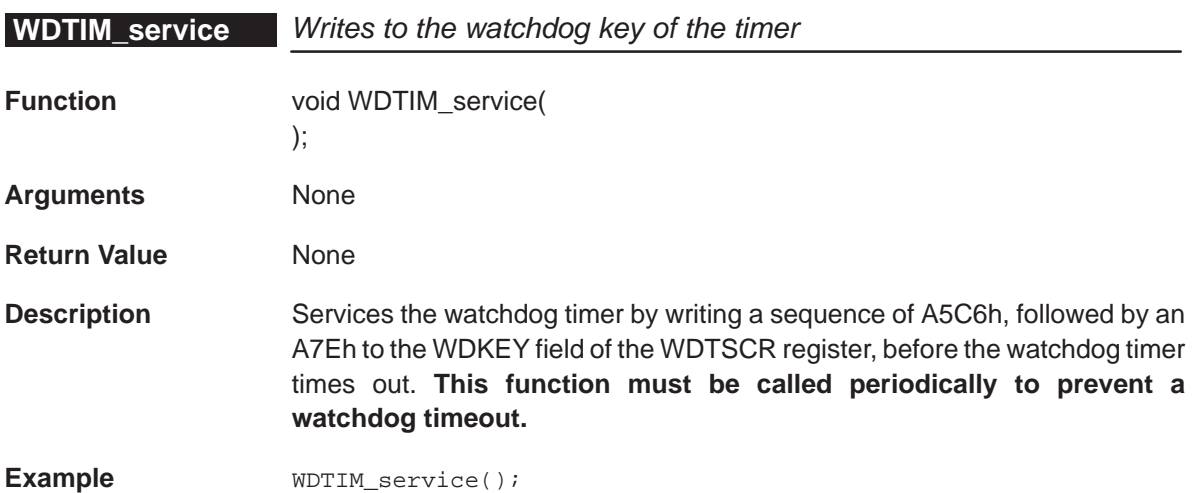

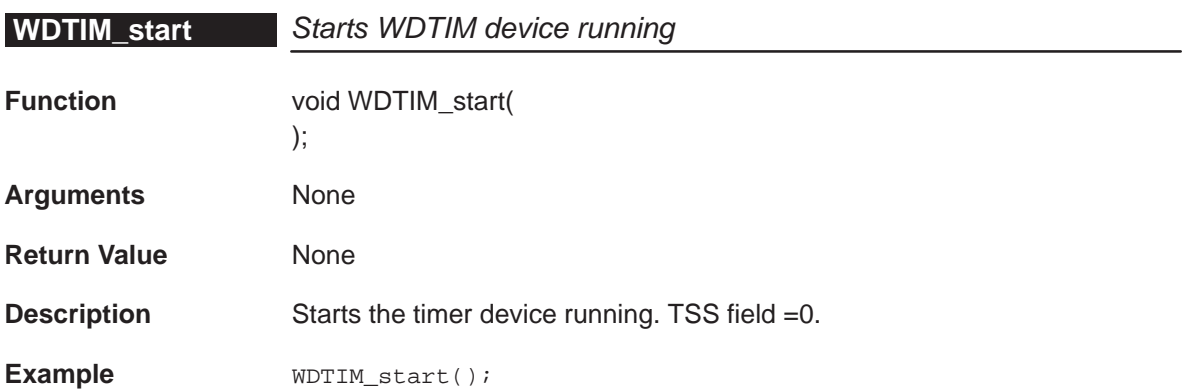

#### <span id="page-277-0"></span>**16.4 Macros**

CSL offers a collection of macros to access CPU control registers and fields. For additional details (see section 1.5).

Table 16–3 lists the available WDTIM macros.

Table 16–3 uses the following conventions:

To use the WDTIM macros, include csl\_wdtim.h and follow these restrictions:

- □ Only writable fields are allowed
- □ Values should be a right-justified constants.
- If fieldval\_n value exceeds the number of bits allowed for that field, fieldval\_n is truncated accordingly

For examples that are similar to the WDTIM macros, see section 6.4 in the DMA chapter or section 11.4 in the McBSP chapter.

## Table 16–3. WDTIM CSL Macros Using Timer Port Number

(a) Macros to read/write WDTIM register values

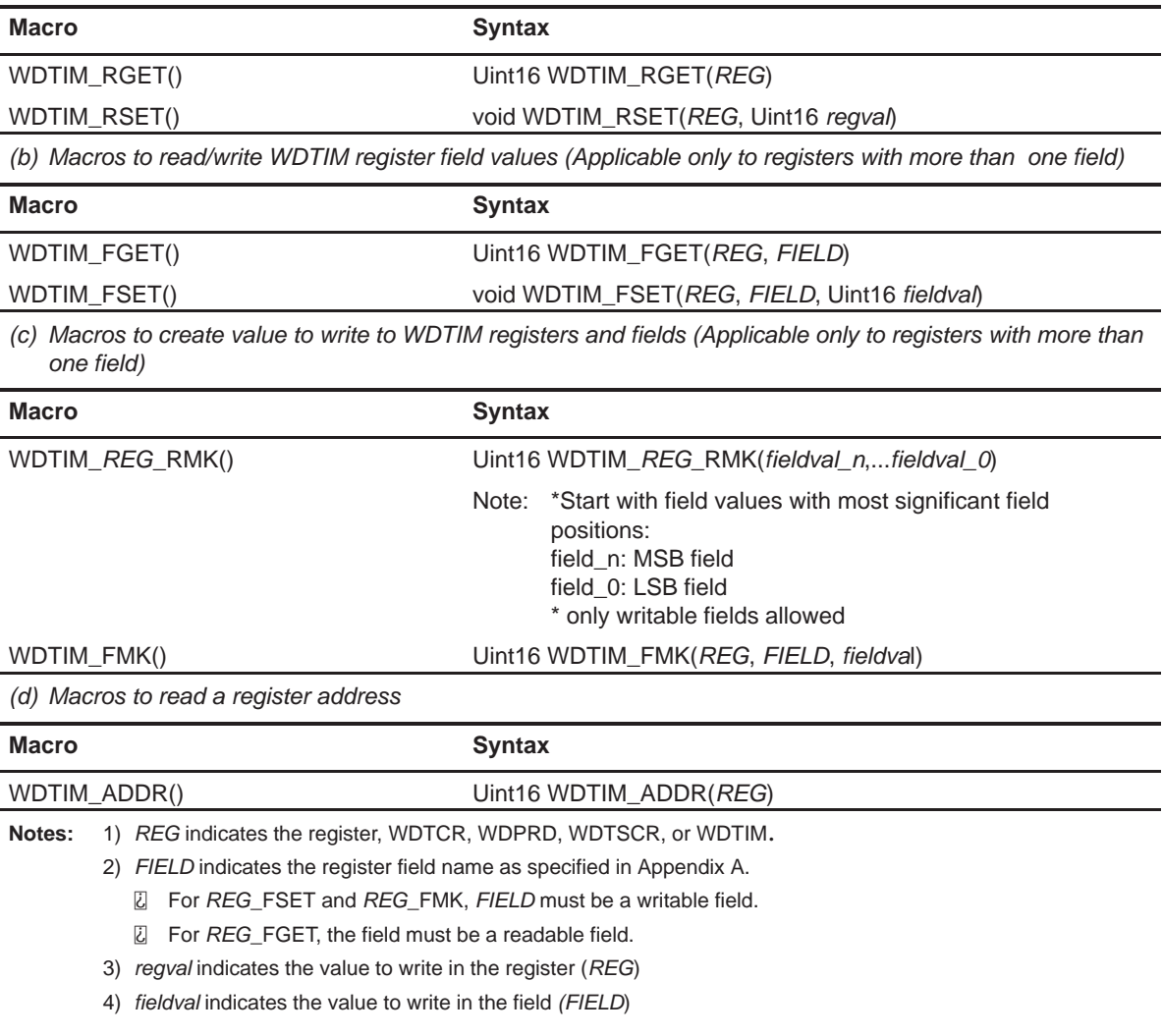

# <span id="page-279-0"></span>**16.5 Configuring the WATCHDOG TIMER Module Using CSL GUI**

#### **16.5.1 Overview**

The WATCHDOG TIMER module facilitates configuration/control of the onchip WATCHDOG TIMER. The WATCHDOG TIMER module consists of a configuration manager and a resource manager. The configuration manager allows the creation of one or more configuration objects. The configuration object consists of the necessary data to set the WATCHDOG TIMER control registers. The resource manager associates a selected configuration with a timer.

Figure 16–1 illustrates the WATCHDOG TIMER sections menu on the CSL graphical user interface (GUI).

#### Figure 16–1. WATCHDOG TIMER Sections Menu

iner Device برگاه WDTIMER - Watchdog Timer Device<br>Watchdog Timer Configuration Manager بیگاه به Watchdog Timer Resource Manager<br>Watchdog Timer Resource Manager به ت

The WATCHDOG TIMER includes the following two sections:

- **WATCHDOG TIMER Configuration Manager**: Allows you to create configuration objects. (There are no predefined configuration objects.)
- **WATCHDOG TIMER Resource Manager**: Allows you to associate a configuration object to the Watchdog Timer. The WATCHDOG TIMER is only available in the TMS320C5440 and TMS320C5441 devices.

#### **16.5.2 WATCHDOG TIMER Configuration Manager**

The WATCHDOG TIMER Configuration Manager allows you to create device configurations through the Properties page and generate the configuration objects.

#### **16.5.2.1 Creating/Inserting a configuration**

There are no predefined configuration objects available.

To configure a WATCHDOG TIMER device through the peripheral, you must insert a new configuration object.

To insert a new configuration object, right-click on the WATCHDOG TIMER Configuration Manager and select Insert wdtimCfg from the drop-down menu. The configuration objects can be renamed. Their use depends on the on-chip device resources.

#### **Note:**

The number of configuration objects is unlimited. Several configurations can be created and you can select the right one for a specific device and change the configuration later just by selecting a new one under the WATCHDOG TIMER Resource Manager. This feature provides you with more flexibility and reduces the time required to modify register values.

#### **16.5.2.2 Deleting/Renaming an Object**

To delete or to rename an object, right-click on the configuration object you want to delete or rename. Select Delete to delete a configuration object. Select Rename to rename the object.

If a configuration object is used by one of the predefined handle objects of the WATCHDOG TIMER Resource Manager, the Delete and Rename options are grayed out and non-usable. The Show Dependency option is accessible and shows which device is using the configuration object (see Figure 2–1, The CSL Tree, on page [2-3\).](#page-38-0)

#### **16.5.2.3 Configuring the Object Properties**

You can configure object properties through the Properties dialog box (see Figure 16–2). To access the Properties dialog box, right-click on a configuration object and select Properties. By default, the General page of the Properties dialog box is displayed.

The Properties pages allow you to set the Peripheral registers related to the WATCHDOG TIMER. You can set the configuration options through the following tab pages:

- **General: Allows you to configure the Breakpoint Emulation**
- **T** Counter Control: Allows you to configure the Breakpoint Emulation Counter configuration
- □ Advanced Page: Allows you to configure the Summary of the previous two pages
- □ This page contains the full hexadecimal register values and reflects the setting of the two pages
- $\Box$  The full register values can be entered directly and the new options will be mirrored on the previous two pages automatically

Figure 16–2 depicts the Properties Page dialog box.

#### Figure 16–2. WATCHDOG TIMER Properties Page

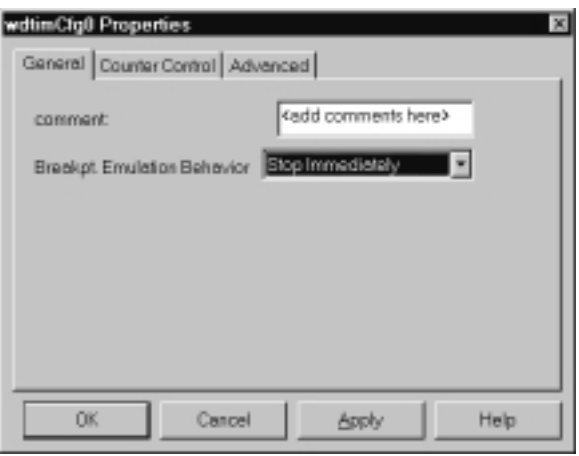

Each Tab page is composed of several options that are set to a default value (at device reset).

The options represent the fields of the WATCHDOG TIMER registers; the associated field name is shown in parenthesis.

#### **16.5.3 WATCHDOG TIMER Resource Manager**

The WATCHDOG TIMER Resource Manager allows you to generate the WDTIM\_config() CSL function.

Figure 16–3 illustrates the WATCHDOG TIMER Resource Manager Menu.

#### Figure 16–3. WATCHDOG TIMER Resource Manager Menu

ات الله السياسي Watchdog Timer Resource Manager<br>السي≝ WDTim0

#### **16.5.3.1 Properties Page**

You can generate the WDTIM\_config() csl function through the Properties page.

To access the Properties page, right-click on a predefined TIMER handle object and select Properties from the drop-down menu (see Figure 16–4).

The first time the properties page appears, only the Enable Configuration of WATCHDOG TIMER check-box can be selected. Select this to open the WATCHDOG TIMER configuration, allowing pre-initialization.

WDTIM NOTHING is used to indicate that there is no configuration object selected for this device.

To pre-initialize the Watchdog Timer, check the Enable Configuration of WATCHDOG TIMER box. One of the available configuration objects (see section 16.5.2) can then be selected for this channel through the Pre-Initialize drop-down list.

If WDTIM\_NOTHING remains selected, no WDTIM\_config() function call will be generated for the WATCHDOG TIMER. (See section 16.5.4.)

In Figure 16–4, the Enable Configuration of Watchdog Timer option is checked and wdtimCfg0 is now accessible. The WDTIM\_config() function will be generated.

Figure 16–4. WATCHDOG TIMER Properties Page

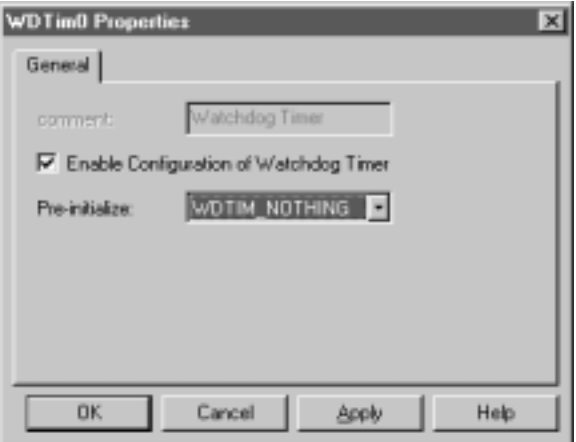

#### **16.5.4 C Code Generation for WATCHDOG TIMER**

Two C files are generated from the configuration tool:

- **F** Header file
- Source file.

#### **16.5.4.1 Header File**

The header file includes all the csl header files of the modules and contains the WATCHDOG TIMER configuration objects defined from the configuration tool (see Example 16–1).

Example 16–1. WATCHDOG TIMER Header File

extern WDTIM\_Config wdtimCfg0;

#### **16.5.4.2 Source File**

The source file includes the declaration of the configuration structures (see Example 16–2).

Example 16–2. WATCHDOG TIMER Source File (Declaration Section)

```
/* Config Structures */
WDTIM_Config wdtimCfg0 = {
   0x0000, /* Timer Control Register */ 0x0000, /* Timer Period Register */
    0x0000 /* Timer Scale Register (TSCR) */
};
```
The source file contains the Configuration Pre-Initialization using the CSL WATCHDOG TIMER API WDTIM config() (see Example 16–3). This function is encapsulated into a unique function, CSL\_cfgInit(), which is called from your main C file.

WDTIM config() will be generated only if Enable Configuration of WATCH-DOG TIMER is checked and a configuration other than WDTIM\_NOTHING is selected on the Watchdog Timer Resource Manager Properties page.

#### **Note:**

You must use WDTIM start() in your code to start the WATCHDOG TIMER. The WDTIM Config structure generated by the CSL GUI does not start the WATCHDOG TIMER port.

Example 16–3. WATCHDOG TIMER Source File (Body Section)

```
 void CSL_cfgInit()
\{ WDTIM_config(&wdtimCfg0);
     }
```
# **Appendix A Appendix A**

# **Peripheral Registers**

This appendix provides symbolic constants for the peripheral registers.

# **Topic Page A.1 DMA Registers [A-2](#page-285-0) . . . . . . . . . . . . . . . . . . . . . . . . . . . . . . . . . . . . . . . . . . . . . . . . A.2 EBUS Registers [A-16](#page-299-0) . . . . . . . . . . . . . . . . . . . . . . . . . . . . . . . . . . . . . . . . . . . . . . A.3 GPIO Registers (C5440 and C5441) [A-22](#page-305-0) . . . . . . . . . . . . . . . . . . . . . . . . . . . . A.4 HPI Registers [A-24](#page-307-0) . . . . . . . . . . . . . . . . . . . . . . . . . . . . . . . . . . . . . . . . . . . . . . . . A.5 Multichannel BSP (McBSP) Registers [A-26](#page-309-0) . . . . . . . . . . . . . . . . . . . . . . . . . . A.6 PLL Register (CLKMD) [A-47](#page-330-0) . . . . . . . . . . . . . . . . . . . . . . . . . . . . . . . . . . . . . . . A.7 Timer Registers [A-49](#page-332-0) . . . . . . . . . . . . . . . . . . . . . . . . . . . . . . . . . . . . . . . . . . . . . .**  A.8 Watchdog Timer Registers (C5441) ................................ [A-52](#page-335-0)

# <span id="page-285-0"></span>**A.1 DMA Registers**

#### **A.1.1 DMA Channel Priority and Enable Control Register (DMPREC)**

Figure A–1. DMA Channel Priority and Enable Control Register (DMPREC)

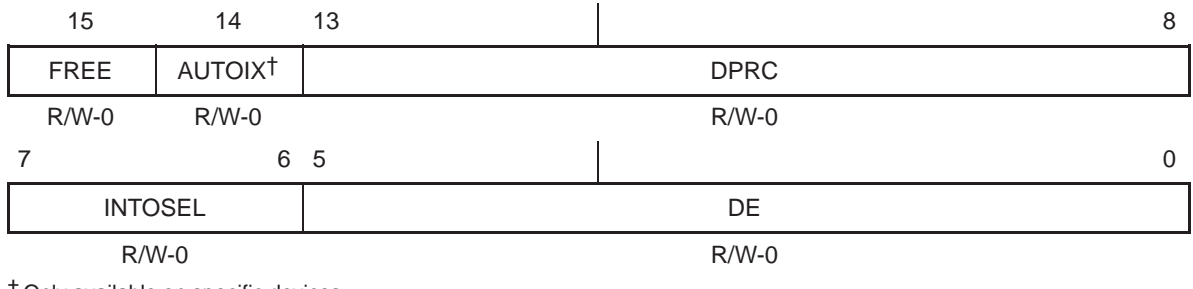

† Only available on specific devices. **Legend:** R/W-x = Read/Write-Reset value

#### Table A–1. DMA Channel Priority and Enable Control Register (DMPREC) Field Values (DMA\_DMPREC\_field\_symval)

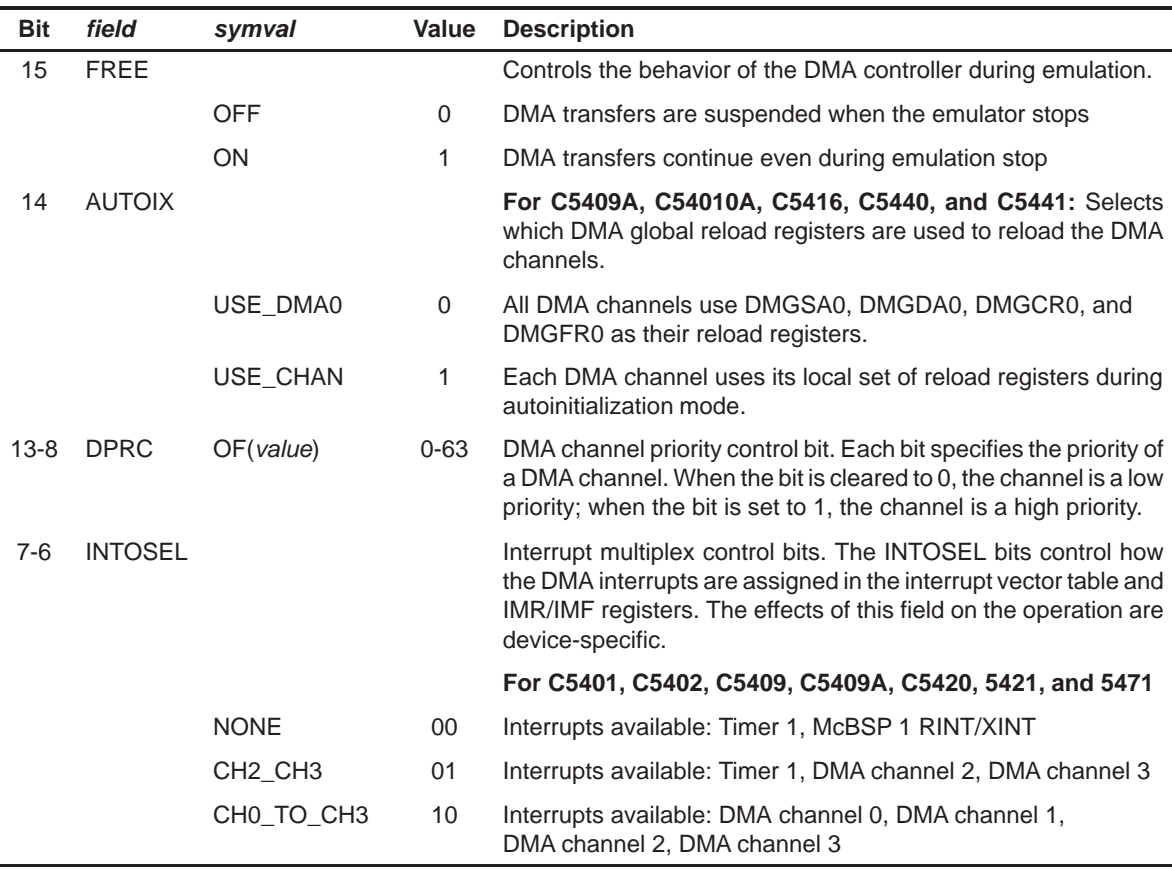

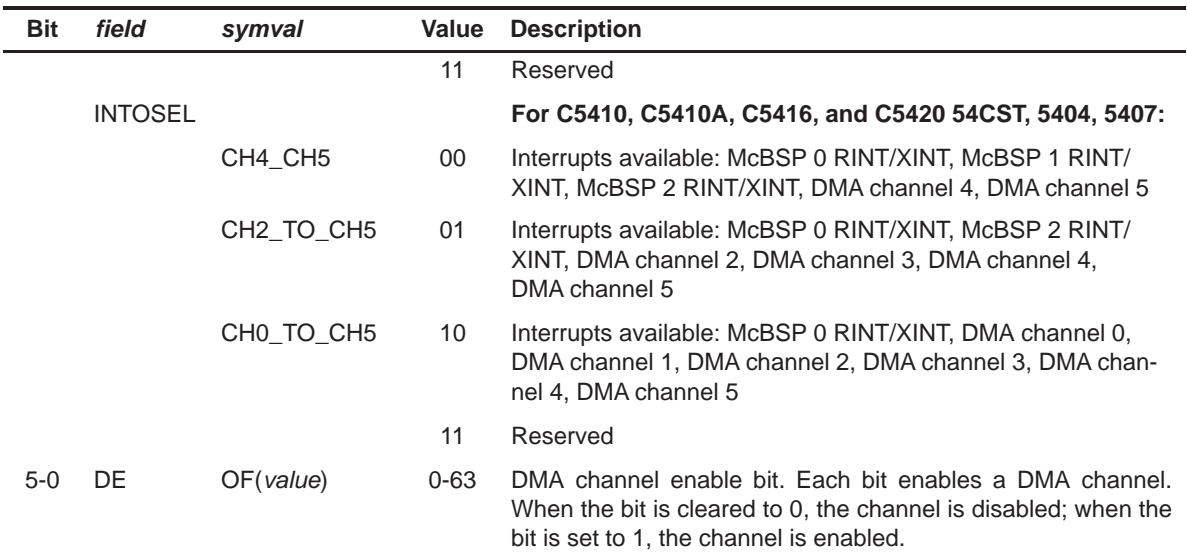

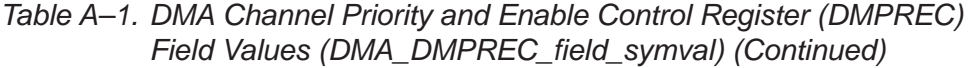

#### **A.1.2 DMA Channel n Sync Select and Frame Count Register (DMSFCn)**

Figure A–2. DMA Channel n Sync Select and Frame Count Register (DMSFCn)

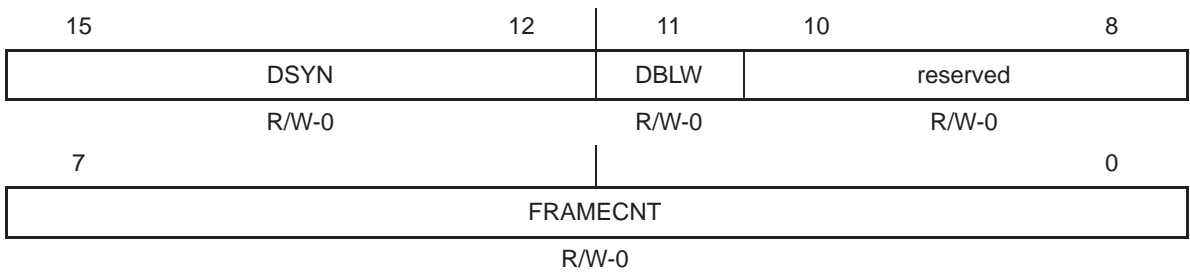

**Legend:** R/W-x = Read/Write-Reset value

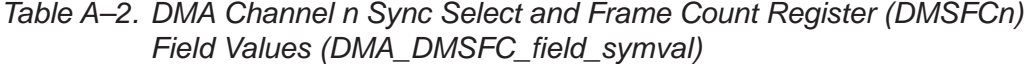

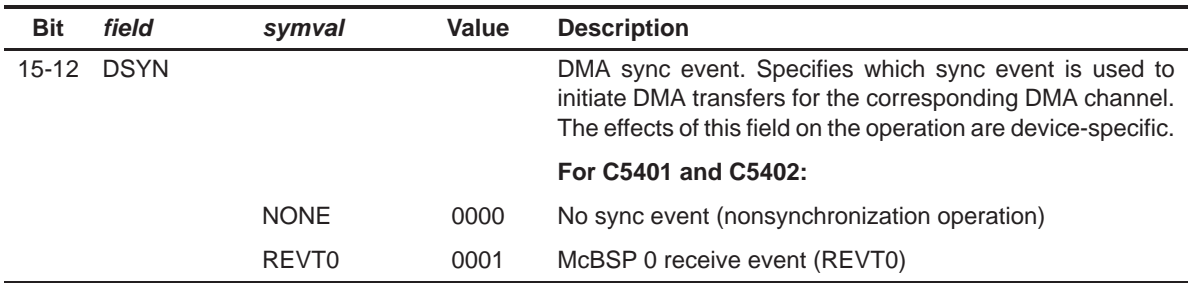

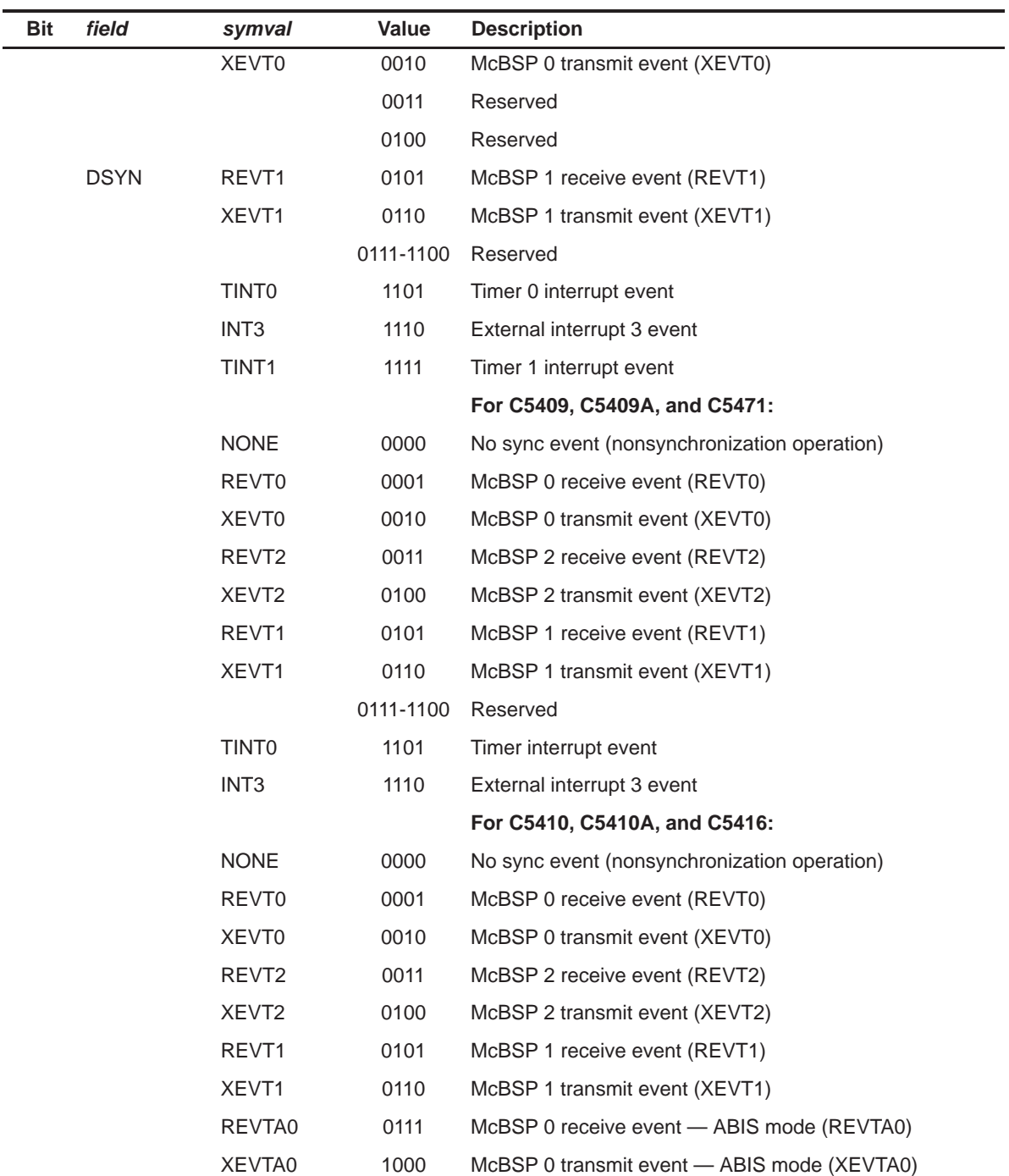

#### Table A–2. DMA Channel n Sync Select and Frame Count Register (DMSFCn) Field Values (DMA\_DMSFC\_field\_symval) (Continued)
| Bit | field       | symval             | Value     | <b>Description</b>                           |
|-----|-------------|--------------------|-----------|----------------------------------------------|
|     |             | REVTA <sub>2</sub> | 1001      | McBSP 2 receive event - ABIS mode (REVTA2)   |
|     |             | XEVTA2             | 1010      | McBSP 2 transmit event - ABIS mode (XEVTA2)  |
|     | <b>DSYN</b> | REVTA1             | 1011      | McBSP 1 receive event - ABIS mode (REVTA1)   |
|     |             | XEVTA1             | 1100      | McBSP 1 transmit event - ABIS mode (XEVTA1)  |
|     |             | TINT <sub>0</sub>  | 1101      | Timer interrupt event                        |
|     |             | INT <sub>3</sub>   | 1110      | External interrupt 3 event                   |
|     |             |                    | 1111      | Reserved                                     |
|     |             |                    |           | For C5420 and C5421:                         |
|     |             | <b>NONE</b>        | 0000      | No sync event (nonsynchronization operation) |
|     |             | <b>REVTO</b>       | 0001      | McBSP 0 receive event (REVT0)                |
|     |             | XEVT <sub>0</sub>  | 0010      | McBSP 0 transmit event (XEVT0)               |
|     |             | REVT <sub>2</sub>  | 0011      | McBSP 2 receive event (REVT2)                |
|     |             | XEVT <sub>2</sub>  | 0100      | McBSP 2 transmit event (XEVT2)               |
|     |             | REVT <sub>1</sub>  | 0101      | McBSP 1 receive event (REVT1)                |
|     |             | XEVT1              | 0110      | McBSP 1 transmit event (XEVT1)               |
|     |             | FIFO_REVT          | 0111      | FIFO receive buffer not empty event          |
|     |             | FIFO_XEVT          | 1000      | FIFO transmit buffer not full event          |
|     |             |                    | 1001-1111 | Reserved                                     |
|     |             |                    |           | For C5440 and C5441:                         |
|     |             | <b>NONE</b>        | 0000      | No sync event (nonsynchronization operation) |
|     |             | <b>REVTO</b>       | 0001      | McBSP 0 receive event (REVT0)                |
|     |             | XEVT0              | 0010      | McBSP 0 transmit event (XEVT0)               |
|     |             | REVT <sub>2</sub>  | 0011      | McBSP 2 receive event (REVT2)                |
|     |             | XEVT <sub>2</sub>  | 0100      | McBSP 2 transmit event (XEVT2)               |
|     |             | REVT <sub>1</sub>  | 0101      | McBSP 1 receive event (REVT1)                |
|     |             | XEVT1              | 0110      | McBSP 1 transmit event (XEVT1)               |
|     |             |                    | 0111-1100 | Reserved                                     |
|     |             |                    |           | For C54CST, 5404, and 5407:                  |
|     |             | <b>NONE</b>        | 0000      | No sync event (nonsynchronization operation) |
|     |             | REVT0              | 0001      | McBSP 0 receive event (REVT0)                |

Table A–2. DMA Channel n Sync Select and Frame Count Register (DMSFCn) Field Values (DMA\_DMSFC\_field\_symval) (Continued)

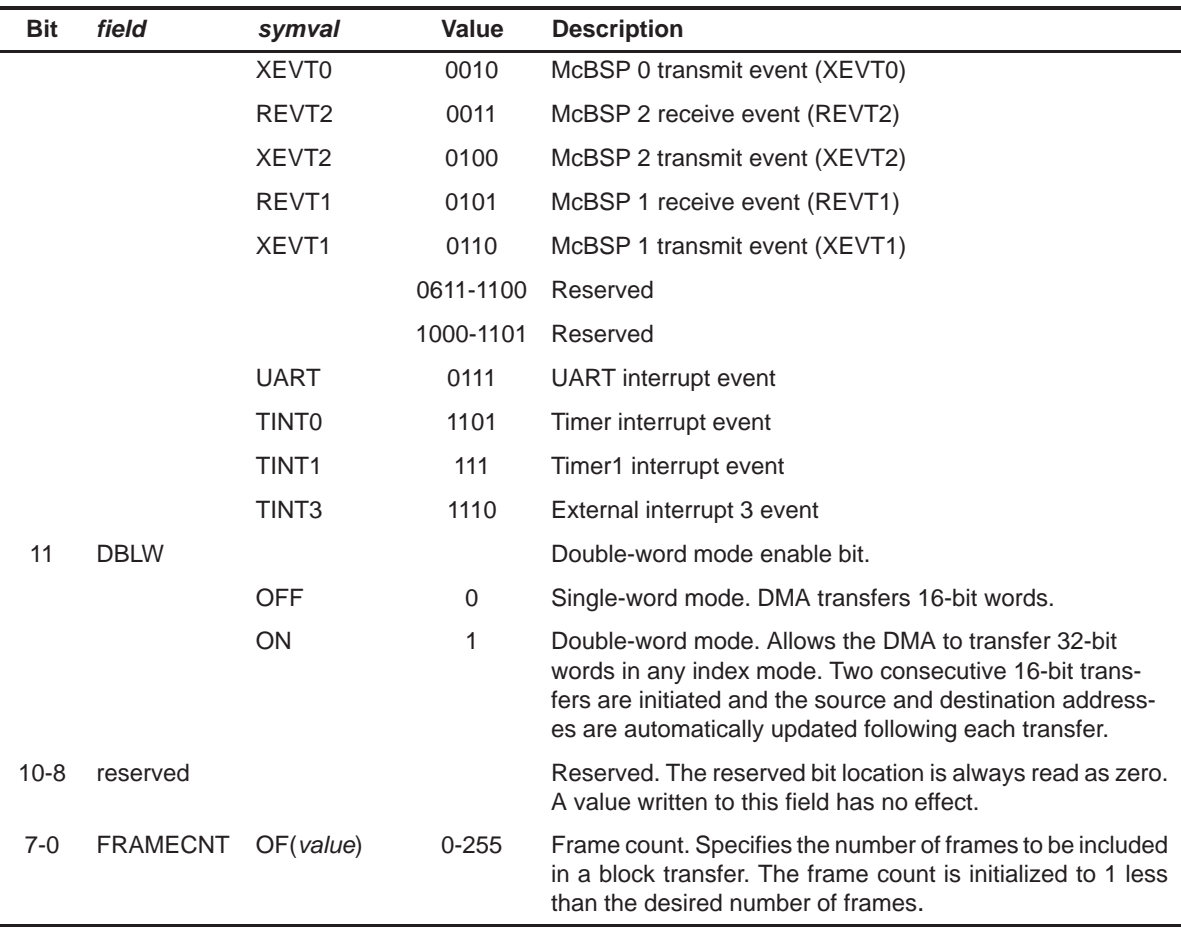

# Table A–2. DMA Channel n Sync Select and Frame Count Register (DMSFCn) Field Values (DMA\_DMSFC\_field\_symval) (Continued)

# **A.1.3 DMA Channel n Transfer Mode Control Register (DMMCRn)**

Figure A–3. DMA Channel n Transfer Mode Control Register (DMMCRn)

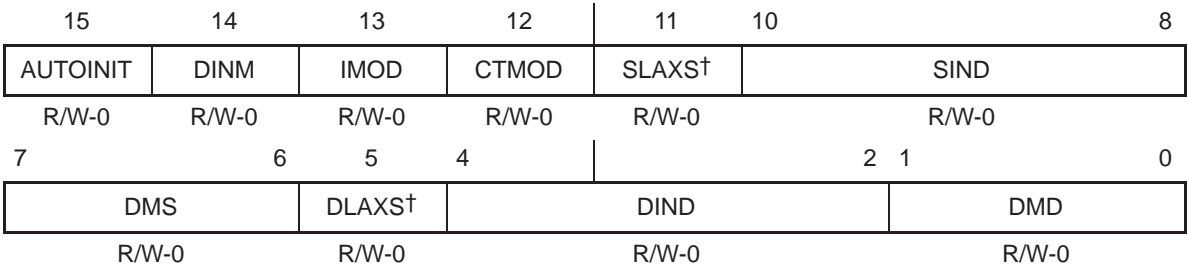

† Only available on specific devices with DMA extended data memory.

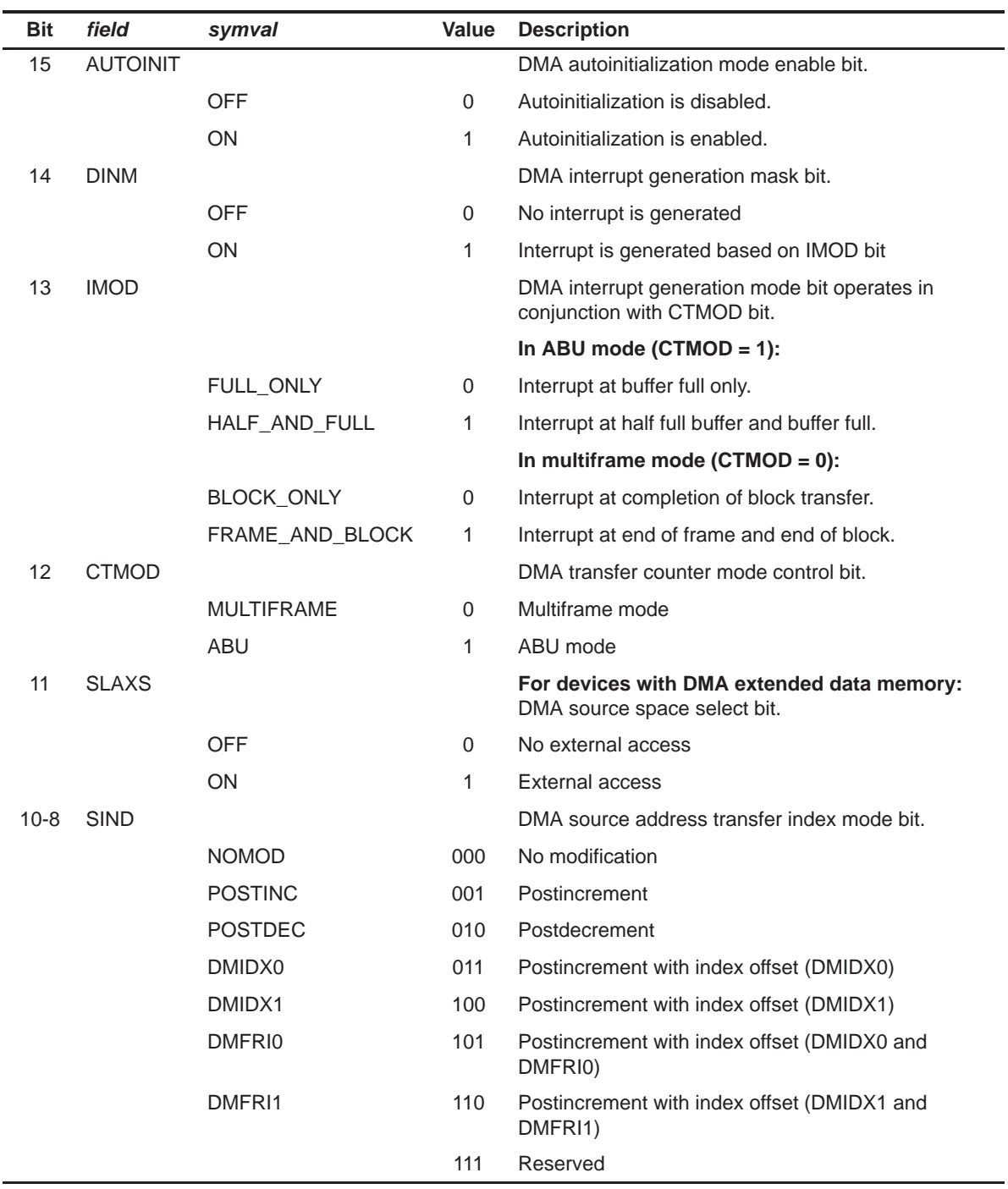

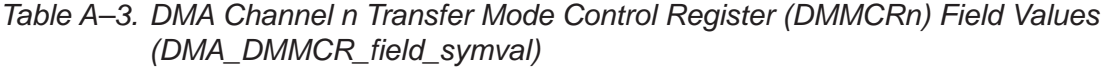

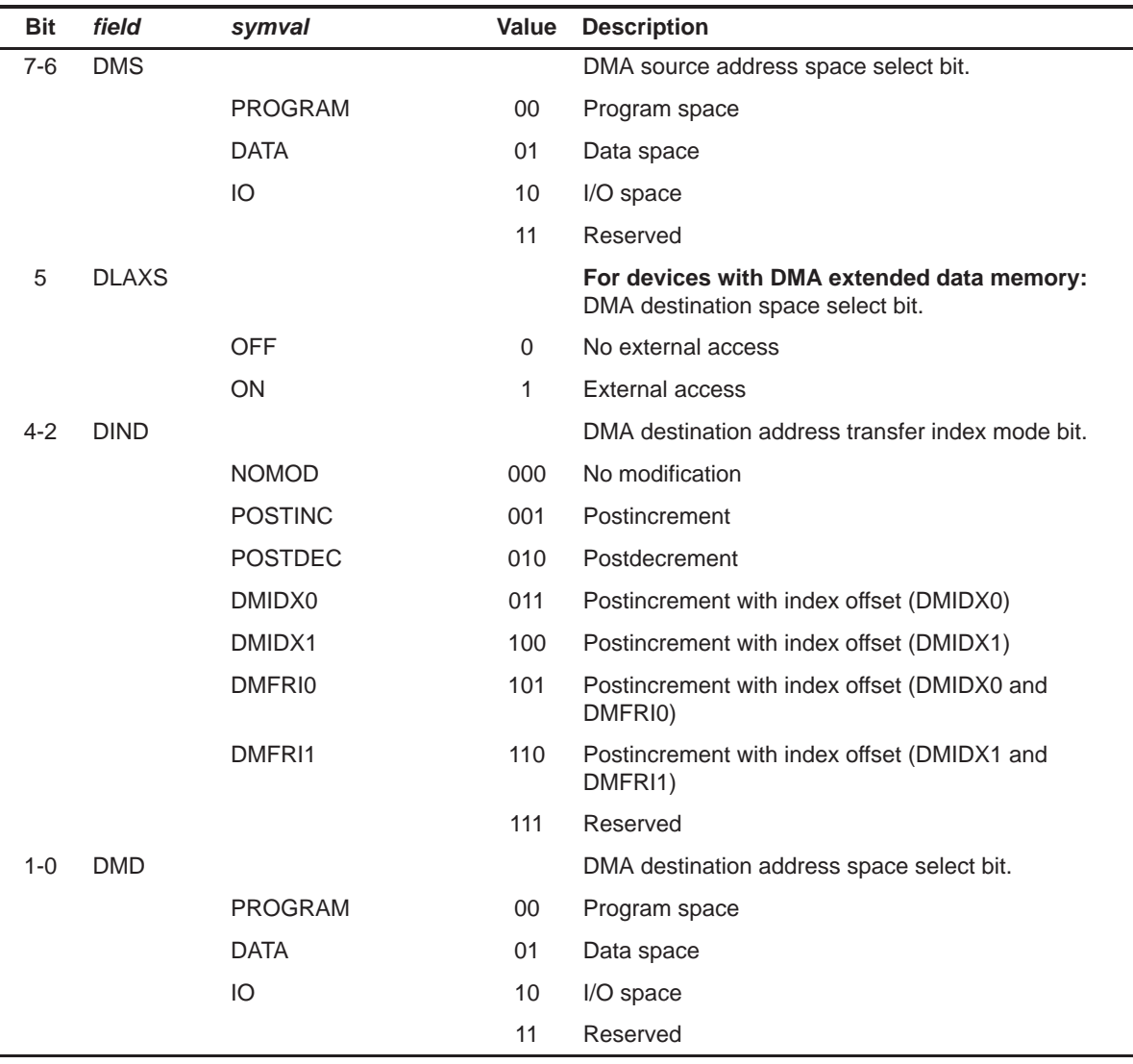

# Table A–3. DMA Channel n Transfer Mode Control Register (DMMCRn) Field Values (DMA\_DMMCR\_field\_symval) (Continued)

# **A.1.4 DMA Channel n Source Address Register (DMSRCn)**

Figure A–4. DMA Channel n Source Address Register (DMSRCn)

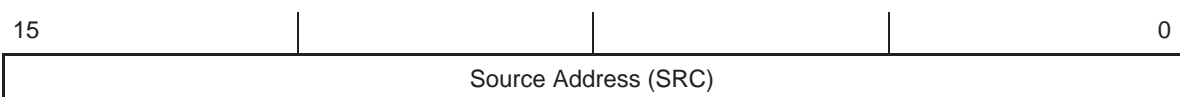

R/W-0

**Legend:** R/W-x = Read/Write-Reset value

#### Table A–4. DMA Channel n Source Address Register (DMSRCn) Field Values (DMA\_DMSRC\_field\_symval)

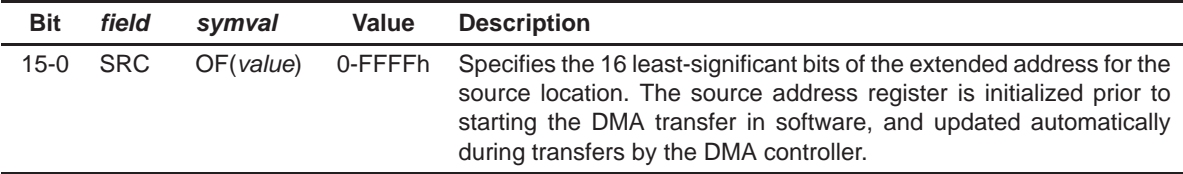

#### **A.1.5 DMA Global Source Address Reload Register (DMGSA)**

Figure A–5. DMA Global Source Address Reload Register (DMGSA)

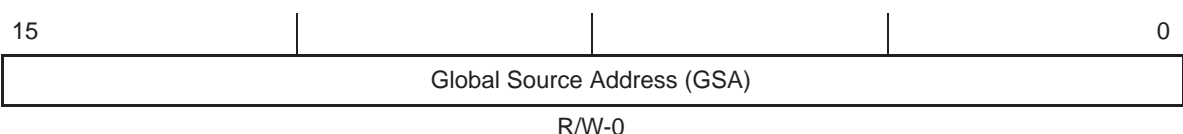

**Legend:** R/W-x = Read/Write-Reset value

#### Table A–5. DMA Global Source Address Reload Register (DMGSA) Field Values (DMA\_DMGSA\_field\_symval)

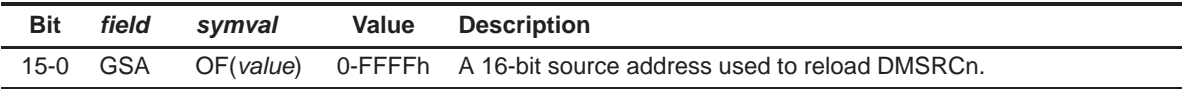

### **A.1.6 DMA Source Program Page Address Register (DMSRCP)**

Figure A–6. DMA Source Program Page Address Register (DMSRCP)

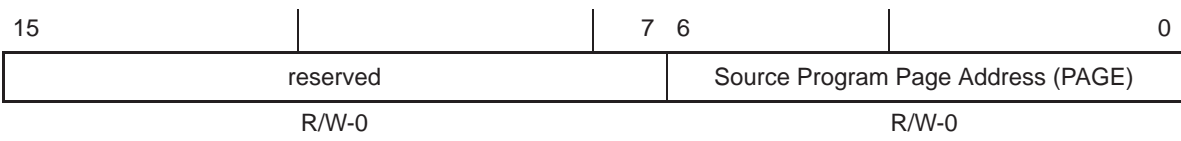

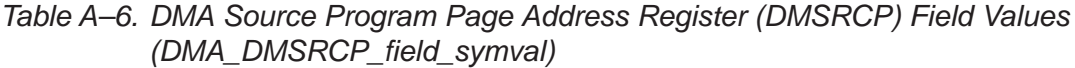

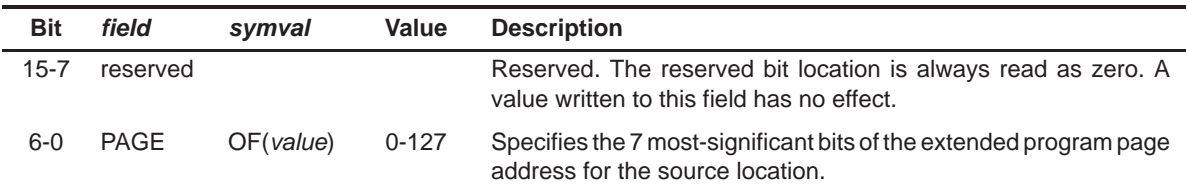

#### **A.1.7 DMA Channel n Destination Address Register (DMDSTn)**

Figure A–7. DMA Channel n Destination Address Register (DMDSTn)

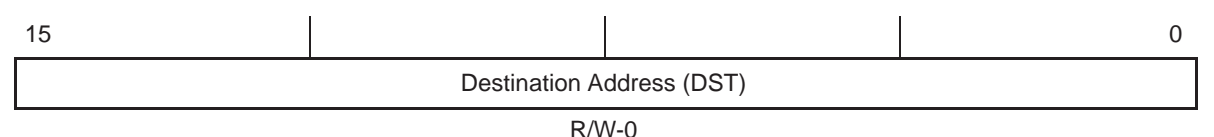

**Legend:** R/W-x = Read/Write-Reset value

Table A–7. DMA Channel n Destination Address Register (DMDSTn) Field Values (DMA\_DMDST\_field\_symval)

| <b>Bit</b> | <i>field</i> | svmval                     | Value | <b>Description</b>                                                                                                    |
|------------|--------------|----------------------------|-------|----------------------------------------------------------------------------------------------------|
| 15-0       | DST          | OF( <i>value</i> ) 0-FFFFh |       | Specifies the 16 least-significant bits of the extended address for the<br>destination location. The destination address register is initialized<br>prior to starting the DMA transfer in software, and updated<br>automatically during transfers by the DMA controller. |

### **A.1.8 DMA Global Destination Address Reload Register (DMGDA)**

Figure A–8. DMA Global Destination Address Reload Register (DMGDA)

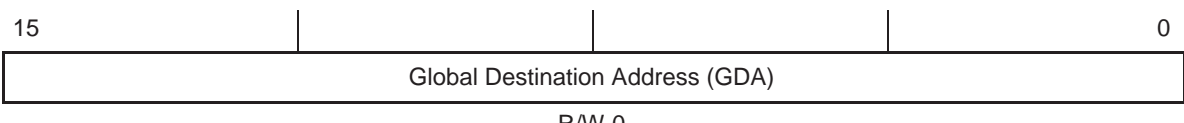

R/W-0

**Legend:** R/W-x = Read/Write-Reset value

Table A–8. DMA Global Destination Address Reload Register (DMGDA) Field Values (DMA\_DMGDA\_field\_symval)

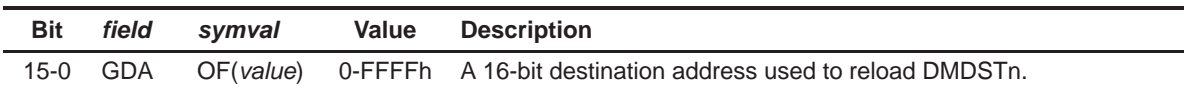

## **A.1.9 DMA Destination Program Page Address Register (DMDSTP)**

Figure A–9. DMA Destination Program Page Address Register (DMDSTP)

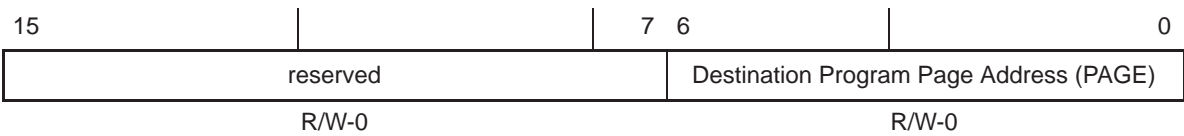

**Legend:** R/W-x = Read/Write-Reset value

Table A–9. DMA Destination Program Page Address Register (DMDSTP) Field Values (DMA\_DMDSTP\_field\_symval)

| <b>Bit</b> | field    | svmval    | Value     | <b>Description</b>                                                                                          |
|------------|----------|-----------|-----------|----------------------------------------------------------------------------------------------------|
| $15 - 7$   | reserved |           |           | Reserved. The reserved bit location is always read as zero. A<br>value written to this field has no effect. |
| $6-0$      | PAGE     | OF(value) | $0 - 127$ | Specifies the 7 most-significant bits of the extended program page<br>address for the destination location. |

#### **A.1.10 DMA Channel n Element Count Register (DMCTRn)**

Figure A–10. DMA Channel n Element Count Register (DMCTRn)

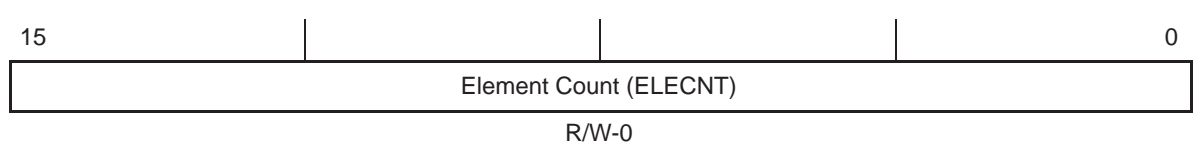

**Legend:** R/W-x = Read/Write-Reset value

Table A–10. DMA Channel n Element Count Register (DMCTRn) Field Values (DMA\_DMCTR\_field\_symval)

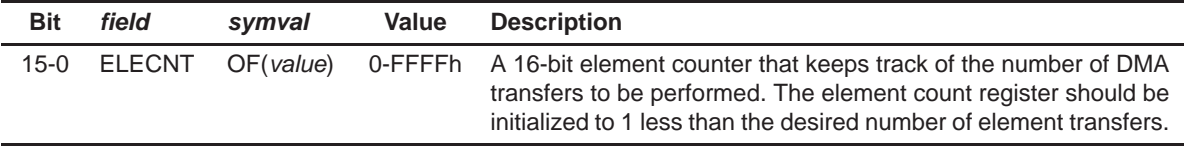

# **A.1.11 DMA Global Element Count Reload Register (DMGCR)**

Figure A–11. DMA Global Element Count Reload Register (DMGCR)

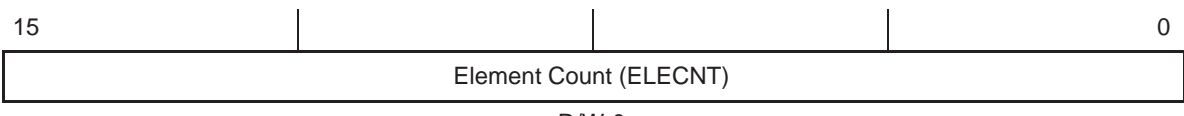

R/W-0

**Legend:** R/W-x = Read/Write-Reset value

## Table A–11. DMA Global Element Count Reload Register (DMGCR) Field Values (DMA\_DMGCR\_field\_symval)

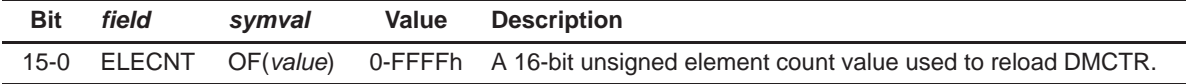

## **A.1.12 DMA Global Frame Count Reload Register (DMGFR)**

Figure A–12. DMA Global Frame Count Reload Register (DMGFR)

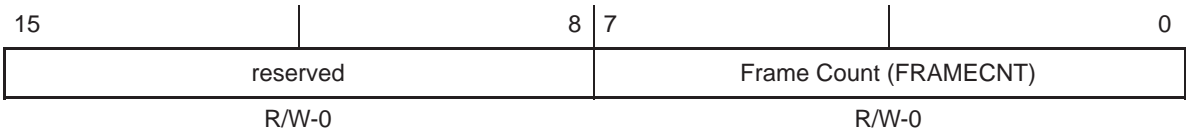

Table A–12. DMA Global Frame Count Reload Register (DMGFR) Field Values (DMA\_DMGFR\_field\_symval)

| <b>Bit</b> | field    | svmval | Value | <b>Description</b>                                                                                                |
|------------|----------|--------|-------|----------------------------------------------------------------------------------------------------|
| $15 - 8$   | reserved |        |       | Reserved. The reserved bit location is always read as zero. A<br>value written to this field has no effect.       |
| 7-0        |          |        |       | FRAMECNT OF(value) 0-FFFFh An 8-bit unsigned frame count value used to reload the Frame<br>Count field of DMSFCn. |

## **A.1.13 DMA Element Address Index Register 0 (DMIDX0)**

Figure A–13. DMA Element Address Index Register 0 (DMIDX0)

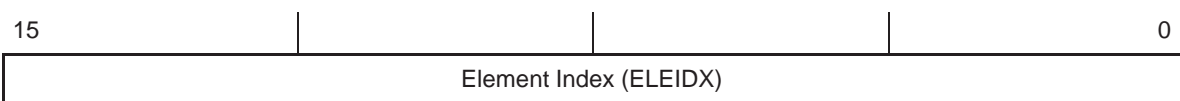

R/W-0

**Legend:** R/W-x = Read/Write-Reset value

#### Table A–13. DMA Element Address Index Register 0 (DMIDX0) Field Values (DMA\_DMIDX0\_field\_symval)

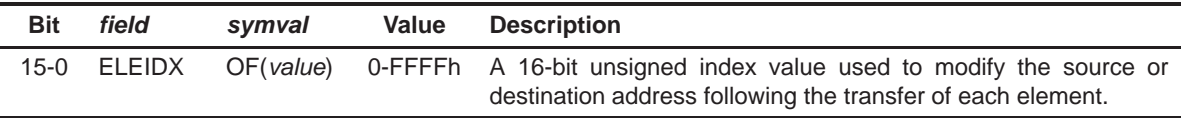

## **A.1.14 DMA Element Address Index Register 1 (DMIDX1)**

Figure A–14. DMA Element Address Index Register 1 (DMIDX1)

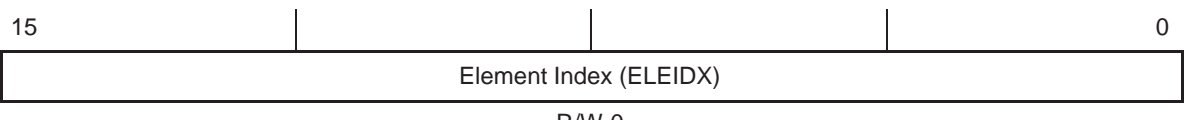

R/W-0

**Legend:** R/W-x = Read/Write-Reset value

## Table A–14. DMA Element Address Index Register 1 (DMIDX1) Field Values (DMA\_DMIDX1\_field\_symval)

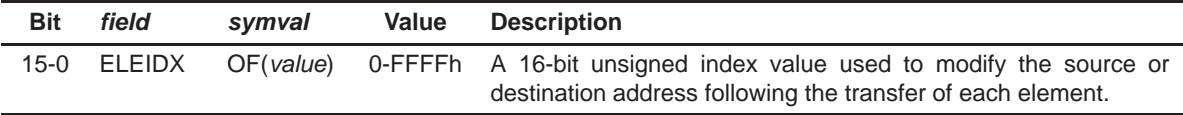

# **A.1.15 DMA Frame Address Index Register 0 (DMFRI0)**

Figure A–15. DMA Frame Address Index Register 0 (DMFRI0)

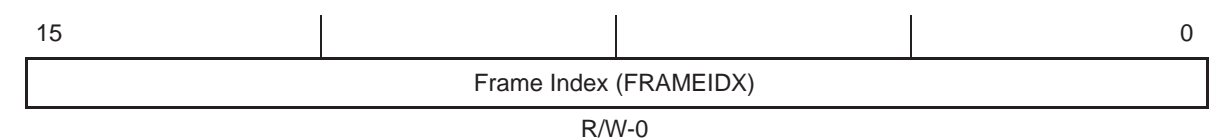

**Legend:** R/W-x = Read/Write-Reset value

## Table A–15. DMA Frame Address Index Register 0 (DMFRI0) Field Values (DMA\_DMFRI0\_field\_symval)

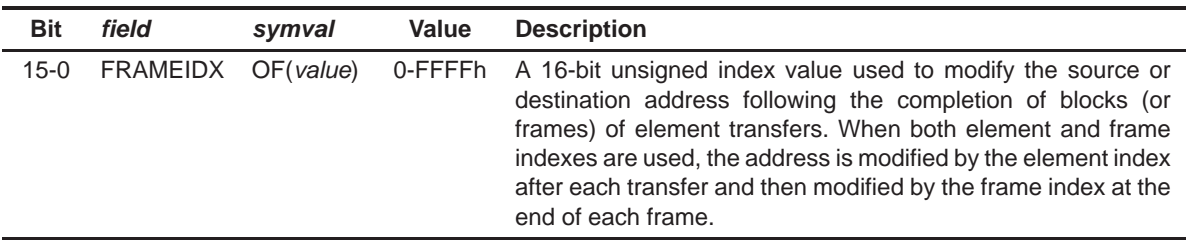

### **A.1.16 DMA Frame Address Index Register 1 (DMFRI1)**

#### Figure A–16. DMA Frame Address Index Register 1 (DMFRI1)

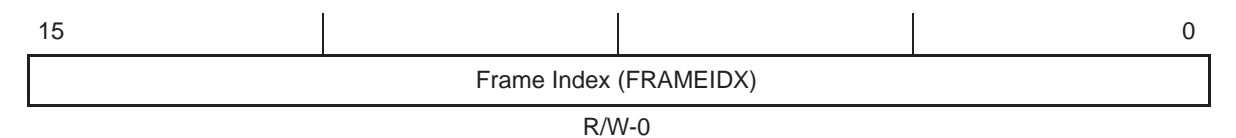

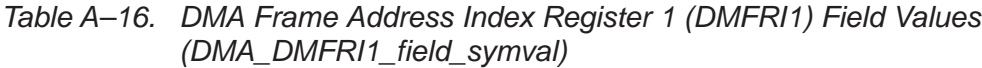

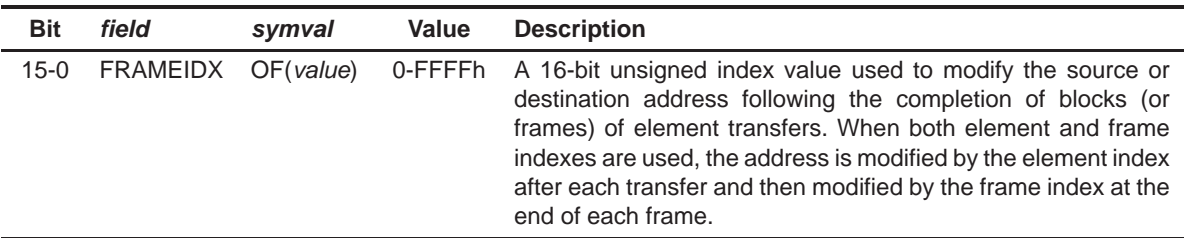

#### **A.1.17 DMA Global Extended Source Data Page Register (DMSRCDP)**

Figure A–17. DMA Global Extended Source Data Page Register (DMSRCDP)

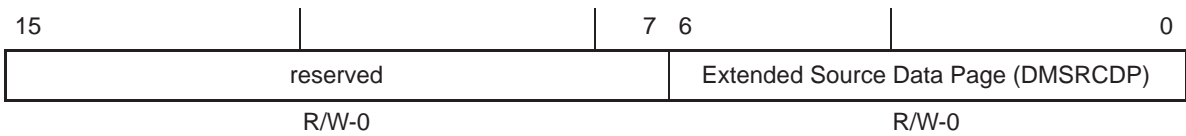

**Legend:** R/W-x = Read/Write-Reset value

#### Table A–17. DMA Global Extended Source Data Page Register (DMSRCDP) Field Values (DMA\_DMSRCDP\_field\_symval)

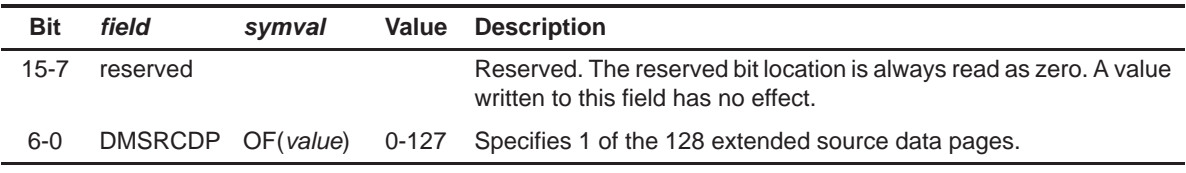

#### **A.1.18 DMA Global Extended Destination Data Page Register (DMDSTDP)**

Figure A–18. DMA Global Extended Destination Data Page Register (DMDSTDP)

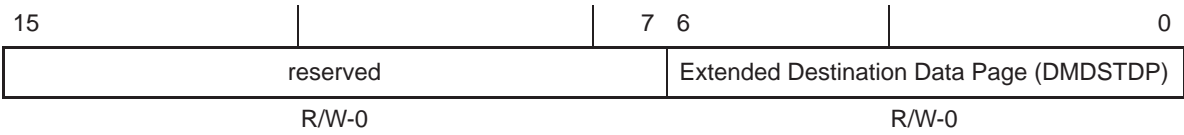

**Legend:** R/W-x = Read/Write-Reset value

#### Table A–18. DMA Global Extended Destination Data Page Register (DMDSTDP) Field Values (DMA\_DMDSTDP\_field\_symval)

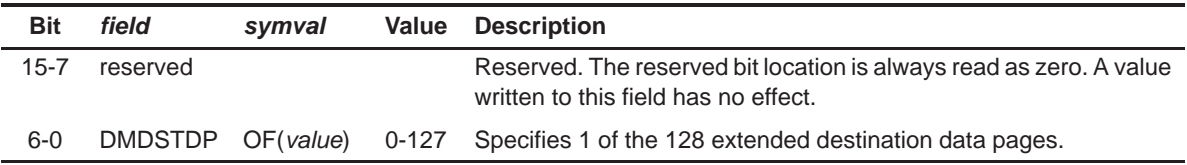

# **A.2 EBUS Registers**

## **A.2.1 Software Wait-State Register (SWWSR)**

#### Figure A–19. Software Wait-State Register(SWWSR)-All devices except C5440 and C5441

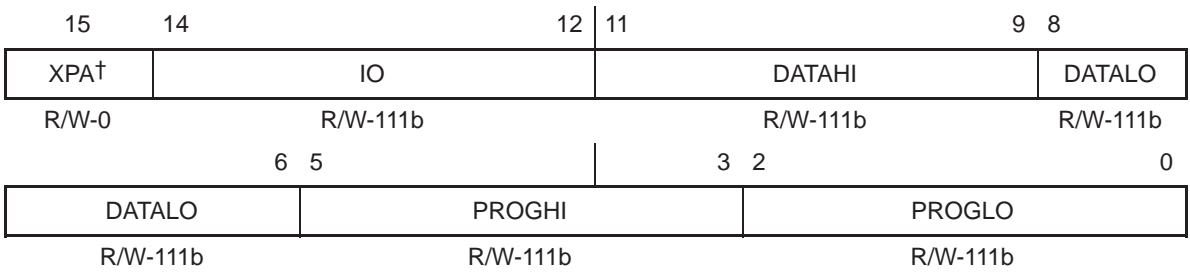

† XPA bit only on selected devices with extended program memory.

**Legend:** R/W-x = Read/Write-Reset value

#### Table A–19. Software Wait-State Register (SWWSR) Field Values (EBUS\_SWWSR\_field\_symval)

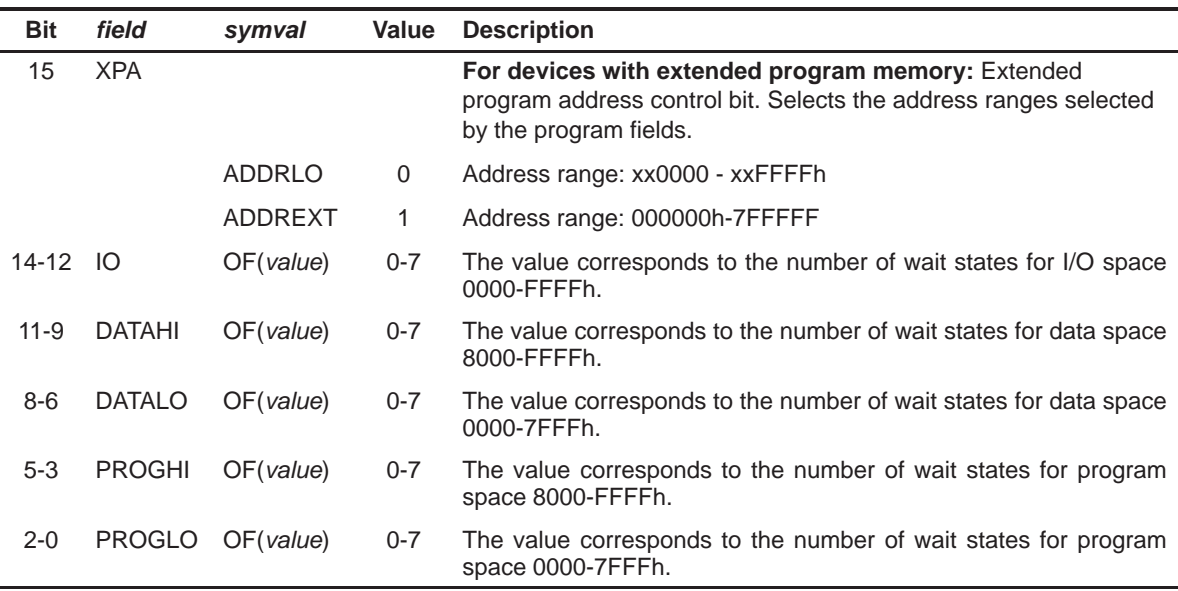

## **A.2.2 Software Wait-State Control Register (SWCR)**

Figure A–20. Software Wait-State Control Register (SWCR)-All devices except C5440 and C5441

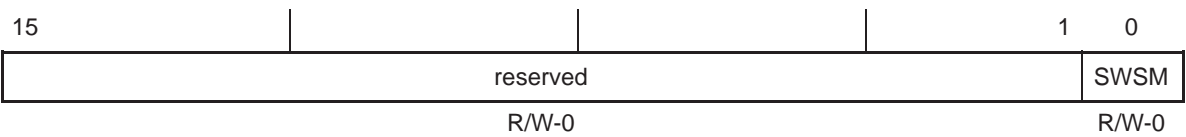

**Legend:** R/W-x = Read/Write-Reset value

#### Table A–20. Software Wait-State Control Register (SWCR) Field Values (EBUS\_SWCR\_field\_symval)

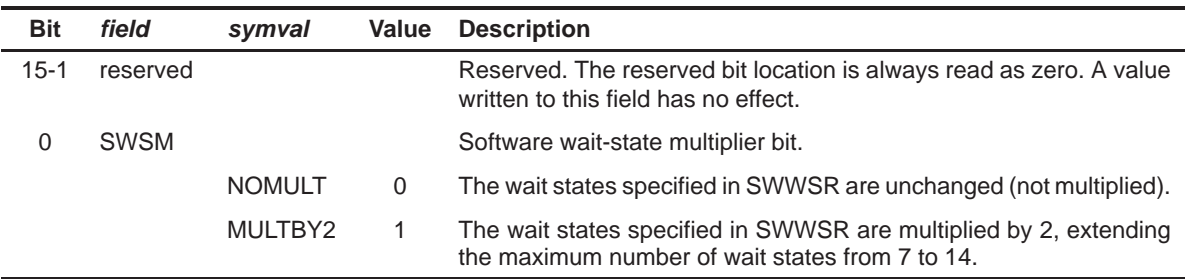

### **A.2.3 Bank-Switching Control Register (BSCR)**

Figure A–21. Bank-Switching Control Register (BSCR) — C5401, C5402, C5409, C5420, C5421, and 5471

| 15            |           | 12      | 11          | 10               | 9       | 8                  |
|---------------|-----------|---------|-------------|------------------|---------|--------------------|
| <b>BNKCMP</b> |           |         | <b>PSDS</b> | reserved         |         | IPIRQ <sup>t</sup> |
|               | R/W-1111b | $R/W-1$ | $R/W-0$     |                  | $R/W-0$ |                    |
|               |           |         | 3           | 2                |         | 0                  |
|               | reserved  |         |             | HBH <sup>t</sup> | BH      | <b>EXIO</b>        |
|               | $R/W-0$   |         |             | $R/W-0$          | $R/W-0$ | $R/W-0$            |

† HBH, IPIRQ, and EXIO bits only on selected devices.

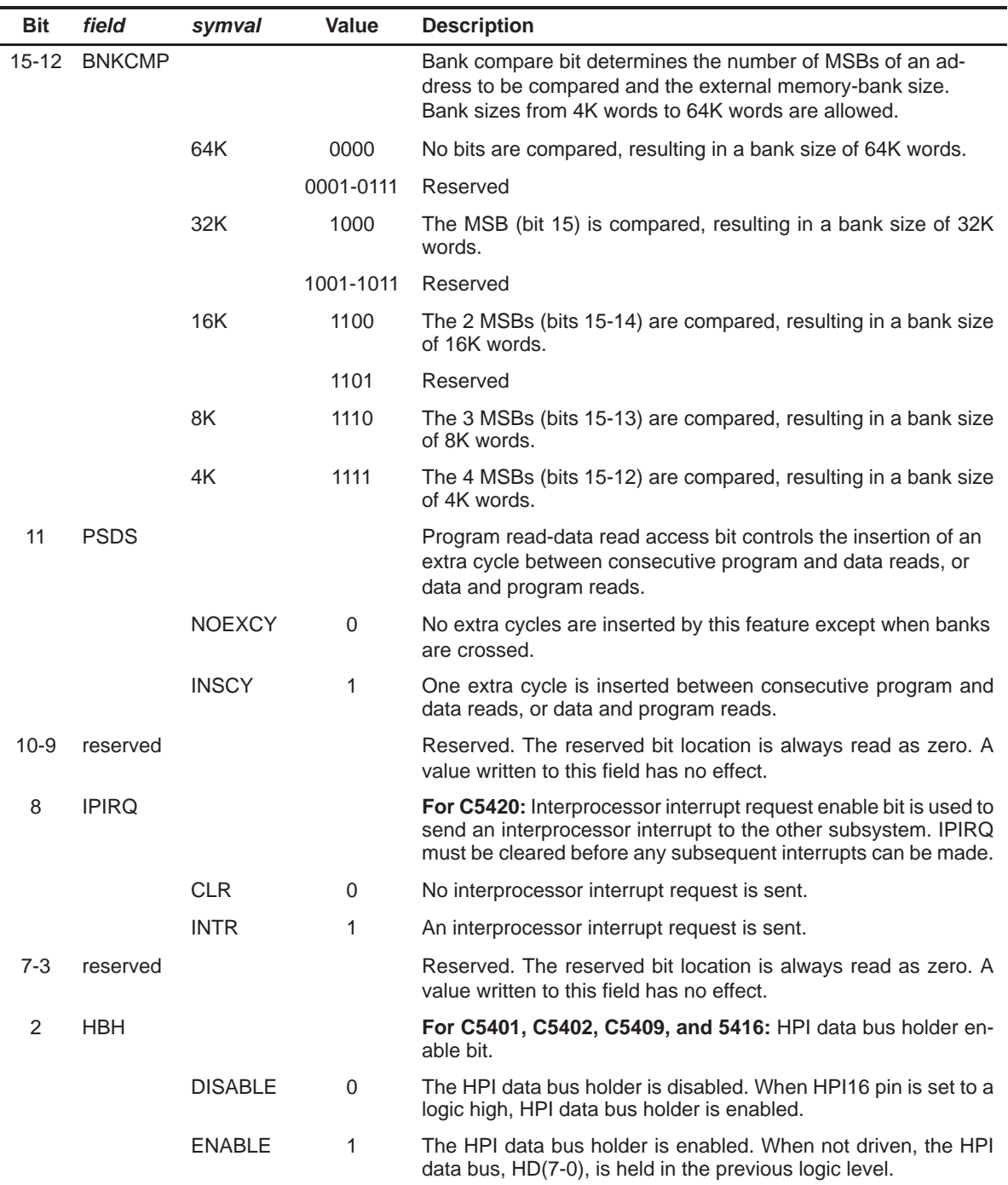

# Table A–21. Bank-Switching Control Register (BSCR) Field Values — C5401, C5402, C5409, and C5420, and C5471 (EBUS\_BSCR\_field\_symval)

| <b>Bit</b> | field       | symval         | Value    | <b>Description</b>                                                                                                    |
|------------|-------------|----------------|----------|----------------------------------------------------------------------------------------------------|
|            | BH.         |                |          | For C5420: Data bus holder enable bit.                                                                                                    |
|            |             | <b>DISABLE</b> | $\Omega$ | The data bus holder is disabled.                                                                                                    |
|            |             | <b>ENABLE</b>  | 1        | The data bus holder is enabled. When not driven, the data bus,<br>PPD(15-0), is held in the previous logic level.                                                                                                    |
|            | BH.         |                |          | For C5401, C5402, C5409, and 5416: Bus holder enable bit.                                                                                                    |
|            |             | <b>DISABLE</b> | $\Omega$ | The bus holder is disabled. When HPI16 pin is set to a logic high,<br>address bus holder is enabled.                                                                                                    |
|            |             | <b>ENABLE</b>  | 1        | The data bus holder is enabled. When not driven, the data bus,<br>D(15-0), is held in the previous logic level. When HPI16 pin is set<br>to a logic high, address bus holder is enabled.                                                     |
| $\Omega$   | <b>EXIO</b> |                |          | Hot any call on C5420 External bus interface off enable bit con-<br>trols the external-bus-off function.                                                                                                    |
|            |             | <b>NORMAL</b>  | $\Omega$ | The external-bus-off function is disabled.                                                                                                    |
|            |             | <b>INACTIF</b> | 1        | The external-bus-off function is enabled. The address bus, data<br>bus, and control signals become inactive after completing the cur-<br>rent bus cycle. The DROM, MP/MC, and OVLY bits in PMST and<br>the HM bit in ST1 cannot be modified. |

Table A–21. Bank-Switching Control Register (BSCR) Field Values — C5401, C5402, C5409, and C5420, and C5471 (EBUS\_BSCR\_field\_symval) (Continued)

Figure A–22. Bank-Switching Control Register (BSCR) — C5410, C5410A, and C5416

| 15            | 14            | 13 | 12          | -11 |                  |                 |          |
|---------------|---------------|----|-------------|-----|------------------|-----------------|----------|
| <b>CONSEC</b> | <b>DIVECT</b> |    | <b>IACK</b> |     | reserved         |                 |          |
| $R/W-1$       | R/W-11b       |    | $R/W-0$     |     | $R/W-0$          |                 |          |
|               |               |    |             | 3   | 2                |                 | 0        |
|               | reserved      |    |             |     | HBH <sup>†</sup> | BH <sup>t</sup> | reserved |
|               | $R/W-0$       |    |             |     | $R/W-0$          | $R/W-0$         | $R/W-0$  |

† BH and HBH bits only on selected devices.

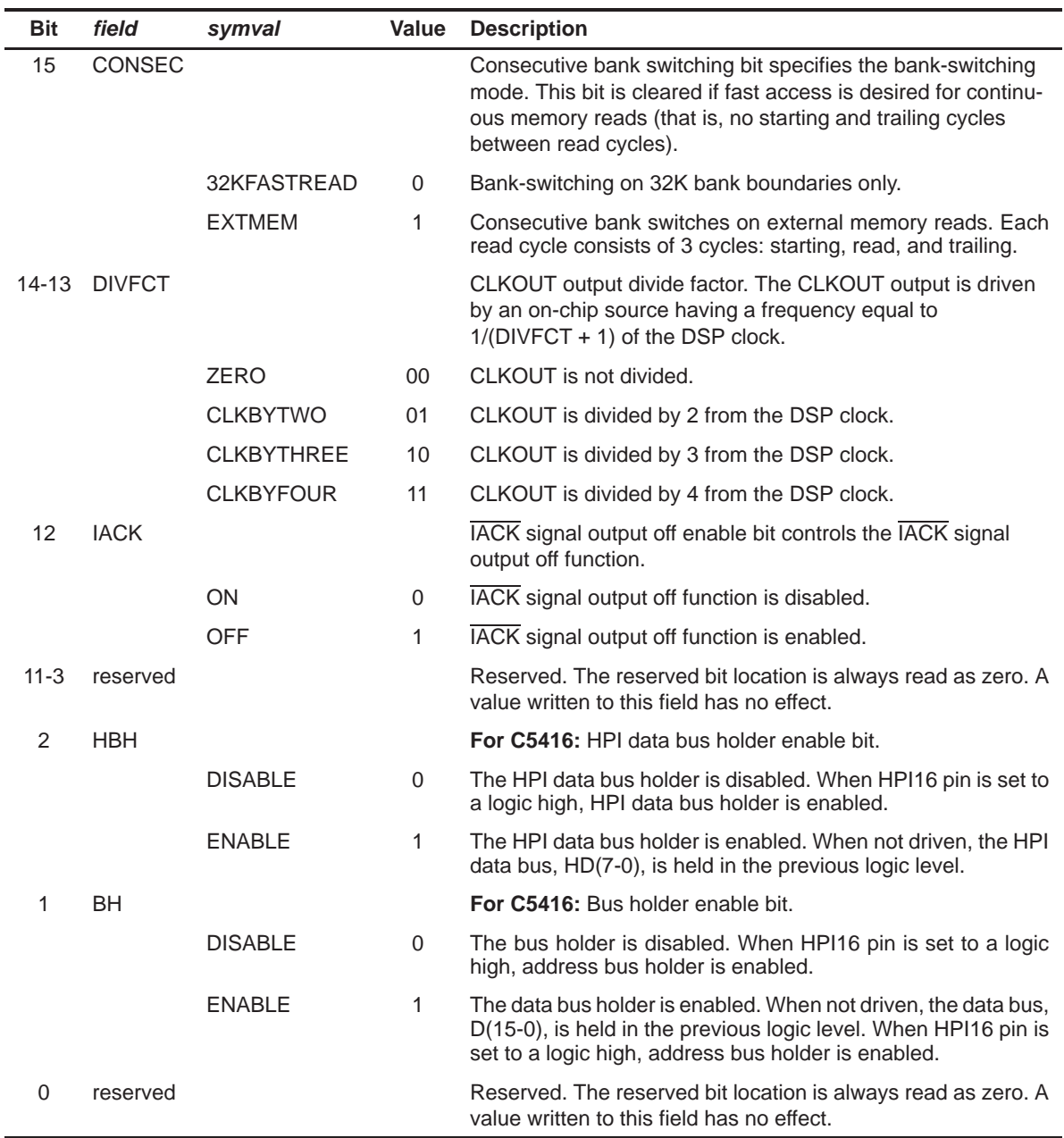

# Table A–22. Bank-Switching Control Register (BSCR) Field Values — C5410, and C5416 (EBUS\_BSCR\_field\_symval)

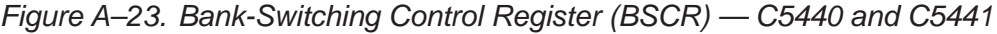

| 15       |         |               |            |          |  |  |
|----------|---------|---------------|------------|----------|--|--|
| reserved |         |               |            |          |  |  |
|          | $R/W-0$ |               |            |          |  |  |
|          | 3       | $\mathcal{P}$ |            | 0        |  |  |
| reserved |         | <b>BHD</b>    | <b>BHA</b> | reserved |  |  |
| $R/W-0$  |         | $R/W-0$       | $R/W-0$    | $R/W-0$  |  |  |

**Legend:** R/W-x = Read/Write-Reset value

Table A–23. Bank-Switching Control Register (BSCR) Field Values — C5440 and C5441 (EBUS\_BSCR\_field\_symval)

| <b>Bit</b>    | field      | symval         | Value    | <b>Description</b>                                                                                                    |
|---------------|------------|----------------|----------|----------------------------------------------------------------------------------------------------|
| $15-3$        | reserved   |                |          | Reserved. The reserved bit location is always read as zero. A<br>value written to this field has no effect.                    |
| $\mathcal{P}$ | <b>BHD</b> |                |          | HPI data bus holder enable bit.                                                                                                |
|               |            | <b>DISABLE</b> | $\Omega$ | The HPI data bus holder is disabled.                                                                                           |
|               |            | <b>FNABLE</b>  | 1        | The HPI data bus holder is enabled. When not driven, the HPI<br>data bus, HD(15-0), is held in the previous logic level.       |
|               | <b>BHA</b> |                |          | HPI address bus holder enable bit.                                                                                             |
|               |            | <b>DISABLE</b> | $\Omega$ | The HPI address bus holder is disabled.                                                                                        |
|               |            | <b>FNABLE</b>  | 1        | The HPI address bus holder is enabled. When not driven, the<br>HPI address bus, HA(15-0), is held in the previous logic level. |
| $\Omega$      | reserved   |                |          | Reserved. The reserved bit location is always read as zero. A<br>value written to this field has no effect.                    |

# **A.3 GPIO Registers (C5440 and C5441)**

# **A.3.1 General Purpose I/O Register (GPIO)**

Figure A–24. General Purpose I/O Register (GPIO)

| 15                | 12 <sup>2</sup><br>14 | 11               | 10               | 9                | 8                |
|-------------------|-----------------------|------------------|------------------|------------------|------------------|
| TOUT <sup>+</sup> | reserved              | DIR <sub>3</sub> | DIR <sub>2</sub> | DIR <sub>1</sub> | DIR <sub>0</sub> |
| $R/W-0$           | $R/W-0$               | $R/W-0$          | $R/W-0$          | $R/W-0$          | $R/W-0$          |
|                   | $\overline{4}$        | 3                | 2                |                  | 0                |
|                   | reserved              | DAT <sub>3</sub> | DAT <sub>2</sub> | DAT <sub>1</sub> | DAT <sub>0</sub> |
|                   | $R/W-0$               | $R/W-0$          | $R/W-0$          | $R/W-0$          | $R/W-0$          |

† Only available on devices with a second on-chip timer.

**Legend:** R/W-x = Read/Write-Reset value

## Table A–24. General Purpose I/O Register (GPIO) Field Values (GPIO\_GPIO\_field\_symval)

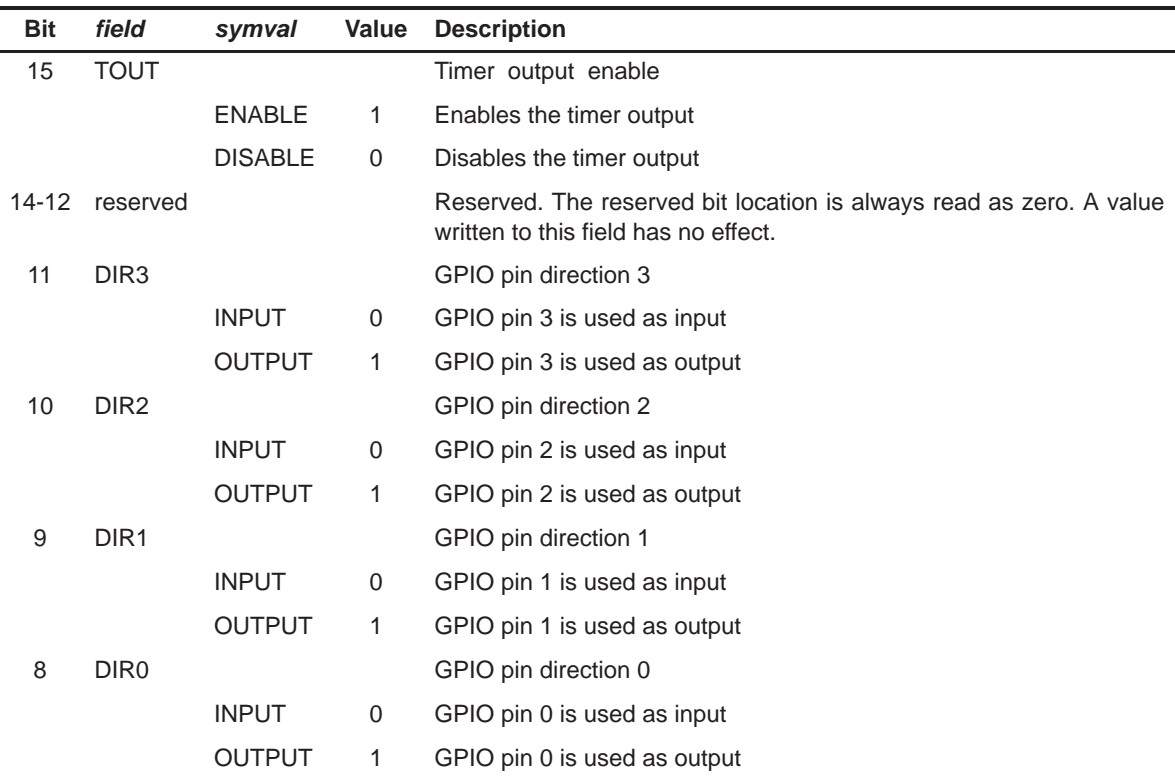

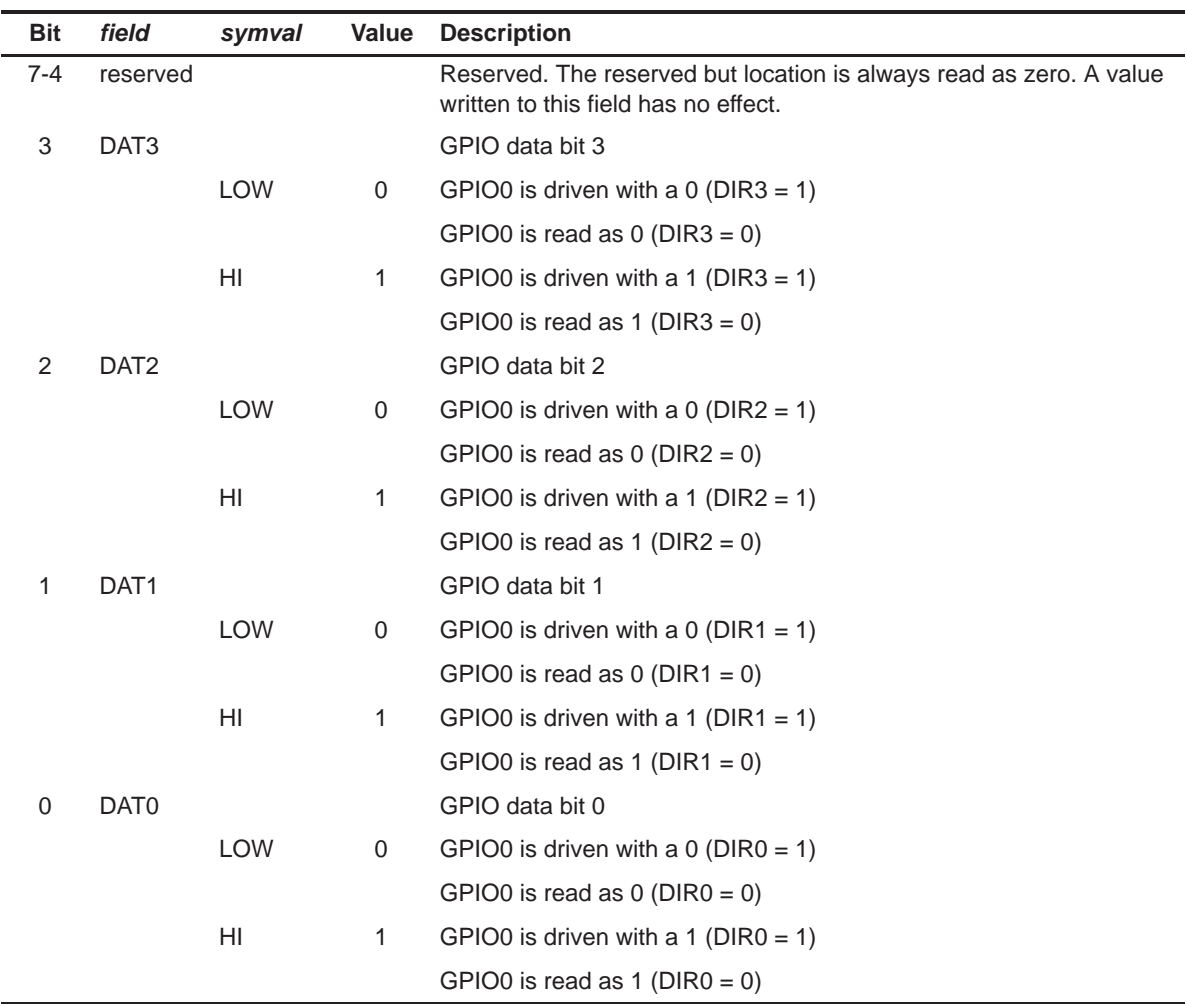

#### Table A–24. General Purpose I/O Register (GPIO) Field Values (GPIO\_GPIO\_field\_symval) (Continued)

# **A.4 HPI Registers**

# **A.4.1 General Purpose I/O Control Register (GPIOCR)**

Figure A–25. General Purpose I/O Control Register (GPIOCR)

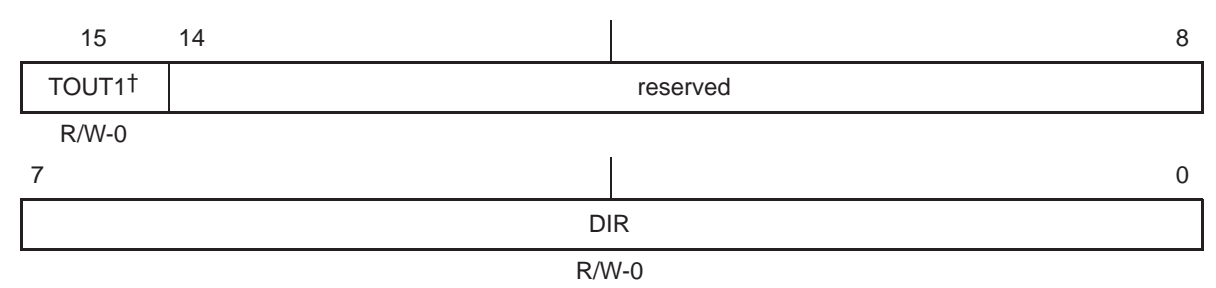

† Only available on devices with a second on-chip timer.

**Legend:** R/W-x = Read/Write-Reset value

## Table A–25. General Purpose I/O Control Register (GPIOCR) Field Values (HPI\_GPIOCR\_field\_symval)

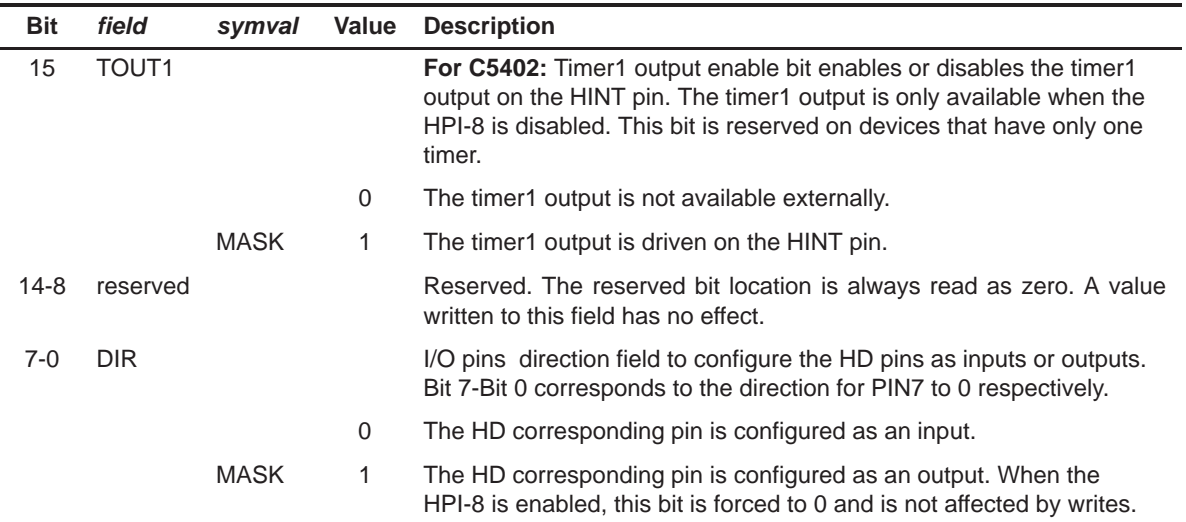

# **A.4.2 General Purpose I/O Status Register (GPIOSR)**

Figure A–26. General Purpose Status Register (GPIOSR)

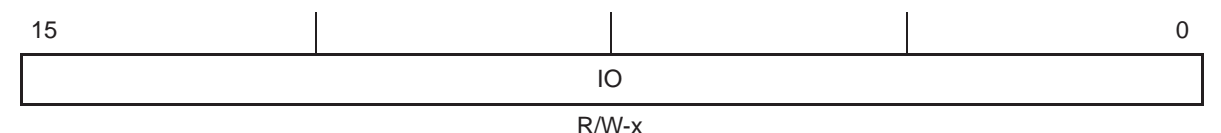

**Legend:** R/W-x = Read/Write-Reset value

#### Table A–26. General Purpose I/O Status Register (GPIOSR) Field Values (HPI\_GPIOSR\_field\_symval)

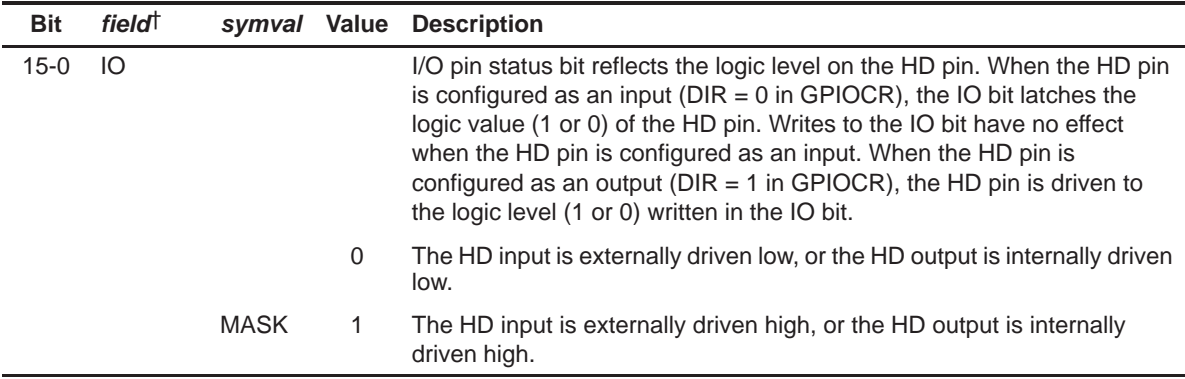

† The GPIOSR register can be treated as a single field register (IO).

#### **A.4.3 HPI Control Register (HPIC) (for 5401, 5402, 5409, and 5410 only)**

Figure A–27. HPI Control Register (HPIC) (for 5410)

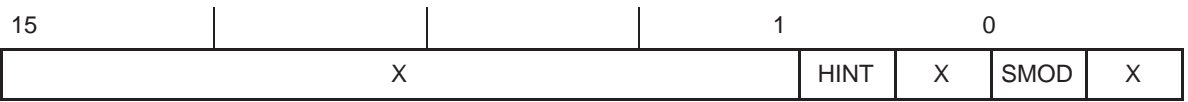

**Note:** X = Any value can be written

Refer to the specific device data sheet for an explanation fo the fields of this register.

# **A.5 Multichannel BSP (McBSP) Registers**

# **A.5.1 McBSP Serial Port Control Register (SPCR1)**

Figure A–28. McBSP Serial Port Control Register 1 (SPCR1)

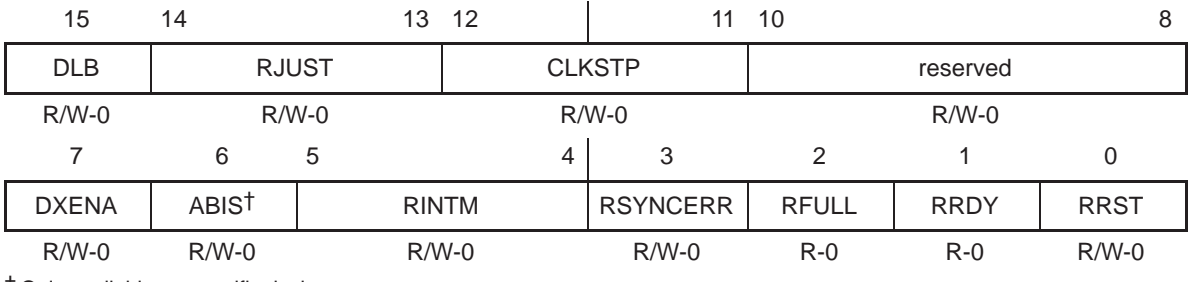

† Only available on specific devices.

**Legend:** R/W-x = Read/Write-Reset value

## Table A–27. McBSP Serial Port Control Register 1 (SPCR1) Field Values (MCBSP\_SPCR1\_field\_symval)

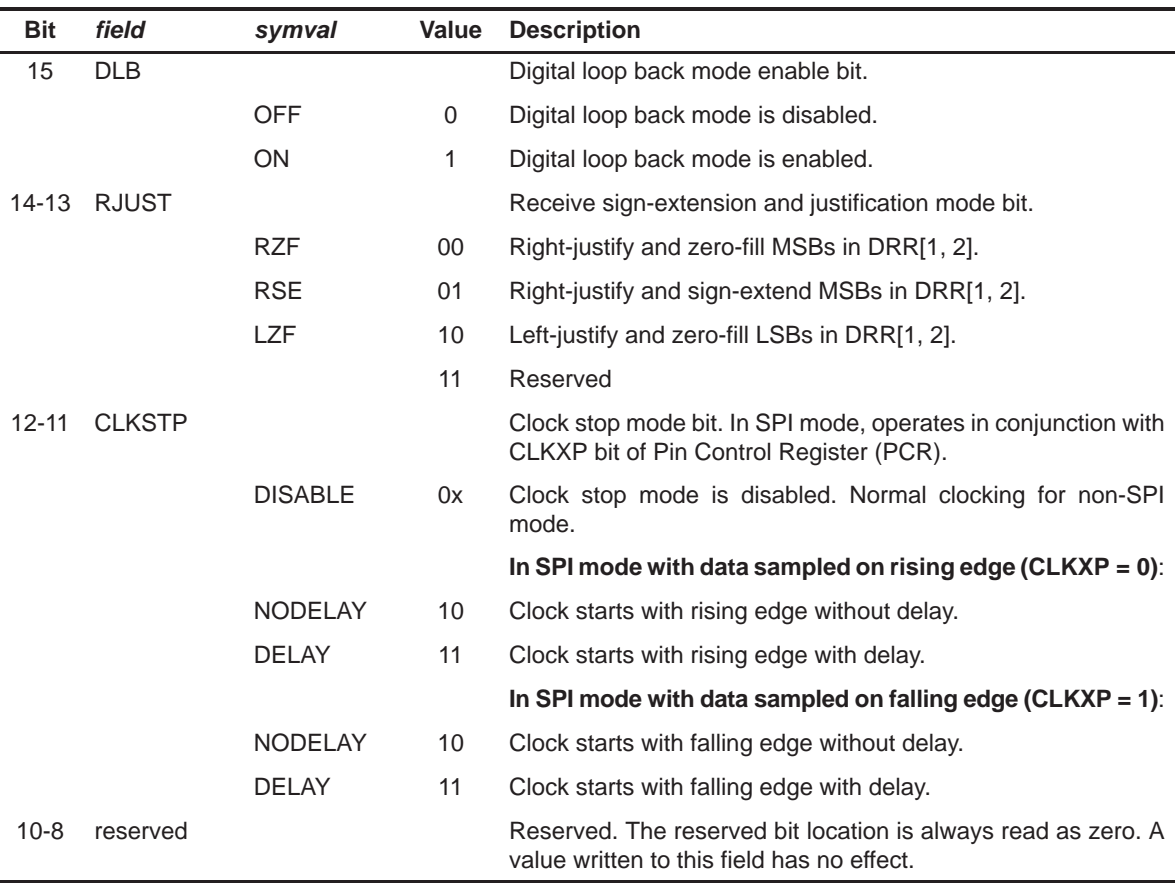

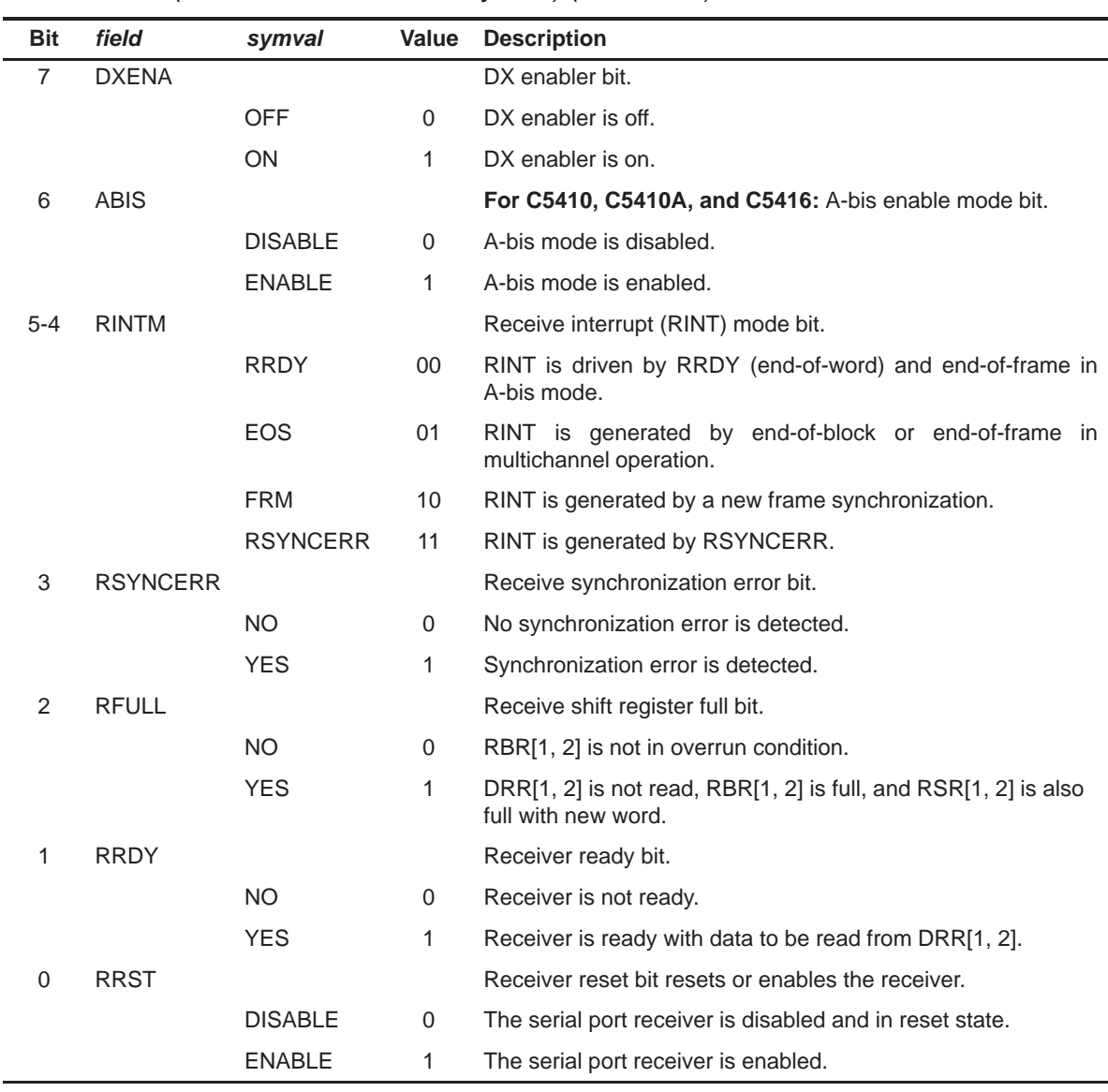

### Table A–27. McBSP Serial Port Control Register 1 (SPCR1) Field Values (MCBSP\_SPCR1\_field\_symval) (Continued)

# **A.5.2 McBSP Serial Port Control Register 2 (SPCR2)**

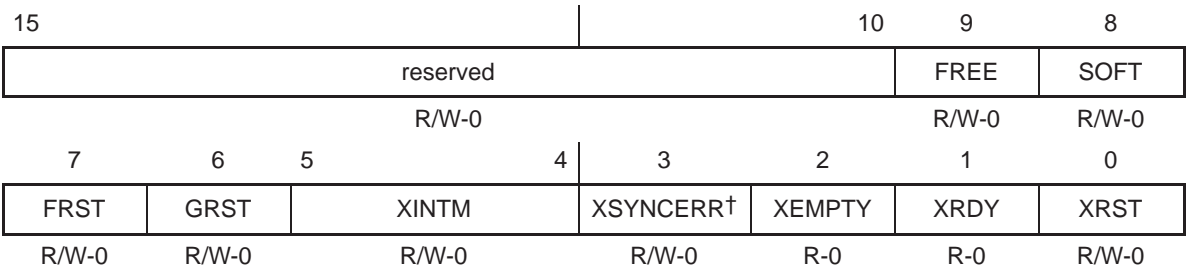

Figure A–29. McBSP Serial Port Control Register 2 (SPCR2)

† Caution: Writing a 1 to this bit sets the error condition; thus, it is mainly used for testing purposes or if this operation is desired.

**Legend:** R/W-x = Read/Write-Reset value

#### Table A–28. McBSP Serial Port Control Register 2 (SPCR2) Field Values (MCBSP\_SPCR2\_field\_symval)

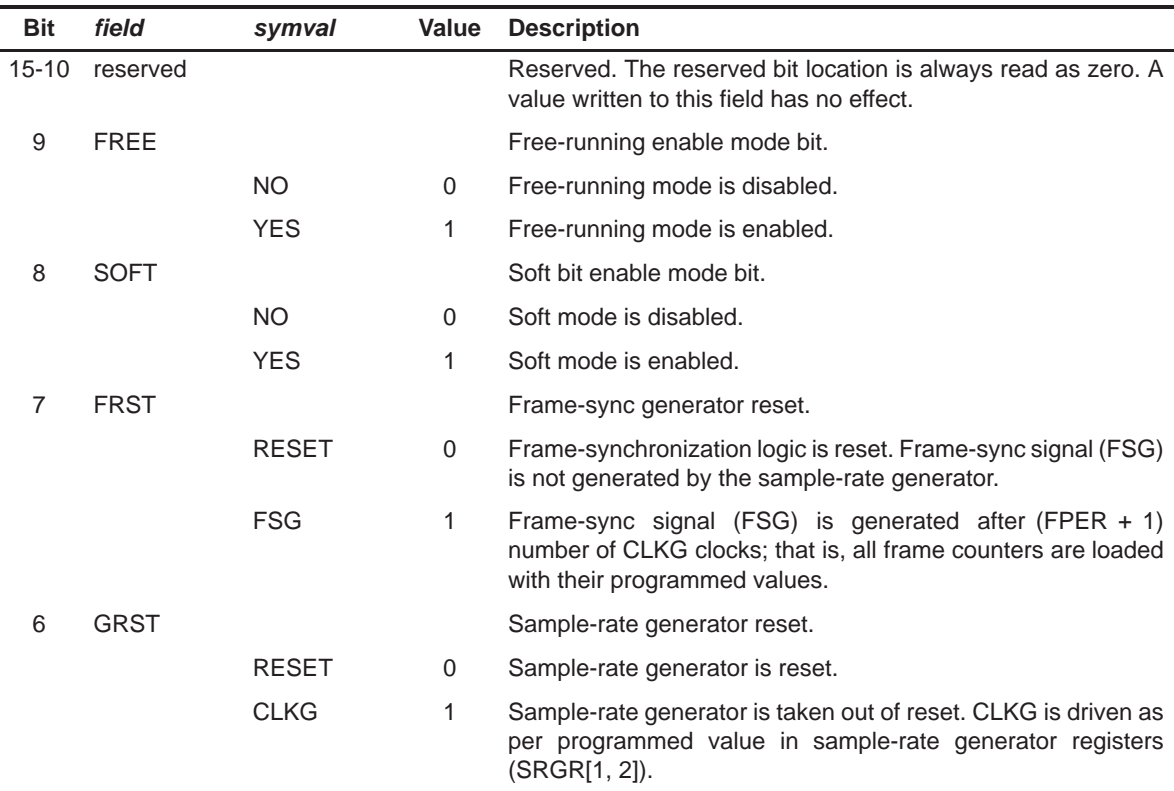

| <b>Bit</b>  | field           | symval          | Value    | <b>Description</b>                                                                |
|-------------|-----------------|-----------------|----------|-----------------------------------------------------------------------------------|
| $5 - 4$     | <b>XINTM</b>    |                 |          | Transmit interrupt (XINT) mode bit.                                               |
|             |                 | <b>XRDY</b>     | $00 \,$  | XINT is driven by XRDY (end-of-word) and end-of-frame in<br>A-bis mode.           |
|             |                 | <b>EOS</b>      | 01       | XINT is generated by end-of-block or end-of-frame in multi-<br>channel operation. |
|             |                 | <b>FRM</b>      | 10       | XINT is generated by a new frame synchronization.                                 |
|             |                 | <b>XSYNCERR</b> | 11       | XINT is generated by XSYNCERR.                                                    |
| 3           | <b>XSYNCERR</b> |                 |          | Transmit synchronization error bit.                                               |
|             |                 | <b>NO</b>       | 0        | No synchronization error is detected.                                             |
|             |                 | <b>YES</b>      | 1        | Synchronization error is detected.                                                |
| 2           | <b>XEMPTY</b>   |                 |          | Transmit shift register empty bit.                                                |
|             |                 | <b>YES</b>      | 0        | $XSR[1, 2]$ is empty.                                                             |
|             |                 | <b>NO</b>       | 1        | XSR[1, 2] is not empty.                                                           |
| 1           | <b>XRDY</b>     |                 |          | Transmitter ready bit.                                                            |
|             |                 | NO.             | $\Omega$ | Transmitter is not ready.                                                         |
|             |                 | <b>YES</b>      | 1        | Transmitter is ready for new data in DXR[1, 2].                                   |
| $\mathbf 0$ | <b>XRST</b>     |                 |          | Transmitter reset bit resets or enables the transmitter.                          |
|             |                 | <b>DISABLE</b>  | 0        | Serial port transmitter is disabled and in reset state.                           |
|             |                 | <b>ENABLE</b>   | 1        | Serial port transmitter is enabled.                                               |

Table A–28. McBSP Serial Port Control Register 2 (SPCR2) Field Values (MCBSP\_SPCR2\_field\_symval) (Continued)

# **A.5.3 McBSP Pin Control Register (PCR)**

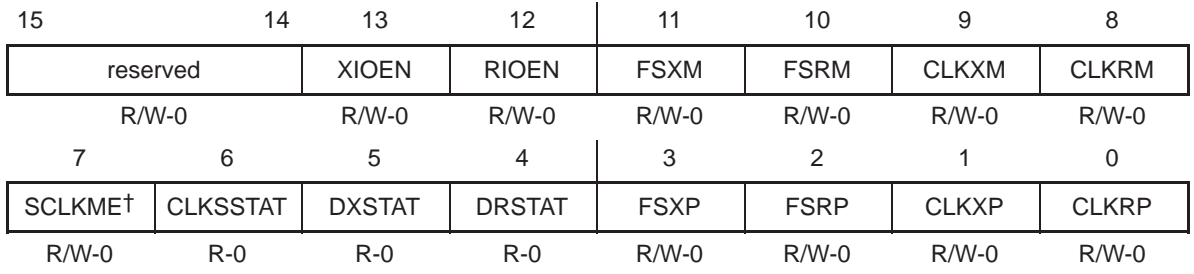

Figure A–30. McBSP Pin Control Register (PCR)

† Only available on specific devices with 128-channel selection capability.

**Legend:** R/W-x = Read/Write-Reset value

## Table A–29. McBSP Pin Control Register (PCR) Field Values (MCBSP\_PCR\_field\_symval)

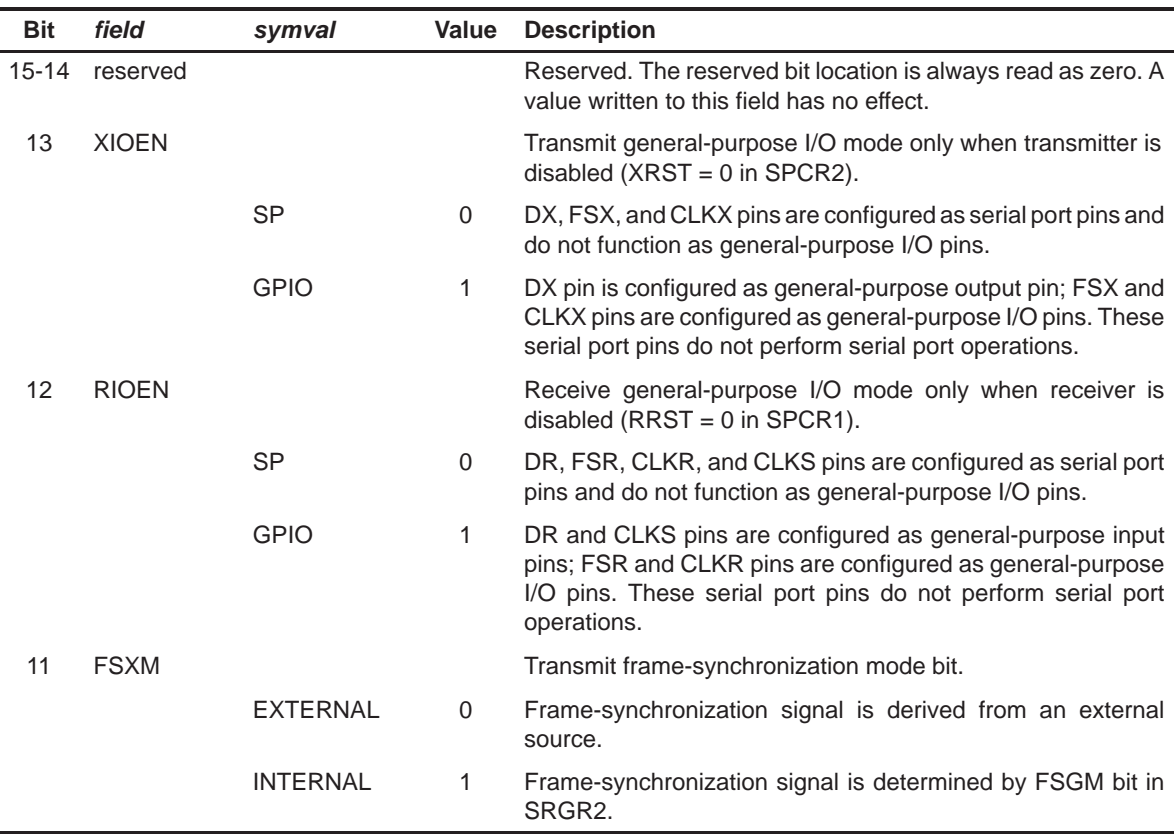

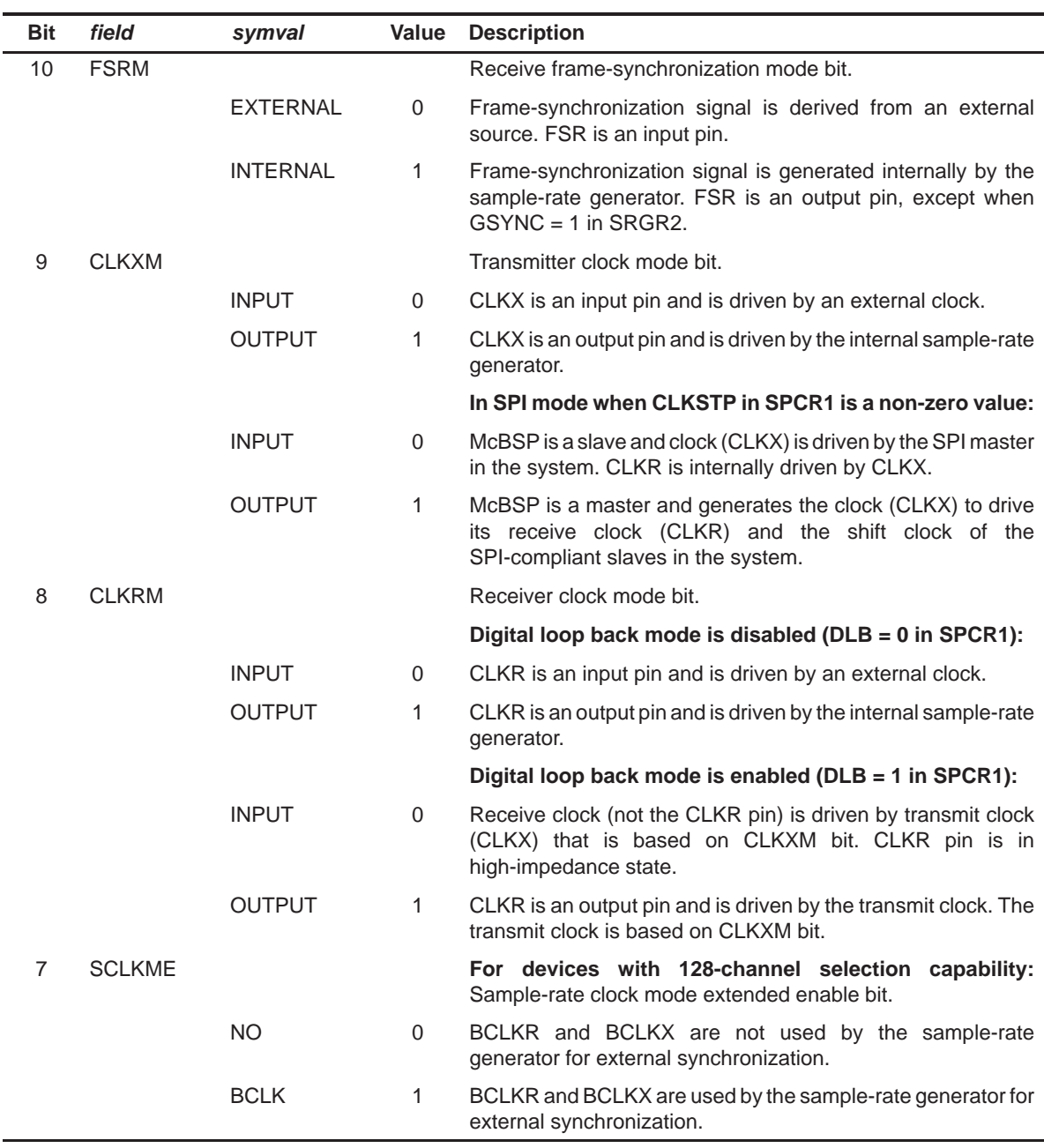

#### Table A–29. McBSP Pin Control Register (PCR) Field Values (MCBSP\_PCR\_field\_symval) (Continued)

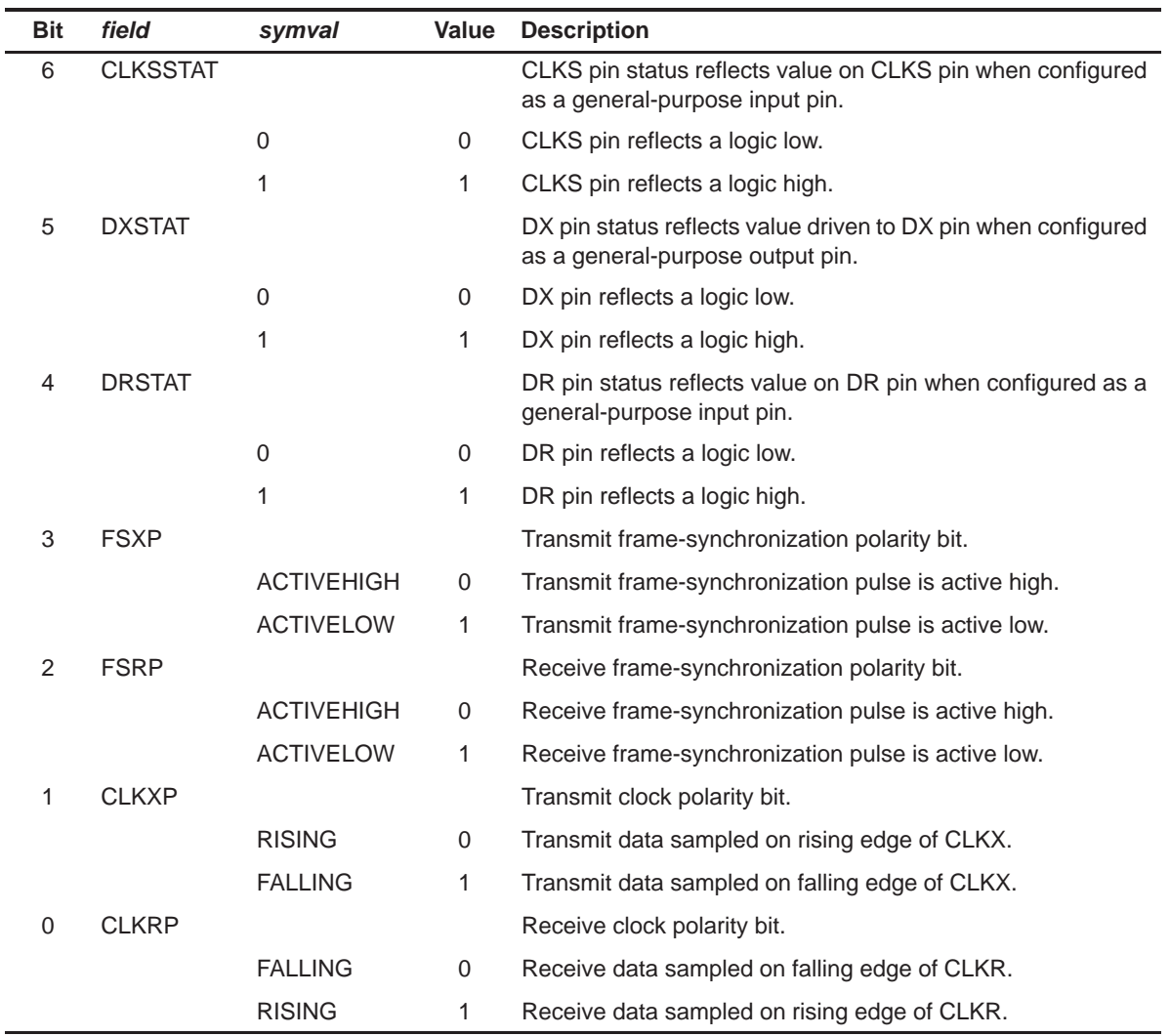

# Table A–29. McBSP Pin Control Register (PCR) Field Values (MCBSP\_PCR\_field\_symval) (Continued)

# **A.5.4 Receive Control Register 1 (RCR1)**

Figure A–31. Receive Control Register 1 (RCR1)

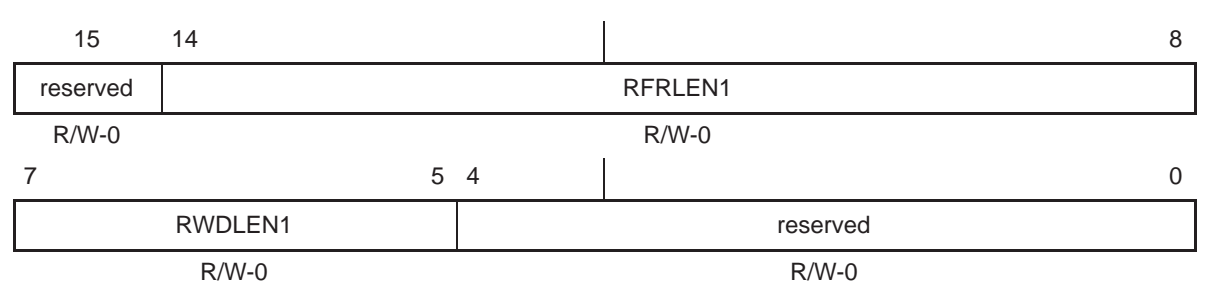

**Legend:** R/W-x = Read/Write-Reset value

Table A–30. Receive Control Register 1 (RCR1) Field Values (MCBSP\_RCR1\_field\_symval)

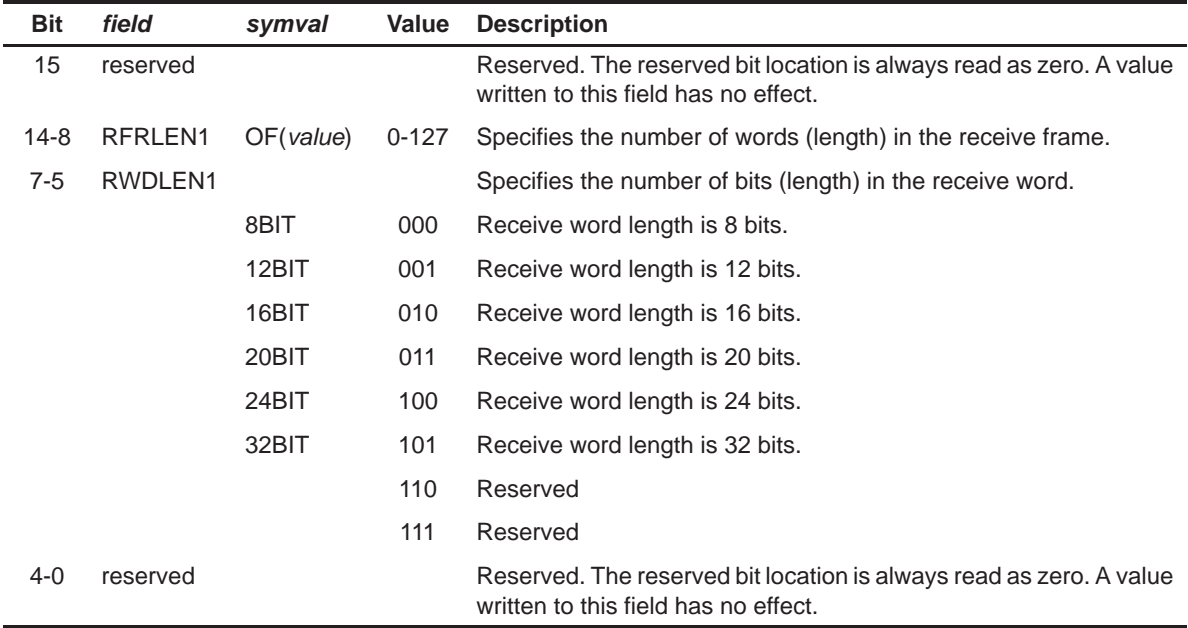

# **A.5.5 Receive Control Register 2 (RCR2)**

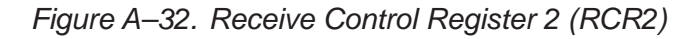

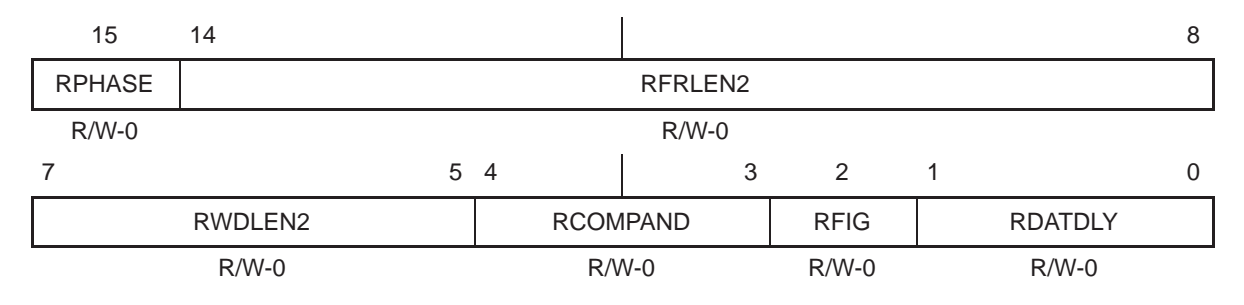

**Legend:** R/W-x = Read/Write-Reset value

#### Table A–31. Receive Control Register 2 (RCR2) Field Values (MCBSP\_RCR2\_field\_symval)

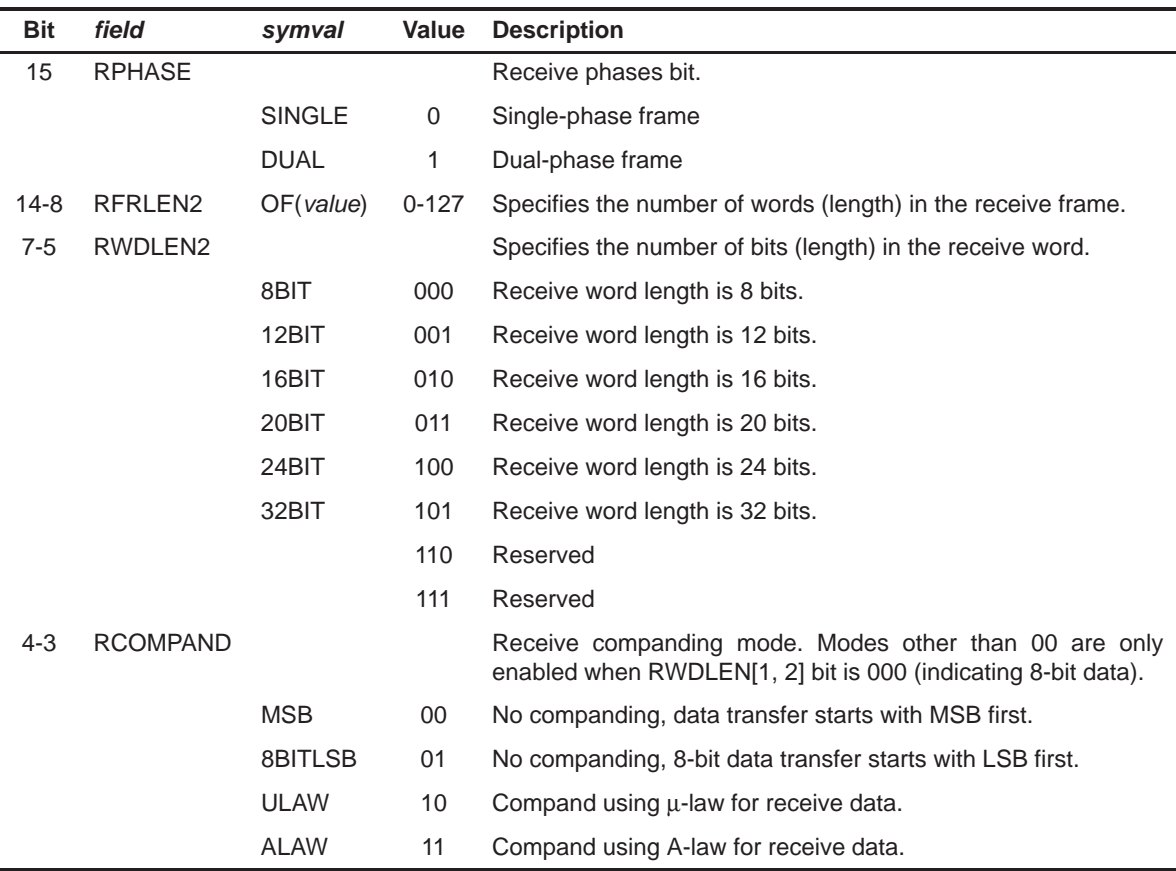

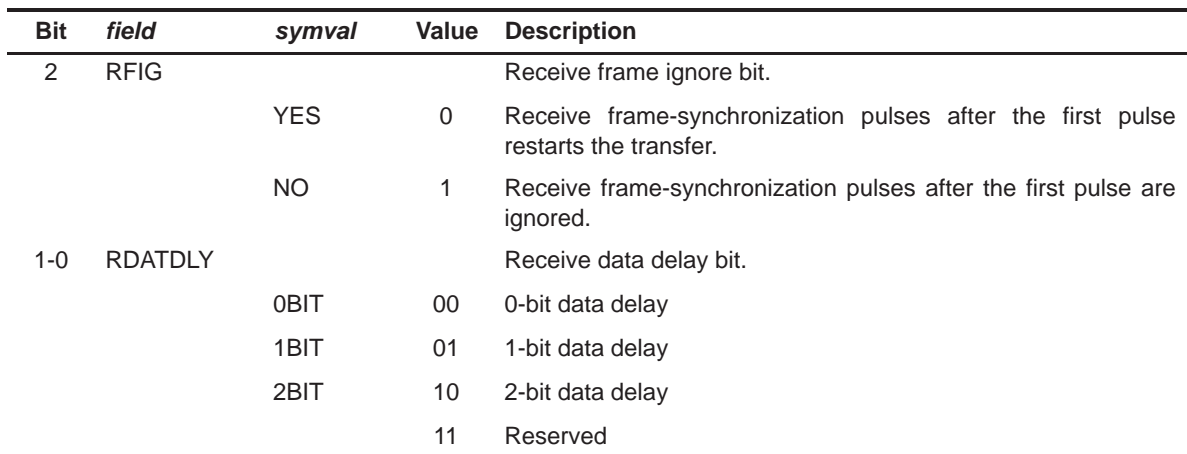

### Table A–31. Receive Control Register 2 (RCR2) Field Values (MCBSP\_RCR2\_field\_symval) (Continued)

## **A.5.6 Transmit Control Register 1 (XCR1)**

Figure A–33. Transmit Control Register 1 (XCR1)

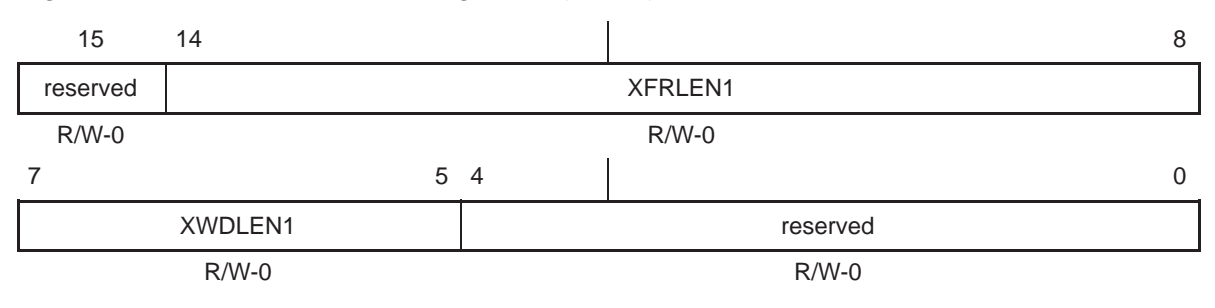

**Legend:** R/W-x = Read/Write-Reset value

### Table A–32. Transmit Control Register 1 (XCR1) Field Values (MCBSP\_XCR1\_field\_symval)

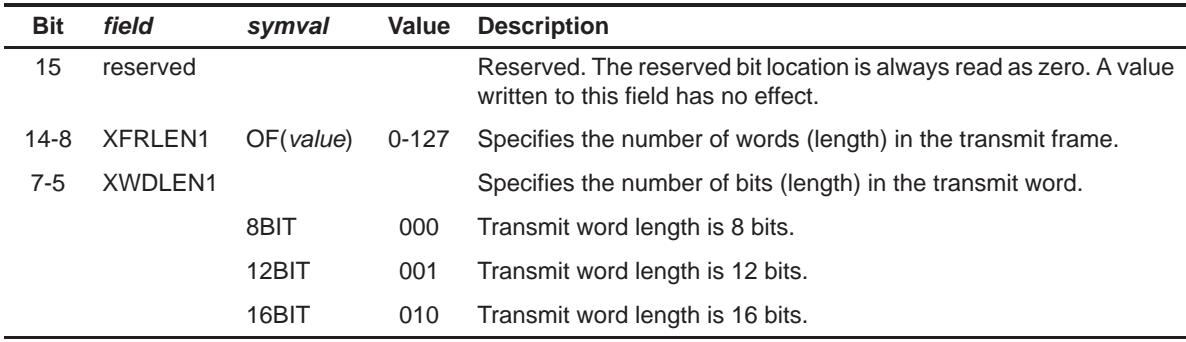

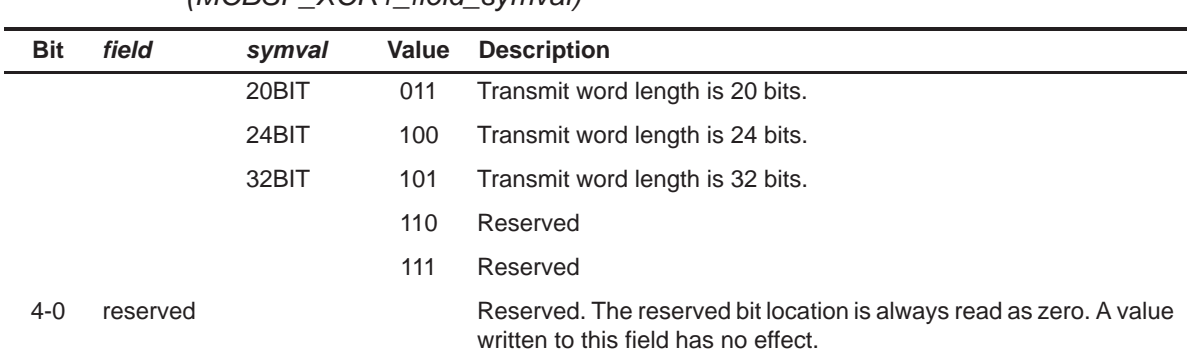

## Table A–32. Transmit Control Register 1 (XCR1) Field Values (MCBSP\_XCR1\_field\_symval)

# **A.5.7 Transmit Control Register 2 (XCR2)**

Figure A–34. Transmit Control Register 2 (XCR2)

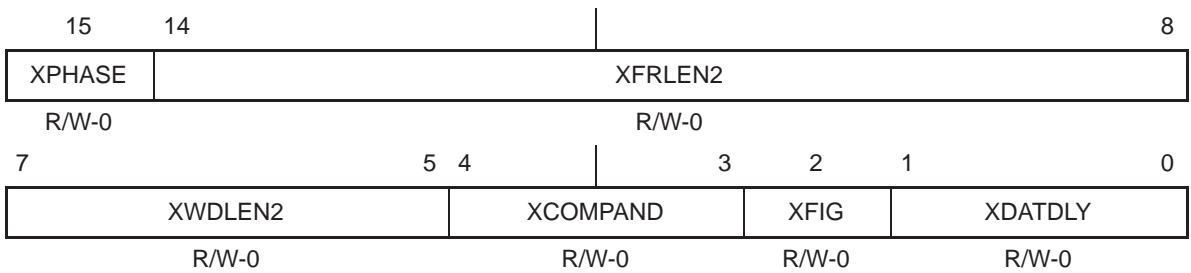

**Legend:** R/W-x = Read/Write-Reset value

## Table A–33. Transmit Control Register 2 (XCR2) Field Values (MCBSP\_XCR2\_field\_symval)

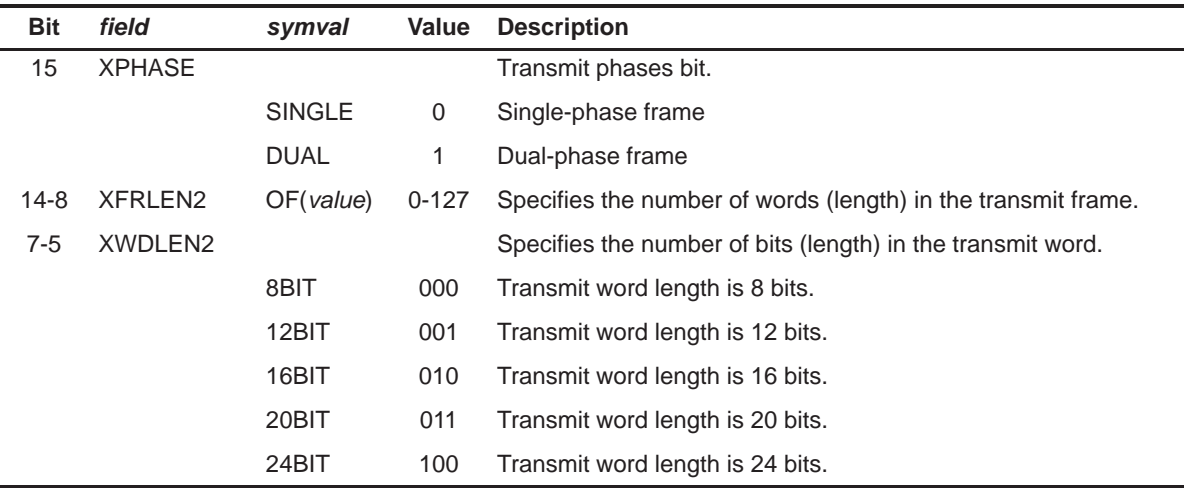

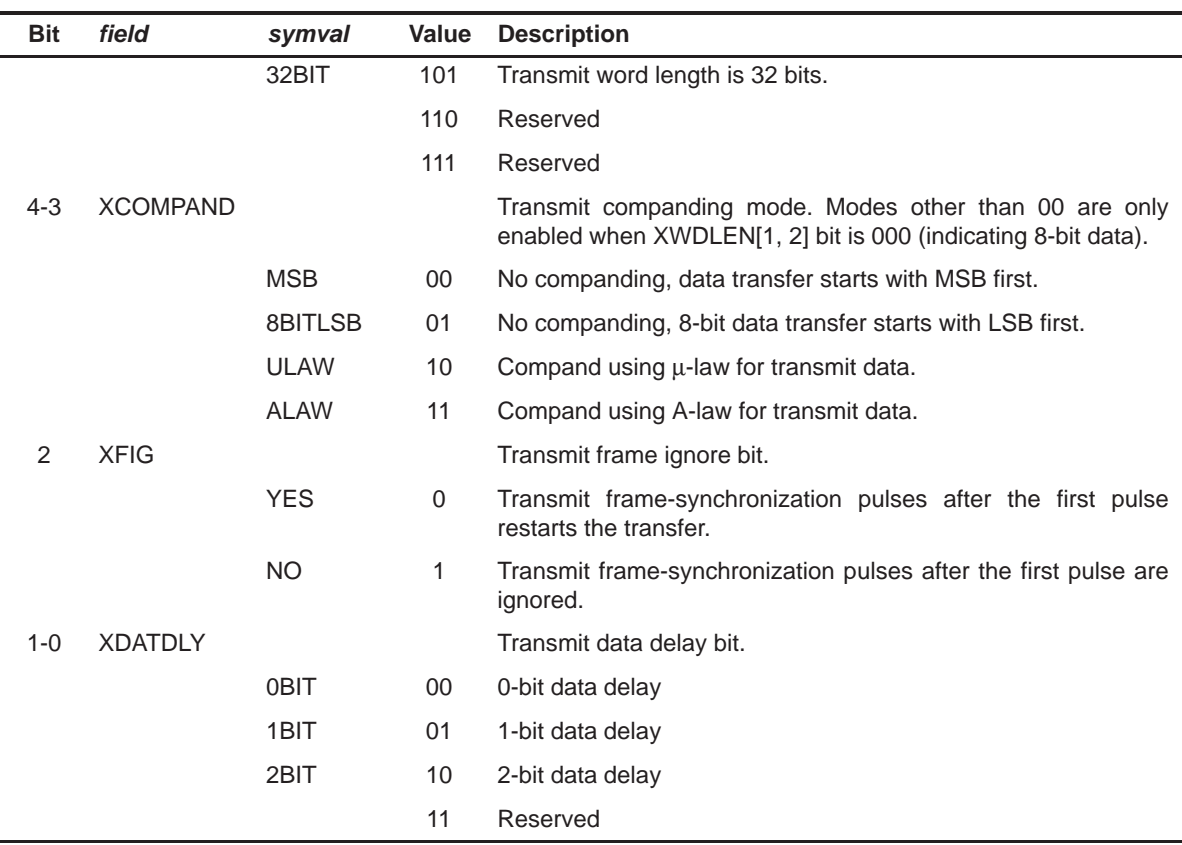

# Table A–33. Transmit Control Register 2 (XCR2) Field Values (MCBSP\_XCR2\_field\_symval) (Continued)

# **A.5.8 Sample Rate Generator Register 1 (SRGR1)**

Figure A–35. Sample Rate Generator Register 1 (SRGR1)

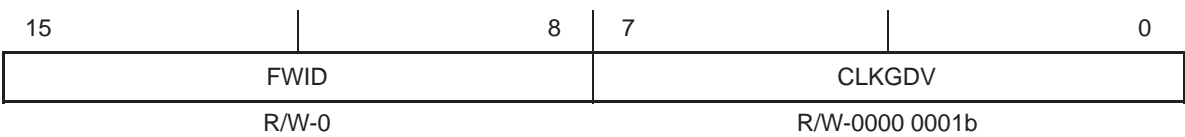

**Legend:** R/W-x = Read/Write-Reset value

Table A–34. Sample Rate Generator Register 1 (SRGR1) Field Values (MCBSP\_SRGR1\_field\_symval)

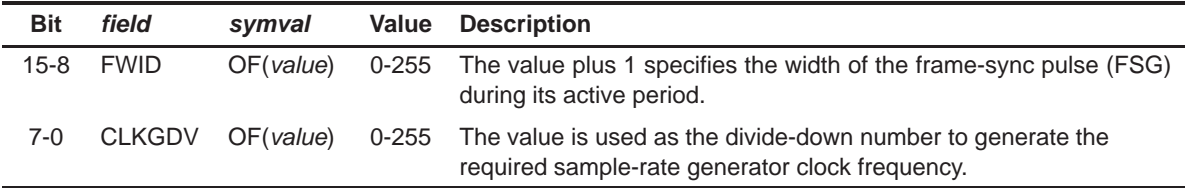

## **A.5.9 Sample Rate Generator Register 2 (SRGR2)**

Figure A–36. Sample Rate Generator Register 2 (SRGR2)

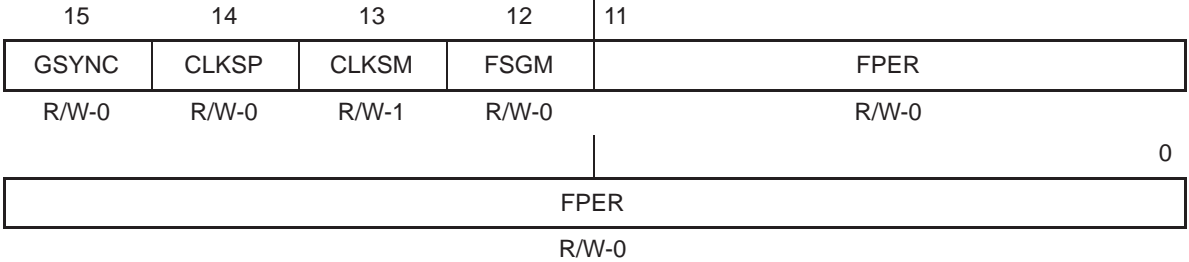

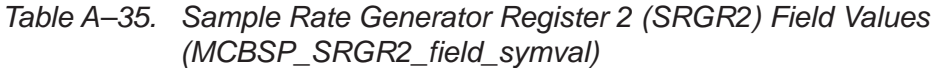

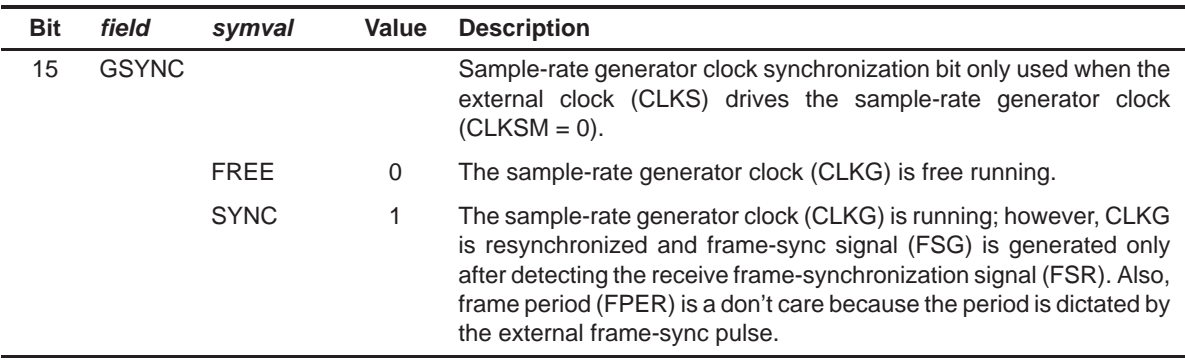

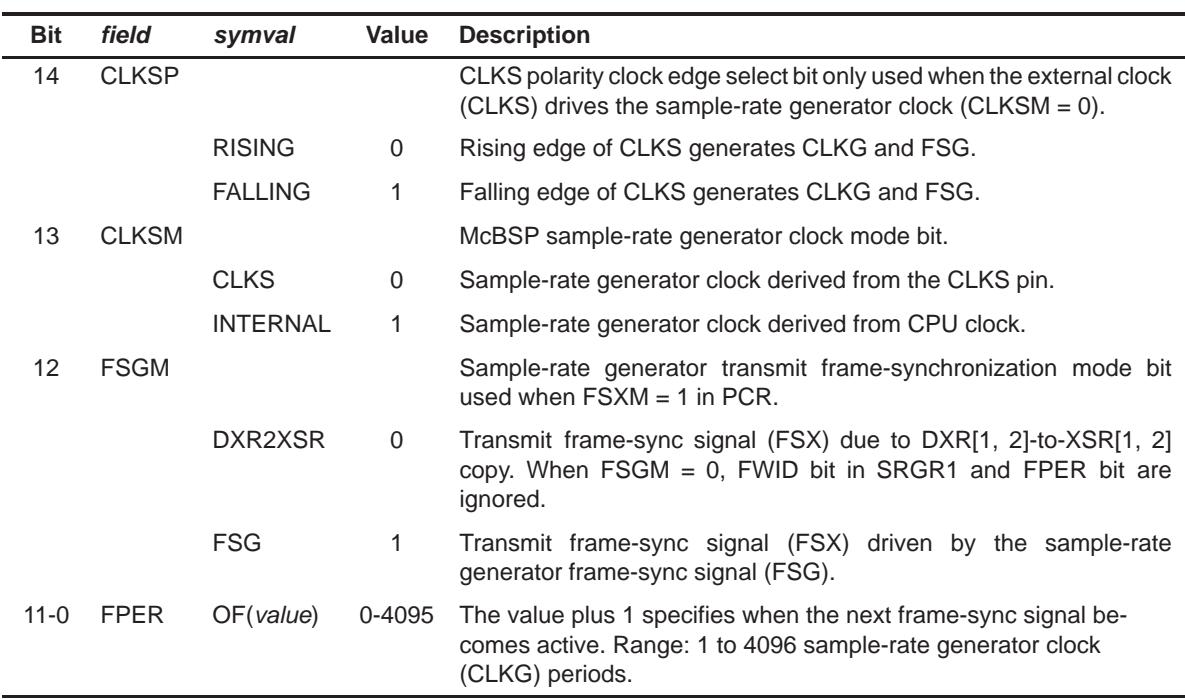

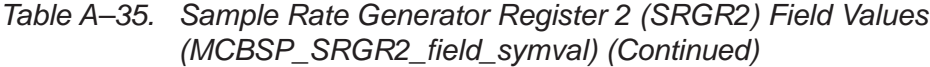

# **A.5.10 Multichannel Control Register 1 (MCR1)**

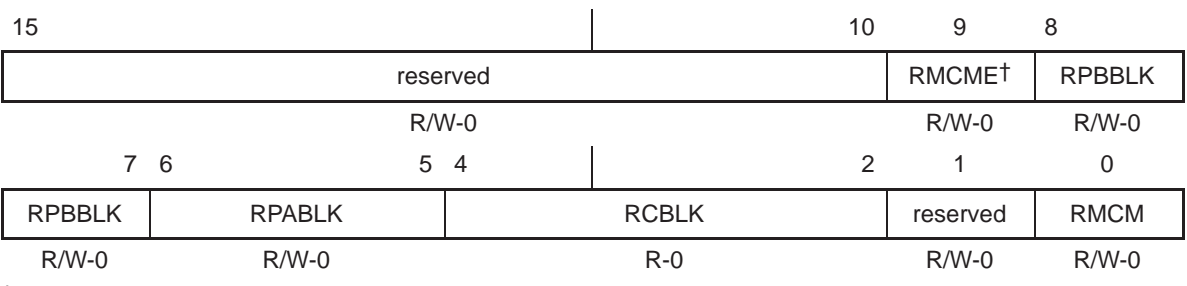

# Figure A–37. Multichannel Control Register 1 (MCR1)

† Only available on specific devices that provide 128-channel selection capability.

**Legend:** R/W-x = Read/Write-Reset value

# Table A–36. Multichannel Control Register 1 (MCR1) Field Values (MCBSP\_MCR1\_field\_symval)

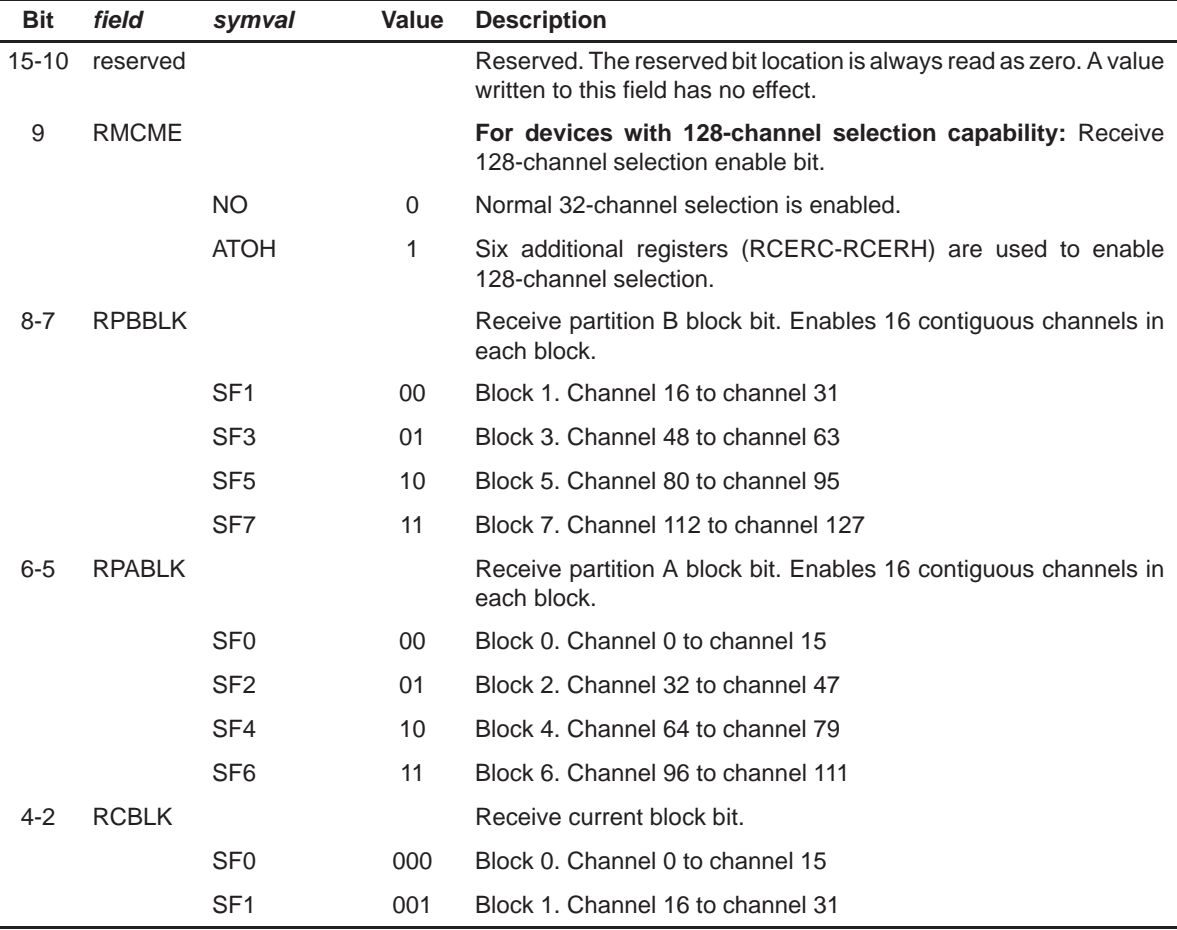
| <b>Bit</b> | field        | symval           | Value | <b>Description</b>                                                                                                    |
|------------|--------------|------------------|-------|----------------------------------------------------------------------------------------------------|
|            |              | SF <sub>2</sub>  | 010   | Block 2. Channel 32 to channel 47                                                                                         |
|            |              | SF <sub>3</sub>  | 011   | Block 3. Channel 48 to channel 63                                                                                         |
|            |              | SF <sub>4</sub>  | 100   | Block 4. Channel 64 to channel 79                                                                                         |
|            | <b>RCBLK</b> | SF <sub>5</sub>  | 101   | Block 5. Channel 80 to channel 95                                                                                         |
|            |              | SF <sub>6</sub>  | 110   | Block 6. Channel 96 to channel 111                                                                                        |
|            |              | SF <sub>7</sub>  | 111   | Block 7. Channel 112 to channel 127                                                                                       |
| 1          | reserved     |                  |       | Reserved. The reserved bit location is always read as zero. A value<br>written to this field has no effect.               |
| 0          | <b>RMCM</b>  |                  |       | Receive multichannel selection enable bit.                                                                                |
|            |              | <b>CHENABLE</b>  | 0     | All 128 channels enabled.                                                                                                 |
|            |              | <b>ELDISABLE</b> | 1     | All channels disabled by default. Required channels are selected<br>by enabling RP[A, B]BLK and RCER[A, B] appropriately. |

<span id="page-324-0"></span>Table A–36. Multichannel Control Register 1 (MCR1) Field Values (MCBSP\_MCR1\_field\_symval) (Continued)

#### **A.5.11 Multichannel Control Register 2 (MCR2)**

Figure A–38. Multichannel Control Register 2 (MCR2)

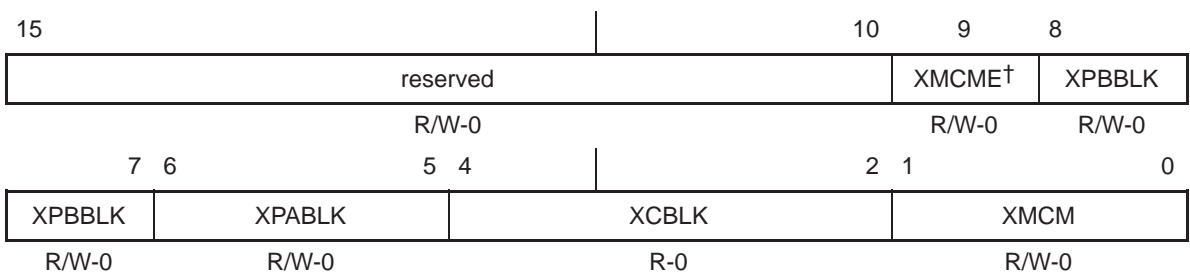

† Only available on specific devices that provide 128-channel selection capability.

**Legend:** R/W-x = Read/Write-Reset value

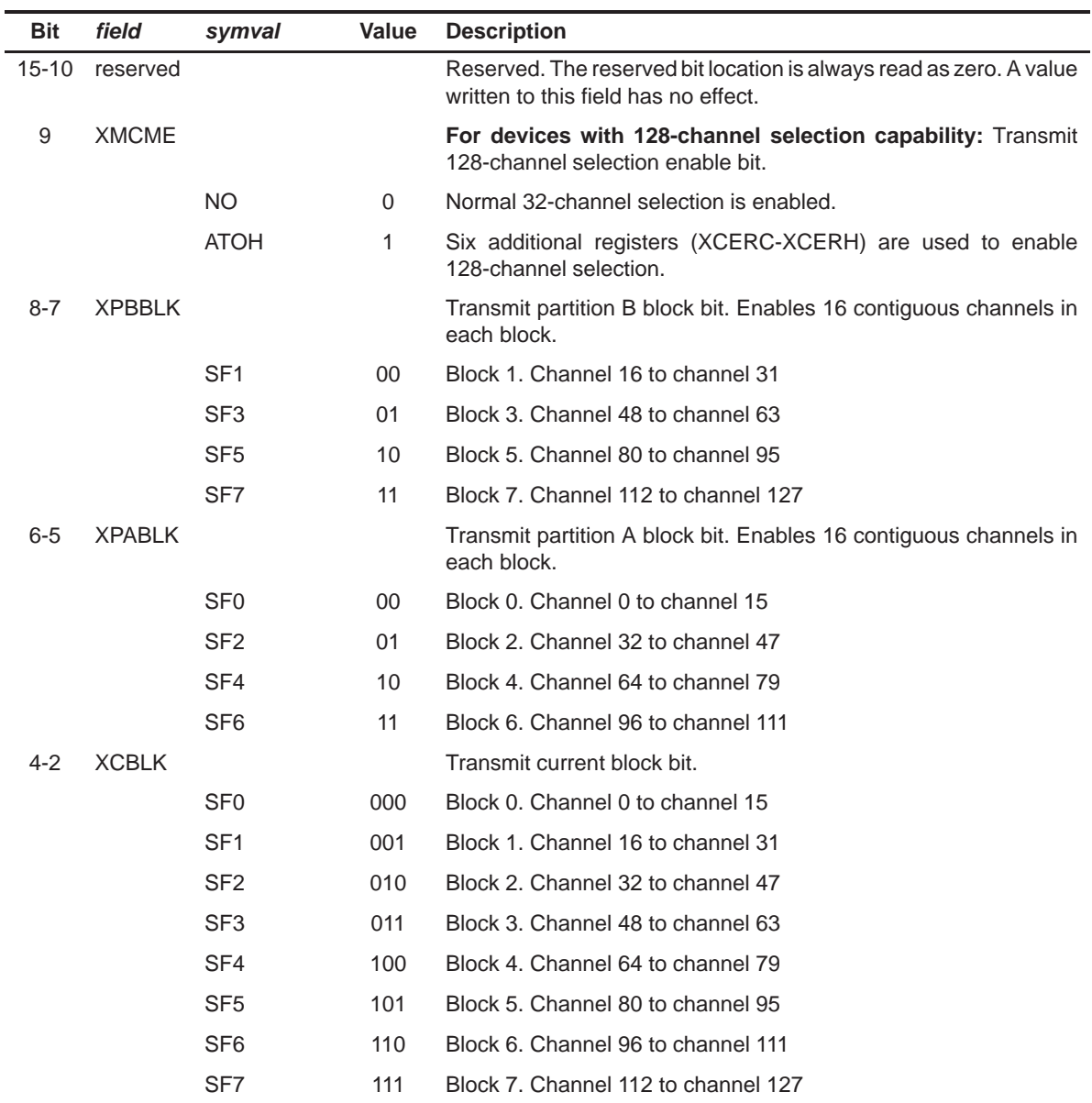

### Table A–37. Multichannel Control Register 2 (MCR2) Field Values (MCBSP\_MCR2\_field\_symval)

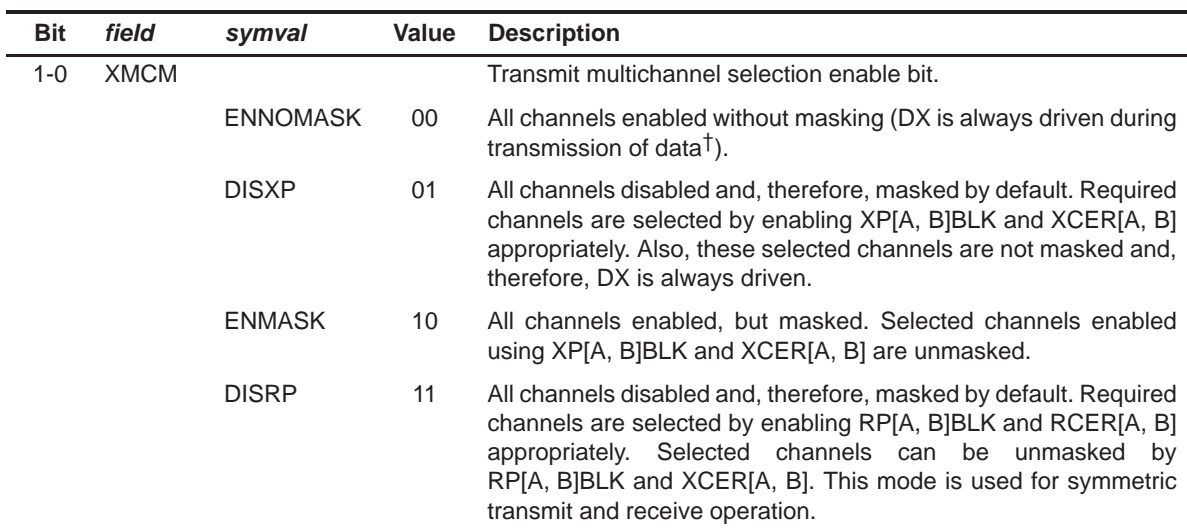

<span id="page-326-0"></span>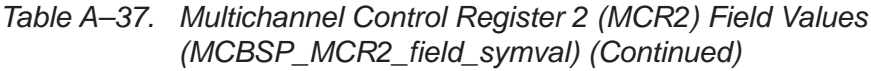

† DX is masked or driven to a high-impedance state during (a) interpacket intervals, (b) when a channel is masked regardless of whether it is enabled, or (c) when a channel is disabled.

### **A.5.12 Receive Channel Enable Register (RCERn)**

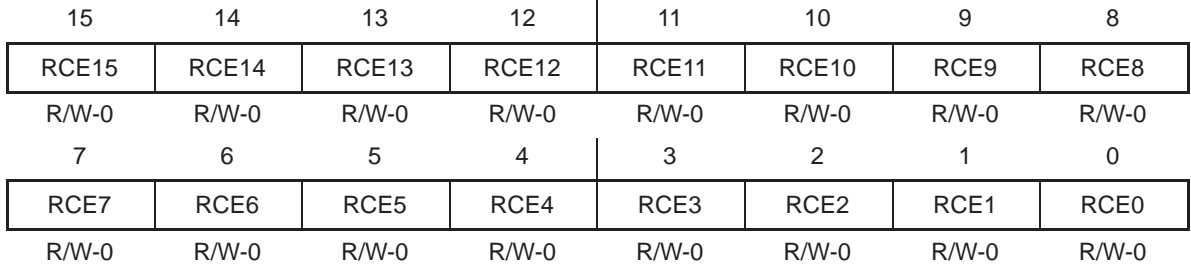

Figure A–39. Receive Channel Enable Register (RCERn)

**Legend:** R/W-x = Read/Write-Reset value

Table A–38. Receive Channel Enable Register (RCERn) Field Values (MCBSP\_RCERn\_field\_symval)

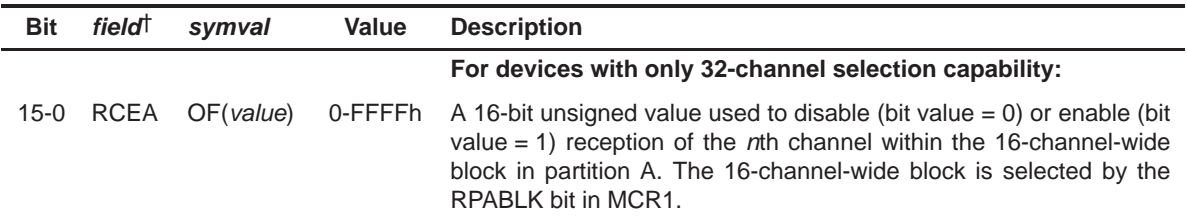

† The register is also treated as having a single field (RCEn).

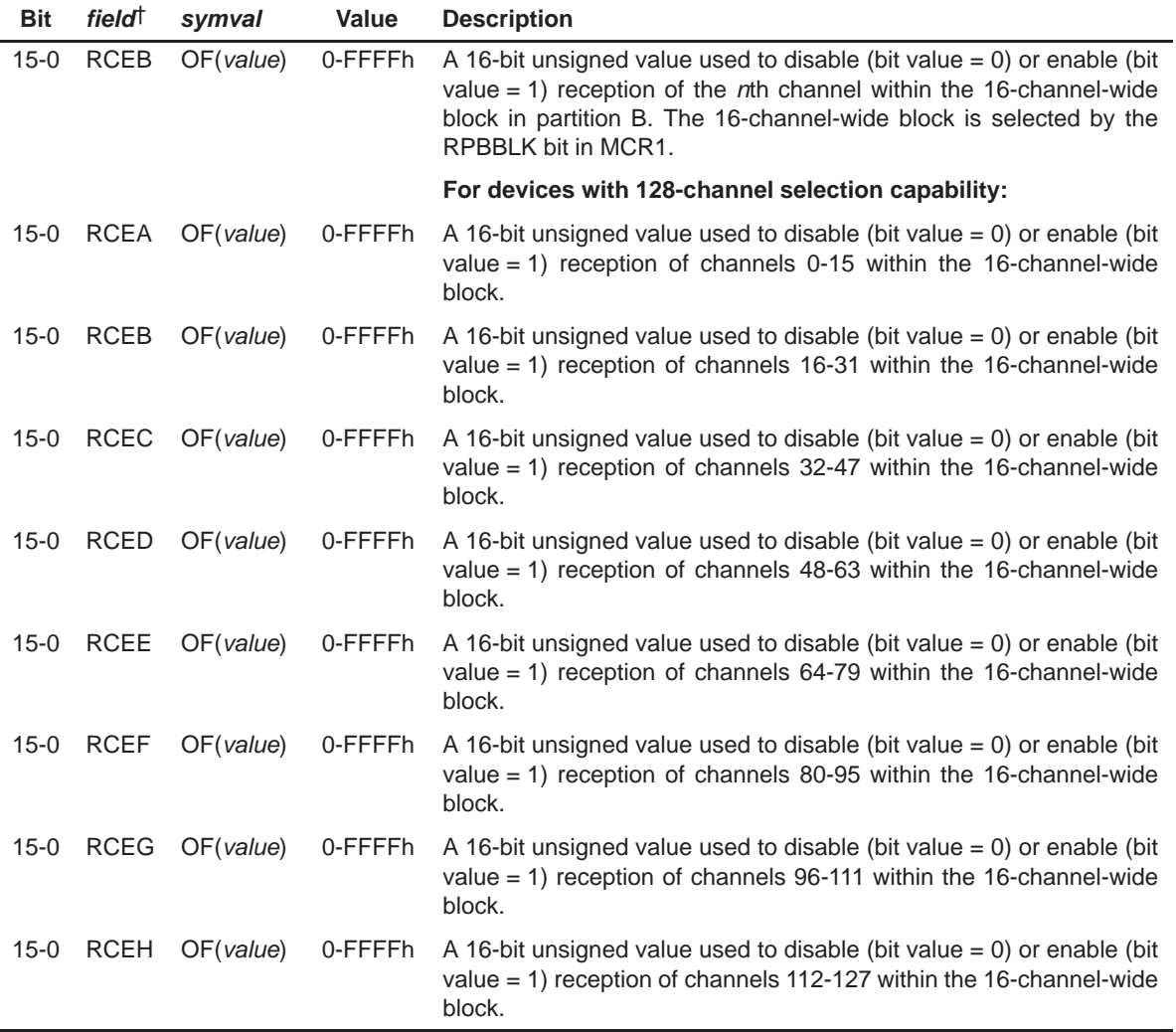

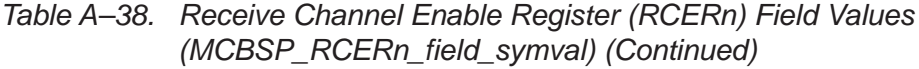

† The register is also treated as having a single field (RCEn).

### <span id="page-328-0"></span>**A.5.13 Transmit Channel Enable Register (XCERn)**

| 15                | 14                | 13                | 12                | 11                | 10                | 9                | 8                |
|-------------------|-------------------|-------------------|-------------------|-------------------|-------------------|------------------|------------------|
| XCE <sub>15</sub> | XCE <sub>14</sub> | XCE <sub>13</sub> | XCE <sub>12</sub> | XCE <sub>11</sub> | XCE <sub>10</sub> | XCE <sub>9</sub> | XCE8             |
| $R/W-0$           | $R/W-0$           | $R/W-0$           | $R/W-0$           | $R/W-0$           | $R/W-0$           | $R/W-0$          | $R/W-0$          |
|                   | 6                 | 5                 | 4                 | 3                 |                   |                  | 0                |
| XCE7              | XCE <sub>6</sub>  | XCE <sub>5</sub>  | XCE4              | XCE <sub>3</sub>  | XCE <sub>2</sub>  | XCE <sub>1</sub> | XCE <sub>0</sub> |
| $R/W-0$           | $R/W-0$           | $R/W-0$           | $R/W-0$           | $R/W-0$           | $R/W-0$           | $R/W-0$          | $R/W-0$          |

Figure A–40. Transmit Channel Enable Register (XCERn)

**Legend:** R/W-x = Read/Write-Reset value

Table A–39. Transmit Channel Enable Register (XCERn) Field Values (MCBSP\_XCERn\_field\_symval)

| <b>Bit</b> | field <sup>†</sup> | symval    | Value    | <b>Description</b>                                                                                                    |
|------------|--------------------|-----------|----------|----------------------------------------------------------------------------------------------------|
|            |                    |           |          | For devices with only 32-channel selection capability:                                                                                                    |
| $15 - 0$   | <b>XCEA</b>        | OF(value) | 0-FFFFh  | A 16-bit unsigned value used to disable (bit value $= 0$ ) or enable (bit<br>value = 1) transmission of the $n$ th channel within the 16-channel-wide<br>block in partition A. The 16-channel-wide block is selected by the<br><b>XPABLK bit in MCR2.</b> |
| $15 - 0$   | <b>XCEB</b>        | OF(value) | 0-FFFFFh | A 16-bit unsigned value used to disable (bit value $= 0$ ) or enable (bit<br>value = 1) transmission of the $n$ th channel within the 16-channel-wide<br>block in partition B. The 16-channel-wide block is selected by the<br><b>XPBBLK bit in MCR2.</b> |
|            |                    |           |          | For devices with 128-channel selection capability:                                                                                                    |
| $15-0$     | <b>XCEA</b>        | OF(value) | 0-FFFFh  | A 16-bit unsigned value used to disable (bit value $= 0$ ) or enable (bit<br>value = 1) transmission of channels $0-15$ within the 16-channel-wide<br>block.                                                                                              |
| $15 - 0$   | <b>XCEB</b>        | OF(value) | 0-FFFFh  | A 16-bit unsigned value used to disable (bit value $= 0$ ) or enable (bit<br>value $= 1$ ) transmission of channels 16-31 within the 16-channel-wide<br>block.                                                                                            |
| $15 - 0$   | <b>XCEC</b>        | OF(value) | 0-FFFFh  | A 16-bit unsigned value used to disable (bit value $= 0$ ) or enable (bit<br>value = 1) transmission of channels $32-47$ within the 16-channel-wide<br>block.                                                                                             |
| $15 - 0$   | <b>XCED</b>        | OF(value) | 0-FFFFh  | A 16-bit unsigned value used to disable (bit value $= 0$ ) or enable (bit<br>value $= 1$ ) transmission of channels 48-63 within the 16-channel-wide<br>block.                                                                                            |
| $15 - 0$   | <b>XCEE</b>        | OF(value) | 0-FFFFh  | A 16-bit unsigned value used to disable (bit value $= 0$ ) or enable (bit<br>value $= 1$ ) transmission of channels 64-79 within the 16-channel-wide<br>block.                                                                                            |

† The registers are also treated as having a single field (XCEn).

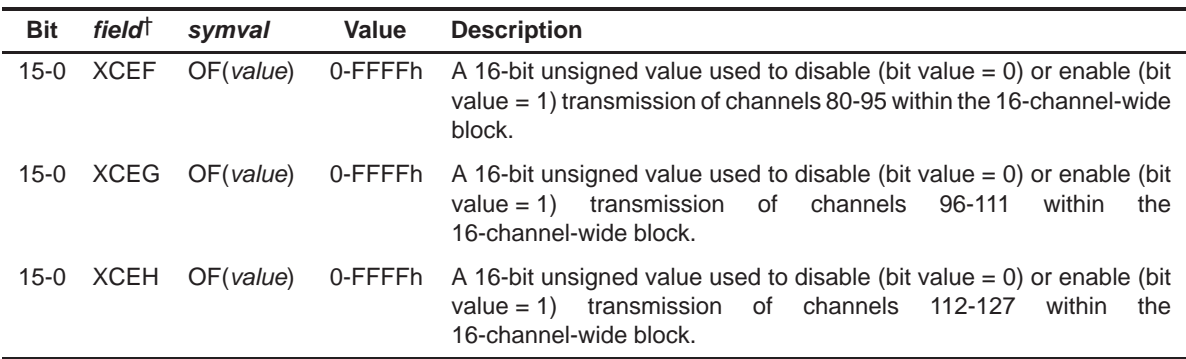

### Table A–39. Transmit Channel Enable Register (XCERn) Field Values (MCBSP\_XCERn\_field\_symval) (Continued)

† The registers are also treated as having a single field (XCEn).

## <span id="page-330-0"></span>**A.6 PLL Registers (CLKMD)**

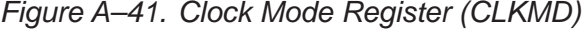

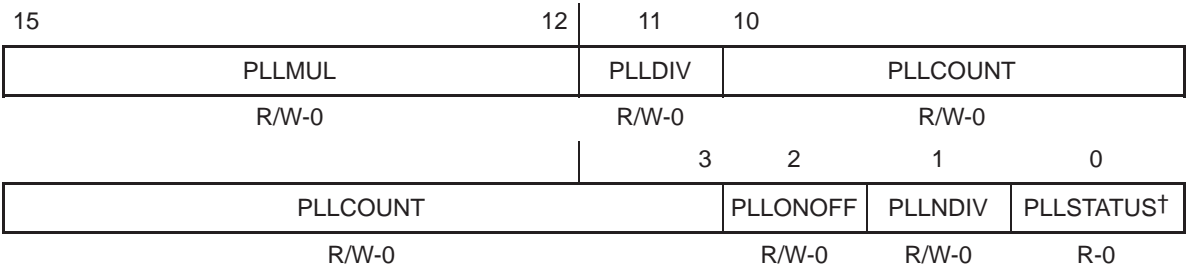

† When in DIV mode (PLLSTATUS is low), PLLMUL, PLLDIV, PLLCOUNT, and PLLONOFF are don't cares, and their contents are indeterminate.

**Legend:** R/W-x = Read/Write-Reset value

### Table A–40. Clock Mode Register (CLKMD) Field Values (PLL\_CLKMD\_field\_symval)

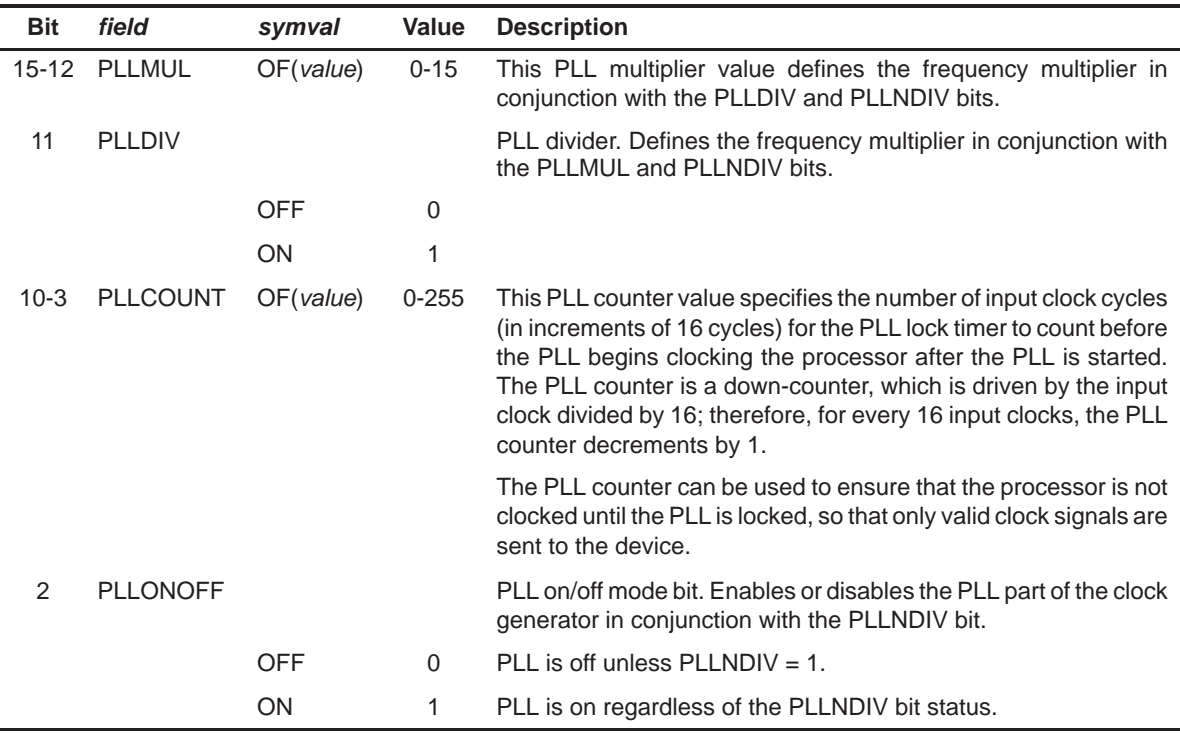

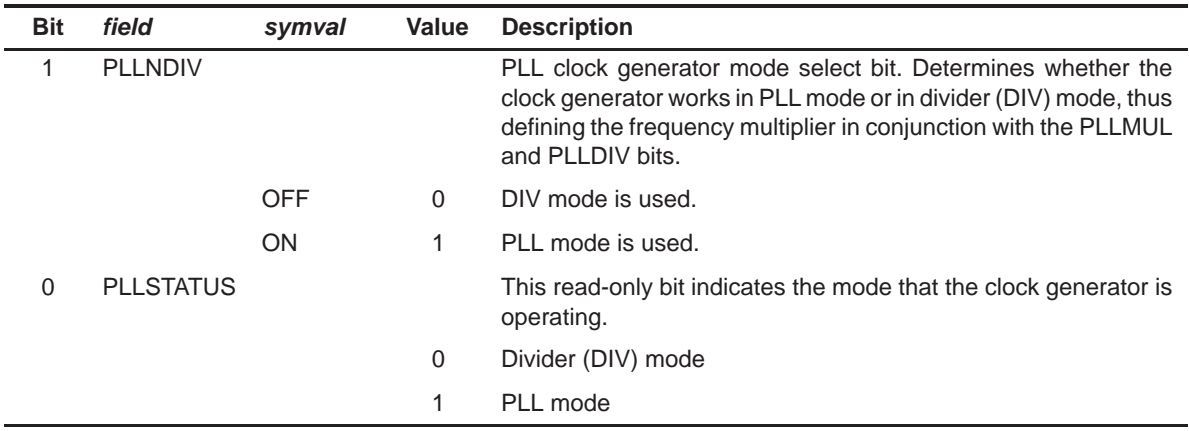

### Table A–40. Clock Mode Register (CLKMD) Field Values (PLL\_CLKMD\_field\_symval) (Continued)

## <span id="page-332-0"></span>**A.7 Timer Registers**

### **A.7.1 Timer Control Register (TCR)**

#### Figure A–42. Timer Control Register (TCR)

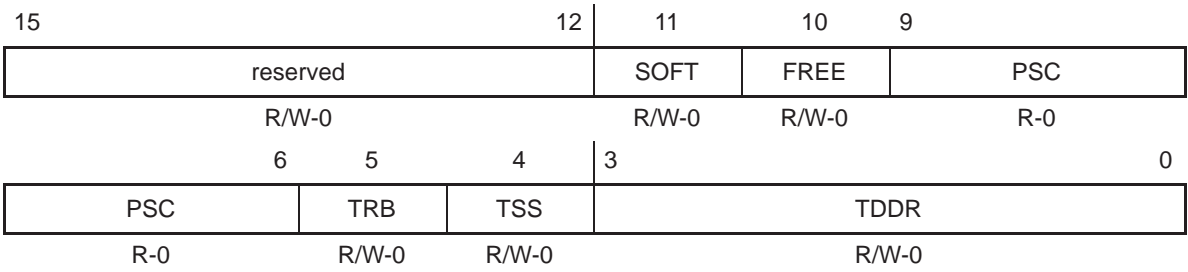

**Legend:** R/W-x = Read/Write-Reset value

#### Table A–41. Timer Control Register (TCR) Field Values (TIMER\_TCR\_field\_symval)

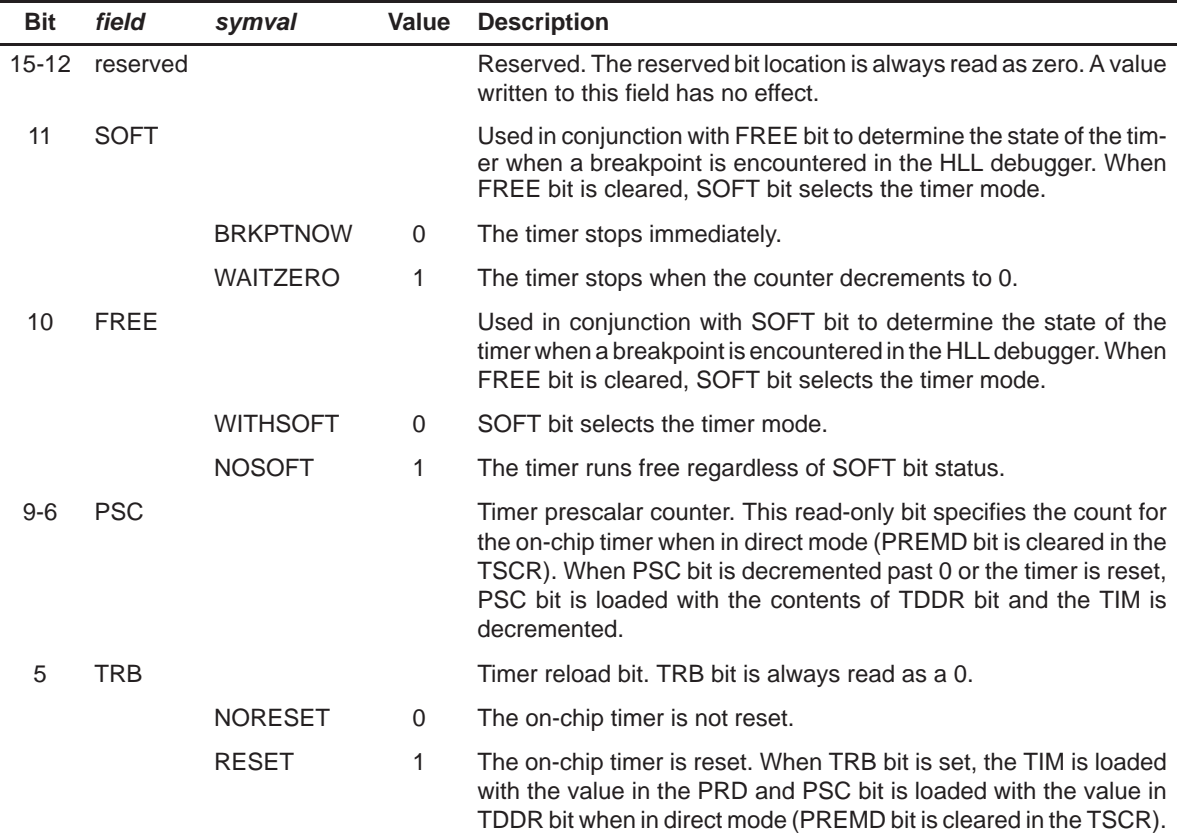

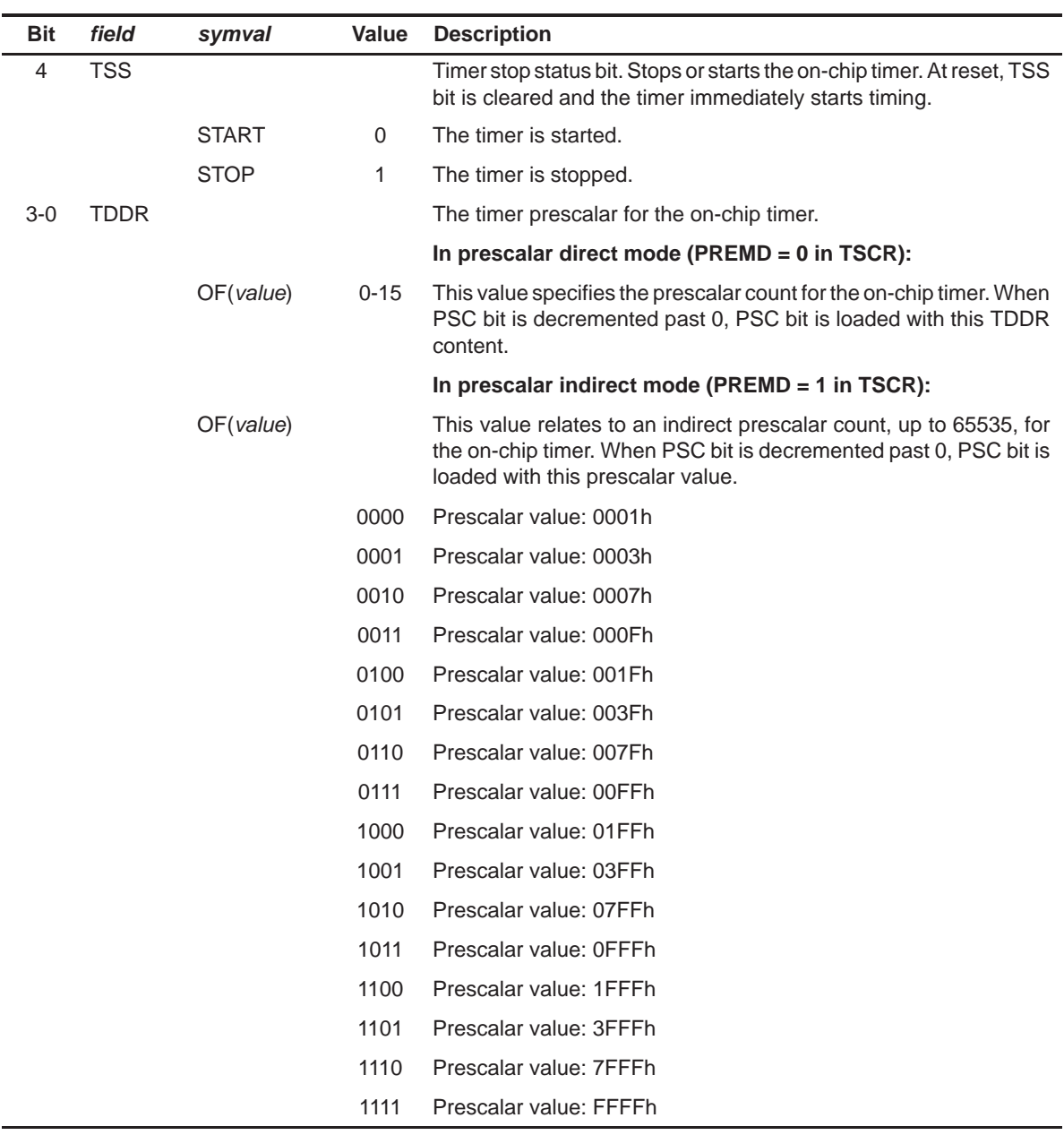

### Table A–41. Timer Control Register (TCR) Field Values (TIMER\_TCR\_field\_symval) (Continued)

## <span id="page-334-0"></span>**A.7.2 Timer Secondary Control Register (TSCR)**

Figure A–43. Timer Secondary Control Register (TSCR) — C5440, C5441, and C5471

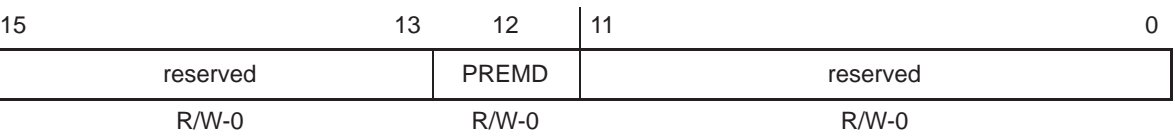

**Legend:** R/W-x = Read/Write-Reset value

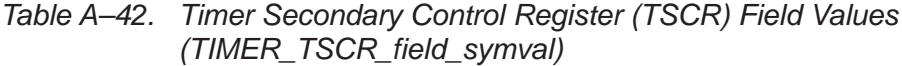

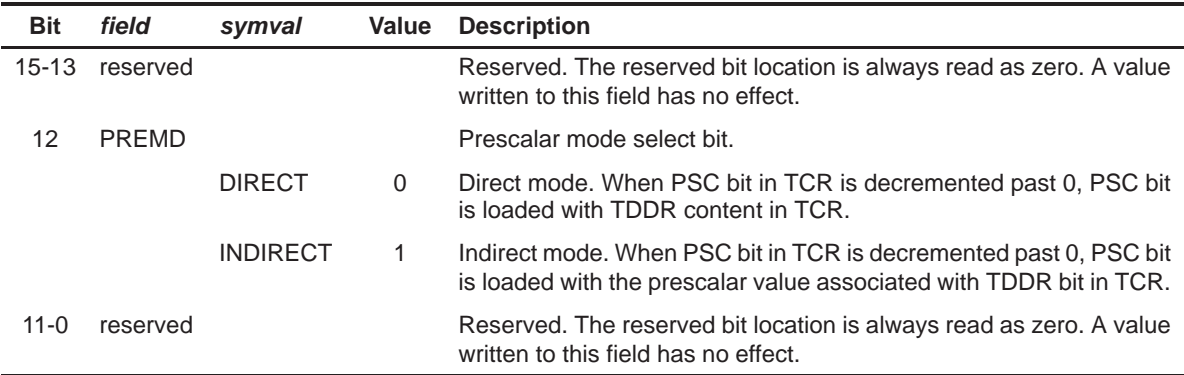

### **A.7.3 Timer Period Register (PRD)**

Figure A–44. Timer Period Register (PRD)

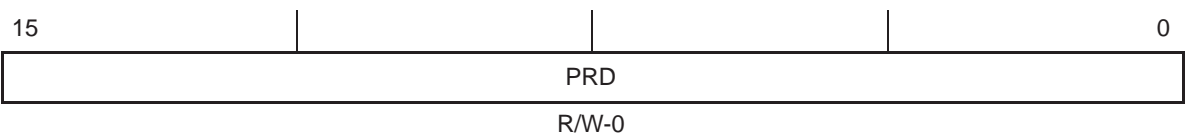

**Legend:** R/W-x = Read/Write-Reset value

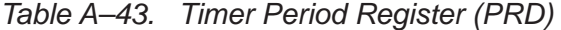

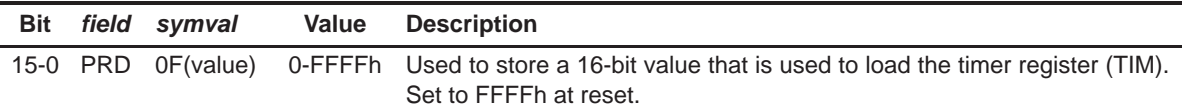

## <span id="page-335-0"></span>**A.8 Watchdog Timer Registers (C5441)**

## **A.8.1 Watchdog Timer Control Register (WDTCR)**

Figure A–45. Watchdog Timer Control Register (WDTCR)

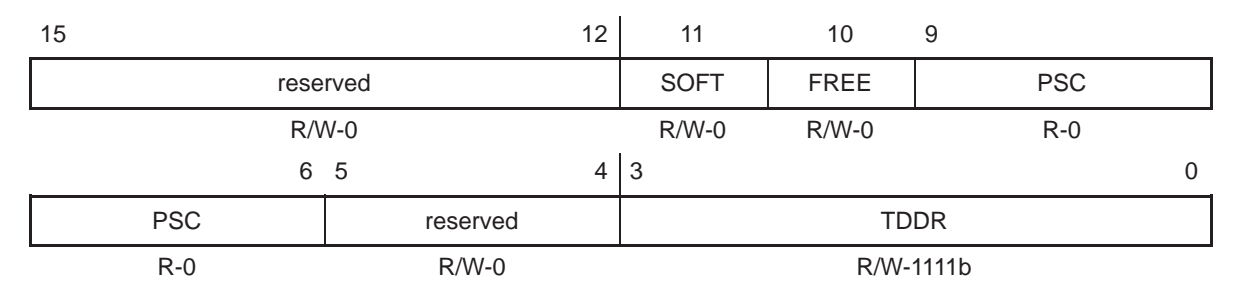

**Legend:** R/W-x = Read/Write-Reset value

Table A–44. Watchdog Timer Control Register (WDTCR) Field Values (WDTIM\_WDTCR\_field\_symval)

| <b>Bit</b> | field       | symval          | Value | <b>Description</b>                                                                                                    |
|------------|-------------|-----------------|-------|----------------------------------------------------------------------------------------------------|
| $15 - 12$  | reserved    |                 |       | Reserved. The reserved bit location is always read as zero. A value<br>written to this field has no effect.                                                                                                    |
| 11         | <b>SOFT</b> |                 |       | Used in conjunction with FREE bit to determine the state of the<br>watchdog timer when a breakpoint is encountered in the HLL de-<br>bugger. When FREE bit is cleared, SOFT bit selects the watchdog<br>timer mode.                                                                                                   |
|            |             | <b>BRKPTNOW</b> | 0     | The watchdog timer stops immediately.                                                                                                    |
|            |             | <b>WAITZERO</b> | 1     | The watchdog timer stops when the counter decrements to 0.                                                                                                    |
| 10         | <b>FREE</b> |                 |       | Used in conjunction with SOFT bit to determine the state of the<br>watchdog timer when a breakpoint is encountered in the HLL<br>debugger. When FREE bit is cleared, SOFT bit selects the<br>watchdog timer mode.                                                                                                    |
|            |             | <b>WITHSOFT</b> | 0     | SOFT bit selects the watchdog timer mode.                                                                                                    |
|            |             | <b>NOSOFT</b>   | 1     | The watchdog timer runs free regardless of SOFT bit status.                                                                                                    |
| $9 - 6$    | <b>PSC</b>  |                 |       | Timer prescalar counter. This read-only bit specifies the count for<br>the on-chip watchdog timer when in direct mode (PREMD bit is<br>cleared in the WDTSCR). When PSC bit is decremented past 0 or<br>the watchdog timer is reset, PSC bit is loaded with the contents of<br>TDDR bit and the WDTIM is decremented. |
| $5 - 4$    | reserved    |                 |       | Reserved. The reserved bit location is always read as zero. A value<br>written to this field has no effect.                                                                                                    |

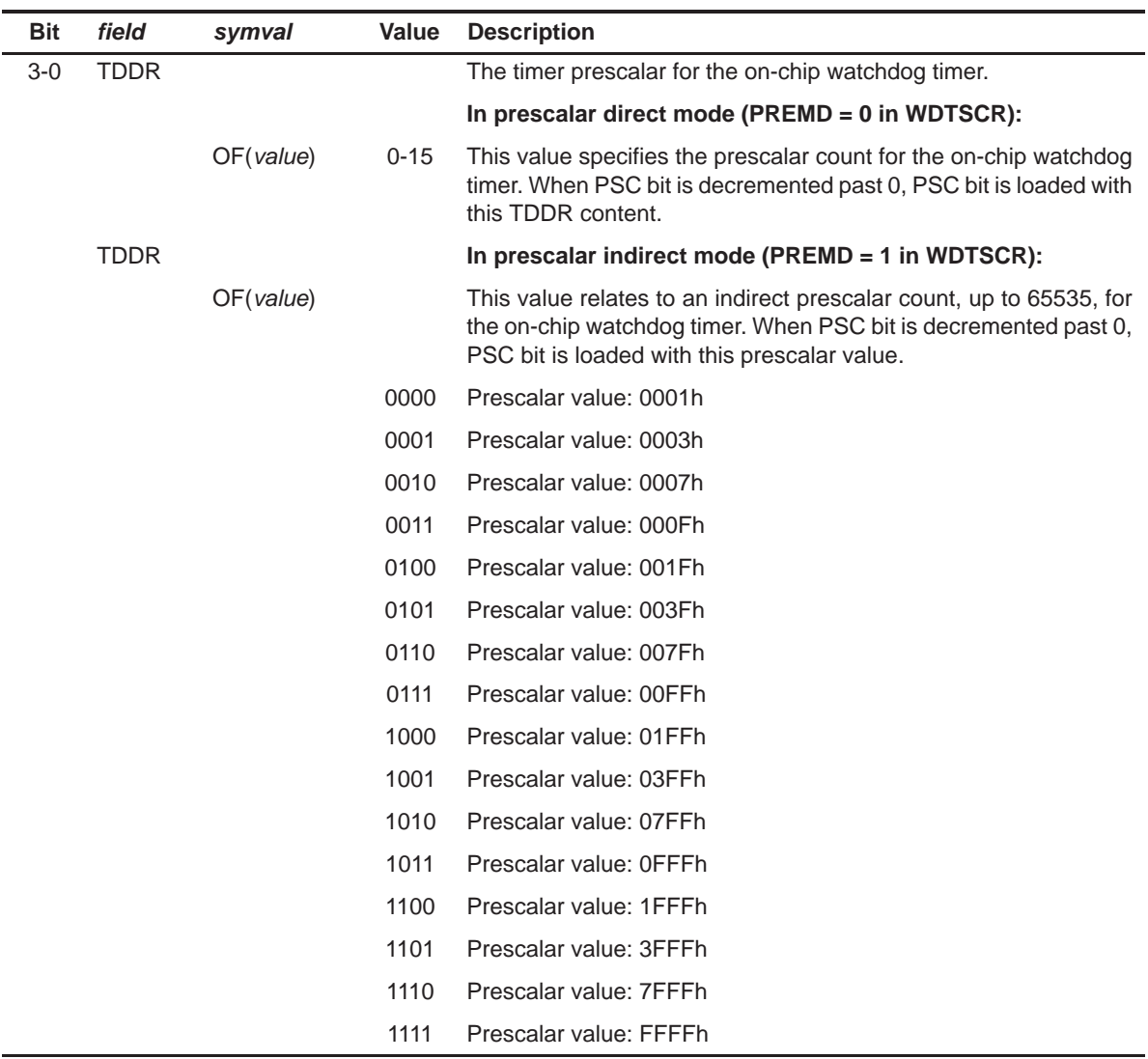

### Table A–44. Watchdog Timer Control Register (WDTCR) Field Values (WDTIM\_WDTCR\_field\_symval) (Continued)

## <span id="page-337-0"></span>**A.8.2 Watchdog Timer Secondary Control Register (WDTSCR)**

Figure A–46. Watchdog Timer Secondary Control Register (WDTSCR)

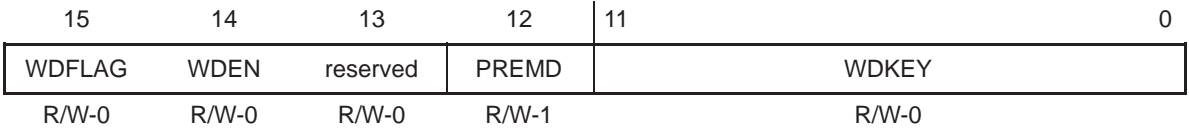

**Legend:** R/W-x = Read/Write-Reset value

Table A–45. Watchdog Timer Secondary Control Register (WDTSCR) Field Values (WDTIM\_WDTSCR\_field\_symval)

| <b>Bit</b> | field         | symval           | Value        | <b>Description</b>                                                                                                    |
|------------|---------------|------------------|--------------|----------------------------------------------------------------------------------------------------|
| 15         | <b>WDFLAG</b> |                  |              | Watchdog timer flag bit. This bit can be cleared by enabling the<br>watchdog timer, by a device reset, or by being written with a 1.                                                                                                    |
|            |               | <b>TIMEOUT</b>   | 0            | No watchdog timer time-out event occurred.                                                                                                    |
|            |               | <b>NOTIMEOUT</b> | $\mathbf{1}$ | Watchdog timer time-out event occurred.                                                                                                    |
| 14         | <b>WDEN</b>   |                  |              | Watchdog timer enable bit.                                                                                                    |
|            |               | <b>DISABLE</b>   | 0            | Watchdog timer is disabled. Watchdog timer output pin is discon-<br>nected from the watchdog timer time-out event and the counter<br>starts to run.                                                                                               |
|            |               | <b>ENABLE</b>    | $\mathbf{1}$ | Watchdog timer is enabled. Watchdog timer output pin is<br>connected to the watchdog timer time-out event. Watchdog timer<br>can be disabled by a watchdog timer time-out event or by a device<br>reset.                                          |
| 13         | reserved      |                  |              | Reserved. The reserved bit location is always read as zero. A<br>value written to this field has no effect.                                                                                                    |
| 12         | PREMD         |                  |              | Prescalar mode select bit.                                                                                                    |
|            |               | <b>DIRECT</b>    | $\Omega$     | Direct mode. When PSC bit in WDTCR is decremented past 0.<br>PSC bit is loaded with TDDR content in WDTCR.                                                                                                    |
|            |               | <b>INDIRECT</b>  | $\mathbf{1}$ | Indirect mode. When PSC bit in WDTCR is decremented past 0,<br>PSC bit is loaded with the prescalar value associated with TDDR<br>bit in WDTCR.                                                                                                   |
| $11 - 0$   | <b>WDKEY</b>  |                  |              | Watchdog timer reset key. A 12-bit value that before a watchdog<br>timer times out, only a write sequence of a 5C6h followed by an<br>A7Eh services the watchdog timer. Any other writes triggers a<br>watchdog timer time-out event immediately. |
|            |               | <b>PREACTIVE</b> | 5C6h         |                                                                                                    |
|            |               | <b>ACTIVE</b>    | A7Eh         |                                                                                                    |

### <span id="page-338-0"></span>**A.8.3 Watchdog Timer Period Register (WDPRD)**

Figure A–47. Watchdog Timer Period Register (WDPRD)

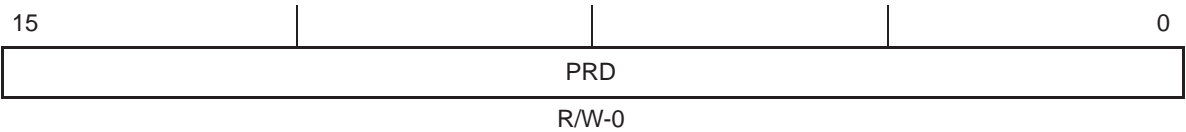

**Legend:** R/W-x = Read/Write-Reset value

Table A–46. Watchdog Timer Period Register (WDPRD)

|  | Bit field symval | Value Description                                                                                                |
|--|------------------|----------------------------------------------------------------------------------------------------|
|  |                  | 15-0 PRD 0F(value) 0-FFFFh Stores a value that is used to reload the Watchdog timer counter register.<br>(WDTIM) |

# **Index**

# **A**

accessing data as defined under the CSL GUI[, 2-11](#page-46-0) header file mytimercfg.h, [2-12](#page-47-0) source file mytimercfg.c[, 2-15](#page-50-0) adding a .cdb file to your project, [2-7](#page-42-0) adding a linker command file associated with the .cdb file, [2-7](#page-42-0) advanced A and B pages[, 6-33](#page-120-0) API modules, illustration of, [1-3](#page-21-0) architecture, of the CSL, [1-2](#page-20-0) autoinit, [6-33](#page-120-0)

# **B**

bank-switching control register (BSCR), [A-17](#page-300-0) breakpoint emulation behavior[, 6-33](#page-120-0) BSCR (bank-switching control register), [A-17](#page-300-0) build options defining a target device, [2-21](#page-56-0) defining far mode[, 2-22](#page-57-0) defining large memory model[, 2-23](#page-58-0) defining library paths, [2-24](#page-59-0)

# **C**

C code generation for DMA module[, 6-37](#page-124-0) header file, [6-37](#page-124-0) source file, [6-38](#page-125-0) C code generation for GPIO module, [8-8](#page-146-0) header file, [8-8](#page-146-0) source file, [8-8](#page-146-0) C code generation for McBSP module[, 11-47](#page-212-0) header file[, 11-47](#page-212-0) source file[, 11-48](#page-213-0)

C code generation for PLL module[, 12-11](#page-227-0) header file[, 12-11](#page-227-0) source file[, 12-11](#page-227-0) C code generation for TIMER[, 14-16](#page-247-0) C code generation for TIMER module header file[, 14-16](#page-247-0) source file[, 14-16](#page-247-0) C code generation for UART module[, 15-24](#page-270-0) header file[, 15-24](#page-270-0) source file[, 15-25](#page-271-0) C code generation for WATCHDOG TIMER module, [16-11](#page-282-0) header file[, 16-11](#page-282-0) source file[, 16-12](#page-283-0) CCStudio project view, illustration of, [2-9](#page-44-0) CCStudio project window, illustration of, [2-8](#page-43-0) CHIP, functions, [3-2](#page-63-0) CHIP functions CHIP\_getCpuld, [3-3](#page-64-0) CHIP\_getMapMode, [3-3](#page-64-0) CHIP\_getRevId, [3-4](#page-65-0) CHIP\_getSubsysld, [3-4](#page-65-0) CHIP module device-specific support[, 1-17](#page-35-0) functions, [3-3](#page-64-0) include file, [1-4](#page-22-0) module support symbol, [1-4](#page-22-0) overview, [3-2](#page-63-0) chip support library, [1-2](#page-20-0) CLKMD (clock mode register), [A-47](#page-330-0) clock mode register (CLKMD), [A-47](#page-330-0) Code Composer Studio defining a target device, [2-21](#page-56-0) defining far mode[, 2-22](#page-57-0) defining large memory model, [2-23](#page-58-0) defining library paths, [2-24](#page-59-0) code section[, 2-13](#page-48-0) compiling, with CSL, [2-19](#page-54-0)

compiling and linking with CSL, [2-19](#page-54-0) configuration structure, WDTIM[, 16-3](#page-274-0) configuring peripherals using CSL GUI DMA module[, 6-32](#page-119-0) McBSP module[, 11-42](#page-207-0) PLL module[, 12-8](#page-224-0) TIMER module[, 14-12](#page-243-0) WATCHDOG TIMER module[, 16-8](#page-279-0) configuring peripherals using CSL GUI, GPIO module[, 8-7](#page-145-0) configuring TIMER1, [2-9](#page-44-0) illustration of[, 2-10](#page-45-0) constant values for fields[, 1-14](#page-32-0) constant values for registers, [1-14](#page-32-0) **CSL** architecture, [1-2](#page-20-0) benefits of, [1-2](#page-20-0) data types, [1-7](#page-25-0) device support, [1-5](#page-23-0) functions, [1-8](#page-26-0) introduction to, [1-2](#page-20-0) macros[, 1-11](#page-29-0) generic[, 1-12](#page-30-0) macros, generic, handle-based[, 1-13](#page-31-0) modules and include files, [1-4](#page-22-0) naming conventions, [1-6](#page-24-0) symbolic constants[, 1-14](#page-32-0) using interrupts with[, 10-7](#page-156-0) CSL , generic functions, [1-9](#page-27-0) **CSL** compiling and linking with, [2-19](#page-54-0) configuration methods, [2-2](#page-37-0) configuring without the use of the CSL GUI[, 2-17](#page-52-0) destination address[, 2-17](#page-52-0) directory structure[, 2-20](#page-55-0) how to use introduction to the DSP/BIOS configuration tool, [2-3](#page-38-0) overview, [2-2](#page-37-0) linking with[, 2-19](#page-54-0) rebuilding CSL[, 2-26](#page-61-0) source address, [2-17](#page-52-0) transfer size[, 2-17](#page-52-0) CSL GUI accessing data defined in files under[, 2-11](#page-46-0) configuring a peripheral, basic workflow, [2-7](#page-42-0) configuring peripherals without the use of, [2-17](#page-52-0) how to use, [2-3](#page-38-0) introduction to, [2-3](#page-38-0)

CSL bool. See data types CSL tree (for 5510), illustration of, [2-3](#page-38-0) CSL tree (for C5510), expanded, illustration of, [2-4](#page-39-0) CSL\_cfgInit, [2-13,](#page-48-0) [6-39,](#page-126-0) [8-8,](#page-146-0) [11-49,](#page-214-0) [12-12,](#page-228-0) [15-25](#page-271-0) CSL\_init[, 2-25](#page-60-0) .csldata, allocation of[, 2-25](#page-60-0)

**D**

DAA Module Configuration Structures, [4-4](#page-69-0) DAA\_CircBufCtrl, [4-4](#page-69-0) DAA\_DevSetup, [4-6](#page-71-0) DAA Params, [4-4](#page-69-0) DAA\_PrivateObject/DAA\_Handle, [4-5](#page-70-0) DAA Setup, [4-6](#page-71-0) Functions, [4-7](#page-72-0) DAA availability, [4-9](#page-74-0) DAA delay, [4-10](#page-75-0) DAA\_Handle, [4-8](#page-73-0) DAA\_isr, [4-10](#page-75-0) DAA\_readWrite, [4-9](#page-74-0) DAA\_reset, [4-8](#page-73-0) DAA\_resetInternalBuffer, [4-9](#page-74-0) DAA setup, [4-7](#page-72-0) Macros[, 4-11](#page-76-0) DAA\_ADDR[, 4-12](#page-77-0) DAA\_FMK, [4-12](#page-77-0) DAA\_RGETH[, 4-11](#page-76-0) DAA\_RSETH[, 4-11](#page-76-0) Overview, [4-2](#page-67-0) DAT, [5-2](#page-79-0) functions, [5-3](#page-80-0) module support symbol, [1-4](#page-22-0) DAT functions DAT\_close, [5-4](#page-81-0) DAT\_copy, [5-4](#page-81-0) DAT\_copy2D, [5-6](#page-83-0) DAT\_fill, [5-8](#page-85-0) DAT\_open, [5-9](#page-86-0) DAT\_wait, [5-10](#page-87-0) DAT module functions, [5-4](#page-81-0) include file, [1-4](#page-22-0) overview, [5-2](#page-79-0) DAT\_close(), [5-2](#page-79-0) DAT\_open(), [5-2](#page-79-0) DAT\_wait(), [5-2](#page-79-0) data types, [1-7](#page-25-0)

declaration list, variables handle and configuration names[, 2-11](#page-46-0) declaration section, description of[, 2-13](#page-48-0) delete/rename options, illustration of, [2-5](#page-40-0) device-specific features, support for[, 1-17](#page-35-0) device Sspport symbols, [1-5](#page-23-0) device support, [1-5](#page-23-0) devices. See CSL device support direct register initialization, [1-8](#page-26-0) directory structure, [2-20](#page-55-0) documentation, [2-20](#page-55-0) examples[, 2-20](#page-55-0) include files, [2-20](#page-55-0) libraries[, 2-20](#page-55-0) source library[, 2-20](#page-55-0) DMA, configuration structure, [6-2](#page-89-0) DMA channel n destination address register (DMDSTn)[, A-10](#page-293-0) DMA channel n element count register (DMCTRn), [A-11](#page-294-0) DMA channel n source address register (DMMCRn). [A-9](#page-292-0) DMA channel n sync event and frame count register (DMSFCn), [A-3](#page-286-0) DMA channel n transfer mode control register (DMMCRn), [A-6](#page-289-0) DMA channel priority and enable control register (DMPREC), [A-2](#page-285-0) DMA Configuration Manager, address formats[, 6-34](#page-121-0) DMA configuration manager[, 6-32](#page-119-0) configuring the object properties[, 6-33](#page-120-0) creating/inserting a configuration[, 6-32](#page-119-0) deleting/renaming an object[, 6-33](#page-120-0) description of[, 6-32](#page-119-0) DMA configuration structure DMA\_Config, [6-4](#page-91-0) DMA\_GblConfig, [6-5](#page-92-0) DMA destination program page address register (DMDSTP)[, A-11](#page-294-0) DMA element address index register 0 (DMIDX0), [A-13](#page-296-0) DMA element address index register 1 (DMIDX1), [A-13](#page-296-0) DMA frame address index register 0 (DMFRI0), [A-14](#page-297-0) DMA frame address index register 1 (DMFRI1), [A-14](#page-297-0)

DMA functions DMA\_autostart, [6-18](#page-105-0) DMA\_close, [6-7](#page-94-0) DMA\_config, [6-7](#page-94-0) DMA\_configArgs, [6-8](#page-95-0) DMA\_getConfig[, 6-18](#page-105-0) DMA\_getEventId, [6-19](#page-106-0) DMA\_getStatus, [6-19](#page-106-0) DMA\_qlobalAlloc[, 6-12](#page-99-0) DMA\_globalConfig, [6-14](#page-101-0) DMA\_globalConfigArgs[, 6-15](#page-102-0) DMA\_globalFree[, 6-16](#page-103-0) DMA\_qlobalGetConfig[, 6-17](#page-104-0) DMA\_open, [6-10](#page-97-0) DMA\_pause[, 6-11](#page-98-0) DMA\_reset[, 6-11](#page-98-0) DMA\_resetGbl, [6-17](#page-104-0) DMA\_start[, 6-11](#page-98-0) DMA\_stop, [6-12](#page-99-0) primary summary, [6-2](#page-89-0) DMA global destination address reload register (DMGDA)[, A-10](#page-293-0) DMA global element count reload register (DMGCR), [A-12](#page-295-0) DMA global extended destination data page register (DMDSTDP)[, A-15](#page-298-0) DMA global extended source data page register (DMSRCDP)[, A-15](#page-298-0) DMA global frame count reload register (DMGFR), [A-12](#page-295-0) DMA global source address reload register (DMGSA), [A-9](#page-292-0) DMA header file, example of[, 6-37](#page-124-0) DMA Macros DMA\_ADDR[, 6-28](#page-115-0) DMA\_RGETH[, 6-28](#page-115-0) DMA macros DMA\_ADDRH, [6-31](#page-118-0) DMA\_FGET, [6-26](#page-113-0) DMA\_FGETH[, 6-29](#page-116-0) DMA\_FMK, [6-25](#page-112-0) DMA\_FSET, [6-27](#page-114-0) DMA\_FSETH[, 6-30](#page-117-0) DMA\_REG\_RMK[, 6-24](#page-111-0) DMA\_RGET, [6-22](#page-109-0) DMA\_RSET, [6-23](#page-110-0) DMA\_RSETH[, 6-29](#page-116-0) to read a register address[, 6-20](#page-107-0) to read a register address (using handles)[, 6-21](#page-108-0)

to read/write register field values[, 6-20](#page-107-0) to read/write register field values (using handles), [6-21](#page-108-0) to read/write register values[, 6-20](#page-107-0) to read/write register values (using handles), [6-21](#page-108-0) DMA module C code generation for[, 6-37](#page-124-0) channel reload support[, 1-17](#page-35-0) configuration manager, [6-32](#page-119-0) configuration structure, [6-4](#page-91-0) configuring using CSL GUI[, 6-32](#page-119-0) extended data reach[, 1-17](#page-35-0) functions, [6-7](#page-94-0) include file, [1-4](#page-22-0) initialization examples[, 6-40](#page-127-0) using DMA\_config(), [6-41](#page-128-0) macros, [6-20](#page-107-0) using channel number, [6-20](#page-107-0) module support symbol, [1-4](#page-22-0) overview, [6-2,](#page-89-0) [6-32](#page-119-0) resource manager, [6-35](#page-122-0) DMA properties page illustration of[, 6-34](#page-121-0) with handle object accessible, illustration of, [6-36](#page-123-0) DMA registers, [A-2](#page-285-0) channel n destination address register (DMDSTn)[, A-10](#page-293-0) channel n element count register (DMCTRn), [A-11](#page-294-0) channel n source address register (DMSRCn), [A-9](#page-292-0) channel n sync event and frame count register (DMSFCn)[, A-3](#page-286-0) channel n transfer mode control register (DMMCRn), [A-6](#page-289-0) channel priority and enable control register (DMPREC), [A-2](#page-285-0) destination program page address register (DMDSTP)[, A-11](#page-294-0) element address index register 0 (DMIDX0)[, A-13](#page-296-0) element address index register 1 (DMIDX1)[, A-13](#page-296-0) frame address index register 0 (DMFRI0)[, A-14](#page-297-0) frame address index register 1 (DMFRI1)[, A-14](#page-297-0) global destination address reload register (DMGDA)[, A-10](#page-293-0) global element count reload register (DMGCR), [A-12](#page-295-0)

global extended destination data page register (DMDSTDP), [A-15](#page-298-0) global extended source data page register (DMSRCDP), [A-15](#page-298-0) global frame count reload register (DMGFR), [A-12](#page-295-0) global source address reload register (DMGSA), [A-9](#page-292-0) source program page address register (DMSRCP), [A-9](#page-292-0) DMA resource manager[, 6-35](#page-122-0) description of, [6-32](#page-119-0) predefined objects, [6-35](#page-122-0) properties page, [6-35](#page-122-0) DMA resource manager menu, illustration of[, 6-35](#page-122-0) DMA sections menu, illustration of[, 6-32](#page-119-0) DMA source file, example of, [6-38,](#page-125-0) [6-39](#page-126-0) DMA source program page address register (DMSRCP), [A-9](#page-292-0) DMA\_AdrPtr, [1-7](#page-25-0) DMA config[, 6-38](#page-125-0) DMA\_config(), using, [2-18](#page-53-0) DMA\_open()[, 6-38](#page-125-0) DMA0[, 6-35](#page-122-0) DMA1[, 6-35](#page-122-0) DMA2[, 6-35](#page-122-0) DMA3[, 6-35](#page-122-0) DMA4[, 6-35](#page-122-0) DMA5[, 6-35](#page-122-0) DMCTRn (channel n element count register[, A-11](#page-294-0) DMDSTDP (DMA global extended destination data page register)[, A-15](#page-298-0) DMDSTn (DMA channel n destination address register)[, A-10](#page-293-0) DMDSTP (DMA destination program page address register)[, A-11](#page-294-0) DMFRI0 (DMA frame address index register 0), [A-14](#page-297-0) DMFRI1 (DMA frame address index register 1), [A-14](#page-297-0) DMGCR (DMA global element count reload register), [A-12](#page-295-0) DMGDA (DMA global destination address reload register)[, A-10](#page-293-0) DMGFR (DMA global frame count reload register), [A-12](#page-295-0)

- DMGSA (DMA global source address reload register), [A-9](#page-292-0)
- DMIDX0 (DMA element address index register 0), [A-13](#page-296-0)
- DMIDX1 (DMA element address index register 1), [A-13](#page-296-0)
- DMMCRn (DMA channel n transfer mode control register), [A-6](#page-289-0)
- DMPREC (DMA channel priority and enable control register), [A-2](#page-285-0)
- DMSFCn (DMA channel n sync event and frame count register), [A-3](#page-286-0)
- DMSRCDP (DMA global extended source data page register)[, A-15](#page-298-0)
- DMSRCn (DMA channel n source address register), [A-9](#page-292-0)

DMSRCP (DMA source program page address register), [A-9](#page-292-0)

documentation. See directory structure

# **E**

**FBUS** configuration structure, [7-2](#page-133-0) functions, [7-2](#page-133-0) macros, [7-6](#page-137-0) EBUS configuration structure, EBUS\_Config, [7-3](#page-134-0) EBUS functions EBUS\_config, [7-4](#page-135-0) EBUS\_configArgs, [7-5](#page-136-0) for C544X devices, [7-5](#page-136-0) for C54X devices, [7-5](#page-136-0) EBUS module configuration structure, [7-3](#page-134-0) functions, [7-4](#page-135-0) include file, [1-4](#page-22-0) macros, [7-6](#page-137-0) module support symbol, [1-4](#page-22-0) overview, [7-2](#page-133-0) examples. See directory structure

# **F**

far–mode library. See CSL device support far/near mode selection, instructions[, 2-21](#page-56-0) FIELD[, 1-14](#page-32-0) explanation of[, 1-11](#page-29-0)

fieldval, explanation of[, 1-11](#page-29-0) funcArg. See naming conventions function, naming conventions, [1-6](#page-24-0) function argument, naming conventions, [1-6](#page-24-0) function inlining, using[, 2-25](#page-60-0) functions, [1-8](#page-26-0) generic, [1-9](#page-27-0) WDTIM[, 16-4](#page-275-0)

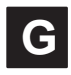

general purpose I/O control register (GPIOCR), [A-22,](#page-305-0) [A-24](#page-307-0) general purpose I/O registers[, A-22,](#page-305-0) [A-24](#page-307-0) general purpose I/O control register (GPIOCR), [A-22,](#page-305-0) [A-24](#page-307-0) general purpose I/O status register (GPIOSR), [A-25](#page-308-0) general purpose I/O status register (GPIOSR), [A-25](#page-308-0) generation of the C files header files[, 2-11](#page-46-0) source files[, 2-11](#page-46-0) generic CSL functions, [1-9](#page-27-0) GPIO, macros, [8-5](#page-143-0) GPIO configuration manager, [8-7](#page-145-0) description of, [8-7](#page-145-0) GPIO functions, listing of, [8-2](#page-140-0) GPIO module configuring using CSL GUI, [8-7](#page-145-0) functions, [8-3](#page-141-0) include file, [1-4](#page-22-0) macros, [8-5](#page-143-0) module support symbol, [1-4](#page-22-0) overview, [8-2](#page-140-0) GPIO properties page, illustration of, [8-7](#page-145-0) GPIO source file (body section), example of, [8-8](#page-146-0) GPIO\_pinDirection, [8-3](#page-141-0) GPIO\_pinRead, [8-3](#page-141-0) GPIO\_pinWrite, [8-4](#page-142-0) GPIO\_RSET(), [8-8](#page-146-0) GPIOCR (general purpose I/O control register), [A-22,](#page-305-0) [A-24](#page-307-0) GPIOSR (general purpose I/O status register), [A-25](#page-308-0) graphical user interface. See CSL GUI GUI. See CSL GUI guidelines, EBUS, [7-2](#page-133-0)

# **H**

handles resource management[, 1-15](#page-33-0) use of, [1-15](#page-33-0) header file, mytimercfg.h[, 2-11](#page-46-0) header file mytimercfg.h. See accessing data HPI, macros, [9-2](#page-148-0) HPI module include file, [1-4](#page-22-0) macros, [9-2](#page-148-0) module support symbol, [1-4](#page-22-0)

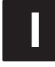

include Files. See directory structure include files, for CSL modules, [1-4](#page-22-0) include section, description of[, 2-12](#page-47-0) inserting a configuration object, illustration of, [2-5](#page-40-0) Int16, [1-7](#page-25-0) Int32, [1-7](#page-25-0) interrupts See also IRQ module example of a manual interrupt setting outside DSP/BIOS HWIs[, 10-7](#page-156-0) using with CSL[, 10-7](#page-156-0) IRQ configuration structure[, 10-3](#page-152-0) functions[, 10-3](#page-152-0) IRQ configuration structure, IRQ\_Config[, 10-3,](#page-152-0) [10-8](#page-157-0) IRQ functions IRQ\_clear[, 10-9](#page-158-0) IRQ\_config[, 10-9](#page-158-0) IRQ\_configArgs[, 10-10](#page-159-0) IRQ\_disable[, 10-10](#page-159-0) IRQ\_enable[, 10-11](#page-160-0) IRQ\_getArg[, 10-11](#page-160-0) IRQ\_getConfig[, 10-12](#page-161-0) IRQ\_globalDisable[, 10-12](#page-161-0) IRQ\_globalEnable[, 10-13](#page-162-0) IRQ\_globalRestore[, 10-13](#page-162-0) IRQ\_map[, 10-14](#page-163-0) IRQ\_plug[, 10-14](#page-163-0) IRQ\_restore[, 10-15](#page-164-0) IRQ\_setArg[, 10-15](#page-164-0) IRQ\_setVecs[, 10-16](#page-165-0) IRQ\_test[, 10-16](#page-165-0)

IRQ module configuration structure[, 10-8](#page-157-0) functions[, 10-9](#page-158-0) include file, [1-4](#page-22-0) module support symbol, [1-4](#page-22-0) overview[, 10-2](#page-151-0) using interrupts with CSL[, 10-7](#page-156-0) IRQ\_EVT\_NNNN, [10-4](#page-153-0) event list, [10-4](#page-153-0)

# **L**

large/small memory model selection, instructions, [2-23](#page-58-0) libraries See also directory structure linking to a project, [2-22,](#page-57-0) [2-24](#page-59-0) linker command file creating. See compiling and linking with CSL using, [2-25](#page-60-0) linking, with CSL, [2-19](#page-54-0)

## **M**

macro, naming conventions, [1-6](#page-24-0) macros, generic[, 1-12](#page-30-0) handle-based, [1-13](#page-31-0) macros, generic description of CSL[, 1-11](#page-29-0) FIELD[, 1-11](#page-29-0) fieldval[, 1-11](#page-29-0) PER[, 1-11](#page-29-0) REG[, 1-11](#page-29-0) REG#[, 1-11](#page-29-0) regval[, 1-11](#page-29-0) main.c file, example of. See using data generated by the DSP/BIOS configuration tool **McBSP** configuration manager[, 11-42](#page-207-0) configuration structure[, 11-2](#page-167-0) functions[, 11-2](#page-167-0) macros using handle[, 11-25](#page-190-0) macros using port number[, 11-24](#page-189-0) McBSP configuration manager[, 11-42](#page-207-0) configuring the object properties[, 11-43](#page-208-0) creating/inserting a configuration object[, 11-42](#page-207-0) deleting/renaming an object[, 11-43](#page-208-0) McBSP configuration structure, MCBSP\_Config, [11-4](#page-169-0)

McBSP functions auxillary[, 11-3](#page-168-0) channel control[, 11-3](#page-168-0) interrupt control[, 11-3](#page-168-0) MCBSP\_channelDisable[, 11-6](#page-171-0) MCBSP\_channelEnable[, 11-7](#page-172-0) MCBSP\_channelStatus[, 11-9](#page-174-0) MCBSP\_close[, 11-10](#page-175-0) MCBSP\_config[, 11-10](#page-175-0) MCBSP\_configArgs[, 11-12](#page-177-0) MCBSP\_getConfig[, 11-15](#page-180-0) MCBSP\_getPort[, 11-15](#page-180-0) MCBSP\_getRcvEventID[, 11-16](#page-181-0) MCBSP\_getXmtEventID[, 11-16](#page-181-0) MCBSP\_open[, 11-17](#page-182-0) MCBSP\_read16[, 11-17](#page-182-0) MCBSP\_read32[, 11-18](#page-183-0) MCBSP\_reset[, 11-18](#page-183-0) MCBSP\_rfull[, 11-19](#page-184-0) MCBSP\_rrdy[, 11-19](#page-184-0) MCBSP\_start[, 11-20](#page-185-0) MCBSP\_write16[, 11-22](#page-187-0) MCBSP\_write32[, 11-22](#page-187-0) MCBSP\_xempty[, 11-23](#page-188-0) MCBSP\_xrdy[, 11-23](#page-188-0) primary[, 11-2](#page-167-0) McBSP header file, example of[, 11-48](#page-213-0) McBSP macros MCBSP\_ADDR[, 11-24,](#page-189-0) [11-33](#page-198-0) MCBSP\_ADDRH[, 11-40](#page-205-0) MCBSP\_FGET[, 11-24,](#page-189-0) [11-31](#page-196-0) MCBSP\_FGET\_H[, 11-37](#page-202-0) MCBSP\_FMK[, 11-24,](#page-189-0) [11-29](#page-194-0) MCBSP\_FSET[, 11-24,](#page-189-0) [11-32](#page-197-0) MCBSP\_FSETH[, 11-38](#page-203-0) MCBSP\_REG\_RMK[, 11-24,](#page-189-0) [11-28](#page-193-0) MCBSP\_RGET[, 11-24,](#page-189-0) [11-26](#page-191-0) MCBSP\_RGETH[, 11-34](#page-199-0) MCBSP\_RSET[, 11-24,](#page-189-0) [11-27](#page-192-0) MCBSP\_RSETH[, 11-36](#page-201-0) McBSP module C code generation for[, 11-47](#page-212-0) configuration structure[, 11-4](#page-169-0) configuring using the CSL GUI[, 11-42](#page-207-0) overview[, 11-42](#page-207-0) examples[, 11-50](#page-215-0) functions[, 11-6](#page-171-0) include file, [1-4](#page-22-0) macros[, 11-24](#page-189-0)

module channel support, [1-17](#page-35-0) module support symbol, [1-4](#page-22-0) overview, [11-2](#page-167-0) McBSP properties page illustration of[, 11-45](#page-210-0) with handle object accessible, illustration of, [11-47](#page-212-0) McBSP registers, [A-26](#page-309-0) multichannel control register 1 (MCR1), [A-40](#page-323-0) multichannel control register 2 (MCR2), [A-41](#page-324-0) pin control register (PCR)[, A-30](#page-313-0) receive channel enable register (RCERn), [A-43](#page-326-0) receive control register 1 (RCR1)[, A-33](#page-316-0) receive control register 2 (RCR2)[, A-34](#page-317-0) sample rate generator register 1 (SRGR1)[, A-38](#page-321-0) sample rate generator register 2 (SRGR2)[, A-38](#page-321-0) serial port control register 1 (SPCR1)[, A-26](#page-309-0) serial port control register 2 (SPCR2)[, A-28](#page-311-0) transmit channel enable register (XCERn)[, A-45](#page-328-0) transmit control register 1 (XCR1), [A-35](#page-318-0) transmit control register 2 (XCR2), [A-36](#page-319-0) McBSP resource manager[, 11-42,](#page-207-0) [11-46](#page-211-0) description of[, 11-42](#page-207-0) predefined objects[, 11-46](#page-211-0) properties page[, 11-46](#page-211-0) McBSP resource manager menu, illustration of, [11-46](#page-211-0) McBSP sections menu, illustration of[, 11-42](#page-207-0) McBSP source file (body section), example of[, 11-49](#page-214-0) McBSP source file (declaration section), example of, [11-48](#page-213-0) MCBSP\_config[, 11-48](#page-213-0) MCBSP\_open[, 11-49](#page-214-0) McBSP0[, 11-46](#page-211-0) McBSP1[, 11-46](#page-211-0) McBSP2[, 11-46](#page-211-0) mcbspCfg[, 11-42,](#page-207-0) [15-21](#page-267-0) MCR1 (multichannel control register 1), [A-40](#page-323-0) MCR2 (multichannel control register 2), [A-41](#page-324-0) memberName. See naming conventions memory spaces, DAT module, [5-2](#page-79-0) modifying your user code (main.c)[, 2-15](#page-50-0) module support symbols, for CSL modules, [1-4](#page-22-0) multichannel control register 1 (MCR1), [A-40](#page-323-0) multichannel control register 2 (MCR2), [A-41](#page-324-0) multiplexing across different devices, DAT module, [5-2](#page-79-0)

# **N**

naming conventions, [1-6](#page-24-0) near–mode library. See CSL device support

# **O**

object types. See naming conventions

# **P**

PCR (pin control register)[, A-30](#page-313-0) PER, [1-14](#page-32-0) explanation of[, 1-11](#page-29-0) PER\_ADDR[, 1-12](#page-30-0) PER\_ADDRH, [1-13](#page-31-0) PER\_close, [1-9](#page-27-0) PER\_config, [1-9](#page-27-0) initialization of registers[, 1-10](#page-28-0) PER\_config(), [1-9](#page-27-0) PER\_configArgs, [1-9](#page-27-0) initialization of registers[, 1-10](#page-28-0) PER\_configArgs(), [1-9](#page-27-0) PER\_FGET, [1-12](#page-30-0) PER\_FGETH[, 1-13](#page-31-0) PER\_FMK, [1-12](#page-30-0) PER\_FSET, [1-12](#page-30-0) PER\_FSETH[, 1-13](#page-31-0) PER\_funcName(). See naming conventions PER\_Handle, [1-7](#page-25-0) PER\_MACRO\_NAME. See naming conventions PER\_open, [1-9](#page-27-0) PER\_open(), [1-9](#page-27-0) PER\_REG\_DEFAULT[, 1-14](#page-32-0) PER\_REG\_FIELD\_DEFAULT, [1-14](#page-32-0) PER\_REG\_FIELD\_SYMVAL[, 1-14](#page-32-0) PER\_REG\_RMK[, 1-12](#page-30-0) PER\_reset, [1-9](#page-27-0) PER\_RGET, [1-12](#page-30-0) PER\_RGETH[, 1-13](#page-31-0) PER\_RSET, [1-12](#page-30-0) PER\_RSETH[, 1-13](#page-31-0) PER\_start, [1-9](#page-27-0) PER\_Typename. See naming conventions

PER\_varName(). See naming conventions peripheral configuration basic workflow, [2-7](#page-42-0) using CSL GUI, [2-7](#page-42-0) peripheral configuration manager, description of, [2-4](#page-39-0) peripheral initialization via registers[, 1-10](#page-28-0) using PER\_config or PER\_configArgs, [1-10](#page-28-0) peripheral modules descriptions of, [1-4](#page-22-0) include files, [1-4](#page-22-0) peripheral resource manager, description of, [2-4](#page-39-0) pin control register (PCR), [A-30](#page-313-0) PLL, macros, [12-6](#page-222-0) PLL. configuration structure[, 12-2](#page-218-0) functions[, 12-2](#page-218-0) PLL module, overview[, 12-2](#page-218-0) PLL configuration manager, [12-8](#page-224-0) configuring the object properties[, 12-9](#page-225-0) creating/inserting a configuration[, 12-8](#page-224-0) deleting/renaming an object, [12-9](#page-225-0) description of, [12-8](#page-224-0) PLL configuration structure, PLL\_Config, [12-3](#page-219-0) PLL functions PLL\_config. 12-4 PLL\_configArgs, [12-4](#page-220-0) PLL\_setFreq, [12-5](#page-221-0) PLL header file, example of[, 12-11](#page-227-0) PLL macros PLL\_ADDR, [12-6](#page-222-0) PLL\_FGET, [12-6](#page-222-0) PLL\_FMK[, 12-6](#page-222-0) PLL\_FSET, [12-6](#page-222-0) PLL\_REG\_RMK, [12-6](#page-222-0) PLL\_RGET, [12-6](#page-222-0) PLL\_RSET, [12-6](#page-222-0) PLL module configuration structure[, 12-3](#page-219-0) configuring using the CSL GUI, [12-8](#page-224-0) functions[, 12-4](#page-220-0) include file, [1-4](#page-22-0) macros, [12-6](#page-222-0) module support symbol, [1-4](#page-22-0) PLL properties page, illustration of, [12-9](#page-225-0) PLL resource manager[, 12-10](#page-226-0) description of, [12-8](#page-224-0) properties page[, 12-10](#page-226-0) PLL resource manager menu, illustration of[, 12-10](#page-226-0)

PLL sections menu, illustration of, [8-7,](#page-145-0) [12-8](#page-224-0) PLL source file (body section), example of[, 12-12](#page-228-0) PLL source file (declaration section), example of, [12-11](#page-227-0) PLL\_config[, 12-12](#page-228-0) predefined objects[, 11-46](#page-211-0) DMA0, [6-35](#page-122-0) DMA1, [6-35](#page-122-0) DMA2, [6-35](#page-122-0) DMA3, [6-35](#page-122-0) DMA4, [6-35](#page-122-0) DMA5, [6-35](#page-122-0) McBSP0[, 11-46](#page-211-0) McBSP1[, 11-46](#page-211-0) McBSP2[, 11-46](#page-211-0) TIMER[, 14-14](#page-245-0) TIMER0[, 14-14](#page-245-0) TIMER1[, 14-14](#page-245-0) project.cdb[, 2-11](#page-46-0) projectcfg.h[, 2-11](#page-46-0) projectcfg\_c.c[, 2-11](#page-46-0) properties page TIMER[, 14-15](#page-246-0) WATCHDOG TIMER[, 16-10](#page-281-0) properties pages advanced A and B pages[, 6-33](#page-120-0) autoinit, [6-33](#page-120-0) breakpoint emulation behavior, [6-33](#page-120-0) source/destination, [6-33](#page-120-0) properties pages of the non-multiplexed GPIO configuration, GPIO, [8-7](#page-145-0) PWR, functions, [13-2](#page-230-0) PWR functions, PWR\_powerDown, [13-2,](#page-230-0) [13-3](#page-231-0) PWR module functions, [13-3](#page-231-0) include file, [1-4](#page-22-0) module support symbol, [1-4](#page-22-0) overview, [13-2](#page-230-0)

# **R**

RCERn (receive channel enable register)[, A-43](#page-326-0) RCR1 (receive control register 1)[, A-33](#page-316-0) RCR2 (receive control register 2)[, A-34](#page-317-0) receive channel enable register (RCERn)[, A-43](#page-326-0) receive control register 1 (RCR1)[, A-33](#page-316-0) receive control register 2 (RCR2)[, A-34](#page-317-0)

REG[, 1-14](#page-32-0) explanation of[, 1-11](#page-29-0) REG#, explanation of[, 1-11](#page-29-0) registers, peripheral initialization[, 1-10](#page-28-0) regval, explanation of[, 1-11](#page-29-0) resource management, using CSL handles[, 1-15](#page-33-0) resource manager McBSP[, 11-46](#page-211-0) TIMER[, 14-14](#page-245-0) WATCHDOG TIMER, [16-10](#page-281-0) resource manager properties page, illustration of, [2-14](#page-49-0)

# **S**

sample rate generator register 1 (SRGR1)[, A-38](#page-321-0) sample rate generator register 2 (SRGR2)[, A-38](#page-321-0) scratch pad memory, [2-25](#page-60-0) serial port control register 1 (SPCR1)[, A-26](#page-309-0) serial port control register 2 (SPCR2)[, A-28](#page-311-0) show dependency option, illustration of, [2-6](#page-41-0) software wait-state control register (SWCR), [A-17](#page-300-0) software wait-state register (SWWSR)[, A-16](#page-299-0) software wait-state registers, [A-16](#page-299-0) software wait-state control register (SWCR), [A-17](#page-300-0) software wait-state register (SWWSR)[, A-16](#page-299-0) source file[, 11-48](#page-213-0) mytimercfg\_c.c[, 2-12](#page-47-0) source file mytimercfg.c. See accessing data source file projectcfg\_c.c code section , [2-13](#page-48-0) declaration section, [2-13](#page-48-0) include section[, 2-12](#page-47-0) source library. See directory structure source/destination, [6-33](#page-120-0) SPCR1 (serial port control register 1)[, A-26](#page-309-0) SPCR2 (serial port control register 2)[, A-28](#page-311-0) SRGR1 (sample rate generator register 1)[, A-38](#page-321-0) SRGR2 (sample rate generator register 2)[, A-38](#page-321-0) static inline. See function inlining structure member, naming conventions, [1-6](#page-24-0) SWCR (software wait-state control register), [A-17](#page-300-0) SWWSR (software wait-state register)[, A-16](#page-299-0) symbolic constant values, [1-14](#page-32-0) symbolic constants, generic[, 1-14](#page-32-0) SYMVAL, [1-14](#page-32-0)

# **T**

target device, specifying. See compiling and linking with CSL TCR (timer control register)[, A-49](#page-332-0) TIMER C code generation for[, 14-16](#page-247-0) configuration structure[, 14-2](#page-233-0) functions[, 14-2](#page-233-0) TIMER configuration manager[, 14-12](#page-243-0) configuring the object properties[, 14-13](#page-244-0) creating/inserting a configuration[, 14-12](#page-243-0) deleting/renaming an object[, 14-13](#page-244-0) description of[, 14-12](#page-243-0) TIMER configuration structure, TIMER\_Config[, 14-3](#page-234-0) for C5440, C541, and C5472 devices only[, 14-3](#page-234-0) timer control register (TCR)[, A-49](#page-332-0) TIMER functions TIMER\_close[, 14-4](#page-235-0) TIMER\_config[, 14-4](#page-235-0) TIMER\_configArgs, [14-5](#page-236-0) TIMER\_getEventID, [14-6](#page-237-0) TIMER\_open[, 14-6](#page-237-0) TIMER\_reload[, 14-7](#page-238-0) TIMER\_reset[, 14-7](#page-238-0) TIMER\_start, [14-7](#page-238-0) TIMER\_stop[, 14-8](#page-239-0) timer header file, example of[, 14-16](#page-247-0) TIMER macros TIMER\_ADDR[, 14-10](#page-241-0) TIMER\_ADDRH[, 14-11](#page-242-0) TIMER\_FGET[, 14-10](#page-241-0) TIMER\_FGETH[, 14-11](#page-242-0) TIMER\_FMK[, 14-10](#page-241-0) TIMER\_FSET[, 14-10](#page-241-0) TIMER\_FSETH[, 14-11](#page-242-0) TIMER\_REG\_RMK[, 14-10](#page-241-0) TIMER\_RGET[, 14-10](#page-241-0) TIMER\_RGETH[, 14-11](#page-242-0) TIMER\_RSET[, 14-10](#page-241-0) TIMER\_RSETH[, 14-11](#page-242-0) using handle[, 14-11](#page-242-0) using timer port number[, 14-10](#page-241-0) TIMER module[, 14-12](#page-243-0) configuration structure[, 14-3](#page-234-0) configuring using the CSL GUI[, 14-12](#page-243-0) device-specific support, [1-17](#page-35-0) functions[, 14-4](#page-235-0)

include file, [1-4](#page-22-0) macros, [14-9](#page-240-0) module support symbol, [1-4](#page-22-0) overview[, 14-2](#page-233-0) TIMER properties page, illustration of[, 14-14](#page-245-0) timer properties page with handle object accessible, illustration of[, 14-15](#page-246-0) timer registers[, A-49](#page-332-0) timer control register (TCR)[, A-49](#page-332-0) timer secondary control register (TSCR)[, A-51,](#page-334-0) [A-55](#page-338-0) TIMER resource manager[, 14-14](#page-245-0) description of[, 14-12](#page-243-0) timer resource manager menu, illustration of[, 14-14](#page-245-0) timer secondary control register (TSCR)[, A-51,](#page-334-0) [A-55](#page-338-0) timer sections menu, illustration of[, 14-12](#page-243-0) timer source file (body section), example of[, 14-17](#page-248-0) timer source file (declaration section), example of, [14-16](#page-247-0) TIMER0[, 14-14](#page-245-0) TIMER1[, 14-14](#page-245-0) configuration of, [2-9](#page-44-0) transfer modes[, 6-33](#page-120-0) transmit channel enable register (XCERn), [A-45](#page-328-0) transmit control register 1 (XCR1)[, A-35](#page-318-0) transmit control register 2 (XCR2)[, A-36](#page-319-0) TSCR (timer secondary control register)[, A-51,](#page-334-0) [A-55](#page-338-0) typedef, naming conventions, [1-6](#page-24-0)

# **U**

UART C code generation for[, 15-24](#page-270-0) Control Signal Macros[, 15-16](#page-263-0) UART configuration manager[, 15-21](#page-267-0) configuring the object properties[, 15-22](#page-268-0) creating/inserting a configuration object[, 15-21](#page-267-0) deleting/renaming an object[, 15-22](#page-268-0) UART Functions UART\_config, [15-8](#page-255-0) UART\_configArgs[, 15-8](#page-255-0) UART\_eventDisable, [15-9](#page-256-0) UART\_eventEnable, [15-9](#page-256-0) UART\_fgetc[, 15-11](#page-258-0) UART\_fgets[, 15-11](#page-258-0) UART\_fputc[, 15-12](#page-259-0) UART\_fputs[, 15-12](#page-259-0) UART\_getConfig[, 15-12](#page-259-0)

UART\_read[, 15-13](#page-260-0) UART\_setCallback[, 15-13](#page-260-0) UART\_setup[, 15-14](#page-261-0) UART\_write[, 15-14](#page-261-0) UART header file, example of[, 15-24](#page-270-0) UART macros UART\_ctsOff[, 15-17](#page-264-0) UART\_ctsOn[, 15-17](#page-264-0) UART\_dsrOff[, 15-18](#page-265-0) UART\_dsrOn[, 15-18](#page-265-0) UART\_dtcOff[, 15-17](#page-264-0) UART\_dtcOn[, 15-18](#page-265-0) UART\_flowCtrlInit[, 15-17](#page-264-0) UART\_isDtr[, 15-19](#page-266-0) UART\_isRts[, 15-17](#page-264-0) UART\_riOff[, 15-18](#page-265-0) UART\_riOn[, 15-18](#page-265-0) WDTIM\_ADDR[, 15-16](#page-263-0) WDTIM\_FGET[, 15-15](#page-262-0) WDTIM\_FMK[, 15-15](#page-262-0) WDTIM\_FSET[, 15-15](#page-262-0) WDTIM\_REG\_RMK[, 15-15](#page-262-0) WDTIM\_RGET[, 15-15](#page-262-0) WDTIM\_RSET[, 15-15](#page-262-0) UART module configuration structure, [15-2](#page-250-0) configuration structures[, 15-5](#page-252-0) UART\_Config[, 15-5](#page-252-0) UART\_Setup[, 15-5](#page-252-0) configuring using CSL GUI[, 15-21](#page-267-0) functions, [15-2,](#page-250-0) [15-8](#page-255-0) include file, [1-4](#page-22-0) macros[, 15-15](#page-262-0) module support symbol, [1-4](#page-22-0) overview, [15-2](#page-250-0) UART properties page, illustration of[, 15-23](#page-269-0) UART resource manager[, 15-23](#page-269-0) properties page, illustration of[, 15-24](#page-270-0) UART resource manager menu illustration of[, 15-23](#page-269-0) properties page[, 15-23](#page-269-0) UART sections menu, illustration of[, 15-21](#page-267-0) UART source file (body section), example of[, 15-25](#page-271-0) UART source file (declaration section), example of, [15-25](#page-271-0) UART\_config[, 15-25](#page-271-0) Uchar, [1-7](#page-25-0) Uint16, [1-7](#page-25-0)

Uint32, [1-7](#page-25-0) using CSL without the CSL GUI, [2-17](#page-52-0) using data generated by the DSP/BIOS configuration tool, main.c file, example of, [2-16](#page-51-0)

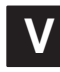

variable, naming conventions, [1-6](#page-24-0)

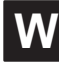

Watchdog module, device-specific support[, 1-17](#page-35-0) WATCHDOG TIMER, overview[, 16-8](#page-279-0) WATCHDOG TIMER configuration manager[, 16-8](#page-279-0) configuring the object properties, [16-9](#page-280-0) creating/inserting a configuration, [16-8](#page-279-0) deleting/renaming an object[, 16-9](#page-280-0) description of[, 16-8](#page-279-0) watchdog timer control register (WDTCR), [A-52](#page-335-0) WATCHDOG TIMER header file, example of[, 16-12](#page-283-0) WATCHDOG TIMER module configuring using the CSL GUI[, 16-8](#page-279-0) macros[, 16-6](#page-277-0) Watchdog Timer module include file, [1-4](#page-22-0) module support symbol, [1-4](#page-22-0) WATCHDOG TIMER properties page, illustration of, [16-10](#page-281-0) WATCHDOG TIMER properties page with handle object accessible, illustration of[, 16-11](#page-282-0) watchdog timer registers, [A-52](#page-335-0) watchdog timer control register (WDTCR), [A-52](#page-335-0) watchdog timer secondary control register (WDTSCR)[, A-54](#page-337-0) WATCHDOG TIMER resource manager[, 16-10](#page-281-0) description of[, 16-8](#page-279-0) illustration of[, 16-10](#page-281-0) watchdog timer secondary control register (WDTSCR)[, A-54](#page-337-0) WATCHDOG TIMER sections menu, illustration of, [16-8](#page-279-0) WATCHDOG TIMER source file (body section), example of[, 16-12](#page-283-0) WATCHDOG TIMER source file (declaration section), example of[, 16-12](#page-283-0) WDTCR (watchdog timer control register), [A-52](#page-335-0) WDTIM configuration structure, [16-2](#page-273-0) functions, [16-2](#page-273-0)

WDTIM configuration structure, WDTIM\_Config, [16-3](#page-274-0) WDTIM functions WDTIM\_config, [16-4](#page-275-0) WDTIM\_configArgs[, 16-4](#page-275-0) WDTIM\_getConfig[, 16-5](#page-276-0) WDTIM\_service[, 16-5](#page-276-0) WDTIM\_start[, 16-5](#page-276-0) WDTIM macros using timer port number[, 16-7](#page-278-0) WDTIM\_ADDR[, 16-7](#page-278-0) WDTIM\_FGET, [16-7](#page-278-0) WDTIM\_FMK, [16-7](#page-278-0) WDTIM\_FSET, [16-7](#page-278-0)

WDTIM\_REG\_RMK[, 16-7](#page-278-0) WDTIM\_RGET, [16-7](#page-278-0) WDTIM\_RSET, [16-7](#page-278-0) WDTIM module, overview, [16-2](#page-273-0) WDTIMER\_config[, 16-12](#page-283-0) WDTSCR (watchdog timer secondary control register), [A-54](#page-337-0)

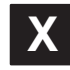

XCERn (transmit channel enable register), [A-45](#page-328-0) XCR1 (transmit control register 1)[, A-35](#page-318-0) XCR2 (transmit control register 2)[, A-36](#page-319-0)